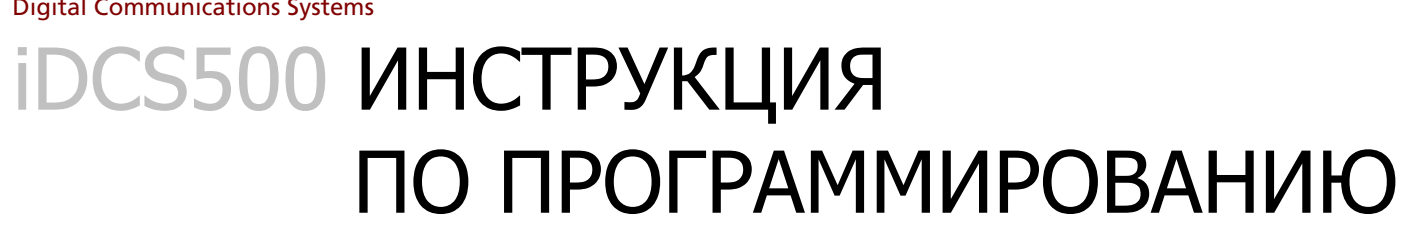

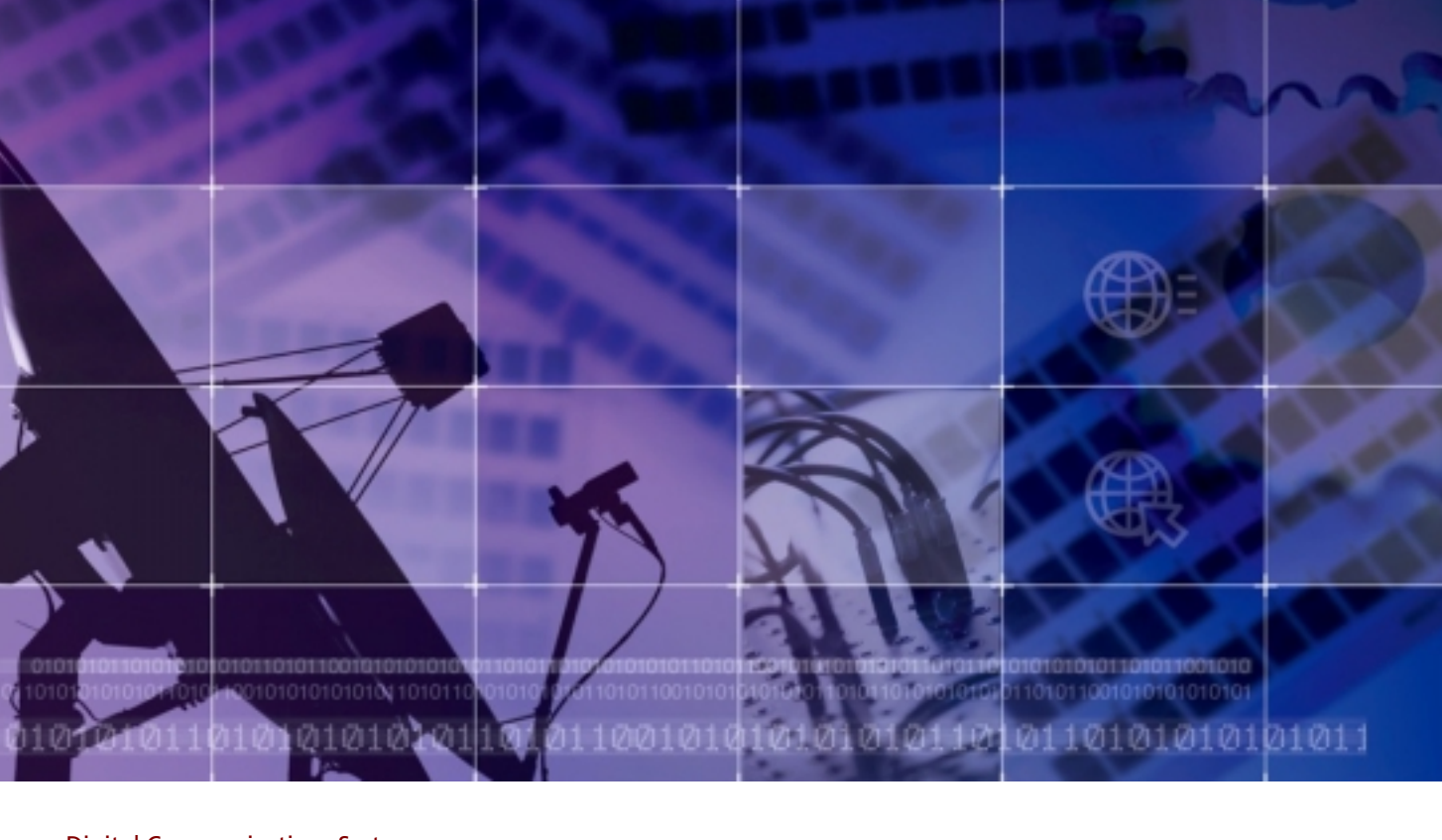

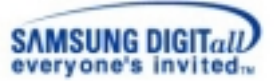

# **iDCS 500 ИНСТРУКЦИЯ** ПО ПРОГРАММИРОВАНИЮ

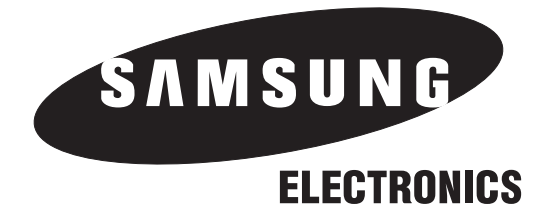

# **SAMSUNG ELECTRONICS CO. LTD.**

## **Информация об издании**

Samsung Electronics оставляет за собой право без предварительного предупреждения исправлять информацию в данном издании.

Copyright 2003 Samsung Electronics Co. Ltd

Все права защищены. Запрещается воспроизведение любой части этого руководства в любой форме и любым способом – графическим, электронным или механическим, включая сканирование, запись на пленку, фотокопирование, использование систем воспроизведения информации — без письменного согласия издателя этого материала. Август, 2003г.

Перевод с английского и подготовка русского издания "ВэД Холдинг", 2003.

## Предисловие

Система iDCS 500 — это цифровая коммуникационная система, созданная для работы как в малых и средних офисах, так и для создания корпоративных сетей.

Программирование системы базируется на процедурах, называемых MMC (Main Machine Code). Данная инструкция описывает программирование системы с цифрового системного телефона.

Иструкция состоит из 4-ех частей:

- · Введение в программирование
- · Специальные функции
- · Процедуры программирования
- · Таблицы программирования

## **Сопутствующая документация**

Полная документация на коммуникационную систему iDCS 500 состоит из следующих документов:

· **Общее описание системы** — содержит информацию об аппаратном обеспечении системы, ее конфигурации, основных функцих и спецификациях.

· **Инструкция по установке** — содержит полную информацию о сборке, подключении периферийных устройств и запуске системы.

· **Инструкция по программированию** — данная инструкция — содержит полную информацию о программировании iDCS 500 с цифрового системного телефона на базе процедур MMC (Main Machine Code).

# Содержание

### ГЛАВА 1

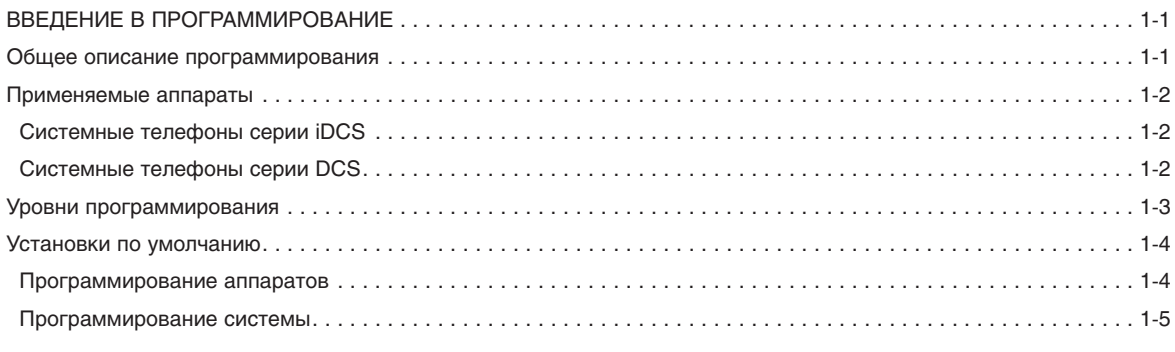

## ГЛАВА 2

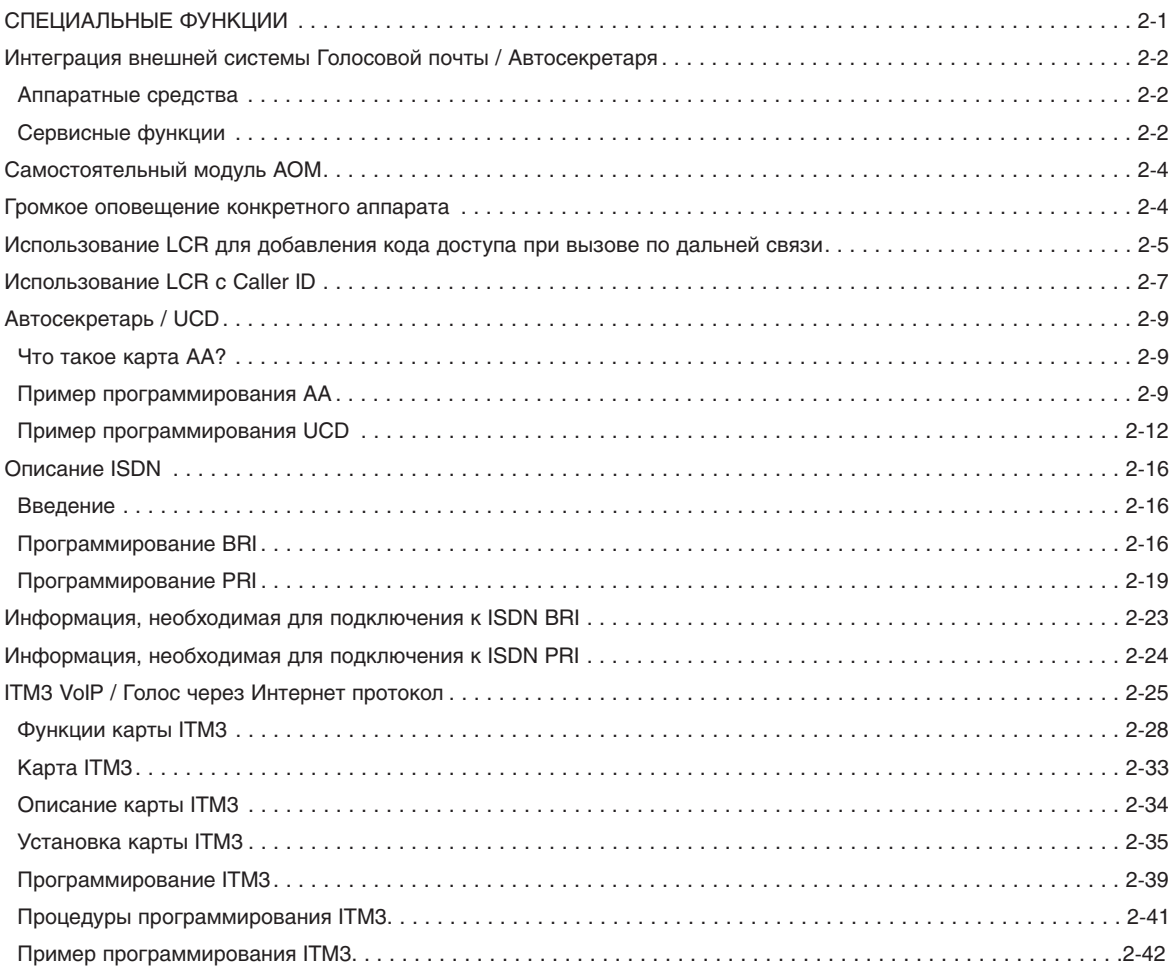

## ГЛАВА З

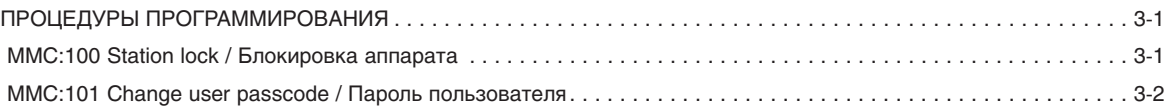

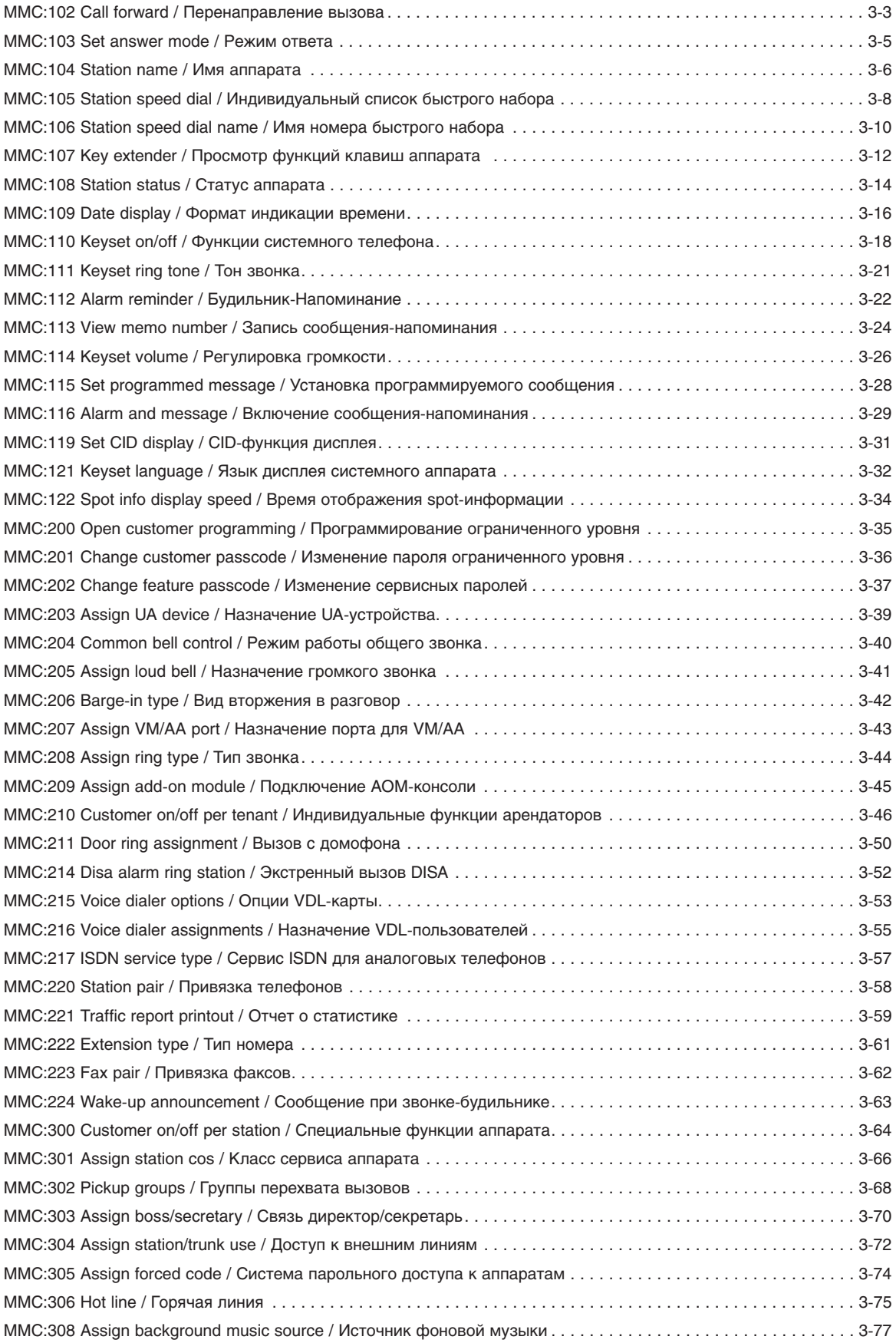

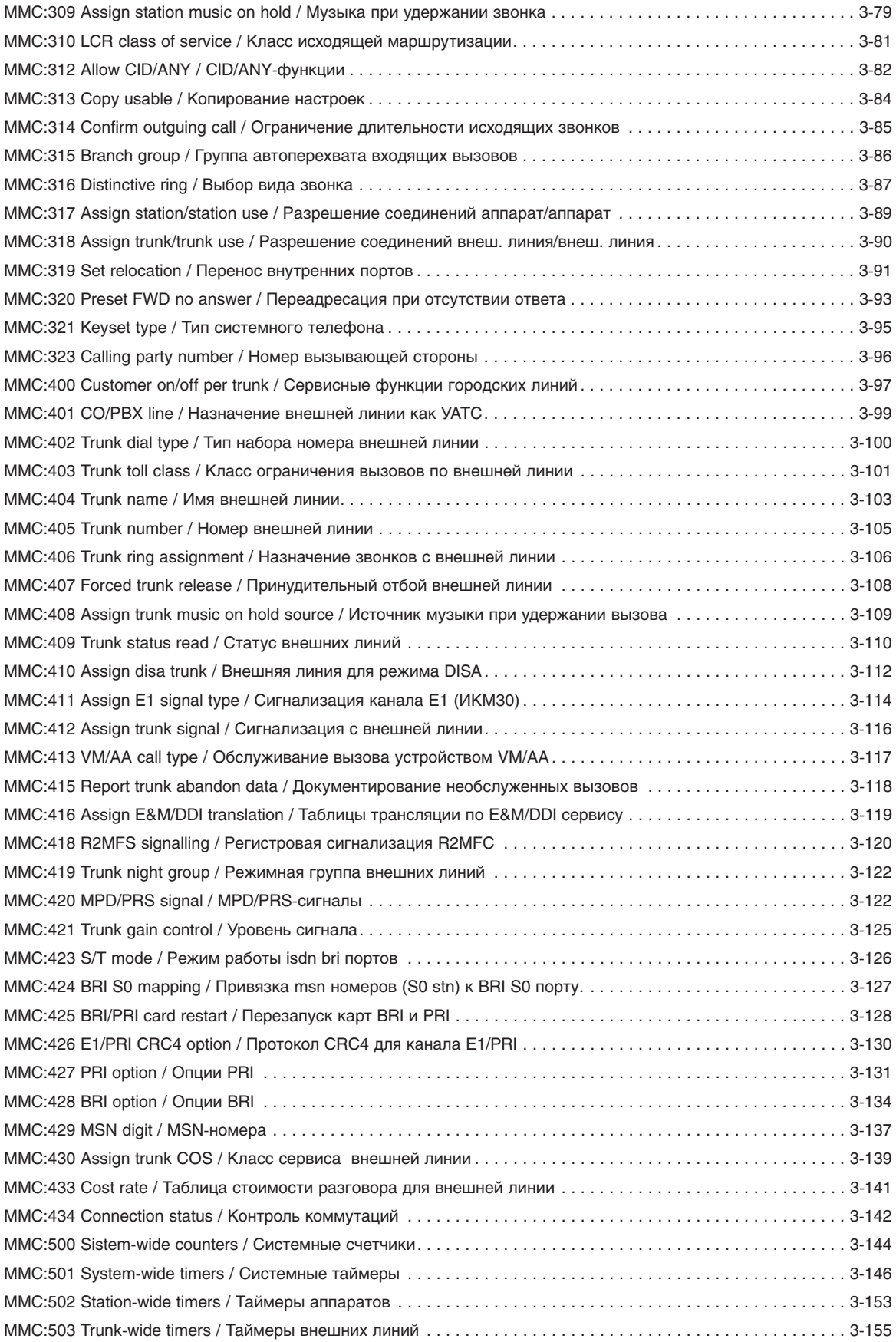

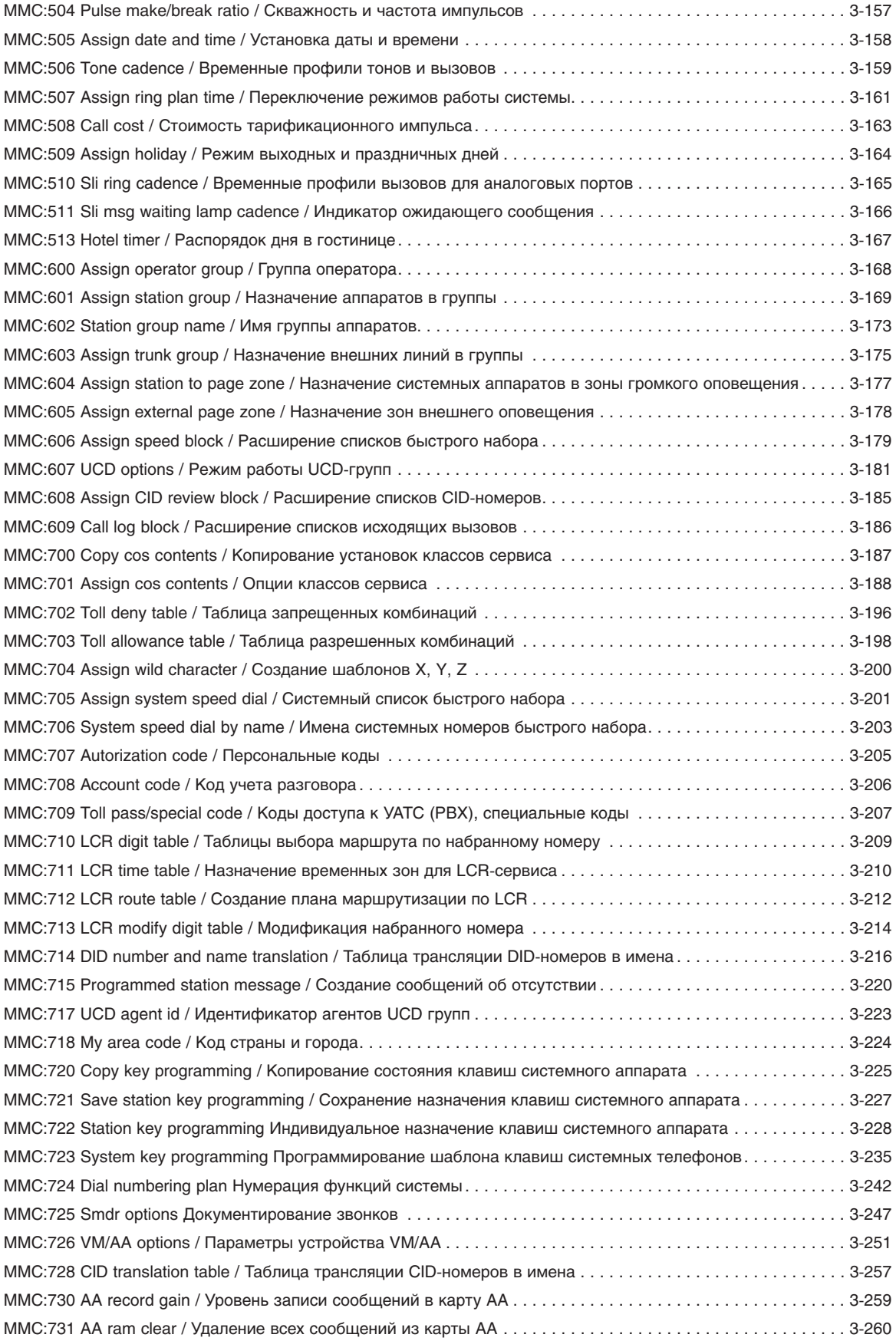

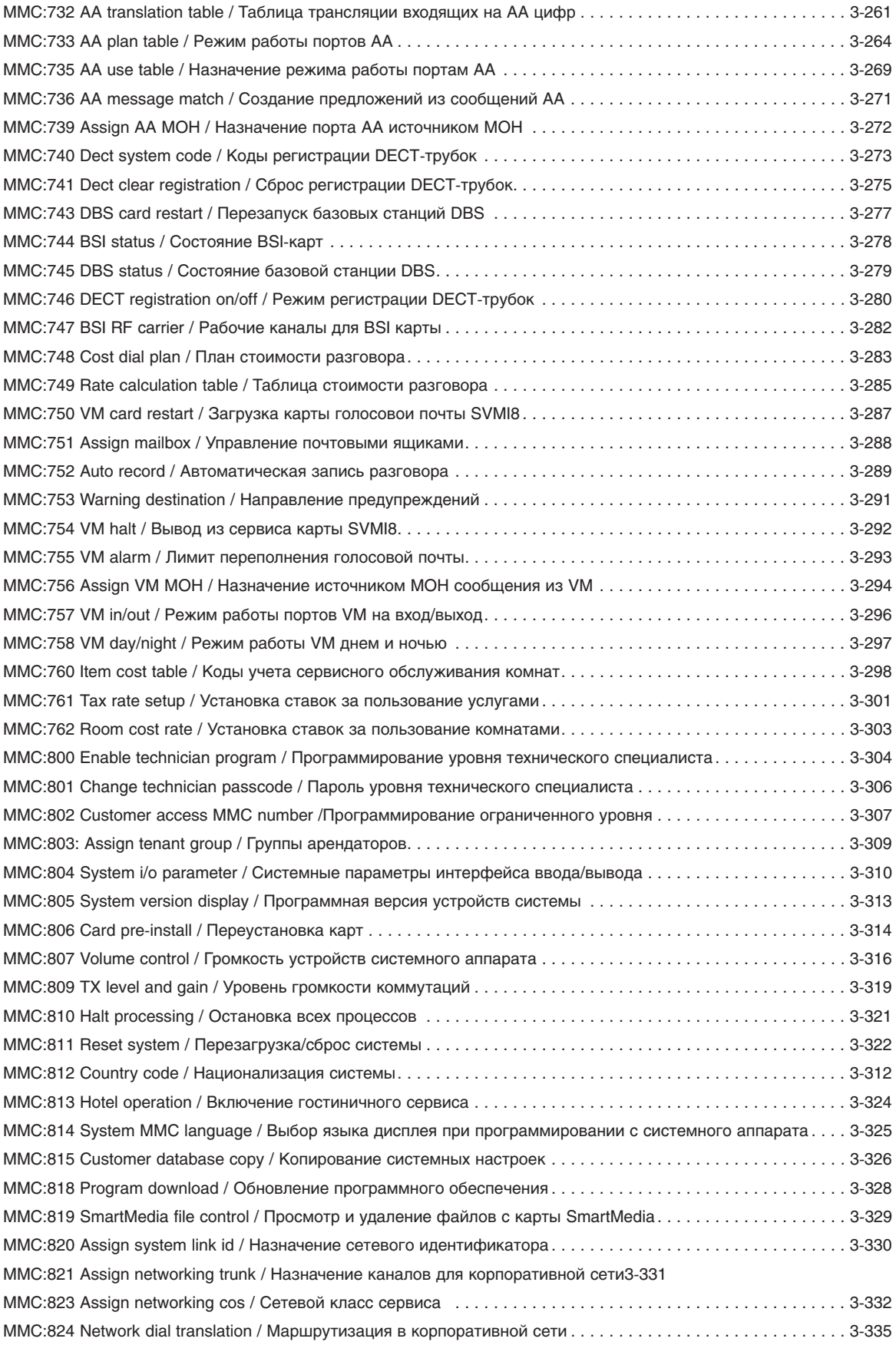

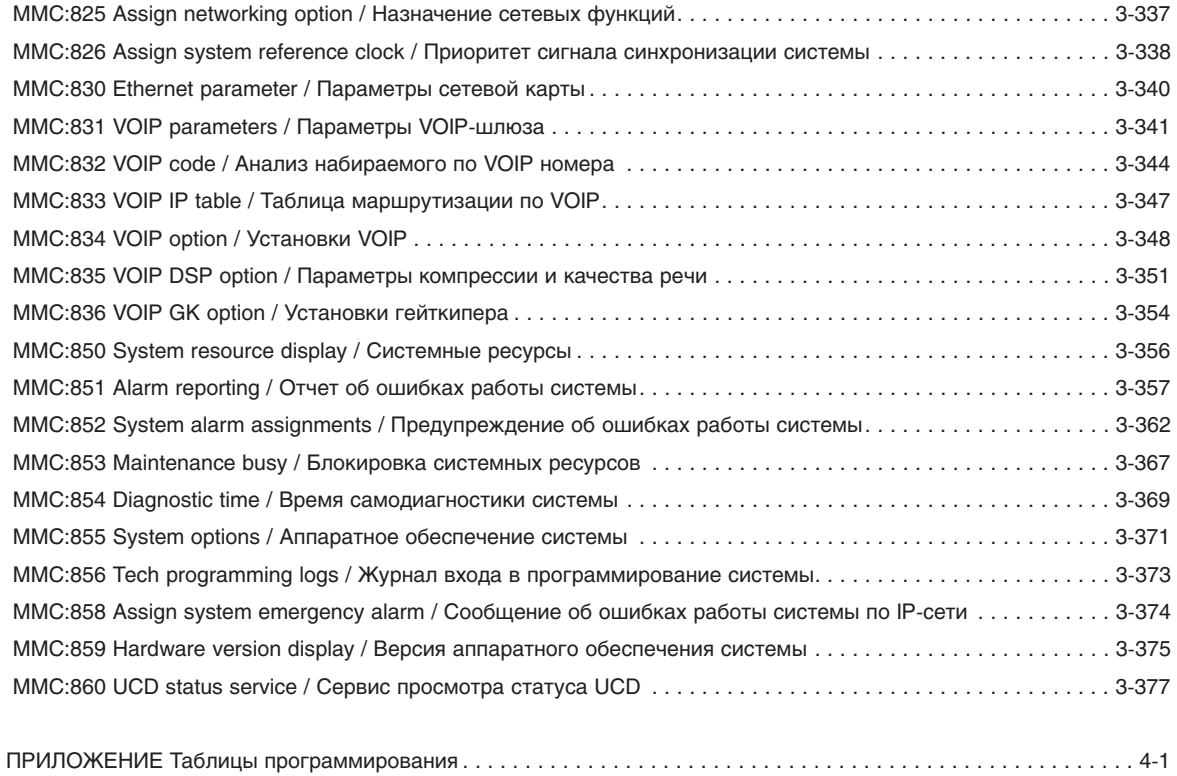

# ГЛАВА 1 **ВВЕДЕНИЕ** В ПРОГРАММИРОВАНИЕ

# <span id="page-11-0"></span>Глава 1

## Введение в программирование

## Общее описание программирования

Система iDCS500 поступает с завода изготовителя с программными установками по умолчанию. После подключения системы к внешним линиям и внутренним аппаратам остается только настроить системные функции. Такая настройка и называется программированием системы.

Программирование системы основано на процедурах ММС-кодов. Каждый ММС-код состоит из 3 цифр и предназначен для просмотра, создания и изменения системных данных. Каждая из процедур ММС отвечает за определенную функцию системы. Например, процедура ММС:601 предназначена для создания групп внутренних аппаратов, а индивидуальное программирование клавиш системных телефонов находится в ММС:722.

Программирование системы может производиться при помощи любого системного телефона с дисплеем. В целях безопасности для входа в режим программирования необходимо ввести пароль.

## <span id="page-12-0"></span>Применяемые аппараты

## Системные телефоны серии **iDCS**

## **28 клавишный системный телефон iDCS с дисплеем**

- · Дисплей на 32 символа (2\*16) с тремя клавишами управления дисплеем и клавишей перемотки *Scroll*
- · 28 программируемые клавиши с трехцветными индикаторами
- · 4 клавиши с фиксированными функциями
- · Индикатор состояния аппарата
- · Встроенный динамик
- · Восемь тонов вызова
- · *"+" / "-" (UP/DOWN)* для цифровой регулировки громкости динамика, трубки и звонка / Восемь возможных тонов звонка
- · Возможность установки на горизонтальную поверхность или на стену

## **8 клавишный системный телефон iDCS с дисплеем**

- · Дисплей на 32 символа (2 x 16) с тремя клавишами управления дисплеем и клавишей перемотки *Scroll*
- · 8 программируемых клавиш с трехцветными индикаторами
- · 4 клавиши с фиксированными функциями
- · Индикатор состояния аппарата
- · Встроенный динамик
- · Восемь тонов вызова
- · *"+" / "-" (UP/DOWN)* для цифровой регулировки громкости динамика, трубки и звонка / Восемь возможных тонов звонка
- · Возможность установки на горизонтальную поверхность или на стену

## Системные телефоны серии DCS

## **24 клавишный системный телефон DCS с дисплеем**

- · Дисплей на 32 символа (2 x 16) с тремя клавишами управления дисплеем и клавишей перемотки *Scroll*
- · 24 программируемые клавиши с трехцветными индикаторами (16 клавиш с трехцветными индикаторами)
- · 4 клавиши с фиксированными функциями
- · Встроенный динамик
- · Восемь тонов вызова
- · *"+" / "-" (UP/DOWN)* для цифровой регулировки громкости динамика, трубки и звонка / Восемь возможных тонов звонка
- · Возможность установки на горизонтальную поверхность или на стену

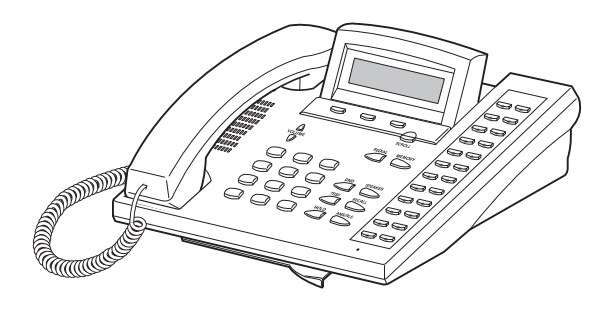

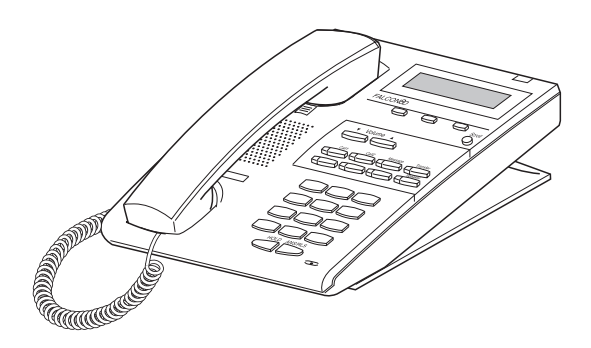

## <span id="page-13-0"></span>Уровни программирования

Существуют три уровня программирования: уровень технического специалиста (SYSTEM), ограниченный уровень (CUSTOMER) и уровень пользователя системного телефона (STATION). Доступ к уровням технического специалиста и ограниченного доступа защищены паролями. Программирование на уровне пользователя системного телефона не требует ввода пароля. Для предотвращения конфликтных ситуаций программирование системы в любой момент времени может осуществляться только с одного устройства.

Программирование не мешает нормальному функционированию системы. Если один из системных телефонов находится в режиме программирования, на дисплеях всех остальных системных телефонов, при попытке входа в программирование, появляется сообщение [xxx PGM MODE].

## **A. Уровень технического специалиста (System level)**

Для получения доступа к этому уровню в программном коде MMC:800 необходимо ввести пароль технического уровня. Этот уровень предоставляет доступ ко всем системным программам, программам аппаратов и установочным программам.

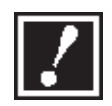

В начале программирования в коде ММС:812 обязательно выберите страну, и система автоматически установит настройки по умолчанию (DEFAULT) для Вашего региона.

## **B. Ограниченный уровень (Customer level)**

Для получения доступа к этому уровню программирования в программном коде MMC:200 необходимо ввести пароль ограниченного уровня. Этот уровень предоставляет доступ к программам аппаратов и некоторым системным программам, разрешенным техническим специалистом (см. ММС:802). После ввода пароля ограниченного уровня Вы можете просмотреть или изменить данные любого аппарата.

Для выхода из режима программирования ограниченного уровня нажмите клавишу TRSF.

## **C. Уровень пользователя системного телефона (Station level)**

Все системные телефоны имеют доступ к программным кодам ММС: 102 — 121 без пароля. Каждый пользователь может изменять данные только для своего аппарата. При программировании системных телефонов на дисплее появляются соответствующие инструкции, подсказки и вопросы. Имеющиеся данные всегда демонстрируются на дисплее до их изменения. В данной инструкции подробно описаны процедуры программирования каждого кода.

# <span id="page-14-0"></span>Установки по умолчанию

## Программирование аппаратов

100: STATION LOCK Все аппараты: UNLOCKED 101: CHANGE USER PASSCODE Все аппараты: 1234 102: CALL FORWARD Не установлено 103: SET ANSWER MODE Все аппараты: RING 104: STATION NAME Не задано 105: STATION SPEED DIAL Не задано 106: STATION SPEED DIAL NAME Не задано 107: KEY EXTENDER См. MMC:723 108: STATION STATUS PICKUP GROUP: Не задано SGR: Не задано BOSS-SECR: Не залано PAGE ZONE: Не задано COS NUMBER: 01 Для всех RING PLAN 109: DATE DISPLAY COUNTRY: WESTERN CLOCK: 12-HOUR DISPLAY: LOWER CASE 110: KEYSET ON/OFF **AUTO HOLD: OFF AUTO TIMER: ON** HEADSET USE: OFF HOT KEYPAD: ON **KEY TONE: ON** PAGE REJOIN: ON RING PREF: ON CALL COST: OFF **AUTO CAMPON: OFF** AME BGM: OFF AME PASSCODE: OFF **DISP SPDNAME: OFF** CID REVW ALL: ON SECURE OHVA: ON NOT CONT.CID: ON AUTO ANS CO: OFF AUTO ANS NET: OFF

Глава 1 ВВЕДЕНИЕ В ПРОГРАММИРОВАНИЕ

<span id="page-15-0"></span>111: KEYSET RING TONE SELECTION: 5 112: ALARM REMINDER **NOTSET** 113: VIEW MEMO NUMBER Не задано 114: KEYSET VOLUME RING VOL: 4 OFF HOOK RING VOL: 4 HANDSET VOL: 4 SPEAKER VOL: 13 BGM VOL: 13 PAGE VOLUME: 13 115: SET PROGRAMMED MESSAGE Не установлено 116: ALARM AND MESSAGE Не установлено 121: KEYSET LANGUAGE **ENGLISH** 122: SPOT INFO DISPLAY SPEED: 3 Cek

## Программирование системы

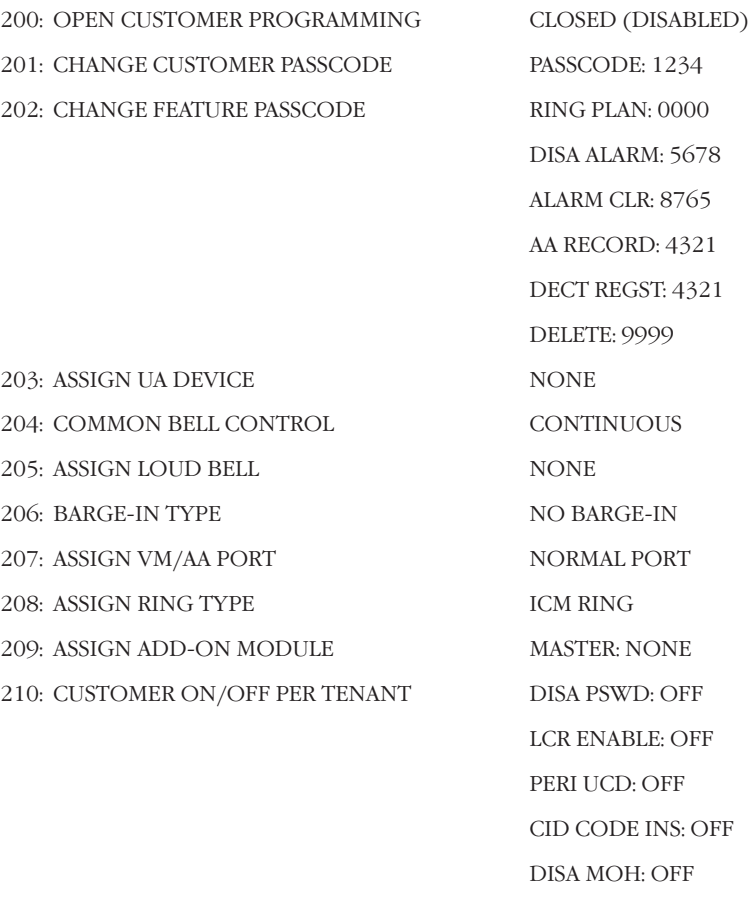

TRANSFER MOH: OFF DSP SSPDNAME: OFF DID BSY ROUT: OFF

ALARM MOH: OFF

 $1 - 5$ 

RECALL PIKUP: OFF **ICM EXT FWD. OFF** SEC 2 BOS AA: ON DID ERR TONE: OFF KTS DISC ALM: OFF OFF HOOK ALM: OFF SL SELF RING: OFF **SGR INC BUSY: OFF** TRSF CANCEL: OFF RECALL DISC: OFF ARD TONE CHK: OFF VPN ENABLE: OFF IN TOLL CHECK: ON ISDN PROGCON: OFF **ICLUDE VAT: OFF** DSS KEY DPU: OFF SGR ALL AUT: OFF TRK MONITER: OFF VOIP MFRALOC: OFF NTWK AUTOTIMER: ON NO STAFF CODE: OFF PERI UCD SIO: OFF **AUTO CLEAND: OFF** REDIAL REVIW: OFF ISDN KEYFAC: OFF PROG.2 ALERT: OFF VOIP VIR RBT: ON PRESET BUSY: OFF STATION GROUP: 500 Bce RING PLAN: 500 **NONE NONE NONE NONE** MANUAL PRINTOUT Доступно при наличии карты LAN NORMAL STATION Доступно при включении сервиса HOTEL/MOTEL **NONE** Доступно при включении сервиса HOTEL/MOTEL **NONE** Доступно для iDCS 500 L

или при включении сервиса HOTEL/MOTEL

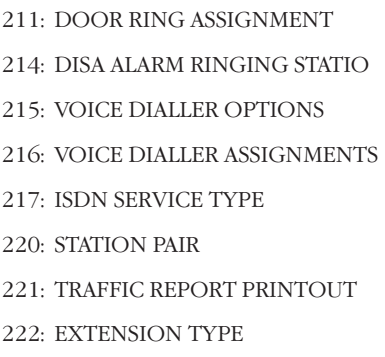

223: FAX PAIR

224: WAKE-UP ANNOUNCEMENT

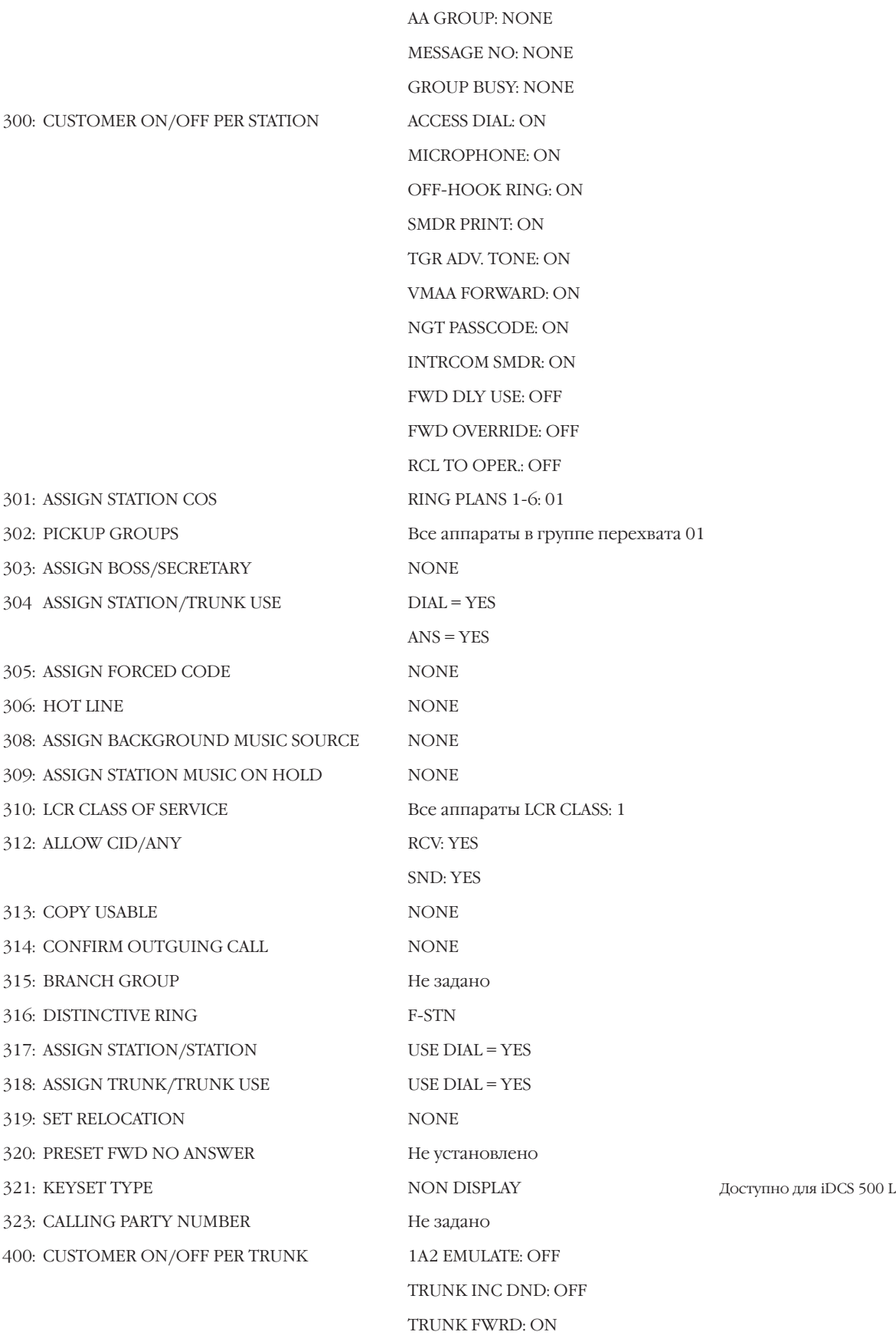

EXT FWD EXT CLI: ON

 $1 - 8$ 

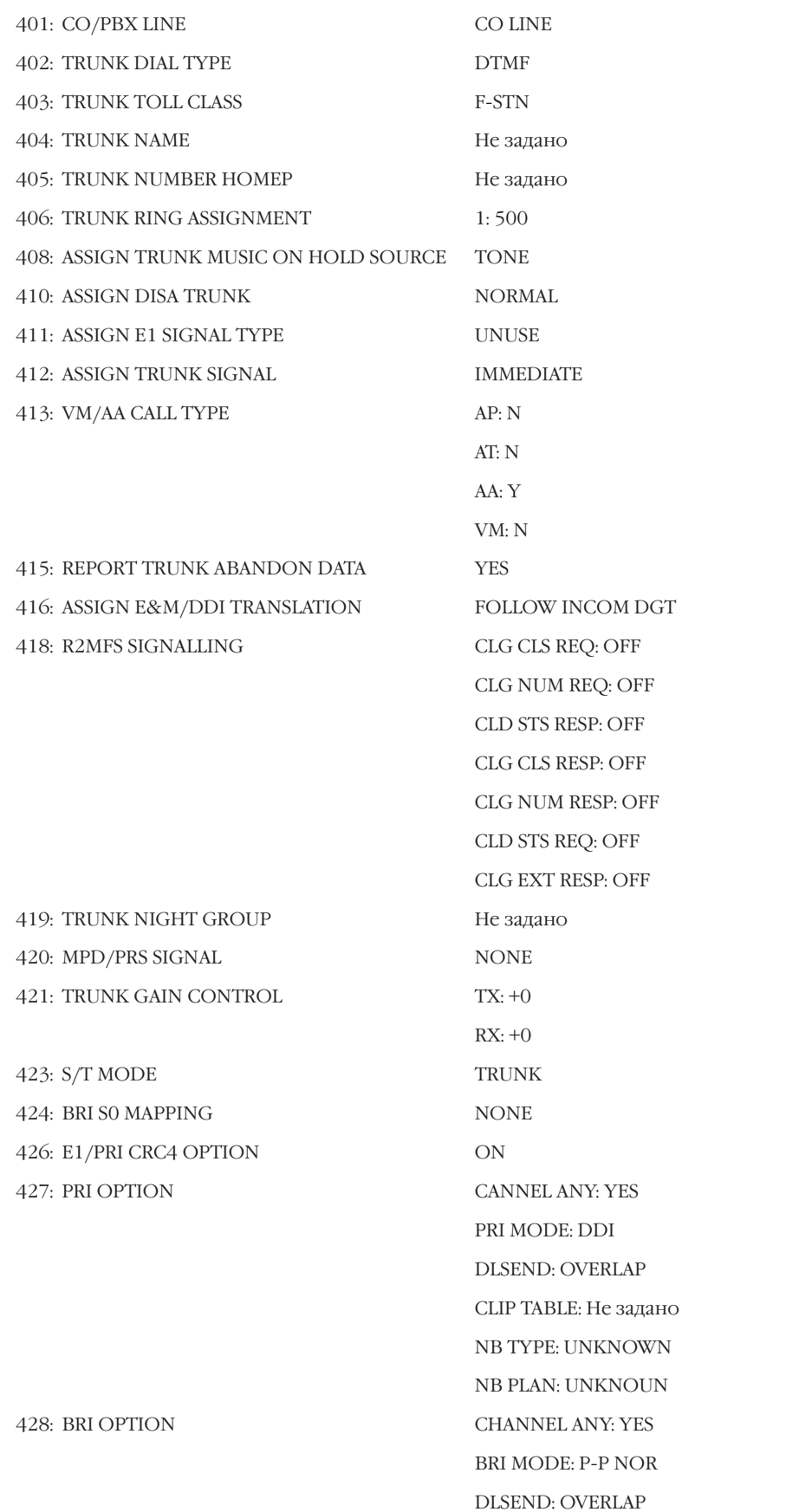

NB TYPE: UNKNOWN NB PLAN: UNKNOUN CLIP TABLE: Не задано NB TYPE: UNKNOWN NB PLANE: UNKNOWN POWER FEED: NO MSN DGT: Не задано CW: YES OPT: ACCEPT Bce RING PLAN: 01 Bce DECT EXT: 30  $\Omega$ ALARM REM. CNTER: 5 **AUTO RDL COUNTER: 3** DISA CALL CNTER: 99 DISA LOCK CNTER: 3 NEW CALL COUNTER: 99 UCDS VISUAL ALARM: 0 UCDS AUDIO ALARM: 0 UCD CS LEVEL 1:0 UCD CS LEVEL 2: 0 См. MMC:501 NO ANS FWD: 15 SEC DTMF DUR: 100MSEC F-DGT DELY: 600 MSEC OFF HOOK SELECT: 8 SEC EXT FWD DELAY TM: 10 SEC См. MMC:503 MAKE/BREAK: 33 MAKE PULSE PER SSECOND: 10 PPS См. MMC:506 Не задано UNIT COST PER MP: 200 CENT CALL COST RATE: 100 % Не задано См. MMC:510 **INTERRUPT** ON: 1000

OFF: 1000

429: MSN DIGIT

430: ASSIGN TRUNK COS

433 COST RATE 500: SISTEM-WIDE COUNTERS

501: SYSTEM-WIDE TIMERS 502: STATION-WIDE TIMERS

503: TRUNK-WIDE TIMERS 504: PULSE MAKE/BREAK RATIO

506: TONE CADENCE 507: ASSIGN RING PLAN TIME 508: CALL COST

509: ASSIGN HOLIDAY 510: SLI RING CADENCE 511: SLI MSG WAITING LAMP CADENCE  $1-9$ 

 $1 - 10$ 

#### Глава 1 ВВЕДЕНИЕ В ПРОГРАММИРОВАНИЕ

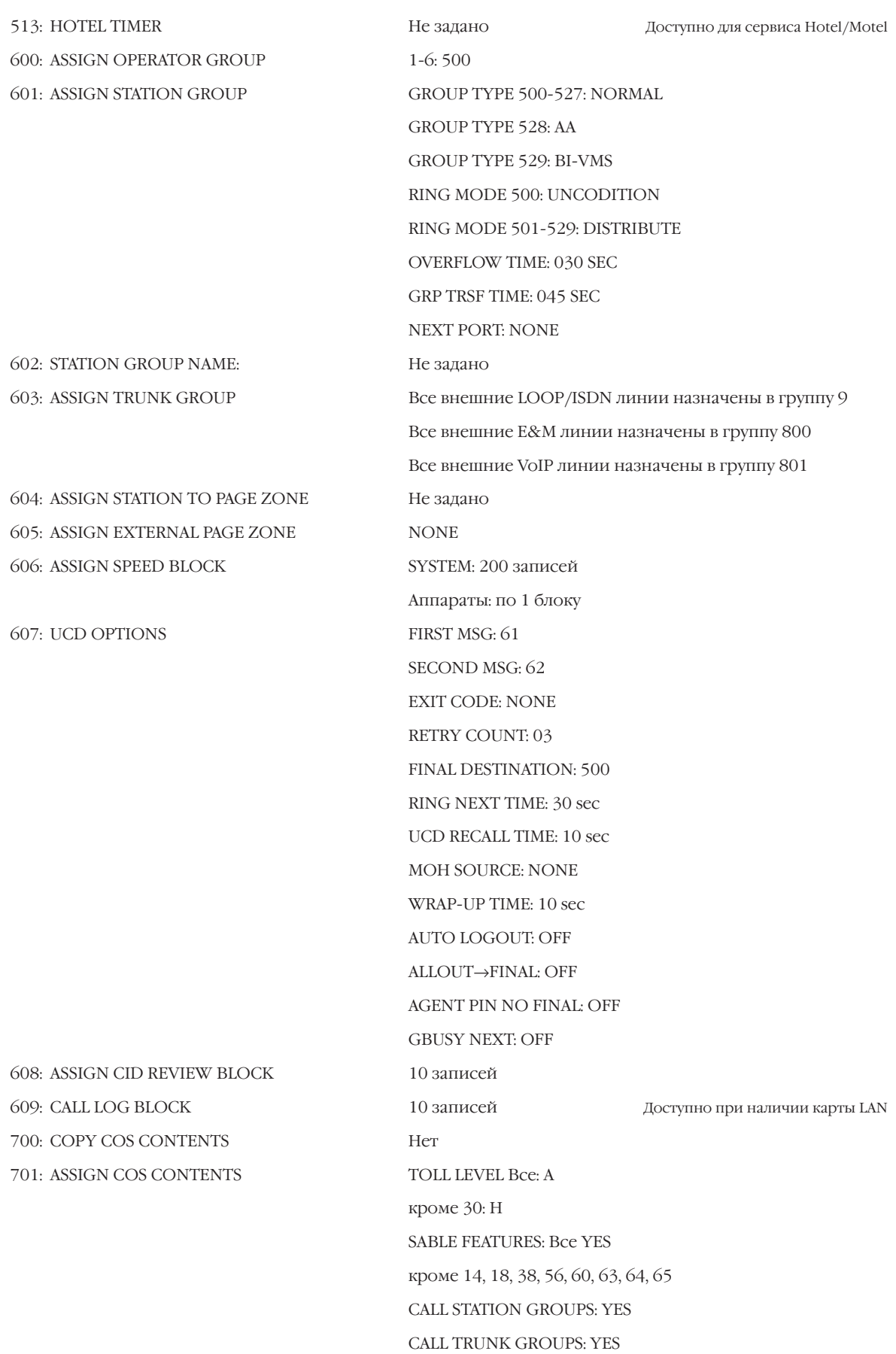

Глава 1 ВВЕДЕНИЕ В ПРОГРАММИРОВАНИЕ

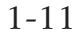

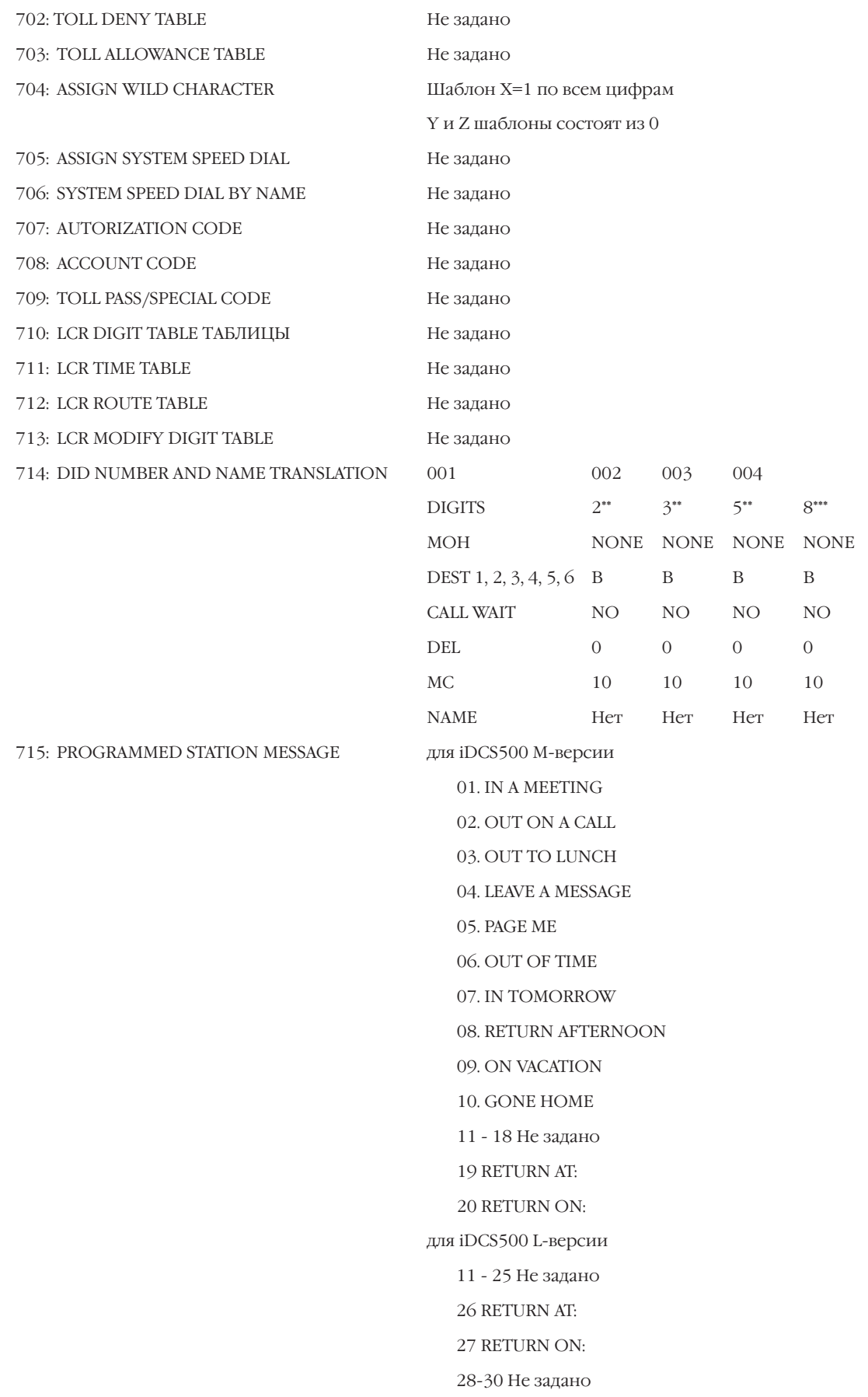

 $1 - 12$ 

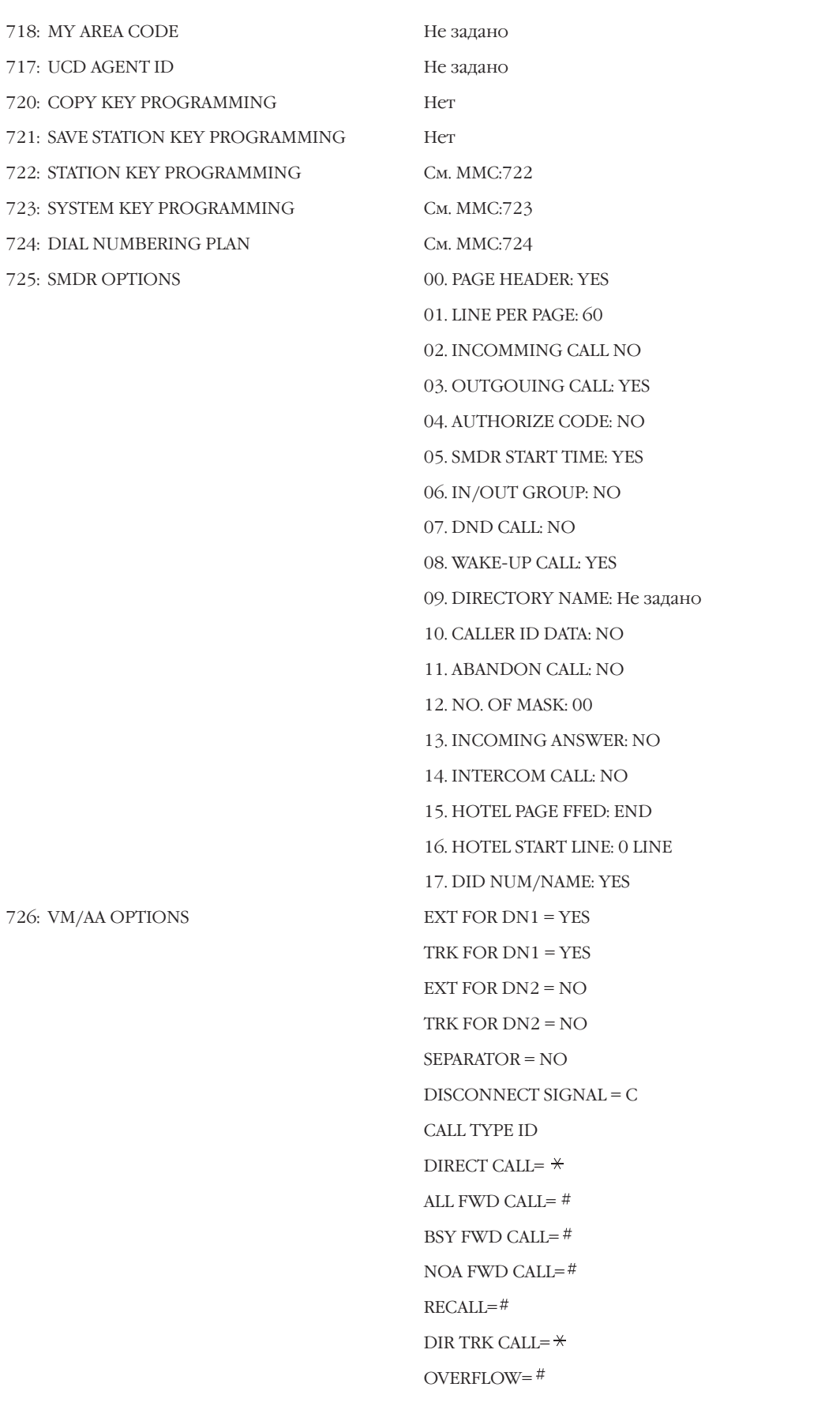

 $\ensuremath{\mathrm{DID}}$  CALL=B MESSAGE CALL= $*$ CALL PROGRESS TONE ID DIAL TONE=BA **BUSY TONE=4 RNGBACK TONE=5**  $\text{DND NO MOREF}\text{=6}$ HDSET ANSWER=3 SPKER ANSWER=2 CALLER ID NUMBER=NO Не задано  $0$  db Her PLANE 01 732: AA TRANSLATION TABLE  $001:$  $0\rightarrow 500$ 002:  $2^{**} \rightarrow B$  $003:$  $3^* \rightarrow B$ 004:  $5^* \rightarrow B$  $005:$  $8^{**} \rightarrow B$ 006:  $9 \rightarrow P03$ PLANE1-6 MSG: 49 **INVALID MSG: 64** NO ANS MSG: 51 XFER MSG: 53 BUSY MSG: 52 NO STN MSG: 50 NO ACT MSG: 59 CAMP ON: OFF ANS DELAY TIME: 01 SEC RETRY CNT: 3 TRANS TABLE 01 **BUSY DEST: 500** NO ANSWER DEST: 500 NO ACT DEST: 500 **INVALID DEST: 500** Каждое предложение соответствует одному сообщению с тем же номером NOT USE AUTH CODE: FFFF SYSTEM ID: 000

728: CID TRANSLATION TABLE 730: AA RECORD GAIN 731: AA RAM CLEAR

733: AA PLAN TABLE:

736: AA MESSAGE MATCH

739: ASSIGN AA MOH 740: DECT SYSTEM CODE

#### Глава 1  $1 - 14$ ВВЕДЕНИЕ В ПРОГРАММИРОВАНИЕ

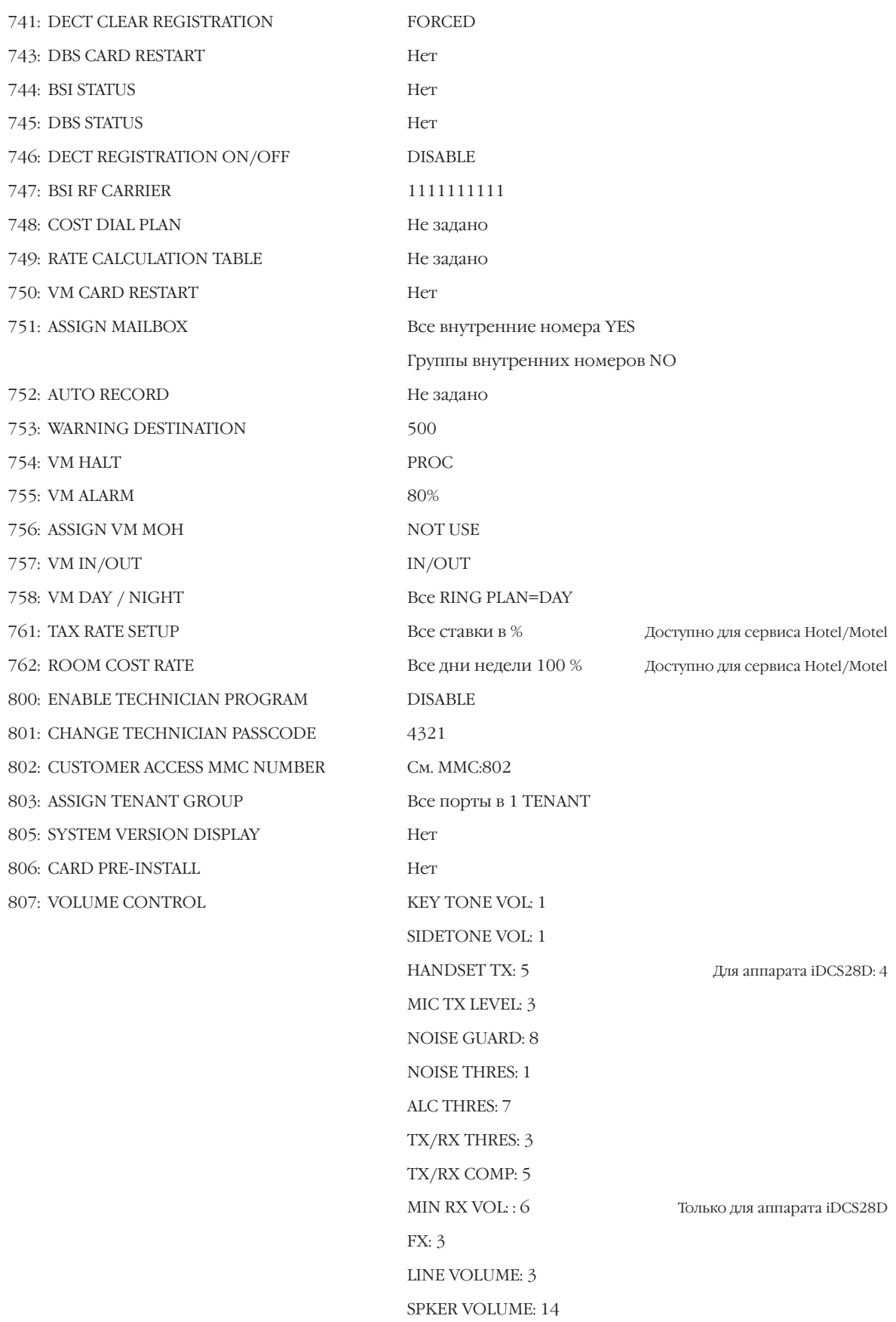

Глава 1 ВВЕДЕНИЕ В ПРОГРАММИРОВАНИЕ

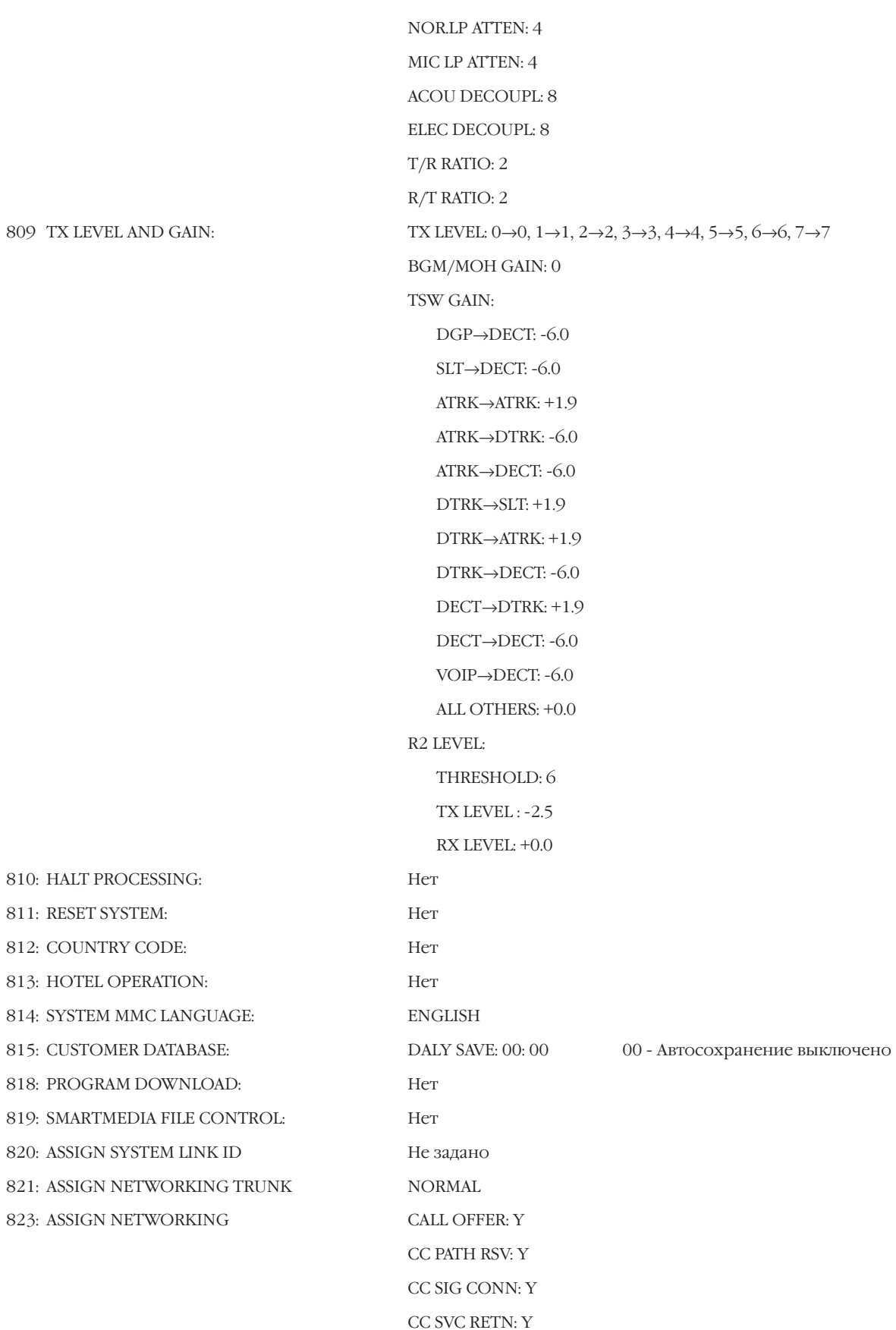

#### 809 TX LEVEL AND

 $1 - 15$ 

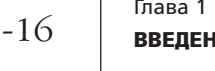

 $CCBS:Y$ CCNR: Y CFB: Y CFNR: Y  $\mathrm{CFU:Y}$  $CI: Y$ CI CAPABIL: 2 CI PROTECT: 2  $CLIP: Y$ CLIR: N CNIP: Y  $\rm CNIR\text{:}\,N$ CNIRO: Y COLP: Y COLR: N  $\mathrm{CONF:Y}$ CONP LEVEL: 3  $\rm{CONR:}\,N$ CONRO: Y CT RE-ROUTE: N **DND TONE: N** DNDO: N DNDO CAPABL: 2 **DNDO PROTEC: 2** PATH REPL:  $\mathbf Y$ PATH RETEN: Y Не задано ADD NUMBER TO NAME: YES SER REMOTE VM: NO REMOTE VM NUMBER: Не задано REMOTE CID NUMB: YES PRIORITY 1: C1 - S1 PRIORITY 2: C1 - S2 PRIORITY 3: C1 - S3 PRIORITY 4: C2 - S1 PRIORITY 5: C2 - S2 PRIORITY 6: C2 - S3 PRIORITY 7: C3 - S1 PRIORITY 8: C3 - S2 PRIORITY 9: C3 - S3

824: NETWORK DIAL TRANSLATION 825: ASSIGN NETWORKING OPTION

826: ASSIGN SYSTEM REFERENCE CLOCK:

 $\mathbf{1}$ 

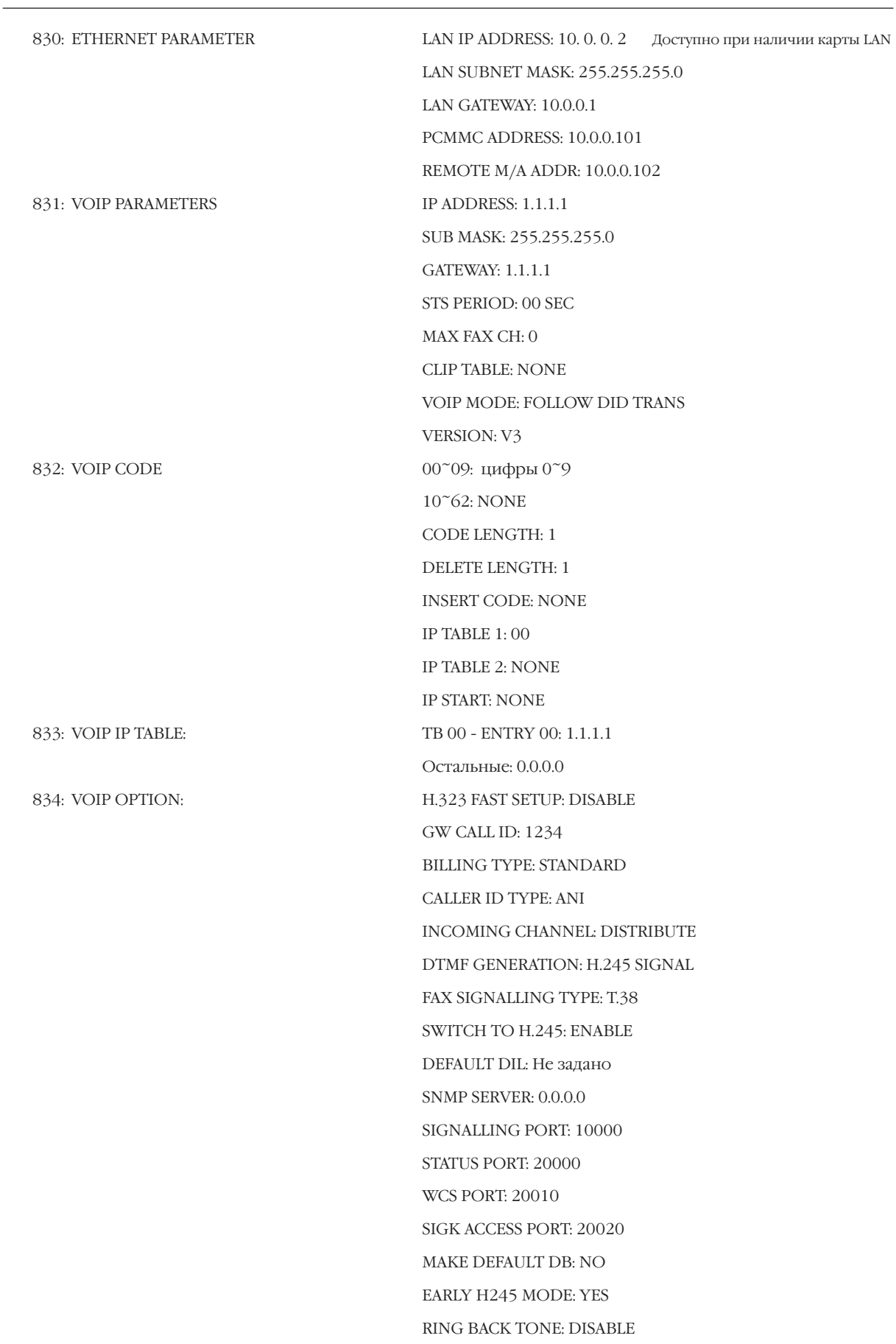

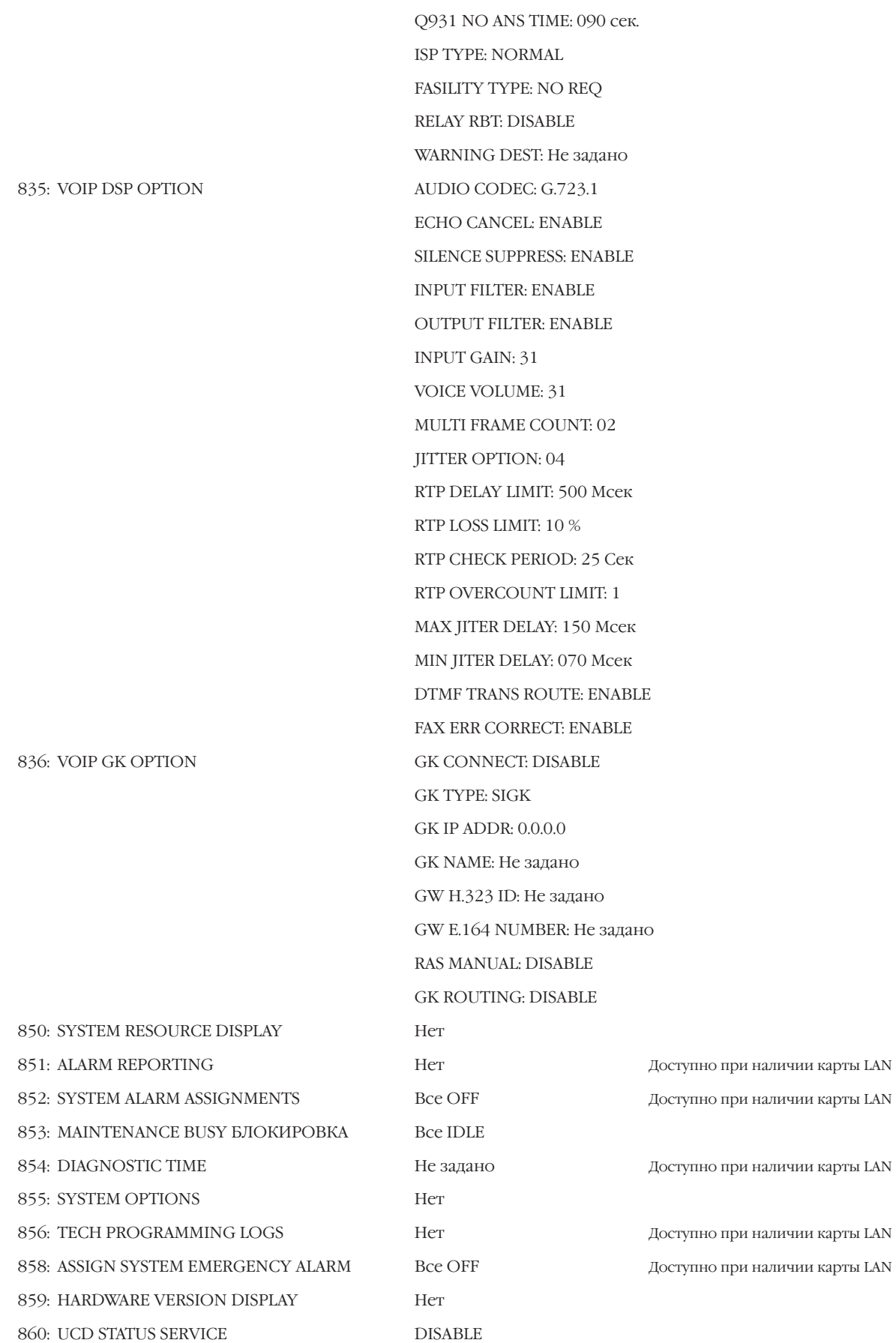

# ГЛАВА 2 **СПЕЦИАЛЬНЫЕ ФУНКЦИИ**

# <span id="page-30-0"></span>Глава 2

# Специальные функции

Эта часть технического руководства содержит информацию об использовании некоторых специфических функций (необходимом для них аппаратном обеспечении и его установке, способах программирования) и настройка этих функций.

Мы создавали эту часть руководства, чтобы объединить информацию о способе применения этих функций и методах их реализации, так как в инструкциях по установке и программированию зачастую эта информация не представлена в явном и упорядоченном виде.

## <span id="page-31-0"></span>**Интеграция внешней системы** Голосовой почты / Автосекретаря

В системе iDCS 500 предусмотрены аппаратные и программные средства для интеграции внешней системы Голосовой почты / Автосекретаря. Сервисные функции, полученные при такой интеграции, зависят от способа объединения и типа системы Голосовой почты / Автосекретаря.

## **Аппаратные средства**

a. Система VM/AA должна быть подключена к аналоговым внутренним портам на любой SLI-карте.

b. Только на карте 4SLI каждый порт оборудован приемником DTMF-сигналов, что дает возможность в любой момент иметь свободный DTMF-приемник для распознавания сигналов от VM/AA.

c. SLI-порты системы, объявленные как VMAA, обеспечивают детектирование сигнала наличия или отсутствия токовой петли. Такой сигнал для системы является сигналом отбоя (разъединения).

## **Сервисные функции**

#### **Сопровождаемый и несопровождаемый перевод вызова**

Дополнительного программирования не требуется. Достаточно нажать Flash и после получения сигнала перевода вызова набрать номер.

### **Внешние вызовы**

Звонки с любой внешней линии, приходящие на конкретные аппараты или группы аппаратов, могут перенаправляться на систему VM/AA или поступить непосредственно на порты VM/AA для реализации функции Автосекретаря.

### **Прямые или возвращенные вызовы на оператора**

Набор номера 0 всегда сопровождается сигналом контроля посыла вызова. Это означает, что даже если оператор занят, для звонящего он всегда выглядит свободным и может получить сигнал об ожидающем вызове. Оператор в момент занятости может отправлять ожидающие вызовы в специальный почтовый ящик.

## **Ожидающее сообщение**

Порт системы VM/AA может отправить сигнал ожидающего сообщения на любой аппарат или группу аппаратов. Индикация ожидающего сообщения может быть снята с самого аппарата или группы аппаратов.

### Расширенная сигнализация

Систему IDCS 500 можно запрограммировать посылать номер аппарата, с которого поступает вызов, на систему VM/AA. Эти DTMFсигналы могут включать дополнительные цифры, указывающие тип вызова и содержащие информацию о номере вызывающего. DTMFсигналы могут быть заменены на сопровождающие тоны совершения вызова, чтобы ускорить его обработку. Эта также позволяет направить вызов в почтовый ящик в обход главного приветствия. Обратные вызовы могут быть обслужены специальным образом, так как имеется возможность распознавания специфического сигнала такого вызова.

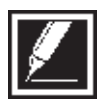

Эффективность выполнения данных функций зависит от возможностей системы VM/AA.

#### Группы аппаратов с возможностью перенаправления вызова

Любая группа аппаратов имеет собственное направление вызовов при переполнении и собственное время переполнения. Вызов, не получивший ответа в течение времени перегрузки, направляется на заданный аппарат или группу аппаратов. Это позволяет перенаправлять вызовы, не получившие ответа от системы VM/AA при перегрузке, на дополнительное направление.

#### Перенаправление вызовов

В ММС:300 можно запретить или разрешить внутренним абонентам перенаправлять VMAAFWD внутренние вызовы на систему голосовой почты. Данная функция предусмотрена для экономии памяти голосовой почты.

#### Доступ в голосовую почту одним нажатием

Доступ к настройке собственного почтового ящика или прослушивания оставленных сообщений можно запрограммировать на любом системном телефоне.

#### Сопровождающие тоны

На порт VM/AA могут быть посланы только тоны готовности, занято, КПВ. Это означает, что вызов аппарата, находящегося в режиме DND, будет сопровождаться сигналом занято.

## <span id="page-33-0"></span>Самостоятельный модуль **AOM**

Для того, чтобы модуль AOM марки iDCS 32 работал самостоятельно без контролирующего аппарата, необходимо обратиться к следующим программным процедурам.

MMC:103 Устанавливается один из режимов подачи вызова Voice Announce, Auto Answer или Ring. MMC:105 Программируется список быстрого набора для модуля AOM. MMC:606 Назначается размер списка быстрого набора для

модуля AOM.

1. Невозможно перевести звонки на занятый модуль АОМ. Такой вызов

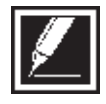

немедленно возвращается переводящей стороне. 2. Невозможно встать в очередь CAMP для звонка на занятый модуль AOM.

Громкое оповещение конкретного аппарата

В системе не предусмотрена возможность громкого оповещения на конкретный системный телефон. Однако имеется сервисная функция принудительного автоответа FAUTO, которую можно использовать в качестве громкого оповещения.

1. Задайте режим вызова удаленного аппарата RING в MMC:103.

2. Запрограммируйте на своем аппарате клавишу FAUTO.

3. Позвоните на удаленный системный телефон. После сигнала КПВ нажмите клавишу FAUTO. Звонок на удаленном аппарате прекратится и вызов будет автоматически переведен на громкоговоритель.

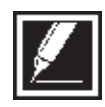

Для предотвращения конфликтных ситуаций доступ к данной функции производите только клавишей FAUTO и, следовательно, программируйте такую клавишу только у тех абонентов, которые действительно в этом нуждаются.

# <span id="page-34-0"></span>Использование LCR для добавления кода доступа при вызове по дальней связи

Сервис LCR может автоматически добавлять код доступа для выхода на маршрут дальней связи по своему региону. Это позволяет автоматически выбрать группу линий и подставить код доступа к альтернативной телефонной компании. Данный пример показывает маршрутизацию вызова для дальних звонков по номеру 1 + код региона как наиболее часто встречающийся случай.

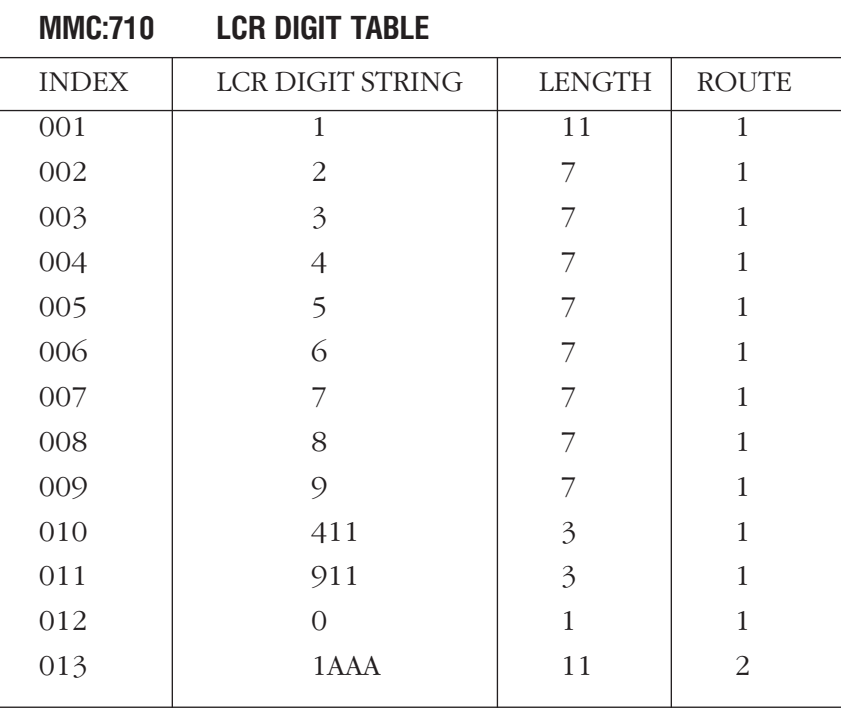

В MMC:710 необходимо запрограммировать:

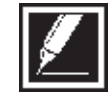

AAA — код Вашего региона.

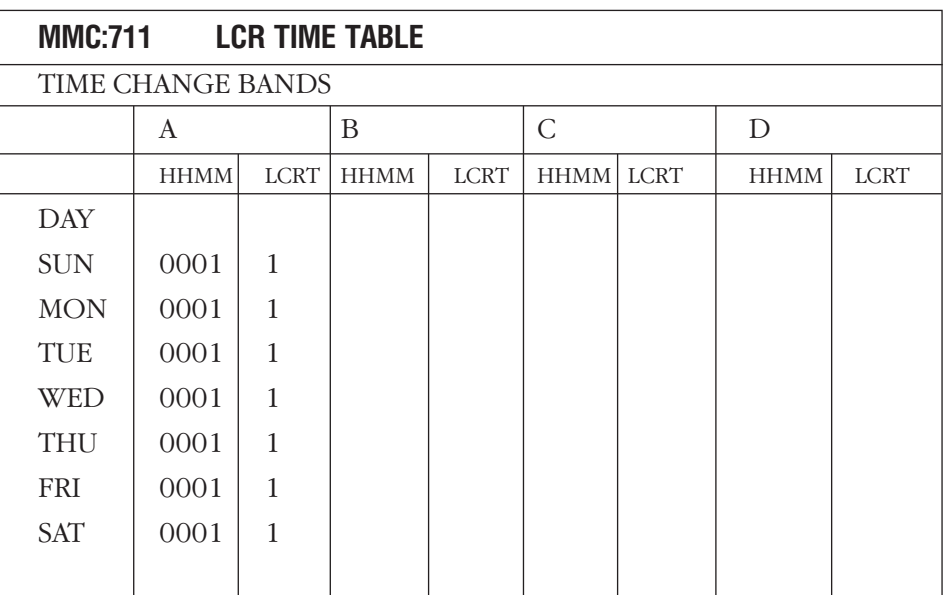

В ММС:711 необходимо задать время и номер таблицы маршрутизации:

В ММС:712 задается временная зона, LCR-класс, группа линий и номер таблицы модификации номера:

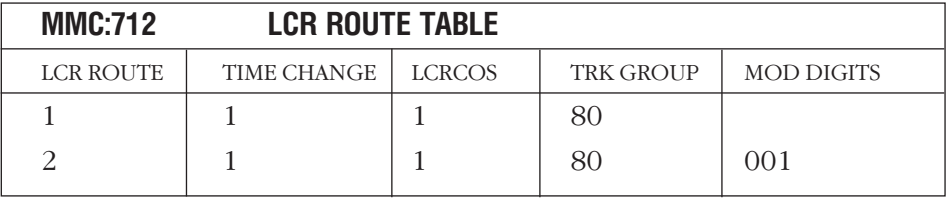

В ММС:713 задается принцип модификации номера:

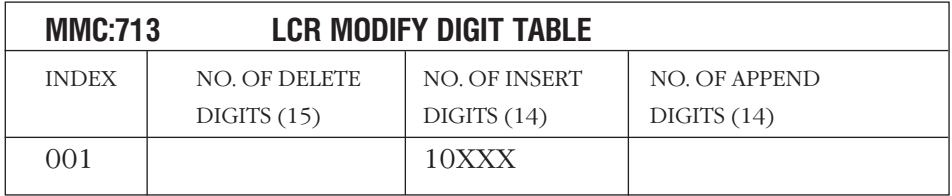

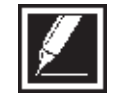

10ХХХ - это код доступа на альтернативный канал.

• В ММС:603 удалите все линии из группы 9 и занесите их в группу 80.

• В ММС:724 установите 9 как код доступа к сервису LCR as the access code. При этом код 9 как доступ к группе линий будет снят автоматически.

· В ММС:210 включите использование сервиса LCR.

Включение сервиса LCR не отменяет возможность прямого выхода на внешние линии набором номера или нажатием соответствующей клавиши.
# Использование LCR с Caller ID

Если необходимо перезвонить на местный номер из списка Caller ID и формат местного номера состоит из кода региона и собственно самого номера, при таком звонке необходимо автоматически удалить из набираемого номера код региона.

В коде ММС:305 в списке номеров LCR должна быть запись1 + 305 - код доступа на дальнюю связь и код региона. Для звонка по такому номеру необходимо удалить первые 4 цифры CID-номера и направить его на линии местной связи. В коде ММС:305 местными могут быть не все номера, поэтому необходимо заполнить несколько комбинаций, содержащих все варианты местных и удаленных номеров. (В нашем примере в ММС:710 это комбинации с 013 по XXX). Это дает возможность системе автоматически модифицировать и маршрутизировать на местные линии только местные номера в коде ММС:305, а остальные направить по дальней связи.

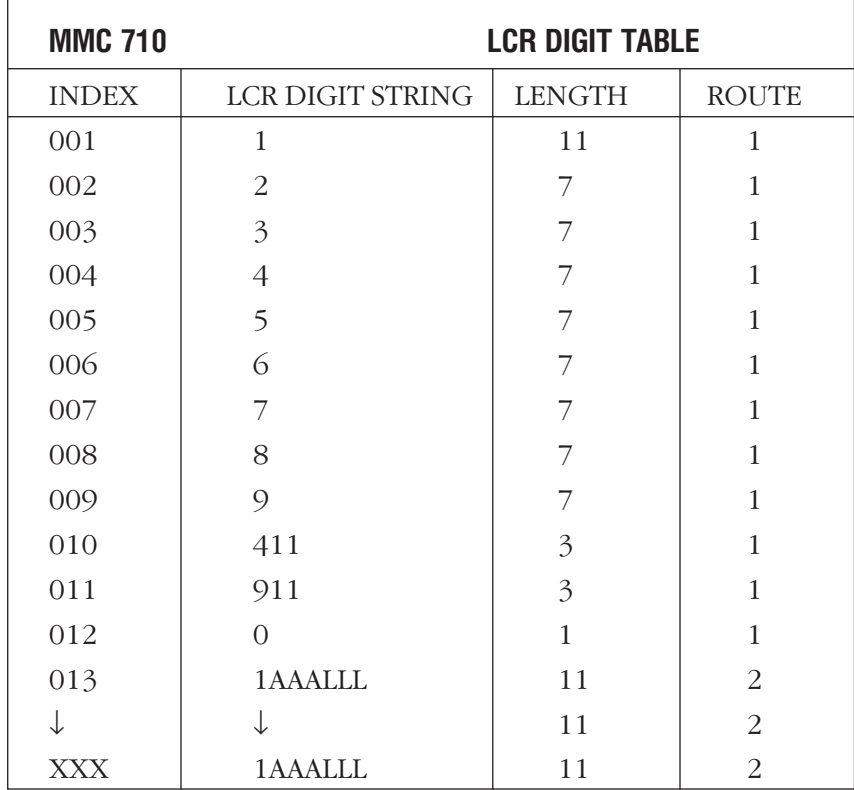

В ММС 710 необходимо запрограммировать следующее:

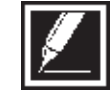

ААА - это Ваш код, LLL - начальная серия местного номера. Например, в коде ААА = 305 задана только серия местных номеров LLL = 426. Тогда система автоматически должна удалить цифры 1305 и направить вызов по местной связи. В остальных комбинациях, начинающихся с 1 + 305, вызов уйдет на оператора дальней связи.

В MMC:711 необходимо задать время и номер таблицы маршрутизации:

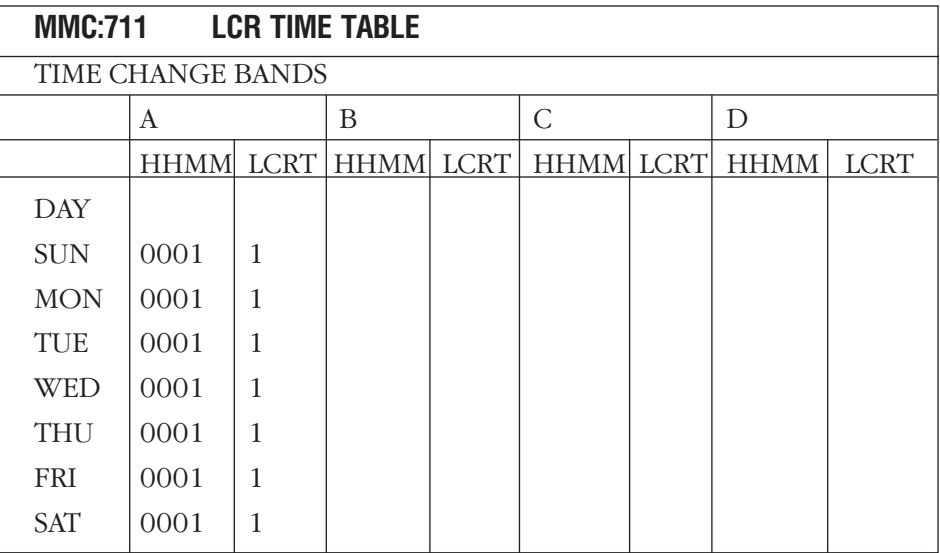

В MMC:712 задаются следующие параметры:

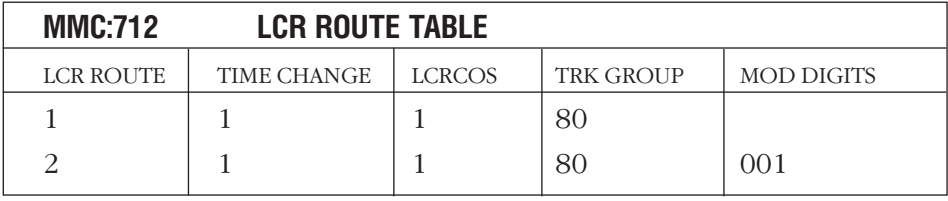

В MMC:712 задается временная зона, LCR-класс, группа линий и номер таблицы модификации номера:

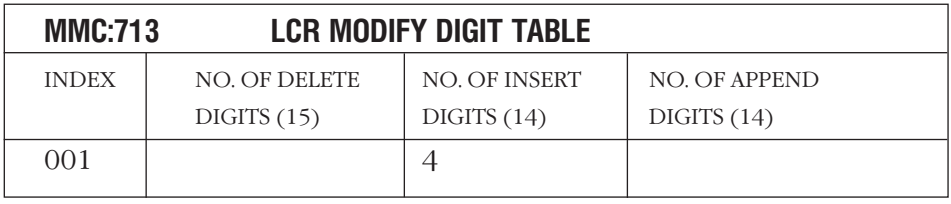

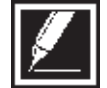

Удаляемые цифры 1 + AAA соответствуют комбинациям в MMC:710.

· В MMC:603 удалите все линии из группы 9 и занесите их в группу 80.

· В MMC:724 установите 9 как код доступа к сервису LCR as the access code. При этом код 9 как доступ к группе линий будет снят автоматически.

· В MMC:210 включите использование сервиса LCR.

Включение сервиса LCR не отменяет возможность прямого выхода на внешние линии набором номера или нажатием соответствующей клавиши.

# Автосекретарь/UCD

#### **Что такое карта АА?**

Встроенная цифровая функция автоматического обслуживания обеспечивает восемь портов на плату для одновременного ответа и обработки вызовов. В алгоритме работы карты АА используются шестнадцать профессионально записанных сообщений на английском языке: "Простите, нет ответа ", "Данный аппарат занят", "Неправильный номер. Пожалуйста, попробуйте еще раз" и др. Две минуты памяти с резервным питанием от батареи, обеспечивают до 48 возможных записей, объявлений или приветствий. Двенадцать различных режимов работа портов АА, каждый с собственными функциями набора, позволяют при необходимости устанавливать различные алгоритмы обработки вызовов.

#### **Пример программирования АА**

Отделы компании имеют внутренние номера: телеком — 202 и 203, отдел продаж — 210 и 211. Номер секретаря 201.

Требуется:

При звонке по линиям 701 и 702 включать приветственное сообщение компании. Затем набором одной цифры перевести вызов в соответствующий отдел. В отделе есть возможность донабрать номер сотрудника. В случае ненабора номера отдела, вызов должен быть перенаправлен на секретаря, а в случае ненабора номера сотрудника вызов поступает всем сотрудникам отдела.

1. Прежде всего на любом системном телефоне необходимо завести (в MMC:722) кнопки AAREC (записи) и AAPLAY (прослушивания) сообщений.

2. Записать следующие сообщения:

- 01 "Здравствуйте! Вы позвонили"
- 02 "В компанию XYZ. Для перехода в отдел Телекоммуникаций наберите 1, для перехода в отдел продаж наберите 2"
- 03 "в отдел Телекоммуникаций"
- 04 "в отдел продаж"
- 05 "соединяю"
- 06 "с секретарем"
- 07 "с сотрудником отдела"
- 08 "неправильно набран номер"
- 09 "абонент занят"
- 10 "абонент не отвечает"

Сообщения записываются подряд одно за другим. Если Вы записали четыре сообщения и хотите изменить сообщение 2, то сообщения 3 и 4 сотрутся.

— Нажать клавишу AAREC.

— Ввести пароль (по умолчанию 4321).

— Выбрать необходимую (если их несколько) карту AA по первому номеру порта (по умолчанию на первой карте 3951).

— Выбрать номер записываемого сообщения (01, 02 и т.д.).

— После короткого сигнала продиктовать сообщение.

— Нажать AAREC еще раз.

— Прослушать записанную фразу при помощи клавиши AAPLAY.

3. Далее записанные сообщения необходимо сгруппировать в фразы в MMC:736 следующим образом:

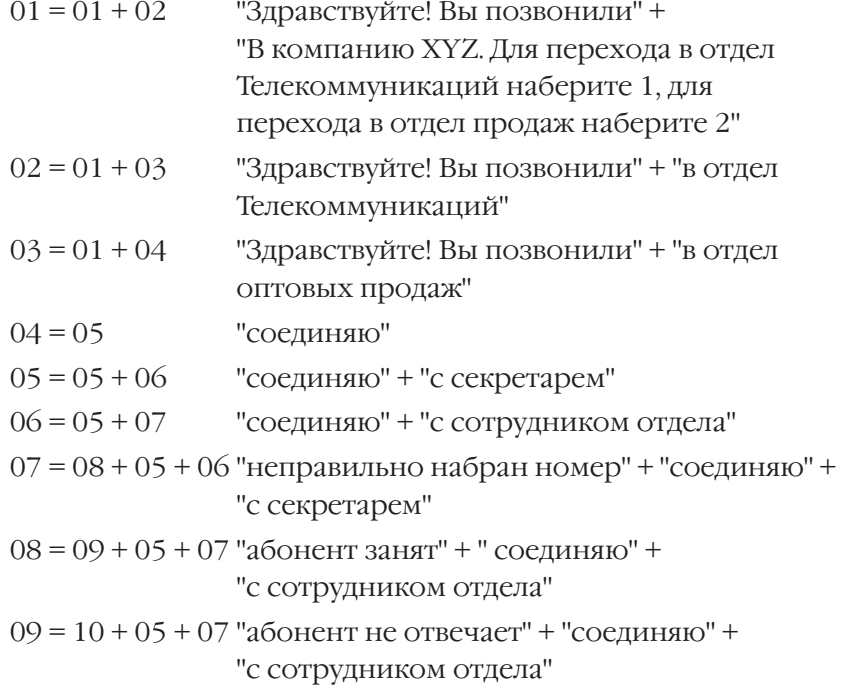

В дальнейшем именно номера фраз используются в режимах работы AA-карты.

4. В MMC:601 надо создать группы абонентов по отделам следующим образом:

| Group tel $*$ | Ring Type          | Overflow Transfer | recall tm |        | Next tel Statation<br>group type | Group name   Mem 1 |      | Mem 2 |
|---------------|--------------------|-------------------|-----------|--------|----------------------------------|--------------------|------|-------|
| 500           | Uncondition $ 30s$ |                   | 45s       | Normal |                                  |                    |      |       |
| 500           | Uncondition $ 30s$ |                   | 45s       | Normal | Telecom                          | 202                | 203  |       |
| 500           | Uncondition        | 30s               | 45s       | Normal | Sales                            | 210                | 211  |       |
| 528           |                    | 30s               | 45s       |        | AA                               | AA Sales           | 3951 | 3952  |

#### 5. В ММС:735 для АА групп задать соответствующие режимы работы:

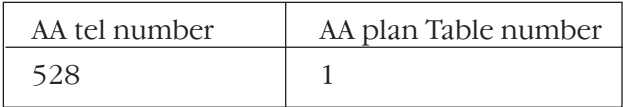

## 6. В ММС:733 задаются режимы работы АА:

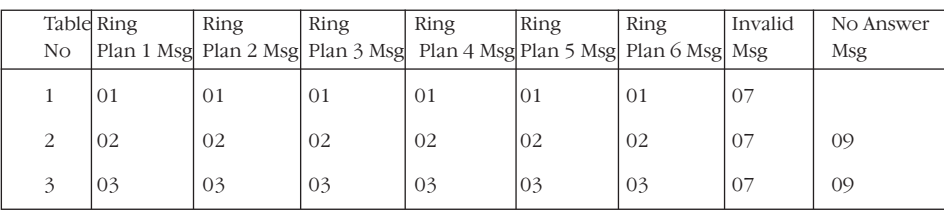

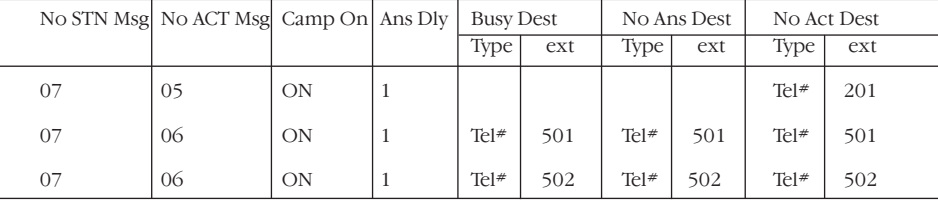

| Xfer TBL No | Invalid dgt retry cnt | Inval

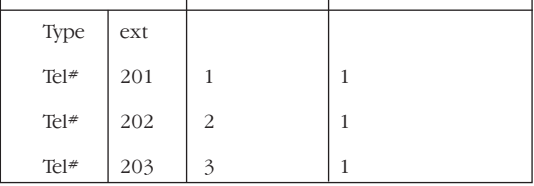

7. В ММС:732 задаются таблицы трансляции донабираемых цифр: Таблица 1

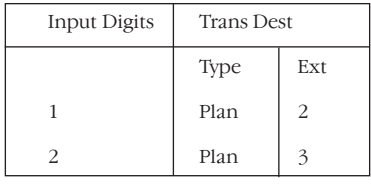

Таблица 2

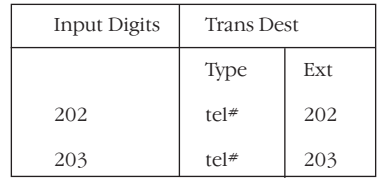

#### Таблица 3

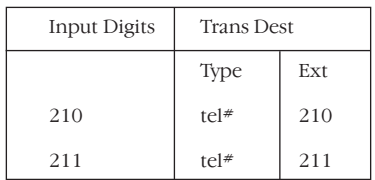

8. В ММС:501 установить необходимое время ожидания начала донабора номера (например, 4 секунды). Это время отсчитывается от конца приветственного сообщения и, по его окончанию, в режиме работы сработает алгоритм "Ничего не набрано (No Act)":

#### AA no Action  $=4s$

9. Далее осталось лишь завести входящие вызовы с линий 701 и 702 на карту АА. Для этого в ММС:406 устанавливаем:

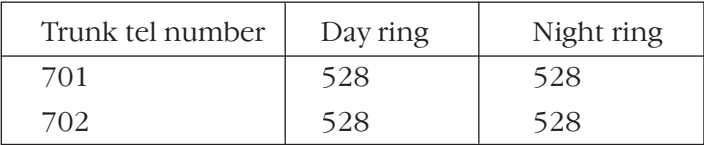

#### Пример программирования UCD

Для реализации сервиса равномерного распределения вызовов UCD с голосовым сопровождением в системе iDCS 500 должна быть установлена хотя бы одна карта АА.

1. Определите, какое количество портов АА будет использоваться для UCD. Например, Вы решили использовать последние 4 порта с карты АА - 3955-3958. Занесите эти порты в одну группу АА (в примере - 505). Режим распределения вызовов должен быть Sequential. Не используйте Overflow, GRP TRSF или NEXT.

2. В ММС:601 создайте группу (в примере - 525) и задайте ей тип UCD. Занесите в эту группу номера аппаратов агентов этой группы UCD. Запрограммируйте следующие настройки UCD:

а. Установите режим распределения вызовов DISTRIBUTED.

b. Установите время переполнения Overflow 10 секунд (Это наиболее подходящее время ожидания ответа в группе, прежде чем вызов будет перенаправлен из UCD при переполнении).

с. Установите NEXT на 505.

d. Установите время Wrapup. Данное время предоставляется агенту UCD после завершения разговора для обработки этого вызова, прежде чем агент получит следующий вызов.

3. Направьте в ММС:406 вызов с внешней линии на номер 525 UCDгруппы.

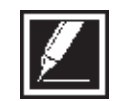

Если желательно, что бы звонящие сами определяли UCD-группу донабором внутреннего номера, действуйте как в предыдущем примере работы АА.

В ММС:607 запрограммируйте параметры UCD:

**FIRST MSG** Первое сообщение из карты АА, которое прозвучит для звонящего на UCD-группу в момент, когда все агенты заняты. По умолчанию первое сообщение имеет номер 61 "I'm sorry, all stations are presently busy."

**SECOND MSG** Второе сообщение из карты AA, которое прозвучит для звонка в UCD-группу, не получившего ответа по истечении времени UCD RECALL. По умолчанию второе сообщение имеет номер 62 "I'm sorry, all stations are still busy."

**EXIT CODE** Код, при вводе которого во время прослушивания голосового сопровождения (не в момент удержания на MOH) звонящий в UCD-группу будет перенаправлен на FINAL DEST.

**RETRY COUNT** Количество повторных ожиданий высвобождения агента UCD-группы. Например, данный счетчик — 2. Все агенты в UCD-группе заняты, находятся в режиме не беспокоить DND или временно покинули группу OUT GROUP. В этот момент вызов получит первое сообщение и будет помещен на удержание в ожидании высвобождения агента. По истечении времени UCD RECALL TIME будет произнесено второе сообщение и вызов будет во второй раз помещен на удержание. По истечении времени UCD RECALL TIME будет еще раз произнесено второе сообщение, вызов будет перенаправлен на FINAL DESTINATION.

**FINAL DESTINATION** Финальное устройство, на которое будет перенаправлен вызов в случае переполнения счетчика RETRY COUNT. В качестве финального устройства может быть номер внутреннего телефона, номер группы внутренних телефонов, один из режимов работы AA или разъединение. При назначении в качестве FINAL DEST одного из режимов работы (01-12) карты AA необходимо использовать программируемую клавишу №19 на системном аппарате. Если FINAL DESTINATION не задано (NONE), вызов будет разъединен.

Если в качестве финального устройства выбран порт голосовой почты, то вызов перенаправляется на голосовую почту с признаком UCD FWD - "перенаправлено из группы UCD".

Для того, чтобы на финальном аппарате всегда была свободная клавиша для приема такого вызова, необходимо этот один аппарат занести в группу внутренних номеров и назначить номер этой группы финальным устройством.

**RING NEXT TIME** Время, в течении которого вызов, поступивший на первого члена UCD-группы и не получивший ответа, перейдет к следующем члену UCD. Аппарат, который не принял вызов, будет автоматически выведен GROUP LOGOUT из UCD, если это разрешено в AUTO LOGOUT. Данный таймер не должен превышать таймер OVER-FLOW в MMC:601. (При попытке ввести большее значение система выдаст сообщение об ошибке "Invalid Entry".) Если данный таймер установлен 000, то неотвеченые вызовы будут равномерно распределяться между агентами до тех пор, пока они не будут приняты.

**UCD RECALL TIME** После того, как вызов получил первое сообщение, он ставится на удержание в ожидании свободного агента. Как только данное время истечет, вызову будет проиграно второе сообщение. Таймер имеет диапазон значений 00-99сек., по умолчанию установлено 10 сек.

**MOH SOURCE** Музыкальный источник МОН, который будет включаться между первым и вторым сообщением для поставленного на удержание вызова. В качестве источника на удержании может быть внутренний источник музыки, внешний источник музыки, сообщение из карты АА (задается в ММС:739) или сообщение из карты SVMi8 (задается в ММС:756).

**WRAP-UP TIME** Промежуток времени между завершением агентом предыдущего разговора и посылом на него следующего вызова. Данный таймер имеет диапазон значений 000 - 250сек., по умолчанию установлено 10 сек.

**AUTO LOGOUT** Разрешение вывода GROUP LOGOUT аппарата из UCD-группы, если он не обслужил пришедший на него по UCD вызов. Данная опция не действует, если таймер RING NEXT TIME установлен  $000.$ 

**ALLOUT->FINAL** Возможность перенаправления вызова, не получившего ответа в UCD-группе, на FINAL DESTINATION в ситуации, когда все агенты группы временно ее покинули GROUP LOGOUT.

AGENT PIN NO FINAL Необходимость ввода персонального пароля в момент, когда агент хочет временно выйти или войти GROUP LOGOUT/LOGIN в UCD-группу.

**GBUSY NEXT** Возможность перенаправления вызова в случае, когда все агенты заняты, на NEXT PORT, заданный в MMC:601.

#### Статус вызова

Клавиша статуса вызова CS может быть запрограммирована у каждого агента UCD-группы. Она отображает вызов, ожидающий ответа в UCD-группе.

Нажатие данной клавиши не приводит к каким-либо действиям, она лишь мигает желтым цветом при появлении вызова, ожидающего ответа.

Для клавиши CS может быть задано два уровня ожидания CS level 1 и CS level 2.

По умолчанию для уровня level 1 задано 05 ожидающих вызовов, а для уровня level 2 - 10 ожидающих вызовов. Это означает, что если количество ожидающих вызовов превысит 5, клавиша CS начнет мигать желтым цветом, а если количество ожидающих вызовов превысит 10, клавиша CS начнет мигать красным цветом.

На этом программирование UCD-сервиса закончено.

## **Описание ISDN**

## **Введение**

Программирование и настройка подключения ISDN цифровых каналов базового BRI и первичного PRI доступа несколько отличаются от программирования обычных аналоговых внешних линии. Данная глава содержит всю необходимую информацию по настройке этих интерфейсов с примерами и диаграммами, что упрощает задачу и позволяет подключить систему к сети ISDN инженеру среднего уровня, не обладающего специфическими знаниями.

## Программирование BRI

1. Карта ISDN BRI имеет 4 порта архитектуры 2B+D. Каждый порт BRI может быть сконфигурирован для подключения к оператору как TE (режим TRUNK) или как NT (режим STATION) для подключения различных ISDN-терминалов. На рисунке 1 приведена диаграмма пошагового программирования опций BRI, в окнах диаграммы отображены номера необходимых ММС. Возле каждого окна помещены параметры, которые требуется установить лля правильной работы BRI. Детальное описание всех параметров смотрите в обозначенных ММС, подробно описанных в главе 3 Программирование системы.

В терминологии ISDN BRI под В-каналом подразумевается не телефонный номер, а лишь голосовой канал, по которому может быть осуществлена связь по любому заданному телефонному номеру.

## Установка BRI

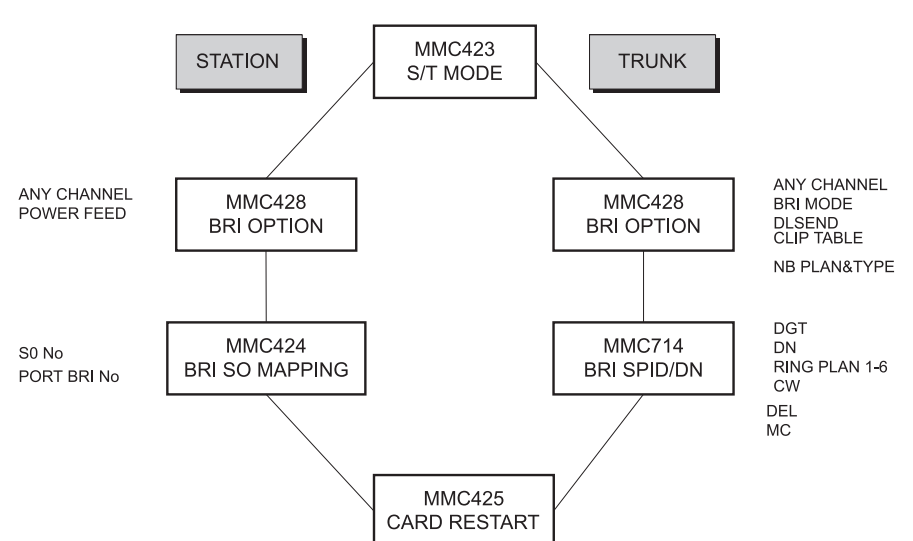

Следующая диаграмма показывает шаги программирования BRIинтерфейса для режимов работы STATION (NT) и TRUNK (TE).

#### Пример 1: Программирование BRI в режиме TRUNK

Диаграмма показывает шаги программирования BRI-интерфейса для режима работы TRUNK (TE).

Выберите порт на карте BRI для подключения к сети ISDN и определите номера В-каналов этого порта. Для режима работы DDI задайте DDI-номера и назначение вызовов по ним в MMC:714, а не в ММС:406. Для введения в действие любых изменений в ММС (кроме MMC:714), связанных с BRI, необходимо перезагрузить карту в MMC:425.

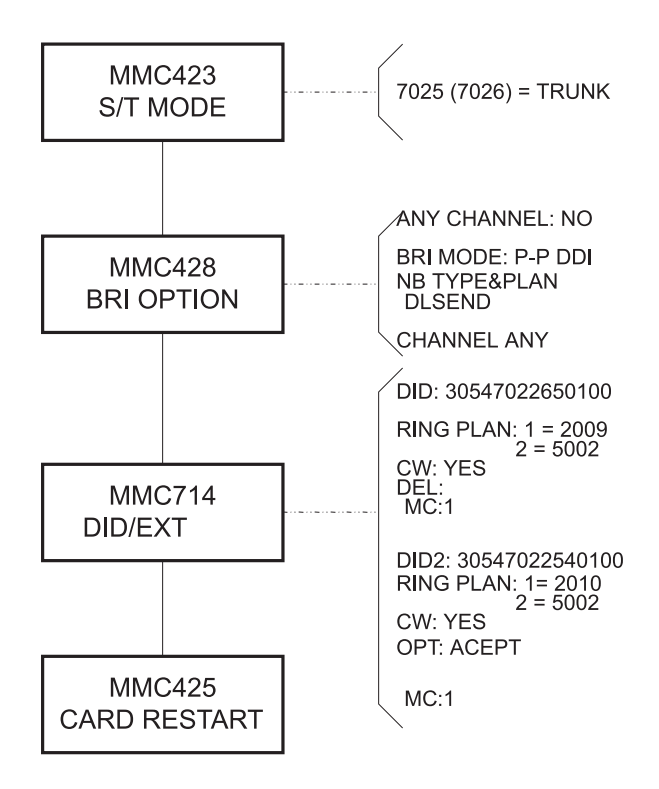

### Пример 2: Программирование BRI в режиме STATION

Диаграмма показывает шаги программирования BRI-интерфейса для режима работы STATION (NT). Такой режим применяется для организации внутренней S0 для подключения ISDN-модема, ISDN телефона или Видео-терминала. Не забудьте по окончании настройки BRI перезагрузить карту в ММС:424. По умолчанию все порты BRI установлены в режиме TRUNK, поэтому нумерация портов по умолчанию начинается с 7xx. Следующим шагом в ММС:424 необходимо присвоить внутреннему S0-номеру номер BRI-порта, на который этот номер будет посылаться при совершении на него вызова. По умолчанию в системе под S0 зарезервированы номера 8701, 8702 и т.д. Вы всегда можете их поменять на номера 2ххх или 3 ххх в ММС:724 для сохранения единой внутренней нумерации.

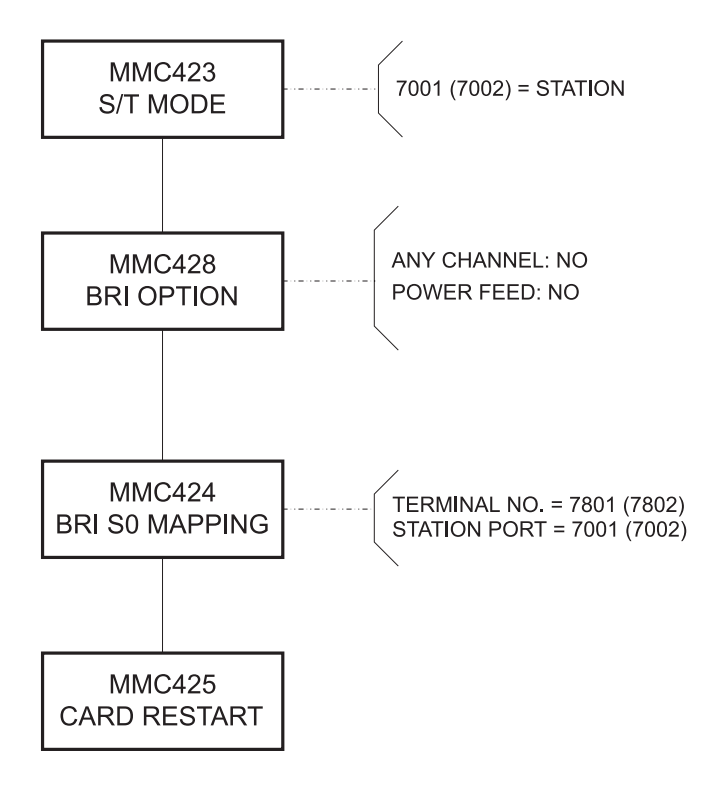

## Программирование PRI

1. ISDN PRI в системе IDCS 500 имеет 2Мб архитектуру E1. Карта TEPRI для работы с "D" каналом сигнализации использует временной слот 16. Временной слот 0 используется для синхронизации канала. Оставшиеся 30 временных слотов (1-15, 17-32) работают как B-каналы передачи речи или данных.

2. В ISDN PRI нет никакой связи между телефонными номерами и B-каналами, поэтому любой телефонный номер может быть послан по любому свободному B-каналу. Такой режим работы в ISDN называется DDI. Он очень похож на режим работы канала E1 по сервису DID.

Возможно по каналу PRI принять номер вызывающей стороны. Распределение вызовов, приходящих по PRI, программируется в MMC:714. Это значит, что DDI-номер, получаемый от ISDN-сети, заносится как входящие цифры в MMC:714 и здесь же назначается направление вызова по этому DDI-номеру для всех режимов работы системы.

3. При совершении исходящего по PRI вызова возможно послать в ISDN-сеть номер вызывающей стороны для правильного тарифицирования этого вызова у телефонной компании.

### **Метод 1**

Программирование CLIP по временным слотам (B-каналам) PRI.

В коде MMC:427 номер CLIP TABLE не заполняется, а сами номера CLIP задаются по каждому B-каналу в MMC:405. Для всех B-каналов может быть задан одинаковый, так называемый "серийный" номер. В этом случае все внутренние абоненты, выходя по любому каналу, будут показывать в ISDN-сеть один и тот же CLIP-номер. Если имеется некоторое поле CLIP-номеров, то их можно распределить между каналами и в MMC:304 дать доступ определенным абонентам только на свои каналы. В такой ситуации необходимо выключить опцию Channel Any в ММС:427. Это позволит получать счета за разговоры, подразделенные на группы по каждому CLIP-номеру. Если установлен неправильный (не принадлежащий Вам) CLIP-номер, телефонная компания все равно будет его проверять на принадлежность и может в такой ситуации либо отказать Вам в соединении, либо заменить неверный CLIP-номер на Ваш серийный номер.

## Метод 2

Программирование CLIP по внутренним телефонам.

Второй метод эффективнее первого, так как возможна ситуация, когда при наличии в PRI свободного канала абонент не может его занять из-за того, что вызов идет под чужим CLIP-номером и это приведет к путанице в распределении счетов за разговоры. Поэтому в MMC:323 в одной из CLIP Table необходимо присвоить каждому внутреннему абоненту его номер CLIP, а затем задать этот номер CLIP Table в ММС:427 для всех каналов на одной карте PRI. Таким образом реализуется динамическая загрузка всего потока PRI. Если установлен неправильный (не принадлежащий Вам) СLIP-номер, телефонная компания все равно будет его проверять на принадлежность и может в такой ситуации либо отказать Вам в соединении, либо заменить неверный CLIP-номер на Ваш серийный номер.

### **Установка TEPRI**

Диаграмма показывает шаги установки и программирования TEPRI-карты для каналов E1 или ISDN PRI.

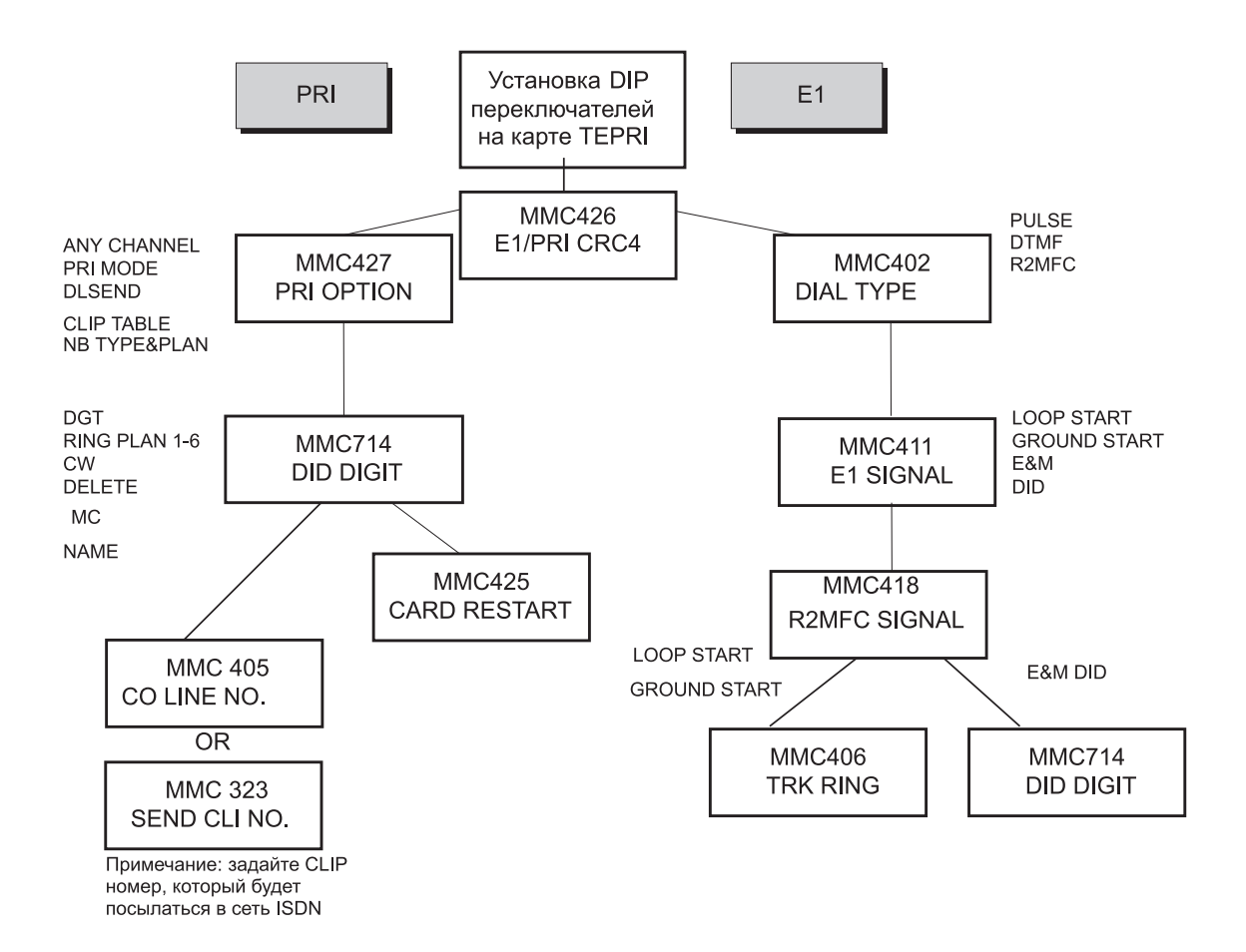

## Пример: Программирование канала PRI

Диаграмма показывает шаги программирования интерфейса ISDN PRI.

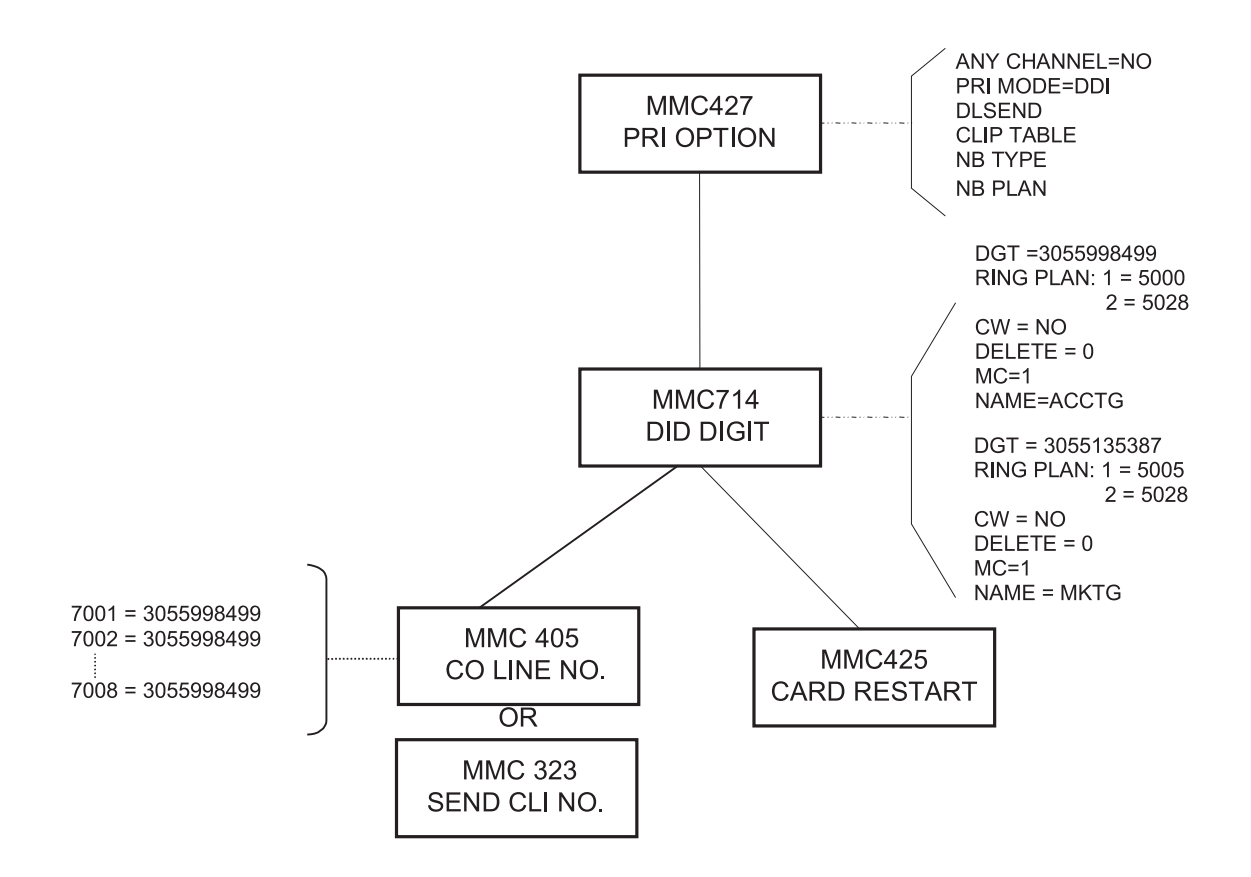

# **Информация, необходимая для подключения к ISDN BRI.**

Для подключения к телефонной компании по интерфейсу ISDN BRI решите следующие вопросы:

1. Карта ISDN BRI поддерживает только сигнализацию Euro ISDN, классифицированную в рекомендациях ITU-T как Q.931 DSS-1. Запросите оператора связи об установке именно такой сигнализации протокола 3 уровня (Layer 3).

2. Достаточный тип доступа к сервисам для BRI — Тип A. Другие типы (например, C или D) используются при соединении с ISDN телефонным аппаратом и обеспечивают дополнительные функциональные возможности, называемые "Дополнительные Услуги", которые для обычной голосовой связи по BRI-доступу не используются. IDCS 500 не поддерживает "Дополнительные Услуги" и поэтому лучше (и дешевле) эти услуги не заказывать. Однако, если система будет использоваться для доступа в Интернет через ISDN Modem или для организации Видеоконференции, то такие услуги надо дополнительно заказать у телефонной компании.

3. Поинтересуйтесь, сколько и какие B-каналы открыты для сервисов передачи речи, данных или видео.

4. Система iDCS 500 поддерживает стандартный BRI интерфейс S/T типа (2 пары). Обычно телефонная компания подает BRI-доступ к точке включения не стандартизованным U-интерфейсом (1 пара). Поэтому заранее закажите у оператора связи установку NT-1 окончания, которое является конвертором U->S/T.

5. Поинтересуйтесь, в каком режиме будет работать Ваш BRI-доступ P-P (точка-точка), когда система iDCS500 непосредственно подключается к NT1-окончанию. Режим распределения входящих вызовов в таком случае называется DDI и программируется в ММС 714. Если после NT1-окончания к S-шине наряду с системой подключено еще какое либо ISDN-устройство, такой режим работы называется P-MP (точка-многоточка), и в этом случае распределение входящих вызовов называется MSN и программируется в MMC:429.

6. Узнайте, какие телефонные номера DDI/MSN предоставлены Вам оператором связи и какова канальность каждого номера.

7. Поинтересуйтесь, в каком формате (местный, междугородний, международный) Вы будете слать свои CLIP-номера в телефонную компанию.

8. Какой тип набора номера поддерживает оператор связи Block (блоком) или Overlap (познаково).

# Информация, необходимая для подключения к ISDN PRI.

Для подключения к телефонной компании по интерфейсу ISDN PRI решите следующие вопросы:

1. Карта ISDN PRI поддерживает только сигнализацию Euro ISDN, классифицированную в рекомендациях ITU-T как Q.931 DSS-1. Запросите оператора связи об установке именно такой сигнализации протокола 3 уровня (Layer 3).

2. Поинтересуйтесь сколько и какие В-каналы открыты для сервисов передачи речи, данных или видео и в каком порядке необходимо установить их занятие (с первого или с последнего).

3. Достаточный тип доступа к сервисам для PRI - Тип А. Другие типы (например, С или D) используются при соединении с ISDN телефонным аппаратом и обеспечивают дополнительные функциональные возможности, называемые "Дополнительные Услуги", которые для обычной голосовой связи по PRI-доступу не используются. IDCS 500 не поддерживает "Дополнительные Услуги" и поэтому лучше (и дешевле) эти услуги не заказывать. Однако, если система будет использоваться для доступа в Интернет через ISDN Modem или для организации Видеоконференции, то такие услуги надо заказать дополнительно у телефонной компании.

4. Оговорите структуру канала PRI. Система iDCS500 использует для D-канала сигнализации только временной слот 16. Поитересуйтесь о необходимости включения протокола коррекции ошибок СRС4.

5. Узнайте, какие телефонные номера DDI предоставлены Вам оператором связи и какова канальность каждого номера. Эта информация необходима для правильного заполнения таблиц в ММС:714.

6. Поинтересуйтесь, в каком формате (местный, междугородний, международный) Вы будете слать свои СLIP-номера в телефонную компанию.

7. Какой тип набора номера поддерживает оператор связи Block (блоком) или Overlap (познаково).

## **ITM3 VoIP (Голос через Интернет-протокол)**

#### **Введение**

Карта ITM3 системы IDCS 500 позволяет совершать телефонные соединения через Интернет по VoIP-протоколу (Голос по Протоколу Интернета). Карта ITM3 непосредственно интегрируется в систему iDCS 500 и представляет из себя полноценный VoIP-шлюз. Задачей карты является конвертация голоса в IP-пачки данных, которые передаются по любой ТСР/IР. IТМЗ-карта обеспечивает до восьми одновременных разговоров по IP-сети. Количество разговоров может быть увеличено до 16 дополнительным модулем, устанавливаемым небосредственно на карте. Непосредственная интеграция карты ITM3 в систему является наиболее простым решением для реализации доступа к IP-телефонии и не требует какого-либо дополнительного оборудования.

## **Описание VoIP**

ITM3-карта в качестве транспортного протокола использует стандартизованный ITU-стек протоколов Н.323. Стек протоколов Н.323 отвечает за перенос голоса в пакеты данных, эмуляцию сигнализации телефонного соединения для организации такого соединения посредством принятого в Интернет-сетях ТСР/IР протокола передачи данных. В стек протокола включены протоколы сжатия речи для уменьшения полосы передаваемых данных. Карта ITM3 поддерживает G.711, G.729A, G.729 и G.723.1-протоколы компрессии речи. Эти протоколы позволяют сжимать поток голосовых данных до 64kbps, 8Kbps или 6.3Kbps соответственно. ITM3-шлюз при входящем на него вызове может автоматически переключать один из описанных протоколов компресии речи. Возможно предавать несколько пактов под одним заголовком, что резко уменьшает количество передаваемых данных. При использовании компрессии 64К карта позволит вести 6 - 7 одновременных разговоров. Для уменьшения полосы передаваемых данных также имеется функция Silence Suppression — подавления пакетов в режиме молчания. В отличии от сетей передачи данных с коммутацией пакетов для установления устойчивого соединения по VoIP необходимо, что бы все пакеты передавались и принимались по сети в порядке отправления и в реальном режиме времени с минимальной задержкой. Обычно этой процедурой занимается устройство Gatekeeper, описанное в стеке Н.323. Но при использовании карты ITM3 для сортировки пакетов такое устройство не требуется, карта обладает специальным буфером и программным обеспечением сортировщика пакетов.

В любой Ethernet-сети пакеты передаются с задержкой или вообще могут быть потеряны. При превышении задержки передачи пакетов 200 мсек, качество речи резко ухудшается. Ширина полосы пропускания по сети Ethernet и ее топология оказывают большое влияние на качество передаваемой речи.

## Применение функции VoIP

Пример 1 иллюстрирует связь головного и удаленного офисов через IP-сеть. Данный пример описывает построение корпоративной сети компании на базе iDCS 500 с использованием функции передачи речи через Интернет.

**Keysets** 

**MAIN OFFICE IDCS 500sl L PSTN PSTN** R<br>K IP **Network BRANCH OFFICE IDCS 500sl M Keysets** 

## Головной Офис - Удаленный Офис

Пример 2 показывает соединение между головным офисом и домашним офисом одного из сотрудников компании посредством WAN или LAN.

## Головной Офис — Домашний Офис

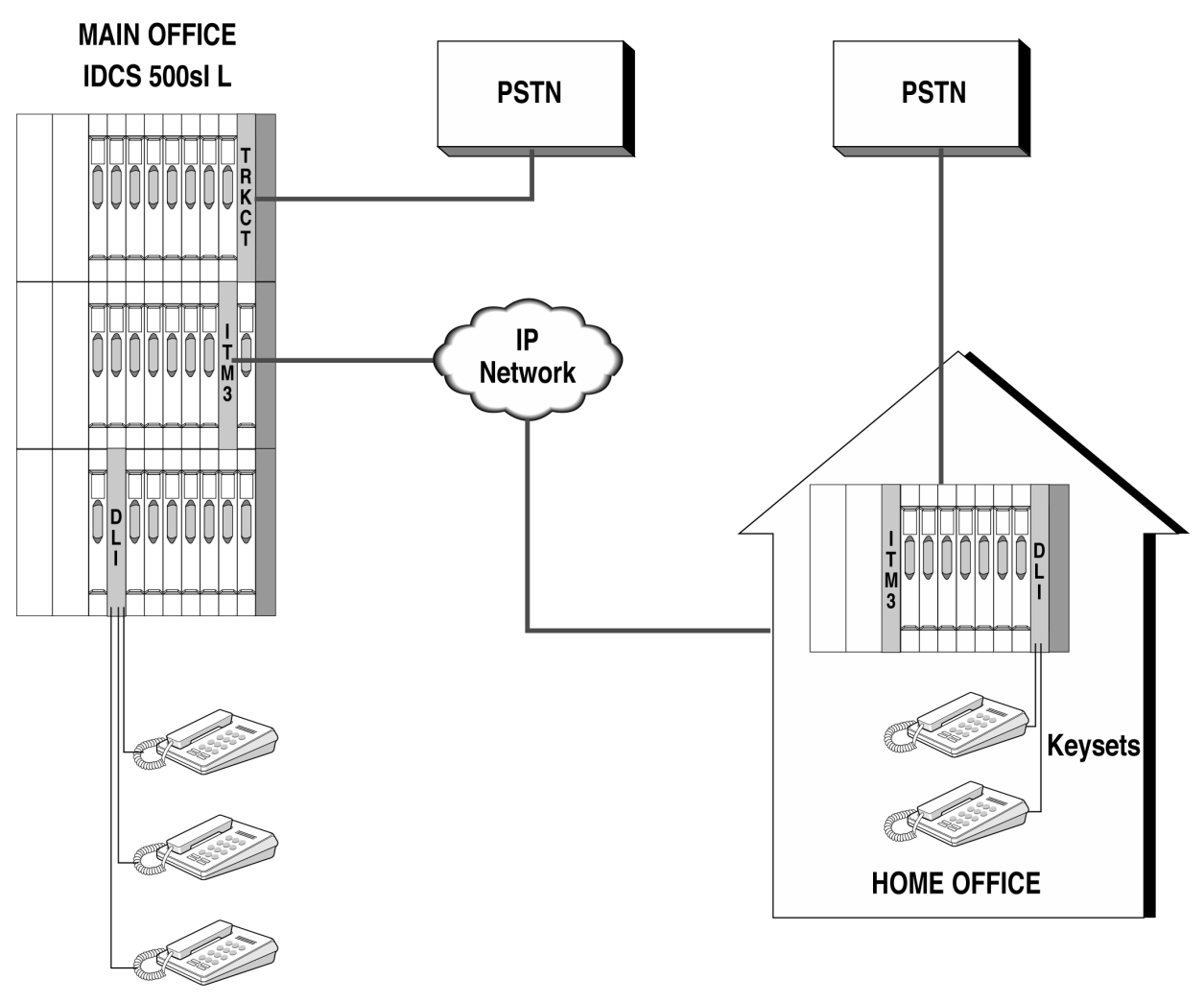

**Keysets** 

# **Функции карты ITM3**

- · Automatic Number Identification
- · Automatic Routing to PSTN
- · Access Code Control
- · Audio Codec Selection
- · Digit Conversion
- · DTMF ON/Off Programmable Time Duration
- · DTMF Transport Selection
- · Echo Cancellation
- · Facsimile over IP
- · Fast Start
- Gatekeeper Support
- · Gatekeeper Alias Name
- · Gateway Caller ID
- $\cdot$  H.323 V2
- · Input Gain Adjustment
- · IP Caller ID
- · Jitter Optimization Factor
- · PCM Input Gain
- · RTP Multiframe Counter
- · RTP Delay Limits
- · RTP Loss Limits
- · RTP Packet Loss Check Period
- · RTP Over Limit Count
- · Silence Suppression
- · SMDR Output
- · Status Sending
- · Voice Gain/Volume Control
- · VoIP Address Setting
- · Voice Volume Control

## **Automatic Number Identification**

Автоматическое определение номера.

## **Automatic Routing to the PSTN**

Маршрутизация вызова из IP-сети в сеть общего пользования.

### **Access Code Control**

Выбор маршрута в зависимости от набранного номера для отправки в IP-сеть.

#### **Audio Codec Selection**

Карта ITM3 позволяет выбирать тип компрессии речи. Карта ITM3 поддерживает G.711, G.729A, G.729 и G.723.1-протоколы компрессии речи. Эти протоколы позволяют сжимать поток голосовых данных до 64kbps, 8Kbps или 6.3Kbps.

### **Digit Conversion**

Модификация набранного номера для согласования нумерации на удаленном VoIP-шлюзе.

### **DTMF On/Off Programmable Time Duration**

ITM3 карта VoIP позволяет регулировать параметры передаваемоего DTMF-сигнала поверх VoIPl. Это зачастую необходимо для правильного распознавания этого сигнала на удаленном VoIP-шлюзе.

## **DTMF Transport Selection**

Карта ITM3 позволяет выбрать метод передачи DTMF-сигналов: Inband (в голосовом пакете), Q.931 (в сигнализации ISDN) или H.245 (с открытием виртуального канала данных).

## **Echo Cancellation**

Эхоподавление - удаление эхосигнала, возникающего из-за отражения передаваемого голосового сигнала.

## **Facsimile over IP**

Передача факсов через VoIP. Доступен стандартный по стеку Н.323 протокол передачи факса Т.38 или корпоративный протокол Samsung.

## **Fast Start**

На карте ITM3 можно разрешить соединение Fast Start. Этот протокол необходимо использовать для совместимости с любым VoIP-шлюзом другого производителя. Н.323 Fast Start метод позволяет обмениваться различной информацией при установлении соединения и является более расширенным, чем метод Slow Start.

## **Gatekeeper Support**

Карта ITM3 поддерживает функцию регистрации на привратнике Gatekeeper. Привратник выполняет важные функции по управлению терминалами и шлюзами H.323. и обеспечивает такие функции, как справочная служба, трансляция адреса, управление шириной полосы пропускания, аутентификация, авторизация и биллинг.

#### **Gatekeeper Alias Name**

Имя Gatekeeper может содержать максимум 15 символов и присваивается каждому привратнику для их идентификации в H.323 VoIP-сети при наличии нескольких привратников.

#### **Gateway ID**

Карта ITM3 является шлюзом между iDCS 500 системой и IP-сетью. Для определения, с какого узла пришел вызов, требуется на каждой карте ITM3 установить четырехзначный идентификатор ID, который используется для сортировки телефонных счетов по каждому из узлов.

## **H.323**

H.323 — стандарт, описывающий способы передачи аудио-, видеоинформации и данных по сетям с протоколом IP, включая Интернет. H.323 описывает стандарты ITU-T на передачу мультимедийных данных по локальным вычислительным сетям, но не обеспечивает механизмов управления качеством предоставляемых услуг (QoS). Такие сети доминируют в настоящее время и включают коммутируемые TCP/IP и IPX по сетям Ethernet, Fast Ethernet и Token Ring. Таким образом стандарт H.323 является важным звеном в цепи построения новых, основанных на технологиях LAN приложений для организации мультимедийной связи. Он включает H.225.0 — RAS, Q.931, H.245 RTP/RTCP и аудио/видео кодеки, например аудио кодеки G.711, G.723.1, G.729, и т.д., и видео кодеки H.261, H.263, предназначенные для сжатия/восстановления потоков данных.

### **Input Gain Adjustment**

Усиление сигнала, поступающего в VoIP-сеть. Данная регулировка выравнивает уровень громкости сигнала в соответствии со всей VoIPсетью.

## **IP Caller ID**

Определение IP-адреса вызывающей стороны в качестве принятого номера.

#### **Jitter Optimization Factor**

Сдвиг передаваемого сигнала по времени или по фазе. Может приводить к потере данных или к потере синхронизации в высокоскоростных сетях. В ITM3 устанавливает стандарты для буферизации голосовых пакетов, получаемых из сети.

#### **PCM Input Gain**

Уровень ИКМ-сигнала, поступающего на кодирование для отправки в VoIP-сеть. Диапазон - 31dB~31dB.

### **RTP Mutiframe Counter**

Количество голосовых пакетов, передаваемых по сети под одним заголовком. Голосовые пакеты накапливаются до указанного в этом параметре числа и передаются как один пакет.

#### **RTP Delay Limit**

Предел задержки для голосовых пакетов, принимаемых по RTP. Превышение этого предела во время соединения является ошибкой сети.

## **RTP Loss Limit**

Максимальный процент потерь голосовых пакетов, получаемых по RTP. Превышение этого предела во время соединения является основой для определения ошибок в сети.

### **RTP Loss Check Period**

Интервал проверки потерь пакетов.

### **RTP Over Limit Count**

Количество ситуаций превышения пределов RTP Delay Limit или RTP LOSS. Служит для определения ошибок в сети.

#### **Silence Suppression**

Подавление пауз позволяет избежать генерации пакетов, содержащих тишину, за счет распознавания пауз в речи. Например, английская речь содержит до 50% свободных пакетов. В момент паузы в речи на карту ITM3 не поступают голосовые пакеты, при этом карта генерирует так называемый "комфортный шум".

#### **SMDR Output**

Вывод в отчете SMDR информации о VoIP-соединениях.

#### **Status Sending**

Периодическая проверка работоспособности удаленных узлов для определения готовности сети.

## **VolP Address**

Система iDCS 500 позволяет устанавливать IP-адрес карты ITM3 IP посредством КММС или РСММС.

## **Voice Volume Control**

Уровень усиления голосового сигнала после раскодирования. Диапазон —  $31dB^331dB$ .

# **Карта ITM3**

В систему iDCS 500 устанавливается карта ITM3, являющаяся стандартным VoIP-шлюзом IP-телефонии и работающая по стандартному стеку протоколов Н.323. ІТМ3-карта обеспечивает до восьми одновременных разговоров по IP-сети. Количество разговоров может быть увеличено до 16 дополнительным модулем, устанавливаемым небосредственно на карте. ITM3-карты устанавливаются в любой универсальный слот. В системе iDCS 500 можно установить до двух ITM3-карт в каждый блок.

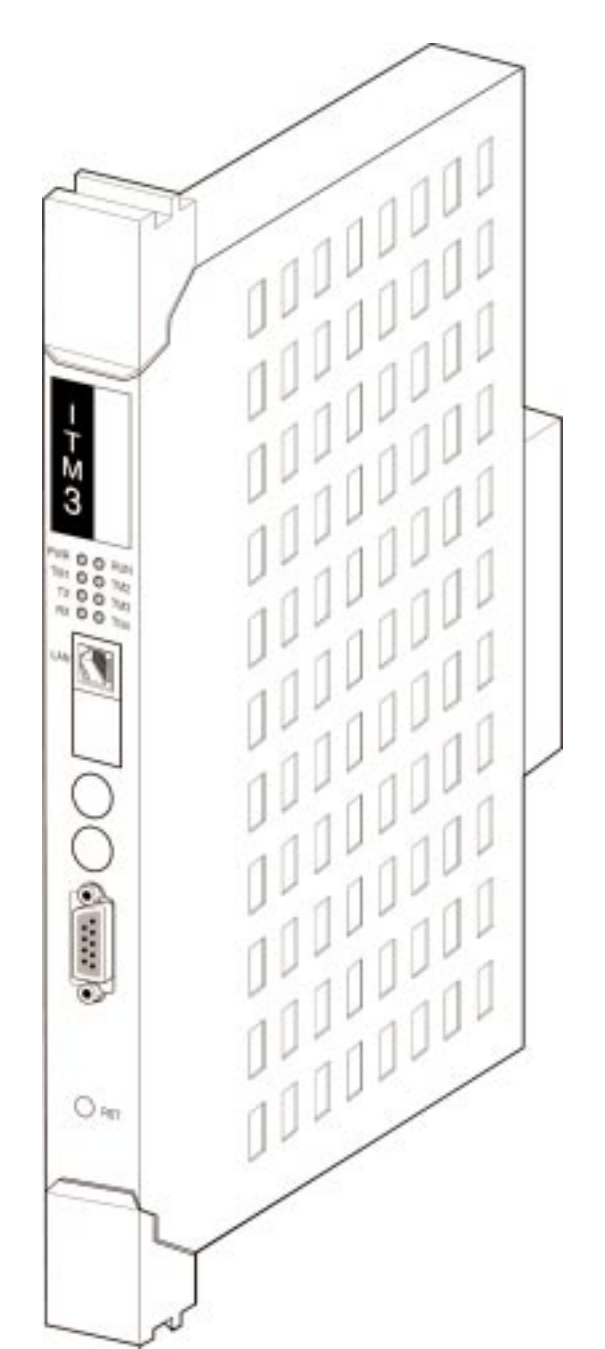

## Описание карты **ITM3**

Карта VoIP шлюза ITM3 управляется процессором Motorola MC68EN360. 3 МБ постоянной памяти FLASH предназначены для хранения программного обеспечения и 16 МБ DRAM памяти используются для рабочих операций карты ITM3. Карта соединяется с системой через высокоскоростную внутреннюю шину HDLC.

Карта ITM3 размещена в специальном пластиковом корпусе для предотвращения ее выхода из строя из-за статического электричества.

На карте имеется 8 светодиодных индикаторов, отражающих ее функционирование. Для удобства доступа индикаторы размещены на передней торцевой стороне карты.

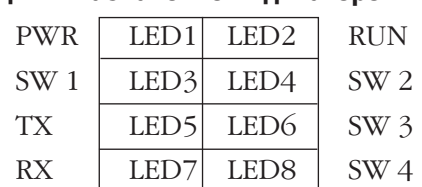

#### **Нумерация и назначение индикаторов**

- LED 1 Наличие питания на карте.
- LED 2 Очень быстро мигает при нормальной работе процессора.
- LED 3 Постоянно горит в момент загрузки и очень быстро мигает при нормальной работе карты.
- LED 4 Если мигает, то происходит обмен VoIP-данными.
- LED 5 TX сигнал передачи при Ethernet соединении.
- LED 6 Не горит в момент загрузки и постоянно горит после ее окончания.
- LED 7 RX сигнал приема при Ethernet соединении.
- LED 8 Не горит в момент загрузки и постоянно мигает после ее окончания.

Для соединения с Ethernet сетью на торце карты имеется разъем RJ 45 стандарта 10BaseT.

Кнопка Reset предназначена для ручной перезагрузки карты ITM3. Время готовности карты к работе после перезагрузки составляет около 3 минут.

9-ти контактный разъем предназначен для соединения с PC по серийному порту RS232 и служит для технического доступа в карту ITM3.

# **Установка карты ITM3**

Карта ITM3 устанавливается в любой универсальный слот системы iDCS 500 M- или L-версии. Перед установкой карты рекомендуется отключить питание системы. В системе iDCS 500 можно установить до двух ITM3-карт в каждый блок.

Отведите в стороны пластиковые фиксаторы и вдвиньте карту в слот до упора. Защелкните пластиковые фиксаторы.

### **Установка дополнительной дочерней карты ITM3 D**

На карту ITM3 можно установить дочернюю карту VoIP-кодеков для расширения общего числа каналов до16. Для этого необходимо разобрать пластиковый корпус карты ITM3.

Установите дочернюю карту на специальные разъемы до упора и соберите карту в пластиковый корпус.

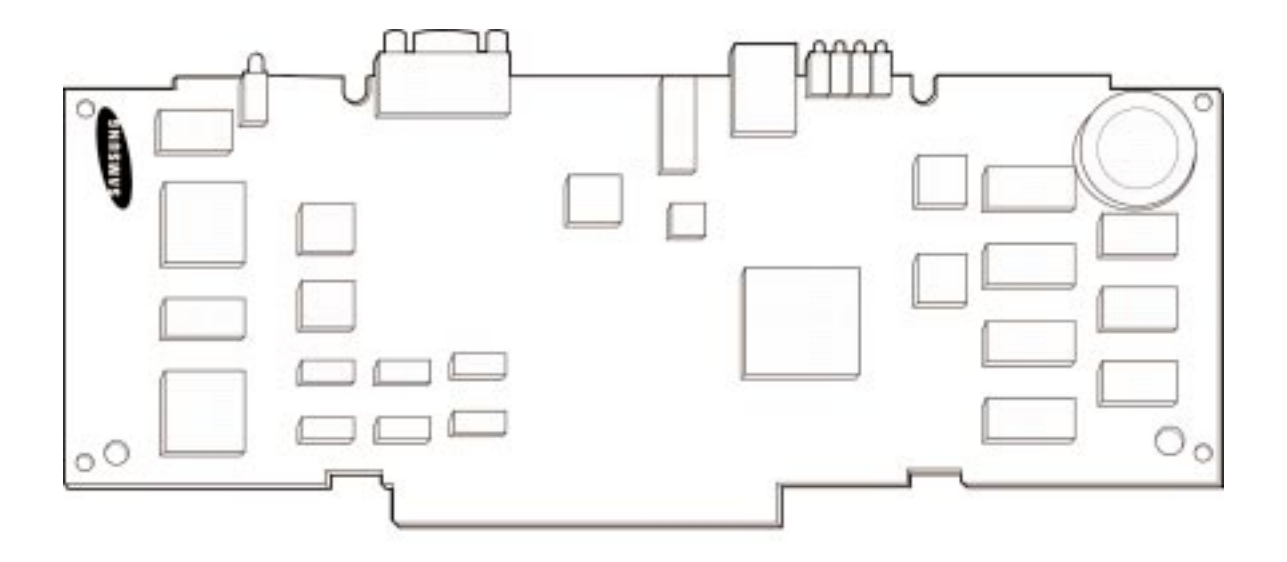

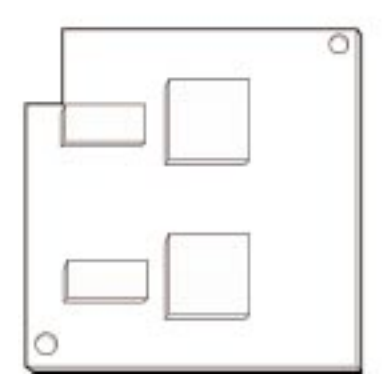

## Требования к месту установки

Карта ITM3 непосредственно подключается к IP-сети через разъем RJ45 UDP, расположенный на торце карты. Подключаемая сеть может иметь как LAN, так и WAN архитектуру. При подключении непосредственно в WAN снижается вероятность ошибок сети из-за сбоев доступа от LAN к WAN, но уменьшается степень защиты от несанкционированного доступа к карте ITM3. При размещении карты в LAN увеличивается степень безопасности, но появляется необходимость настройки Internet-маршрутизатора.

Пример 3 - типичное соединение ITM3 с WAN посредством Internet-маршрутизатора.

Для соединения карты ITM3 с Ethernet-коммутатором применяется стандартный 8 контактный патч-корд (карта-хаб).

Программирование ITM3 имеет несколько уровней, которые позволяют с наибольшей гибкостью соедининить несколько систем iDCS 500 через VoIP или осуществлять междугородние разговоры.

#### Подключение ITM3

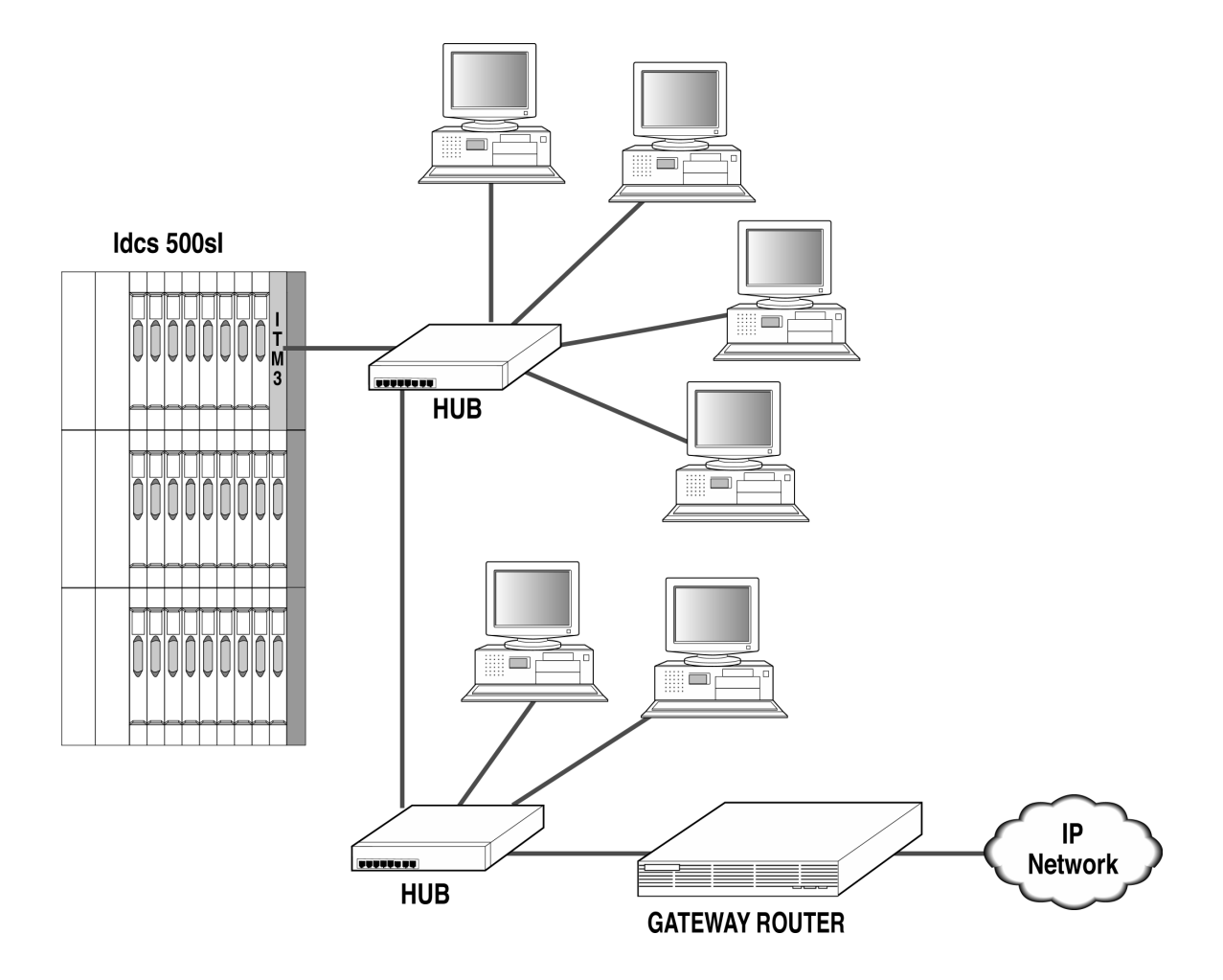

Пример 4 Направление вызовов:

Звонок с аппарата системы В через VoIP и систему А в ТФОП Звонок из системы А через VoIP в систему В

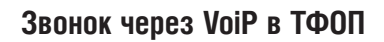

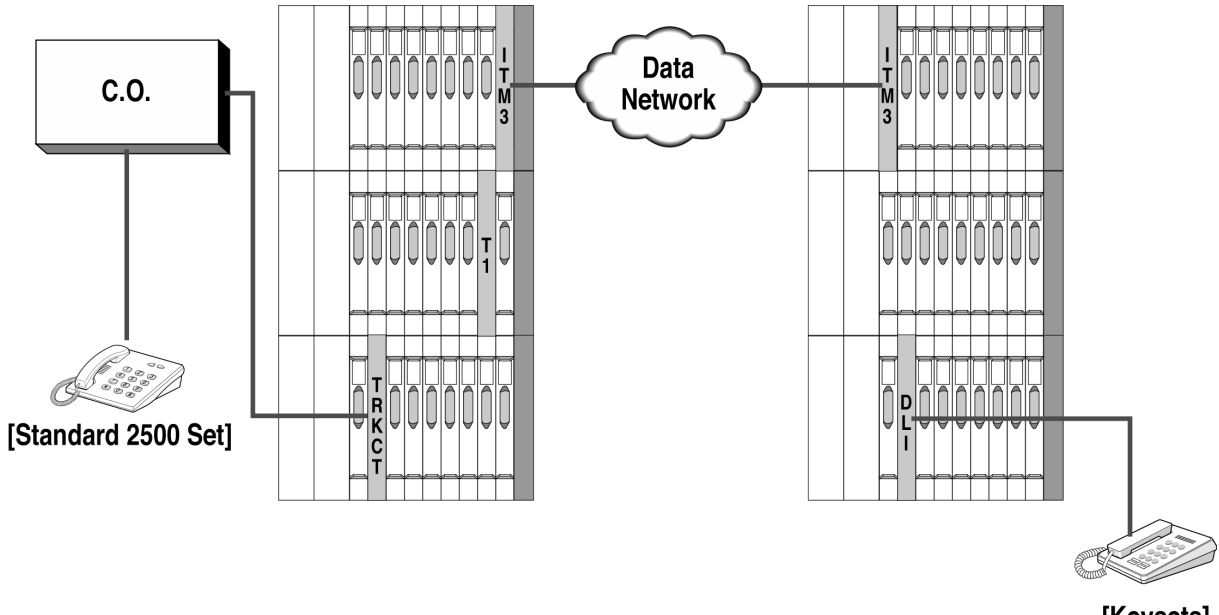

[Keysets]

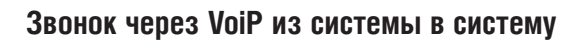

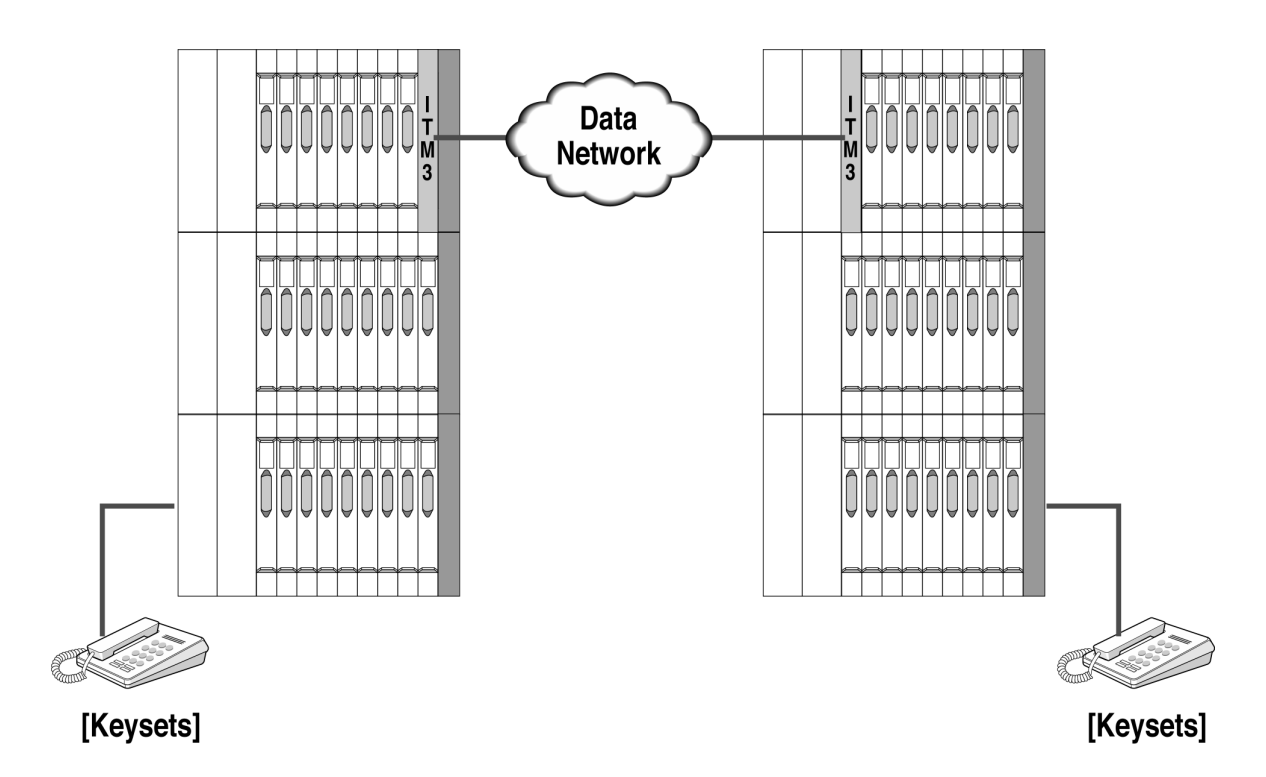

## Программирование **ITM3**

#### **Принцип работы ITM3**

Карта ITM3 работает также, как внешние городские линии, поэтому программное обеспечение iDCS рассматривает порты карты ITM3 как внешние соеденительные линии. Установка карты ITM3 аналогична установке любой другой карты в систему iDCS 500. По умолчанию при первом включении система iDCS 500 автоматически присваивает номера портам карты ITM3. Нумерация портов находится в поле 7хх. При установке карты в уже работающую систему необходимо отключить питание системы.

Программирование функций ITM3 совпадает с программированием внешних линий. VoIP-каналы карты ITM3 могут быть занесены в группы внешних линий (MMC:603 Assign Trunk Groups) или могут быть выведены на индивидуальные клавиши Direct Trunk Keys (MMC:722, MMC:723 Key Assignments). VoIP-каналы могут быть использованы в сервисе LCR для совершения исходящих вызовов по альтернативному маршруту. Звонки между двумя системами iDCS 500 совершаются как звонки через внешние линии.

#### **Принцип маршрутизации VoIP-вызовов**

Номер, набираемый по VoIP, поступает на таблицу маршрутизации для определения IP-адреса получателя и может перед отправкой быть смодифицирован.

Программирование ITM3 похоже на программирование функции LCR, то есть в таблице набранных цифр имеется направление соответствующее IP адресу получателя вызова. Поэтому нет необходимости использовать сервис LCR для поиска маршрута по VoIP-вызову. Входящие по VoIP-вызовы могут распределяться идентично DID-сервису, когда принятые цифры направляются на таблицы в MMC:714, в которых выбирается получатель вызова.

Пример набираемого номера для вызова по VoIP из систему в систему

- 80 0 201
- · 80 доступ к группе внешних линий, содержащей VoIP-каналы.
- · 0 код удаленного узла, по которому выбирается IP-адрес.
- · 201 внутренний номер в удаленной системе.

После набора 80 пользователь услышит тон готовности. После набора 0 внутреннего номера 201 программа определит соответствующий 0 IP-адрес. Далее программа удалит код удаленного узла 0 и отправит вызов по номеру 201 на выбранный IP-адрес. Звонящий будет слышать контрольный сигнал посылки вызова до тех пор, пока вызов не будет принят. Цифру 0 можно не удалять, что дает возможность прозрачной нумерации во всей корпоративной сети.

Другой вариант вызова по VoIP - донабор DTMF-цифр. Это необходимо в случае, если получателем вызова является, например, система голосовой почты и для доступа в почтовый ящик требуется донабрать номер в DTMF-формате.

#### **IP-адресация**

Для задания IP-адреса карты ITM3 необходимо обладать минимальными знаниями в области IP-сетей. Каждой карте ITM3 необходимо задать свой IP-адрес. Такая возможность появляется только после установки карт ITM3 в системе. IP-адреса, задаваемые ITM3-картам, не должны дублироваться в сети или, при отсутствии свободных адресов, необходимо задать адреса другого уровня. Необходимо задать маску сети и IP адрес Internet шлюза (маршрутизатора).

32х битная маска адреса используется в IP для того, чтобы указать какие биты IP-адреса используются для адресации внутри сети.

Шлюзом называется устройство, которое занимается маршрутизацией пакетов между развязанными сетями. При необходимости совершения коммутации из одной IP-сети в другую шлюз сверяет IP-адрес карты ITM3, выдает ей по заданному правилу IP-адрес другой сети и направляет туда пакет с уже новым IP-адресом. То же самое происходит при поступлении обратного пакета. Вся эта процедура занимает доли милисекунд.

#### Непосредственная смена настроек в ITM3-карте

Программирование функций ITM3 происходит в реальном режиме времени и не требует какой-либо дополнительной процедуры загрузки. Все изменяемые параметры вводятся в действие сразу после их изменения. Этот процесс отслеживается IPC-сообщениями, генерируемыми главным процессором МСР.

После изменения параметров сетевой карты ITM3 для их вступления в силу карту необходимо перезагрузить. Время готовности карты к работе после перезагрузки составляет около 3 минут.

При замене программного обеспечения карт SCP или LCP карта ITM3 выводится из обслуживания.

# Процедуры программирования ITM3

Программирование карты ITM3 производится в следующих MMC:

### **MMC:831 VoIP Parameters**

Парметры IP-протокола карты ITM3, количество каналов передачи факсов, номер CLIP-таблиц и принцип распределения входящих вызовов.

#### **MMC:832 VoIP Code Programming**

Таблицы анализа, модификации набираемого по VOIP-номера и выбора маршрута направления вызова по IP.

#### **MMC:833 VoIP Address Table**

Задание IP-адресов получателей вызовов.

#### **MMC:834 VoIP Options**

Настройка используемых в VOIP функций сигнализации.

## **MMC:835 VoIP DSP Options**

Кодек компресии голоса для пакетной передачи речи и другие параметры, связанные с качеством передачи речи.

## **MMC:836 VoIP Gatekeeper Options**

Параметры, необходимые для соединения системы с привратником.

# **Пример программирования ITM3**

При программировании VoIP-сети необходимо анализировать всю структуру сети и способы коммутаций в целом. Какая-либо неточность, допущенная на одном из узлов, может привести к неверному функционированию всей сети.

#### Необходимо определить следующие области программирования:

- Программирование групп внешних линий, LCR и т.д.
- Распределение входящих вызовов
- · Исходящая маршрутизация
- IP-адресация
- · Взаимодействие LAN и WAN

В примере показан способ соединения 3 систем iDCS 500 по VoIP. Все узлы имеют 3 значную внутреннюю нумерацию и все находятся в одном поле IP-адресов. Все системы подключены к Internet через Firewall, не обозначенный на рисунке. Примеры настроек для наглядности приведены при программировании системы с РС программным обеспечением SAPM PCMMC.

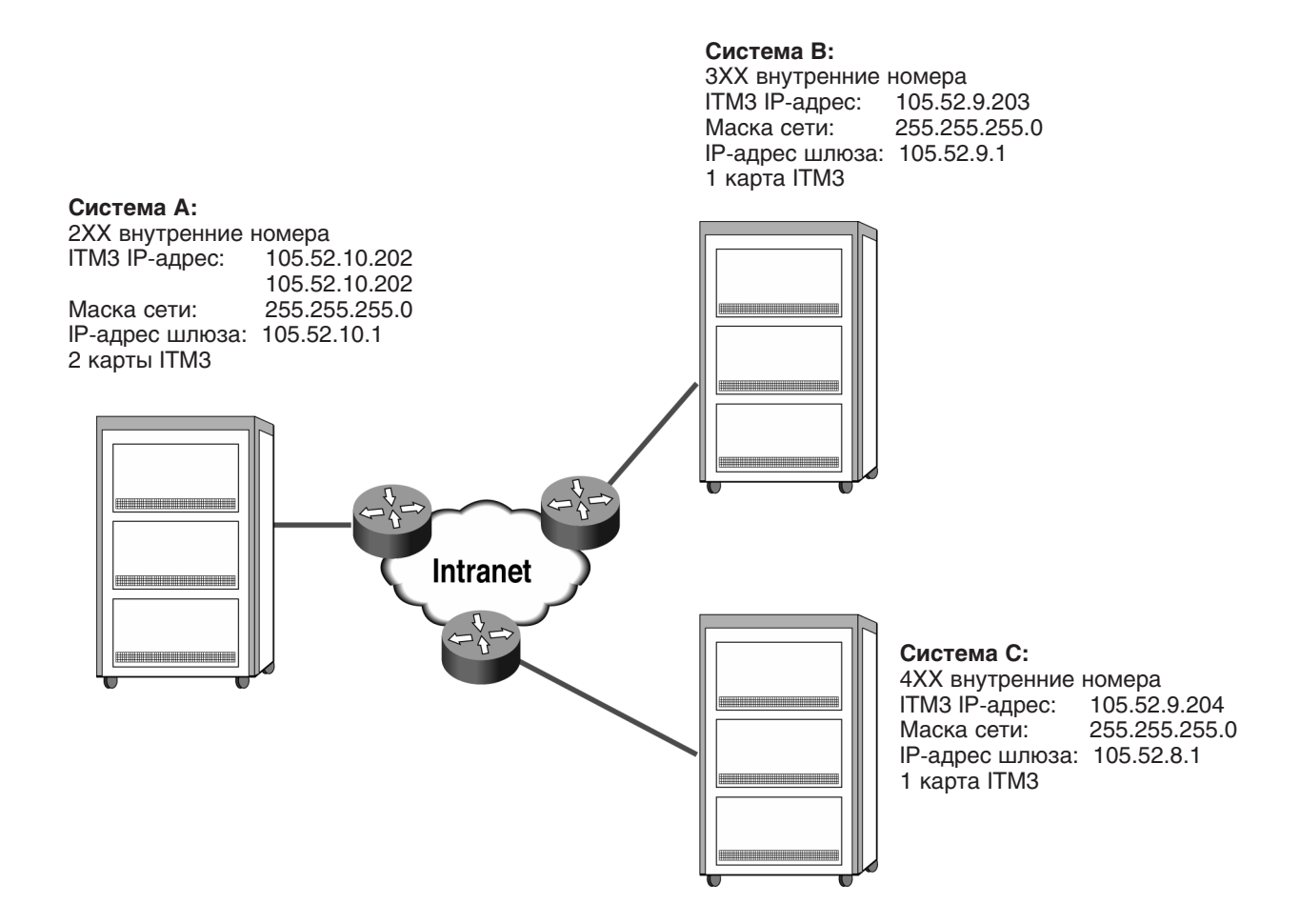
#### **MMC:831 VoIP Parameters**

В коде задаются парметры IP-протокола карты ITM3 и число каналов, доступных для передачи факсов. СLIP-таблица позволяет выбрать CLIP-номера, посылаемые системой в Internet.

. IP ADDRESS: IP-адрес карты ITM3. Пример ввода IP-адреса с системного телефона: 192.052.010.002 (По умолчанию: 168.219.76.101). После изменения IP-адреса карта ITM3 дожна быть перезагружена.

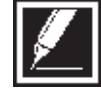

• **SUBNET MASK:** Сетевая маска. Пример ввода с системного телефона: 255.255.255.000. (По умолчанию: 255.255.255.0)

. GATEWAY: IP-адрес Интернет шлюза или маршрутизатора. Пример ввода IP-адреса шлюза с системного телефона: 192.052.010.001. (По умолчанию: 168.219.76.1)

· STS Period: Частота опроса статуса IP-адресов удаленных узлов (Диапазон: 00~60 сек.)

. MAX FAC CH: Максимальное число каналов, доступных для передачи факсов по IP-протоколу Т.38. (По умолчанию: 0). Для передачи факсов могут быть использованы только 8 каналов карты ITM3.

• **CLIP:** Назначение используемой СLIP-таблицы, задаваемой в MMC:323. Если установлено NONE, то будет посылаться номер из MMC:405.

. VoIP MODE: Режим распределения входящих вызовов. (По линиям FOLLOW TRK RING в соответствии с MMC:406. FOLLOW DID TRANS по DID-таблицам из ММС:714 или входящее номера соответствуют внутренним номерам системы - FOLLOW INCOM DGT).

## **MMC:831 VoIP PARAMETERS**

## Система А

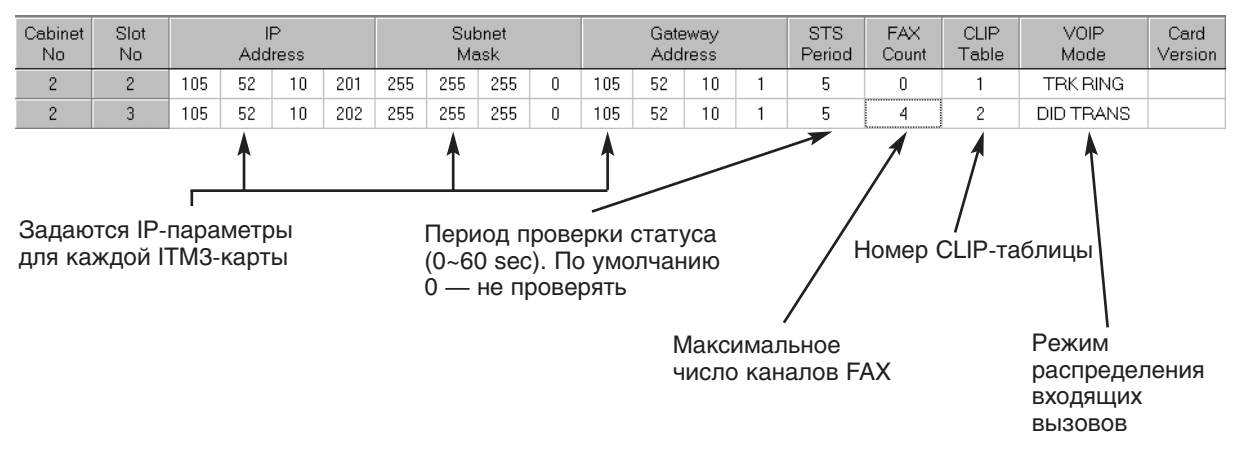

## Система В

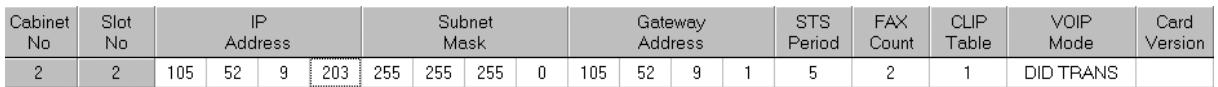

## Система С

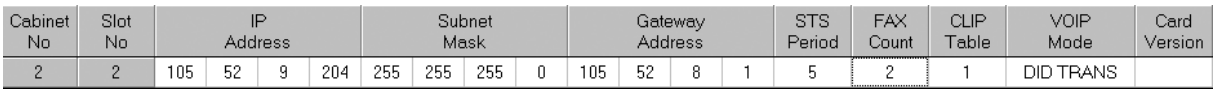

В коде задаются таблицы анализа, модификации набираемого по VOIP-номера и выбора маршрута направления вызова по IP.

Код удаленного узла в нашем случае не удаляется, что дает возможность прозрачной нумерации по всей корпоративной сети.

**· ACCESS CODE:** Цифры набираемого номера, по которым будет приниматься решение о маршруте. Всего может быть задано максимум 63 комбинации цифр (00 ~ 62). Каждая комбинация может содержать до 8 цифр.

**· CODE LENGTH:** Количество цифр, по которому будет принято решение о маршруте направления вызова.

**· DEL LENGTH:** Количество удаляемых первых цифр номера.

**· INSERT CODE:** Добавляемые в начале номера цифры. Например, на удаленом узле для выхода в сеть общего пользования необходимо добавить код 9.

**· IP TABLE 1:** Номер таблицы IP-адресов удаленного узла (00~30). Каждая таблица одного направления может содержать до 32 IP адресов (00~31).

**· IP TABLE 2:** Альтернативная таблица IP адресов. Используется при недоступности связи по IP TABLE 1.

**· IP START:** Номер IP-адреса в таблице. Данная опция применяется в том случае, когда на одном удаленном узле применяется несколько VoIP-шлюзов для направления большого трафика из Интернет. Для распределения нагрузки между этими VoIP-шлюзами в таблице IP-адресов с разных направлений можно выбирать приоритетный IP-адрес. При его занятости система начнет перебирать все доступные в выбранной IP-таблице адреса последовательно.

Например, в одной IP-таблице в качестве получателя вызова задано два IP-адреса. Но в одной системе приоритетным IP START задан адрес 01, а в другой — 02. следовательно, одна система в первую очередь будет направлять вызовы на первый удаленный шлюз, а вторая — на второй, равномерно распределяя нагрузку на оба шлюза на дальнем узле.

**· GK USE:** Использование для набранного номера маршрутизатора привратника GateKeeper. В таком случае выбор IP-адреса из таблиц IP TABLE и IP TABLE 2 не производится. Вызов для получения маршрута будет отправлен на IP-адрес GateKeeper.

 $2 - 46$ 

## Пример структуры таблицы MMC:832 VoIP Code при установках по умолчанию:

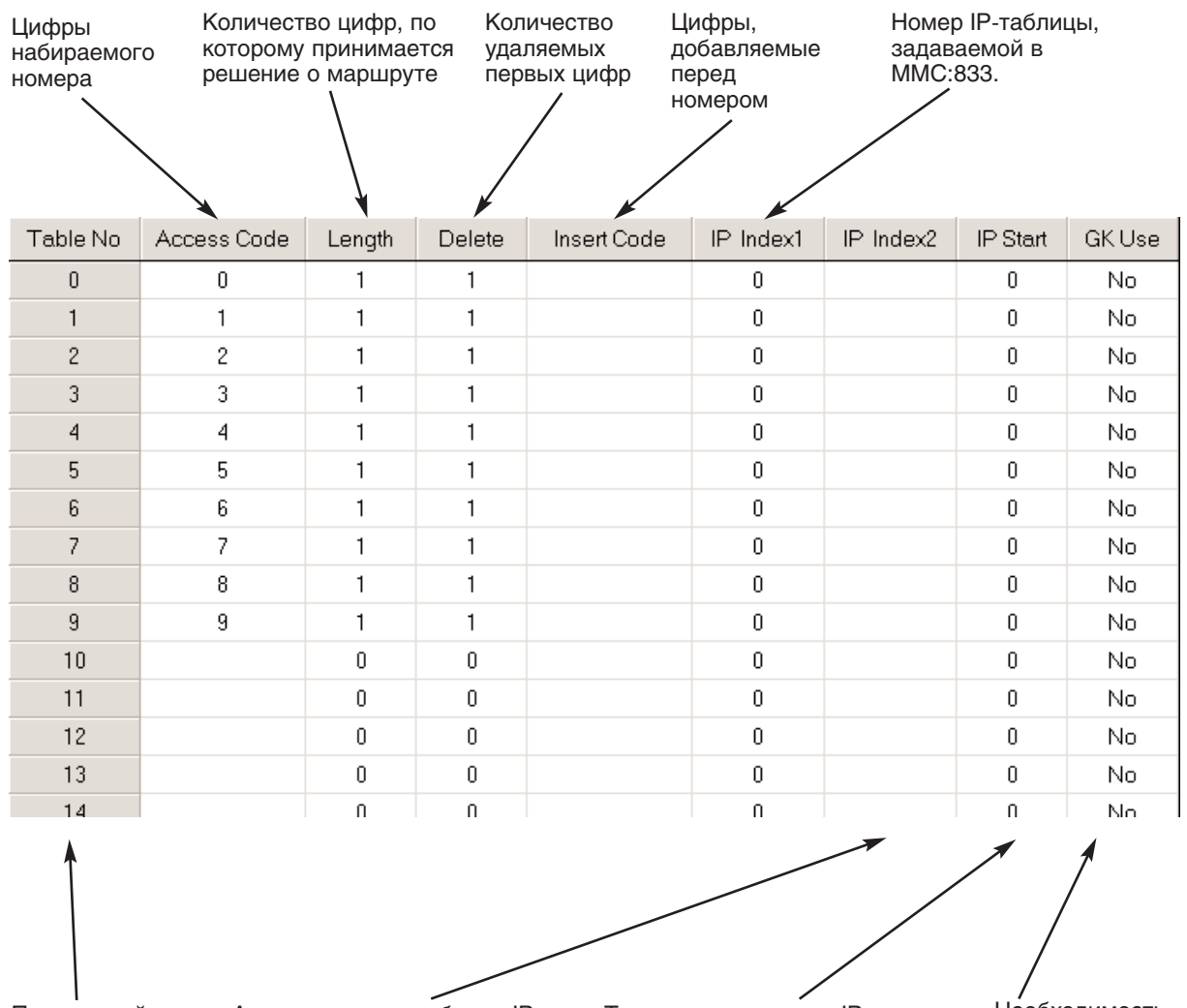

Порядковый номер комбинации Альтернативная таблица IPадресов, используемая в случае недоступности адресов B IP Table 1

Точка начала поиска IP-адреса в таблице ММС:833. По умолчанию система будет искать IP-адрес в таблице, начиная с точки 0

Необходимость использования GateKeeper

# Программирование MMC:832 VoIP Code

## Система А

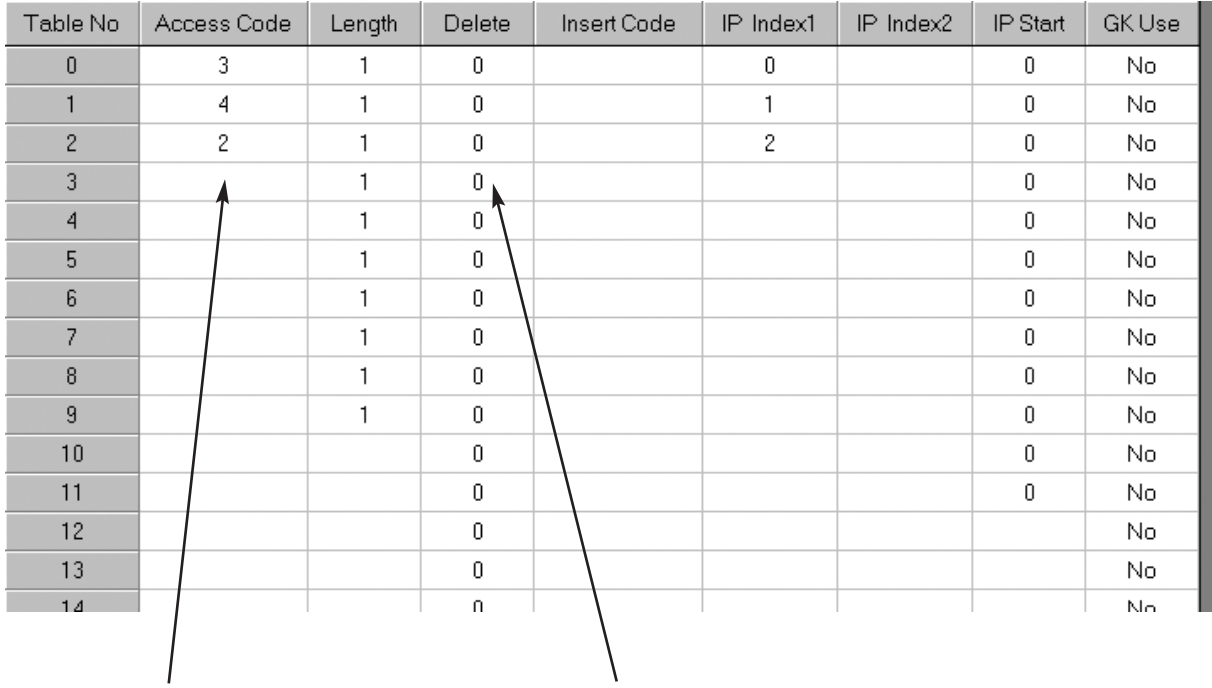

.<br>Собственный код доступа<br>включен для совершения тестового вызова на себя

Ни одна цифра не удаляется, так как первая цифра внутреннего<br>номера совпадает с кодом узла

## Система В

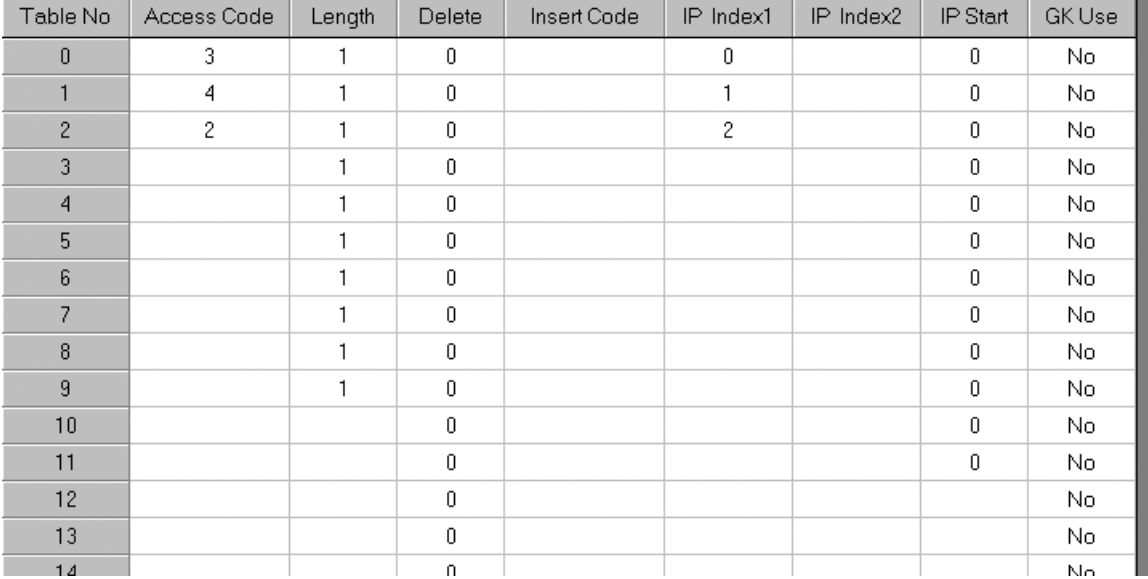

## Система С

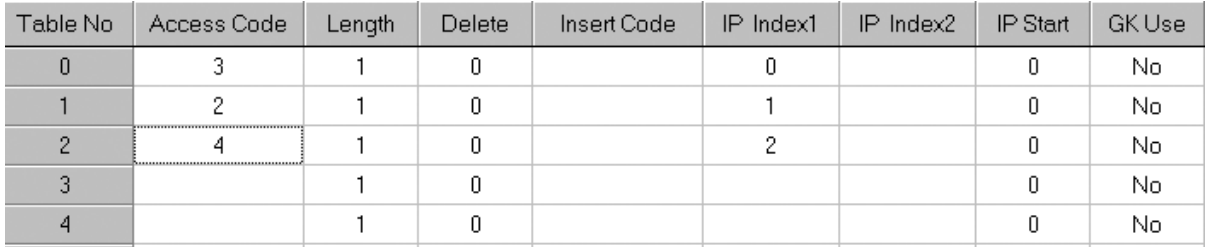

## MMC:833: VoIP IP Table

Задание IP-адресов получателей вызовов в зависимости от набранного номера, который был проанализирован в ММС:832. Доступна 31 таблица по 32 записи в каждой. В выбранную таблицу, начиная с ячейки 0, вносятся IP-адреса получателя вызова по этому выбранному маршруту.

В примере используется 3 кода удаленных узлов, соответственно заполняются таблицы 0,1 и 2.

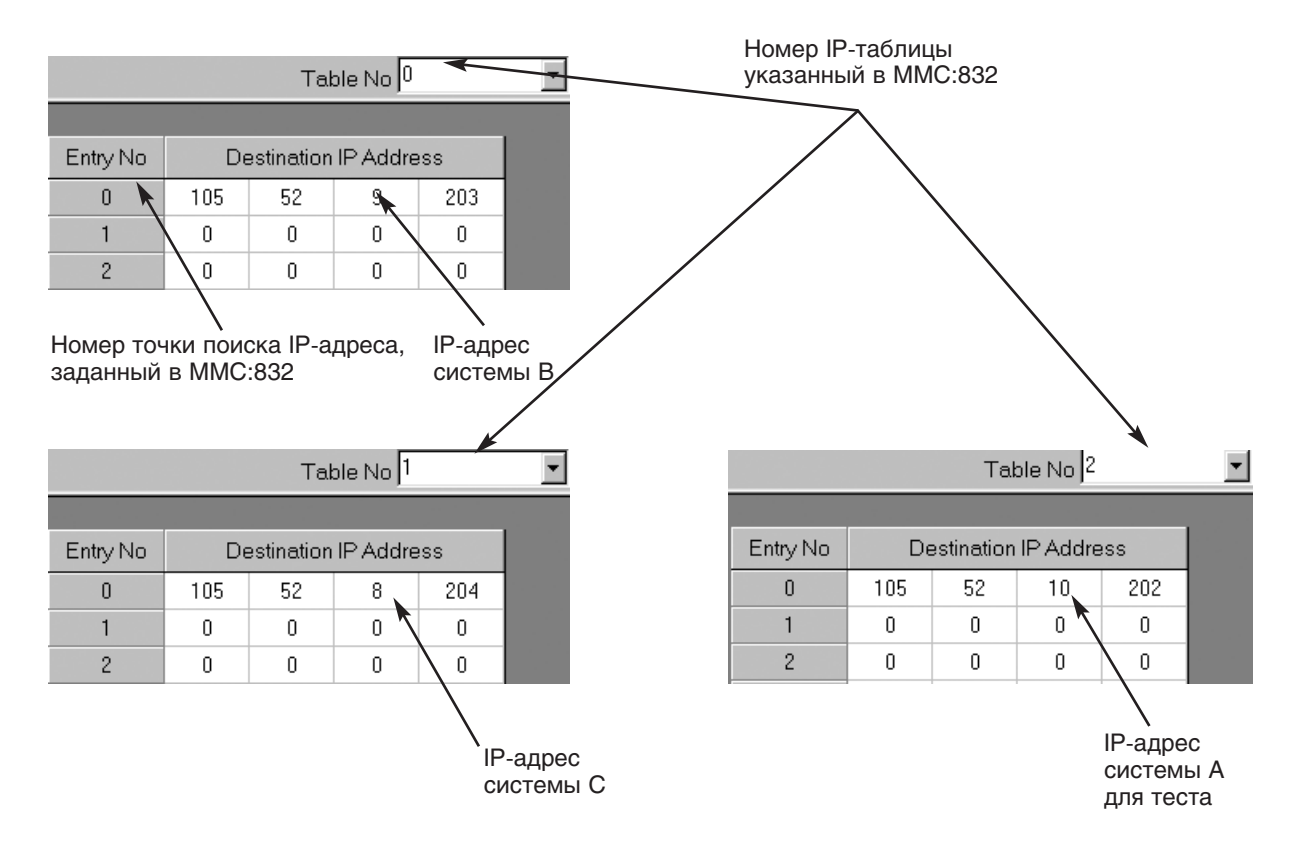

## Система А

# Система В

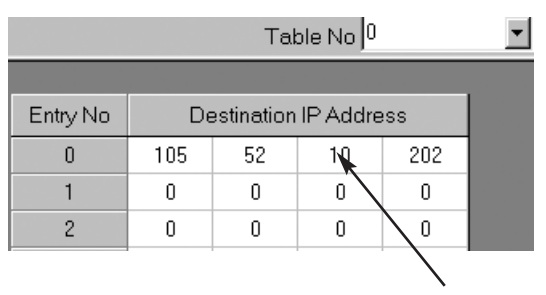

IP-адрес системы А

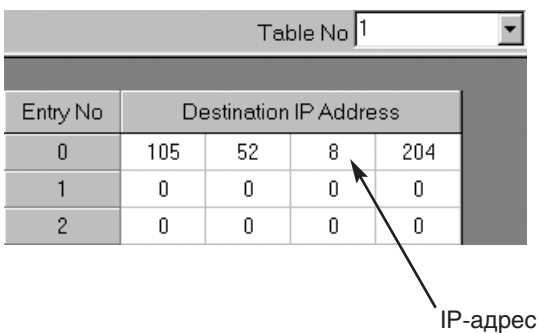

системы С

# Система С

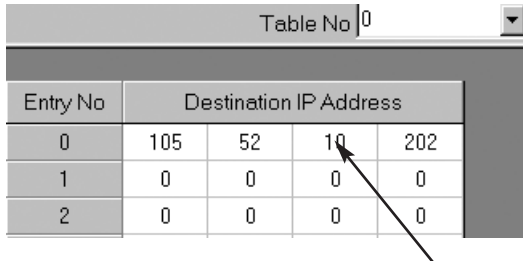

IP-адрес системы А

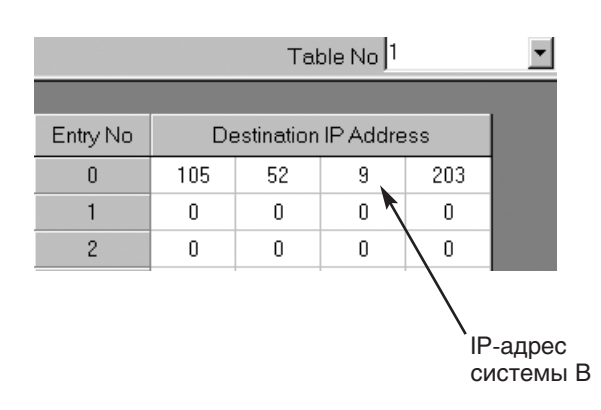

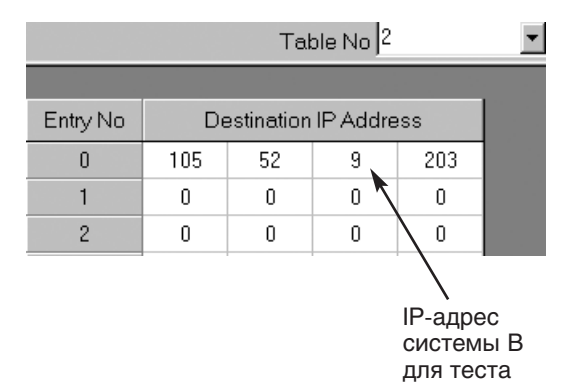

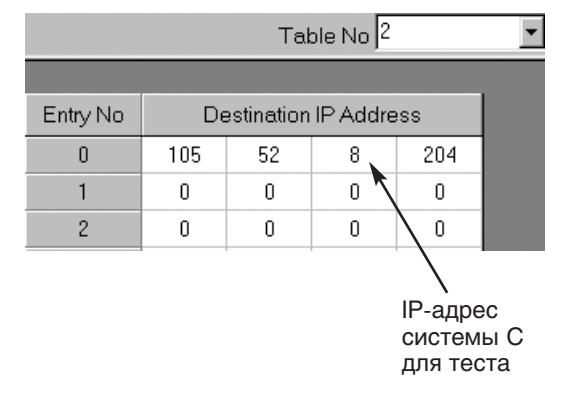

## **MMC:834 VoIP Options**

Настройка используемых в VOIP функций. Установки в данном коде распространяются на все карты ITM3, установленные в системе.

**· H.323 FAST START SETUP:** Использование протокола H.323 Fast Start.

**· GATEWAY CALL ID:** Номер идентификации карты ITM3 как VOIPшлюза. Номер может содержать до 4 цифр.

**· CALLER ID TYPE:** Тип посылаемого Caller ID-номера. Доступно 3 типа. При ANI режиме посылается номер, заданный в MMC:323 или, если он не задан, то номер из MMC:405. IP означает отправку в качестве Caller.

**· ID IP адреса карты ITM3.** Gateway ID отправка 4-значного номера GATEWAY CALL ID.

**· INCOMING CHANNEL SELECTION:** Выбор VOIP-каналов на карте ITM3 при поступлении вызова из Интернет. Каналы могут заниматься последовательно с первого свободного SEQUENTIAL или по кругу DISTRIBUTE.

**· DTMF GENERATION:** Доступно 4 режима передачи DTMF-сигналов. Inband — в разговорном тракте, Q931— в пакете ISDN сигнализации, H.245 Signal — в тональном режиме с открытием виртуального канала, H.245 Numeric — в цифровом виде с открытием виртуального информационного канала.

**· FAX SIGNAL TYPE:** Выбор протокола для передачи сигнала факса. Доступен стандартный протокол T.38 или корпоративный протокол Samsung. По умолчанию используется протокол T.38.

**· SWITCH TO H.245:** В случае быстрого запуска указывает, будет или нет при создании H.245 канала использоваться канальная информация.

**· DEFAULT DIL:** Внутренний номер, на который будут поступать вызовы с DID-номеров, не описанных в ММС:714.

**· SNMP SERVER ID:** IP-adres SNMP-сервера, контролирующего VOIPсеть.

**· SIGNALLING PORT:** Указывает номер порта для RTP/RTCP-пакетов сигнализации H.323 и указывает диапазон номеров. Когда задан порт, может быть использовано пространство номер порта плюс 4 \* число каналов VoIP. По умолчанию используется порт 10000.

**· STATUS PORT:** Устанавливает диапазон номеров портов для обмена информацией о состоянии между картами ITM3. Может быть использовано пространство указанный порт +1. По умолчанию используется порт 20000.

. WCS PORT: Указывает порт для подключения терминала Web Call Service производства компании Samsung. По умолчанию используется порт 20010.

. SIGK ACCESS PORT: Указывает порт для подключения устройства управления шлюзом-привратником Samsng GateKeeper. Может быть использовано пространство указанный порт +1. По умолчанию используется порт 20020.

. MAKE DEFAULT DB: Данная опция предназначена для сброса установок карты ITM3 в состояние по умолчанию.

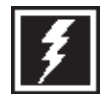

При сбросе в состояние по умолчанию будут обнулены данные для всех карт ITM3, установленных в системе!!! После выбора<br>для всех карт ITM3, установленных в системе!!! После выбора<br>данной опции карты ITM3 должны быть перезагружены.

• **EARLY H245 MODE:** В случае отложенного запуска Slow Start указывает, будет или нет создаваться Н.245-канал для вызывающего абонента, чтобы он слышал сигнал "Контроль посылки вызова" от вызываемой стороны.

. RING BACK TONE: Задается режим виртуальной подачи сигнала контрольной посылки вызова. DISABLE - выключено на момент отправки Q.931 сообщения SETUP или на момент получения Q.931 сообщения ALERT.

 $\sim$  Q931 NO ANS TIME: Время отбоя вызова при отсутствии ответа  $-$ CONNECT в сигнализации Q.931.

. ISP TYPE: Тип Интернет-оператора

. FASILITY TYPE: Включение дополнительных видов обслуживания. NORMAL — нормальный. NO REQ — без запроса.

. RELAY RBT: Данная опция позволяет переключиться с виртуальной подачи сигнала контрольной посылки вызова на реальную по сообщению Н.245.

. WARNING DEST: Направление звонка при недоступонсти VOIP сети.

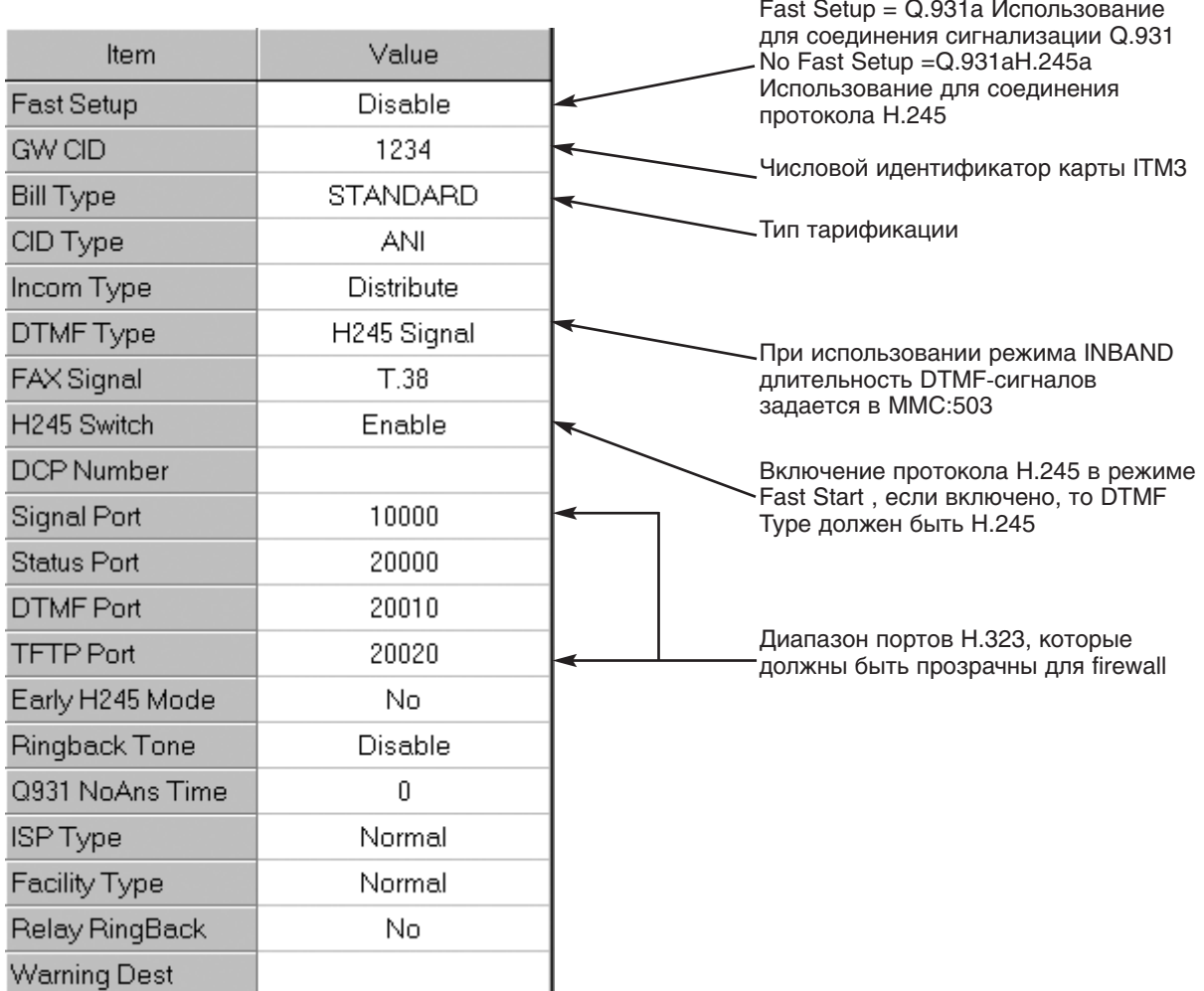

## Программирование MMC:834 VoIP Options

## **MMC:835: VoIP DSP Options**

В данном ММС задается кодек компресии голоса для пакетной передачи речи и другие параметры, связанные с качеством передачи речи. Установки распостраняются на все карты ITM3 системы.

• AUDIO CODEC: Выбор кодека VoIP. 1.G.711 (64K), 2.G.723.1 (6.3K), 3.G.729A (8K), 3.G.729 (8K).

**ECHO CANCELLATION:** Включение/выключение функции L. эхоподавления. Эхо подавление - это удаление эхосигнала, возникающего из-за отражения передаваемого голосового сигнала.

. SILENCE SUPRESSION: Подавление пауз позволяет избежать генерации пакетов, содержащих тишину, за счет распознавания пауз в речи. Параметр включает/выключает функцию.

. INPUT FILTER: Голосовой фильтр перед кодированием. Всегда должен быть включен.

**· OUTPUT FILTER:** Голосовой фильтр после кодирования. Всегда должен быть включен.

**· INPUT GAIN:** Уровень ИКМ сигнала поступающего на кодирование в VoIP-сет.. Диапазон — 31dB~31dB (0~63).

**· VOICE VOLUME:** Уровень усиления голосового сигнала после раскодирования. Диапазон — 31dB~31dB (0~63).

**· MULTI FRAME COUNTER:** Устанавливает количество голосовых пакетов передаваемых по сети под одним заголовком. Голосовые пакеты накапливаются до указанного в этом параметре числа, и потом передаются как один пакет. Диапазон - 1~12.

**· JITTER OPTION:** Устанавливает коэффициент буферизации джиттера, который необходим для ИКМ-обработки поступающих из сети IP голосовых пакетов. Если он меньше 4 — нейтрализуется потеря пакетов. Если он больше 4 — нейтрализуется задержка пакетов. Диапазон — 00~12.

**· RTP DELAY LIMIT:** Устанавливает предел задержки для голосовых пакетов, принимаемых по RTP. Превышение этого предела во время соединения используется как основа для определения ошибок в сети и перенаправления вызовов в ТФОП.

**· RTP LOSS LIMIT:** Устанавливает максимальный процент потерь голосовых пакетов, получаемых по RTP. Превышение этого предела во время соединения используется как основа для определения ошибок в сети и перенаправления вызовов в ТФОП. Диапазон — 00~25 %.

**· RTP CHECK PERIOD:** Устанавливает интервал проверки потерь пакетов. Диапазон — 00~25 сек.

**· RTP OVERCOUNT LIMIT:** Устанавливает количество ситуаций превышения пределов RTP Delay Limit или RTP Loss и служит для определения ошибок в сети. Диапазон — 0~3.

**· MAX JITER DELAY:** Максимальное время удержания пакета в буфере джитер. Диапазон — 010мсек.~300мсек.

**· MIN JITER DELAY:** Минимальное время удержания пакета в буфере джитер. Диапазон — 010мсек.~300мсек.

**· DTMF TRANS ROUTE:** Перетрансляция DTMF-сигналов.

**· FAX ERR CORRECT:** Ввозможность коррекции ошибок при передаче факсов по протоколу T.38.

## MMC:835 VolP DSP Options Установки по умолчанию

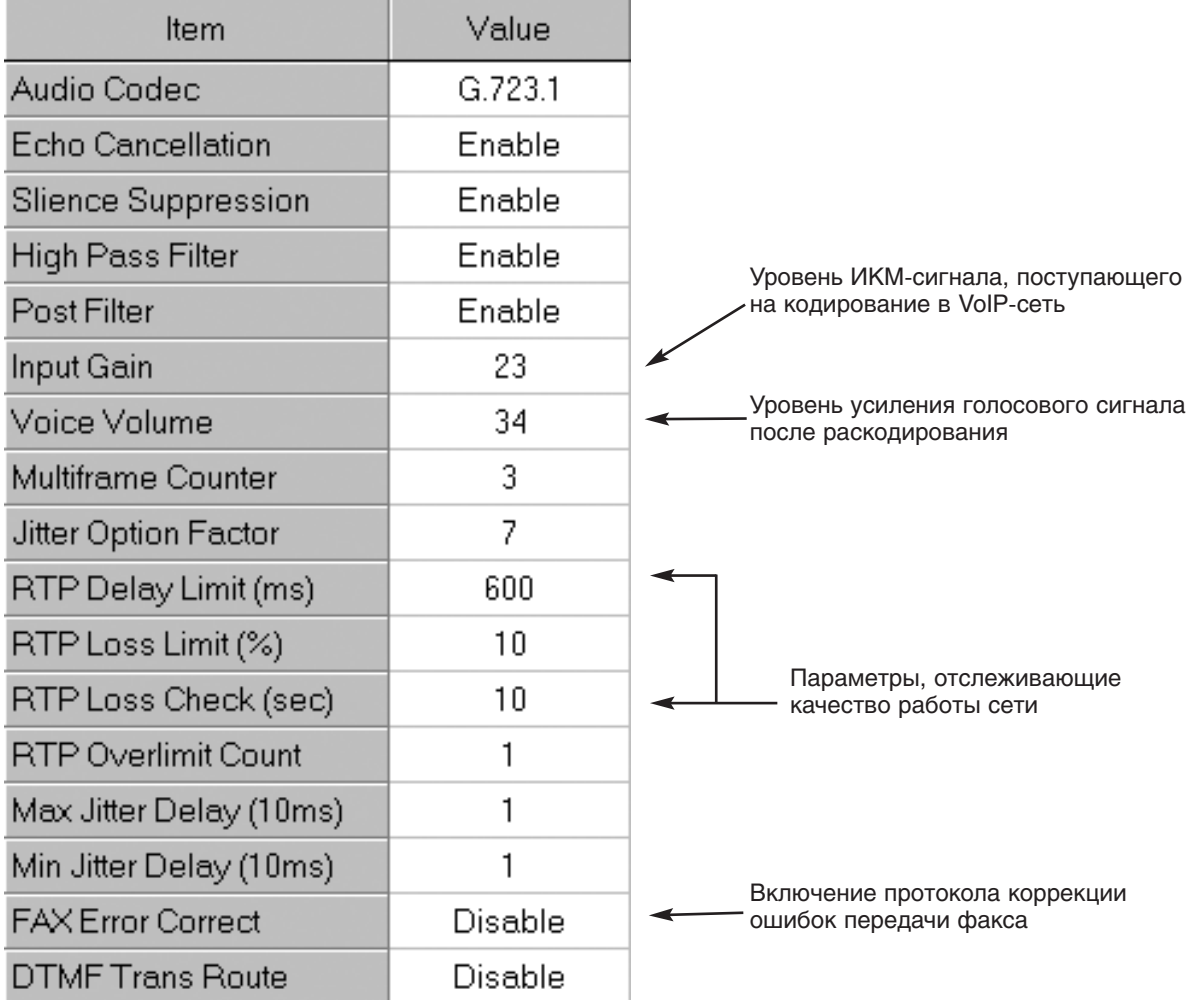

## **MMC:836: VoIP Gatekeeper Options**

В данном ММС задаются параметры соединения системы с Привратником.

• GK CONNECT: Указывает, устанавливать ли соединение с Привратником.

• **GK TYPE:** Указывает производителя Привратника. SIGK — при использовании GK Samsung.GK IP. Other GK - при использовании иного GK.

. **GK IP ADDR:** IP-адрес Привратника.

. GK NAME: Н.323-псевдоним Привратника. Имя GK может содержать до 16 символов.

• GW H.323 ID: Определяет, чтобы H.323 ID использовался как идентификатор карты ITM3 для регистрации с Привратником. Имя GW H.323 ID может содержать до 16 символов.

. GW E.164 NUMBER: Определяет, чтобы Е.164 номер использовался как идентификатор карты ITM3 для регистрации с Привратником. Номер GW E.164 NUMBER может содержать до 16 цифр.

. RAS MANUAL: Enable  $-$  установить соединеник с Привратником избирательно на основе анализа префиксов и флажков в таблице VoIP Routing Table. Disable - автоматическая регистрация с Привратником на основе параметров в этом ММС.

. **GK ROUTING:** Определяет, анализировать ли префиксы в таблице VoIP Routing Table или вся задача трансляции номеров передается Привратнику.

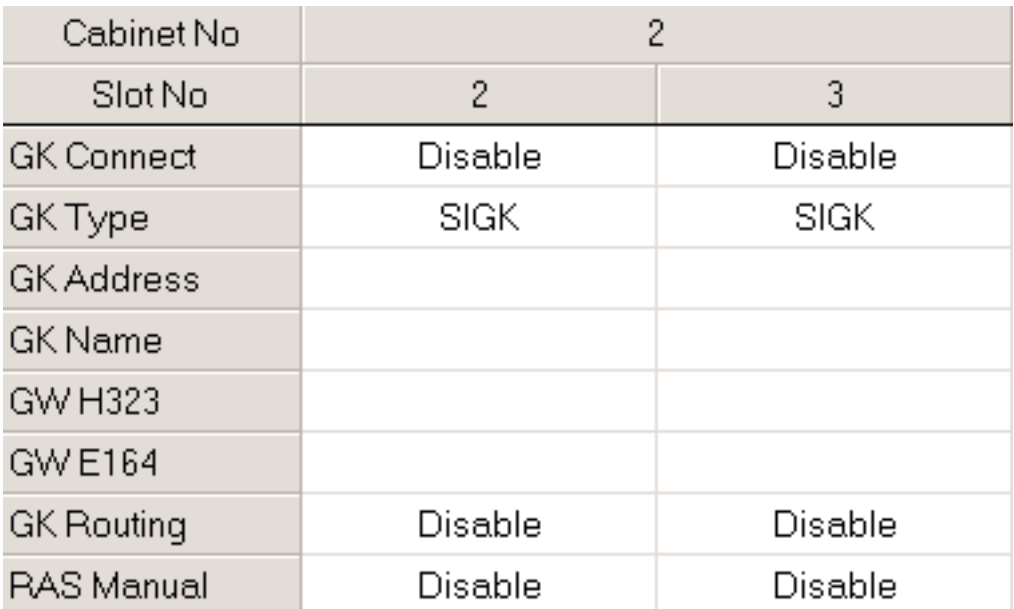

# **ГЛАВА 3** ПРОЦЕДУРЫ ПРОГРАММИРОВАНИЯ

Разблокировать блокированную станцию

Заблокированы все функции аппарата

Запрет исходящих вызовов

**STATION LOCK MMC:100** БЛОКИРОВКА АППАРАТА

#### **Описание**

Системный администратор или технический специалист блокирует или разблокирует отдельные аппараты или все станции одновременно при помощи следующих функций:

- $\Omega$ **UNLOCKED**
- $\mathbf{1}$ LOCKED OUT
- $\overline{2}$ LOCKED ALL

#### Используемые клавиши

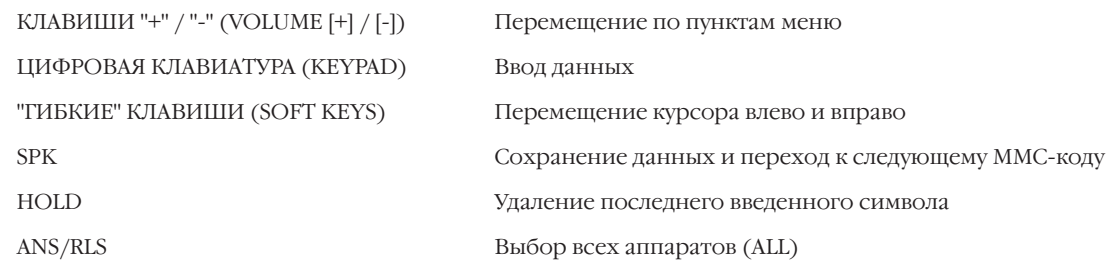

## Порядок действий

- 1. Нажмите TRSF 100. На дисплее появится:
- 2. Наберите номер аппарата (например, 205). -или-

Клавишами "+" или "-" выберите аппарат. Переместите курсор нажатием правой "гибкой" клавиши.

-или-

Выберите сразу все аппараты клавишей ANS/RLS.

3. Введите 0 — разблокировать или 1 — заблокировать станцию (в примере: 1 - заблокировано).

-или-

Выберите нужный параметр клавишами "+" или "-".

Смену параметров можно производить нажатием левой или правой "гибкой" клавиши.

4. Для сохранения изменений и выхода из программирования нажмите клавишу TRSF.

-или-

Для сохранения изменений и перехода к следующему ММС-коду нажмите клавишу SPK.

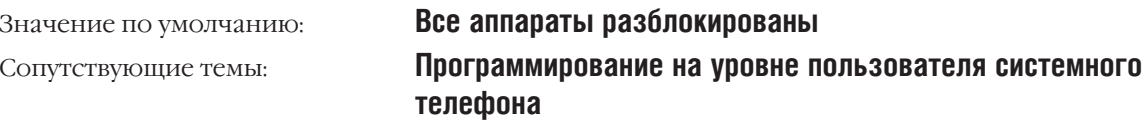

[201] STN LOCK UNLOCKED

[205] STN LOCK<br>UNLOCKED

[ALL] STN LOCK

[205] STN LOCK LOCKED OUT

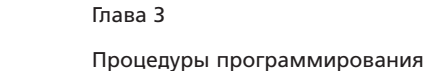

#### **CHANGE USER PASSCODE MMC:101** ПАРОЛЬ ПОЛЬЗОВАТЕЛЯ

## **Описание**

Пользователи системных телефонов могут устанавливать или изменять свои персональные пароли. Пароль используется для доступа к УАТС в обход запрета на набор номеров и для получения доступа к функции DISA.

При необходимости системный администратор может вернуть пароль любого системного телефона в исходное состояние - "1234".

С помощью этого ММС-кода нельзя узнать текущее значение пароля.

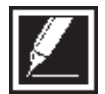

Пароли по умолчанию не позволяют выходить на внешние линии в обход запрета на набор номеров и использовать функцию DISA.

## Используемые клавиши

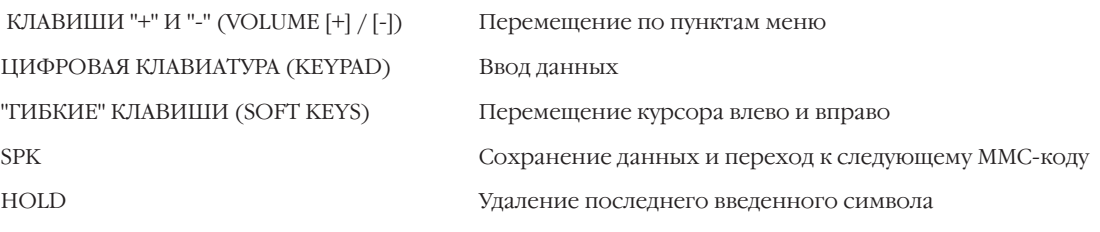

## Порядок действий

1. Нажмите TRSF 101.

На лисплее появится:

2. Наберите номер системного телефона (например, 205). -или-

Клавишами "+" или "-" выберите номер системного телефона. Переместите курсор нажатием правой "гибкой" клавиши.

- 3. Для возврата пароля в состояние по умолчанию нажмите клавишу HOLD.
- 4. Для сохранения изменений и выхода из программирования нажмите клавишу TRSF.

 $-MJIM-$ 

Для сохранения изменений и перехода к следующему ММС-коду нажмите клавишу SPK.

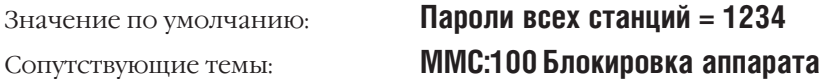

[201] PASSCODE<br>PASSCODE: \*\*\*\*

[205] PASSCODE PASSCODE: \*\*\*

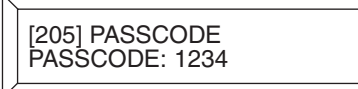

# MMC:102 CALL FORWARD ПЕРЕНАПРАВЛЕНИЕ ВЫЗОВА

## **Описание**

Перенаправление звонков с данного аппарата на другой аппарат можно установить сразу или указать телефон-адресат перенаправления для его использования позднее.

В системе DCS Compact II предусмотрено пять видов перенаправления: перенаправление всех ЗВОНКОВ (FORWARD ALL), при отсутствии ответа (FORWARD NO ANSWER), при занятом аппарате (FORWARD BUSY), на свой аппарат (FORWARD FOLLOW ME) и на внешний номер (FORWARD EXTERNAL). Дополнительный вид перенаправления — при занятом аппарате / отсутствии ответа (FORWARD BUSY/NO ANSWER) позволяет использовать два вида перенаправления одновременно. В каждом случае необходимо указать телефоны-адресаты.

- $0 = FORMARD$  CANCEL
- $1 = ALI$ . CALL
- $2 = \text{BUSY}$
- $3 = NO$  ANSWER
- $4 = BUSY / NO ANSWER$
- 5 = Недоступно
- $6 = EXT$
- $7 = FORMARD DND$

В корпоративной сети, при объединении систем по Q-SIG, устанавливаются специальные типы перенаправления - 8, 9, \* и #.

- 8 = CFU Call Forward Unconditional (Доступно только по сети)
- $9 = CFB$  Call Forward Busy (Доступно только по сети)
- $\star$  = CFNR Call Forward No Response (Доступно только по сети)
- $#$  = CFB / CFNR (Доступно только по сети)

#### Используемые клавиши

КЛАВИШИ "+" И "-" (VOLUME [+] / [-]) Перемещение по пунктам меню ЦИФРОВАЯ КЛАВИАТУРА (КЕҮРАD) Ввод данных "ГИБКИЕ" КЛАВИШИ (SOFT KEYS) Перемещение курсора влево и вправо **SPK** Сохранение данных и переход к следующему ММС-коду HOLD Удаление последнего введенного символа

## Порядок действий

1. Hawmute TRSF 102.

На дисплее появится:

2. Наберите номер аппарата (например, 205). -или-

Клавишами "+" или "-" выберите тип перенаправления. Переместите курсор нажатием правой "гибкой" клавиши. [201] FORWARD<br>0:FORWARD CANCEL

[205] FORWARD 0:FORWARD CANCEL

 $3<sub>1</sub>$ Наберите номер телефона-адресата перенаправления (например, 201).

-или-

Клавишами "+" или "-" выберите адресат перенаправления. Переместите курсор нажатием правой "гибкой" клавиши.

4. Если Вы хотите, чтобы перенаправление вызовов началось сразу по завершении программирования, нажмите 1 - YES. Если же Вы намерены использовать данную функцию с указанным адресатом позже, нажмите 0 - NO. -или-

Клавишами "+" или "-" выберите YES или NO. Для перехода к шагу 2 нажмите правую "гибкую" клавишу.

5. Для сохранения изменений и выхода из программирования нажмите клавишу TRSF.

-или-

Для сохранения изменений и перехода к следующему ММС-коду нажмите клавишу SPK.

Нет данных Значение по умолчанию: ММС:301 Класс сервиса аппарата Сопутствующие темы: **MMC:501 Системные таймеры** ММС:502 Таймеры аппаратов ММС:701 Опции классов сервиса ММС:722 Индивидуальное назначение клавиш ММС:723 Программирование шаблона клавиш

[205] FORWARD<br>1:ALL CALL:NONE

[205] FORWARD 1:ALL CALL:201

[205] FORWARD CURENTLY SET: YES

## **MMC:103** SET ANSWER MODE РЕЖИМ ОТВЕТА

## **Описание**

Системный телефон или консоль (АОМ) имеют три режима ответа, которые устанавливаются индивидуально системным администратором:

- 0. RING: Телефон звонит одним из восьми возможных видов звонка. Пользователь аппарата может ответить на звонок, нажав клавишу ANS/RLS или подняв трубку.
- 1. AUTO: После короткого предупреждающего тона звонок переводится на спикерфон. Если звонок переводится с внешней линии на аппарат, работающий в режиме AUTO ANSWER, телефон будет звонить, пока пользователь не нажмет SPK или снимет трубку.
- 2. VOICE: Системный телефон не звонит. После короткого предупреждающего тона Вы услышите звонящего через спикерфон. Чтобы ответить ему, нажмите SPK или снимите трубку.

#### **Используемые клавиши**

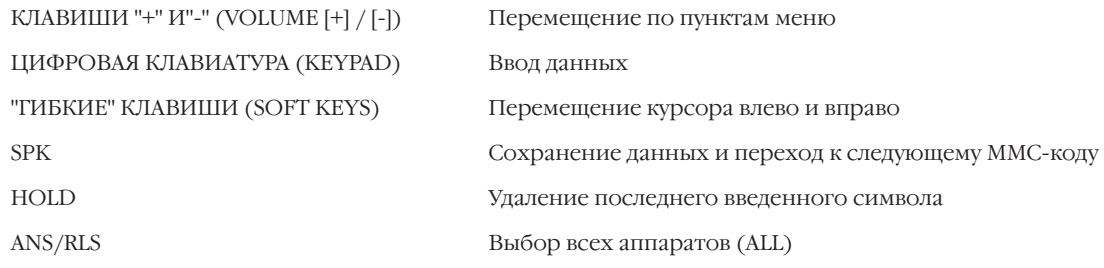

#### **Порядок действий**

- 1. Нажмите TRSF 103. На дисплее появится:
- 2. Наберите номер аппарата (например, 205).

-или-

Клавишами "+" или "-" выберите системный телефон. Переместите курсор нажатием правой "гибкой" клавиши. -или-

Выберите сразу все аппараты клавишей ANS/RLS.

- 3. Выберите режим ответа, нажав 0, 1 или 2.
	- -или-

Клавишами "+" или "-" выберите режим ответа. Нажатие правой "гибкой" клавиши вернет Вас к шагу 2.

4. Для сохранения изменений и выхода из программирования нажмите клавишу TRSF.

-или-

Для сохранения изменений и перехода к следующему MMC-коду нажмите клавишу SPK.

Значение по умолчанию: **Все системные телефоны звонят** Сопутствующие темы: **MMC:111 Тон звонка**

[201] ANS MODE RING MODE

[205] ANS MODE RING MODE

[ALL] ANS MODE ?

[205] ANS MODE VOICE ANNOUNCE

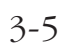

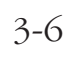

Глава З Процедуры программирования

#### **STATION NAME MMC:104 HMA ATITIAPATA**

## **Описание**

Каждый аппарат системы получает собственное имя, присваиваемое ему системным администратором и состоящие не более чем из 11 символов.

Имена записываются с клавиатуры (KEYPAD). Каждое повторное нажатие клавиши приводит к набору одного из элементов соответствующей строки таблицы. Переводом курсора осуществляется переход к следующему символу.

Например, имя аппарата "SAM SMITH". Нажав клавишу "7" четыре раза, введите букву "S". Чтобы ввести букву "А", один раз нажмите клавишу "2". Используя приведенную ниже таблицу, закончите ввод имени. Нажатие клавиши "А" переключает режимы ввода заглавных / строчных букв. Клавиша "А" — это программируемая кнопка №19 на системном телефоне.

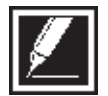

Если очередной символ вводится нажатием той же клавиши, что и предыдущий, нажмите клавишу "+", и курсор переместится на одну позицию вправо.

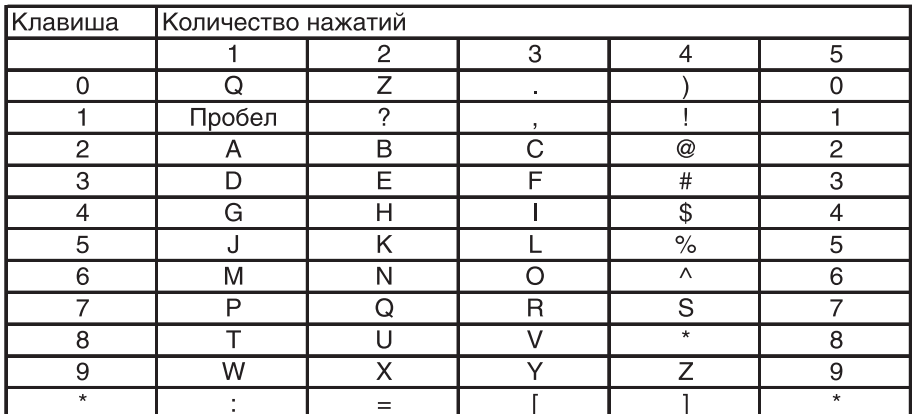

Клавишей # можно вводить следующие специальные символы: #, пробел, &, !, :, ?, ., ,, %, \$, -, 

## Используемые клавиши

КЛАВИШИ "+" И "-" (VOLUME [+] / [-]) Перемещение по пунктам меню ЦИФРОВАЯ КЛАВИАТУРА (КЕҮРАD) Ввол ланных "ГИБКИЕ" КЛАВИШИ(SOFT KEYS) Перемещение курсора влево и вправо **SPK** Сохранение данных и переход к следующему ММС-коду **HOLD** Удаление последнего введенного символа  $\overline{A}$ Клавиша 19. Переключение режимов ввода заглавных / строчных букв.

## Порядок действий

 $1<sup>1</sup>$ Нажмите TRSF 104. На дисплее появится:

[201] STN NAME

2. Наберите номер аппарата (например, 205).  $-MJIM-$ 

Клавишами "+" или "-" выберите аппарат. Переместите курсор нажатием правой "гибкой" клавиши.

- 3. Введите имя аппарата, действуя так, как описано выше. Для перехода к шагу 2 нажмите правую "гибкую" клавишу.
- 4. Для сохранения изменений и выхода из программирования нажмите клавишу TRSF.

-или-

Для сохранения изменений и перехода к следующему ММС-коду нажмите клавишу SPK.

Нет данных Значение по умолчанию: Нет Сопутствующие темы:

[205] STN NAME

[205] STN NAME<br>SAM SMIT<u>H</u>

## **MMC:105** STATION SPEED DIAL ИНДИВИДУАЛЬНЫЙ СПИСОК БЫСТРОГО НАБОРА

## **Описание**

3-8

Список номеров быстрого набора для индивидуального использования с любого аппарата составляет системный администратор. Программирование списков быстрого набора для аналоговых телефонов осуществляется только так, пользователи этих телефонов не имеют возможности самостоятельно программировать свои аппараты. При помощи кода MMC:606 системный администратор может расширить индивидуальные списки для каждого пользователя до 50 номеров. Ячейки списка нумеруются от 00 до 49. Каждый номер быстрого набора состоит из кода доступа к внешней линии или группе внешних линии, разделителя и номера. Номер должен состоять не более чем из 24 символов, среди которых могут быть только цифры от 0 до 9,  $*$  и  $*$ . После того, как система распознала правильно набранный код доступа к внешней линии или группе внешних линии, разделитель вводится автоматически.

## **Используемые клавиши**

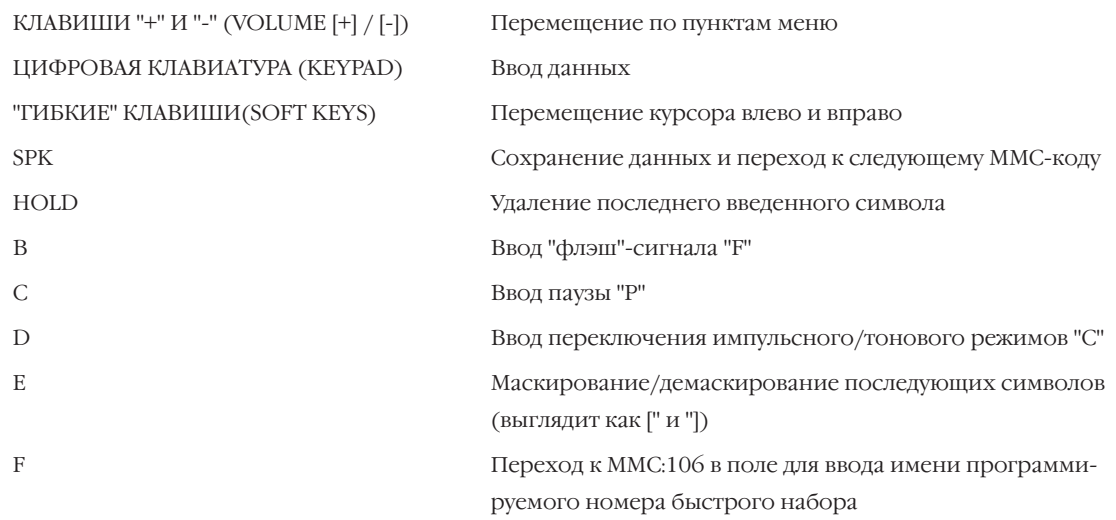

Клавиша "B" - это клавиша №20 на системном телефоне. Клавиша "C" - это клавиша №21 на системном телефоне. Клавиша "D" - это клавиша №22 на системном телефоне. Клавиша "E" - это клавиша №23 на системном телефоне. Клавиша "F" - это клавиша №24 на системном телефоне.

## **Порядок действий**

1. Нажмите TRSF 105.

На дисплее появится:

2. Наберите номер аппарата (например, 205). -или-

Клавишами "+" или "-" выберите аппарат. Переместите курсор нажатием правой "гибкой" клавиши.

[201] SPEED DIAL 00 :

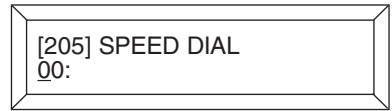

Если на выбранном аппарате нет списка быстрого набора, на дисплее появится следующее сообщение: Следует выбрать другой аппарат.

3. Наберите номер ячейки списка номеров (например, 05) -или-

Клавишами "+" или "-" выберите ячейку списка. Переместите курсор нажатием правой "гибкой" клавиши.

4. Введите код доступа к внешней линии (например, 9), а затем номер телефона (например, 4264100). -или-

Нажатием "гибкой" клавиши верните курсор к шагу 2. -или-

Нажатием "гибкой" клавиши верните курсор к шагу 3.

Для удаления символа нажмите клавишу HOLD.

Если Вы сделали ошибку, нажмите клавишу "-" и вернитесь на шаг назад.

5. Чтобы перейти к коду MMC:106, нажмите клавишу "F".

-или-

Для сохранения изменений и выхода из программирования нажмите клавишу TRSF.

-или-

Для сохранения изменений и перехода к следующему MMC-коду нажмите клавишу SPK.

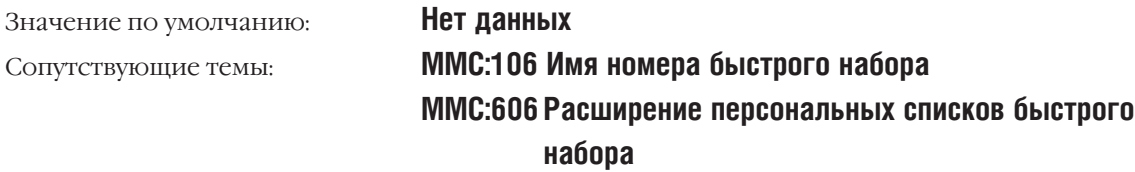

[205] SPEED DIAL NO SPEED BLOCK

[205] SPEED DIAL 05:

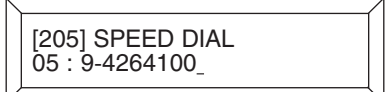

#### STATION SPEED DIAL NAME **MMC:106** ИМЯ НОМЕРА БЫСТРОГО НАБОРА

## **Описание**

Каждому персональному номеру быстрого набора может быть присвоено имя, состоящее не более чем из 11 символов. Это позволяет пользователю системного телефона выбирать номера по соответствующему имени, что облегчает их идентификацию.

Имена записываются с клавиатуры (KEYPAD). Каждое повторное нажатие одной клавиши приводит к набору одного из элементов соответствующей строки таблицы. Переводом курсора осуществляется переход к следующему символу.

Допустим, имя аппарата "SAM SMITH". Нажав клавишу "7" три раза Вы введете букву "S". Чтобы ввести букву "А", один раз нажмите клавишу "2". Используя приведенную ниже таблицу, закончите ввод имени. Нажатие клавиши "А" переключает режимы ввода заглавных / строчных букв. Клавиша "А" - это программируемая кнопка №19 на системном телефоне.

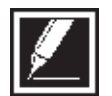

Если очередной символ вводится нажатием той же клавиши, что и предыдущий, нажмите клавишу "+", и курсор переместится на одну позицию вправо.

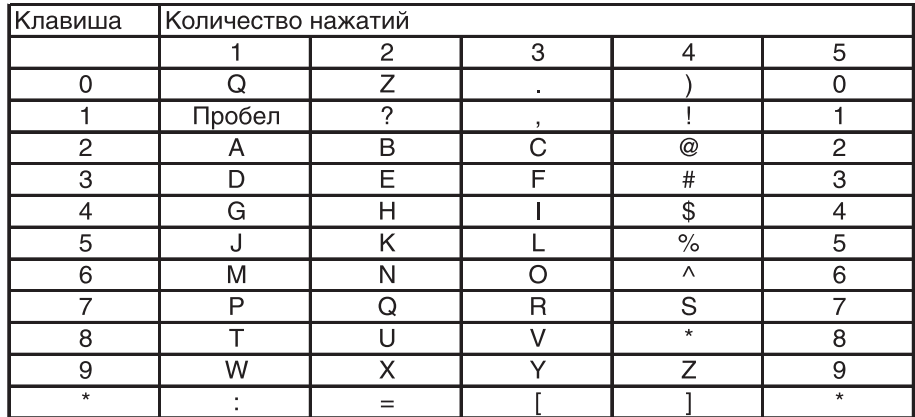

Клавишей # можно вводить следующие специальные символы: #, пробел, &, !, :, ?, ., ., %, \$, -, 

## Используемые клавиши

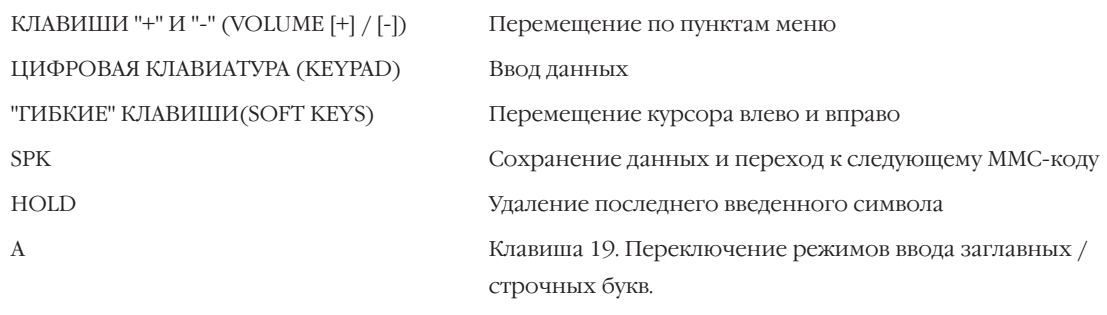

## **Порядок действий**

- 1. Нажмите TRSF 106. На дисплее появится:
- 2. Наберите номер аппарата (например, 205). -или-

Клавишами "+" или "-" выберите аппарат. Переместите курсор нажатием правой "гибкой" клавиши.

Если на выбранном аппарате нет списка быстрого набора, на дисплее появится следующее сообщение: Необходимо выбрать другой аппарат.

3. Наберите номер ячейки списка номеров (например, 01). -или-

Клавишами "+" или "-" прокрутите список номеров и выберите нужную ячейку. Переместите курсор нажатием правой "гибкой" клавиши.

- 4. Введите имя номера, действуя так, как описано выше. Нажатие правой "гибкой" клавиши вернет Вас к шагу 2.
- 5. Для сохранения изменений и выхода из программирования нажмите клавишу TRSF.

-или-

Для сохранения изменений и перехода к следующему MMC-коду нажмите клавишу SPK.

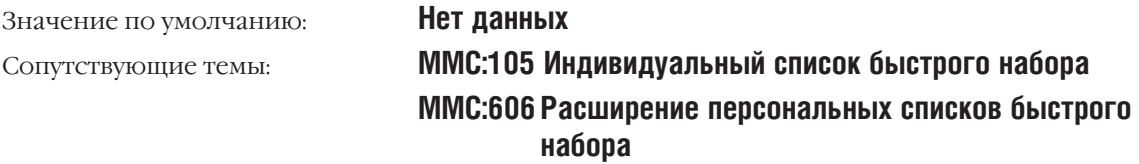

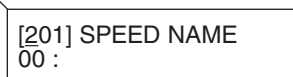

[205] SPEED NAME  $\overline{0}0$  :

[<u>3</u>05] SPEED NAME NO SPEED BLOCK

[205] SPEED NAME  $01 :$ 

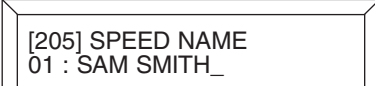

# **MMC:107** KEY EXTENDER ПРОСМОТР ФУНКЦИЙ КЛАВИШ АППАРАТА

## **Описание**

Часто используемые функции для удобства можно присваивать определенной программируемой клавише системного телефона:

## **Клавиши функций Назначение (параметр)**

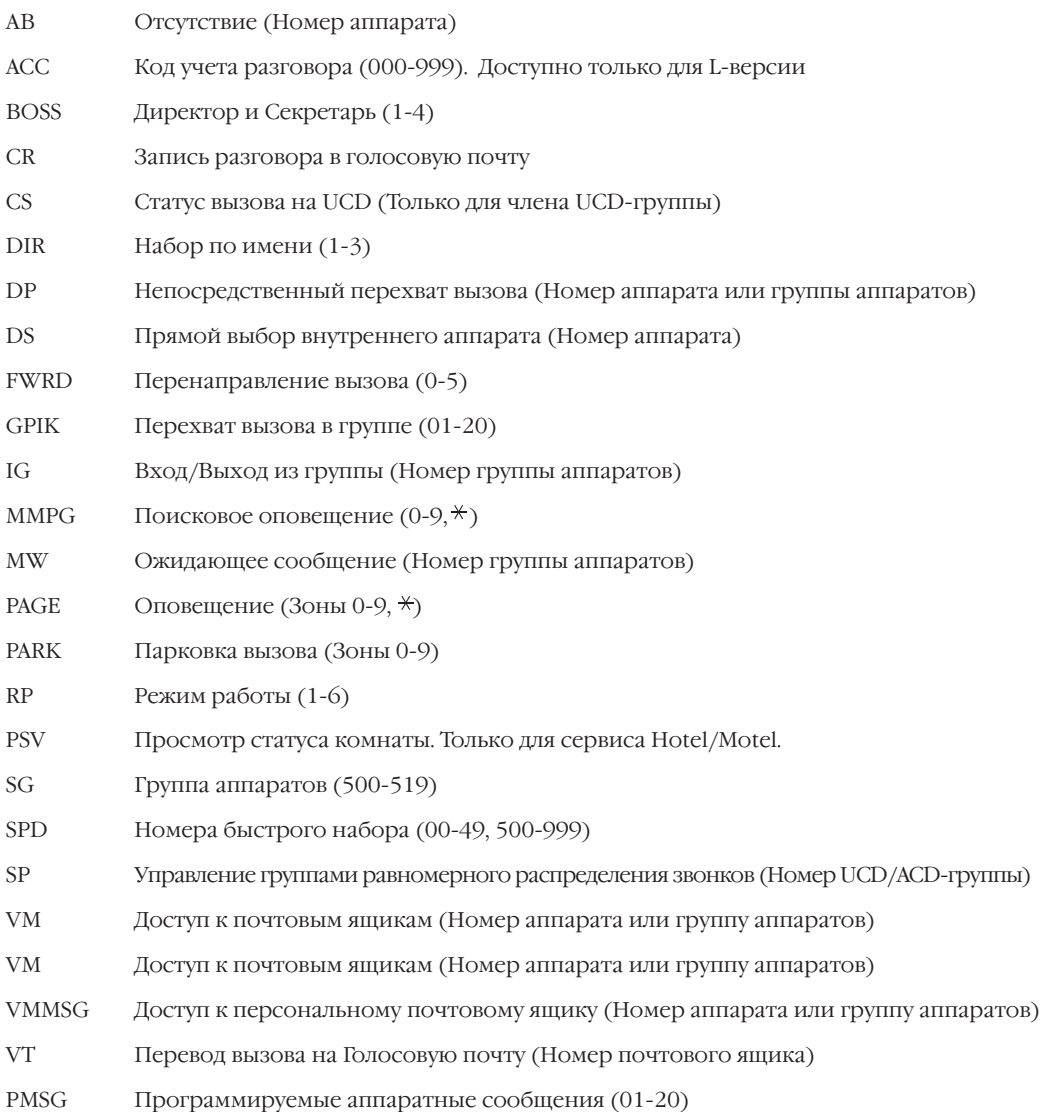

## **Используемые клавиши**

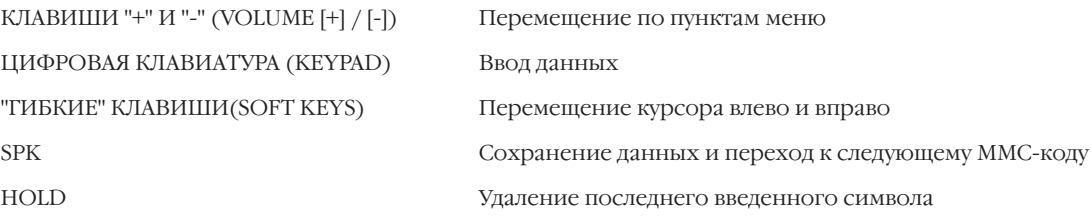

## **Порядок действий**

- 1. Нажмите TRSF 107.
	- На дисплее появится:
- 2. Наберите номер аппарата (например, 205). -или-
	- Клавишами "+" или "-" выберите номер аппарата.

Переместите курсор нажатием правой "гибкой" клавиши.

3. Наберите номер клавиши (например, 18).

-или-

Выберите клавишу, прокручивая "+" или "-". Переместите курсор нажатием правой "гибкой" клавиши.

4. Клавишами "+" или "-" выберите функцию для данной клавиши. (См. таблицу.) Например, DS —прямой звонок. Переместите курсор нажатием правой "гибкой" клавиши.

Введите параметр функции. Например, 207.

При необходимости повторите действия, начиная с пункта 2.

5. Для выхода из программирования нажмите клавишу TRSF. -или-

Для перехода к следующему MMC-коду нажмите клавишу SPK.

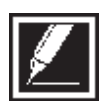

Если при нажатии правой "гибкой" клавиши курсор не перемещается вправо, значит Вы пытаетесь присвоить назначение такой клавише, которой оно не может быть присвоено.

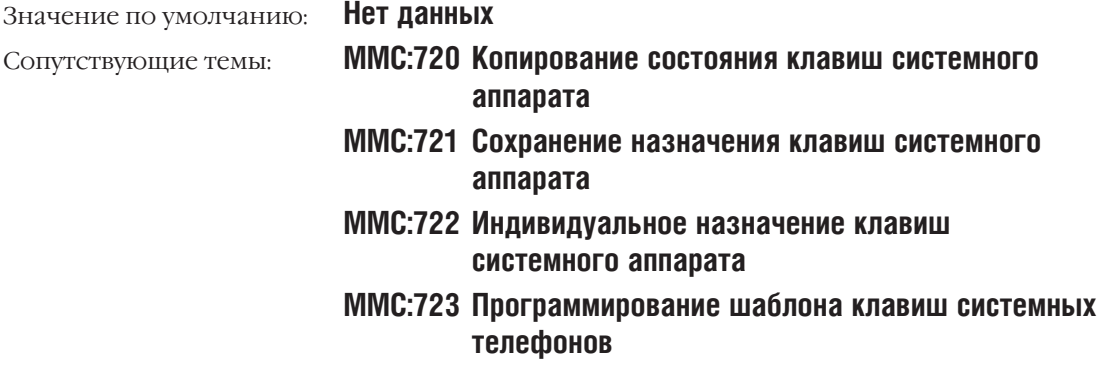

[201] EXT (MAST) 01: CALL1  $\rightarrow$ 

[205] EXT (MAST) <u>0</u>1: CALL1 →

[205] EXT (MAST)  $18: DS \rightarrow$ 

[205] EXT (MAST) 18: DS  $\rightarrow$  DS207

# MMC:108 STATION STATUS CTATYC ANNAPATA

## **Описание**

Этот ММС-код определяет статус аппарата:

- $\Omega$ PORT NO Слот (BASE, OSLI, MISC, EX1-7) / Порт (1-16)
- **TYPE**  $\mathbf{1}$ Вид телефона
- $\mathcal{L}$ PICKUP GROUP Her, 01-99
- $\overline{3}$  $SGR$ Номер группы аппаратов
- $\overline{4}$ **BOSS-SECR** Her, 1-4
- **PAGE**  $\leq$ Зона оповещения (1-4, \*)
- $COS NO$ Класс сервиса (1-30) для каждого режима работы системы (01-06) 6

## Используемые клавиши

КЛАВИШИ "+" И "-" (VOLUME [+] / [-]) Перемещение по пунктам меню ЦИФРОВАЯ КЛАВИАТУРА (КЕҮРАD) Ввод данных "ГИБКИЕ" КЛАВИШИ(SOFT KEYS) Перемещение курсора влево и вправо **SPK** Сохранение данных и переход к следующему ММС-коду

## Порядок действий

- 1. Нажмите TRSF 108. На лисплее появится:
- 2. Наберите номер аппарата (например, 205).
	- -или-

Клавишами "+" или "-" выберите аппарат. Переместите курсор нажатием правой "гибкой" клавиши.

3. Нажмите клавишу от 0 до 6 и выберите желаемый статус аппарата в соответствии с приведенной выше нумерацией.

-или-

Выберите характеристику статуса клавишами "+" или "-". Правая "гибкая" клавиша вернет Вас к шагу 2.

4. Для сохранения изменений и выхода из программирования нажмите клавишу TRSF.

-или-

Для сохранения изменений и перехода к следующему ММС-коду нажмите клавишу SPK.

**PORT NO:** 

TYPE:

Значение по умолчанию:

Порядковый номер порта Тип телефона PICKUP GROUP: 01

[201] STN STATUS<br>PORT#:C1-S03-P01

[205] STN STATUS<br>PORT#:C1-S03-P09

[205] STN STATUS PICKUP GROUP: 01

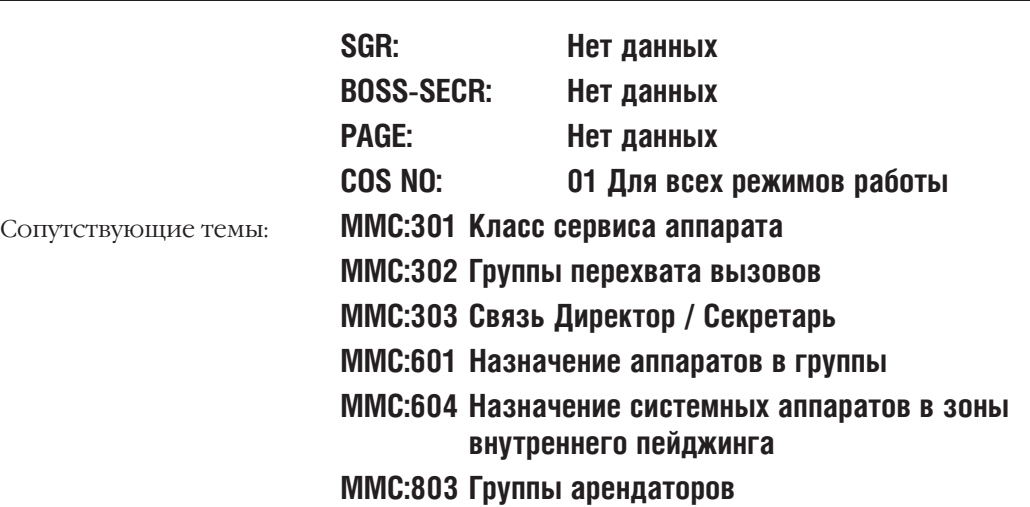

# **MMC:109** DATE DISPLAY ФОРМАТ ИНДИКАЦИИ ВРЕМЕНИ

## **Описание**

Индикация текущей даты и времени для отдельных аппаратов и для системы в целом может быть представлена в следующих форматах:

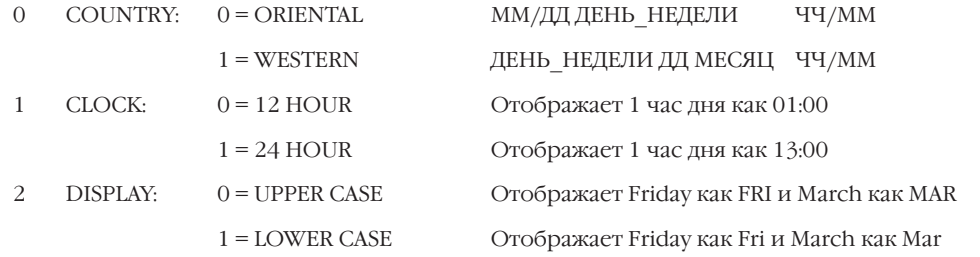

## **Используемые клавиши**

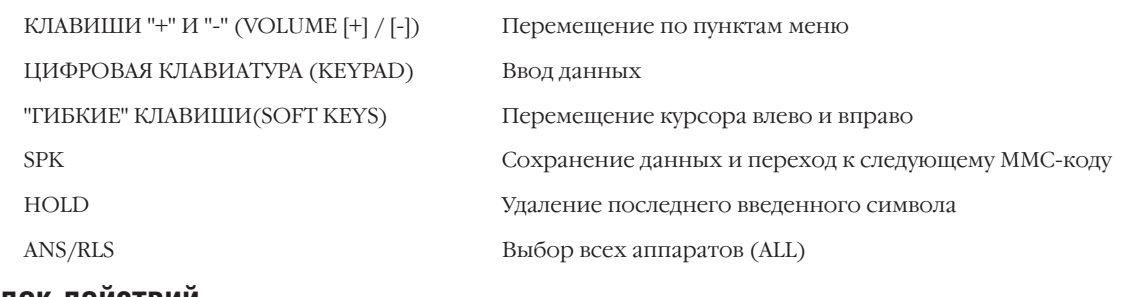

## **Порядок действий**

1. Нажмите TRSF 109.

На дисплее появится:

2. Наберите номер аппарата (например, 205).

-или-

Клавишами "+" или "-" выберите аппарат. Переместите курсор нажатием правой "гибкой" клавиши.

-или-

Выберите сразу все аппараты клавишей ANS/RLS.

3. Выберите формат индикации, набрав соответствующую цифру от 0 до 2.

Выберите режим, перемещаясь клавишами "+" или "-" по списку режимов индикации. Переместите курсор нажатием правой "гибкой" клавиши.

4. Клавишами "+" или "-" выберите формат данных. Нажатие правой "гибкой" клавиши вернет Вас к шагу 2.

[201] DAY FORMAT COUNTRY: WESTERN

[205] DAY FORMAT <u>C</u>OUNTRY: WESTERN

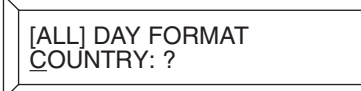

[205] DAY FORMAT COUNTRY: ORIENTAL

<sup>-</sup>или-

 $3 - 17$ 

5. Для сохранения изменений и выхода из программирования нажмите клавишу TRSF.

-или-

Для сохранения изменений и перехода к следующему ММС-коду нажмите клавишу SPK.

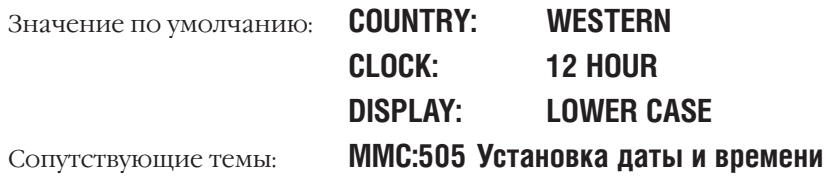

# **MMC:110** KEYSET ON/OFF<br>ФУНКЦИИ СИСТЕМНОГО ТЕЛЕФОНА

## **Описание**

Функции системного телефона можно включать или выключать индивидуально:

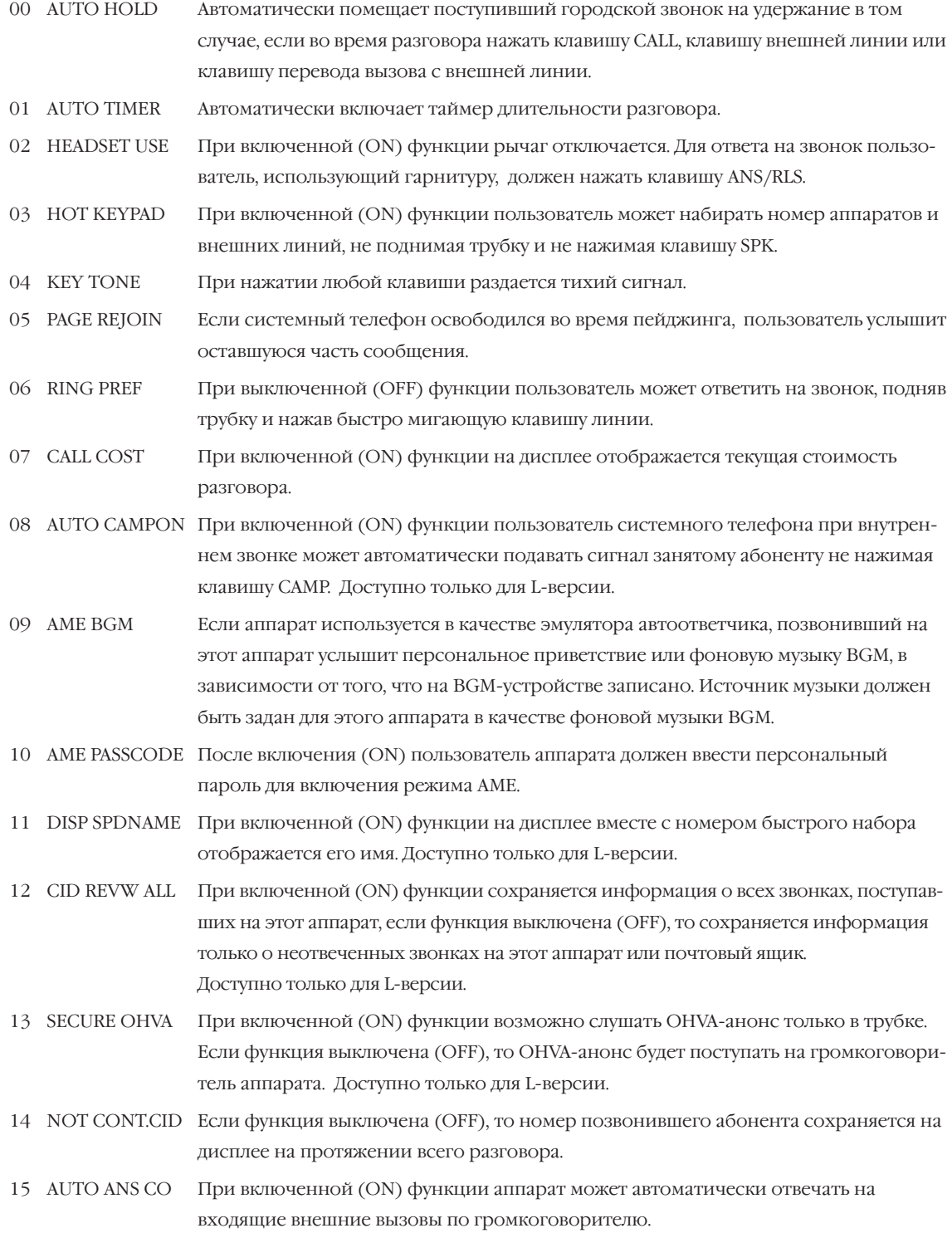

16 AUTO ANS NET При включенной (ON) функции аппарат может автоматически отвечать по громкоговорителю на входящие вызовы из корпоративной сети.

#### Используемые клавиши

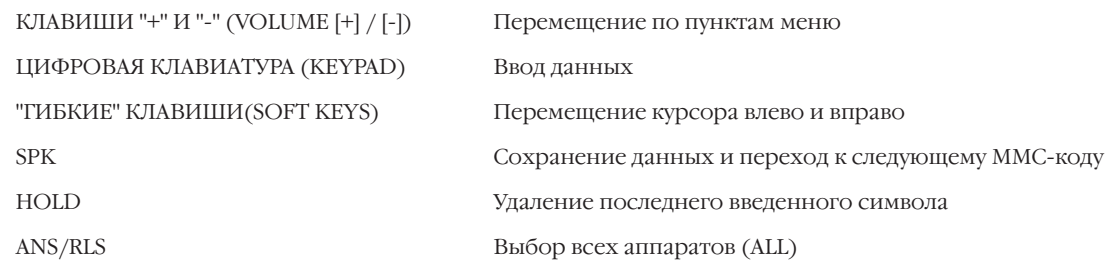

## Порядок действий

- 1. Нажмите TRSF 110. На дисплее появится:
- 2. Наберите номер системного телефона (например, 205). -или-

Клавишами "+" или "-" выберите системный телефон. Переместите курсор нажатием правой "гибкой" клавиши. -или-

Выберите сразу все аппараты клавишей ANS/RLS.

3. Выберите из приведенного выше списка номер функции (0-7, например, 3).

 $-MJIM-$ 

Клавишами "+" или "-" выберите функцию. Переместите курсор нажатием правой "гибкой" клавиши.

4. Нажмите 1 — включить (ON), или 0 — выключить (OFF) функцию.

-или-

Клавишами "+" или "-" выберите 1 - включить (ON), или 0-выключить (ОҒҒ) функцию. Правая или левая "гибкие" клавиши вернут к шагу 3.

5. Для сохранения изменений и выхода из программирования нажмите клавишу TRSF.

-или-

Для сохранения изменений и перехода к следующему ММС-коду нажмите клавишу SPK.

[201] STN ON/OFF<br>AUTO HOLD: OFF

[205] STN ON/OFF AUTO HOLD: OFF

[ALL] STN ON/OFF **AUTO HOLD: ?** 

[205] STN ON/OFF AUTO HOLD: OFF

[205] STN ON/OFF HOT KEYPAD: ON

[205] STN ON/OFF<br>HOT KEYPAD: OFF

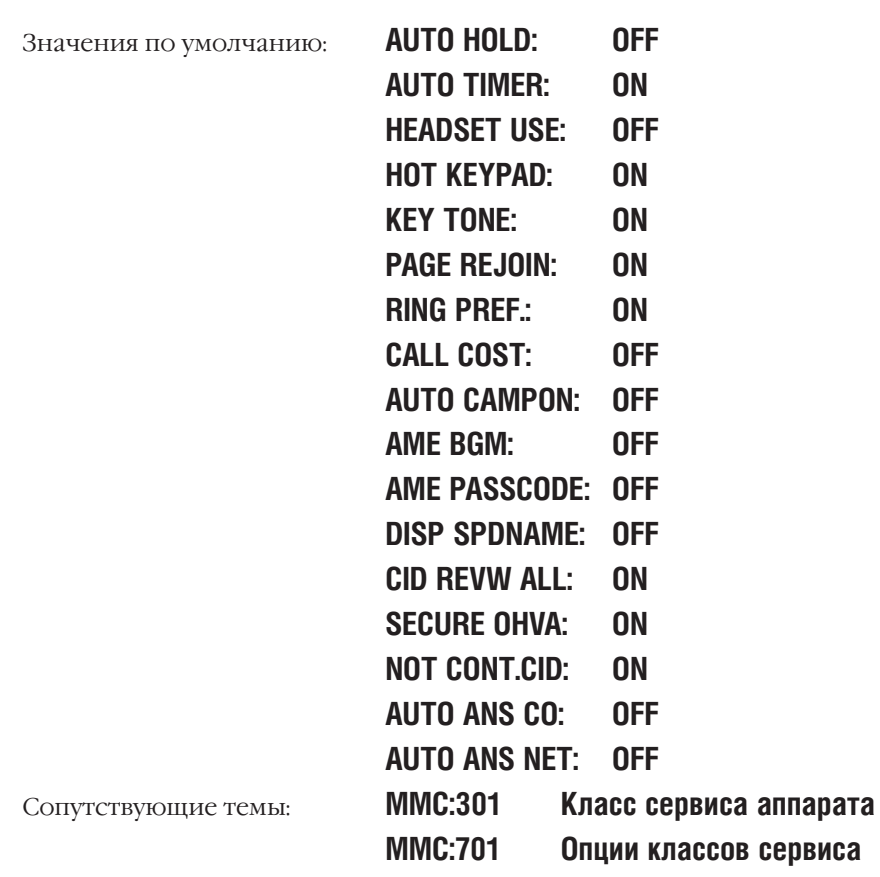

#### **KEYSET RING TONE MMC:111** ТОН ЗВОНКА

## **Описание**

Каждый системный телефон имеет восемь тонов звонка. Прослушивание выбранного тона производится нажатием любой клавиши на клавиатуре (KEYPAD).

#### Используемые клавиши

```
КЛАВИШИ "+" И "-" (VOLUME [+] / [-])
ШИФРОВАЯ КЛАВИАТУРА (КЕҮРАD)
"ГИБКИЕ" КЛАВИШИ(SOFT KEYS)
SPK
HOLD
ANS/RLS
```
Перемещение по пунктам меню Ввод данных Перемещение курсора влево и вправо Сохранение данных и переход к следующему ММС-коду Удаление последнего введенного символа Выбор всех аппаратов (ALL)

## Порядок действий

1. Нажмите TRSF 111.

На дисплее появится:

2. Наберите номер системного телефона (например, 205).

-или-

Клавишами "+" или "-" выберите телефон. Переместите курсор нажатием правой "гибкой" клавиши.

-или-

Выберите сразу все аппараты клавишей ANS/RLS.

3. Выберите один из тонов звонка (1-8).

-или-

Клавишами "+" или "-" выберите тон звонка. Переместите курсор нажатием правой "гибкой" клавиши.

4. Для сохранения изменений и выхода из программирования нажмите клавишу TRSF. -или-

Для сохранения изменений и перехода к следующему ММС-коду нажмите клавишу SPK.

**SELECTION 5** Значение по умолчанию: **MMC:114 Регулировка громкости** Сопутствующие темы:

[201] RING TONE<br>SELECTION 5

[205] RING TONE<br>SELECTION 5

[ALL] RING TONE<br>SELECTION ?

[205] RING TONE<br>SELECTION\_7

# MMC:112 ALARM REMINDER БУДИЛЬНИК-НАПОМИНАНИЕ

## **Описание**

Для каждого пользователя можно установить время будильника/напоминающего сообщения. Для пользователя аналогового телефона, с которого невозможно программирование системы, тоже можно установить будильник.

Для каждого аппарата можно установить три различных будильника, т.е. времени и режима подачи сигнала будильника/напоминающего сообщения. Режим может быть установлен в состояние однократного срабатывания (TODAY), ежедневного срабатывания (DAILY) и выключен (NOTSET).

- 0 NOTSET
- 1 TODAY
- 2 DAILY

## **Используемые клавиши**

```
КЛАВИШИ "+" И "-" (VOLUME [+] / [-]) Перемещение по пунктам меню
ЦИФРОВАЯ КЛАВИАТУРА (KEYPAD) Ввод данных
"ГИБКИЕ" КЛАВИШИ(SOFT KEYS) Перемещение курсора влево и вправо
HOLD Удаление последнего введенного символа
```
SPK Сохранение данных и переход к следующему MMC-коду

## **Порядок действий**

- 1. Нажмите TRSF 112. На дисплее появится:
- 2. Наберите номер аппарата (например, 205).

-или-

Клавишами "+" или "-" выберите аппарат. Нажмите правую "гибкую" клавишу.

3. Выберите будильник (1-3, например, 1). -или-

Клавишами "+" или "-" выберите будильник. Переместите курсор нажатием правой "гибкой" клавиши.

- 4. Введите время подачи сигнала будильника в 24-часовом формате (например, 1300 вместо "1 час дня").
- 5. Введите номер режима работы будильника из списка, приведенного выше (например, 2).

-или-

Клавишами "+" или "-" выберите режим подачи сигнала. Для перемещения курсора или возврата к шагу 2 нажмите правую "гибкую" клавишу.

<u>[2</u>01] ALM CLK(1)<br>HHMM: →NC .、、<br>→NOTSET

 $[205]$  ALM CLK $(\underline{1})$ <br>HHMM·  $\rightarrow$ NOTSET

[205] ALM CLK(<u>1)</u><br>HHMM:\_\_\_\_→NC  $\rightarrow$ NOTSET

[205] ALM CLK(2) ННММ: 1300→NÓTSET

[205] ALM CLK(2) HHMM: 1300→DÁILY
6. Для сохранения изменений и выхода из программирования нажмите клавишу TRSF. -или-

Для сохранения изменений и перехода к следующему ММС-коду нажмите клавишу SPK.

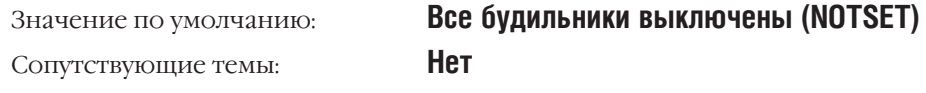

# **MMC:113** VIEW MEMO NUMBER ЗАПИСЬ СООБЩЕНИЯ-НАПОМИНАНИЯ

# **Описание**

Сообщения-напоминания записываются с клавиатуры (KEYPAD) по приведенной ниже таблице. Активизация сообщения производится в коде MMC:116.

Сообщение может содержать не более 13 символов. Нажав клавишу "6" на цифровой клавиатуре один раз, введите букву "М". Для ввода буквы "Е" два раза нажмите клавишу "3". Нажатие клавиши "А" переключает режимы ввода заглавных / строчных букв. Клавиша "А" — это программируемая кнопка №19 на системном телефоне.

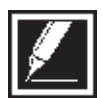

Если очередной символ вводится нажатием той же клавиши, что и предыдущий, нажмите клавишу "+", и курсор переместится на одну позицию вправо.

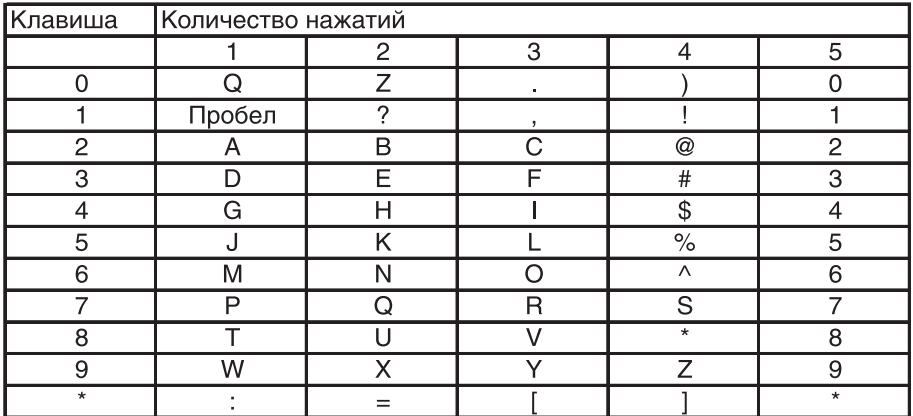

Клавишей # можно вводить следующие специальные символы: #, пробел, &, !, :, ?, ., ,, %, \$, -,  $\langle 0, 0, 1 \rangle =$ ,  $[0, 1], 0, 0, 1, 0, ...$ ,  $[0, 1], 1, 1, 1, ...$ ,  $[0, 1], 0, ...$ 

## **Используемые клавиши**

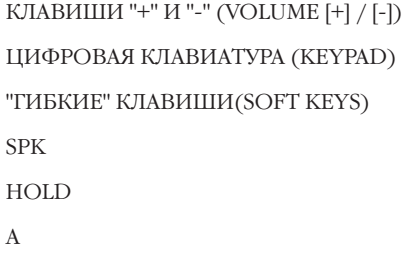

Перемещение по пунктам меню

Ввод данных

Перемещение курсора влево и вправо

Сохранение данных и переход к следующему MMC-коду

Удаление последнего введенного символа

A Клавиша 19. Переключение режимов ввода заглавных / строчных букв.

# **Порядок действий**

- 1. Нажмите TRSF 113. На дисплее появится:
- 2. Нажмите правую "гибкую" клавишу и наберите сообщение.
- 3. Для сохранения изменений и выхода из программирования нажмите клавишу TRSF.

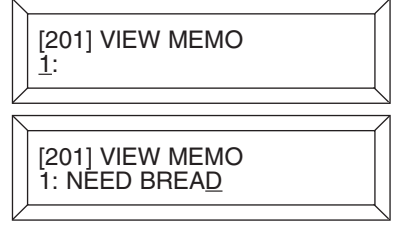

-или-

Для сохранения изменений и перехода к следующему ММС-коду нажмите клавишу SPK.

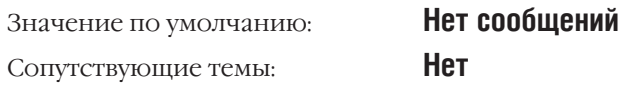

# **MMC:114** KEYSET VOLUME РЕГУЛИРОВКА ГРОМКОСТИ

# **Описание**

На каждом системном телефоне можно индивидуально регулировать громкость сигналов:

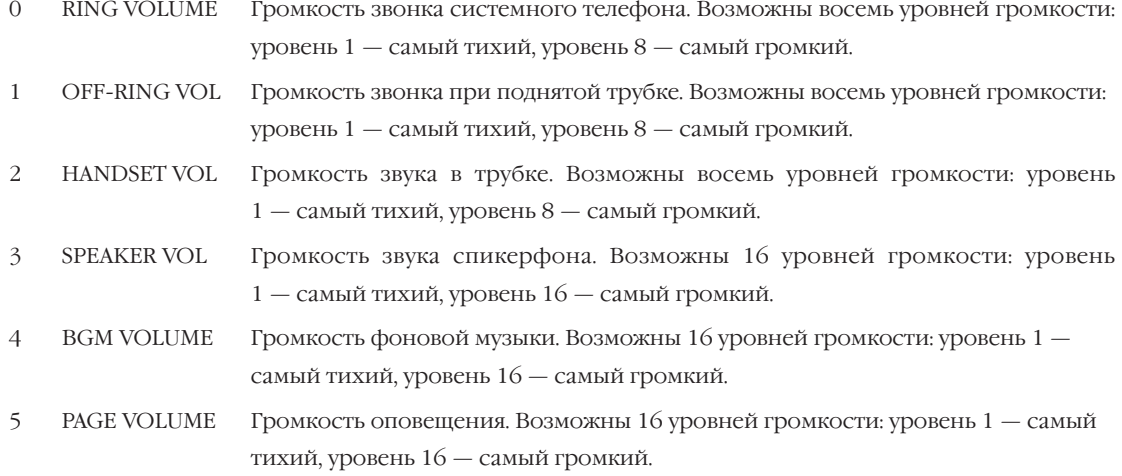

### **Используемые клавиши**

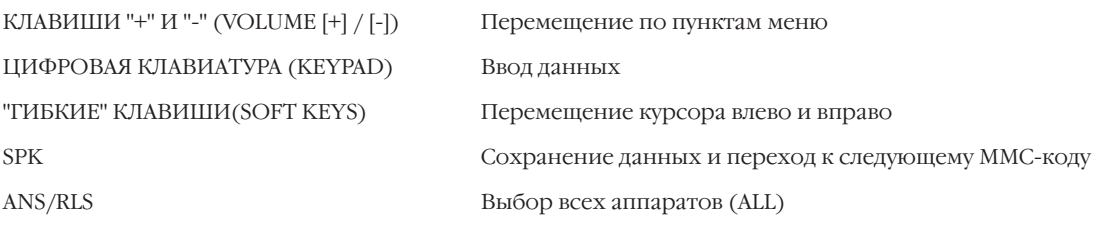

# **Порядок действий**

1. Нажмите TRSF 114.

На дисплее появится:

- 2. Наберите номер системного телефона (например, 205).
- 3a. Клавишами "+" или "-" выберите громкость звонка.
- 3b. Клавишами "+" или "-" выберите громкость звонка при поднятой трубке.
- 3c. Клавишами "+" или "-" выберите громкость спикерфона.
- 3d. Клавишами "+" или "-" выберите громкость фоновой музыки.

[201] STN VOLUME RING VOLUME: 4

[205] STN VOLUME <u>R</u>ING VOLUME: 4

[205] STN VOLUME OFF-RING VOL: <u>4</u>

[205] STN VOLUME SPEAKER VOL: <u>13</u>

[205] STN VOLUME BGM VOLUME: <u>3</u>

3.d. Клавишами "+" или "-" выберите громкость звука в трубке.

4. Для сохранения изменений и выхода из программирования нажмите клавишу TRSF.

-или-

Для сохранения изменений и перехода к следующему MMC-коду нажмите клавишу SPK.

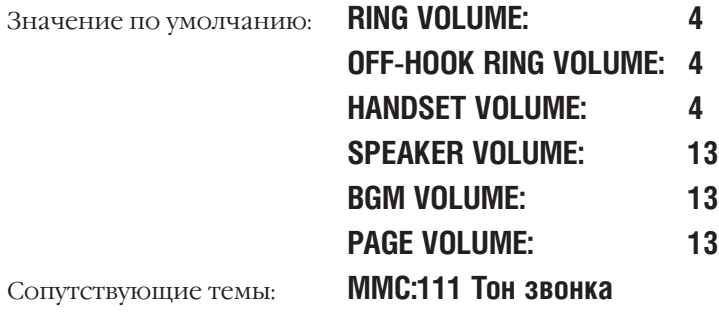

[205] STN VOLUME HANDSET VOL: <u>4</u>

#### **SET PROGRAMMED MESSAGE MMC:115** ПРОГРАММИРУЕМОЕ СООБЩЕНИЕ

# Описание

Для системных телефонов может быть записано 20 сообщений для М-версии и 30 сообщений для L-версии: 10 из них запрограммированны на фирме-изготовителе, остальные создаются в коде ММС:715. Сообщения нумеруются от 01 до 20. Сообщения с 19 по 20 М-версии и с 26 по 30 для L-версии имеют формат для установки времени и даты.

## Используемые клавиши

КЛАВИШИ "+" И "-" (VOLUME [+] / [-]) Перемещение по пунктам меню ЦИФРОВАЯ КЛАВИАТУРА (КЕҮРАD) Ввод данных "ГИБКИЕ" КЛАВИШИ(SOFT KEYS) Перемещение курсора влево и вправо **SPK** Сохранение данных и переход к следующему ММС-коду HOLD Удаление последнего введенного символа ANS/RLS Выбор всех аппаратов (ALL)

# Порядок действий

1. Нажмите TRSF 115.

На лисплее появится:

- 2. Наберите номер аппарата (например, 205).
	- -или-

Клавишами "+" или "-" выберите аппарат. Переместите курсор нажатием правой "гибкой" клавиши.

-или-

Выберите сразу все аппараты клавишей ANS/RLS.

3. Введите номер сообщения (01-20, например, 05). -или-

Клавишами "+" или "-" выберите сообщение. Для возврата к шагу 2 нажмите правую "гибкую" клавишу.

4. Для сохранения изменений и выхода из программирования нажмите клавишу TRSF. -или-

Для сохранения изменений и перехода к следующему ММС-коду нажмите клавишу SPK.

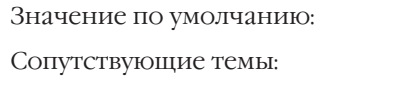

# Нет сообщений

ММС:715 Создание сообщений об отсутствии ММС:722 Индивидуальное назначение клавиш системного аппарата

ММС:723 Программирование шаблона клавиш системных телефонов

[201] PGMMSG(00) CANCEL PGM MSG

[205] PGMMSG(00) CANCEL PGM MSG

[ALL] PGMMSG(2?)

[205] PGMMSG(05) PAGE ME

 $3 - 28$ 

**MMC:116** ALARM AND MESSAGE АКТИВИЗАЦИЯ СООБЩЕНИЯ-НАПОМИНАНИЯ

# **Описание**

Для каждого пользователя можно установить время будильника/напоминающего сообщения. На аналоговый телефон, с которого невозможно программирование, тоже можно установить будильник.

Для каждого аппарата можно установить три различных будильника, т.е. времени и режима подачи сигнала будильника/напоминающего сообщения. Режим может быть установлен в состояние однократно (TODAY), ежедневно (DAILY) и выключен (NOTSET).

- 0 NOTSET
- 1 TODAY
- 3 DAILY

Сообщения записываются с клавиатуры (KEYPAD). Каждое нажатие клавиши выбирает один из элементов таблицы. Переход к следующему символу осуществляется переводом курсора.

Например: "SAM SMITH". Нажав клавишу "7" три раза, введите букву "S". Для ввода буквы "А" нажмите клавишу "2"один раз. При помощи приведенной ниже таблицы закончите ввод имени. Нажатие клавиши "А" переключает режимы ввода заглавных / строчных букв. Клавиша "А" — это программируемая кнопка №19 на системном телефоне.

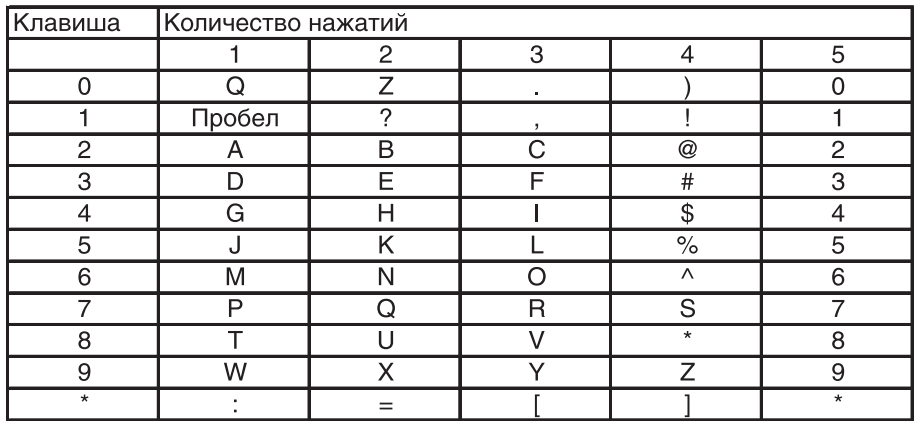

## **Используемые клавиши**

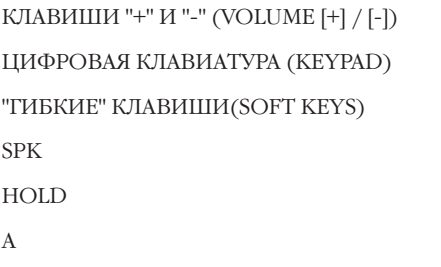

Перемещение по пунктам меню

Ввод данных

Перемещение курсора влево и вправо

Сохранение данных и переход к следующему ММС-коду

Удаление последнего введенного символа

A Клавиша 19. Переключение режимов ввода заглавных / строчных букв.

# **Порядок действий**

- 1. Нажмите TRSF 116. На дисплее появится:
- 2. Наберите номер аппарата (например, 205).

-или-

Клавишами "+" или "-" выберите тип перенаправления. Переместите курсор нажатием правой "гибкой" клавиши. -или-

Выберите сразу все аппараты клавишей ANS/RLS.

3. Нажатием клавиши 1, 2 или 3 выберите будильник (например, 2)

-или-

Клавишами "+" или "-" выберите один из трех будильников. Переместите курсор нажатием правой "гибкой" клавиши.

- 4. Введите время подачи сигнала будильника в 24-часовом формате (например, 1300 вместо "1 час дня").
- 5. Введите номер режима работы будильника из списка, приведенного выше (например, 2).

-или-

Клавишами "+" или "-" выберите режим подачи сигнала будильника. Переместите курсор нажатием правой "гибкой" клавиши.

- 6. Введите номер напоминающего сообщения. Нажатие правой "гибкой" клавиши вернет Вас к шагу 2.
- 7. Для сохранения изменений и выхода из программирования нажмите клавишу TRSF. -или-

Для сохранения изменений и перехода к следующему MMC-коду нажмите клавишу SPK.

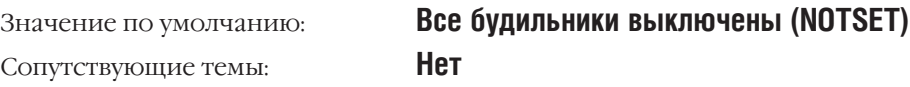

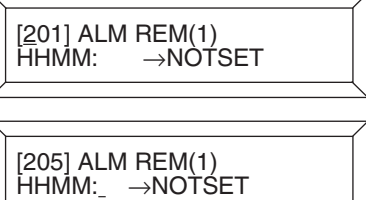

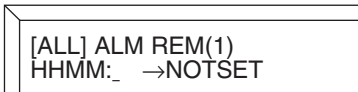

[205] ALM REM(2) HHMM: →NOTSET

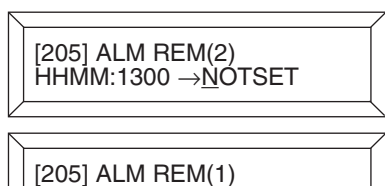

HHMM:1300 →DAILY

[205] ALM REM Sam SMITH

#### **SET CID DISPLAY MMC:119 СІD-ФУНКЦИЯ ДИСПЛЕЯ**

# **Описание**

Информация об определяемом CID-номере выводится на дисплей системного телефона различно. В зависимости от установленного типа индикация дисплея может быть:

- $\Omega$ NO DISPLAY Не отображать
- NUMBER FIRST Сначала отображать номер  $\mathbf{1}$
- $\overline{2}$ **NAME FIRST** Сначала отображать имя (Имя задается в ММС:728)

### Используемые клавиши

КЛАВИШИ "+" И "-" (VOLUME [+] / [-]) Перемещение по пунктам меню ШИФРОВАЯ КЛАВИАТУРА (KEYPAD) Ввод данных "ГИБКИЕ" КЛАВИШИ(SOFT KEYS) Перемещение курсора влево и вправо **SPK** Сохранение данных и переход к следующему ММС-коду ANS/RLS Выбор всех аппаратов (ALL)

# Порядок действий

- 1. Нажмите TRSF 119.
	- На дисплее появится:
- 2. Наберите номер аппарата (например, 205).

-или-

Клавишами "+" или "-" выберите аппарат. Переместите курсор нажатием правой "гибкой" клавиши.

-или-

Выберите сразу все аппараты клавишей ANS/RLS.

3. Введите номер режима работы CID-функции дисплея (0-2, например, 2).

 $-MJW$ -

Клавишами "+" или "-" выберите режим индикации дисплея. Нажатие правой "гибкой" клавиши вернет Вас к шагу 2.

4. Для сохранения изменений и выхода из программирования нажмите клавишу TRSF.

-или-

Для сохранения изменений и перехода к следующему ММС-колу нажмите клавишу SPK.

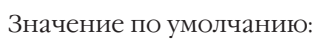

Отображается номер (Number first)

Сопутствующие темы:

[201] CID DISP. **NUMBER FIRST** 

[205] CID DISP. **NUMBER FIRST** 

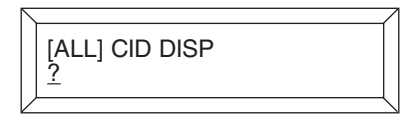

[205] CID DISP. NAME FIRST

 $3 - 31$ 

#### KEYSET LANGUAGE **MMC:121** ЯЗЫК ДИСПЛЕЯ СИСТЕМНОГО АППАРАТА

# **Описание**

Пользователь системного телефона может выбрать наиболее удобный язык дисплея.

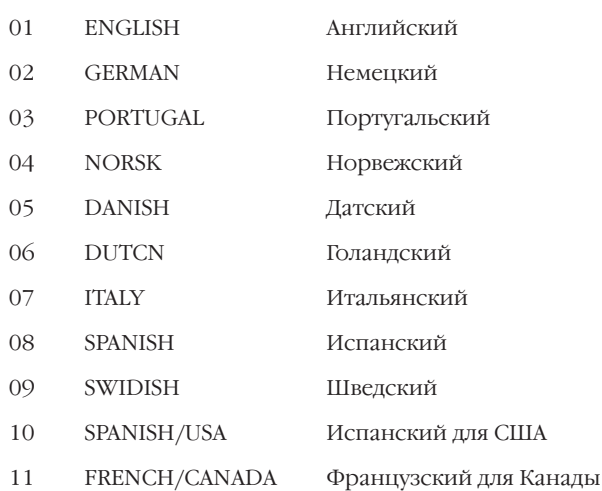

# Используемые клавиши

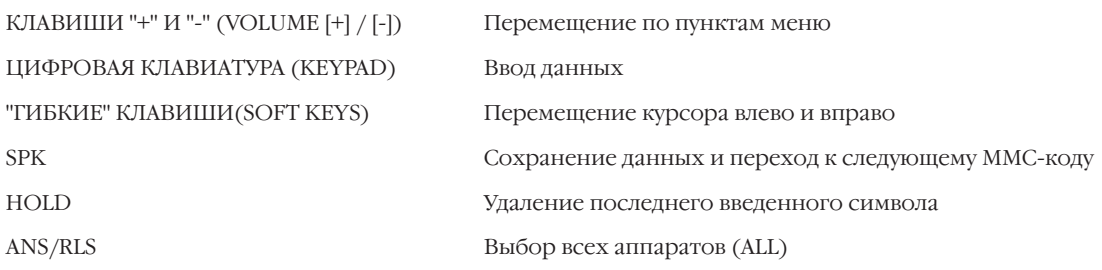

# Порядок действий

- 1. Нажмите TRSF 121.
	- На дисплее появится:
- 2. Наберите номер системного телефона (например, 205). -или-

Клавишами "+" или "-" выберите системный телефон. Переместите курсор нажатием правой "гибкой" клавиши.

-или-

Выберите сразу все аппараты клавишей ANS/RLS.

3. Введите номер языка (например: 00, 01 или 02). -или-

Клавишами "+" или "-" выберите язык дисплея и нажмите правую "гибкую" клавишу.

[201] LANGUAGE<br>ENGLISH

[205] LANGUAGE<br><u>E</u>NGLISH

[ALL] LANGUAGE

[205] LANGUAGE **GERMAN** 

4. Для сохранения изменений и выхода из программирования нажмите клавишу TRSF.

-или-

Для сохранения изменений и перехода к следующему ММС-коду нажмите клавишу SPK.

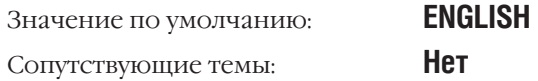

#### SPOT INFO DISPLAY SPEED **MMC:122** ВРЕМЯ ОТОБРАЖЕНИЯ SPOT-ИНФОРМАЦИИ

# **Описание**

В этом коде задается время отображения SPOT-информации на дисплее персонального компьютера при использовании СТІ-приложения со службой просмотра SPOT.

## Используемые клавиши

```
КЛАВИШИ "+" И "-" (VOLUME [+] / [-])
ЦИФРОВАЯ КЛАВИАТУРА (КЕҮРАD)
"ГИБКИЕ" КЛАВИШИ(SOFT KEYS)
SPK
ANS/RLS
```
Перемещение по пунктам меню Ввод данных Перемещение курсора влево и вправо Сохранение данных и переход к следующему ММС-коду Выбор всех аппаратов (ALL)

# Порядок действий

1. Нажмите TRSF 122.

На лисплее появится:

 $\overline{2}$ Наберите номер аппарата (например, 205).

-или-

Клавишами "+" или "-" выберите номер аппарата. Для перемещения курсора вправо нажмите правую "гибкую" клавишу.

 $-MJIM-$ 

Выберите сразу все аппараты клавишей ANS/RLS.

- 3. Введите время вывода SPOT-информации (например 04).
- 4. Для сохранения изменений и выхода из программирования нажмите клавишу TRSF.

-или-

Для сохранения изменений и перехода к следующему ММС-коду нажмите клавишу SPK.

3 Cek Значение по умолчанию: **Нет** Сопутствующие темы:

 $\frac{[201]}{03 \rightarrow}$  CALL SPEED

[205] CALL SPEED  $03 \rightarrow$ 

[ALL] CALL SPEED  $03 \rightarrow$ 

[205] CALL SPEED  $03 \rightarrow 04$ 

# **Описание**

Код дает доступ в ограниченный уровень программирования. Если системный администратор запретил доступ к ограниченному уровню программирования, то при попытке входа на дисплее появится сообщение NOT PERMIT - "НЕТ ДОСТУПА". Для доступа необходимо ввести пароль из 4 цифр. При вводе пароля пользователь получит доступ только к тем ММС-кодам, доступ к которым разрешен системным администратором в коде ММС:802.

## Используемые клавиши

КЛАВИШИ "+" И "-" (VOLUME [+] / [-]) ЦИФРОВАЯ КЛАВИАТУРА (КЕҮРАD) **SPK** TRSF

Перемещение по пунктам меню Ввод данных Сохранение данных и переход к следующему ММС-коду Выход из программирования

# Порядок действий

- 1. Нажмите TRSF 200. На лисплее появится:
- 2. Введите пароль. Если пароль введен правильно, на дисплее появится:

Если пароль введен неправильно, на дисплее появится: Повторите действия пункта 2.

 $3<sub>1</sub>$ Клавишами "+" — откройте (ENABLE) или "-" — закройте (DISABLE) вход в данный уровень программирования.  $-MJIW$ -

Нажмите 1 — ENABLE или 0 — DISABLE.

 $\overline{4}$ Для сохранения изменений и перехода к следующему **ММС-коду нажмите клавишу SPK.** 

-или-

Для сохранения изменений и выхода из программирования нажмите клавишу TRSF.

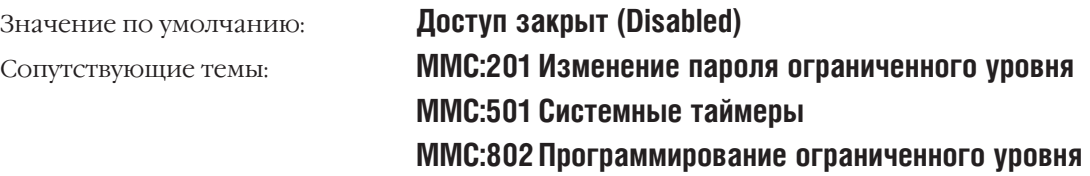

**ENABLE CUS.PROG.** PASSCODE: **ENABLE CUS.PROG. DISABLE ENABLE CUS.PROG.** 

PASSWORD ERROR

**ENABLE CUS.PROG. FNABLE** 

# 212: ALARM RING<br>SELECT PROG. ID

 $3 - 35$ 

#### CHANGE CUSTOMER PASSCODE **MMC:201** ИЗМЕНЕНИЕ ПАРОЛЯ ОГРАНИЧЕННОГО УРОВНЯ

# **Описание**

Пароль входа в программирование ограниченного уровня (ММС:200) можно изменить.

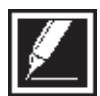

Пароль должен состоять из 4 цифр от 0 до 9. Для изменения пароля требуется текущий (старый) пароль.

# Используемые клавиши

ЦИФРОВАЯ КЛАВИАТУРА (КЕҮРАD) **SPK** 

Ввод пароля

Сохранение данных и переход к следующему ММС-коду

# Порядок действий

- 1. Нажмите TRSF 201. На дисплее появится:
- 2. Наберите новый пароль (максимум 4 цифры).
- 3. Подтвердите пароль, набрав его еще раз.

Пароль подтвержден — переходим к шагу 4.

-или-

Повторно пароль набран неверно — возвращаемся к шагу 2.

4. Для сохранения изменений и выхода из программирования нажмите клавишу TRSF.

 $-MJIM-$ 

Для сохранения изменений и перехода к следующему ММС-коду нажмите клавишу SPK.

Значение по умолчанию: Сопутствующие темы:

Пароль = 1234 ММС:200 Программирование ограниченного уровня

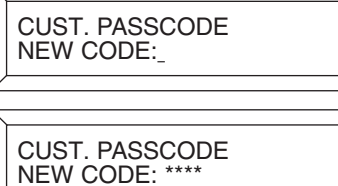

CUST. PASSCODE<br>VERIFY: \*\*\*\*

**CUST. PASSCODE<br>VERIFY: SUCCESS** 

CUST. PASSCODE **VERIFY: FAILURE** 

**Глава 3** 

# **MMC:202** CHANGE FEATURE PASSCODE ИЗМЕНЕНИЕ СЕРВИСНЫХ ПАРОЛЕЙ

## **Описание**

В данном коде можно изменить пароли доступа к следующим функциям: RING PLAN, DISA ALARM, ALARM CLR, AA RECORD, DECT REGST и DELETE.

- 0 RING PLAN Пароль изменяет режим работы RP системы или отменяет текущий режим RTO и переходит к следующему.
- 1 DISA ALARM Пароль снимает блокировку линий DISA, возникающую при неправильной авторизации на вход в систему.
- 2 ALARM CLR Пароль сбрасывает сигнал ALARM при сигнале тревоги, означающем сбой в системе.
- 3 AA RECORD Пароль дает доступ к записи сообщений на карту AA.
- 4 DECT REGST Пароль включает процедуру регистрации DECT-трубок
- 5 DELETE Пароль предназначен для доступа к обнулению счета (Только для сервиса HOTEL/MOTEL).

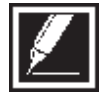

Пароль должен состоять из 4 цифр от 0 до 9. Для получения доступа к каждому коду требуется текущий (старый) пароль.

## **Используемые клавиши**

ЦИФРОВАЯ КЛАВИАТУРА (KEYPAD) Ввод паролей SPK Сохранение данных и переход к следующему MMC-коду

# **Порядок действий**

1. Нажмите TRSF 202.

На дисплее появится:

- 2. Клавишами "+" или "-" выберите функцию. Выберите сервисный пароль нажатием правой "гибкой" клавиши.
- 3. Наберите новый пароль .

Нажатие правой "гибкой" клавиши вернет Вас к шагу 2. Введите остальные сервисные пароли.

4. Для сохранения изменений и выхода из программирования нажмите клавишу TRSF.

-или-

Для сохранения изменений и перехода к следующему MMC-коду нажмите клавишу SPK.

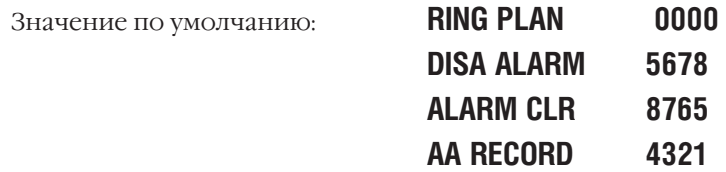

CHANGE PASSCODE DAY/NIGHT: 0000

CHANGE PASSCODE ALARM CLR: 8765

CHANGE PASSCODE ALARM CLR: 9999

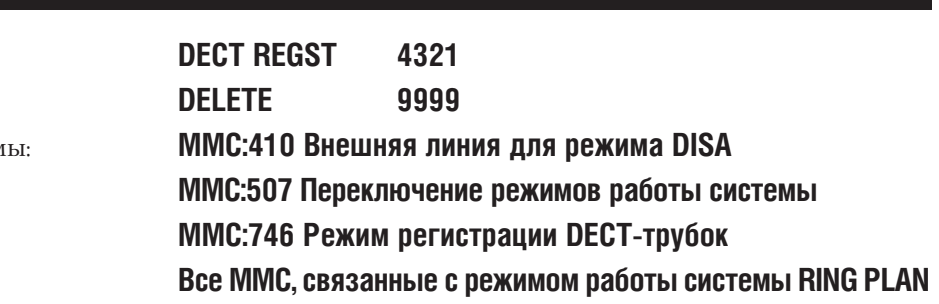

Сопутствующие тем

**ASSIGN UA-DEVICE MMC:203** НАЗНАЧЕНИЕ UA-УСТРОЙСТВА

## **Описание**

UA-устройство - это Универсальный отвечающий, которым может быть любое из перечисленных ниже устройств. При вводе номера директории система определяет тип устройства автоматически. Поступивший на такое устройство вызов можно перехватить нажатием клавиши UA на системном телефоне или вводом кода сервиса UA с любого аппарата. Все устройства, вызов с которых может быть перехвачен клавишей UA, должны быть объединены в группу в ММС:601.

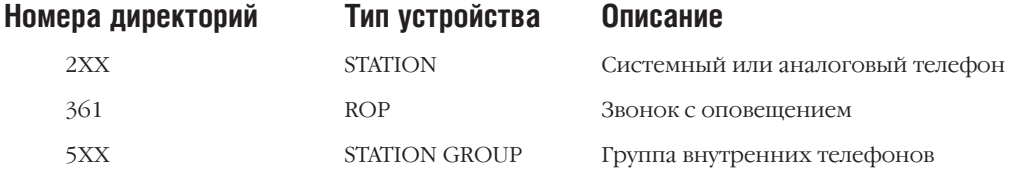

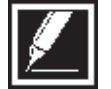

Для данного сервиса можно выбрать только одно из указанных устройств. Если необходимо, чтобы звонок поступал на несколько различных устройств (например, на несколько зон громкого оповещения), то в коде ММС:601 необходимо создать группу этих зон громкого оповещения.

# Используемые клавиши

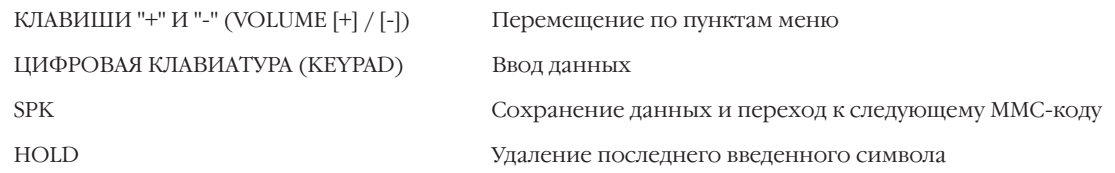

# Порядок действий

1. Нажмите TRSF 203.

На лисплее появится:

2. Наберите номер аппарата (например, 205).

 $-MIIIM$ -

Клавишами "+" или "-" выберите аппарат. Переместите курсор нажатием правой "гибкой" клавиши.

3. Для сохранения изменений и выхода из программирования нажмите клавишу TRSF. -или-

Для сохранения изменений и перехода к следующему ММС-коду нажмите клавишу SPK.

Нет данных Значение по умолчанию: ММС:204 Режим работы общего/громкого звонка Сопутствующие темы: ММС:205 Назначение устройства общего звонка ММС:601 Назначение аппаратов в группы ММС:605 Назначение зон внешнего громкого оповещения

**ASSIGN UA PORT** NONE-NO UA

**ASSIGN UA PORT** 205-STATION

#### COMMON BELL CONTROL **MMC:204** РЕЖИМ РАБОТЫ ОБЩЕГО ЗВОНКА

# **Описание**

Код устанавливает способ замыкания контактов для Общего звонка. Контакты реле могут быть замкнуты постоянно - CONTINUOUS, либо замыкаться и размыкаться - INTERRUPTED по следующему принципу: 1 сек. замкнуты, 3 сек. разомкнуты.

По умолчанию реле общего и громкого звонка пронумерованы как 380Х.

# Используемые клавиши

КЛАВИШИ "+" И "-" (VOLUME [+] / [-]) ЦИФРОВАЯ КЛАВИАТУРА (КЕҮРАD) "ГИБКИЕ" КЛАВИШИ(SOFT KEYS) **SPK** 

Перемещение по пунктам меню Ввод данных Перемещение курсора влево и вправо Сохранение данных и переход к следующему ММС-коду

# Порядок действий

1. Нажмите TRSF 204.

На дисплее появятся текущие установки режима:

2. Наберите внутренний номер Общего звонка.

-или-

Клавишами "+" или "-" выберите номер звонка. Переместите курсор нажатием правой "гибкой" клавиши.

3. Нажмите 0 - CONTINUOUS или 1 - INTERRUPTED.

#### -или-

Клавишами "+" или "-" выберите CONTINUOUS или INTER-RUPTED. Нажатие правой "гибкой" клавиши вернет Вас к шагу 2.

4. Для сохранения изменений и выхода из программирования нажмите клавишу TRSF.

#### -или-

Для сохранения изменений и перехода к следующему ММС-коду нажмите клавишу SPK.

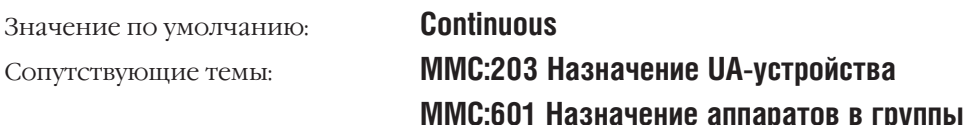

[3801] COMMON BELL **CONTINUOUS** 

[3802] COMMON BELL<br>CONTINUOUS

[3802] COMMON BELL **INTERRUPTED** 

 $3 - 40$ 

# **MMC:205** ASSIGN LOUD BELL НАЗНАЧЕНИЕ ГРОМКОГО ЗВОНКА

# **Описание**

Код назначает аппарат, вызов на который будет дублирован через устройство громкого звонка на карте MISC. По умолчанию порты Loud Bell нумеруются как 390Х.

Режим посыла сигнала громкого звонка соответствует режиму вызова соответствующего аппарата. В качестве устройства-пользователя громкого звонка могут быть назначены только внутренние аппараты. Для данного сервиса не могут быть назначены группы аппаратов.

## **Используемые клавиши**

КЛАВИШИ "+" И "-" (VOLUME [+] / [-]) Перемещение по пунктам меню ЦИФРОВАЯ КЛАВИАТУРА (KEYPAD) Ввод данных

"ГИБКИЕ" КЛАВИШИ(SOFT KEYS) Перемещение курсора влево и вправо SPK Сохранение данных и переход к следующему MMC-коду HOLD Удаление последнего введенного символа

# **Порядок действий**

1. Нажмите TRSF 205.

На дисплее появится:

2. Наберите номер порта громкого звонка (например, 362). -или-

Клавишами "+" или "-" выберите порт громкого звонка. Переместите курсор нажатием правой "гибкой" клавиши.

- 3. Наберите номер аппарата (например, 201).
	- -или-

Клавишами "+" или "-" выберите аппарат. Нажатие правой "гибкой" клавиши вернет Вас к шагу 2.

4. Для сохранения изменений и выхода из программирования нажмите клавишу TRSF. -или-

Для сохранения изменений и перехода к следующему MMC-коду нажмите клавишу SPK.

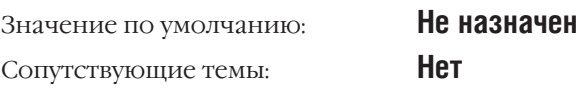

[3901]LOUD BELL RING PAIR:NONE

[3902]LOUD BELL RING PAIR:NONE

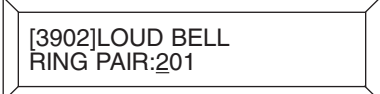

#### **BARGE-IN TYPE MMC:206** ВИД ВТОРЖЕНИЯ В РАЗГОВОР

# **Описание**

Существует три вида вторжения в разговор:

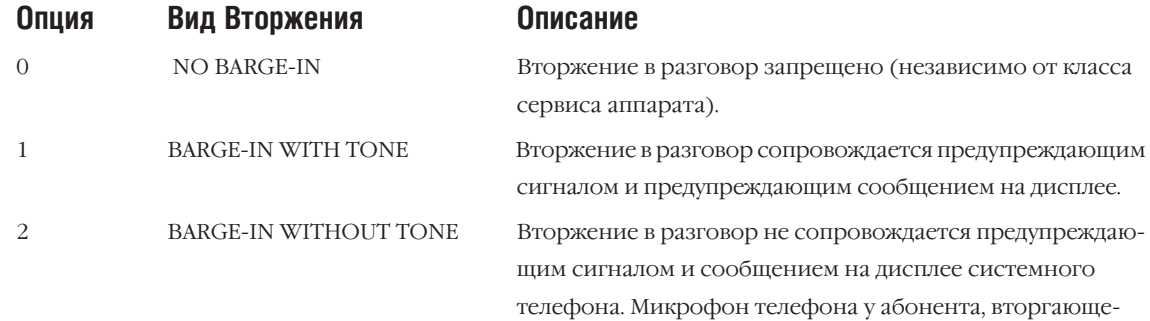

гося в разговор, выключен.

## Используемые клавиши

КЛАВИШИ "+" И "-" (VOLUME [+] / [-]) ЦИФРОВАЯ КЛАВИАТУРА (КЕҮРАD) "ГИБКИЕ" КЛАВИШИ(SOFT KEYS) **SPK** 

Перемещение по пунктам меню Ввод данных Перемещение курсора влево и вправо Сохранение данных и переход к следующему ММС-коду

# Порядок действий

- 1. Нажмите TRSF 206. На лисплее появится:
- 2. Наберите число от 0 до 2, соответствующее виду вторжения в разговор (например, 2).

-или-

Клавишами "+" или "-" выберите вид вторжения в разговор. Переместите курсор нажатием правой "гибкой" клавиши.

3. Для сохранения изменений и выхода из программирования нажмите клавишу TRSF.  $-MJIM-$ 

Для сохранения изменений и перехода к следующему ММС-коду нажмите клавишу SPK.

Значение по умолчанию: Сопутствующие темы:

**NO BARGE IN** ММС:301 Класс сервиса аппарата ММС:701 Опции классов сервиса

**BARGE IN TYPE NO BARGE IN** 

**BARGE IN TYPE** WITHOUT TONE

# **MMC:207** ASSIGN VM/AA PORT НАЗНАЧЕНИЕ ПОРТА ДЛЯ VM/AA

## **Описание**

Порты на карте SLI могут быть назначены как NORMAL — для использования обычным аппаратом, или VMAA — для интеграции системы внешней Голосовой почты.

При назначении портов как VMAA мини-АТС получает возможность общаться с системой Голосовой почты посредством сигналов, описанных в программном коде MMC:726.

Аналоговые карты расширения KDB-SLI не могут быть назначены в качестве VMAA-портов.

В коде MMC:208 не назначайте VMAA-порты в качестве портов передачи данных (DATA RING), так как в этом случае они будут переназначены как NORMAL и интеграция системы Голосовой почты будет невозможна.

### **Используемые клавиши**

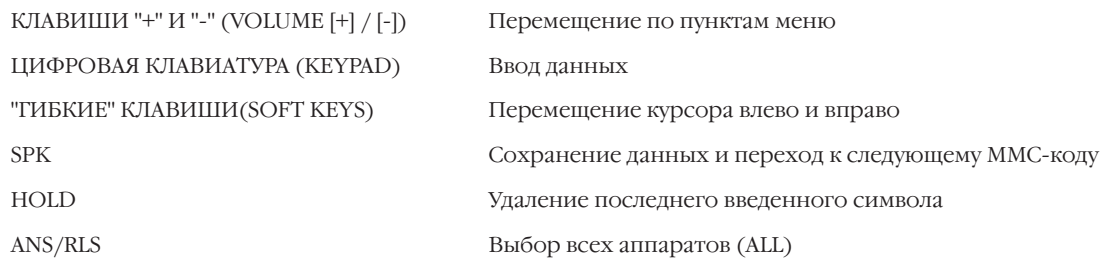

## **Порядок действий**

1. Нажмите TRSF 207.

На дисплее появится:

2 Наберите номер аппарата (например, 210). -или-

Клавишами "+" или "-" выберите аппарат. Переместите курсор нажатием правой "гибкой" клавиши.

3. Выберите тип порта: 1 — VMAA или 0 — NORMAL.

-или-

Клавишами "+" или "-" выберите тип порта. Переместите курсор нажатием правой "гибкой" клавиши.

4. Для сохранения изменений и выхода из программирования нажмите клавишу TRSF.

-или-

Для сохранения изменений и перехода к следующему MMC-коду нажмите клавишу SPK.

Значение по умолчанию: **NORMAL PORT**

Сопутствующие темы: **MMC:726 Параметры Голосовой почты/Автосекретаря MMC:601 Назначение аппаратов в группы**

[209] VMAA PORT NORMAL PORT

[210] VMAA PORT NORMAL PORT

[210] VMAA PORT VMAA PORT

#### **ASSIGN RING TYPE MMC:208** ТИП ЗВОНКА

# **Описание**

Для любого аналогового аппарата можно установить один из трех возможных типов подачи вызова. В режиме ICM сигналы внутренних и внешних вызовов различаются. В режиме СО все сигналы аналогичны вызовам по внешним линиям. Режим DATA устанавливается на тех аппаратах, к которым подключены устройства передачи данных - факсы, модемы. В этом случае не могут быть поданы никакие сервисные сигналы (сигнал об ожидающем вызове, вторжение в разговор, и т.д.). Не назначайте данный тип вызова для портов, назначенных в коде MMC:207 как VMAA, так как в этом случае интеграция системы Голосовой почты невозможна.

- $\Omega$ **ICM RING**
- CO RING  $\mathbf{1}$
- $\overline{\mathcal{L}}$ DATA RING

## Используемые клавиши

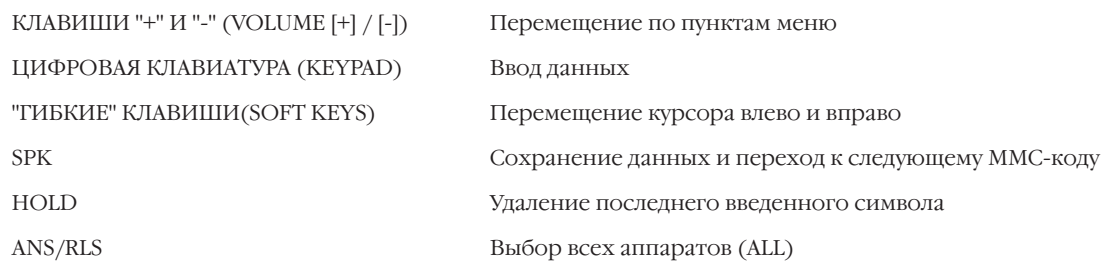

# Порядок действий

1. Нажмите TRSF 208.

На дисплее появится:

- 2. Наберите номер аппарата (например, 210).
	- $-MJIM-$

Клавишами "+" или "-" выберите аппарат. Переместите курсор нажатием правой "гибкой" клавиши.

3. Выберите тип звонка, набрав 1, 2 или 0 (например, 2).  $-MJIM-$ 

Клавишами "+" или "-" выберите тип звонка. Нажатие правой "гибкой" клавиши возвращает к шагу 2.

4. Для сохранения изменений и выхода из программирования нажмите клавишу TRSF.

-или-

Для сохранения изменений и перехода к следующему ММС-коду нажмите клавишу SPK.

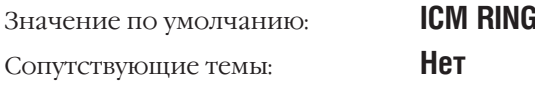

[209] RING TYPE<br>ICM RING

[210] RING TYPE<br>ICM RING

[210] RING TYPE<br>DATA RING

# **MMC:209** ASSIGN ADD-ON MODULE ПОДКЛЮЧЕНИЕ АОМ-КОНСОЛИ

## **Описание**

Код назначает аппарат, совместно с которым работает АОМ-консоль.

#### **Используемые клавиши**

КЛАВИШИ "+" И "-" (VOLUME [+] / [-]) Перемещение по пунктам меню ЦИФРОВАЯ КЛАВИАТУРА (KEYPAD) Ввод данных "ГИБКИЕ" КЛАВИШИ(SOFT KEYS) Перемещение курсора влево и вправо HOLD Удаление последнего введенного символа

SPK Сохранение данных и переход к следующему MMC-коду

## **Порядок действий**

- 1. Нажмите TRSF 209. На дисплее появится информация о первой АОМ-консоли.
- 2. Наберите номер консоли. -или-

Клавишами "+" или "-" выберите АОМ-консоль. Переместите курсор вправо "гибкой" клавишей.

3. Наберите номер аппарата (например, 201). -или-

Клавишами "+" или "-" выберите аппарат.

4. Для сохранения изменений и выхода из программирования нажмите клавишу TRSF. -или-

Для сохранения изменений и перехода к следующему MMC-коду нажмите клавишу SPK.

Значение по умолчанию: **MASTER: NONE** Сопутствующие темы: **Нет**

[301] AOM MASTER MASTER: NONE

[301] AOM MASTER MASTER: <u>N</u>ONE

[301] AOM MASTER MASTER: 201

#### **CUSTOMER ON/OFF PER TENANT MMC:210** ИНДИВИДУАЛЬНЫЕ ФУНКЦИИ АРЕНДАТОРОВ

## **Описание**

Системный администратор имеет возможность включить (ON) и выключить (OFF) определенные функции для арендаторов (TENANTS).

- $00 -$ DISA PSWD При включенной функции пользователь, позвонивший на линию DISA, для доступа в систему должен ввести собственный внутренний номер и персональный пароль.
- $\Omega$ 1 LCR ENABLE Включение системы исходящей маршрутизации LCR.
- $0<sup>3</sup>$ PERI UCD SET Ведение отчета о функционировании UCD-групп. Информация о работе каждой UCD-группы выводится на порт ввода/вывода, объявленный как SMDR, с заданной периодичностью (3 - 99 сек.). Это необходимо для управления работой UCD-групп.
- CID CODE INS Автоматическое внесение кода страны и региона перед CID-номером.  $\Omega$
- DISA MOH Подача музыки абоненту при входе в систему по DISA-функции. При выключенной  $05$ функции абонент прослушивает системные тоны.
- $06$ TRANSFER MOH Подача музыки абоненту при переводе вызова. При выключенной функции абонент прослушивает системные тоны.
- DSP SSPDNAME Отображение имени при наборе номера из системного списка быстрого набора,  $07$ если имя задано в ММС:706. Действует только в L-системе, если это разрешено в ММС:110 для конкретного аппарата.
- DID BSY ROUT При включенной функции вызов, поступивший по DID на занятого абонента, пе- $\Omega$ ренаправляется на оператора при условии, если в ММС:714 опция ожидающего вызова Call Wait - ON. В случае, если в ММС:714 опция ожидающего вызова Call Wait — ОFF, такой вызов поступит на направление, заданное в ММС:406.
- $\Omega$ ALARM MOH Включение музыкального сопровождения для сигнала тревоги.
- RECALL PIKUP При включенной функции обратный вызов, поступающий на любой телефон, может  $13$ быть перехвачен по сервисам: перехват с конкретного аппарата (Direct Call Pickup), из группы перехвата (Pickup Group) и в своей группе перехвата (My Pickup Group).
- ICM EXT FWD При включенной функции внутренние вызовы перенаправляются на внешнюю  $14$ линию по сервису внешнего перенаправления (Call Forward External).
- SEC 2 BOS AA При включенной функции вызов, поступающий от секретаря при использовании  $15$ сервиса Boss/Secretary, будет принят автоматически при использовании режима AutoAns на системном телефоне начальника.
- 16 DID ERR TONEПодача сигнала о неправильном номере, если он отсутствует в DID-таблице.
- 18 KTS DISC ALM При включенной функции отключение системного телефона создает сообщение в отчете об ошибках.
- $10$ ОҒҒ НООК АLM При включенной функции в отчете об ошибках создается сообщение о неположенной в течении длительного времени трубке.
- SL SELF RING При включенной функции, если пользователь аналогового телефона набрал  $20^{\circ}$ собственный номер и положил трубку, генерируется сигнал вызова в течение 10 сек.
- SGR INC BUSY При включенной функции звонок на группу аппаратов выдает сигнал "занято" при  $21$ занятости всех членов в группы.

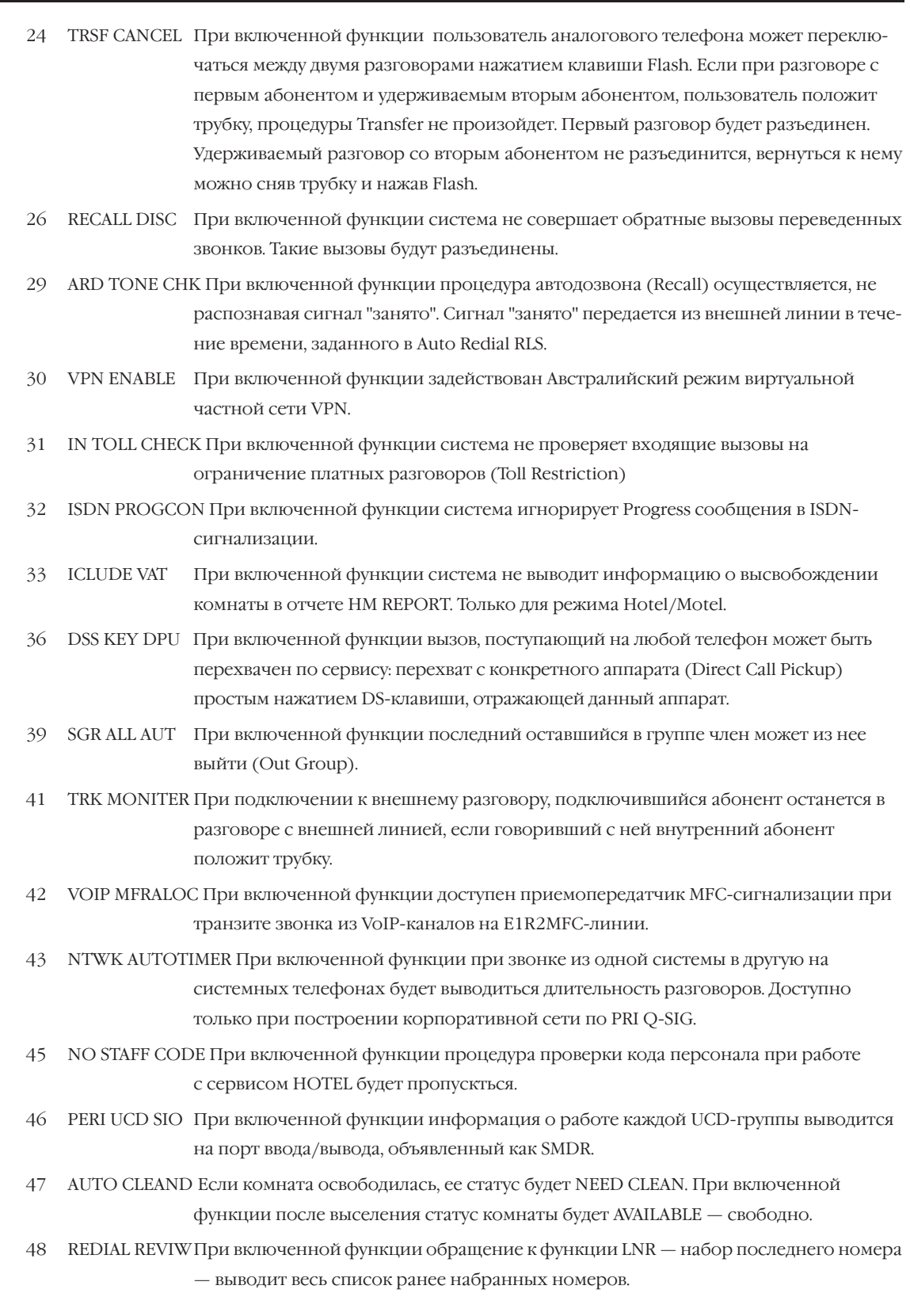

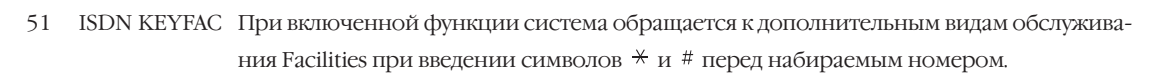

- 52 PROG.2 ALERT При включенной функции система будет конвертировать ISDN-сообщения Progress в ISDN-сообщения Alert для предоставления разговорного тракта до начала разговора.
- 53 VOIP VIR RBT При включенной функции система генерирует собственный сигнал контроля посыла вызова при установлении соединения через карту ITM3.
- 54 PRESET BUSY При включенной функции предустановленная переадресация вызовов осуществляется как при отсутствии ответа, так и при занятости абонента.

## Используемые клавиши

КЛАВИШИ "+" И "-" (VOLUME [+] / [-]) ЦИФРОВАЯ КЛАВИАТУРА (КЕҮРАD) "ГИБКИЕ" КЛАВИШИ(SOFT KEYS) **SPK** 

Перемещение по пунктам меню Ввод данных Перемещение курсора влево и вправо Сохранение данных и переход к следующему ММС-коду

# Порядок действий

- 1. Нажмите TRSF 210. На лисплее появится:
- 2. Наберите номер функции (например, 0).

Переместите курсор нажатием правой "гибкой" клавиши.

3. Наберите 1 — включить (ON) или 0 — выключить функцию. -или-

Клавишами "+" или "-" включите или выключите функцию. Переместите курсор нажатием правой "гибкой" клавиши.

4. Повторяя шаги 2-3, включите или выключите другие функции.

-или-

Для сохранения изменений и выхода из программирования нажмите клавишу TRSF.  $-MJIM-$ 

Для сохранения изменений и перехода к следующему ММС-коду нажмите клавишу SPK.

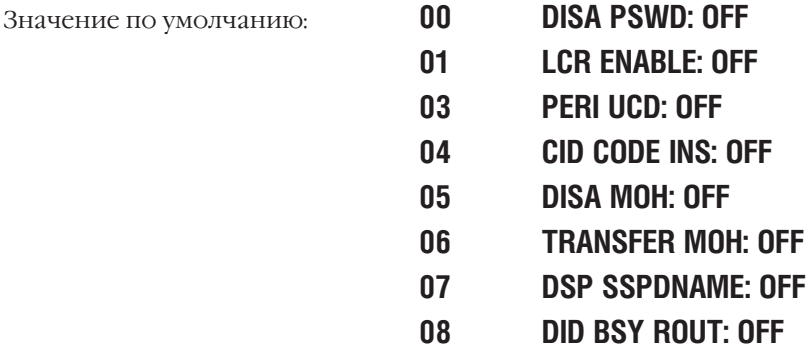

TEN. ON AND OFF<br>DISA PSWD: OFF

TEN. ON AND OFF DISA PSWD: OFF

TEN. ON AND OFF **DISA PSWD: ON** 

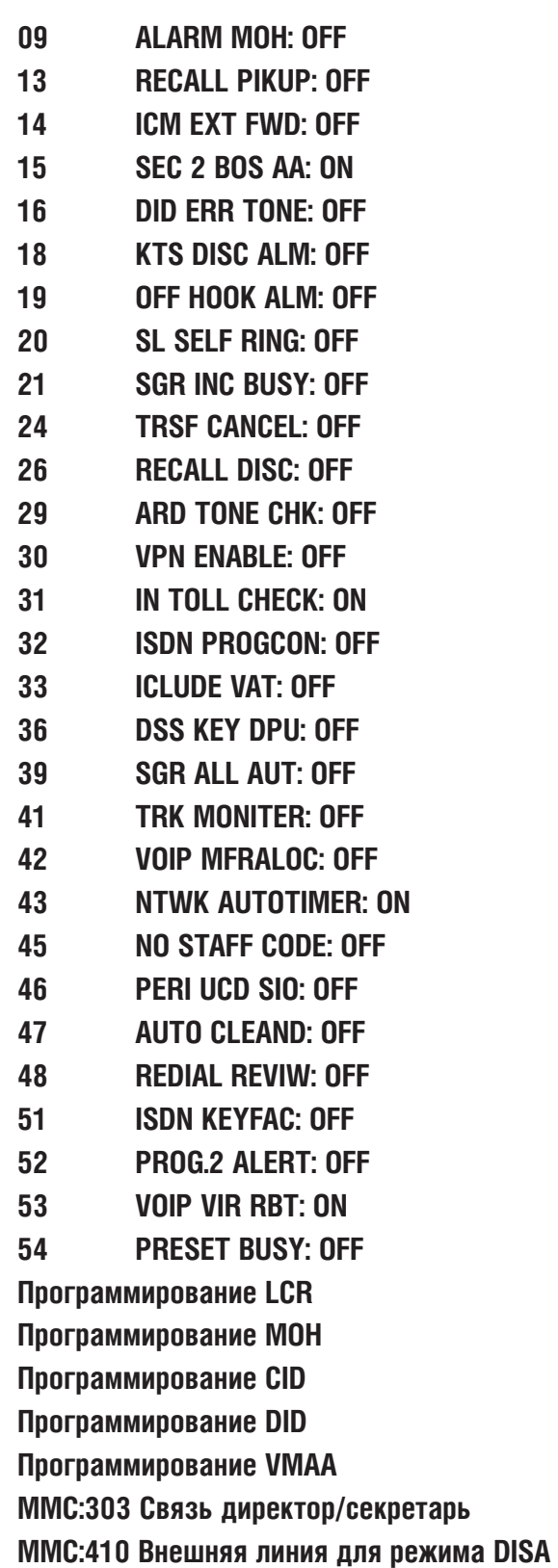

Сопутствующие темы: **Программирование LCR**

# MMC:211 DOOR RING ASSIGNMENT ВЫЗОВ С ДОМОФОНA

# **Описание**

В этом коде назначаются устройства, на которые поступает вызов с домофонов. В зависимости от режима работы системы можно назначать различные аппараты.

Адресатами могут быть:

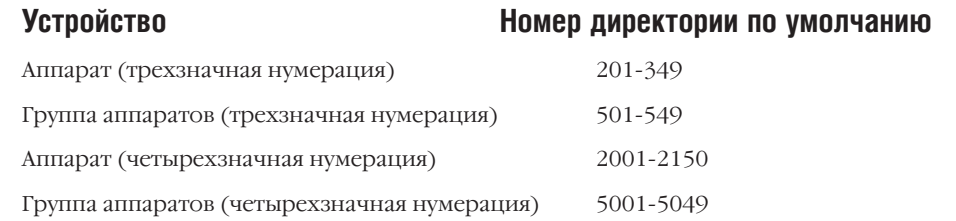

# **Используемые клавиши**

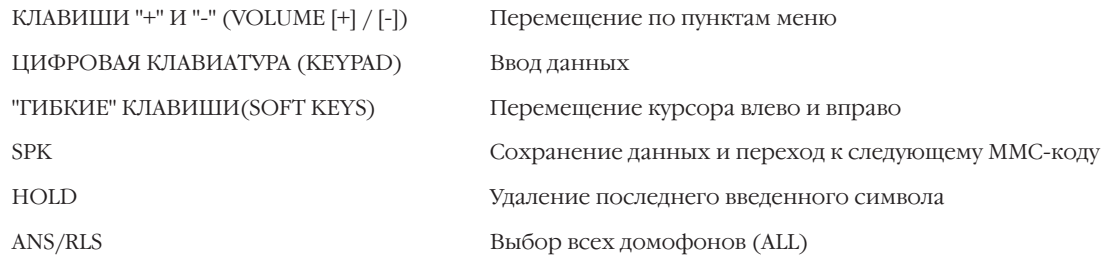

# **Порядок действий**

1. Нажмите TRSF 211.

На дисплее появится информация о первом домофоне:

2. Наберите номер домофона (например, 230).

-или-

Клавишами "+" или "-" выберите домофон. Переместите курсор нажатием правой "гибкой" клавиши.

-или-

Если хотите назначить один адресат звонка для всех домофонов, нажмите клавишу ANS/RLS.

3. С клавиатуры укажите адресаты звонков для каждого режима работы.

-или-

Клавишами "+" или "-" выберите адресаты. Переместите курсор нажатием правой "гибкой" клавиши.

4. Нажатие правой "гибкой" клавиши возвращает к шагу 2. -или-

Нажатие левой "гибкой" клавиши возвращает к шагу 3. -или[229] DOOR RING 1:500 2:500

[230] DOOR RING 1:500 2:500

[ALL] DOOR RING  $1:500$   $2:500$ 

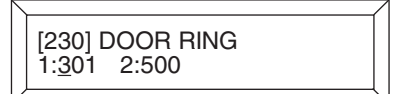

Для сохранения изменений и выхода из программирования нажмите клавишу TRSF.

-или-

Для сохранения изменений и перехода к следующему ММС-коду нажмите клавишу SPK.

Значение по умолчанию: Сопутствующие темы:

Группа аппаратов №500 Нет

#### DISA ALARM RING STATION **MMC:214** ЭКСТРЕННЫЙ ВЫЗОВ DISA

# **Описание**

Код назначает адресат экстренного вызова DISA при попытке несанкционированного доступа. Для каждого временного режима работы системы назначается собственный адресат: внутренний аппарат или группа аппаратов.

# Используемые клавиши

КЛАВИШИ "+" И "-" (VOLUME [+] / [-]) ЦИФРОВАЯ КЛАВИАТУРА (КЕҮРАD) "ГИБКИЕ" КЛАВИШИ(SOFT KEYS) **SPK** HOLD

Перемещение по пунктам меню Ввод данных Перемещение курсора влево и вправо Сохранение данных и переход к следующему ММС-коду Удаление последнего введенного символа

# Порядок действий

1. Нажмите TRSF 214.

На дисплее появится:

2. Наберите номер адресата экстренного вызова DISA для 1-го режима работы системы (например, 217).  $-MJIM$ -

Клавишами "+" или "-" выберите адресат для 1-го режима работы системы. Переместите курсор нажатием правой "гибкой" клавиши.

3. Наберите номер адресата экстренного вызова DISA для 2-го режима работы системы (например, 249).

-или-

Клавишами "+" или "-" выберите адресат для 2-го режима работы системы. Переместите курсор нажатием правой "гибкой" клавиши.

- 4. Наберите номер адресата экстренного вызова DISA для каждого следующему временного режима.
- Для сохранения изменений и выхода из 5. программирования нажмите клавишу TRSF. -или-

Для сохранения изменений и перехода к следующему ММС-коду нажмите клавишу SPK.

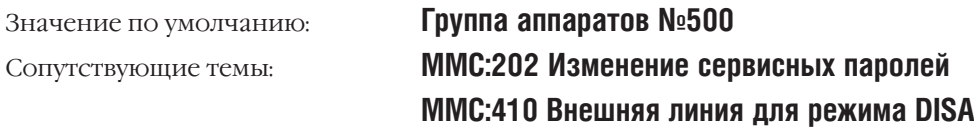

**DISA ALARM RING**  $1:500$   $2:500$ 

**DISA ALARM RING** 1:217 2:500

**DISA ALARM RING** 1:217 2:49

# **MMC:215** VOICE DIALER OPTIONS ОПЦИИ VDL-КАРТЫ

# **Описание**

VDL-карта может быть сконфигурирована двумя способами:

На 2 канала — опция 0 — по 7 пользователей на каждый канал. Каждый пользователь сможет производить набор голосом 20 номеров из персонального списка быстрого набора.

На 1 канал — опция 1 — используется 5 пользователями поочередно. Каждый пользователь сможет производить набор голосом 40 номеров из персонального списка быстрого набора.

В системе могут быть установлены две карты VDL. Если первая сконфигурирована опцией 0, то ее первому каналу будет присвоен номер 3551, а второму — номер 3552. Для второй карты номера каналов — 3553 и 3554 соответственно.

Если первая VDL-карта сконфигурирована опцией 1, то ей будет присвоен номер 3551. Второй VDL-карте в этом случае будет присвоен номер 3552.

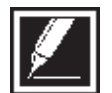

Если в процессе работы с картой Вы производите ее переконфигурацию, то, во-первых, необходимо заново назначить пользователей системы голосового набора, а во-вторых, этим пользователям будет необходимо переписать свои голосовые сообщения.

## **Используемые клавиши**

КЛАВИШИ "+" И "-" (VOLUME [+] / [-]) Перемещение по пунктам меню ЦИФРОВАЯ КЛАВИАТУРА (KEYPAD) Ввод данных

"ГИБКИЕ" КЛАВИШИ(SOFT KEYS) Перемещение курсора влево и вправо

SPK Сохранение данных и переход к следующему MMC-коду

# **Порядок действий**

- 1. Нажмите TRSF 215. На дисплее появится:
- 2. Наберите номер VDL-карты (например, 3551).
	- -или-

Клавишами "+" или "-" выберите VDL-карту. Переместите курсор нажатием правой "гибкой" клавиши.

- 3. Клавишами "+" или "-" выберите опцию (0 или 1) количества каналов на VDL-карте. Переместите курсор нажатием правой "гибкой" клавиши.
- 4. Нажмите 1 (YES) или 0 (NO) для подверждения или отмены переконфигурации карты. -или-Клавишами "+" или "-" выберите NO или YES. Переместите курсор нажатием правой "гибкой" клавиши.
- 5. Для сохранения изменений и выхода из программирования нажмите клавишу TRSF. -или-

[<u>3</u>551]VDIAL OPTN 2CH-7USER-20BIN

[3551]VDIAL OPTN 2CH-7USER-20BIN

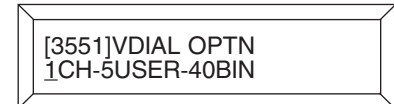

Для сохранения изменений и перехода к следующему ММС-коду нажмите клавишу SPK.

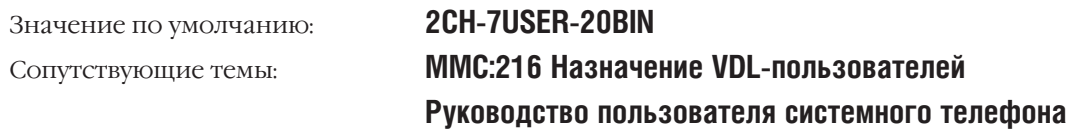

# **MMC:216** VOICE DIALER ASSIGNMENTS НАЗНАЧЕНИЕ VDL-ПОЛЬЗОВАТЕЛЕЙ

## **Описание**

В этом коде назначаются пользователи сервисом голосового набора. В соответствии с конфигурацией карты (код MMC:215) можно разрешить доступ до 7 пользователей на 2 канала или до 5 пользователей на 1 канал.

#### **Используемые клавиши**

ЦИФРОВАЯ КЛАВИАТУРА (KEYPAD) Ввод данных

КЛАВИШИ "+" И "-" (VOLUME [+] / [-]) Перемещение по пунктам меню "ГИБКИЕ" КЛАВИШИ(SOFT KEYS) Перемещение курсора влево и вправо SPK Сохранение данных и переход к следующему MMC-коду HOLD Удаление последнего введенного символа

# **Порядок действий**

1. Нажмите TRSF 216.

На дисплее появится:

2. Наберите номер VDL-канала (например, 3551).

-или-

Клавишами "+" или "-" выберите VDL-канал. Переместите курсор нажатием правой "гибкой" клавиши.

3. Введите количество VDL-пользователей (2-7/1-5), указанное в коде MMC:215 (например, 5).

-или-

Клавишами "+" или "-" выберите количество VDLпользователей. Переместите курсор нажатием правой "гибкой" клавиши.

4. Наберите номер аппарата (например, 205).

-или-

Клавишами "+" или "-" выберите аппарат. Для возврата к шагу 3, переместите курсор нажатием правой "гибкой" клавиши.

5. Для сохранения изменений и выхода из программирования нажмите клавишу TRSF. -или-Для сохранения изменений и перехода к следующему

MMC-коду нажмите клавишу SPK.

Значение по умолчанию: **Нет данных**

[3551]VDIAL DIAL USER 1:NONE

[3551]VDIAL DIAL USER 1:NONE

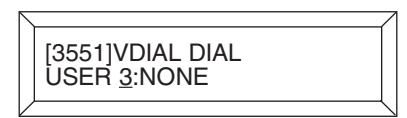

[3551]VDIAL DIAL USER 3:205

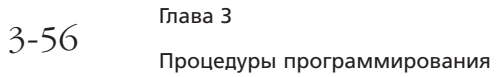

Сопутствующие темы:

ММС:215 Опции VDL-карты

ММС:722 Индивидуальное назначение клавиш системного аппарата

ММС:723 Программирование шаблона клавиш системных телефонов

**MMC:724 Нумерация функций системы** 

Руководство пользователя системного телефона

## $3 - 57$

#### **ISDN SERVICE TYPE MMC:217 СЕРВИС ISDN ДЛЯ АНАЛОГОВЫХ ТЕЛЕФОНОВ**

# **Описание**

При звонке с аналоговых телефонов по ISDN-линиям код задает тип запрашиваемого сервиса (Bearer Capability) и совместимость с протоколом верхнего уровня (High Layer Capability).

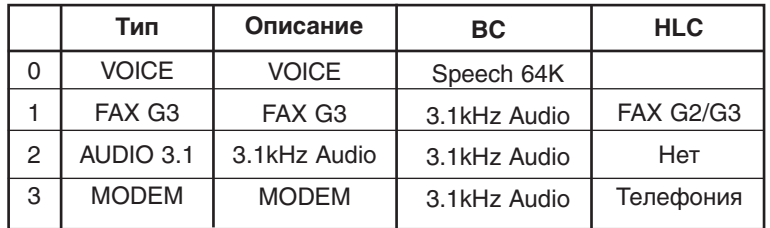

# Используемые клавиши

КЛАВИШИ "+" И "-" (VOLUME [+] / [-]) ЦИФРОВАЯ КЛАВИАТУРА (КЕҮРАD) "ГИБКИЕ" КЛАВИШИ(SOFT KEYS) **SPK HOLD** 

Перемещение по пунктам меню Ввод данных

Перемещение курсора влево и вправо

Сохранение данных и переход к следующему ММС-коду

Удаление последнего введенного символа

# Порядок действий

1. Нажмите TRSF 217.

На дисплее появится:

- 2. Наберите номер аппарата (например, 210).
	- -или-

Клавишами "+" или "-" выберите аппарат. Переместите курсор нажатием правой "гибкой" клавиши.

- 3. Клавишами "+" или "-" выберите опцию (0, 1, 2 или 3) типа запрашиваемого сервиса. Переместите курсор нажатием правой "гибкой" клавиши.
- 4. Для сохранения изменений и выхода из программирования нажмите клавишу TRSF. -или-

Для сохранения изменений и перехода к следующему ММС-коду нажмите клавишу SPK.

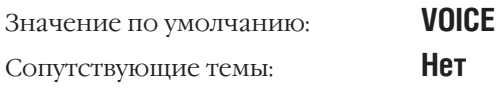

[209] ISDN SVC<br>VOICE

[210] ISDN SVC<br>VOICE

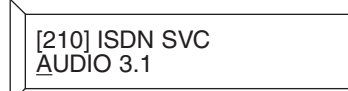

#### **STATION PAIR MMC:220** ПРИВЯЗКА ТЕЛЕФОНОВ

# **Описание**

 $3 - 58$ 

Любой внутренний телефон или зарегистрированную в системе DECT-трубку можно спарить для совместной работы с одним из системных телефонов (PRIMARY) и использовать с этой трубки или аппарата (SECONDARY) сервисные функции, а также принимать и совершать вызовы в соответствии с установками основного (PRIMARY) аппарата.

# Используемые клавиши

КЛАВИШИ "+" И "-" (VOLUME [+] / [-]) ЦИФРОВАЯ КЛАВИАТУРА (КЕҮРАD) "ГИБКИЕ" КЛАВИШИ(SOFT KEYS) **SPK** HOLD

Перемещение по пунктам меню Ввод данных Перемещение курсора влево и вправо Сохранение данных и переход к следующему ММС-коду Удаление последнего введенного символа

# Порядок действий

- 1. Нажмите TRSF 220.
	- На дисплее появится:
- 2. Наберите номер главного аппарата (например, 201). -или-

Клавишами "+" или "-" выберите главный аппарат. Переместите курсор нажатием правой "гибкой" клавиши.

3. Наберите номер второго аппарата (например, 205). -или-

Клавишами "+" или "-" выберите второй аппарат. Переместите курсор нажатием правой "гибкой" клавиши.

- 4. Для сохранения изменений и выхода из программирования нажмите клавишу TRSF.
	- -или-

Для сохранения изменений и перехода к следующему ММС-коду нажмите клавишу SPK.

Не задано Значение по умолчанию: Нет Сопутствующие темы:

[201] PRIMARY SECONDARY: NONE

[201] PRIMARY **SECONDARY: NONE** 

[201] PRIMARY SECONDARY: 205
#### TRAFFIC REPORT PRINTOUT **MMC:221** ОТЧЕТ О СТАТИСТИКЕ

Доступно только при наличии карты LAN

#### **Описание**

Статистическая информация и ее вывод имеют несколько режимов. Вывод статистики может осуществляться при запросе, каждый час, ежедневно или до трех раз в течение дня. При выборе автоматического режима вывода статистики все данные обнуляются.

Ручной режим вывода статистики MANUAL PRINT OUT имеет следующие опции:

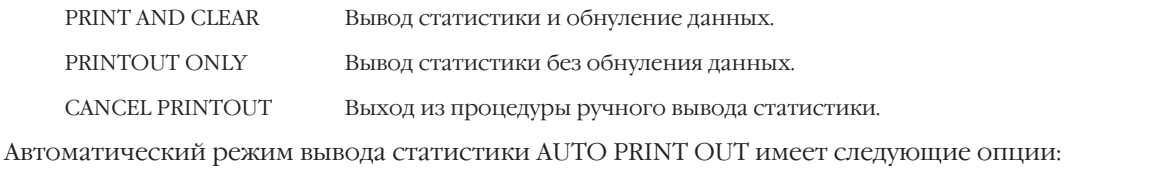

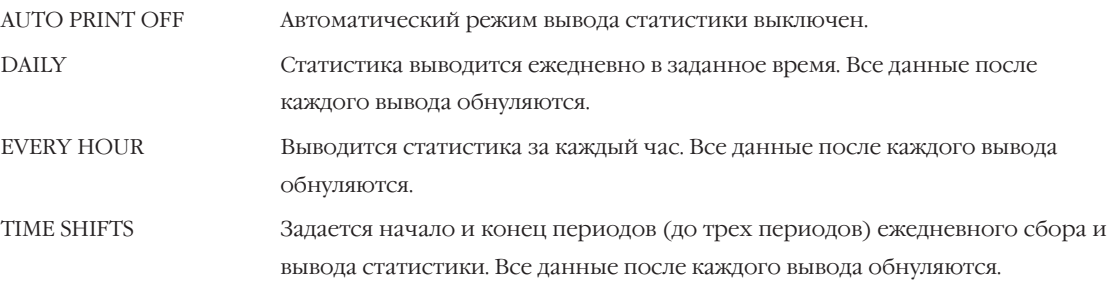

В момент вывода отчета о статистике на бланке будет указано начало и конец периода сбора информации. Пример отчета можно посмотреть в "Общем описании системы".

Если внешние линии не разбиты по группам, то в отчете не будет раздела о статистике работы групп внешних линий.

#### Используемые клавиши

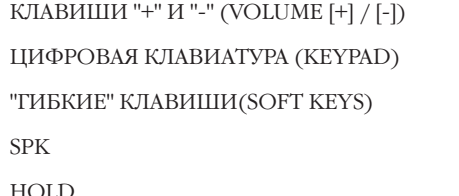

Перемещение по пунктам меню Ввод данных Перемещение курсора влево и вправо Сохранение данных и переход к следующему ММС-коду Удаление последнего введенного символа

# Порядок действий

- 1. Нажмите TRSF 221. На лисплее появится:
- 2. Наберите 0 для ручного и 1 для автоматического меню. -или-

Клавишами "+" или "-" выберите режим. Переместите курсор нажатием правой "гибкой" клавиши.

3. Наберите 0, 1, 2 или 3 для выбора настройки автоматического режима.

**TRAFFIC REPORT** MANUAL PRINTOUT

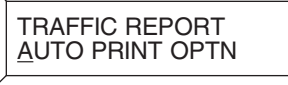

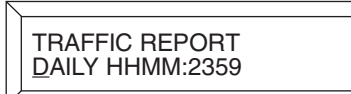

 $3 - 59$ 

-или-

Клавишами "+" или "-" выберите режим. Переместите курсор нажатием правой "гибкой" клавиши.

- 4. Установите время (Часы и минуты) ежедневного сохранения.
- 5. Для сохранения изменений и выхода из программирования нажмите клавишу TRSF. -или-

Для сохранения изменений и перехода к следующему ММС-коду нажмите клавишу SPK.

Значение по умолчанию:

Сопутствующие темы:

#### **NO PRINT OUT**

ММС:804 Системные параметры интерфейса ввода/вывода

# TRAFFIC REPORT<br>DAILY HHMM:0300

**Глава 3** 

# **MMC:222** EXTENSION TYPE ТИП НОМЕРА

Доступно только при включении сервиса HOTEL/MOTEL

# **Описание**

При установке аппарата в гостиницах задается один из пяти типов его работы:

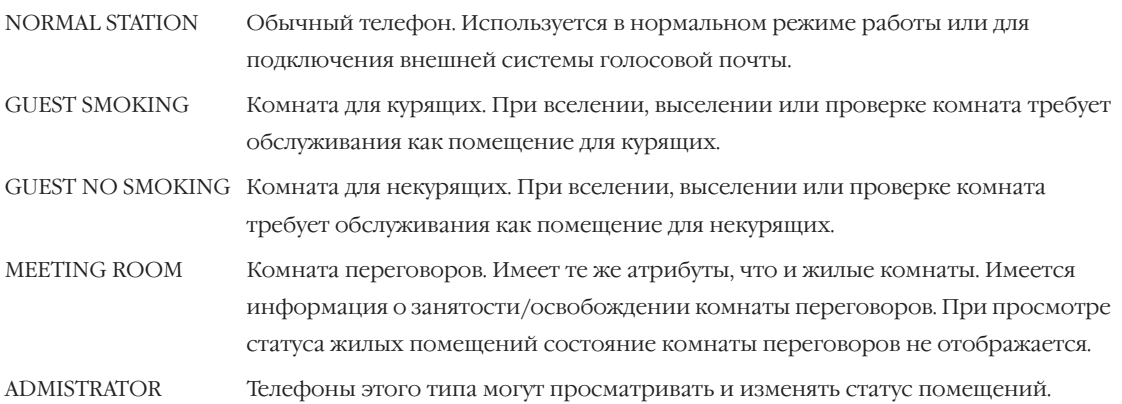

#### **Используемые клавиши**

КЛАВИШИ "+" И "-" (VOLUME [+] / [-]) Перемещение по пунктам меню ЦИФРОВАЯ КЛАВИАТУРА (KEYPAD) Ввод данных "ГИБКИЕ" КЛАВИШИ(SOFT KEYS) Перемещение курсора влево и вправо SPK Сохранение данных и переход к следующему MMC-коду HOLD Удаление последнего введенного символа

#### **Порядок действий**

1. Нажмите TRSF 222.

На дисплее появится:

- 2. Наберите номер аппарата (например, 214).
	- -или-

Клавишами "+" или "-" выберите аппарат. Переместите курсор нажатием правой "гибкой" клавиши.

3. Наберите 0 — 5 для выбора типа аппарата. -или-

Клавишами "+" или "-" выберите режим. Переместите курсор нажатием правой "гибкой" клавиши.

4. Для сохранения изменений и выхода из программирования нажмите клавишу TRSF. -или-

Для сохранения изменений и перехода к следующему MMC-коду нажмите клавишу SPK.

Значение по умолчанию: **NOOMAL STATION** Сопутствующие темы: **Сервис HOTEL/MOTEL**

[201] PHONE USE NORMAL STATION

[214] PHONE USE NORMAL STATION

[214] PHONE USE GUEST NO SMOKING

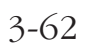

Глава З Процедуры программирования

#### **FAX PAIR MMC:223** ПРИВЯЗКА ФАКСОВ

Доступно только при включении сервиса HOTEL/MOTEL

# **Описание**

В данном коде факс подсоединяется к системному телефону для совместной работы.

#### Используемые клавиши

```
КЛАВИШИ "+" И "-" (VOLUME [+] / [-])
ЦИФРОВАЯ КЛАВИАТУРА (КЕҮРАD)
"ГИБКИЕ" КЛАВИШИ(SOFT KEYS)
SPK
HOLD
```
Перемещение по пунктам меню Ввод данных Перемещение курсора влево и вправо Сохранение данных и переход к следующему ММС-коду

Улаление послелнего ввеленного символа

# Порядок действий

- 1. Нажмите TRSF 223. На лисплее появится:
- Наберите номер системного телефона (например, 202).  $2^{\circ}$  $-MJW$ -

Клавишами "+" или "-" выберите системный аппарат. Нажмите правую "гибкую" клавишу.

3. Наберите номер факса (например, 235).  $-MJW$ -

Клавишами "+" или "-" выберите факс. Переместите курсор нажатием правой "гибкой" клавиши.

4. Для сохранения изменений и выхода из программирования нажмите клавишу TRSF.  $-MJIM-$ 

Для сохранения изменений и перехода к следующему ММС-коду нажмите клавишу SPK.

Значение по умолчанию: Сопутствующие темы:

Нет Сервис HOTEL/MOTEL [201] FAX PAIR **NONE** 

[202] FAX PAIR **NONE** 

[202] FAX PAIR<br>235

**Глава 3** 

И**роцедуры программирования**<br>В 3-63

# **MMC:224** WAKE-UP ANNOUNCEMENT СООБЩЕНИЕ ПРИ ЗВОНКЕ-БУДИЛЬНИКЕ

Доступно только для L-версии или при включении сервиса HOTEL/MOTEL

#### **Описание:**

Данный код расширяет возможности вызова-будильника. Система выдает в линию сообщение при ответе пользователя. Для реализации данной функции необходима карта автосекретаря АА. В качестве сообщений могут использоваться заранее записанные (01-48) или одно из профессионально записанных сообщений на заводе (49-61).

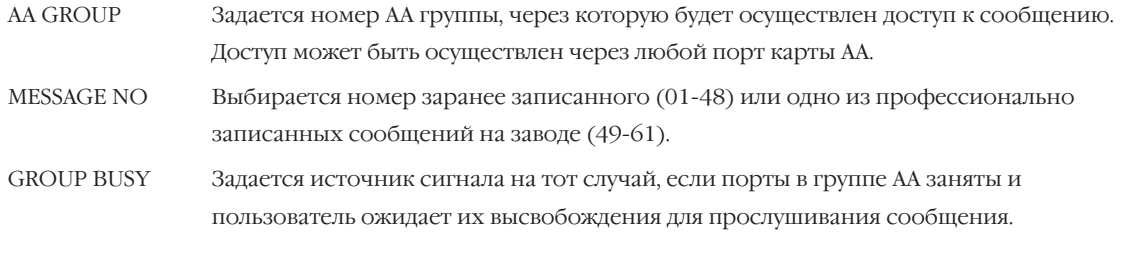

#### **Используемые клавиши**

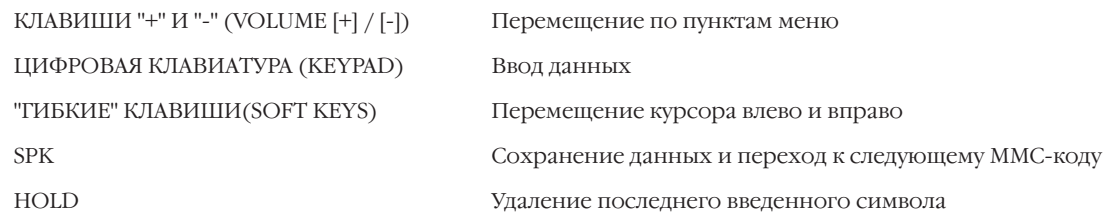

# **Порядок действий**

1. Нажмите TRSF 224.

На дисплее появится:

2. Наберите номер опции 0, 1 или 2.

-или-

Клавишами "+" или "-" выберите опцию. Переместите курсор нажатием правой "гибкой" клавиши.

3. Наберите номер группы АА (например, 520). -или-

Клавишами "+" или "-" выберите номер группы АА. Нажмите правую "гибкую" клавишу возврата к шагу 2.

4. Для сохранения изменений и выхода из программирования нажмите клавишу TRSF. -или-

Для сохранения изменений и перехода к следующему MMC-коду нажмите клавишу SPK.

Значение по умолчанию:

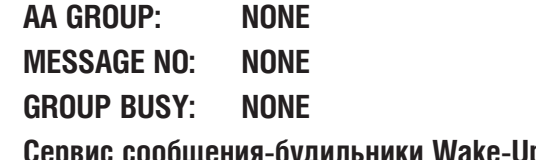

Сопутствующие темы: **Сервис сообщения-будильники Wake-Up**

WAKE-UP ANNOUNCE AA GROUP :NONE

WAKE-UP ANNOUNCE AA GROUP :NONE

WAKE-UP ANNOUNCE AA GROUP :520

Глава З  $3 - 64$ 

#### **CUSTOMER ON/OFF PER STATION MMC:300** СПЕЦИАЛЬНЫЕ ФУНКЦИИ АППАРАТА

### **Описание**

В этом коде включаются и выключаются специальные функции отдельных аппаратов.

- 00 ACCESS DIAL Опция позволяет пользователям получать доступ к внешним линиям/группам внешних линий, используя их номера. В случае использования сервиса LCR данная опция должна быть выключена (OFF).
- MICROPHONE Разрешение/запрет использования микрофона при включенном спикерфоне.  $01$
- OFF-HOOK RING Разрешение/запрет подачи кратковременного сигнала об ожидающем вызове  $02<sub>z</sub>$ во время разговора.
- 03 SMDR PRINT ЕСЛИ эта функция отключена (ОFF), то информация о работе данного аппарата не будет включена в отчет SMDR.
- $04$ TGR ADV. TONE Если эта функция включена (ON), то в случае использования LCR-сервиса при переходе на другой маршрут на данный аппарат будет подан предупреждающий сигнал.
- $\bigcap$ VMAA FORWARD ЕСЛИ ЭТА функция включена (ON), то вызовы с данного аппарата могут быть перенаправлены на систему Голосовой почты.
- NGT PASSCODE Если эта функция включена (ON), то при переключении режима работы системы  $0<sub>7</sub>$ пользователю необходимо ввести пароль.
- INTRCOM SMDR Если эта функция включена (ON), то информация о внутренних звонках 08 с/на этот аппарат будут размещаться в SMDR-отчете.
- FWD DLY USE Если эта функция включена (ON) и на аппарате задано направление переадресации  $O<sub>O</sub>$ вызова по ситуации FWD NO ANS, но само перенаправление не установлено, входящие вызовы будут поступать на этот аппарат, а после времени FWD NO ANS TIME будут одновременно подаваться на направление для переадресации.
- 11 FWD OVERRIDE Отмена перенаправления вызова.

12 RCL TO OPER Переход неотвеченного обратного вызова к оператору.

#### Используемые клавиши

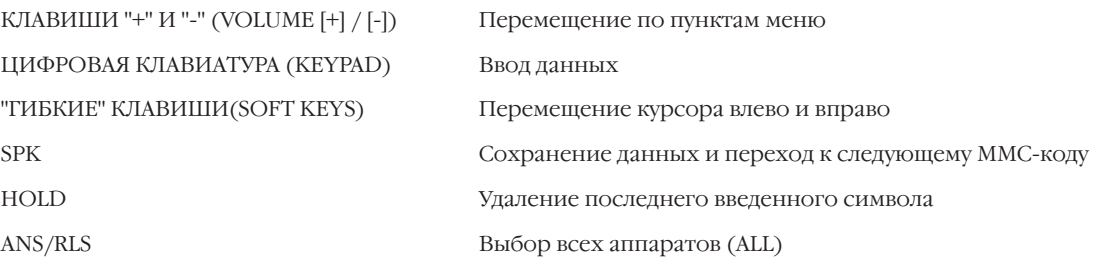

# Порядок действий

- 1. Нажмите TRSF 300. На дисплее появится:
- 2. Наберите номер аппарата (например, 205). -или-

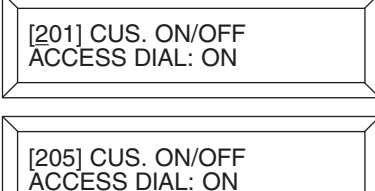

Клавишами "+" или "-" выберите аппарат. -или-

Выберите сразу все аппараты клавишей ANS/RLS. Переместите курсор нажатием правой "гибкой" клавиши.

- 3. Клавишами "+" или "-" выберите функцию. Переместите курсор нажатием правой "гибкой" клавиши.
- 4. Нажмите 1 включить (ON), или 0 выключить (OFF) функцию.

-или-

Клавишами "+" или "-" включите или выключите функцию. Переместите курсор нажатием правой "гибкой" клавиши.

5. Нажатие левой "гибкой" клавиши возвращает к шагу 2.

-или-

Нажатие правой "гибкой" клавиши возвращает к шагу 3. -или-

Для сохранения изменений и выхода из программирования нажмите клавишу TRSF.

-или-

Для сохранения изменений и перехода к следующему MMC-коду нажмите клавишу SPK.

Значение по умолчанию: **ACCESS DIAL: ON**

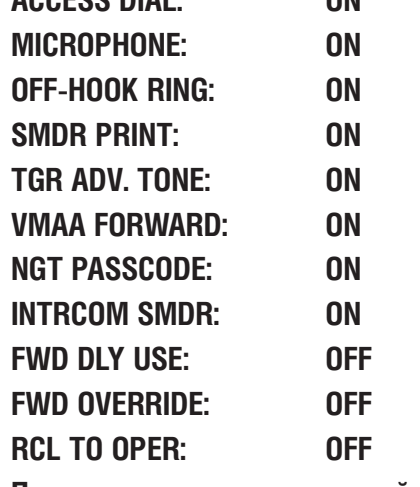

Сопутствующие темы: **Программирование исходящей маршрутизации**

[ALL] CUS. ON/OFF ACCESS DIAL: ON

[ALL] CUS. ON/OFF ACCESS DIAL: <u>O</u>N

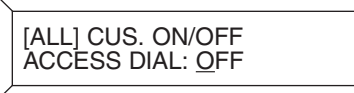

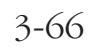

Глава 3  $3-66$  процедуры программирования

# **MMC:301** ASSIGN STATION COS КЛАСС СЕРВИСА АППАРАТА

#### **Описание**

Классы сервиса назначаются каждому аппарата для каждого режима работы (1-6). Время переключения режимов задается в MMC:507. Описание классов сервиса указывается в коде MMC:701. Всего можно организовать 30 различных классов сервиса, которые пронумерованы от 01 до 30.

#### **Используемые клавиши**

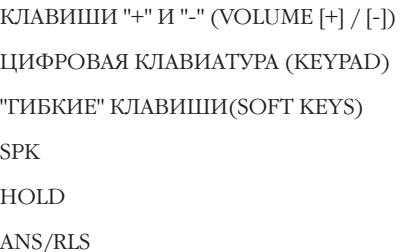

# Перемещение по пунктам меню Ввод данных Перемещение курсора влево и вправо Сохранение данных и переход к следующему MMC-коду Удаление последнего введенного символа Выбор всех аппаратов (ALL)

# **Порядок действий**

- 1. Нажмите TRSF 301.
	- На дисплее появится:
- 2. Наберите номер аппарата (например, 205).
	- -или-

Клавишами "+" или "-" выберите аппарат. Для перехода к шагу 3 нажмите правую "гибкую" клавишу.

-или-

Клавишами "+" или "-" выберите аппарат. Для перехода к шагу 4 нажмите левую "гибкую" клавишу.

-или-

Назначить класс сервиса сразу для всех аппаратов клавиша ANS/RLS.

3. Введите номер класса сервиса (например, 05) для выбранного режима работы системы.

-или-

Клавишами "+" или "-" выберите класс сервиса для выбранного режима работы. Нажмите правую "гибкую" клавишу для перехода к следующему режиму работы. -или-

Клавишами "+" или "-" выберите класс сервиса для выбранного режима работы. Нажмите левую "гибкую" клавишу для возврата к шагу 2.

4. Введите номер класса сервиса для выбранного режима работы (например, 05). Нажмите правую "гибкую" клавишу для перехода к следующему режиму работы.

[201] STN COS 1:01 2:01 3:0

[205] STN COS 1:01 2:01 3:01

[ALL] STN COS 1:01 2:01 3:01

[205] STN COS 1:05 2:01 3:01

[205] STN COS 1:05 2:05 3:01 -или-

Клавишами "+" или "-" выберите класс сервиса для выбранного режима работы. Нажмите правую "гибкую" клавишу для перехода к следующему режиму работы. -или-

Клавишами "+" или "-" выберите класс сервиса для выбранного режима работы. Нажмите левую "гибкую" клавишу для возврата к шагу 2.

5. Для сохранения изменений и выхода из программирования нажмите клавишу TRSF. -или-

Для сохранения изменений и перехода к следующему ММС-коду нажмите клавишу SPK.

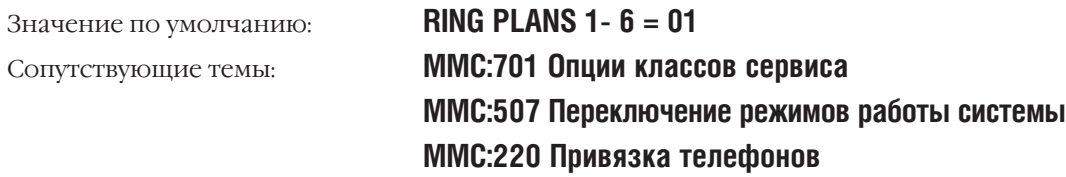

 $3 - 68$ 

Глава З Процедуры программирования

#### PICKUP GROUPS **MMC:302** ГРУППЫ ПЕРЕХВАТА ВЫЗОВОВ

### Описание

Внутренние аппараты могут быть объединены в группы перехвата вызовов. Можно организовать не более 99 таких групп. Количество аппаратов в одной группе не ограничено. Каждый аппарат может находиться только в одной группе перехвата вызовов.

#### Используемые клавиши

```
КЛАВИШИ "+" И "-" (VOLUME [+] / [-])
ЦИФРОВАЯ КЛАВИАТУРА (КЕҮРАD)
"ГИБКИЕ" КЛАВИШИ(SOFT KEYS)
SPK
HOLD
ANS/RLS
```
Перемещение по пунктам меню Ввод данных Перемещение курсора влево и вправо Сохранение данных и переход к следующему ММС-коду Удаление последнего введенного символа Выбор всех аппаратов (ALL)

# Порядок действий

- 1. Нажмите TRSF 302.
	- На дисплее появится:
- 2. Наберите номер аппарата (например, 205).
	- -или-

Клавишами "+" или "-" выберите аппарат. Переместите курсор нажатием правой "гибкой" клавиши.

-или-

Выберите сразу все аппараты клавишей ANS/RLS.

3. Наберите номер группы перехвата вызовов (например, 05). -или-

Клавишами "+" или "-" выберите группу перехвата.

 $4.$ Чтобы указать группы перехвата вызовов для других аппаратов, т.е. вернуться к шагу 2, нажмите правую "гибкую" клавишу.

-или-

```
Вернуться к шагу 3 — нажмите левую "гибкую" клавишу.
-или-
```
Для сохранения изменений и выхода из

программирования нажмите клавишу TRSF.

-или-

Для сохранения изменений и перехода к следующему ММС-коду нажмите клавишу SPK.

Значение по умолчанию:

Все аппараты в группе перехвата 01

[201] PICKUP GRP<br>PICKUP GRP: NONE

[205] PICKUP GRP<br>PICKUP GRP: NONE

<u>[A</u>LL] PICKUP GRP<br>PICKUP GRP: ??

[205] PICKUP GRP PICKUP GRP: 05

 $3 - 69$ 

Сопутствующие темы:

ММС:107 Просмотр функций клавиш аппарата ММС:722 Индивидуальное назначение клавиш системного аппарата ММС:723 Программирование шаблона клавиш системного

телефона

# **MMC:303** ASSIGN BOSS/SECRETARY СВЯЗЬ ДИРЕКТОР/СЕКРЕТАРЬ

# **Описание**

Системному аппарату можно присвоить статус Директор (BOSS) или Секретарь (SECRETARY). Для каждого аппарата-директора (BOSS) может быть назначено не более четырех различных аппаратов-секретарей (SECRETARY). И наоборот, для каждого аппарата секретаря (SECRETARY) может быть назначено не более четырех различных аппаратов директоров (BOSS). Для реализации этой функции на системном телефоне (-ах) секретаря (SECRETARY) необходимо запрограммировать клавишу BOSS. На системном телефоне директора (BOSS) должна быть запрограммирована клавиша SECRETARY.

#### **Используемые клавиши**

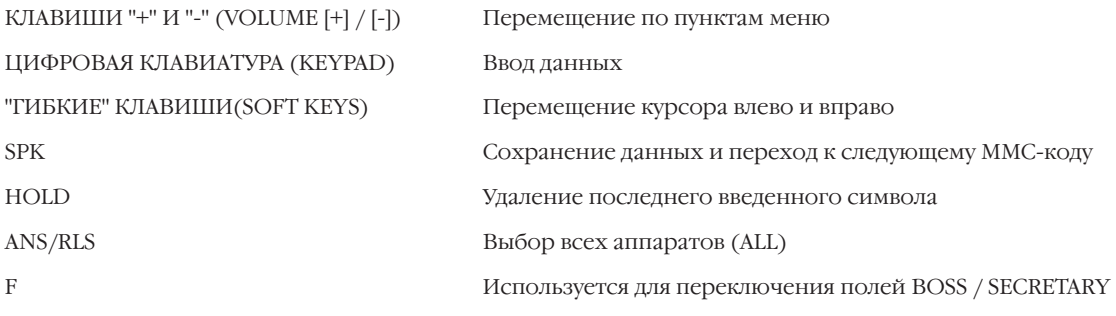

# **Порядок действий**

- 1. Нажмите TRSF 303. На дисплее появится:
- 2. Наберите номер аппарата директора (BOSS) (например, 205). -или-

Клавишами "+" или "-" выберите аппарат. Переместите курсор нажатием правой "гибкой" клавиши.

3. Наберите номер аппарата секретаря (SECRETARY) (например, 201).

-или-

Клавишами "+" или "-" выберите аппарат.

Номера аппаратов других секретарей этого директора введите, нажимая правую "гибкую" клавишу.

4. Введите номера аппаратов других директоров, нажимая левую "гибкую" клавишу. Вы вернетесь к шагу 2.

-или-

Для сохранения изменений и выхода из программирования нажмите клавишу TRSF. -или-

Для сохранения изменений и перехода к следующему MMC-коду нажмите клавишу SPK.

**BOSS STN: NONE** SECR 1: NONE

BOSS STN: 205 SECR 1: NONE

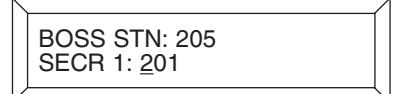

BOSS STN: 205 SECR 2: 202

Значение по умолчанию:

Сопутствующие темы:

# Не задано ММС:722 Индивидуальное назначение клавиш системного аппарата

 $3 - 71$ 

# **MMC:304** ASSIGN STATION/TRUNK USE ДОСТУП К ВНЕШНИМ ЛИНИЯМ

# **Описание**

В этом коде назначается доступ внутренних аппаратов к внешним линиям. Пользователь аппарата, у которого установлена опция DIAL: NO, не может совершать исходящие вызовы по соответствующей внешней линии. Если установлена опция ANS: NO, то пользователь аппарата не сможет ответить на входящие вызовы, поступающие по соответствующей внешней линии.

# **Используемые клавиши**

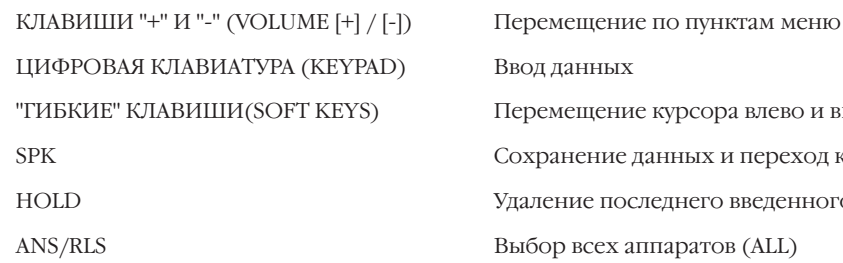

# **Порядок действий**

- 1. Нажмите TRSF 304.
	- На дисплее появится:
- 2. Наберите номер аппарата (например, 205). -или-

Клавишами "+" или "-" выберите аппарат. Переместите курсор нажатием правой "гибкой" клавиши.

3. Наберите номер внешней линии (например, 704). -или-

Клавишами "+" или "-" выберите внешнюю линию. Переместите курсор нажатием правой "гибкой" клавиши.

4. Введите 1 — разрешить (YES) или 0 — запретить (NO) доступ к функции совершения исходящих вызовов. -или-

Клавишами "+" или "-" выберите YES или NO. Переместите курсор нажатием правой "гибкой" клавиши в поле ввода данных опции ANS.

5. Введите 1— разрешить (YES) или 0 — запретить (NO) доступ к функции ответа на входящие вызовы. -или-

Клавишами "+" или "-" выберите YES или NO. Нажатие правой "гибкой" клавиши вернет Вас к шагу 2.

урсора влево и вправо ных и переход к следующему MMC-коду днего введенного символа аратов (ALL)

> [201] USE [701] DIAL:YES ANS:YES

[205] USE [701] DIAL:YES ANS:YES

[205] USE [704] DIAL:YES ANS:YES

[205] USE [704] DIAL:NO ANS:YES

[205] USE [704] DIAL:NO ANS:NO

 $3 - 73$ 

6. Для сохранения изменений и выхода из программирования нажмите клавишу TRSF. -или-

Для сохранения изменений и перехода к следующему ММС-коду нажмите клавишу SPK.

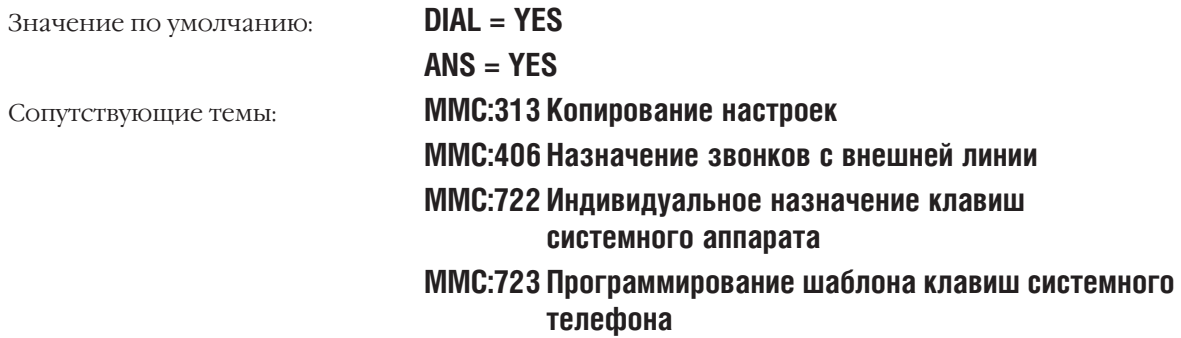

# **MMC:305** ASSIGN FORCED CODE СИСТЕМА ПАРОЛЬНОГО ДОСТУПА К АППАРАТАМ

### **Описание**

В этом коде назначается система парольного доступа к аппаратам. Для использования аппарата может требоваться ввод персонального пароля (AUTHORISE CODE) или кода учета разговора (ACCOUNT CODE). Система iDCS500 L-версии поддерживает 500 кодов авторизации Authorization и 999 кодов учета разговора Account. Система iDCS500 М-версии поддерживает 250 кодов авторизации Authorization и 500 кодов учета разговора Account. Если установлен режим ввода кода учета без проверки, то заполнение данного MMC не требуется.

- 0 NONE Ввод кодов авторизации и учета разговора не требуется.
- 1 AUTHORIZE Перед звонком пользователь обязан ввести код авторизации, заданный в MMC:707.
- 2 ACCT VERIFIED Перед звонком пользователь обязан ввести учета разговора, заданный в MMC:708.
- 3 ACCT NO VERIFIED Перед звонком пользователь по своему желанию может ввести код учета разговора. Этот код может содержать до 12 любых цифр, включая символ  $#$ .

#### **Используемые клавиши**

КЛАВИШИ "+" И "-" (VOLUME [+] / [-]) Перемещение по пунктам меню ЦИФРОВАЯ КЛАВИАТУРА (KEYPAD) Ввод данных "ГИБКИЕ" КЛАВИШИ(SOFT KEYS) Перемещение курсора влево и вправо SPK Сохранение данных и переход к следующему MMC-коду HOLD Удаление последнего введенного символа ANS/RLS Выбор всех аппаратов (ALL)

#### **Порядок действий**

1. Нажмите TRSF 305.

На дисплее появится:

- 2. Наберите номер аппарата (например, 205).
	- -или-

Клавишами "+" или "-" выберите аппарат. Переместите курсор нажатием правой "гибкой" клавиши.

3. Наберите номер опции доступа (0-3, например, 2). -или-

Клавишами "+" или "-" выберите опцию доступа. Нажатие правой "гибкой" клавиши вернет Вас к шагу 2.

4. Для сохранения изменений и выхода из программирования нажмите клавишу TRSF.

-или-

Для сохранения изменений и перехода к следующему MMC-коду нажмите клавишу SPK.

Значение по умолчанию: **NONE** Сопутствующие темы: **MMC:707 Персональные коды MMC:708 Код учета разговора**

[201] FORCD CODE NONE [205] FORCD CODE NONE

[205] FORCD CODE <u>A</u>CCT VERIFIED

# **MMC:306** HOT LINE ГОРЯЧАЯ ЛИНИЯ

# **Описание**

Данная функция позволяет аппаратам сразу после подъема трубки соединиться с определенным внутренним аппаратом или группой аппаратов. Возможно также совершать вызов по заранее запрограммированному внешнему номеру по истечении определенного промежутка времени (см. MMC:501 OFF-HOOK SELECTION TIMER). Длина внешнего номера не может превышать 18 цифр. Номер может включать символы функций PАUSE, FLASH, PULSE/TONE. Перед номером должен быть запрограммирован код доступа к внешней линии.

# **Используемые клавиши**

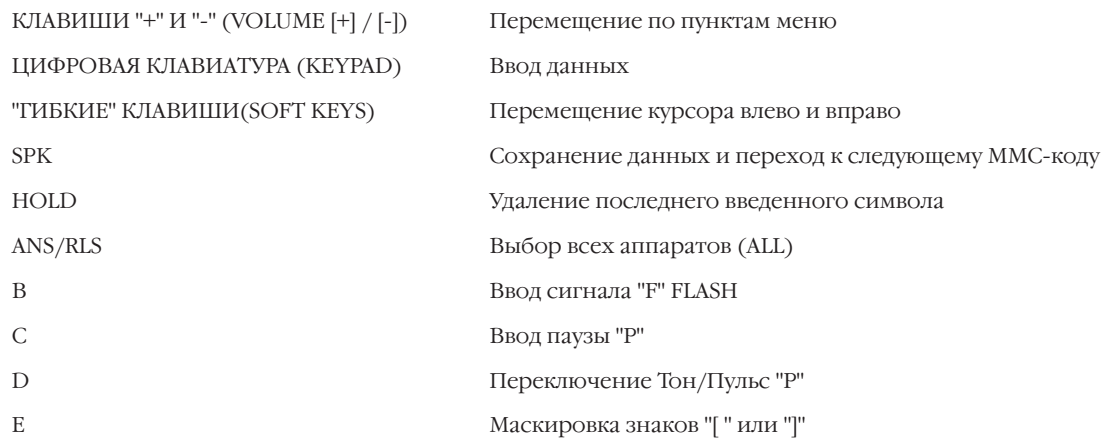

# **Порядок действий**

1. Нажмите TRSF 306.

На дисплее появится:

2. Наберите номер аппарата (например, 205).

-или-

Клавишами "+" или "-" выберите аппарат. Переместите курсор нажатием правой "гибкой" клавиши.

3. Введите номер внутреннего аппарата / группы аппаратов (например, 202).

-или-

Клавишами "+" или "-" выберите внутренний аппарат/ группу аппаратов. Нажатие правой "гибкой" клавиши вернет Вас к шагу 2.

-или-

Наберите код доступа к внешней линии (например, 9), а затем внешний номер, состоящий не более чем из 18 цифр. Нажатие правой "гибкой" клавиши вернет Вас к шагу 2.

[201] HOT LINE NONE

[205] HOT LINE <u>N</u>ONE

[205] HOT LINE 202

[205] HOT LINE 9-1305P4264100

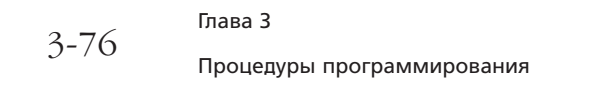

4. Для сохранения изменений и выхода из программирования нажмите клавишу TRSF. -или-

Для сохранения изменений и перехода к следующему ММС-коду нажмите клавишу SPK.

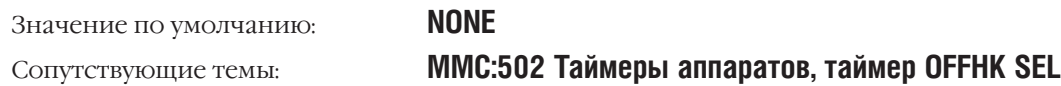

#### ASSIGN BACKGROUND MUSIC SOURCE **MMC:308** ИСТОЧНИК ФОНОВОЙ МУЗЫКИ

#### **Описание**

Для каждого системного телефона назначается источник фоновой музыки (BGM). В системе может быть 6 внешних источников музыки на картах MISC. В качестве источника фоновой музыки можно использовать порт карты автосекретаря АА, при этом в ММС:739 должен быть задан только последний порт этой карты.

Например, если в качестве источника фоновой музыки выбран номер 3966 (последний порт карты автосекретаря АА) и в ММС.739 выбрано сообщение номер 20, то нажатием клавиши HOLD пользователь прослушает музыку, записанную как сообщение номер 20 во вторую карту автосекретаря АА.

Если в системе есть карта голосовой почты SVMi8, то возможно в качестве источника фоновой музыки использовать одно из сообщений на этой карте. Выбор сообщения осуществляется в ММС.756.

#### Используемые клавиши

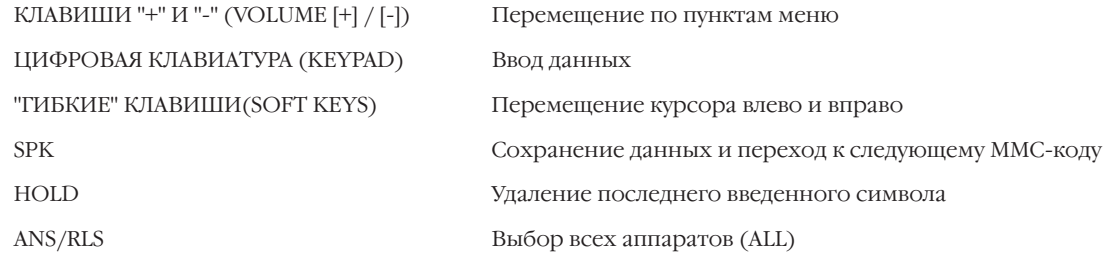

#### Порядок действий

- 1. Нажмите TRSF 308. На лисплее появится:
- 2. Наберите номер системного телефона (например, 205). -или-

Клавишами "+" или "-" выберите системный телефон. Переместите курсор нажатием правой "гибкой" клавиши. -или-

Выберите сразу все аппараты клавишей ANS/RLS.

3. Введите номер источника музыки (например, 371). -или-

Клавишами "+" или "-" выберите источник музыки. Нажатие правой "гибкой" клавиши вернет Вас к шагу 2.

Для сохранения изменений и выхода из  $4.$ программирования нажмите клавишу TRSF.

-или-

Для сохранения изменений и перехода к следующему ММС-коду нажмите клавишу SPK.

[201] BGM SOURCE<br>BGM SOURCE:NONE

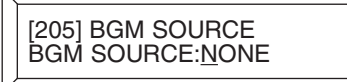

[ALL] BGM SOURCE **BGM SOURCE:NONE** 

[205] BGM SOURCE<br>BGM SOURCE:371

#### Значение по умолчанию:

Сопутствующие темы:

#### **NONE**

ММС:309 Музыка при удержании звонка ММС:408 Источник музыки при удержании вызова ММС:739 Назначение порта АА источником МОН ММС:756 Назначение источником МОН сообщения из VM

# **MMC:309** ASSIGN STATION MUSIC ON HOLD МУЗЫКА ПРИ УДЕРЖАНИИ ЗВОНКА

#### **Описание**

Источник музыки на удержании (MOH) назначается для каждого телефона. В системе может быть 6 внешних источников музыки на картах MISC. В качестве источника музыки на удержании можно использовать порт карты автосекретаря AA, при этом в MMC:739 должен быть задан только последний порт этой карты.

Например, если в качестве источника фоновой музыки выбран номер 3966 (последний порт карты автосекретаря AA) и в MMC:739 выбрано сообщение номер 20, то нажатием клавиши HOLD пользователь прослушает музыку, записанную как сообщение номер 20 во вторую карту автосекретаря AA.

Если в системе есть карта голосовой почты SVMi8, то возможно в качестве источника фоновой музыки использовать одно из сообщений на этой карте. Выбор сообщения осуществляется в MMC:756.

#### **Используемые клавиши**

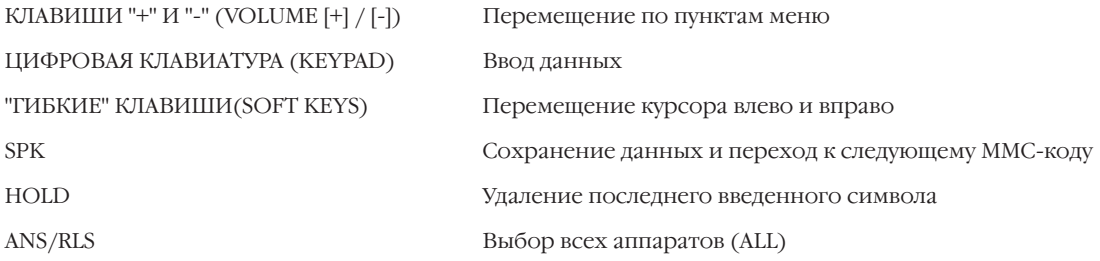

#### **Порядок действий**

1. Нажмите TRSF 309. На дисплее появится:

2. Наберите номер системного телефона (например, 205). -или-

Клавишами "+" или "-" выберите системный телефон. Переместите курсор нажатием правой "гибкой" клавиши. -или-

Выберите сразу все аппараты клавишей ANS/RLS.

3. Введите номер источника музыки (например, 371). -или-

Клавишами "+" или "-" выберите источник музыки. Нажатие правой "гибкой" клавиши вернет Вас к шагу 2.

4. Для сохранения изменений и выхода из программирования нажмите клавишу TRSF. -или-

Для сохранения изменений и перехода к следующему MMC-коду нажмите клавишу SPK.

[201] STN MOH BGM SOURCE:TONE

[205] STN MOH BGM SOURCE:<u>T</u>ONE

**[ALL] STN MOH** BGM SOURCE:TONE

[205] STN MOH BGM SOURCE:371

3-79

#### Значение по умолчанию:

Сопутствующие темы:

Системные тоны ММС:308 Источник фоновой музыки ММС:408 Источник музыки при удержании вызова ММС:739 Назначение порта АА источником МОН ММС:756 Назначение источником МОН сообщения из VM

# $3 - 81$

#### LCR CLASS OF SERVICE **MMC:310** КЛАСС ИСХОЛЯШЕЙ МАРШРУТИЗАЦИИ

# **Описание**

Каждому аппарату может быть присвоен один из восьми классов исходящей маршрутизации. При работе сервиса LCR этот класс сверяется с программным кодом ММС:712.

#### Используемые клавиши

```
КЛАВИШИ "+" И "-" (VOLUME [+] / [-])
ЦИФРОВАЯ КЛАВИАТУРА (КЕҮРАD)
"ГИБКИЕ" КЛАВИШИ(SOFT KEYS)
SPK
HOLD
ANS/RLS
```
Перемещение по пунктам меню Ввод данных Перемещение курсора влево и вправо Сохранение данных и переход к следующему ММС-коду Удаление последнего введенного символа Выбор всех аппаратов (ALL)

# Порядок действий

- 1. Нажмите TRSF 310.
	- На дисплее появится:
- 2. Наберите номер аппарата (например, 205).
	- -или-

Клавишами "+" или "-" выберите аппарат. Переместите курсор нажатием правой "гибкой" клавиши.

-или-

Выберите сразу все аппараты клавишей ANS/RLS.

3. Введите число от 1 до 8, соответствующее номеру класса маршрутизации (например, 3).

-или-

Клавишами "+" или "-" выберите класс маршрутизации. Нажатие правой "гибкой" клавиши вернет Вас к шагу 2.

4. Для сохранения изменений и выхода из программирования нажмите клавишу TRSF.

-или-

Для сохранения изменений и перехода к следующему ММС-коду нажмите клавишу SPK.

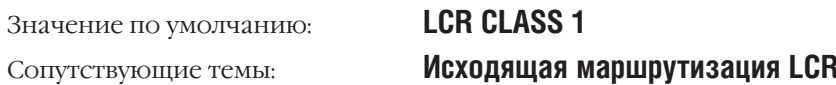

[201] LCR CLASS LCR CLASS 1

[205] LCR CLASS LCR CLASS 1

[ALL] LCR CLASS<br>LCR CLASS ?

[205] LCR CLASS LCR CLASS 3

# **MMC:312** ALLOW CID/ANY CID/ANY-ФУНКЦИИ

# **Описание**

В этом коде системный администратор может разрешить/запретить:

— посылать в сеть собственный CID/ANY-номер аппарата

или

— получать из сети номера вызывающего абонента

Для каждого аппарата могут быть установлены следующие параметры CID-функции:

SEND: YES — На запрос из сети номер данного аппарата будет послан.

- NO На запрос из сети номер данного аппарата не будет послан.
- RCV: YES При входящем вызове аппарат может отображать номер вызывающего абонента.

NO — При входящем вызове аппарат не будет отображать номер вызывающего абонента.

# **Используемые клавиши**

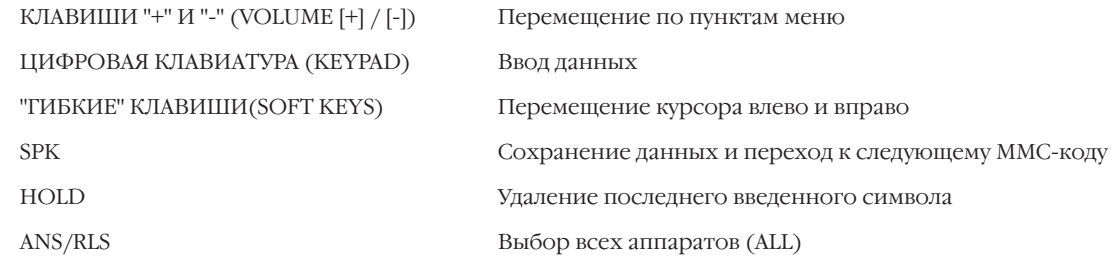

# **Порядок действий**

1. Нажмите TRSF 312.

На дисплее появится:

- 2. Наберите номер аппарата (например, 205).
	- -или-

Клавишами "+" или "-" выберите аппарат. Переместите курсор нажатием правой "гибкой" клавиши. -или-

Выберите сразу все аппараты клавишей ANS/RLS.

3. Наберите 0 или 1, чтобы включить или выключить функцию.

-или-

Клавишами "+" или "-" включите или выключите функцию RCV. Для перемещения курсора в поле ввода данных для функции SND нажмите правую "гибкую" клавишу.

4. Наберите 0 — включить или 1— выключить функцию. -или-

Клавишами "+" или "-", включите или выключите функцию SND. Для возврата к шагу 2 нажмите правую "гибкую"

[201] CID/ANY RCV:YES SND:YES

[205] CID/ANY RCV:<u>Y</u>ES SND:YES

[ALL] CID/ANY RCV:<u>Y</u>ES SND:YES

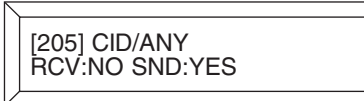

[205] CID/ANY RCV:NO SND:NO клавишу.

5. Для сохранения изменений и выхода из программирования нажмите клавишу TRSF.

-или-

Для сохранения изменений и перехода к следующему ММС-коду нажмите клавишу SPK.

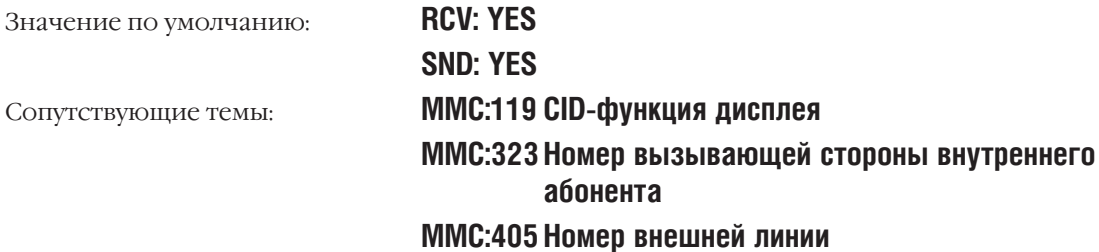

#### **COPY USABLE MMC:313** КОПИРОВАНИЕ НАСТРОЕК

# **Описание**

Нет необходимости задавать опции доступа к внешним/внутренним линиям для каждого аппарата, возможно их просто скопировать с одного аппарата на другой.

#### Используемые клавиши

```
КЛАВИШИ "+" И "-" (VOLUME [+] / [-])
ЦИФРОВАЯ КЛАВИАТУРА (КЕҮРАD)
"ГИБКИЕ" КЛАВИШИ(SOFT KEYS)
SPK
HOLD
```
Перемещение по пунктам меню Ввод данных Перемещение курсора влево и вправо Сохранение данных и переход к следующему ММС-коду Удаление последнего введенного символа

# Порядок действий

1. Нажмите TRSF 313.

На лисплее появится:

2. Наберите номер аппарата, на который переносятся установки кодов (например, 205).

 $-MJIM$ -

Клавишами "+" или "-" выберите аппарат-адресат копирования. Переместите курсор нажатием правой "гибкой" клавиши.

3. Наберите номер аппарата, с которого копируются установки кодов (например, 210).  $-MJIM-$ 

Клавишами "+" или "-" выберите аппарат-источник копии. Переместите курсор нажатием правой "гибкой" клавиши.

4. Для сохранения изменений и выхода из программирования нажмите клавишу TRSF.

-или-

Для сохранения изменений и перехода к следующему ММС-коду нажмите клавишу SPK.

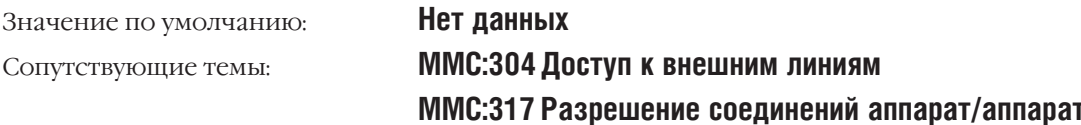

[201] CPY USABLE

**FROM:NONE** 

[205] CPY USABLE FROM: NONE

[201] CPY USABLE<br>FROM:210

 $3 - 84$ 

# **MMC:314** CONFIRM OUTGUING CALL ОГРАНИЧЕНИЕ ДЛИТЕЛЬНОСТИ ИСХОДЯЩИХ ЗВОНКОВ

#### **Описание**

В этом коде устанавливается ограничение длительности исходящих звонков. Исходящий вызов можно разъединить через определенный промежуток времени или через тот же промежуток времени подавать предупреждающий сигнал во время соединения.

- 0 NONE Не ограничивается
- 1 CONFIRM TONE Во время разговора с внешней линией в заданные промежутки времени подается предупреждающий сигнал. 2 DISCONNECT Через заданный промежуток времени разговор с внешней линией будет
- прерван.

#### **Используемые клавиши**

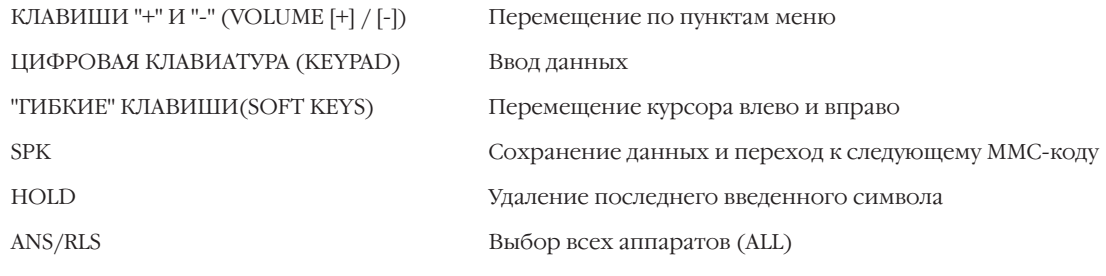

#### **Порядок действий**

- 1. Нажмите TRSF 314. На дисплее появится:
- 2. Наберите номер аппарата (например, 205).

-или-

Клавишами "+" или "-" выберите аппарат. Переместите курсор нажатием правой "гибкой" клавиши.

-или-

Выберите сразу все аппараты клавишей ANS/RLS.

3. Наберите число от 0 до 2, соответствующее номеру опции (например, 1).

Клавишами "+" или "-" выберите опцию. Нажатие правой "гибкой" клавиши вернет Вас к шагу 2.

4. Для сохранения изменений и выхода из программирования нажмите клавишу TRSF.

-или-

Для сохранения изменений и перехода к следующему MMC-коду нажмите клавишу SPK.

Значение по умолчанию: **NONE**

Сопутствующие темы: **MMC:501 Системные таймеры**

[201] CO CONFIRM **NONE** 

[205] CO CONFIRM NONE

[ALL] CO CONFIRM **NONE** 

[205] CO CONFIRM CONFIRM TONE

<sup>-</sup>или-

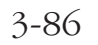

Глава З Процедуры программирования

#### **BRANCH GROUP MMC:315** ГРУППА АВТОПЕРЕХВАТА ВХОДЯЩИХ ВЫЗОВОВ

# Описание

Внутренние аппараты могут объединяться в группы автоперехвата вызовов. В системе можно одновременно организовать не более 99 групп автоперехвата. Пользователям одной группы достаточно поднять трубку, чтобы принять внешний вызов, поступивший на один из аппаратов своей группы.

#### Используемые клавиши

КЛАВИШИ "+" И "-" (VOLUME [+] / [-]) ЦИФРОВАЯ КЛАВИАТУРА (КЕҮРАD) "ГИБКИЕ" КЛАВИШИ(SOFT KEYS) **SPK HOLD** ANS/RLS

Перемещение по пунктам меню Ввод данных Перемещение курсора влево и вправо Сохранение данных и переход к следующему ММС-коду Удаление последнего введенного символа Выбор всех аппаратов (ALL)

# Порядок действий

1. Нажмите TRSF 315.

На дисплее появится:

2. Наберите номер аппарата (например, 205).

-или-

Клавишами "+" или "-" выберите аппарат. Переместите курсор нажатием правой "гибкой" клавиши.

-или-

Выберите сразу все аппараты клавишей ANS/RLS.

3. Наберите номер группы автоперехвата (например, 10). -или-

Клавишами "+" или "-" выберите группу автоперехвата. Переместите курсор нажатием правой "гибкой" клавиши.

 $4.$ Для сохранения изменений и выхода из программирования нажмите клавишу TRSF. -или-

Для сохранения изменений и перехода к следующему ММС-коду нажмите клавишу SPK.

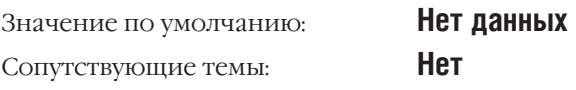

[201] BRANCH GRP **BRANCH GRP: NONE** 

[205] BRANCH GRP **BRANCH GRP: NONE** 

[ALL] BRANCH GRP BRANCH GRP: ??

[205] BRANCH GRP<br>BRANCH GRP: 10

[ALL] BRANCH GRP BRANCH GRP: 10

# **MMC:316** DISTINCTIVE RING ВЫБОР ВИДА ЗВОНКА

### **Описание**

Для каждого системного телефона при вызове с различных устройств системы устанавливается опция тона (Т) звонка. Для аналогового телефона устанавливается временной профиль (С) звонка.

#### **Описание тонов**

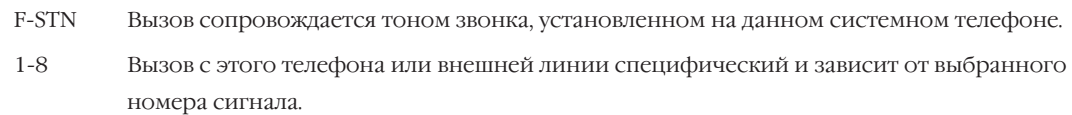

#### **Описание режимов**

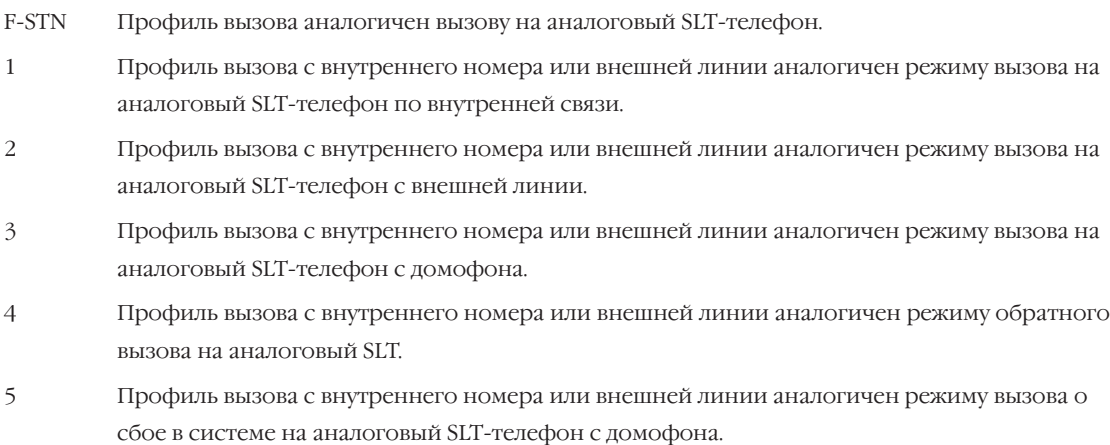

#### **Используемые клавиши**

КЛАВИШИ "+" И "-" (VOLUME [+] / [-]) Перемещение по пунктам меню ЦИФРОВАЯ КЛАВИАТУРА (KEYPAD) Ввод данных "ГИБКИЕ" КЛАВИШИ(SOFT KEYS) Перемещение курсора влево и вправо

SPK Сохранение данных и переход к следующему MMC-коду

# **Порядок действий**

- 1. Нажмите TRSF 316. На дисплее появится:
- 2. Наберите номер аппарата или внешней линии (например, 205).

-или-

Клавишами "+" или "-" выберите аппарат или внешнюю линию. Переместите курсор нажатием правой "гибкой" клавиши.

3. Введите номер тона (Т) звонка (например, 1). -или-

Клавишами "+" или "-" выберите тон (Т) звонка.

Переместите курсор нажатием правой "гибкой" клавиши.

[201] DIST. RING T:F-STN C:F-STN

[205] DIST. RING T:F-STN C:F-STN

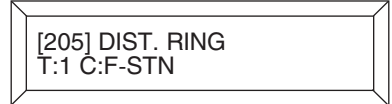

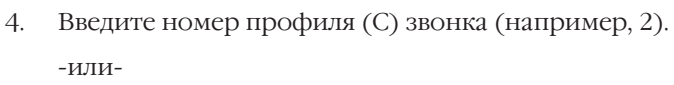

Клавишами "+" или "-" выберите профиль (С) звонка.

5. Для сохранения изменений и выхода из программирования нажмите клавишу TRSF. -или-Для сохранения изменений и перехода к следующему

ММС-коду нажмите клавишу SPK.

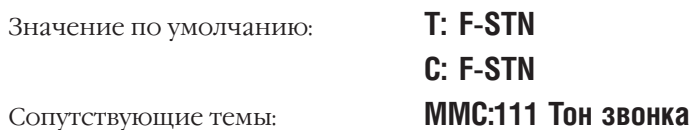

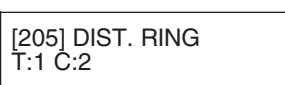

#### ASSIGN STATION/STATION USE **MMC:317** РАЗРЕШЕНИЕ СОЕДИНЕНИЙ АППАРАТ/АППАРАТ

#### **Описание**

В этом коде можно разрешить или запретить соединения между различными внутренними аппаратами.

#### Используемые клавиши

```
КЛАВИШИ "+" И "-" (VOLUME [+] / [-])
ШИФРОВАЯ КЛАВИАТУРА (KEYPAD)
"ГИБКИЕ" КЛАВИШИ(SOFT KEYS)
SPK
HOLD
ANS/RLS
```
Перемещение по пунктам меню Ввод данных Перемещение курсора влево и вправо Сохранение данных и переход к следующему ММС-коду Удаление последнего введенного символа Выбор всех аппаратов (ALL)

# Порядок действий

1. Нажмите TRSF 317.

На дисплее появится:

2 Наберите номер аппарата (например, 205).

 $-MIIIM$ -

Клавишами "+" или "-" выберите аппарат. Переместите курсор нажатием правой "гибкой" клавиши.

-или-

Выберите сразу все аппараты клавишей ANS/RLS.

3. Наберите номер второго аппарата (например, 204). -или-

Клавишами "+" или "-" выберите второй аппарат. Переместите курсор нажатием правой "гибкой" клавиши.

- 4. Нажмите 1 разрешить (YES) или 0 запретить (NO) соединение этих двух аппаратов.
- 5. Для сохранения изменений и выхода из программирования нажмите клавишу TRSF.

-или-

Лля сохранения изменений и перехола к следующему ММС-коду нажмите клавишу SPK.

Значение по умолчанию:

Сопутствующие темы:

**DIAL: YES** ММС:313 Копирование настроек

[201] USE [201]<br>DIAL:YES

[205] USE <u>[2</u>01]<br>DIAL:YES

[205] USE [204]<br>DIAL:YES

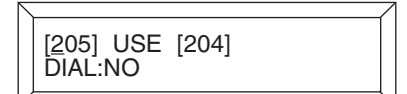

Процедуры программирования

#### ASSIGN TRUNK/TRUNK USE **MMC:318** РАЗРЕШЕНИЕ СОЕДИНЕНИЙ ВНЕШ. ЛИНИЯ/ВНЕШ. ЛИНИЯ

# **Описание**

В этом коде можно разрешить или запретить соединения между различными внешними линиями.

#### Используемые клавиши

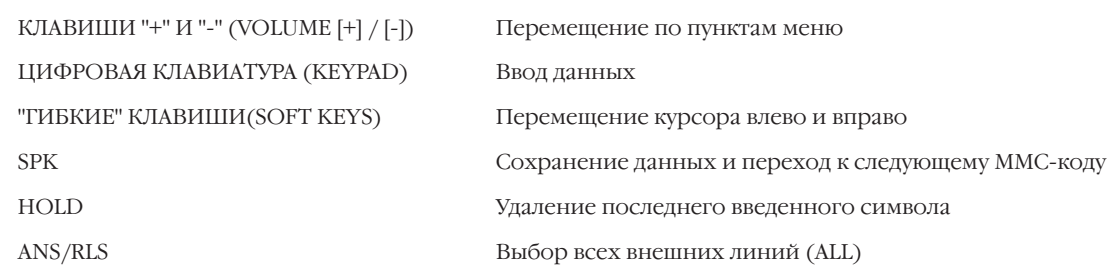

# Порядок действий

1. Нажмите TRSF 318.

На дисплее появится:

 $\overline{2}$ Наберите номер внешней линии (например, 705). -или-

Клавишами "+" или "-" выберите внешнюю линию.

Переместите курсор нажатием правой "гибкой" клавиши. -или-

Выберите сразу все аппараты клавишей ANS/RLS.

3. Наберите номер второй внешней линии (например, 710).  $-MJIM$ -

Клавишами "+" или "-" выберите вторую внешнюю линию. Переместите курсор нажатием правой "гибкой" клавиши.

4. Нажмите 1 — разрешить (YES) или 0 — запретить (NO) соединение этих двух линий.

-или-

Клавишами "+" или "-" разрешите - (YES) или запретите - (NO) соединение. Переместите курсор нажатием правой "гибкой" клавиши.

5. Для сохранения изменений и выхода из программирования нажмите клавишу TRSF. -или-

Для сохранения изменений и перехода к следующему ММС-коду нажмите клавишу SPK.

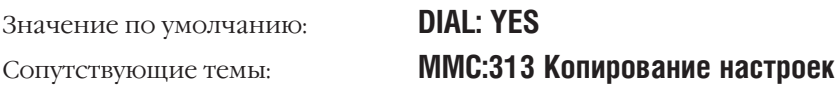

[701] USE [702]<br>DIAL: YES

[705] USE [<u>7</u>02]<br>DIAL: YES

[705] USE [710]<br>DIAL: <u>Y</u>ES

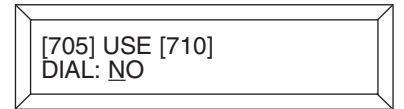

 $3 - 90$ 

# **MMC:319** SET RELOCATION ПЕРЕНОС ВНУТРЕННИХ ПОРТОВ

### **Описание**

В этом коде производится программное перемещение внутренних номеров без их физической перекроссировки.

Можно беспрепятственно менять местами однотипные телефоны (например, два аналоговых аппарата или два 6-клавишных системных телефона и т. п), при этом все индивидуальные настройки: входящие вызовы, принадлежность к группам внутренних телефонов, класс сервиса, персональный список быстрого набора, программируемые клавиши и т. д. сохраняются. Можно менять местами 12- и 24-клавишные системные телефоны и 48- и 64-модули AOM.

При попытке поменять местами разнотипные устройства, например аналоговый и системный телефоны или системный телефон и модуль AOM, система выдаст на дисплее предупреждающее сообщение ERROR: NO MATCH.

Прежде чем перемещать 48- и 64-модули AOM, их надо отключить от системного телефона в MMC:209. Если это не сделано, на дисплее появится предупрежение ERROR: NOT ALONE.

В момент перемещения аппараты должны быть свободны. Если системный телефон или модуль AOM перемещается с портом, к которому ничего не подключено, то на высвобождаемом номере система оставит тот же тип цифрового устройства.

При замене 12-клавишного системного телефона на 24-клавишный функции клавиш 12-кнопочного телефона перейдут на первые 12 клавиш 24-кнопочного телефона. И наоборот: только первые 12 клавиш 24-кнопочного телефона перейдут в том же порядке на клавиши 12-кнопочного телефона. Функции оставшихся 12 клавиш будут утеряны.

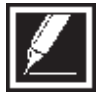

Доступ к этому коду для ограниченного уровня закрыт в MMC:802.

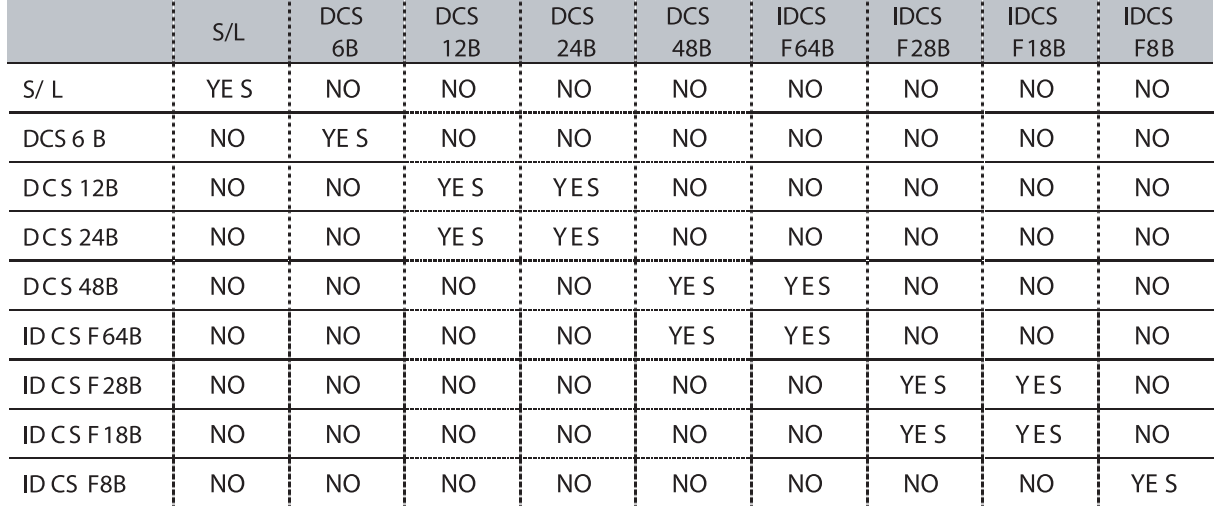

# **Таблица совместимости премещаемых устройств**

#### Используемые клавиши

КЛАВИШИ "+" И "-" (VOLUME [+] / [-]) ЦИФРОВАЯ КЛАВИАТУРА (KEYPAD) "ГИБКИЕ" КЛАВИШИ(SOFT KEYS) **SPK** 

Перемещение по пунктам меню

Ввод данных

Перемещение курсора влево и вправо

Сохранение данных и переход к следующему ММС-коду

# Порядок действий

Нажмите TRSF 319.  $\mathbf{1}$ 

На дисплее появится:

2. Наберите исходный номер аппарата (например, 205). -или-

Клавишами "+" или "-" выберите аппарат. Переместите курсор нажатием правой "гибкой" клавиши.

- 3. Наберите номер аппарата после переноса (например,  $210$ ).
- 4. Для сохранения изменений и выхода из программирования нажмите клавишу TRSF.

-или-

Для сохранения изменений и перехода к следующему ММС-коду нажмите клавишу SPK.

Нет данных Значение по умолчанию: Нет Сопутствующие темы:

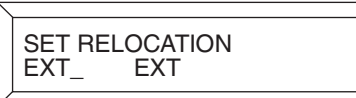

SET RELOCATION<br>EXT205 EXT\_

**SET RELOCATION** EXT205 EXT210

# **MMC:320** PRESET FWD NO ANSWER ПЕРЕАДРЕСАЦИЯ ПРИ ОТСУТСТВИИ ОТВЕТА

#### **Описание**

Каждому внутреннему номеру можно жестко задать внутренний номер или группу номеров для переадресации вызовов при отсутствии ответа. Если пользователь в MMC:102 включил другой режим перенаправления вызовов, то на это время действие данного кода отменяется. Как только пользователь отменит персональное перенаправление, действие данного кода возобновляется.

Вызовы, которые будут перенаправлены при отсутствии ответа, можно выбрать:

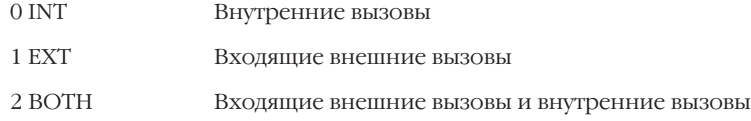

#### **Используемые клавиши**

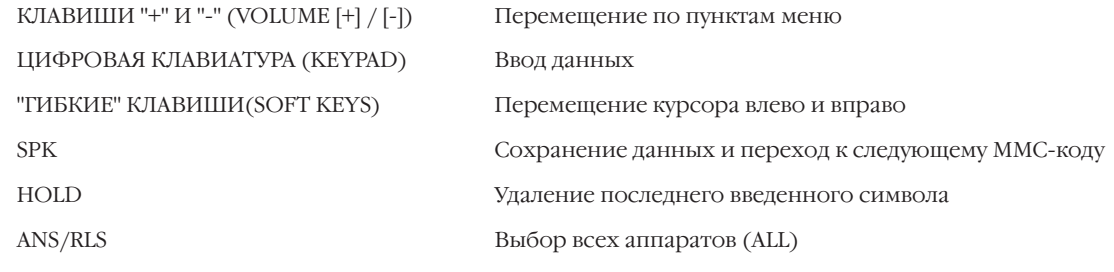

# **Порядок действий**

- 1. Нажмите TRSF 320. На дисплее появится:
- 2. Наберите номер аппарата (например, 205).

-или-

Клавишами "+" или "-" выберите аппарат. Переместите курсор нажатием правой "гибкой" клавиши.

-или-

Выберите сразу все аппараты клавишей ANS/RLS.

3. Наберите номер аппарата или группы аппаратов, предназначенную для переадресации (например, 202). -или-

Клавишами "+" или "-" выберите группу автоперехвата. Переместите курсор нажатием правой "гибкой" клавиши.

4. Набрав 0, 1 или 2 выберете тип переадресовываемых вызовов (например, 1).

-или-

Клавишами "+" или "-" выберите тип переадресовываемых вызовов. Переместите курсор нажатием правой "гибкой" клавиши.

[201] PRESET FNA NONE OPT: BOTH

[205] PRESET FNA NONE OPT: BOTH

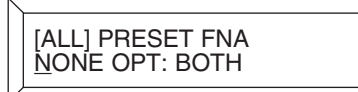

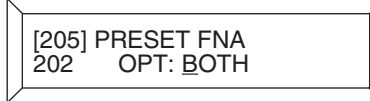

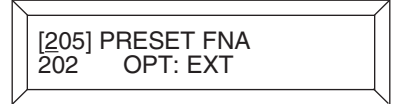

5. Для сохранения изменений и выхода из программирования нажмите клавишу TRSF. -или-

Для сохранения изменений и перехода к следующему ММС-коду нажмите клавишу SPK.

Значение по умолчанию: Сопутствующие темы:

**NONE OPT: BOTH MMC:102 Перенаправление вызова** MMC:502 Таймеры аппаратов. Таймер NO ANS FWD
#### **KEYSET TYPE MMC:321** ТИП СИСТЕМНОГО ТЕЛЕФОНА

Доступно только для L-версии

#### **Описание**

Для каждого системного телефона необходимо указать его тип: DISPLAY — с дисплеем и NON DISPLEY - без дисплея. При этом система предотвратит попытки отправить текстовые сообщения на системные телефоны без дисплея.

#### Используемые клавиши

КЛАВИШИ "+" И "-" (VOLUME [+] / [-]) **ШИФРОВАЯ КЛАВИАТУРА (KEYPAD)** "ГИБКИЕ" КЛАВИШИ(SOFT KEYS) **SPK HOLD** ANS/RLS

# Перемещение по пунктам меню Ввод данных Перемещение курсора влево и вправо Сохранение данных и переход к следующему ММС-коду Удаление последнего введенного символа Выбор всех аппаратов (ALL)

#### Порядок действий

- 1. Нажмите TRSF 321.
	- На дисплее появится:
- 2. Наберите номер аппарата (например, 205).

-или-

Клавишами "+" или "-" выберите аппарат. Переместите курсор нажатием правой "гибкой" клавиши.

-или-

Выберите сразу все аппараты клавишей ANS/RLS.

3. Набрав 0 или 1, выберите тип телефона (например, 1). -или-

Клавишами "+" или "-" выберите тип телефона. Переместите курсор нажатием правой "гибкой" клавиши.

4. Для сохранения изменений и выхода из программирования нажмите клавишу TRSF.

#### -или-

Для сохранения изменений и перехода к следующему ММС-коду нажмите клавишу SPK.

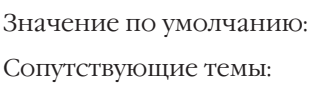

#### **NON DISPLAY** ММС:715 Создание сообщений об отсутствии ММС:115 Установка программируемого сообщения

# [201] KTS TYPE<br>NON DISPLAY

[205] KTS TYPE<br><u>N</u>ON DISPLAY

[ALL] KTS TYPE<br>NON DISPLAY

[205] KTS TYPE<br>DISPLAY

 $3 - 95$ 

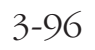

#### **CALLING PARTY NUMBER MMC:323** НОМЕР ВЫЗЫВАЮЩЕЙ СТОРОНЫ

#### **Описание**

Каждому внутреннему абоненту системы можно задать "номер вызывающей стороны", который будет отправляться на запрос CID/ANY/CLIP-номера от оператора связи по каналам E1/PRI/BRI. Для каждого внутреннего номера можно задать 2 для М-версии и 4 для L-версии таких номера, что дает возможность подключаться к телефонной сети общего пользования через нескольких операторов. Номер вызываемой стороны может содержать до 16 цифр. Если данные номера не присвоены, то система может слать номер вызывающей стороны, задаваемый для внешних линий, в ММС:405.

#### Порядок действий

1. Нажмите TRSF 323.

На дисплее появится:

2. Наберите номер аппарата (например, 230).

#### -или-

Клавишами "+" или "-" выберите аппарат. Переместите курсор нажатием правой "гибкой" клавиши.

3. Набрав 1,2 (3,4), выберите СШР-таблицу (например, 2). -или-

Клавишами "+" или "-" выберите тип телефона. Переместите курсор нажатием правой "гибкой" клавиши.

- 4. Введите СШР-номер и и переместите курсор нажатием правой "гибкой" клавиши.
- 5. Повторяя шаги 2, 3 и 4, задайте СШР-номера для других телефонов.
- 6. Для сохранения изменений и выхода из программирования нажмите клавишу TRSF. -или-

Для сохранения изменений и перехода к следующему ММС-коду нажмите клавишу SPK.

Значение по умолчанию: Сопутствующие темы:

Не задано ММС:405 Номер внешней линии **MMC:427 Опции PRI MMC:428 Опции BRI MMC:831 Параметры VOIP** 

[201] SEND CLIP

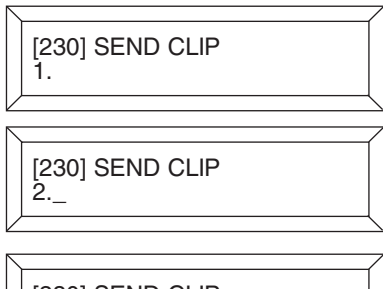

[230] SEND CLIP<br>2.3055922900

#### **MMC:400** CUSTOMER ON/OFF PER TRUNK СЕРВИСНЫЕ ФУНКЦИИ ГОРОДСКИХ ЛИНИЙ

#### **Описание**

Сервисные функции городских линий можно включить или выключить.

- 0 1A2 EMULATION Вторжение в соединение на линии.
- 1 TRK INC DND Вызов с линии в обход режима "Не беспокоить" (DND).
- 2 TRK FORWARD Вызовы с линии могут быть перенаправлены.
- 6 EXT FWD EXT CLI При перенаправлении вызова с внутреннего номера на внешнюю линию в качестве CLIP-номера посылается внутренний номер абонента.

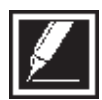

Функция 1A2 EMULATION позволяет подключиться третьему участнику к разговору по такой городской линии нажатием соответствующей этой линии клавиши DTS. В случае, если в соединении по такой линии участвует аппарат, вторжение в разговор к которому запрещено, или аппарат, подключающийся к соединению, не имеет права вторгаться в разговор, система не даст доступа к соединению.

#### **Используемые клавиши**

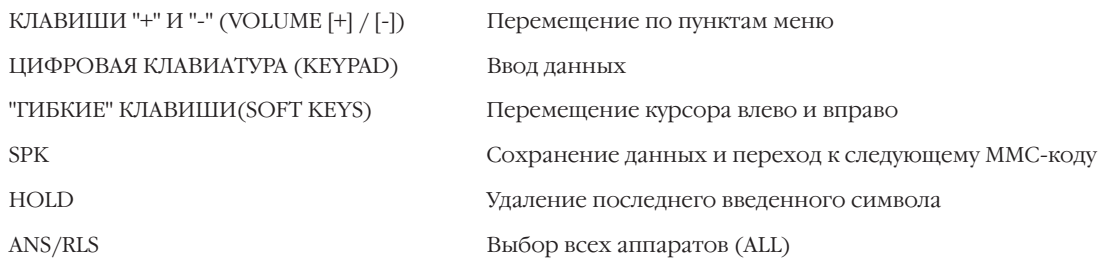

#### **Порядок действий**

1. Нажмите TRSF 400.

На дисплее появится:

- 2. Наберите номер внешней линии (например, 704).
	- -или-

Клавишами "+" или "-" выберите внешнюю линию. -или-

Выберите сразу все аппараты клавишей ANS/RLS. Переместите курсор нажатием правой "гибкой" клавиши.

3. Наберите номер функции из приведенного выше списка  $(0-2, 6)$ .

```
-или-
```
Клавишами "+" или "-" выберите функцию. Переместите курсор нажатием правой "гибкой" клавиши.

4. Нажмите 1 — включить (ON) или 0 — выключить (OFF) эту функцию. -или[701] TRK ON/OFF 1A2 EMULATE: OFF [704] TRK ON/OFF 1A2 EMULATE: OFF

[ALL] TRK ON/OFF 1A2 EMULATE: ??

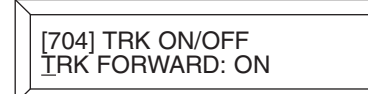

Клавишами "+" или "-", включите (ON) или выключите (ОҒҒ) функцию. Нажатие правой "гибкой" клавиши вернет Вас к шагу 2.

5. Для сохранения изменений и выхода из программирования нажмите клавишу TRSF. -или-Для сохранения изменений и перехода к следующему

ММС-коду нажмите клавишу SPK.

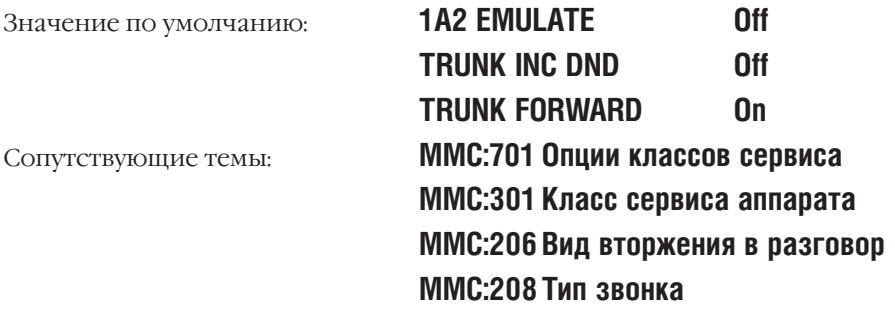

[704] TRK ON/OFF<br>TRK FORWARD: <u>O</u>FF

**MMC:401** CO./PBX LINE НАЗНАЧЕНИЕ ВНЕШНЕЙ ЛИНИИ КАК УАТС

#### **Описание**

Внешние линии могут быть подключены напрямую к городской телефонной сети (C.O.) или через станцию-посредника УАТС (РВХ). В последнем случае для доступа в городскую сеть необходимо набирать дополнительный код (PBX ACCESS CODE), который пропускается при проверке в списке запрещенных комбинаций (TOLL RESTRICTION). По линиям, объявленным как УАТС (РВХ), посылка "Flash"-сигнала возможна также, как по городским линиям (C.O.).

#### **Используемые клавиши**

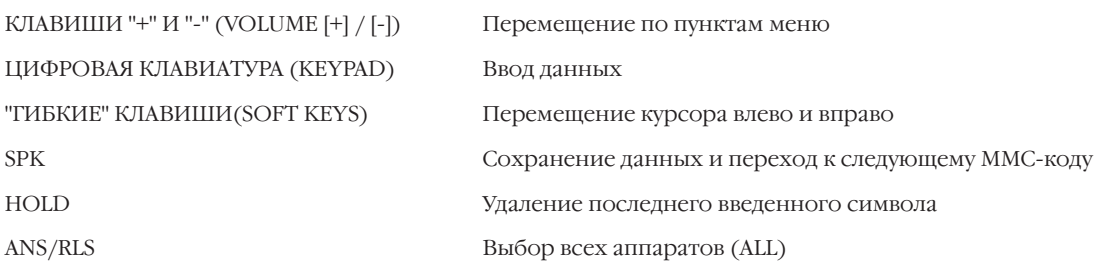

#### **Порядок действий**

- 1. Нажмите TRSF 401. На дисплее появится:
- 2. Наберите номер внешней линии (например, 704). -или-

Клавишами "+" или "-" выберите внешнюю линию. Переместите курсор нажатием правой "гибкой" клавиши. -или-

Выберите сразу все аппараты клавишей ANS/RLS.

3. Нажмите 1, чтобы назначить линию как УАТС, или 0, чтобы выключить (OFF) эту функцию.

-или-

Клавишами "+" или "-" назначьте линию как УАТС (ON) или как городскую (OFF). Нажатие правой "гибкой" клавиши вернет Вас к шагу 2.

4. Для сохранения изменений и выхода из программирования нажмите клавишу TRSF. -или-Для сохранения изменений и перехода к следующему

MMC-коду нажмите клавишу SPK.

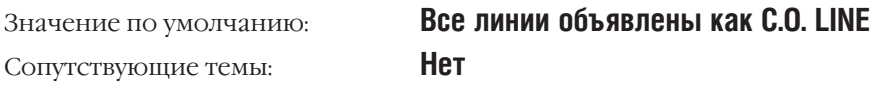

[701] PBX LINE CO LINE

[704] PBX LINE CO LINE

[ALL] PBX LINE ?

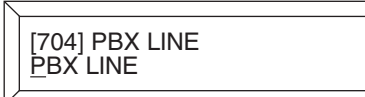

#### TRUNK DIAL TYPE **MMC:402** ТИП НАБОРА НОМЕРА ВНЕШНЕЙ ЛИНИИ

#### **Описание**

Для каждой внешней линии может быть назначен один из трех возможных типов набора номера: импульсный, тоновый (DTMF-тоны) или мультичастотный сигнал R2MFC.

- $\Omega$ **DTMF**
- $1$ PHISE
- $\overline{2}$ . R<sub>2</sub>MF<sub>C</sub>

#### Используемые клавиши

КЛАВИШИ "+" И "-" (VOLUME [+] / [-]) Перемещение по пунктам меню ШИФРОВАЯ КЛАВИАТУРА (KEYPAD) Ввод данных "ГИБКИЕ" КЛАВИШИ(SOFT KEYS) Перемещение курсора влево и вправо **SPK** Сохранение данных и переход к следующему ММС-коду HOLD Удаление последнего введенного символа ANS/RLS Выбор всех аппаратов (ALL)

#### Порядок действий

1. Нажмите TRSF 402.

На лисплее появится:

2 Наберите номер внешней линии (например, 704). -или-

Клавишами "+" или "-" выберите внешнюю линию. Переместите курсор нажатием правой "гибкой" клавиши.

Выберите сразу все аппараты клавишей ANS/RLS.

 $3<sup>1</sup>$ Нажмите 0- DTMF-тоновый, 1- импульсный тип набора или 2 — мультичастотный сигнал R2MFC. -или-

Клавишами "+" или "-" выберите тип набора. Нажатие правой "гибкой" клавиши вернет Вас к шагу 2.

4. Для сохранения изменений и выхода из программирования нажмите клавишу TRSF. -или-

Для сохранения изменений и перехода к следующему ММС-коду нажмите клавишу SPK.

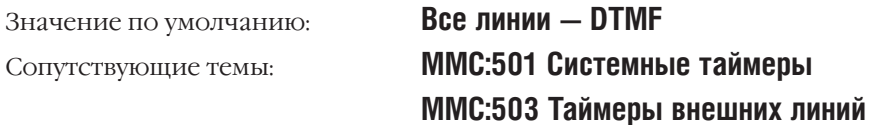

[701] DIAL TYPE **DTMF TYPE** 

[704] DIAL TYPE<br>DTMF TYPE

[ALL] DIAL TYPE

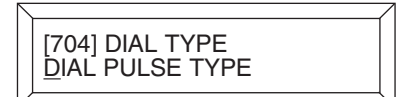

-или-

#### **MMC:403** TRUNK TOLL CLASS КЛАСС ОГРАНИЧЕНИЯ ВЫЗОВОВ ПО ВНЕШНЕЙ ЛИНИИ

#### **Описание**

Любой внешней линии можно присвоить определенный класс ограничения вызовов в дневном и ночном режиме соответственно. Класс ограничения вызовов по внешней линии может соответствовать классу сервиса аппарата или одному из уровней ограничения платных вызовов, определяемых в кодах MMC:702 Таблица запрещенных комбинаций и MMC:703 Таблица разрешенных комбинаций. Классы ограничения пронумерованы следующим образом:

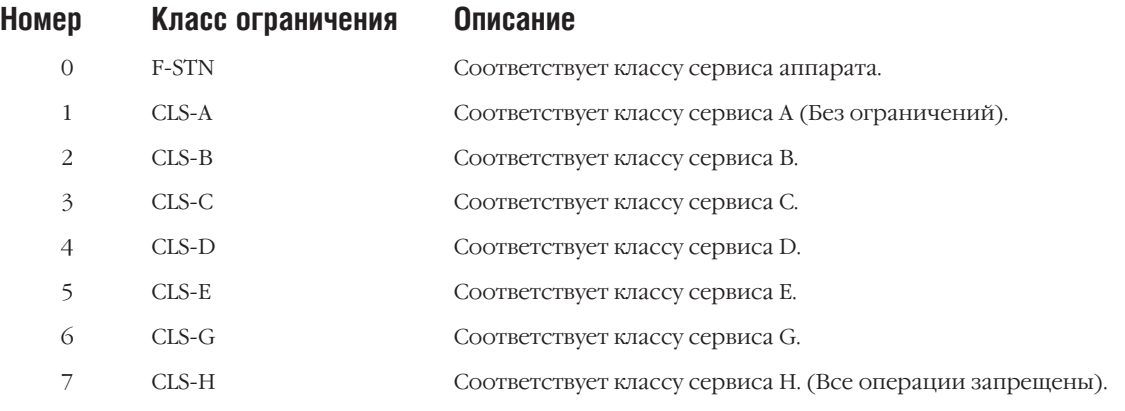

#### **Используемые клавиши**

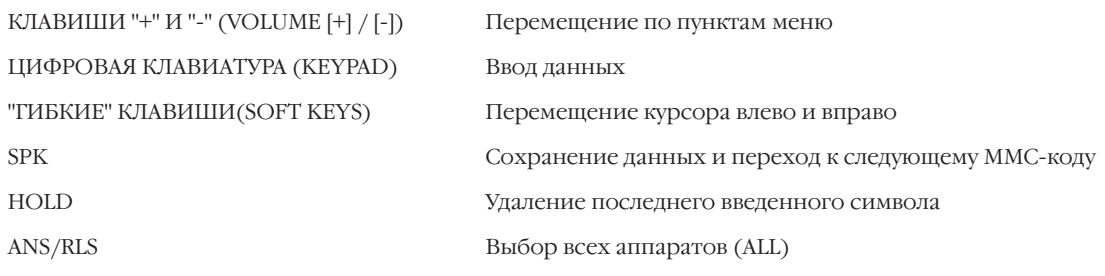

#### **Порядок действий**

1. Нажмите TRSF 403.

На дисплее появится:

2. Наберите номер внешней линии (например, 704). -или-

Клавишами "+" или "-" выберите внешнюю линию. Переместите курсор нажатием правой "гибкой" клавиши. -или-

Выберите сразу все аппараты клавишей ANS/RLS.

3. Введите номер дневного класса ограничения вызовов по внешней линии (например, 2).

-или-

Клавишами "+" или "-" выберите дневной класс ограничения. Переместите курсор нажатием правой "гибкой" клавиши.

## [701] TOLL CLASS D:F-STN N:F-STN

[704] TOLL CLASS D:F-STN N:F-STN

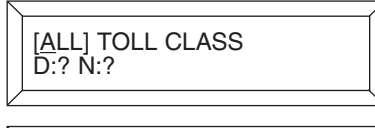

[704] TOLL CLASS D:CLS-B N:F-STN  $\overline{4}$ . Введите номер ночного класса ограничения вызовов по внешней линии (например, 2).

-или-

Клавишами "+" или "-" выберите ночной класс ограничения. Нажатие правой "гибкой" клавиши вернет Вас к шагу 2.

5. Для сохранения изменений и выхода из программирования нажмите клавишу TRSF.

 $-MJIM-$ 

Для сохранения изменений и перехода к следующему ММС-коду нажмите клавишу SPK.

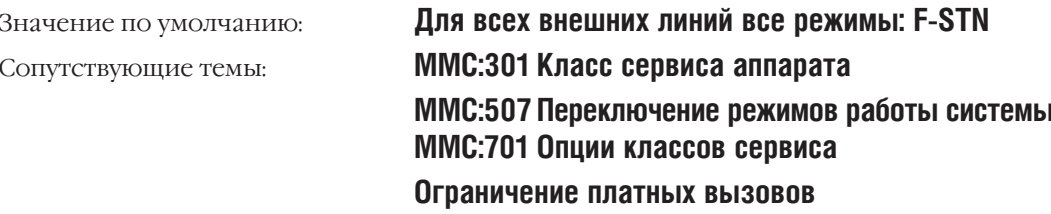

[704] TOLL CLASS<br>D:CLS-B N:CLS-B

 $3 - 103$ 

#### **TRUNK NAME MMC:404** ИМЯ ВНЕШНЕЙ ЛИНИИ

#### **Описание**

Отдельным внешним линиям можно присвоить имя, содержащее не более 11 символов.

Имена записываются с клавиатуры (KEYPAD). Каждое нажатие клавиши выбирает один из элементов таблицы. Переход к следующему символу осуществляется переводом курсора.

Например, имя аппарата "SAM SMITH". Нажав клавишу "7" три раза, введите букву "S". Для ввода буквы "А" нажмите клавишу "2" один раз. При помощи приведенной ниже таблицы закончите ввод имени. Нажатие клавиши "А" переключает режимы ввода заглавных / строчных букв. Клавиша "А" - это клавиша №19 на системном телефоне.

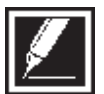

Если очередной символ вводится нажатием той же клавиши, что и предыдущий, нажмите клавишу "+", и курсор переместится на одну позицию вправо. Таким образом Вы можете вводить в текст пробелы.

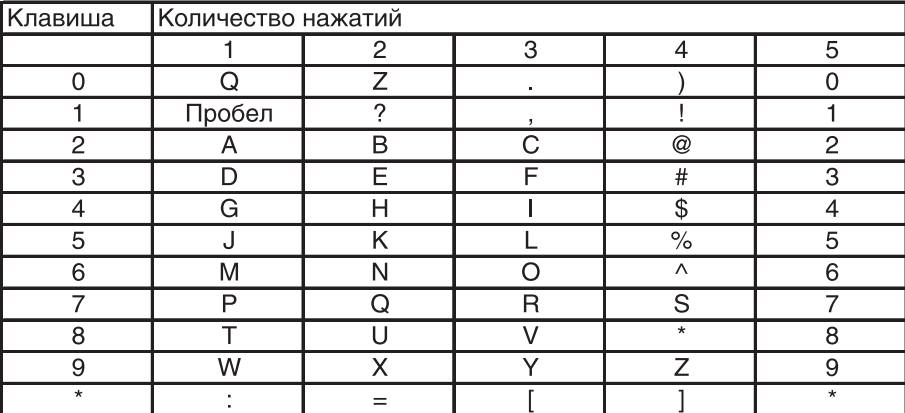

Клавишей # можно вводить следующие специальные символы: #, пробел, &, !, :, ?, ., ,, %, \$, -, 

#### Используемые клавиши

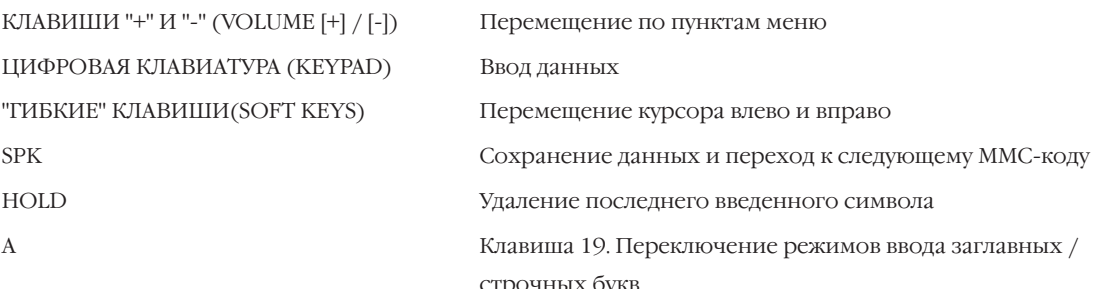

#### Порядок действий

1. Нажмите TRSF 404.

На дисплее появится:

2. Наберите номер внешней линии (например, 704). -или-

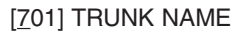

[704] TRUNK NAME

Клавишами "+" или "-" выберите внешнюю линию. Переместите курсор нажатием правой "гибкой" клавиши.

- 3. При помощи приведенной выше таблицы и пояснения к ней введите имя внешней линии. Нажатие правой "гибкой" клавиши вернет Вас к шагу 2.
- 4. Для сохранения изменений и выхода из программирования нажмите клавишу TRSF.  $-MJIM-$

Для сохранения изменений и перехода к следующему ММС-коду нажмите клавишу SPK.

Значение по умолчанию: Сопутствующие темы:

Не задано **MMC:104 Имя аппарата ММС:405 Номер внешней линии** 

[704] TRUNK NAME<br>TELECOMS

### **MMC:405** TRUNK NUMBER НОМЕР ВНЕШНЕЙ ЛИНИИ

#### **Описание**

Каждой внешней линии можно присвоить номер, который посылается в сеть общего пользования по запросу на определение номера (CID) при исходящем звонке (доступно для цифровых соединительных линий). Номера могут содержать не более 11 знаков.

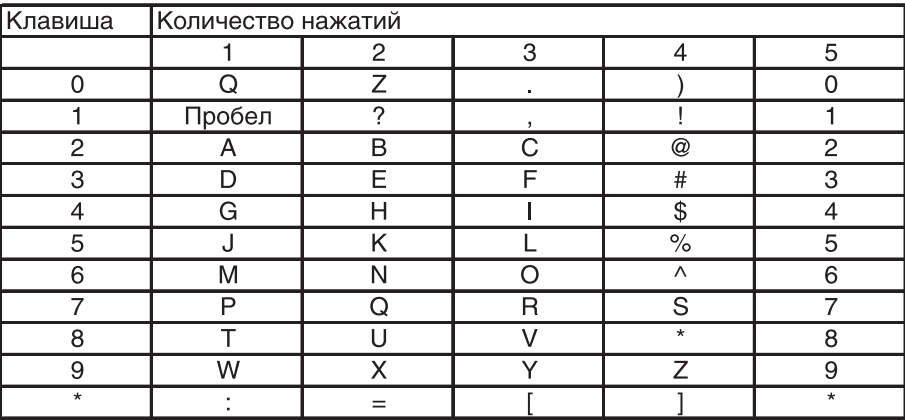

#### **Используемые клавиши**

КЛАВИШИ "+" И "-" (VOLUME [+] / [-]) Перемещение по пунктам меню ЦИФРОВАЯ КЛАВИАТУРА (KEYPAD) Ввод данных "ГИБКИЕ" КЛАВИШИ(SOFT KEYS) Перемещение курсора влево и вправо

SPK Сохранение данных и переход к следующему MMC-коду

HOLD Удаление последнего введенного символа

#### **Порядок действий**

1. Нажмите TRSF 405.

На дисплее появится:

2. Наберите номер внешней линии (например, 704). -или-

Клавишами "+" или "-" выберите внешнюю линию. Переместите курсор нажатием правой "гибкой" клавиши.

- 3. Введите номер, который будет посылаться по запросу. Нажатие правой "гибкой" клавиши вернет Вас к шагу 2.
- 4. Для сохранения изменений и выхода из программирования нажмите клавишу TRSF. -или-

Для сохранения изменений и перехода к следующему MMC-коду нажмите клавишу SPK.

Значение по умолчанию: **Нет задано**

Сопутствующие темы: **MMC:404 Имя внешней линии**

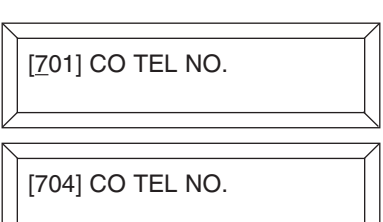

[704] CO TEL NO. 3054264100

## **MMC:406** TRUNK RING ASSIGNMENT НАЗНАЧЕНИЕ ЗВОНКОВ С ВНЕШНЕЙ ЛИНИИ

#### **Описание**

Входящие вызовы с внешней линии могут направляться к различным адресатам в любом режиме работы системы Ring Plan. По умолчанию система работает в режиме Ring Plan 1, и все вызовы поступают в группу 500.

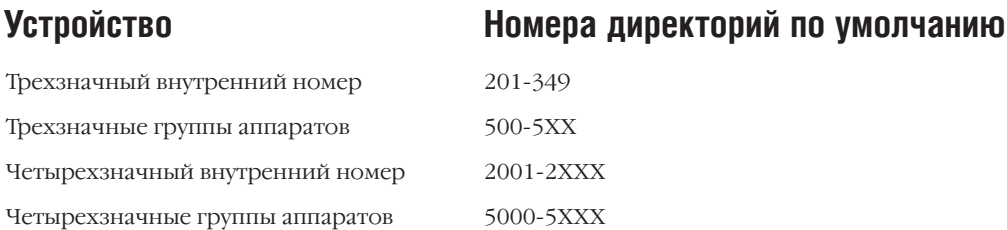

#### **Используемые клавиши**

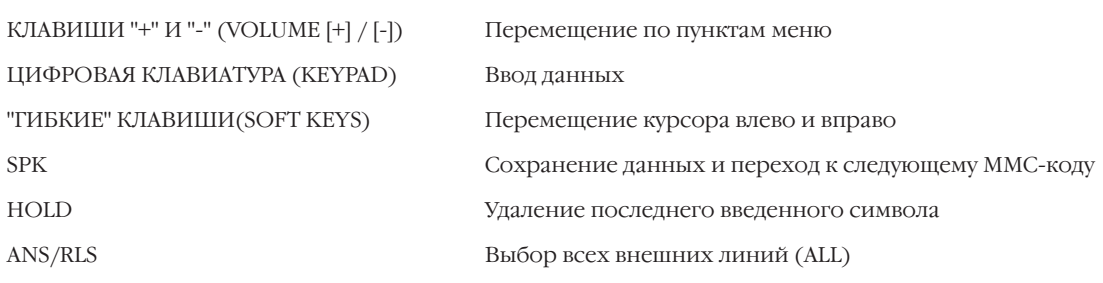

#### **Порядок действий**

- 1. Нажмите TRSF 406. На дисплее появится:
- 2. Наберите номер внешней линии (например, 704).

-или-

Клавишами "+" или "-" выберите внешнюю линию. Переместите курсор нажатием правой "гибкой" клавиши. -или-

Выберите сразу все внешние линии клавишей ANS/RLS.

3. Наберите номер аппарата или группы аппаратов, куда будут направляться звонки с этой внешней линии в 1-ом режиме работы (например, 205).

-или-

Клавишами "+" или "-" выберите аппарат или группу аппаратов. Переместите курсор нажатием правой "гибкой" клавиши.

4. Наберите номер аппарата или группы аппаратов, на которую будут направляться звонки с этой внешней линии во 2-ом режиме работы (например, 501). -или[701] TRK RING  $1:500$ 

[704] TRK RING 1:500 2:500

[ALL] TRK RING  $1:500$   $2:500$ 

[704] TRK RING  $1:205$  2:500

[704] TRK RING 1:205 2:501

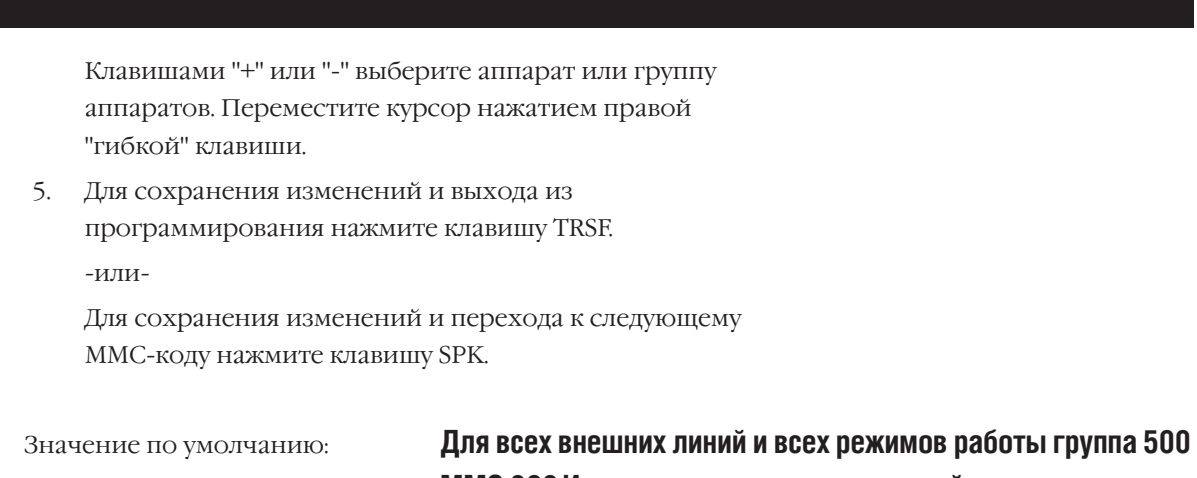

**MMC:202 Изменение сервисных паролей** Сопутствующие темы: ММС:507 Переключение режимов работы системы **MMC:601 Назначение аппаратов в группы** 

#### FORCED TRUNK RELEASE **MMC:407** ПРИНУДИТЕЛЬНЫЙ ОТБОЙ ВНЕШНЕЙ ЛИНИИ

#### Описание:

Системный администратор может при необходимости совершать отбой любой внешней линии.

#### Используемые клавиши

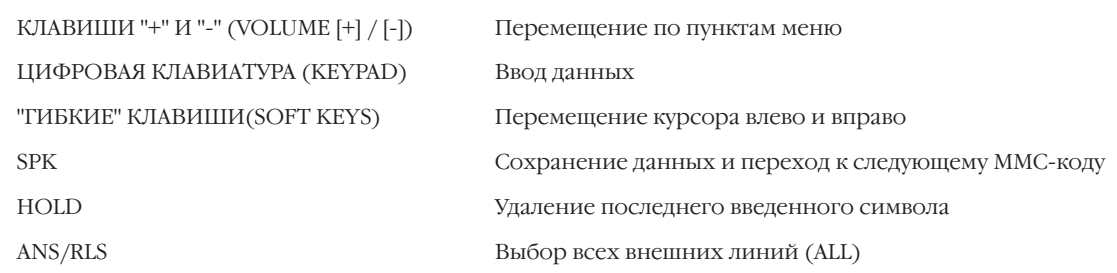

### Порядок действий

1. Нажмите TRSF 407.

На дисплее появится:

2. Наберите номер внешней линии (например, 704). -или-

Клавишами "+" или "-" выберите внешнюю линию. Переместите курсор нажатием правой "гибкой" клавиши. -или-

Выберите сразу все аппараты клавишей ANS/RLS.

- 3. Нажмите 1 включить (YES) или 0 выключить (NO) эту функцию. После этого Вы автоматически вернетесь к шагу 2.
- 4. Для сохранения изменений и выхода из программирования нажмите клавишу TRSF. -или-

Для сохранения изменений и перехода к следующему ММС-коду нажмите клавишу SPK.

Нет данных Значение по умолчанию: Нет данных Сопутствующие темы:

[701] TRK RELS.<br>RELEASE?\_Y:1,N:0

[704] TRK RELS.<br>RELEASE?\_Y:1,N:0

[ALL] TRK RELS.<br>RELEASE?\_Y:1,N:0

[704] TRK RELS. RELEASE?1 Y:1, N:0

#### **MMC:408** ASSIGN TRUNK MUSIC ON HOLD SOURCE ИСТОЧНИК МУЗЫКИ ПРИ УДЕРЖАНИИ ВЫЗОВА

#### **Описание**

В качестве источника музыки при удержании вызовов внешней линии могут выступать пять типов устройств, определяемых системным администратором.

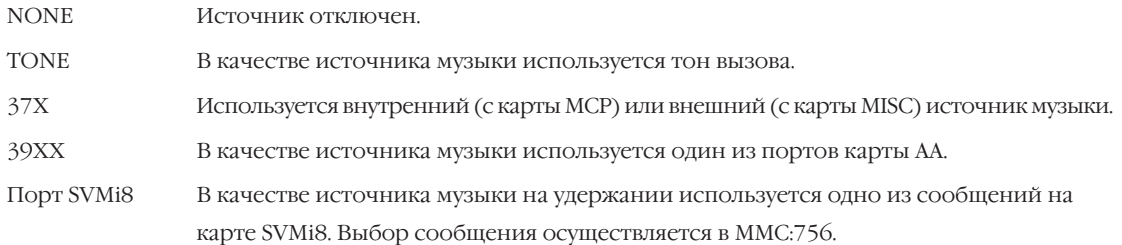

#### **Используемые клавиши**

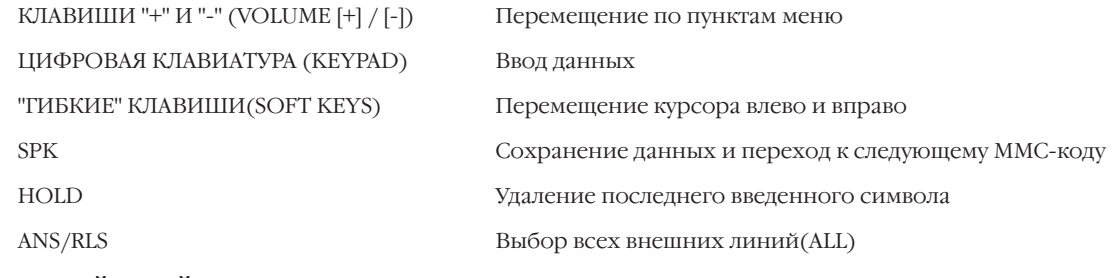

#### **Порядок действий**

- 1. Нажмите TRSF 408. На дисплее появится:
- 2 Наберите номер внешней линии (например, 704). -или-

Клавишами "+" или "-" выберите внешнюю линию. Переместите курсор нажатием правой "гибкой" клавиши. -или-

Выберите сразу все аппараты клавишей ANS/RLS.

3. Наберите номер источника музыки (например, 371). -или-

Клавишами "+" или "-" выберите источник музыки. Нажатие правой "гибкой" клавиши вернет Вас к шагу 2.

4. Для сохранения изменений и выхода из программирования нажмите клавишу TRSF. -или-

Для сохранения изменений и перехода к следующему MMC-коду нажмите клавишу SPK.

Значение по умолчанию: **TONE**

Сопутствующие темы: **MMC:739 Назначение порта AA источником МОН MMC:756 Назначение источником МОН сообщения из VM**

[701] TRK MOH MOH SOURCE:TONE

[704] TRK MOH MOH SOURCE:TONE

[ALL] TRK MOH MOH SOURCE:?

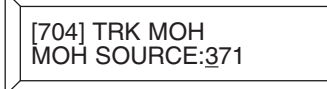

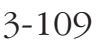

# MMC:409 TRUNK STATUS READ СТАТУС ВНЕШНИХ ЛИНИЙ

#### Описание:

В этом коде можно быстро просмотреть все нижеперечисленные установки для различных внешних линий. Доступ к установкам возможен только в режиме просмотра.

Номер порта (С-блок/S-слот/Р-порт)  $0<sup>0</sup>$ Port Number  $01$ Type Тип (LOOP, BRI, PRI, E&M, VOIP)  $\Omega$ 1A2 Emulation On/Off Вторжение в соединение на линии 03 Trunk Forward On/Off Позволяет вызовам с линии быть перенаправленными Line Type: CO/PBX  $\Omega$ 4 Тип линии: Городская/УАТС  $05$ Dial Type: DTFM/Dial Pulse/R2MFC Тип набора номера Toll Restriction  $06 - 11$ Класс сервиса (для режимов работы 1-6)  $12 - 17$ Ring Destination Адресат входящих вызовов (для режимов работы 1-6) 18 MOH Source Источник музыки при удержании вызовов  $10$ **DISA Status** Состояние режима DISA

#### Используемые клавиши

КЛАВИШИ "+" И "-" (VOLUME [+] / [-]) Перемещение по пунктам меню ЦИФРОВАЯ КЛАВИАТУРА (КЕҮРАD) Ввод данных "ГИБКИЕ" КЛАВИШИ(SOFT KEYS) Перемещение курсора влево и вправо **SPK** Сохранение данных и переход к следующему ММС-коду **HOLD** Удаление последнего введенного символа

#### Порядок действий

- 1. Нажмите TRSF 409. На дисплее появится:
- 2. Наберите номер внешней линии (например, 704). -или-

Клавишами "+" или "-" выберите внешнюю линию. Переместите курсор нажатием правой "гибкой" клавиши.

3. Введите номер опции из списка 00-19 (например, 01). -или-

Клавишами "+" или "-" выберите опцию.

4. Для выхода из программирования нажмите клавишу TRSF.  $-MIIM-$ 

Для перехода к следующему ММС-коду нажмите клавишу SPK.

[701] TRK STATUS PORT NO: EX1-01 [704] TRK STATUS<br>PORT NO: EX1-04

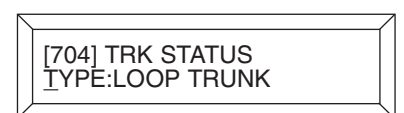

Значение по умолчанию:

Сопутствующие темы:

#### Нет

ММС:400 Сервисные функции городских линий **MMC:401 Назначение внешней линии как УАТС** ММС:402 Тип набора номера внешней линии ММС:403 Класс сервиса внешней линии ММС:406 Назначение звонков с внешней линии ММС:408 Источник музыки при удержании вызова MMC:410 Внешняя линия для режима DISA

# MMC:410 ASSIGN DISA TRUNK ВНЕШНЯЯ ЛИНИЯ ДЛЯ РЕЖИМА DISA

#### Описание

Для каждой городской линии можно включить режим DISA, и система автоматически даст возможность звонящему донабрать внутренний номер в тональном режиме (DTMF) или получить доступ к другой внешней линии для совершения исходящего вызова через систему. Для исходящего вызова доступ такого вида можно сделать защищенным. Если защита не установлена (см. ММС.210 опция DISA PSWD: OFF), то для доступа к внешней линии пользователю необходимо будет сначала ввести номер группы городских линий (9, 81...) или номер линии (701...), а затем набрать городской номер. Если защита установлена, то после набора номера линии/группы городских линий звонящему необходимо ввести свой внутренний номер в системе и персональный пароль, состоящий из 4 цифр. Если при вводе пароля пользователь совершит ошибку, система подаст предупреждающий тон. Символ \* в этом случае используется для повторной авторизации в системе. Если такая ситуация повторяется определенное число раз, то абонент переадресуется на оператора, а DISA-линия блокируется. Символ # используется для совершения нового исходящего звонка через DISA-линию без разъединения. Количество звонков, совершаемых без разъединения, а также количество повторных авторизаций задается в ММС:500 Системные счетчики. Персональный пароль для авторизации задается в ММС:101. Персональный пароль по умолчанию (1234) для авторизации недействителен.

#### Используемые клавиши

КЛАВИШИ "+" И "-" (VOLUME [+] / [-]) Перемещение по пунктам меню ЦИФРОВАЯ КЛАВИАТУРА (КЕҮРАD) Ввод данных "ГИБКИЕ" КЛАВИШИ(SOFT KEYS) Перемещение курсора влево и вправо **SPK** Сохранение данных и переход к следующему ММС-коду HOLD Удаление последнего введенного символа ANS/RLS Выбор всех внешних линий (ALL)

#### Порядок действий

- 1. Нажмите TRSF 410. На лисплее появится:
- Наберите номер внешней линии (например, 704).  $2^{\circ}$  $-MIIM-$

Клавишами "+" или "-" выберите внешнюю линию. Переместите курсор нажатием правой "гибкой" клавиши. -или-

Выберите сразу все аппараты клавишей ANS/RLS.

Клавишами "+" или "-" перейдите к нужному режиу  $3.$ работы системы (например 3).

#### 123456  $[701]$ **DISA LINE:000000**

 $[704]$ 123456 **DISA LINE:000000** 

123456  $[704]$ **DISA LINE:000000** 

 $[704]$ 123456 **DISA LINE:000000** 

4. Клавишей 1 — включите или 0 — выключите режим DISA для выбранного режима работы. Нажатие правой "гибкой" клавиши вернет Вас к шагу 2.

[704] 123456<br>DISA LINE:001<u>0</u>00

5. Для сохранения изменений и выхода из программирования нажмите клавишу TRSF.  $-MJIM-$ Для сохранения изменений и перехода к следующему ММС-коду нажмите клавишу SPK.

Значение по умолчанию: Сопутствующие темы:

Все внешние линии работают в режиме NORMAL **MMC:500 Системные счетчики** ММС:507 Переключение режимов работы системы **ММС:101 Пароль пользователя** ММС:210 Индивидуальные функции арендаторов

 $3 - 113$ 

## **MMC:411** ASSIGN E1 SIGNAL TYPE СИГНАЛИЗАЦИЯ КАНАЛА E1 (ИКМ30)

#### **Описание**

В данном коде программирования осуществляется выбор линейной и регистровой сигнализации E1. Список возможных установок приведен ниже. При вызове с таких линий транслируемые по ним номера могут преобразовываться посредством таблиц трансляции DID (см. MMC:714). Необходимость режима трансляции задается в MMC:416.

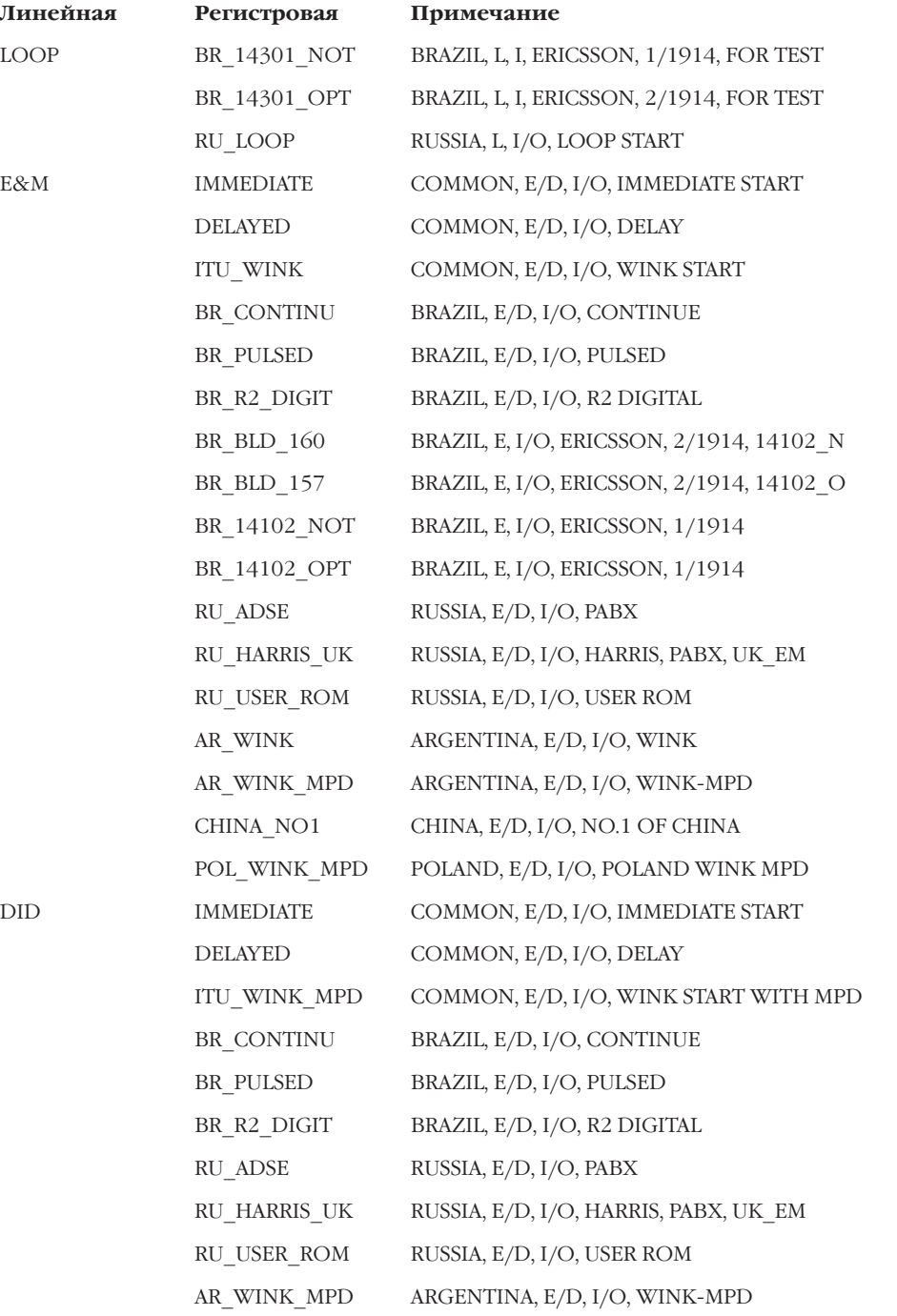

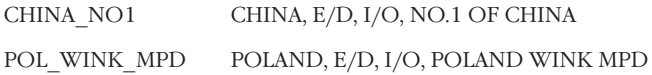

**UNUSE** 

#### Используемые клавиши

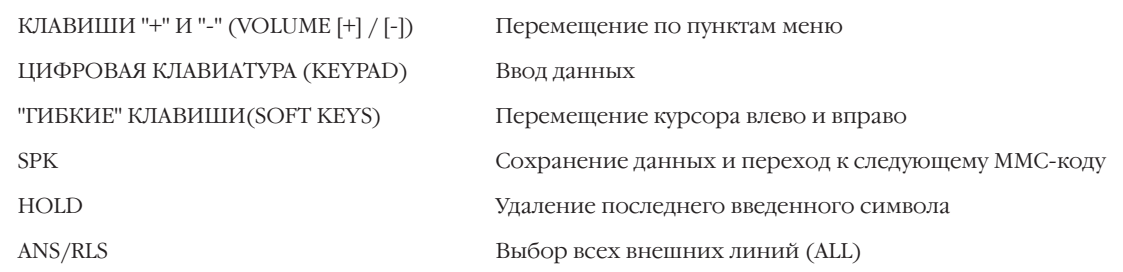

#### Порядок действий

1. Нажмите TRSF 411. На дисплее появится:

2. Наберите номер внешней линии (например, 704). -или-

Клавишами "+" или "-" выберите внешнюю линию. Переместите курсор нажатием правой "гибкой" клавиши. -или-

Выберите сразу все аппараты клавишей ANS/RLS.

- 4. Клавишами "+" или "-" выберите линейную сигнализацию (например Е&М).
- 5. Клавишами "+" или "-" выберите регистровую сигнализацию (например ITU WINK). Нажатие правой "гибкой" клавиши вернет Вас к шагу 2.
- 6. Для сохранения изменений и выхода из программирования нажмите клавишу TRSF. -или-

Для сохранения изменений и перехода к следующему ММС-коду нажмите клавишу SPK.

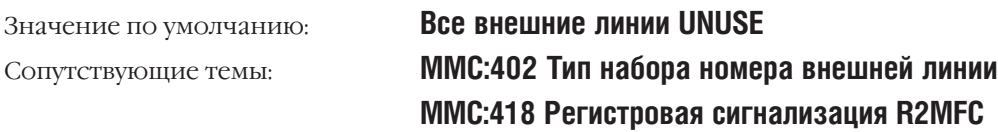

[701] E1 SIGNAL<br>UNUSE

[704] E1 SIGNAL<br>UNUSE

[ALL] E1 SIGNAL<br>UNUSE

[704] E1 SIGNAL<br>E&M:<u>I</u>MMEDIATE

[Z04] E1 SIGNAL<br>E&M: ITU\_WINK

# MMC:412 ASSIGN TRUNK SIGNAL СИГНАЛИЗАЦИЯ С ВНЕШНЕЙ ЛИНИИ

#### **Описание**

Данный код применяется для задания сигнализации о состоянии аналоговых соединительных Е&М-линий. При вызове с таких линий транслируемые по ним номера преобразовываются посредством таблиц трансляции DID (см. MMC:714). Необходимость режима трансляции задается в ММС.416. Тип установленной сигнализации может быть:

- $\Omega$ ІММЕDIATE Немедленно
- **DELAYED**  $\mathbf{1}$ С задержкой
- $\overline{2}$ **WINK** Кратковременно

#### Используемые клавиши

КЛАВИШИ "+" И "-" (VOLUME [+] / [-]) ЦИФРОВАЯ КЛАВИАТУРА (КЕҮРАD) "ГИБКИЕ" КЛАВИШИ(SOFT KEYS) **SPK** ANS/RLS

Перемещение по пунктам меню Ввод данных Перемещение курсора влево и вправо Сохранение данных и переход к следующему ММС-коду Выбор всех внешних линий (ALL)

#### Порядок действий

- 1. Нажмите TRSF 412. На лисплее появится:
- 2. Наберите номер внешней линии (например, 705).

-или-

Клавишами "+" или "-" выберите внешнюю линию. Переместите курсор нажатием правой "гибкой" клавиши.

-или-

Выберите сразу все аппараты клавишей ANS/RLS.

3. Введите номер типа сигнализации из списка (например, 2).  $-MJIM-$ 

Клавишами "+" или "-" выберите тип сигнализации. Переместите курсор нажатием правой "гибкой" клавиши.

4. Для сохранения изменений и выхода из программирования нажмите клавишу TRSF. -или-

Лля сохранения изменений и перехола к следующему ММС-коду нажмите клавишу SPK.

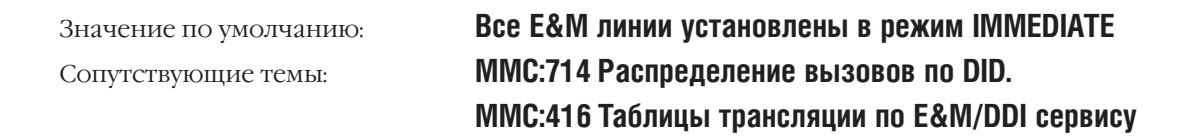

[701] TRK SIGNAL **MMEDIATE START** 

[705] TRK SIGNAL **IMMEDIATE START** 

[705] TRK SIGNAL **WINK** 

 $3 - 117$ 

#### VM/AA CALL TYPE **MMC:413** ОБСЛУЖИВАНИЕ ВЫЗОВА УСТРОЙСТВОМ VM/АА

#### **Описание**

Код используется для определения сервиса, который предоставляется системой внешней Голосовой почты (SVM-800) при поступлении на нее входящих вызовов.

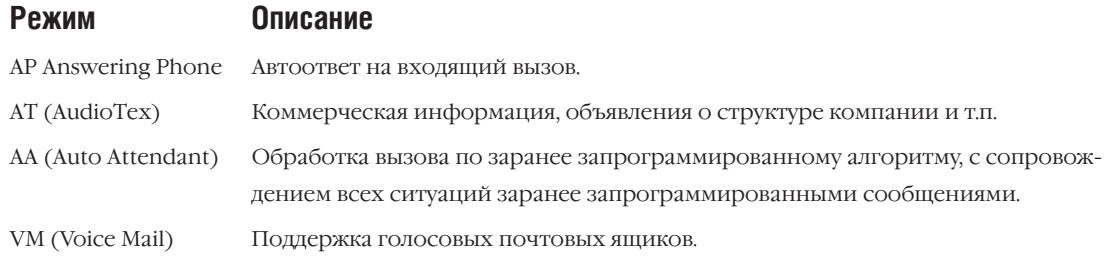

#### Используемые клавиши

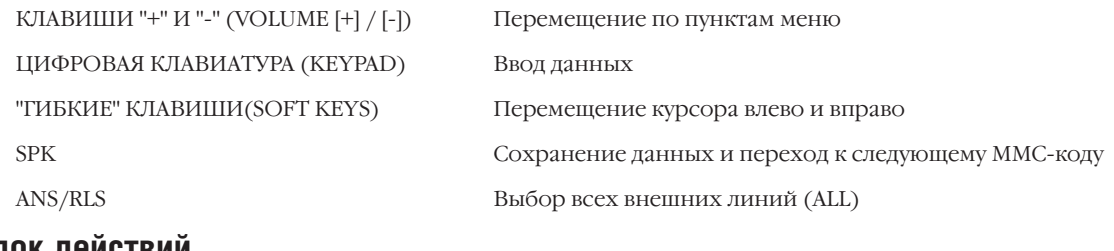

#### Порядок действии

- 1. Нажмите TRSF 413. На дисплее появится:
- 2. Наберите номер внешней линии (например, 705). -или-

Клавишами "+" или "-" выберите внешнюю линию. Переместите курсор нажатием правой "гибкой" клавиши. -или-

Выберите сразу все аппараты клавишей ANS/RLS.

3. Для каждого режима нажмите 0 (NO) или 1 (YES). -или-

Клавишами "+" или "-" выберите для каждого режима 0 (NO) или 1 (YES). Нажатие правой "гибкой" клавиши вернет Вас к шагу 2.

4. Для сохранения изменений и выхода из программирования нажмите клавишу TRSF. -или-

Для сохранения изменений и перехода к следующему ММС-коду нажмите клавишу SPK.

Значение по умолчанию:

AP:N AT:N AA:Y VM:N

Сопутствующие темы:

[<u>7</u>05] CTYPE AP:N<br>AT:N AA:Y VM:N

[701] CTYPE AP:N

AT:N AA:Y VM:N

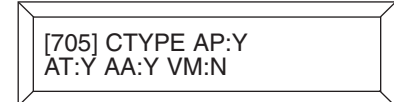

Нет

#### REPORT TRUNK ABANDON DATA **MMC:415** ДОКУМЕНТИРОВАНИЕ НЕОБСЛУЖЕННЫХ ВЫЗОВОВ

#### **Описание**

Для каждой внешней линии можно включить в отчет SMDR данные о необслуженных входящих вызовах, по которым имелась CID-информация.

- $\Omega$ REPORT NO
- $\mathbf{1}$ REPORT: YES

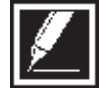

Информация о необслуженных вызовах будет распечатана в отчете SMDR в коде MMC.725 Документирование звонков только в том случае, если опция 11 - ABANDON CALL - включена (YES).

#### Используемые клавиши

КЛАВИШИ "+" И "-" (VOLUME [+] / [-]) ЦИФРОВАЯ КЛАВИАТУРА (КЕҮРАD) "ГИБКИЕ" КЛАВИШИ(SOFT KEYS) **SPK** 

Перемещение по пунктам меню Ввод данных Перемещение курсора влево и вправо Сохранение данных и переход к следующему ММС-коду

> [701] TRK ABNDN REPORT: YES

> [705] TRK ABNDN REPORT: YES

> [705] TRK ABNDN<br>REPORT: <u>N</u>O

#### Порядок действий

- 1. Нажмите TRSF 415.
	- На дисплее появится:
- 2. Наберите номер внешней линии (например, 705). -или-

Клавишами "+" или "-" выберите внешнюю линию. Переместите курсор нажатием правой "гибкой" клавиши.

3. Нажмите 0 (NO) или 1 (YES).

#### $-MJIM-$

Клавишами "+" или "-" выберите опцию. Нажатие правой "гибкой" клавиши вернет Вас к шагу 2.

4. Для сохранения изменений и выхода из программирования нажмите клавишу TRSF.  $-MJIM$ -

Для сохранения изменений и перехода к следующему ММС-коду нажмите клавишу SPK.

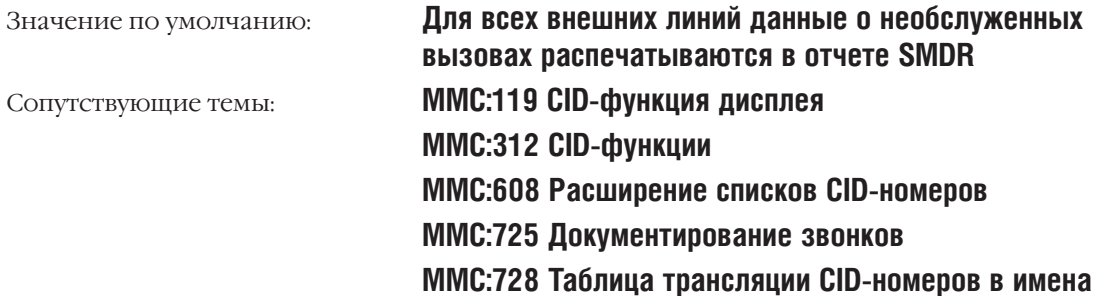

#### **MMC:416** ASSIGN E&M/DDI TRANSLATION ТАБЛИЦЫ ТРАНСЛЯЦИИ ПО Е&M/DDI СЕРВИСУ

#### **Описание**

Для каждой городской линии, работающей по Е&M-сервису, разрешается использовать DIDтаблицы трансляции для конвертации входящих цифр (см. MMC:714).

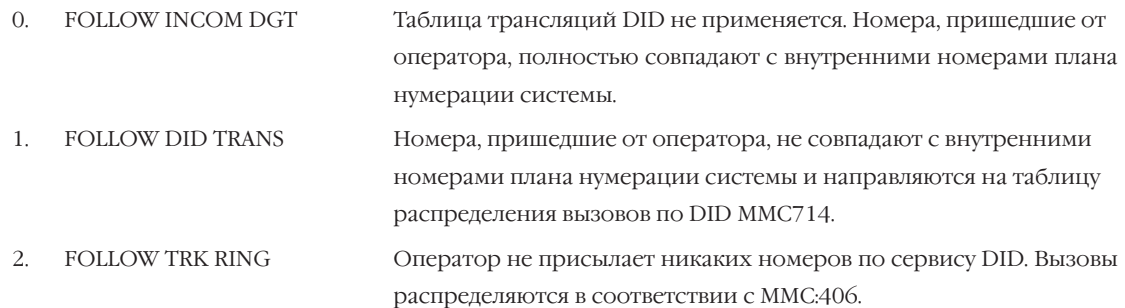

#### **Используемые клавиши**

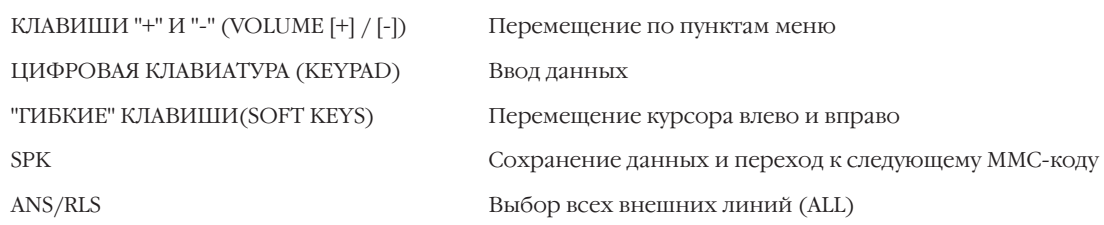

#### **Порядок действий**

- 1. Нажмите TRSF 416. На дисплее появится:
- 2. Наберите номер внешней линии (например, 705).

-или-

Клавишами "+" или "-" выберите внешнюю линию. Переместите курсор нажатием правой "гибкой" клавиши. -или-

Выберите сразу все аппараты клавишей ANS/RLS.

3. Введите номер режима 0, 1 или 2 (например, 1). -или-

Клавишами "+" или "-" выберите тип сигнализации. Переместите курсор нажатием правой "гибкой" клавиши.

4. Для сохранения изменений и выхода из программирования нажмите клавишу TRSF.

-или-

Для сохранения изменений и перехода к следующему MMC-коду нажмите клавишу SPK.

Значение по умолчанию: **FOLLOW INCOM DGT**

Сопутствующие темы: **MMC:714 Распределение вызовов по DID MMC:406 Назначение звонков с внешней линии**

FOLLOW INCOM DGT [705] E&M TRANS FOLLOW INCOM DGT [ALL] E&M TRANS

[<u>7</u>01] E&M TRANS

FOLLOW INCOM DGT

[705] E&M TRANS FOLLOW DID TRANS

### **MMC:418** RAMFS SIGNALLING РЕГИСТРОВАЯ СИГНАЛИЗАЦИЯ R2MFC

#### **Описание**

Для каждой линии можно настроить межрегистровую R2MFC-сигнализацию.

- 0. CLG CLS REQ Опция разрешает посылать в сеть запрос о классе вызывающего абонента.
- 1. CLG NUM REQ Опция разрешает посылать в сеть запрос номера вызывающего абонента.
- 2. CLD STS RESP Опция позволяет отвечать на запрос о статусе от вызываемого абонента.
- 3. CLG CLS RESP Опция позволяет отвечать на запрос о классе от вызывающего абонента.
- 4. CLG NUM RESP Опция позволяет отвечать вызывающему абоненту на запрос определения номера.
- 5. CLD STS REQ Опция разрешает посылать в сеть запрос о статусе вызываемого абонента.
- 6. CLG EXT RESP Опция позволяет посылать в сеть запрос на определения внутреннего номера вызывающего абонента.

#### **Используемые клавиши**

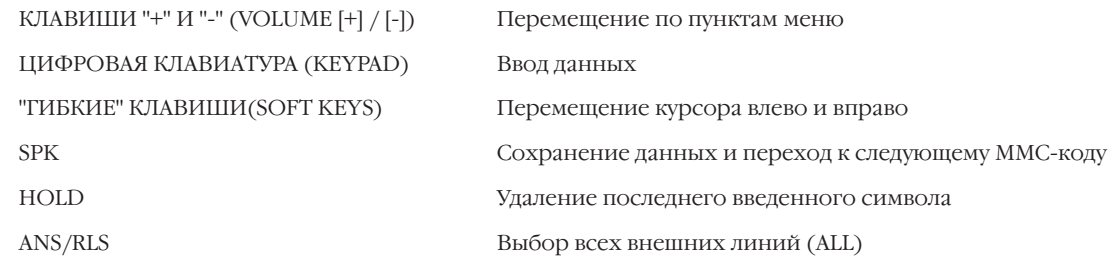

#### **Порядок действий**

- 1. Нажмите TRSF 418. На дисплее появится информация о первой внешней линии.
- 2. Наберите номер внешней линии (например, 704). -или-

Клавишами "+" или "-" выберите внешнюю линию. Переместите курсор нажатием правой "гибкой" клавиши. -или-

Выберите сразу все аппараты клавишей ANS/RLS. Переместите курсор нажатием правой "гибкой" клавиши.

3 Введите номер опции из списка 0-6 (например, 1). -или-

Клавишами "+" или "-" выберите опцию. Переместите курсор нажатием правой "гибкой" клавиши.

4. Нажмите 0 (NO) или 1 (YES).

#### -или-

Клавишами "+" или "-" выберите NO или YES. Нажатие правой "гибкой" клавиши вернет Вас к шагу 2.

[701] R2MFC SIG CLG CLS REQ: ON

[704] R2MFC SIG <u>C</u>LG CLS REQ: ON

[ALL] R2MFC SIG <u>C</u>LG CLS REQ: ON

[704] R2MFC SIG CLG NUM REQ: ON 5. Для сохранения изменений и выхода из программирования нажмите клавишу TRSF. -или-

Для сохранения изменений и перехода к следующему ММС-коду нажмите клавишу SPK.

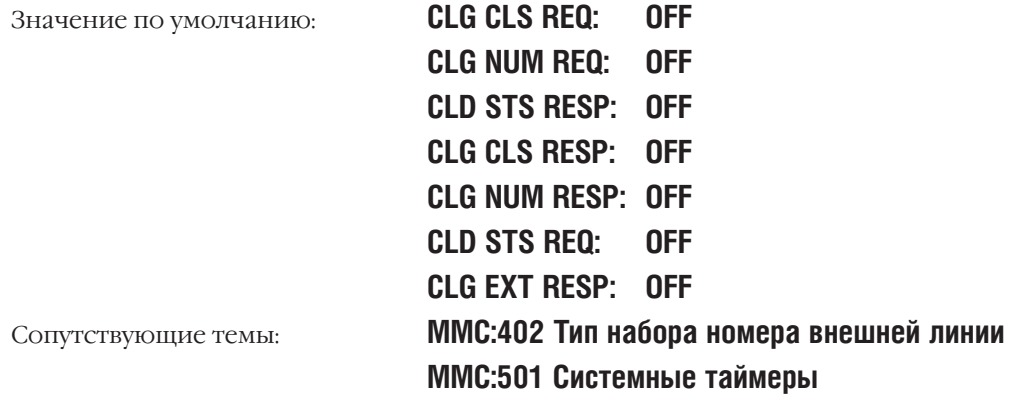

 $3 - 121$ 

#### TRUNK NIGHT GROUP **MMC:419** РЕЖИМНАЯ ГРУППА ВНЕШНИХ ЛИНИЙ

#### **Описание**

Городские линии можно объединить в специальные группы для изменения их режима работы Ring Plan вручную. В этом случае подразделения получают возможность переключать свои линии в необходимый режим работы Ring Plan независимо и в разное время. Всего может быть 10 таких групп. Линии, занесенные в эти группы, не изменяют автоматически свой режим работы Ring Plan.

#### Используемые клавиши

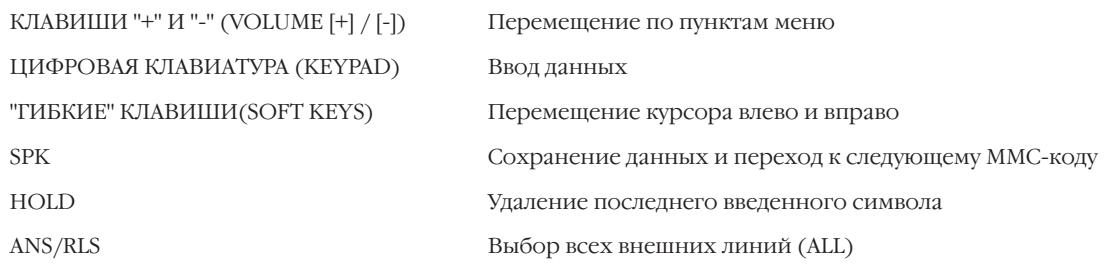

#### Порядок действий

- 1. Нажмите TRSF 419. На дисплее появится:
- 2. Наберите номер внешней линии (например, 704). -или-

Клавишами "+" или "-" выберите внешнюю линию. Переместите курсор нажатием правой "гибкой" клавиши. -или-

Выберите сразу все аппараты клавишей ANS/RLS.

3. Введите номер режимной группы внешних линий (0-9, например, 5).

 $-MJIM-$ 

Клавишами "+" или "-" выберите нужную группу внешних линий. Переместите курсор нажатием правой "гибкой" клавиши.

4. Для сохранения изменений и выхода из программирования нажмите клавишу TRSF. -или-Для сохранения изменений и перехода к следующему

ММС-коду нажмите клавишу SPK.

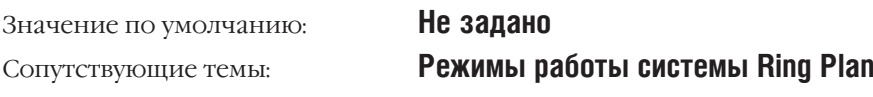

[Z01] NIGHT GRP<br>NIGHT GRP: NONE

[Z04] NIGHT GRP<br>NIGHT GRP: NONE

[ALL] NIGHT GRP NIGHT GRP: ?

[704] NIGHT GRP<br>NIGHT GRP: <u>5</u>

# **MMC:420** MPD/PRS SIGNAL MPD/PRS-СИГНАЛЫ

#### **Описание**

Каждая городская линия может быть запрограммирована на использование специфического сервиса MPD или PRS, предоставляемого телефонной компанией.

MPD — это специальный сигнал, подаваемый через определенные промежутки времени во время соединения, при помощи которого система определяет точную стоимость разговора.

PRS — это система сигнализации, позволяющая определять точное время начала и окончания разговора переполюсовкой пар контактов внешней линии со стороны телефонной компании. Можно выбрать один из трех режимов определения сигнала PRS.

- PRS1 По первому сигналу переполюсовки начинается отсчет времени разговора. По второму сигналу переполюсовки время фиксируется. Отбой линии производится самим абонентом.
- PRS2 По первому сигналу переполюсовки начинается отсчет времени разговора. По второму сигналу переполюсовки время фиксируется. Отбой линии производится автоматически.
- PRS3 Начало времени разговора ведется в соответствии с таймерами внешних линий и системными таймерами. По первому сигналу переполюсовки время фиксируется. Отбой линии производится автоматически.

#### **Используемые клавиши**

КЛАВИШИ "+" И "-" (VOLUME [+] / [-]) Перемещение по пунктам меню ЦИФРОВАЯ КЛАВИАТУРА (KEYPAD) Ввод данных

"ГИБКИЕ" КЛАВИШИ(SOFT KEYS) Перемещение курсора влево и вправо SPK Сохранение данных и переход к следующему MMC-коду

### **Порядок действий**

- 1. Нажмите TRSF 420. На дисплее появится:
- 2. Наберите номер внешней линии (например, 705).

-или-

Клавишами "+" или "-" выберите внешнюю линию. Переместите курсор нажатием правой "гибкой" клавиши. -или-

Выберите сразу все внешние линии клавишей ANS/RLS.

3. Нажмите 0-2 (PRS1-PRS3), 3 (MPD) или 4 (NONE). -или-

Клавишами "+" или "-" выберите опцию. Нажатие правой "гибкой" клавиши вернет Вас к шагу 2.

4. Для сохранения изменений и выхода из программирования нажмите клавишу TRSF. -или[701] TRK PRS **MPD** [705] TRK PRS MPD

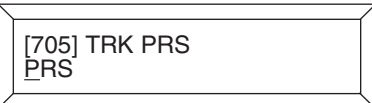

Для сохранения изменений и перехода к следующему ММС-коду нажмите клавишу SPK.

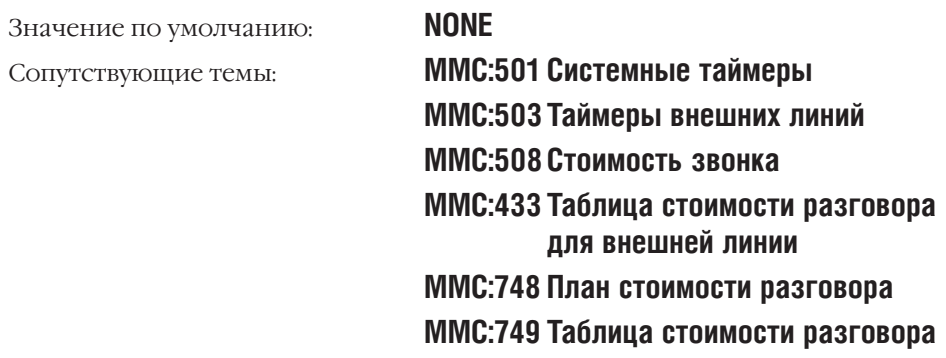

Процедуры программирования

 $3 - 125$ 

#### TRUNK GAIN CONTROL **MMC:421** УРОВЕНЬ СИГНАЛА

#### **Описание**

Уровень сигнала между внутренним телефоном и внешней линией можно регулировать в обоих направлениях.

#### Используемые клавиши

```
КЛАВИШИ "+" И "-" (VOLUME [+] / [-])
ЦИФРОВАЯ КЛАВИАТУРА (КЕҮРАD)
"ГИБКИЕ" КЛАВИШИ(SOFT KEYS)
SPK
HOLD
```
Перемещение по пунктам меню Ввод данных Перемещение курсора влево и вправо Сохранение данных и переход к следующему ММС-коду Удаление последнего введенного символа

#### Порядок действий

 $1 -$ Нажмите TRSF 421.

На лисплее появится:

2. Наберите номер внешней линии (например, 704). -или-

Клавишами "+" или "-" выберите внешнюю линию. Переместите курсор нажатием правой "гибкой" клавиши.

- Клавишами "+" или "-" выберите уровень принимаемого  $\mathcal{E}$ (RX) сигнала. Переместите курсор нажатием правой "гибкой" клавиши.
- 4. Клавишами "+" или "-" выберите уровень передавааемого (TX) сигнала. Переместите курсор нажатием правой "гибкой" клавиши.
- 5. Для сохранения изменений и выхода из программирования нажмите клавишу TRSF. -или-

Для сохранения изменений и перехода к следующему ММС-коду нажмите клавишу SPK.

Значение по умолчанию: Сопутствующие темы:

#### [701] TRUNK GAIN RX:+0.0 TX:+0.0

[704] TRUNK GAIN<br>RX:+0.0 TX:+0.0

[<u>7</u>04] TRUNK GAIN<br>RX:+1.9 TX:+0.0

[704] TRUNK GAIN<br>RX:+1.9 TX:+1.9

Для всех внешних линий RX: + 0dB, TX: + 0dB Нет

# **MMC:423** S/T MODE РЕЖИМ РАБОТЫ ISDN BRI ПОРТОВ

#### **Описание**

В этом коде задается режим работы ISDN BRI-портов. Для BRI-порта можно задать режим функционирования TRUNK для подключения к внешней телефонной сети. В таком случае этот BRI-порт становится для телефонной сети терминальным окончанием (ТЕ). Если же порт обозначен как STATION, то к нему можно подключить терминальные устройства (ISDN-телефон, видеофон, факс G4, модем). В случае такого использования BRI-порт является сетевым терминалом (NT).

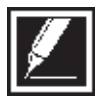

Любые изменения в данном коде вступают в силу только после перезапуска BRI-карты в коде MMC:425.

#### **Используемые клавиши**

КЛАВИШИ "+" И "-" (VOLUME [+] / [-]) Перемещение по пунктам меню ЦИФРОВАЯ КЛАВИАТУРА (KEYPAD) Ввод данных "ГИБКИЕ" КЛАВИШИ(SOFT KEYS) Перемещение курсора влево и вправо HOLD Удаление последнего введенного символа

SPK Сохранение данных и переход к следующему MMC-коду

#### **Порядок действий**

- 1. Нажмите TRSF 423. На дисплее появится:
- 2. Наберите номер BRI-порта (например, 703). -или-

Клавишами "+" или "-" выберите BRI-порт. Переместите курсор нажатием правой "гибкой" клавиши.

- 3. Клавишами "+" или "-" выберите TRUNK или STATION. Переместите курсор нажатием правой "гибкой" клавиши.
- 4. Для сохранения изменений и выхода из программирования нажмите клавишу TRSF. -или-

Для сохранения изменений и перехода к следующему MMC-коду нажмите клавишу SPK.

[701] S/T MODE TRUNK

[703] S/T MODE TRUNK

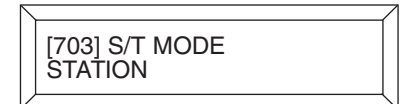

Значение по умолчанию: **TRUNK**

Сопутствующие темы: **MMC:424 Привязка MSN номеров (S0 STN) к BRI S порту MMC:425 Перезапуск карт BRI/PRI MMC:428 Опции BRI**

#### $3 - 127$

**BRI SO MAPPING MMC:424** ПРИВЯЗКА MSN HOMEPOB (S0 STN) к BRI S0 порту

#### **Описание**

В данном коде создается таблица, в которой каждому порту BRI-карты, объявленному как BRI STATION, можно задать MSN-номера для работы шины S0 и ISDN-терминалов в режиме точкамноготочка P-MP.

#### Используемые клавиши

КЛАВИШИ "+" И "-" (VOLUME [+] / [-]) ЦИФРОВАЯ КЛАВИАТУРА (КЕҮРАD) "ГИБКИЕ" КЛАВИШИ(SOFT KEYS) **SPK** HOLD

#### Перемещение по пунктам меню Ввод данных Перемещение курсора влево и вправо Сохранение данных и переход к следующему ММС-коду Удаление последнего введенного символа

#### Порядок действий

1. Нажмите TRSF 424.

На дисплее появится:

2. Наберите номер S0 STN (MSN) (например, 8704).

-или-

Клавишами "+" или "-" выберите номер SO STN (MSN). Переместите курсор нажатием правой "гибкой" клавиши.

3. Наберите номер порта BRI S (например, 712). -или-

Клавишами "+" или "-" выберите номер порта BRI S. Переместите курсор нажатием правой "гибкой" клавиши.

4. Для сохранения изменений и выхода из программирования нажмите клавишу TRSF.

#### -или-

Для сохранения изменений и перехода к следующему ММС-коду нажмите клавишу SPK.

**NONE** Значение по умолчанию: MMC:423 Режим работы ISDN BRI-портов Сопутствующие темы: **MMC:428 Опции BRI** ММС:724 План нумерации системы MMC:425 Перезапуск карт BRI/PRI

[8701]S0 MAPPING ÑONĖ

**87041S0 MAPPING NONE** 

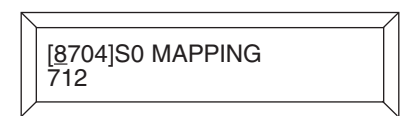

# **MMC:425** BRI/PRI CARD RESTART ПЕРЕЗАПУСК КАРТ BRI и PRI

#### **Описание**

Перезапуск карт требуется для того, чтобы вступили в силу изменения, которые были внесены в программные коды MMC:426 Протокол коррекции ошибок CRC4, MMC:428 Опции BRI, MMC:427 Опции PRI, MMC:423 Привязка В-канала BRI к плану нумерации или MMC:424 Привязка MSN номеров (S0 STN) к BRI S0 порту.

#### **Используемые клавиши**

КЛАВИШИ "+" И "-" (VOLUME [+] / [-]) Перемещение по пунктам меню ЦИФРОВАЯ КЛАВИАТУРА (KEYPAD) Ввод данных

"ГИБКИЕ" КЛАВИШИ(SOFT KEYS) Перемещение курсора влево и вправо SPK Сохранение данных и переход к следующему MMC-коду HOLD Удаление последнего введенного символа

#### **Порядок действий**

1. Нажмите TRSF 425.

На дисплее появится:

2. Наберите номер первого B-канала на перезапускаемой карте ISDN (например, 709).

-или-

Клавишами "+" или "-" выберите карту ISDN по номеру первого B-канала на ней. Переместите курсор нажатием правой "гибкой" клавиши.

3. Нажмите 0 (NO) или 1 (YES).

#### -или-

Клавишами "+" или "-" выберите NO или YES. Переместите курсор нажатием правой "гибкой" клавиши. (Если Вы выбрали NO, то автоматически вернетесь к шагу 2.)

4. Требуется подтвердить выбор. Нажмите 0 (NO) или 1 (YES). -или-

Клавишами "+" или "-" выберите NO или YES. Переместите курсор нажатием правой "гибкой" клавиши. (Если Вы выбрали YES, то карта ISDN будет автоматически перезапущена.)

5. Для сохранения изменений и выхода из программирования нажмите клавишу TRSF. -или-

Для сохранения изменений и перехода к следующему MMC-коду нажмите клавишу SPK.

[701] RESTART CARD RESTART?NO

CARD RESTART?NO

[709] RESTART

[709] RESTART CARD RESTART?YES

[709] RESTART ARE YOU SURE?YES

 $3 - 129$ 

Значение по умолчанию:

Сопутствующие темы:

Нет данных

MMC:423 Режим работы ISDN BRI-портов MMC:424 Привязка MSN номеров (SO STN) к BRI SO порту ММС:426 Протокол CRC4 для канала E1/PRI **MMC:427 Опции PRI MMC:428 Опции BRI** 

# MMC:426 E1/PRI CRC4 OPTION ПРОТОКОЛ CRC4 ДЛЯ КАНАЛА E1/PRI

#### **Описание**

Опция коррекции ошибок CRC4 используется в случае, если телефонная компания, предоставляющая услугу ISDN PRI или E1 поддерживает исключительно структуру фрейма PCM30, в которой коррекция ошибок CRC4 недоступна.

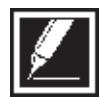

Любые изменения в данном коде вступают в силу только после перезапуска TEPRI/PRI-карты в коде ММС:425.

#### Используемые клавиши

КЛАВИШИ "+" И "-" (VOLUME [+] / [-]) ЦИФРОВАЯ КЛАВИАТУРА (КЕҮРАD) "ГИБКИЕ" КЛАВИШИ(SOFT KEYS) **SPK** HOLD

Перемещение по пунктам меню Ввод данных Перемещение курсора влево и вправо Сохранение данных и переход к следующему ММС-коду

Удаление последнего введенного символа

#### Порядок действий

- 1. Нажмите TRSF 426.
	- На лисплее появится:
- 2. Наберите номер первой внешней линии на карте PRI (например, 701).

 $-MJIM$ -

Клавишами "+" или "-" выберите первую внешнюю линию на карте PRI. Переместите курсор нажатием правой "гибкой" клавиши.

3. Нажмите 0 (ОFF) или 1 (ON).

-или-

Клавишами "+" или "-" выберите OFF или ON. Переместите курсор нажатием правой "гибкой" клавиши.

4. Для сохранения изменений и выхода из программирования нажмите клавишу TRSF.

-или-

Для сохранения изменений и перехода к следующему ММС-коду нажмите клавишу SPK.

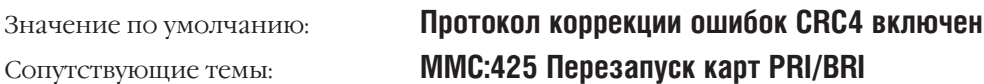

 $\overline{[201]}$  PRI CRC4

[701] PRI CRC4 ÖŇ

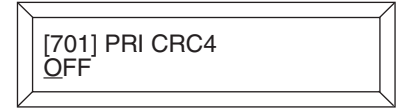

 $3 - 130$
## **MMC:427** PRI OPTION ОПЦИИ PRI

## **Описание**

Для работы каналов в потоке PRI необходимы следующие установки:

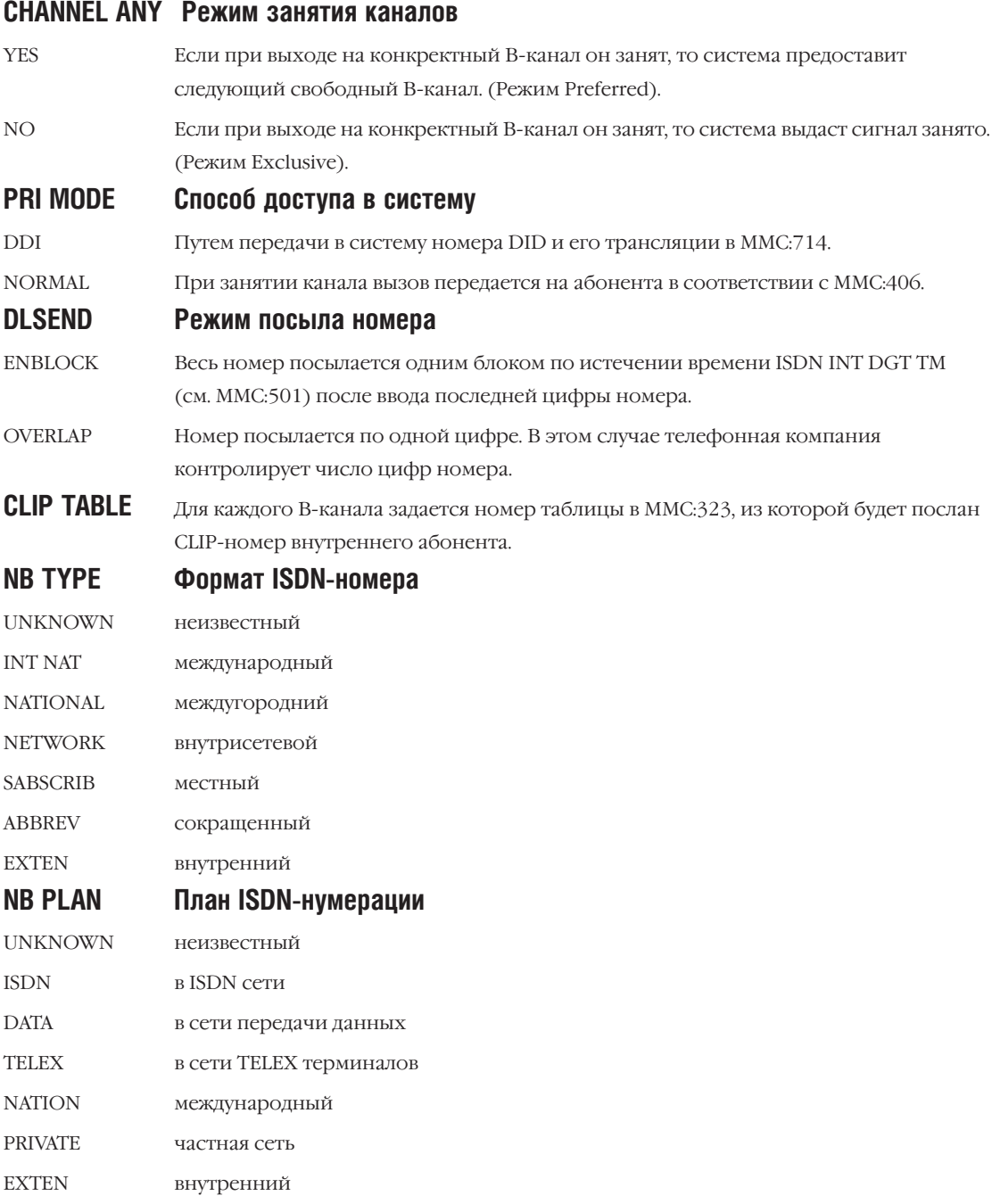

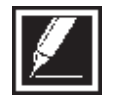

Любые изменения в данном коде вступают в силу только после перезапуска РRI-карты в коде MMC:425.

## **Используемые клавиши**

КЛАВИШИ "+" И "-" (VOLUME [+] / [-]) Перемещение по пунктам меню ЦИФРОВАЯ КЛАВИАТУРА (KEYPAD) Ввод данных HOLD Удаление последнего введенного символа

"ГИБКИЕ" КЛАВИШИ(SOFT KEYS) Перемещение курсора влево и вправо SPK Сохранение данных и переход к следующему MMC-коду

## **Порядок действий**

- 1. Нажмите TRSF 427. На дисплее появится:
- 2. Наберите номер внешней линии на карте PRI (например, 704).
	- -или-

Клавишами "+" или "-" выберите линию на карте PRI. Переместите курсор нажатием правой "гибкой" клавиши. -или-

Выберите сразу все внешние линии клавишей ANS/RLS.

- 3. Клавишами "+" или "-" выберите опцию CHANNEL ANY, PRI MODE, DLSEND, CLIP TABLE, NB TYPE или NB PLAN. Например, выбрано меню PRI MODE. Переместите курсор нажатием правой "гибкой" клавиши, выберите DDI или NORMAL. Переместите курсор нажатием правой "гибкой" клавиши.
- 4. Если Вы выбрали опцию DLSEND, то клавишами "+" или "-" выберите ENBLOCK или OVERLAP. Переместите курсор нажатием правой "гибкой" клавиши.
- 5. Если Вы выбрали опцию CLIP TABLE, то клавишами "+" или "-" выберите номер используемой CLIP-таблицы.
- 6. Для сохранения изменений и выхода из программирования нажмите клавишу TRSF. -или-

#### Для сохранения изменений и перехода к следующему MMC-коду нажмите клавишу SPK.

Значение по умолчанию: **CHANNEL ANY: YES** 

**PRI MODE: DDI DLSEND: ENBLOCK CLIP TABLE: Не задано** [701] PRI OPTION CHANNEL ANY:YES

[704] PRI OPTION CHANNEL ANY:YES

[ALL] PRI OPTION CHANNEL ANY:NO

[704] PRI OPTION PRI MODE: DDI

[704] PRI OPTION DLSEND:OVERLAP

[704] PRI OPTION CLIP TABLE: 2

 $3 - 133$ 

Сопутствующие темы:

**NB TYPE: UNKNOWN NB PLAN: UNKNOWN** MMC:425 Перезапуск карт PRI и BRI **MMC:323 Номер вызывающей стороны** ММС:406 Назначение звонков с внешней линии MMC:714 Распределение вызовов по DID

## **MMC:428** BRI OPTION ОПЦИИ BRI

## **Описание**

BRI-порты конфигурируются для каждого режима функционирования (TRUNK или STATION).

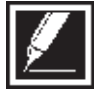

Каждый BRI-порт состоит из двух В-каналов. Данные установки производятся только для одного В-канала. Для второго они устанавливаются автоматически. Режим работы BRI-порта, назначенного "TRUNK", устанавливается в коде MMC:423. На дисплее порт будет назван как "BRI-TRK".

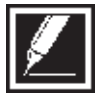

Любые изменения в данном коде вступают в силу только после перезапуска BRI-карты в коде MMC:425.

## **Опции, доступные для конфигурирования порта BRI в режиме "TRUNK"**

## **BRI MODE**

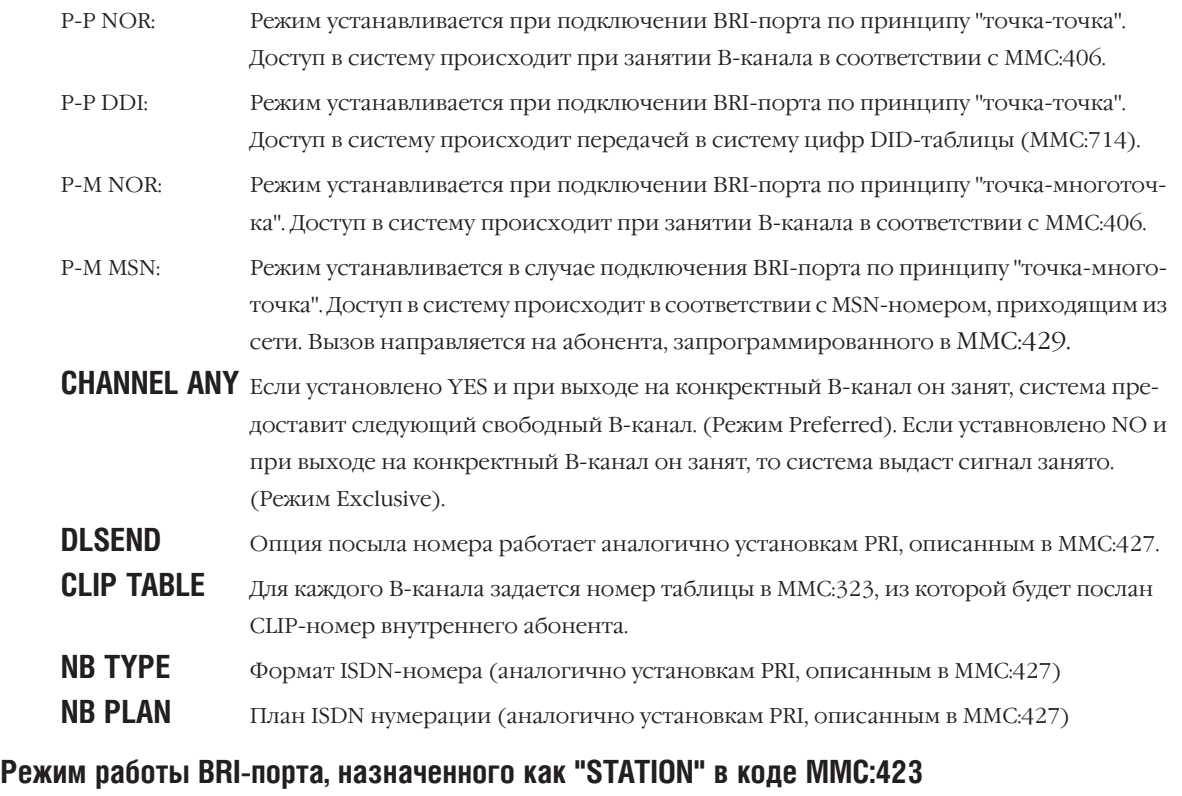

## **CHANNEL ANY** Смотрите выше.

**POWER FEED** Включение аморфного питания в шину S0 для питания ISDN-терминалов, не имеющих собственного питания.

При использовании BRI-порта как STATION в отличие от режима TRUNK, набор номера (DLSEND) производится только в режиме ENBLOCK, а структура подключения (BRI MODE) осуществляется по принципу "точка-многоточка" (Р-МР), поэтому в данном режиме установки не производятся.

#### Используемые клавиши

КЛАВИШИ "+" И "-" (VOLUME [+] / [-]) ЦИФРОВАЯ КЛАВИАТУРА (КЕҮРАD) "ГИБКИЕ" КЛАВИШИ(SOFT KEYS) **SPK** HOLD

Перемещение по пунктам меню

Ввод данных

Перемещение курсора влево и вправо

Сохранение данных и переход к следующему ММС-коду

Удаление последнего введенного символа

## Порядок действий

- 1. Нажмите TRSF 428. На дисплее появится:
- 2. Наберите номер внешней линии на карте BRI (например,  $703$ ).

-или-

Клавишами "+" или "-" выберите внешний порт на карте BRI. Переместите курсор нажатием правой "гибкой" клавиши.

3.а Если порт был назначен как TRUNK, то на дисплее появится следующая информация:

(Если порт был назначен как STATION, см. 3.b.)

Переместите курсор нажатием правой "гибкой" клавиши и перейдите к выбору установки BRI.

3.а.1 Клавишами "+" или "-" выберите установку (CHANNEL ANY, BRI MODE, DLSEND).

Если Вы выбрали установку BRI MODE, то переместите курсор нажатием правой "гибкой" клавиши для ввода ее значения.

Клавишами "+" или "-" выберите значение установки (P-P NOR/P-P DDI/P-M NOR/P-M MSN).

- 3.а.2 Нажмите левую "гибкую" клавишу, вернитесь к шагу 3.а.1 и введите значения других установок.
- 3.а.3 Переместите курсор нажатием правой "гибкой" клавиши, вернитесь к шагу 2 и опишите конфигурацию другого порта BRI.
- 3.b Если порт был назначен как STATION, на дисплее появится следующая информация:
	- Действуйте аналогично пунктам 3.а, 3.а.1, 3.а.2, 3.а.3.
- 4. Для сохранения изменений и выхода из программирования нажмите клавишу TRSF.

## [<u>7</u>01] BRI-TRK<br>CHANNEL ANY: YES

[703] BRI-TRK CHANNEL ANY: YES

[703] BRI-TRK BRI MODE: P-P NOR

[<u>7</u>03] BRI-TRK<br>BRI MODE: MSN

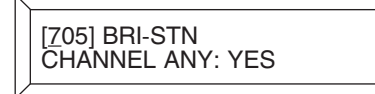

-или-

Для сохранения изменений и перехода к следующему ММС-коду нажмите клавишу SPK.

Значение по умолчанию:

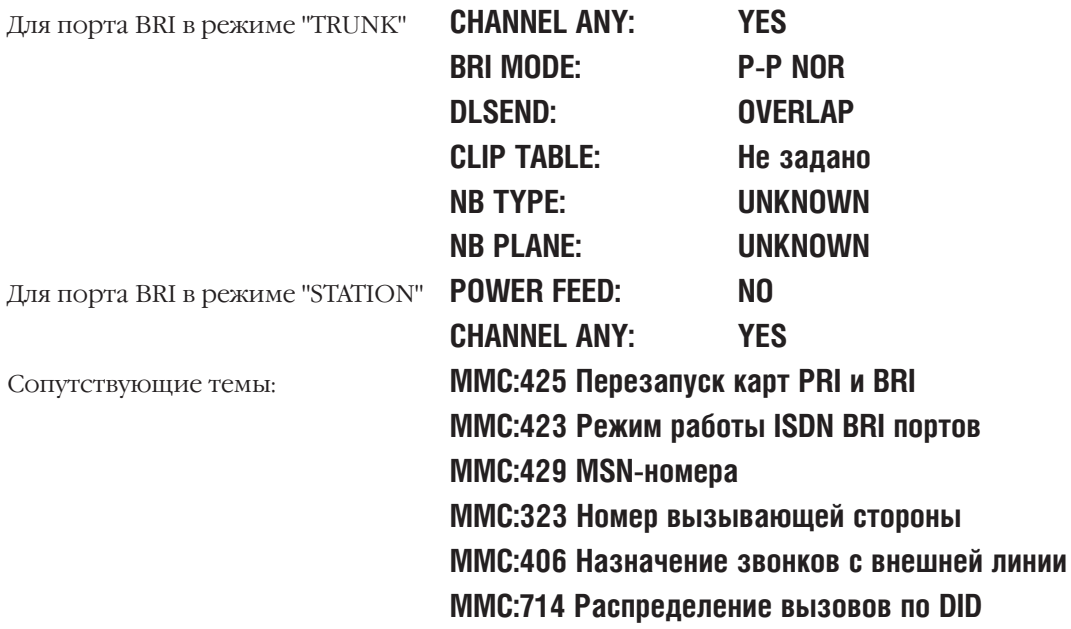

## **MMC:429** MSN DIGIT MSN-НОМЕРА

## **Описание**

Если BRI-порт объявлен как внешняя линия (TRUNK) и если шина S0 работает в режиме "точкамноготочка" (код MMC:428), такой BRI-порт является одной из точек включения. Каждой точке, в том числе и BRI-порту у оператора, присваиваются свои MSN-номера. При передаче такого MSN-номера по шине S0 вызов раздается на аппарате с соответствующим MSN-номером. Каждому BRI-порту можно присвоить до 8 MSN-номеров, по получении которых по шине S0 вызов можно направить на внутренний аппарат/группу аппаратов в любом режиме работы системы.

DIGITS Строка принимаемых цифр — может включать цифры и символ  $*$  и содержать не более 12 символов.

1-6 Аппарат или группа аппаратов, принимающие вызов в 1-6 режимах работы системы Ring Plan. Символ В, установленный в данном случае, означает полную трансляцию MSNномера в систему (применяется в случае совпадения принимаемых MSN-номеров с планом нумерации, см. MMC:725).

- CALL WAIT Имеет два значения YES и NO. Если опция включена (YES), то вызов, поступивший на занятый аппарат, будет удерживаться. Если же опция выключена (NO), то звонящий получит сигнал "занято".
- OPTION Данная опция имеет два положения: Accept занятому абоненту можно подать сигнал об ожидающем вызове или Reject — вызов будет сброшен.

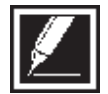

Любой BRI-порт состоит из двух В-каналов. Данные установки производятся только для одного В-канала. Для второго они устанавливаются автоматически.

## **Используемые клавиши**

```
КЛАВИШИ "+" И "-" (VOLUME [+] / [-]) Перемещение по пунктам меню
ЦИФРОВАЯ КЛАВИАТУРА (KEYPAD) Ввод данных
```
"ГИБКИЕ" КЛАВИШИ(SOFT KEYS) Перемещение курсора влево и вправо SPK Сохранение данных и переход к следующему MMC-коду HOLD Удаление последнего введенного символа

## **Порядок действий**

1. Нажмите TRSF 429.

На дисплее появится:

2. Наберите номер внешней линии (например, 704). -или-

Клавишами "+" или "-" выберите порт ISDN. Переместите курсор нажатием правой "гибкой" клавиши.

3. Введите номер MSN-ячейки (1-8, например, 4). -или-

[701] MSN DGT (1) DGT:

[704] MSN DGT (1) DGT:

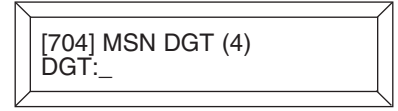

Клавишами "+" или "-" выберите ячейку. Переместите курсор нажатием правой "гибкой" клавиши.

- 4. Наберите MSN-номер, состоящий не более чем из 12 цифр (например, 4603881). Переместите курсор нажатием правой "гибкой" клавиши.
- 5. Введите номер адресата для 1-ого режима работы (например, 204).

-или-

Клавишами "+" или "-" выберите номер адресата для 1-ого режима работы. Переместите курсор нажатием правой "гибкой" клавиши.

6. Введите номер адресата для 2-ого режима работы (например, 202).

-или-

Клавишами "+" или "-" выберите ночной адресат. Переместите курсор нажатием правой "гибкой" клавиши.

- 7. Повторите п.6 для всех шести режимов работы системы. Переместите курсор нажатием правой "гибкой" клавиши.
- 8. Нажмите 1 (YES) или 0 (NO) для включения или выключения ожидания вызова.

-или-

Клавишами "+" или "-" выберите YES или NO. Переместите курсор нажатием правой "гибкой" клавиши.

9. Нажмите 1 — разрешить (ACCEPT) или 0 — запретить (REJECT).

-или-

Клавишами "+" или "-" выберите ACCEPT или REJECT. Переместите курсор нажатием правой "гибкой" клавиши.

10. Для сохранения изменений и выхода из программирования нажмите клавишу TRSF. -или-

Для сохранения изменений и перехода к следующему MMC-коду нажмите клавишу SPK.

Значение по умолчанию: **MSN DGT: Не задано CW: YES OPT: ACCEPT** Сопутствующие темы: **MMC:425 Перезапуск карт PRI и BRI MMC:423 Режим работы ISDN BRI-портов MMC:428 Опции BRI**

[704] MSN DGT (4) DGT:4603881\_

[704] MSN DGT (4) →1:<u>2</u>04 2:NONE

[704] MSN DGT (4) →1:204 2:202

[704] MSN DGT (4) CW:<u>Y</u>ES OPT:ACCEPT

[704] MSN DGT (4) CW:NO OPT:<u>A</u>CCEPT [704] MSN DGT (4) CW:NO OPT:REJECT

**ASSIGN TRUNK COS MMC:430** КЛАСС СЕРВИСА ВНЕШНЕЙ ЛИНИИ

## **Описание**

Для каждой внешней линии в каждом режиме работы системы Ring Plan назначаются классы сервиса (COS). Если функция DISA работает без системы авторизации, то при звонке по каждой конкретной линии пользователь получает право доступа в систему в соответствии с классом сервиса внешней линии аналогично классам сервиса внутренних аппаратов. Уровень доступа для данного класса сервиса определяется в коде ММС:701 Опции классов сервиса. Всего можно организовать 30 различных классов сервиса внешних линий, которые пронумерованы от 01 до 30.

## Используемые клавиши

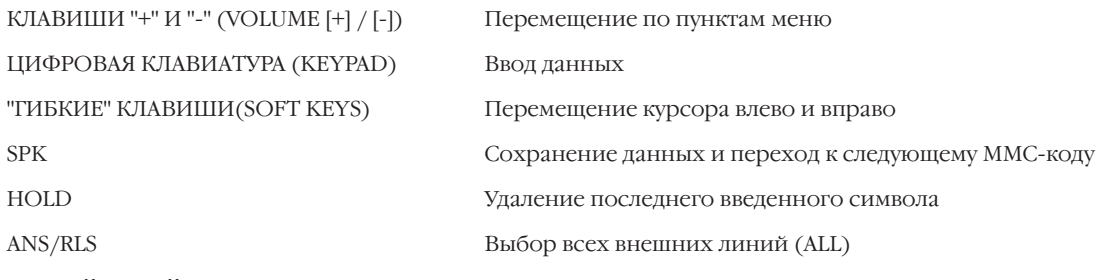

## Порядок действий

1. Нажмите TRSF 430.

На дисплее появится информация о первой внешней линии.

2. Наберите номер внешней линии (например, 705). -или-

Клавишами "+" или "-" выберите внешнюю линию. Переместите курсор нажатием правой "гибкой" клавиши. -или-

Выберите сразу все внешние линии клавишей ANS/RLS.

 $3.$ Введите дневной класс сервиса (например, 05).

#### -или-

Клавишами "+" или "-" выберите дневной класс сервиса. Нажатие правой "гибкой" клавиши вернет Вас к шагу 2.

Введите ночной класс сервиса (например, 05).  $\overline{4}$ -или-

Клавишами "+" или "-" выберите ночной класс сервиса. Нажатие правой "гибкой" клавиши вернет Вас к шагу 2.

5. Для сохранения изменений и выхода из программирования нажмите клавишу TRSF.  $-MJW$ -

Для сохранения изменений и перехода к следующему **ММС-колу нажмите клавишу SPK.** 

[701] TRK COS DAY:01 NIGHT:01

**[705] TRK COS** DAY:01 NIGHT:01

[ALL] TRK COS DAY: ?? NIGHT: ??

[705] TRK COS DAY:05 NIGHT:01

[705] TRK COS DAY:05 NIGHT:05

 $3 - 139$ 

Значение по умолчанию:

Сопутствующие темы:

**Bce Ring Plans: 01 Bce DECT EXT: 30** ММС:301 Класс сервиса аппарата MMC:410 Внешняя линия для режима DISA **MMC:701 Опции классов сервиса** 

## **MMC:433** COST RATE ТАБЛИЦА СТОИМОСТИ РАЗГОВОРА ДЛЯ ВНЕШНЕЙ ЛИНИИ

Доступно только для сервиса HOTEL/MOTEL

## **Описание**

Каждой внешней линии можно задать от 1 до 8 таблиц подсчета стоимости разговоров, задаваемых в MMC:749. Анализ набираемого номера и выбор таблицы подсчета стоимости разговора производится в MMC:748. Если для внешней линии не задана ни одна таблица подсчета стоимости разговоров, то по этой линии такой подсчет не производится.

## **Используемые клавиши**

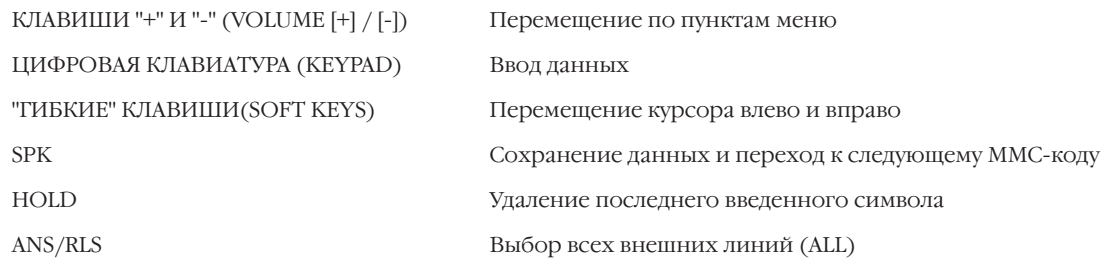

## **Порядок действий**

1. Нажмите TRSF 433.

На дисплее появится информация о первой внешней линии.

2. Наберите номер внешней линии (например, 705). -или-

Клавишами "+" или "-" выберите внешнюю линию. Переместите курсор нажатием правой "гибкой" клавиши. -или-

Выберите сразу все внешние линии клавишей ANS/RLS.

- 3. Клавишами "+" или "-" выберите таблицу учета стоимости. Нажатие правой "гибкой" клавиши вернет Вас к шагу 2.
- 4. Нажмите 0 или 1 для включения или выключения учета по выбранной таблице.
- 5. Для сохранения изменений и выхода из программирования нажмите клавишу TRSF. -или-

Для сохранения изменений и перехода к следующему MMC-коду нажмите клавишу SPK.

Значение по умолчанию: **Подсчет не ведется**

Сопутствующие темы: **MMC:748 План стоимости разговора MMC:749 Таблица стоимости разговора**

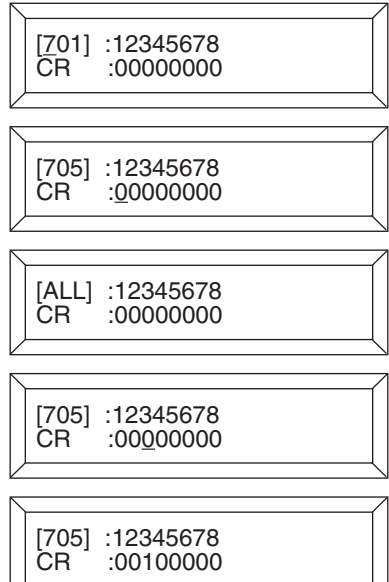

## **MMC:434** CONNECTION STATUS КОНТРОЛЬ КОММУТАЦИЙ

## **Описание**

Данная функция предназначена для контроля коммутаций внешних линий и внутренних телефонов. Если внешняя линяя или внутренний абонент находятся в конференции с несколькими участниками, системный администратор может просмотреть остальных участников конференции, нажав "гибкую" клавишу под символом (→). Если внешняя линия или внутренний абонент свободны, высвечивается сообщение "IDLE". Если в момент просмотра выбран несуществующий номер внешней линии или внутреннего абонента, высвечивается сообщение "INVALID DATA". Если в момент просмотра внешняя линия звонит на каком-либо устройстве или внутренний абонент набирает номер (то есть их действия обрабатываются процессором) система выдаст сообщение "MADE BUSY". Если в момент просмотра внешняя линия или внутрениий абонент заняты, но не находятся в коммутации с кем-либо, система выдаст сообщение "MADE".

## **Используемые клавиши**

КЛАВИШИ "+" И "-" (VOLUME [+] / [-]) Перемещение по пунктам меню ЦИФРОВАЯ КЛАВИАТУРА (KEYPAD) Ввод данных

"ГИБКИЕ" КЛАВИШИ(SOFT KEYS) Перемещение курсора влево и вправо SPK Сохранение данных и переход к следующему MMC-коду

## **Порядок действий**

## **Просмотр состояния внешних линий**

1. Нажмите TRSF 434.

На дисплее появится информация о первом порте системы по порядку.

- 2. Наберите номер внешней линии (например, 705).
- 3. Клавишами "+" или "-" выберите номер внутреннего телефона или внешней линии, которую необходимо просмотреть.

## **Просмотр состояния внутренних телефонов**

1. Нажмите TRSF 434.

На дисплее появится информация о первом порте системы по порядку.

- 2. Наберите номер внутреннего телефона (например, 205).
- 3. Клавишами "+" или "-" выберите номер внутреннего телефона или внешней линии, которую необходимо просмотреть.

## **Просмотр состояния внешних линий в режиме конференции**

1. Нажмите TRSF 434.

На дисплее появится информация о первом порте системы по порядку.

DISPLAY STATUS 201 IDLE

DISPLAY STATUS 705 206

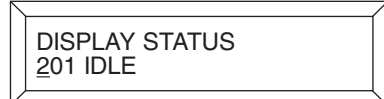

DISPLAY STATUS 205 706

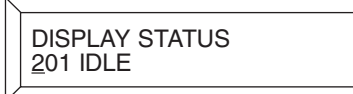

- 2. Наберите номер внешней линии (например, 705).
- 3. Клавишами "+" или "-" выберите номер внутреннего телефона или внешней линии, которую необходимо просмотреть.

#### **Просмотр состояния неподключенных портов**

1. Нажмите TRSF 434.

На дисплее появится информация о первом порте системы по порядку.

- 2. Наберите номер внешней линии или внутреннего телефона (например, 208).
- 3. Клавишами "+" или "-" выберите номер внутреннего телефона или внешней линии, которую необходимо просмотреть.

#### **Просмотр состояния несуществующих портов**

1. Нажмите TRSF 434.

На дисплее появится информация о первом порте системы по порядку.

- 2. Наберите номер внешней линии или внутреннего телефона (например, 742).
- 3. Клавишами "+" или "-" выберите номер внутреннего телефона или внешней линии, которую необходимо просмотреть.

#### **Просмотр состояния портов, обслуживаемых системой**

1. Нажмите TRSF 434.

На дисплее появится информация о первом порте системы по порядку.

- 2. Наберите номер внешней линии или внутреннего телефона (например, 243).
- 3. Клавишами "+" или "-" выберите номер внутреннего телефона или внешней линии, которую необходимо просмотреть.

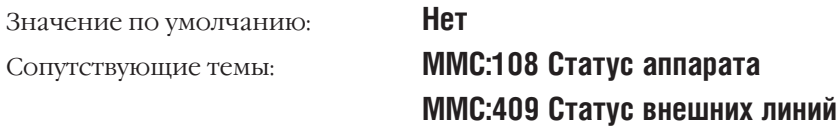

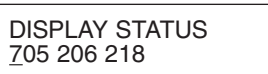

DISPLAY STATUS 201 IDLE

DISPLAY STATUS 208 NONE

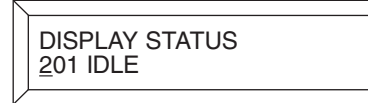

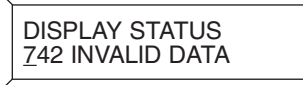

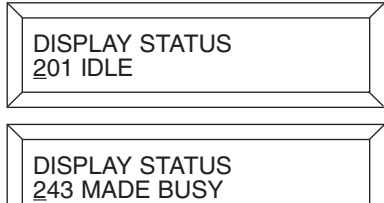

## **MMC:500** SISTEM-WIDE COUNTERS СИСТЕМНЫЕ СЧЕТЧИКИ

## **Описание**

Системные счетчики и их краткое описание приведены ниже:

- 0 ALARM REM. CNTER Количество повторов сигнала будильника до отключения (1-99).
- 1 AUTO RDL COUNTER Количество попыток набора номера при автодозвоне (1-99).
- 2 DISA CALL CNTER Количество повторных вызовов внутренних абонентов при помощи функции DISA за одно соединение (1-99).
- 3 DISA LOCK CNTER Количество повторных ошибочных авторизаций, после которых DISA-линия будет заблокирована (1-99).
- 4 NEW CALL COUNTER Количество исходящих звонков по одной внешней линии за одно соединение (1-99).
- 5 UCDS VISUAL ALARM Количество ожидающих вызовов на UCD-группу, при превышении которого всем членам группы на дисплеи системных телефонов будет послано сообщение об ожидающих вызовах (0-25).
- 6 UCDS AUDIO ALARM Количество ожидающих вызовов на UCD-группу, при превышении которого всем членам группы будет подано звуковое сообщение об ожидающих вызовах (0-25).
- 7 UCD CS LEVEL 1 Количество ожидающих вызовов на UCD-группу, при превышении которого всем членам группы будет подано сообщение об избыточном ожидании 1-го уровня (0-25).
- 8 UCD CS LEVEL 2 Количество ожидающих вызовов на UCD-группу, при превышении которого всем членам группы будет подано сообщение об избыточном ожидании 2-го уровня (0-25).

## **Используемые клавиши**

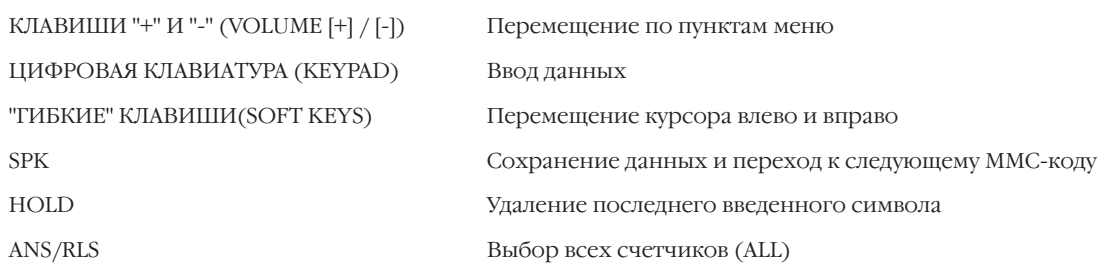

## **Порядок действий**

- 1. Нажмите TRSF 500. На дисплее появится:
- 2. Наберите номер счетчика по списку (например, 6). -или-

Клавишами "+" или "-" выберите счетчик. Переместите курсор нажатием правой "гибкой" клавиши.

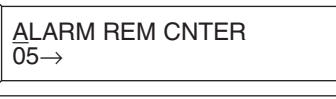

UCDS VISUAL ALARM

 $00 \rightarrow$ 

 $3.$ Введите с клавиатуры новое значение счетчика. Если значение введено правильно (принадлежит диапазону возможных значений), то Вы автоматически вернетесь к шагу 2.

4. Для сохранения изменений и выхода из программирования нажмите клавишу TRSF.  $-MJIM-$ 

Для сохранения изменений и перехода к следующему ММС-коду нажмите клавишу SPK.

Значение по умолчанию:

**ALARM REM. CNTER 5 AUTO RDL COUNTER 3 DISA CALL CNTER 99 DISA LOCK CNTER 3 NEW CALL COUNTER 99 UCDS VISUAL ALARM 0 UCDS AUDIO ALARM 0 UCD CS LEVEL 10 UCD CS LEVEL 20 Нет** 

Сопутствующие темы:

UCDS VISUAL ALARM<br>00→02

 $3 - 145$ 

#### **SYSTEM-WIDE TIMERS MMC:501** СИСТЕМНЫЕ ТАЙМЕРЫ

## Описание

Таймеры системы настраиваются по усмотрению системного администратора или технического специалиста.

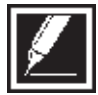

Для отключения любого таймера достаточно установить его значение 000.

## Используемые клавиши

КЛАВИШИ "+" И "-" (VOLUME [+] / [-]) ЦИФРОВАЯ КЛАВИАТУРА (КЕҮРАD) "ГИБКИЕ" КЛАВИШИ(SOFT KEYS) **SPK** 

Перемещение по пунктам меню

Ввод данных

Перемещение курсора влево и вправо

Сохранение данных и переход к следующему ММС-коду

AA INT DGT TIME 05 SEC  $\rightarrow$ 

KMMC:LOCK OUT TM

**KMMC:LOCK OUT TM**  $30$  SEC  $\rightarrow$  255

30 SEC  $\rightarrow$ 

## Порядок действий

1. Нажмите TRSF 501.

На дисплее появится информация о первом таймере:

- 2. Клавишами "+" или "-" выберите таймер. Переместите курсор нажатием правой "гибкой" клавиши.
- 3. Введите с клавиатуры новое время таймера.

Если время введено правильно, Вы автоматически вернетесь к шагу 2.

4. Для сохранения изменений и выхода из программирования нажмите клавишу TRSF. -или-

Для сохранения изменений и перехода к следующему ММС-коду нажмите клавишу SPK.

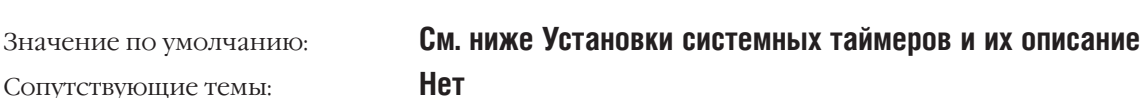

## УСТАНОВКИ СИСТЕМНЫХ ТАЙМЕРОВ

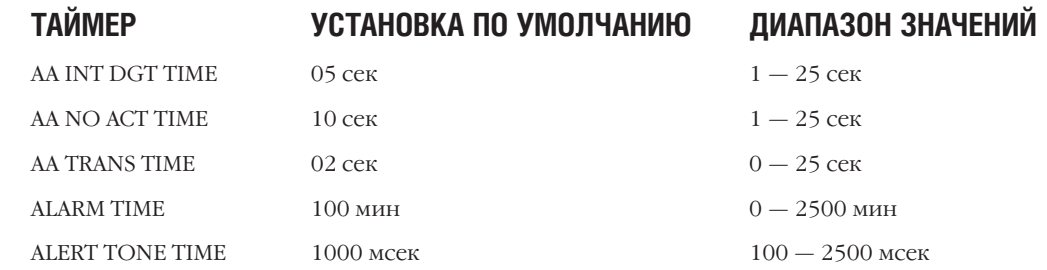

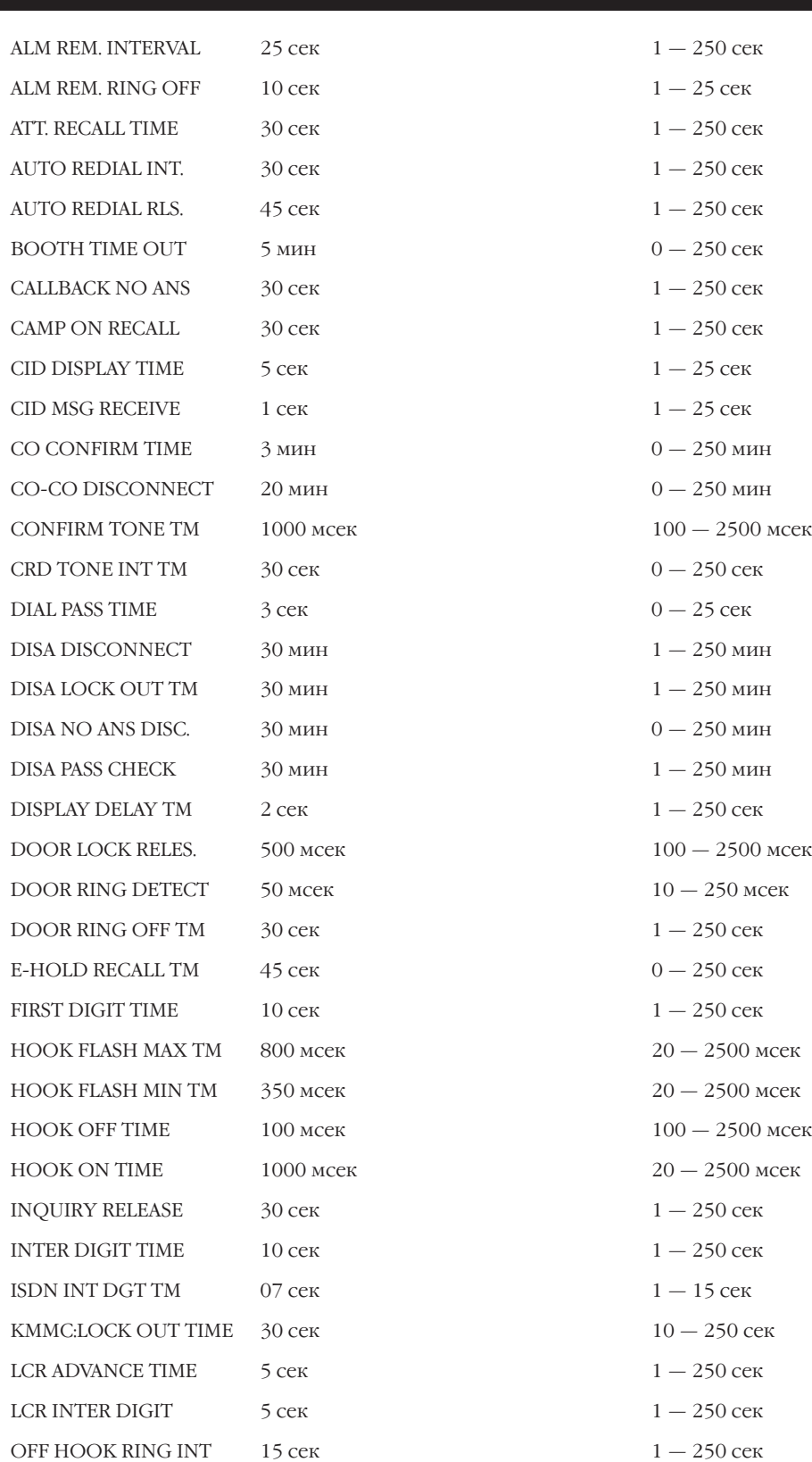

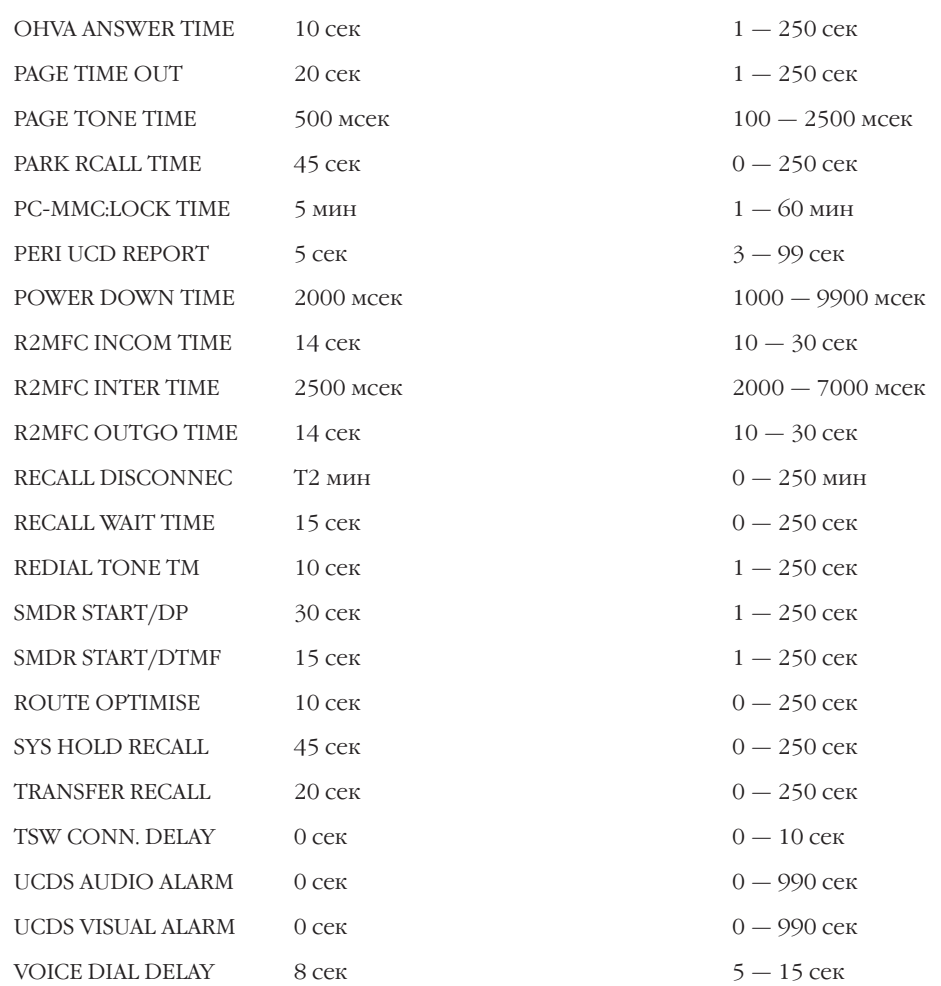

## **Описание системных таймеров**

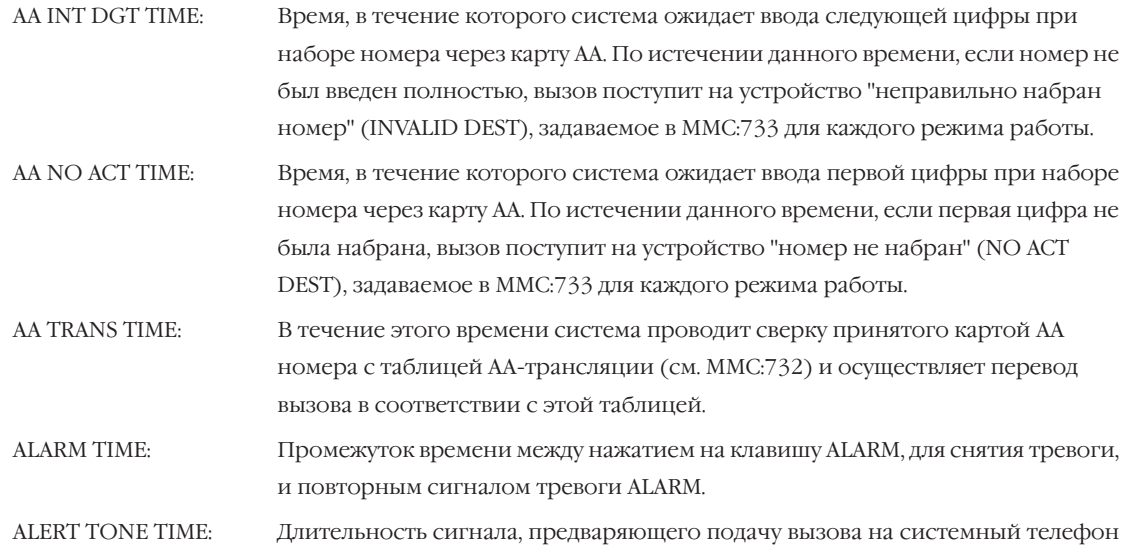

в режиме Voice Announce или Auto Answer. Данный таймер также контролирует тон, подаваемый перед принудительным включением режима автоответа (Forced Auto Answer). ALM REM. INTERVAL: Данный таймер контролирует промежуток между сигналами будильника. ALM REM. RING OFF: Длительность подачи одного цикла сигналов будильника. ATT. RECALL TIME: Время, по истечении которого возвращенный с перевода (transfer recall) вызов при отсутствии ответа будет перенаправлен на оператора. AUTO REDIAL INT.: Период между повторными наборами номера. AUTO REDIAL RLS: Время, в течение которого система дает прослушать состояние линии после повторного набора номера. BOOTH TIME OUT: Длительность разговора с телефона, установленного в режим таксофона для использования в гостинице. По истечении данного времени система разъединит разговор и переведет данный телефон из режима таксофона в нормальный режим работы аппарата. CALLBACK NO ANS: Период времени, по истечении которого будет автоматически снят вызов, поступивший при использовании сервиса "вызов по освобождении" (Callback). CAMP ON RECALL: По истечении данного времени вызов, переведенный на занятого абонента, будет возвращен. CID DISPLAY TIME: Время, в течение которого на дисплее системного телефона будет размещена CID-информация о номере вызывающего абонента. После этого на дисплее системного телефона будет отражаться время соединения. CID MSG RECEIVE: Время, в течение которого система ожидает сообщения об определяемом номере с внешней линии. CO CONFIRM TIME: Через данный промежуток времени, в случае ограничения времени разговора по внешней линии (см. MMC:314), система подаст внутреннему абоненту предупреждающий сигнал или произведет отбой. CO-CO DISCONNECT: Через данный промежуток времени, в случае ограничения соединения двух внешних линий (см. MMC:314), система произведет отбой. CONFIRM TONE TM: Длительность тона, указывающего на превышение допустимого времени разговора (CO CONFIRM TIME). CRD TONE INT TM: Интервал времени подачи тона во время записи разговора в систему голосовой почты. DIAL PASS TIME: Время, в течение которого система готова продолжать набирать номер. По истечении данного времени система осуществит включение разговорного тракта. DISA DISCONNECT: Продолжительность соединения по DISA-линии с внутренним абонентом. DISA LOCK OUT TM: Длительность блокирования функции DISA после неудачных попыток авторизации, количество которых контролируется счетчиком DISA LOCK CNTER (см. MMC:500).

DISA NO ANS DISC.: Время, по истечении которого абонент, вошедший в систему по функции DISA и не получивший ответа, будет отсоединен.

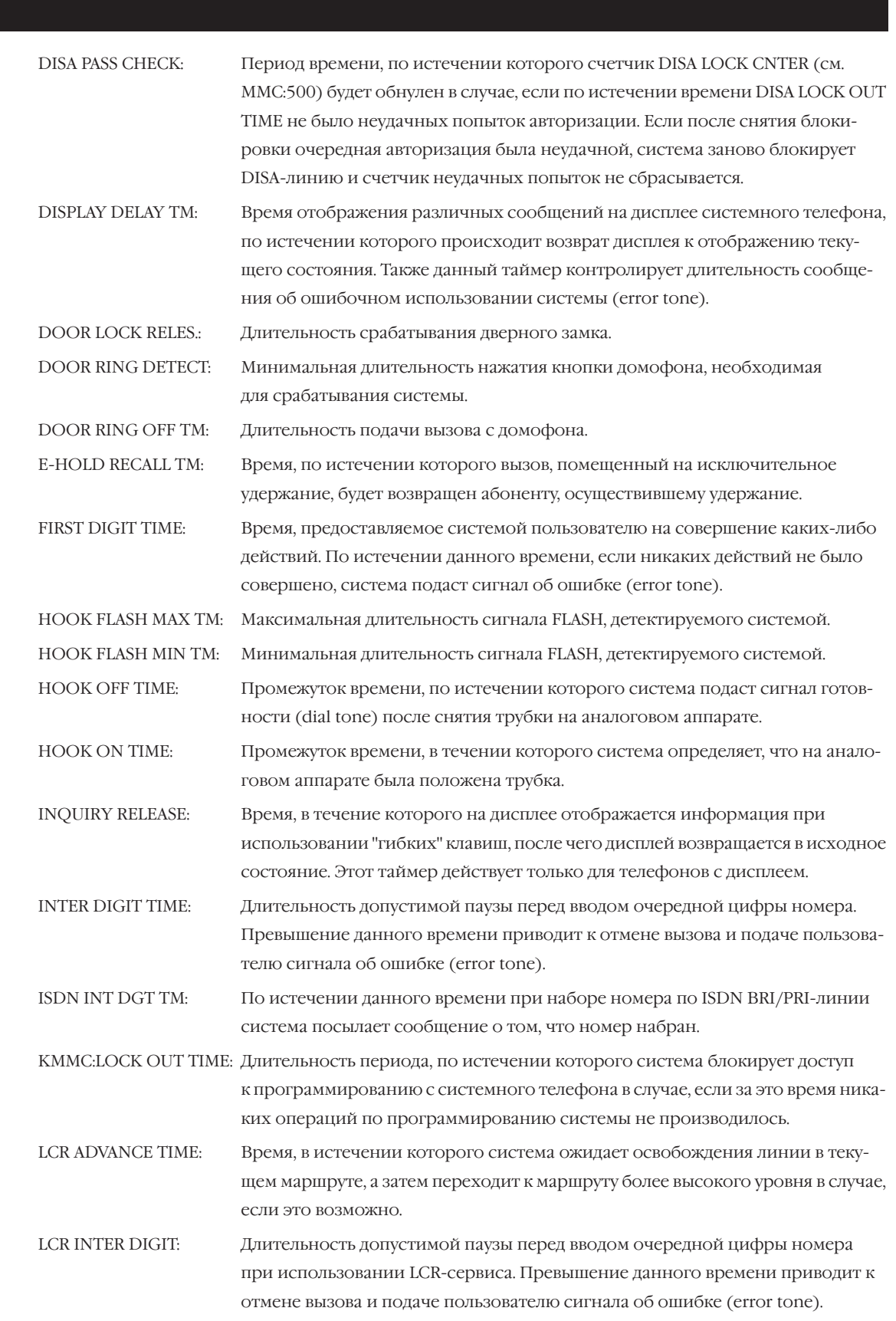

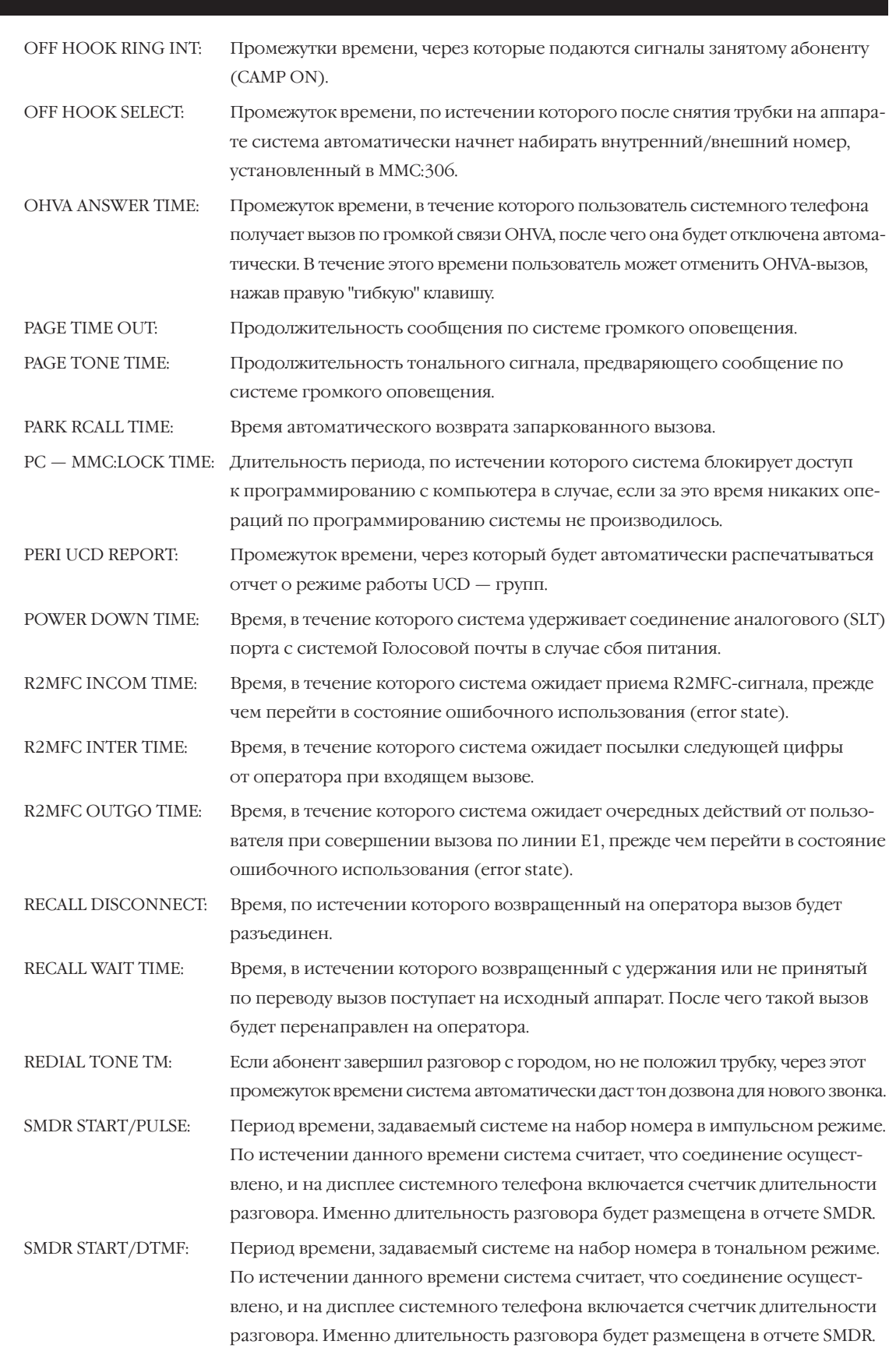

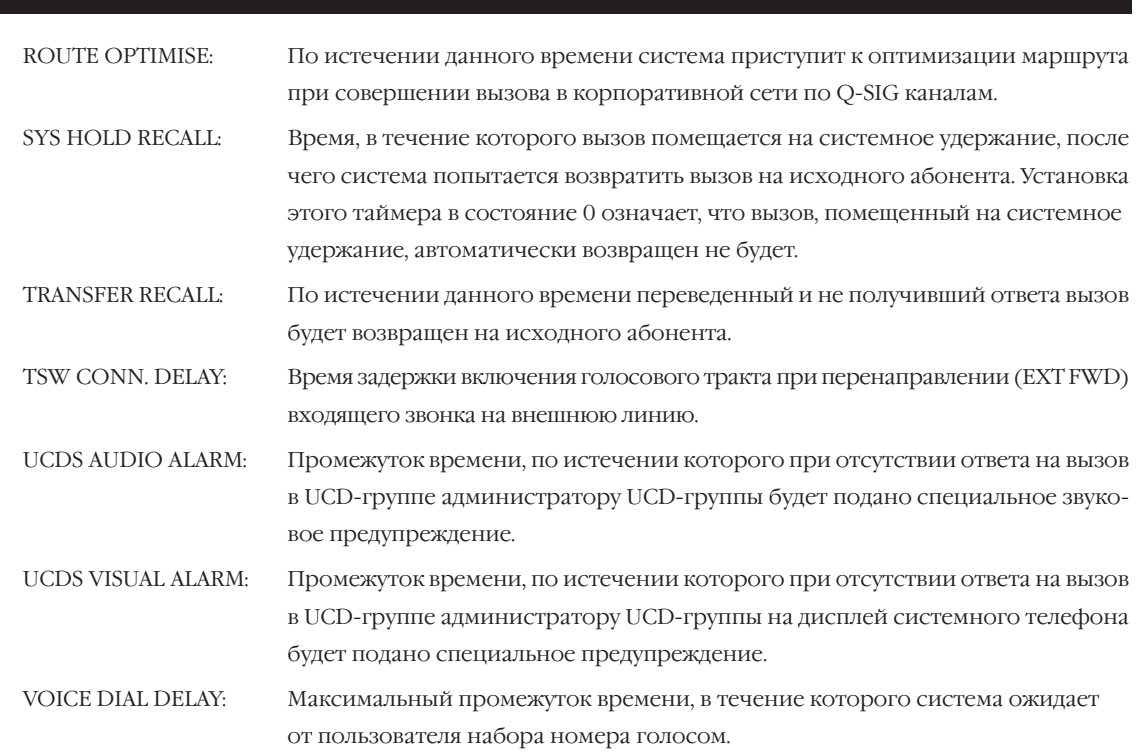

## **MMC:502** STATION-WIDE TIMERS ТАЙМЕРЫ АППАРАТОВ

## **Описание**

В этом коде устанавливаются значения таймеров для отдельных (или для всех одновременно) внутренних аппаратов. Не рекомендуется изменять установки этого MMC-кода без предварительной консультации с техническим специалистом.

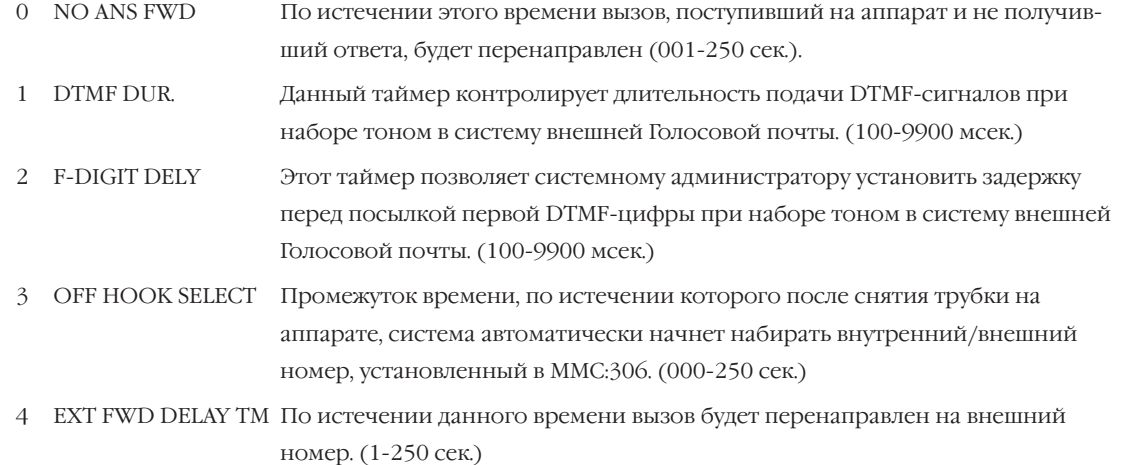

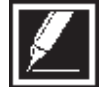

Значения таймеров DTMF DUR. и F-DIGIT DELY устанавливаются в соответствии с техническим описанием на подключаемую систему Голосовой почты.

## **Используемые клавиши**

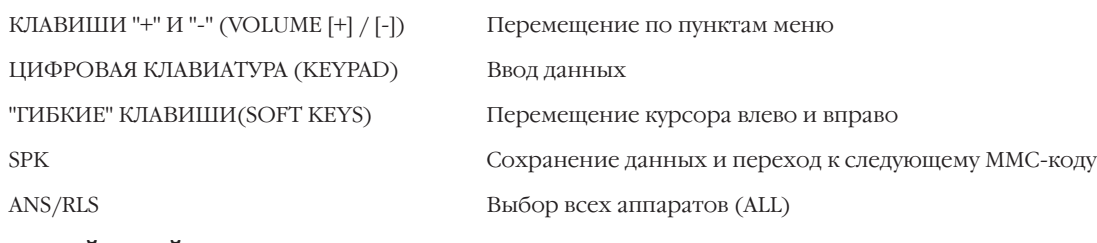

## **Порядок действий**

- 1. Нажмите TRSF 502. На дисплее появится:
- 2. Наберите номер аппарата (например, 205).

-или-

Клавишами "+" или "-" выберите аппарат. Переместите курсор нажатием правой "гибкой" клавиши.

-или-

Выберите сразу все аппараты клавишей ANS/RLS.

Переместите курсор нажатием правой "гибкой" клавиши.

[201] NO ANS FWD 010 SEC  $\rightarrow$ 

[205] NO ANS FWD 010 SEC  $\rightarrow$ 

[ALL] NO ANS FWD 010 SEC  $\rightarrow$ 

3. Введите номер таймера из приведенного выше списка (например, 2).

-или-

Клавишами "+" или "-" выберите таймер. Переместите курсор нажатием правой "гибкой" клавиши.

- 4. Введите с клавиатуры новое время таймера, которое должно состоять из 3 цифр (например, 020). Если время введено правильно, то Вы автоматически вернетесь к шагу 2.
- 5. Для сохранения изменений и выхода из программирования нажмите клавишу TRSF. -или-

Для сохранения изменений и перехода к следующему MMC-коду нажмите клавишу SPK.

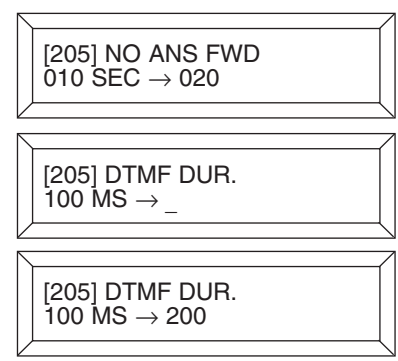

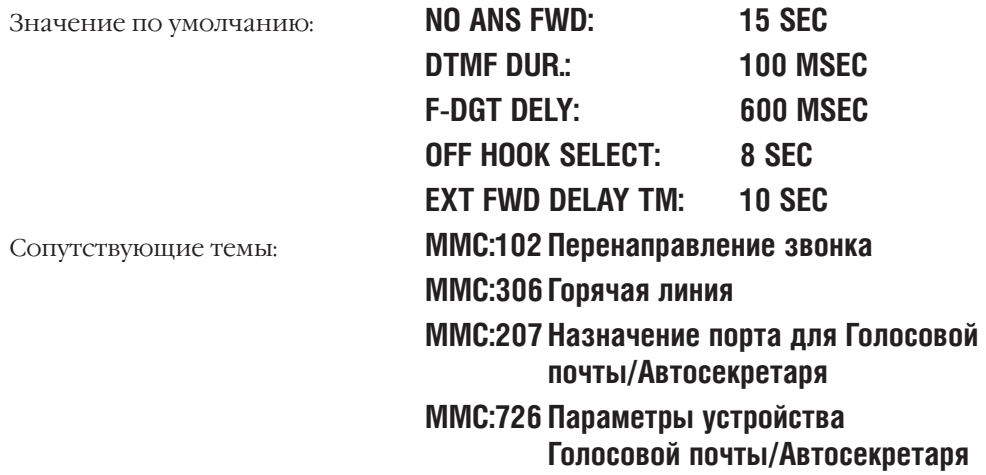

## **MMC:503** TRUNK-WIDE TIMERS ТАЙМЕРЫ ВНЕШНИХ ЛИНИЙ

## **Описание**

В этом коде устанавливаются значения таймеров для отдельных (или для всех одновременно) внешних линий. Не рекомендуется изменять установки этого MMC-кода (кроме установки таймера FLASH TIME) без предварительной консультации с техническим специалистом.

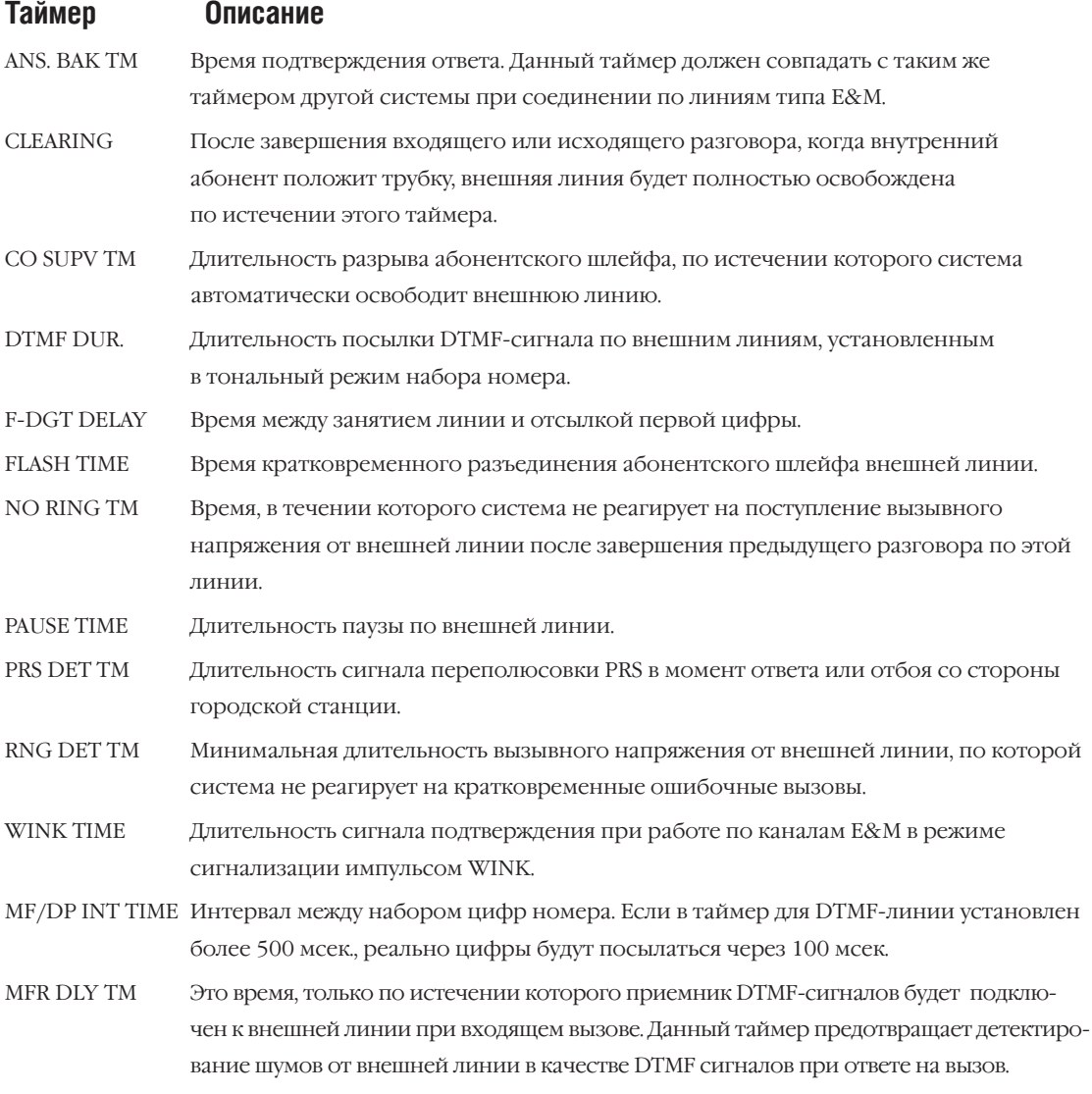

## **Используемые клавиши**

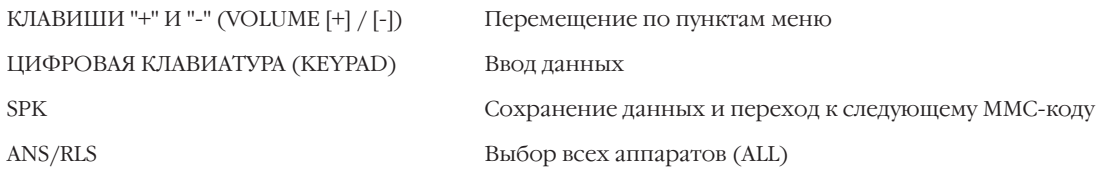

## **Порядок действий**

- 1. Нажмите TRSF 503. На дисплее появится:
- 2. Наберите номер внешней линии (например, 704). -или-

Клавишами "+" или "-" выберите внешнюю линию. Переместите курсор нажатием правой "гибкой" клавиши. -или-

Выберите сразу все внешние линии клавишей ANS/RLS. Переместите курсор нажатием правой "гибкой" клавиши.

3. Введите номер таймера из приведенного выше списка. -или-

Клавишами "+" или "-" выберите таймер. Переместите курсор нажатием правой "гибкой" клавиши.

- 4. Введите с клавиатуры новое время таймера, которое должно состоять из 4 цифр (например, 0700). Если время введено правильно, то Вы автоматически вернетесь к шагу 2.
- 5. Для сохранения изменений и выхода из программирования нажмите клавишу TRSF. -или-

Для сохранения изменений и перехода к следующему MMC-коду нажмите клавишу SPK.

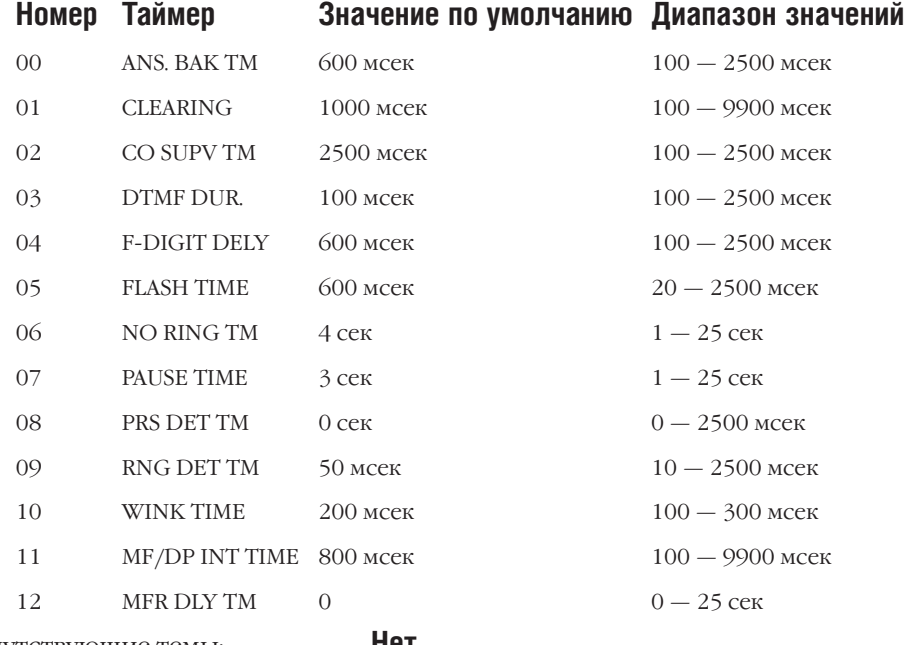

[701] ANS. BAK TM  $0600$  MS  $\rightarrow$ 

[704] ANS. BAK TM 0600 MS  $\rightarrow$ 

[ALL] ANS. BAK TM 0600 MS  $\rightarrow$ 

[704] DTMF DUR.  $0600$  MS  $\rightarrow$  -

[704] DTMF DUR. 0600  $MS \rightarrow 0700$ 

#### PULSE MAKE/BREAK RATIO **MMC:504** СКВАЖНОСТЬ И ЧАСТОТА ИМПУЛЬСОВ

## **Описание**

Скважность и частоту следования импульсов при наборе номера во внешнюю линию можно изменять. Установки кода имеют силу только для линий с импульсным режимом набора номера.

- $\Omega$
- $\mathbf{1}$ PULSE PER SECOND (10 или 20)

#### Используемые клавиши

КЛАВИШИ "+" И "-" (VOLUME [+] / [-]) ЦИФРОВАЯ КЛАВИАТУРА (KEYPAD) "ГИБКИЕ" КЛАВИШИ(SOFT KEYS) **SPK** 

## Порядок действий

1. Нажмите TRSF 504.

- На дисплее появится:
- 2. Наберите номер опции (0 или 1).

-или-

Клавишами "+" или "-" выберите опцию. Переместите курсор нажатием правой "гибкой" клавиши.

- 3. Введите новое значение опции. После этого Вы автоматически вернетесь к шагу 2.
- $4 -$ Для сохранения изменений и выхода из программирования нажмите клавишу TRSF. -или-

Для сохранения изменений и перехода к следующему ММС-коду нажмите клавишу SPK.

Значение по умолчанию:

Сопутствующие темы:

**MAKE/BREAK: 33 PULSE PER SSECOND: 10** ММС:402 Тип набора номера внешней линии

**MAKE/BREAK RATIO**  $\overline{33}$  MAKE  $\rightarrow$ 

PULSE PER SECOND 10 PPS  $\rightarrow$ 

PULSE PER SECOND 10 PPS  $\rightarrow$  20

Скважность импульсов (отношение длительности импульса к периоду следования импульсов, %) Частота следования импульсов (импульс/сек)

Перемещение по пунктам меню Ввод данных

Перемещение курсора влево и вправо

Сохранение данных и переход к следующему ММС-коду

# MAKE/BREAK RATIO (01-99)

 $3 - 157$ 

#### **ASSIGN DATE AND TIME MMC:505** УСТАНОВКА ДАТЫ И ВРЕМЕНИ

## **Описание**

В этом коде устанавливаются системные дата и время.

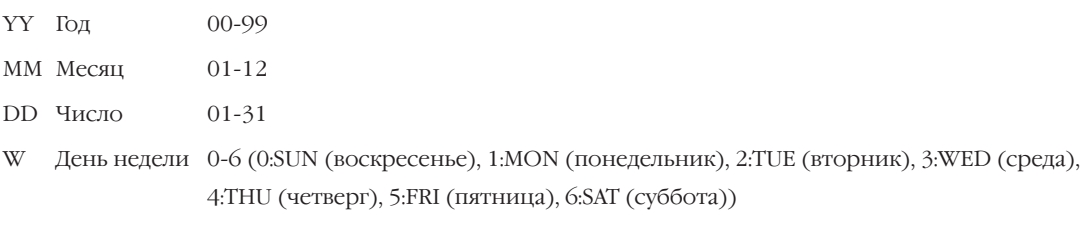

HH Yac  $00 - 23$ 

ММ Минуты  $00 - 59$ 

## Используемые клавиши

ЦИФРОВАЯ КЛАВИАТУРА (KEYPAD)

Ввол ланных

**SPK** 

## Порядок действий

1. Нажмите TRSF 505.

На дисплее появится:

- 2. Введите новое время и дату.
- 3. Проверьте правильность ввода даты и времени. При необходимости введите заново.
- 4. Для сохранения изменений и выхода из программирования нажмите клавишу TRSF.

-или-

Для сохранения изменений и перехода к следующему ММС-коду нажмите клавишу SPK.

Значение по умолчанию:

При первом запуске системные дата и время будут соответствовать дате создания применяемой версии ПО Нет

Сопутствующие темы:

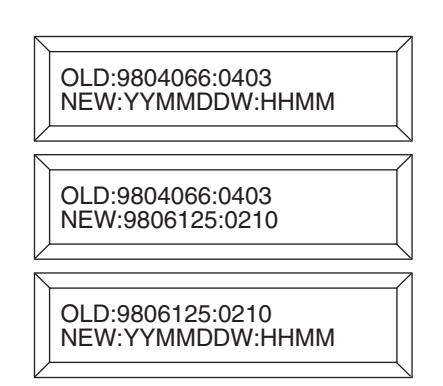

Сохранение данных и переход к следующему ММС-коду

 $3 - 159$ 

#### TONE CADENCE **MMC:506** ВРЕМЕННЫЕ ПРОФИЛИ ТОНОВ И ВЫЗОВОВ

## Описание

Существуют десять различных видов системных тонов. Кроме того, тональный сигнал может быть прерывистым или продолжительным. Перед тем, как внести каких-либо изменения в этот ММС-код, свяжитесь с техническим специалистом, поскольку в некоторых случаях установки по умолчанию будут непригодны.

#### Клавиши опций

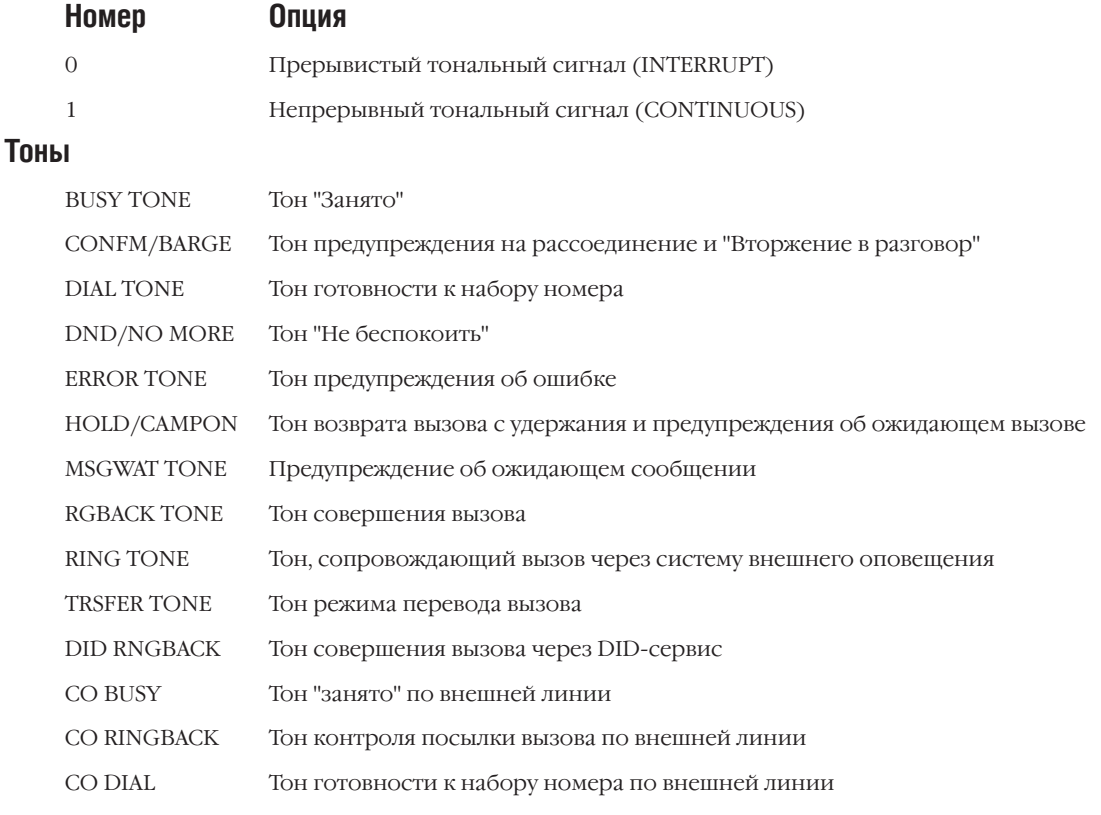

#### Используемые клавиши

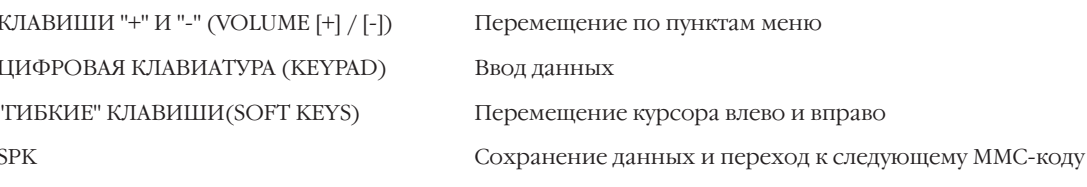

## Порядок действий

1. Нажмите TRSF 506.

На дисплее появится:

2. Клавишами "+" или "-" выберите вид тона. Переместите курсор нажатием правой "гибкой" клавиши.

**BUSY TONE**<br>INTERRUPT TONE

**TRSFER TONE** INTERRUPT TONE  $\ddot{3}$ . Клавишами "+" или "-" выберите параметр временного профиля тона.

Нажатием правой "гибкой" клавиши перейдите к шагу 4. -или-

Нажатием левой "гибкой" клавиши вернитесь к шагу 2.

- 4. Введите новое значение (записанное в виде 4 цифр) параметра временного профиля тона. Перемещение курсора вправо — правой "гибкой" клавишей, влево - левой "гибкой" клавишей. Если значение параметра введено правильно, Вы автоматически вернетесь к шагу 2.
- 5. Для сохранения изменений и выхода из программирования нажмите клавишу TRSF.  $-MJIM-$

Для сохранения изменений и перехода к следующему ММС-коду нажмите клавишу SPK.

Значение по умолчанию:

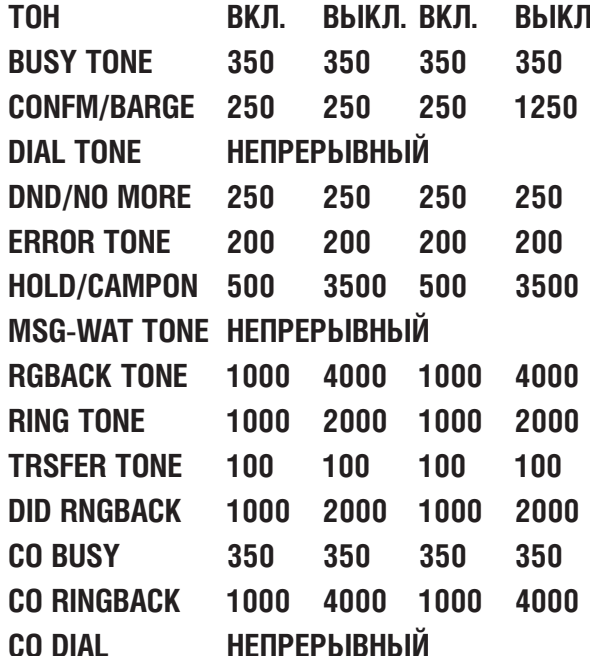

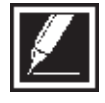

Все значения параметров профиля указаны в миллисекундах.

Сопутствующие темы:

TRSFER TONE:0100<br>0100 0100 0100

TRSFER TONE:0100<br>0100 0100 0100

## $3 - 161$

#### ASSIGN RING PLAN TIME **MMC:507** ПЕРЕКЛЮЧЕНИЕ РЕЖИМОВ РАБОТЫ СИСТЕМЫ

## **Описание**

Переключение режимов работы системы осуществляется автоматически. Для каждого арендатора (Tenant) время переключения устанавливается индивидуально. Время включения START TIME означает время начала работы данного режима. Время выключения END TIME означает время окончания этого режима и переход к следующему режиму. Если нет необходимости вручную отменять действие текущего режима работы, то нет необходимости иметь клавишу RPO (Ring Plan Override) — пропуск текущего режима работы.

Если время переключения не задано ни для одного режима работы, система функционирует по режиму работы 1. Все установки, которые программируются с указанием режима работы системы, действуют в соответствии с текущим режимом.

#### Функциональные клавиши

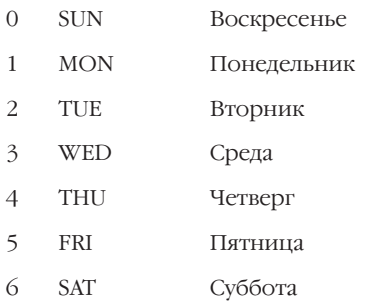

## Используемые клавиши

КЛАВИШИ "+" И "-" (VOLUME [+] / [-]) ЦИФРОВАЯ КЛАВИАТУРА (КЕҮРАD) "ГИБКИЕ" КЛАВИШИ(SOFT KEYS) **SPK**  ${\rm HOLD}$ 

Перемещение по пунктам меню Ввод данных

Перемещение курсора влево и вправо

Сохранение данных и переход к следующему ММС-коду

Удаление последнего введенного символа

## Порядок действий

- 1. Нажмите TRSF 507. На дисплее появится:
- 2. Наберите номер дня недели (0-6, например, 3). -или-

Клавишами "+" или "-" выберите день недели. Переместите курсор нажатием правой "гибкой" клавиши.

- 3. Нажмите 1-6 для выбора режима работы (например 2).
- Введите время начала и конца режима работы (например,  $\overline{4}$ начало 1030, конец 1800).

Если время включения набрано правильно, курсор переместится в поле ввода времени отключения.

RING PLAN (SUN:1)  $ST:$ END:

RING PLAN (WED:1)  $ST:$ **END:** 

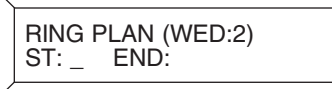

RING PLAN (WED:2)<br>ST:1030 END:1800

5. Для сохранения изменений и выхода из программирования нажмите клавишу TRSF. -или-

Для сохранения изменений и перехода к следующему ММС-коду нажмите клавишу SPK.

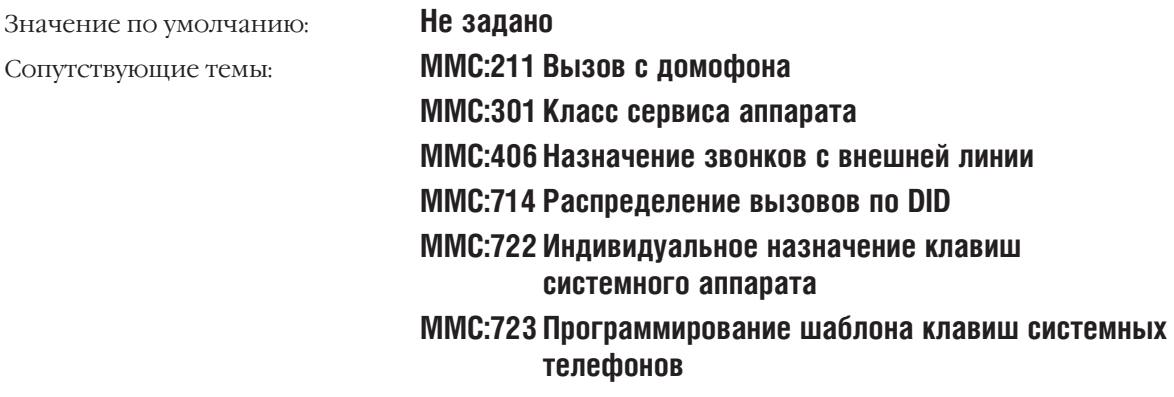

#### **CALL COST MMC:508** СТОИМОСТЬ ТАРИФИКАНИОННОГО ИМПУЛЬСА

## **Описание**

В этом коде системный администратор задает стоимость одного тарификационного импульса. В момент разговора или после его окончания система получает некоторое количество таких импульсов и преобразует их в стоимость разговора. Эта информация может быть выведена на дисплей системного телефона и в отчете SMDR.

- $\Omega$ UNIT COST PER MP Единица стоимости разговора за один принятый импульс. Общая стоимость звонка определяется количеством принятых импульсов и их стоимостью. Цена одного импульса может быть не более 9999.
- **CALL COST RATE**  $\mathbf{1}$ Процент увеличения общей стоимости разговора. Процент изменения стоимости может лежать в пределах от 100 до 255.

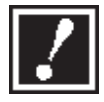

Изменения данных опций в процессе ведущегося разговора может привести к неправильному подсчету стоимости этого разговора. Для реализации данной функции должны применяться специально модифицированные карты внешних линий. Использование функции подсчета стоимости разговора на базе стандартных карт внешних линий невозможно.

## Используемые клавиши

КЛАВИШИ "+" И "-" (VOLUME [+] / [-]) ЦИФРОВАЯ КЛАВИАТУРА (КЕҮРАD) "ГИБКИЕ" КЛАВИШИ(SOFT KEYS) **SPK** 

Перемещение по пунктам меню Ввод данных Перемещение курсора влево и вправо Сохранение данных и переход к следующему ММС-коду

## Порядок действий

1. Нажмите TRSF 508.

На лисплее появится:

2. Введите номер опции (0 или 1, например, 1).

-или-

Клавишами "+" или "-" выберите опцию. Переместите курсор нажатием правой "гибкой" клавиши.

- 3. Введите новое значение опции (например, 110). Вы автоматически вернетесь к шагу 2.
- $4.$ Для сохранения изменений и выхода из программирования нажмите клавишу TRSF.

-или-

Для сохранения изменений и перехода к следующему ММС-коду нажмите клавишу SPK.

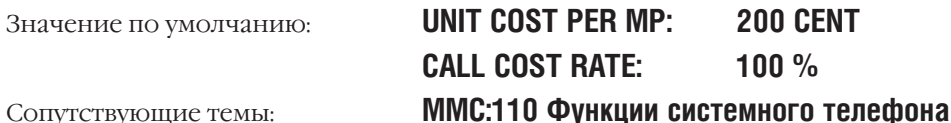

UNIT COST PER MP  $\overline{0}$ 200 CFNT  $\rightarrow$ 

**CALL COST RATE**  $100\% \rightarrow$ 

CALL COST RATE  $110\% \rightarrow$ 

## MMC:509 ASSIGN HOLIDAY РЕЖИМ ВЫХОДНЫХ И ПРАЗДНИЧНЫХ ДНЕЙ

## **Описание**

Можно назначить 60 различных выходных дней. При наступлении выходного или праздничного дня система автоматически переключается в режим работы выходного дня.

## Используемые клавиши

КЛАВИШИ "+" И "-" (VOLUME [+] / [-]) ЦИФРОВАЯ КЛАВИАТУРА (КЕҮРАD) "ГИБКИЕ" КЛАВИШИ(SOFT KEYS) **SPK** 

Перемещение по пунктам меню Ввод данных Перемещение курсора влево и вправо Сохранение данных и переход к следующему ММС-коду

## Порядок действий

- 1. Hammer TRSF 509. На лисплее появится:
- 2. Переместите курсор нажатием правой "гибкой" клавиши.
- 3. Выберите режим работы (например 2). Переместите курсор нажатием правой "гибкой" клавиши.
- 4. Клавишами "+" или "-" выберите меню списка праздников. Переместите курсор нажатием правой "гибкой" клавиши.
- 5. Клавишами "+" или "-" или номер праздничного дня в списке (от 01 до 60, например, 05).
- 6. Наберите дату в формате ММДД. (Например, 4-е Июля  $0704.$
- 7. Для сохранения изменений и выхода из программирования нажмите клавишу TRSF. -или-

Для сохранения изменений и перехода к следующему **ММС-коду нажмите клавишу SPK.** 

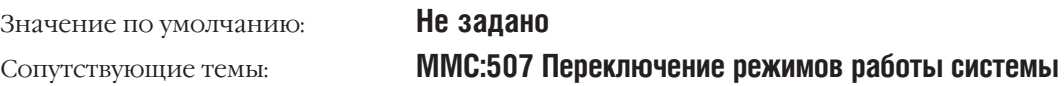

**RING PLAN**  $F$ <sup>0</sup>  $\overline{F}$   $\overline{O}$   $\overline{O}$ 

**RING PLAN** FOLLOW 1

**RING PLAN** 

FOLLOW<sub>2</sub>

**ASSIGN HOLIDAY**  $01:$ 

**ASSIGN HOLIDAY**  $05:$ 

**ASSIGN HOLIDAY** 05:0704

**Процедуры программирования** 3-165

## **MMC:510** SLI RING CADENCE

ВРЕМЕННЫЕ ПРОФИЛИ ВЫЗОВОВ ДЛЯ АНАЛОГОВЫХ ПОРТОВ

## **Описание**

В этом коде устанавливается временной профиль подачи сигнала вызова с различных устройств системы на аналоговые телефоны.

#### **Название профиля Описание**

- 1 STN RING Звонок с внутреннего аппарата
- 2 TRUNK RING Звонок с внешней линии
- 3 DOOR RING Звонок с домофона
- 4 ALM RING Звонок с сигнализации
- 5 CBK RING Возвращенный вызов

## **Используемые клавиши**

КЛАВИШИ "+" И "-" (VOLUME [+] / [-]) Перемещение по пунктам меню ЦИФРОВАЯ КЛАВИАТУРА (KEYPAD) Ввод данных "ГИБКИЕ" КЛАВИШИ(SOFT KEYS) Перемещение курсора влево и вправо

SPK Сохранение данных и переход к следующему MMC-коду

## **Порядок действий**

1. Нажмите TRSF 510.

На дисплее появится:

- 2. Клавишами "+" или "-" выберите из списка устройство, с которого подается вызов (например, 2).
- 3. Введите новые значения параметров временного профиля вызова. Нажатие правой "гибкой" клавиши вернет Вас к шагу 2.
- 4. Для сохранения изменений и выхода из программирования нажмите клавишу TRSF. -или-

Для сохранения изменений и перехода к следующему MMC-коду нажмите клавишу SPK.

1: STN RING: 0400 0200 0400 3000

2: TRK RING: 1000 4000 1000 4000

2: TRK RING: 0400 0200 0400 3000

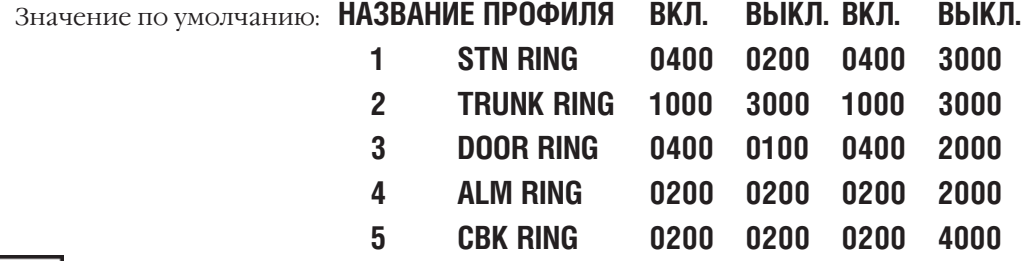

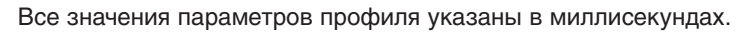

Сопутствующие темы: **Нет**

#### SLI MSG WAITING LAMP CADENCE **MMC:511** ИНДИКАТОР ОЖИДАЮЩЕГО СООБЩЕНИЯ

## **Описание**

В этом коде задается профиль, в соответствии с которым на аналоговом телефоне будет зажигаться индикатор ожидающего сообщения. Функция реализуется только при подключении аналогового аппарата с световым индикатором вызова к картам 8MWSLI и 16MWSLI.

## Клавиши опций

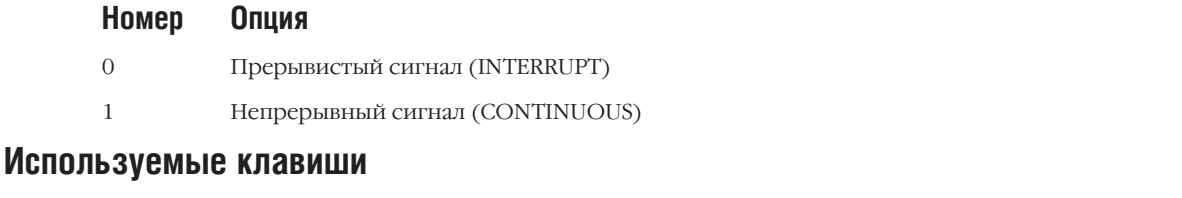

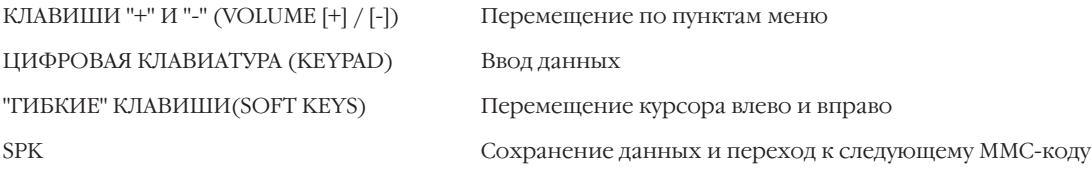

## Порядок действий

- 1. Нажмите TRSF 511.
	- На лисплее появится:
- 2. Клавишами 0 или 1 выберите прерывистый INTERUPT или непрерывный CONTINUOS режим (например, 0).
- $3.$ Наберите новые значения длительности включения и выключения индикатора (значения должны быть записаны в виде 4 цифр, например, 2000). Переместите курсор нажатием правой "гибкой" клавиши.
- 4. Для сохранения изменений и выхода из программирования нажмите клавишу TRSF.  $-MJIM-$

Для сохранения изменений и перехода к следующему ММС-коду нажмите клавишу SPK.

**INTFRRIIPT** 

Значение по умолчанию:

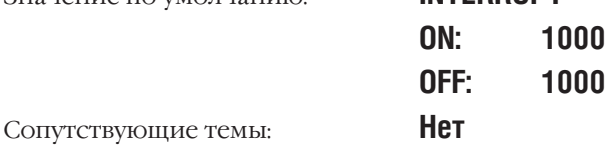

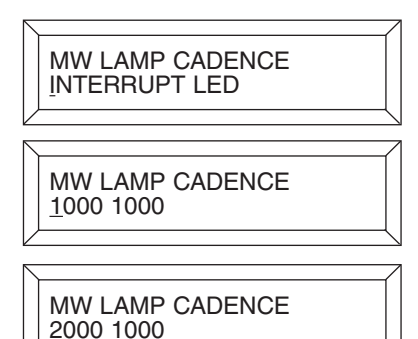
## **MMC:513** HOTEL TIMER РАСПОРЯДОК ДНЯ В ГОСТИНИЦЕ

Доступно только для сервиса HOTEL/MOTEL

## **Описание**

В данном коде задается время выселения и время уборки.

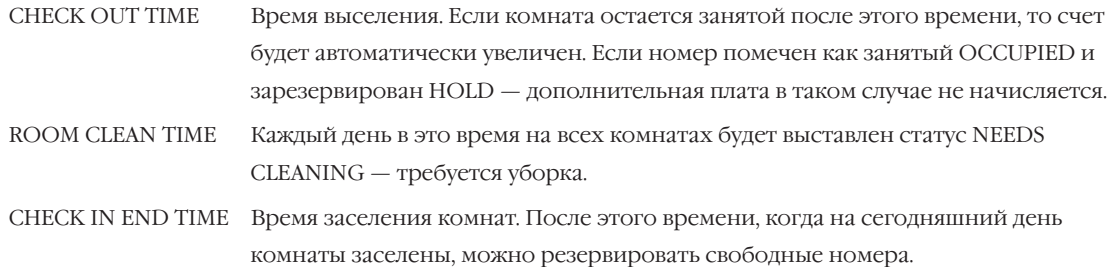

### **Используемые клавиши**

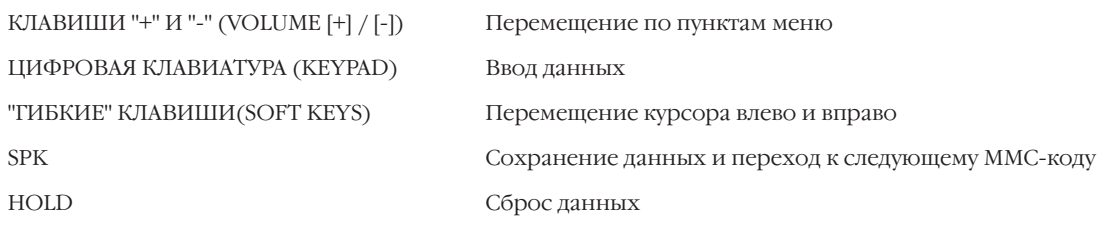

## **Порядок действий**

- 1. Нажмите TRSF 511. На дисплее появится:
- 2. Клавишами "+" или "-" выберите требуемый режим. Переместите курсор нажатием правой "гибкой" клавиши.
- 3. Ведите время для выбранного режима в часах и минутах в 24 часовом формате.
- 4. Для сохранения изменений и выхода из программирования нажмите клавишу TRSF. -или-

Для сохранения изменений и перехода к следующему MMC-коду нажмите клавишу SPK.

Значение по умолчанию: **Не задано** Сопутствующие темы: **Нет**

<u>C</u>HECK OUT TIME HH:MM : :

ROOM CLEAN TIME  $HH:MM:$ 

ROOM CLEAN TIME HH:MM :11:30

# MMC:600 ASSIGN OPERATOR GROUP

## **Описание**

Группа внутренних аппаратов может быть назначена как группа оператора в каждом режиме работы Ring Plan для каждого арендатора (Tenant).

## Используемые клавиши

```
КЛАВИШИ "+" И "-" (VOLUME [+] / [-])
ЦИФРОВАЯ КЛАВИАТУРА (КЕҮРАD)
"ГИБКИЕ" КЛАВИШИ(SOFT KEYS)
SPK
HOLD
```
Перемещение по пунктам меню Ввод данных Перемещение курсора влево и вправо Сохранение данных и переход к следующему ММС-коду Удаление последнего введенного символа

## Порядок действий

1. Нажмите TRSF 600.

На лисплее появится:

2. Наберите номер режима работы 1-6 (например, 2). Переместите курсор нажатием правой "гибкой" клавиши.

3. Наберите номер группы оператора для 2 режима работы (например, 501).

4. Для сохранения изменений и выхода из программирования нажмите клавишу TRSF.

-или-

Для сохранения изменений и перехода к следующему ММС-коду нажмите клавишу SPK.

 $1 - 6:500$ Значение по умолчанию: **MMC:211 Вызов с домофона** Сопутствующие темы: ММС:212 Назначение звонка с сигнализации ММС:406 Назначение звонков с внешней линии ММС:601 Назначение аппаратов в группы ММС:602 Имя группы аппаратов

OPERATOR GROUP  $1:500$   $2:500$ 

OPERATOR GROUP 1:500 2:500

OPERATOR GROUP 1:500 2:501

## **MMC:601** ASSIGN STATION GROUP НАЗНАЧЕНИЕ АППАРАТОВ В ГРУППЫ

## **Описание**

В системе iDSC500 M-версии можно создать до 30 групп аппаратов, а в системе iDSC500 L-версии можно создать до 50 таких групп.

#### **Типы групп**

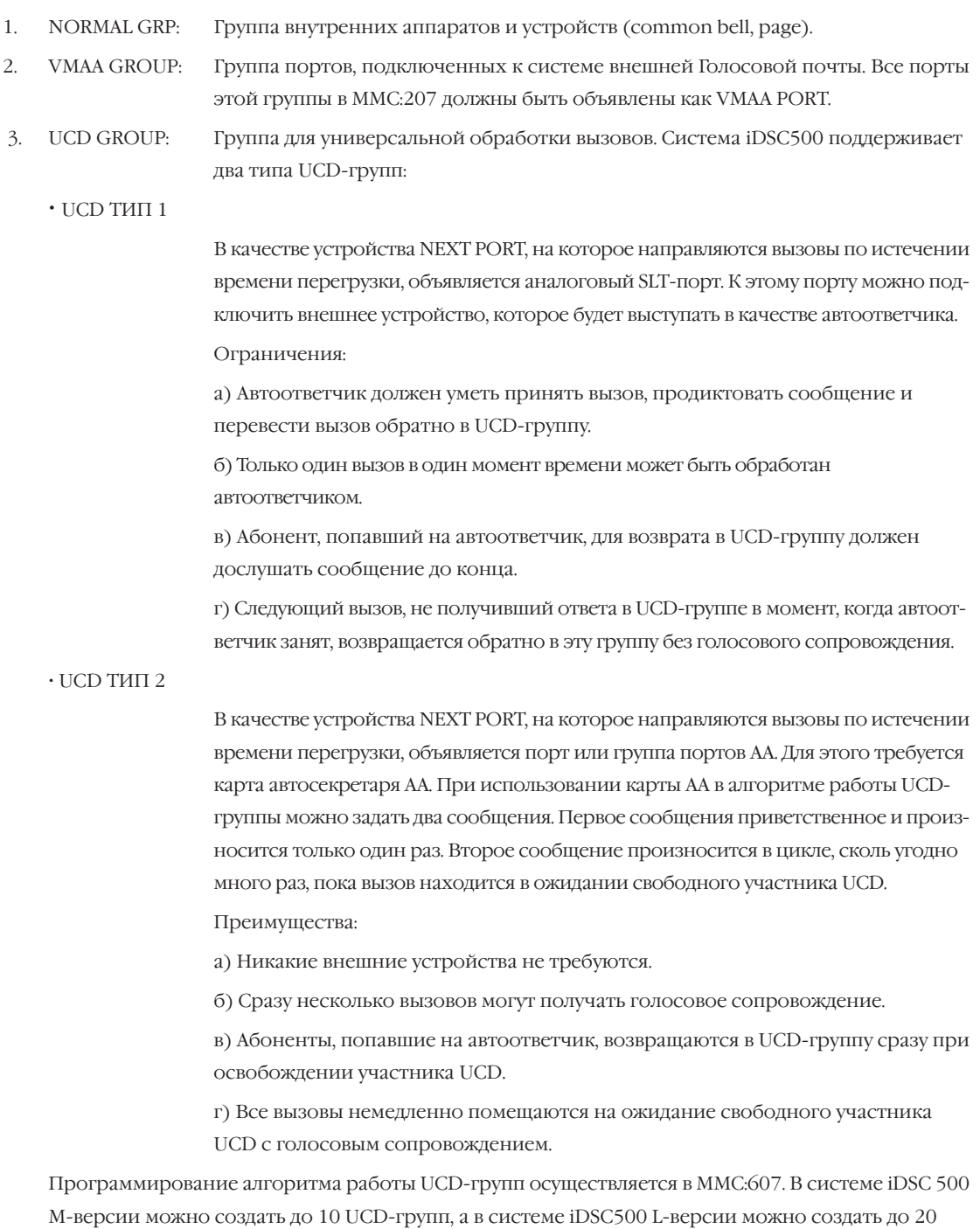

таких групп.

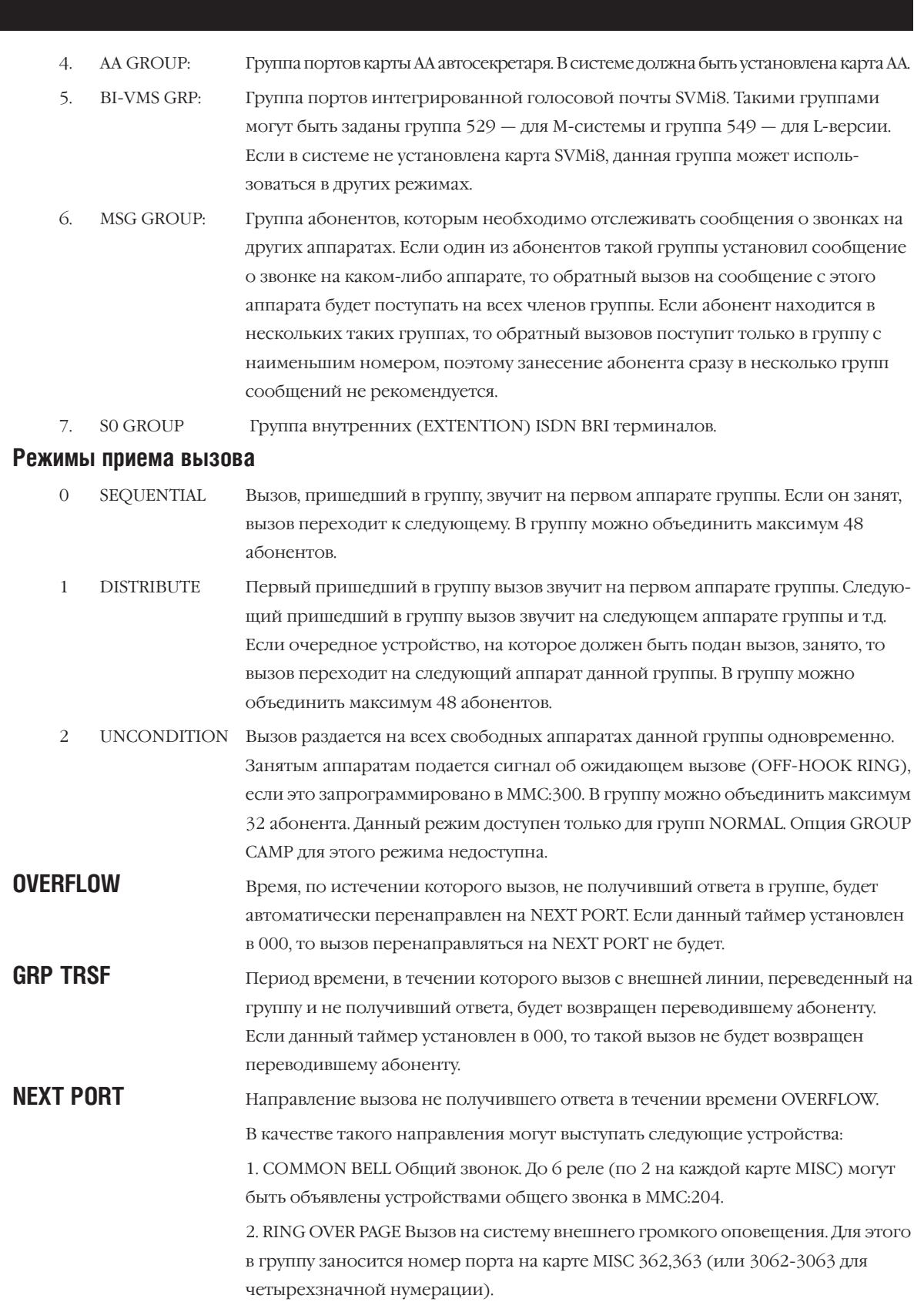

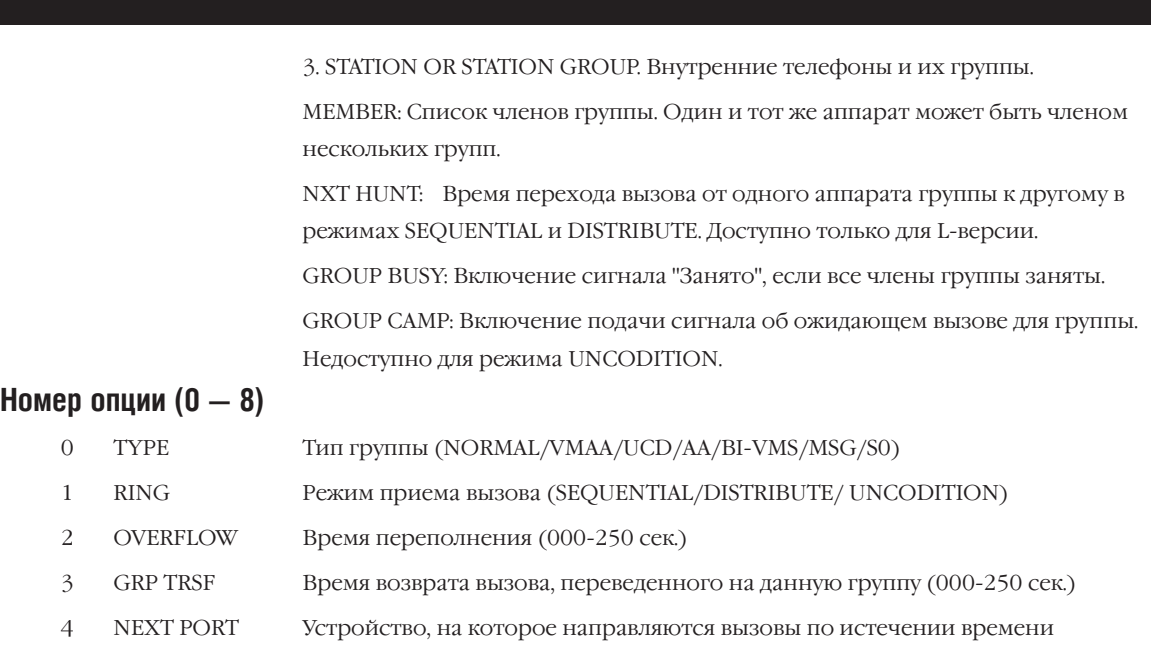

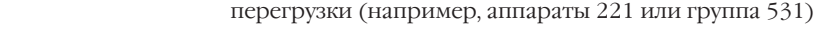

- 5 MEMBER Члены группы (например, аппараты 202,225,231)
- 6 NXT HUNT: Время перехода (000-250 сек.) [Только для iDCS500 L-версии]
- 7 GROUP BUSY Включение/выключение (OFF/ON)
- 8 GROUP CAMP Включение/выключение (OFF/ON)

## **Используемые клавиши**

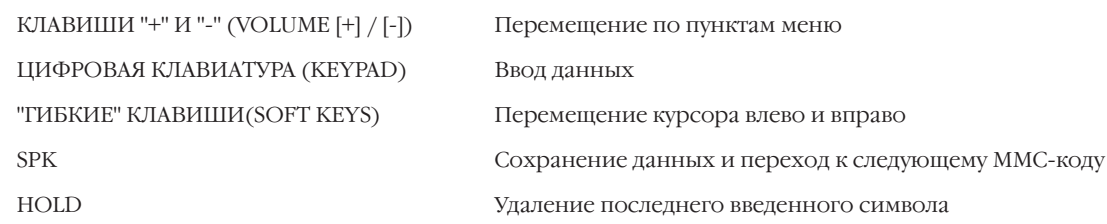

## **Порядок действий**

1. Нажмите TRSF 601.

На дисплее появится:

2. Наберите номер группы внутренних аппаратов (например, 505).

-или-

Клавишами "+" или "-" выберите группу аппаратов. Нажмите правую "гибкую" клавишу.

3. Клавишами "+" или "-" выберите тип группы. Нажмите левую "гибкую" клавишу.

[500] STN GROUP TYPE: NORMAL GRP

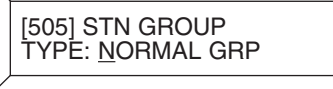

[505] STN GROUP TYPE: <u>V</u>MAA

4. Введите номер опции из списка (0 - 8, например, 1).  $-MJIM-$ 

Клавишами "+" или "-" выберите опцию. Переместите курсор нажатием правой "гибкой" клавиши.

5. Введите номер режима подачи вызова (0-2, например, 1).  $-MJIM-$ 

Клавишами "+" или "-" выберите режим подачи вызова. Нажатие левой "гибкой" клавиши вернет Вас к шагу 2.

6. Для сохранения изменений и выхода из программирования нажмите клавишу TRSF.  $-MJIM-$ 

Для сохранения изменений и перехода к следующему ММС-коду нажмите клавишу SPK.

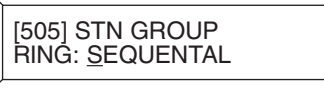

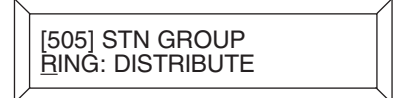

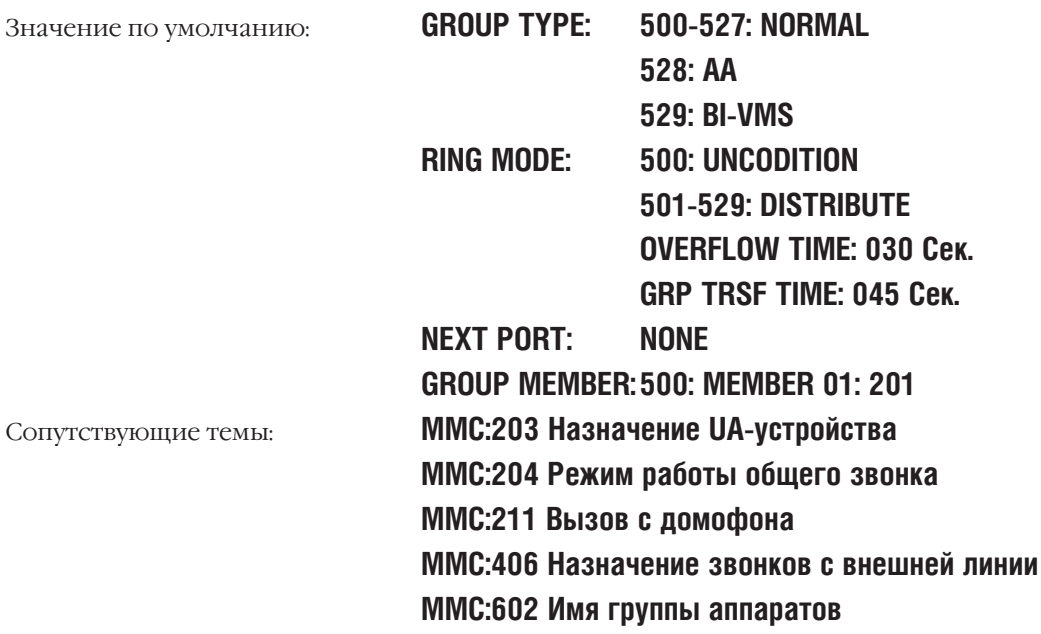

 $3 - 173$ 

#### **STATION GROUP NAME MMC:602** ИМЯ ГРУППЫ АППАРАТОВ

## **Описание**

Каждой группе аппаратов можно присвоить имя, содержащее до 11 символов.

Имена записываются с клавиатуры (KEYPAD). Каждое повторное нажатие клавиши приводит к набору одного из элементов соответствующей строки таблицы. Переход к следующему символу осуществляется переводом курсора.

Например, имя аппарата "SAMSUNG". Нажав клавишу "7" четыре раза, Вы введете букву "S". Для ввода буквы "А" нажмите клавишу "2" один раз. При помощи приведенной ниже таблицы закончите ввод имени. Нажатие клавиши "А" переключает режимы ввода заглавных / строчных букв. Клавиша "А" — это клавиша №19 на системном телефоне.

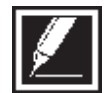

Если очередной символ вводится нажатием той же клавиши, что и предыдущий, нажмите клавишу "+", и курсор переместится на одну позицию вправо. Таким образом Вы можете вводить в текст пробелы.

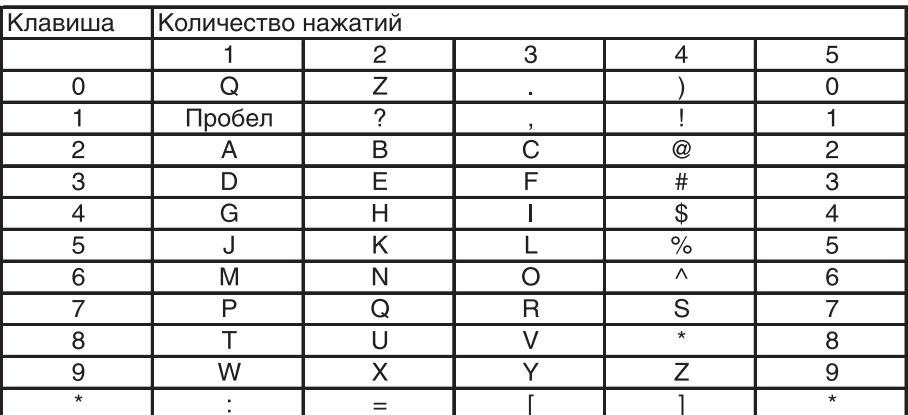

Клавишей # можно вводить следующие специальные символы: #, пробел, &, !, :, ?, ., ,, %, \$, -, 

## Используемые клавиши

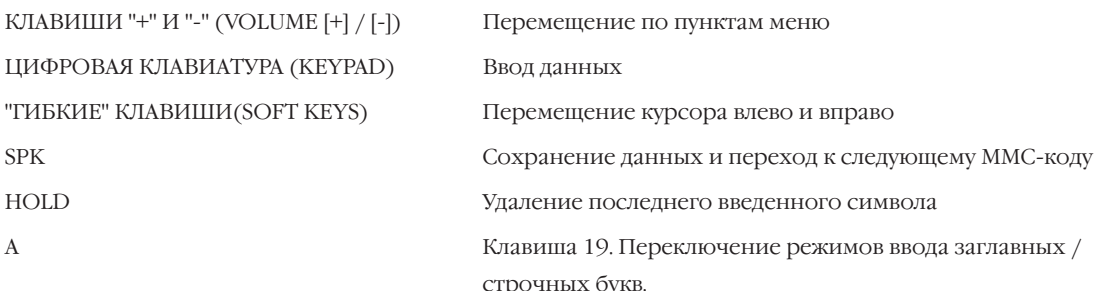

## Порядок действий

-или-

- 1. Нажмите TRSF 602. На дисплее появится:
- 2. Наберите номер группы аппаратов (например, 505).

[501] SGR NAME

Клавишами "+" или "-" выберите группу аппаратов. Для перемещения курсора используйте левую и правую "гибкие" клавиши.

3. Используя описание и приведенную выше таблицу, введите имя группы.

Нажатие правой "гибкой" клавиши вернет Вас к шагу 2.

4. Для сохранения изменений и выхода из программирования нажмите клавишу TRSF.  $-MJIM-$ 

Для сохранения изменений и перехода к следующему ММС-коду нажмите клавишу SPK.

Не задано Значение по умолчанию: **MMC:104 Имя аппарата** Сопутствующие темы: **ММС:404 Имя внешней линии** ММС:600 Группа оператора **MMC:601 Назначение аппаратов в группы** 

[505] SGR NAME

[505] SGR NAME<br>SAMSUNG

## $3 - 175$

#### ASSIGN TRUNK GROUP **MMC:603** НАЗНАЧЕНИЕ ВНЕШНИХ ЛИНИЙ В ГРУППЫ

## **Описание**

Внешние линии можно объединить в группы по каким-либо признакам, например, по стоимости разговора. В этом случае сформированные группы с целью максимальной экономии автоматически выбираются системой по LCR-сервису.

Режим занятия линии в каждой группе может быть объявлен как "с первой свободной" (SEOUEN-TIAL) или "по кругу" (DISTRIBUTE). Система iDCS500 М-версии позволяет создать 11 групп внешних линий по 99 членов в каждой группе. Система iDCS500 L-версии позволяет создать 50 групп внешних линий по 99 членов в каждой группе.

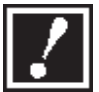

Каждая линия может быть назначена в одну или несколько групп внешних линий.

## Используемые клавиши

```
КЛАВИШИ "+" И "-" (VOLUME [+] / [-])
ЦИФРОВАЯ КЛАВИАТУРА (КЕҮРАD)
"ГИБКИЕ" КЛАВИШИ(SOFT KEYS)
SPK
HOLD
```
Перемещение по пунктам меню Ввод данных Перемещение курсора влево и вправо Сохранение данных и переход к следующему ММС-коду Удаление последнего введенного символа

## Порядок действий

- 1. Нажмите TRSF 603. На лисплее появится:
- 2. Наберите номер группы внешних линий (9, 800-809 и 800-849), например, 801).

-или-

Клавишами "+" или "-" выберите группу внешних линий. Переместите курсор нажатием правой "гибкой" клавиши.

- 3. Клавишами "+" или "-" выберите опцию режима (MODE) или номера члена группы (MEMBER). Для перемещения курсора в поле ввода параметров опции, Переместите курсор нажатием правой "гибкой" клавиши.
- 4. Если на предыдущем шаге Вы выбрали опцию номера члена группы (MEMBER), то введите номер (01-99, например, 05). Переместите курсор нажатием правой "гибкой" клавиши.
- 5. Введите номер линии-члена группы (например, 729). -или-

Клавишами "+" или "-" выберите номер внешней линии. Нажатие правой "гибкой" клавиши вернет Вас к шагу 2.

**TRK GROUP** MODE:SEQUENTIAL

[801] TRK GROUP MODE:SEQUENTIAL

[801] TRK GROUP MEMBER 01:NONE

[801] TRK GROUP MEMBER 05:NONE

[801] TRK GROUP MEMBER 05:729

6. Для сохранения изменений и выхода из программирования нажмите клавишу TRSF. -или-

Для сохранения изменений и перехода к следующему ММС-коду нажмите клавишу SPK.

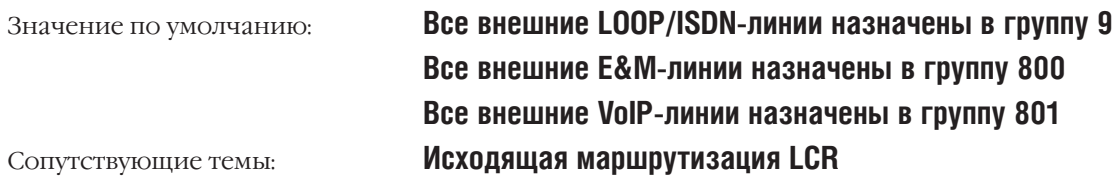

**MMC:604** ASSIGN STATION TO PAGE ZONE НАЗНАЧЕНИЕ СИСТЕМНЫХ АППАРАТОВ В ЗОНЫ ГРОМКОГО ОПОВЕЩЕНИЯ

## **Описание**

Системные телефоны могут быть назначены в любую из четырех зон внутреннего Громкого оповещения или в общую внутреннюю зону оповещения (зона 0). Один и тот же аппарат может принимать оповещение из нескольких зон оповещения. Оповещение по всем внутренним и внешним зонам осуществляется на зону  $\frac{\varkappa}{\varkappa}$ .

### **Используемые клавиши**

КЛАВИШИ "+" И "-" (VOLUME [+] / [-]) Перемещение по пунктам меню ЦИФРОВАЯ КЛАВИАТУРА (KEYPAD) Ввод данных

"ГИБКИЕ" КЛАВИШИ(SOFT KEYS) Перемещение курсора влево и вправо SPK Сохранение данных и переход к следующему MMC-коду HOLD Удаление последнего введенного символа

## **Порядок действий**

- 1. Нажмите TRSF 604. На дисплее появится:
- 2. Наберите номер зоны (0-4, например, 4).
	- -или-

Клавишами "+" или "-" выберите номер. Переместите курсор нажатием правой "гибкой" клавиши.

3. Клавишами "+" или "-" или набрав 01-99 выберите номер члена зоны (например 05).

Для перемещения курсора в поле ввода параметров опции нажмите правую "гибкую" клавишу.

4. Наберите номер аппарата (например, 205). -или-

Клавишами "+" или "-" выберите аппарат. Переместите курсор нажатием правой "гибкой" клавиши.

5. Для сохранения изменений и выхода из программирования нажмите клавишу TRSF. -или-

Для сохранения изменений и перехода к следующему MMC-коду нажмите клавишу SPK.

Значение по умолчанию: **Не задано** Сопутствующие темы: **Нет**

INT.PAGE ZONE(0) MEMBER 01:NONE

INT.PAGE ZONE(4) MEMBER <u>0</u>1:NONE

INT.PAGE ZONE(4) MEMBER 05:NONE

INT.PAGE ZONE(4) MEMBER 05:205

## **MMC:605** ASSIGN EXTERNAL PAGE ZONE НАЗНАЧЕНИЕ ЗОН ВНЕШНЕГО ОПОВЕЩЕНИЯ

## **Описание**

В этом коде происходит выбор реле, замыкающего источник внешнего оповещения для каждой внешней зоны.

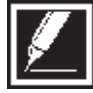

Для подключения внешнего громкого оповещения в систему должна быть установлена карта MISC.

## **Используемые клавиши**

КЛАВИШИ "+" И "-" (VOLUME [+] / [-]) Перемещение по пунктам меню ЦИФРОВАЯ КЛАВИАТУРА (KEYPAD) Ввод данных

"ГИБКИЕ" КЛАВИШИ(SOFT KEYS) Перемещение курсора влево и вправо SPK Сохранение данных и переход к следующему MMC-коду HOLD Удаление последнего введенного символа

## **Порядок действий**

1. Нажмите TRSF 605.

На дисплее появится информация о первой зоне внешнего пейджинга.

2. Наберите номер зоны внешнего пейджинга (например, 6). -или-

Клавишами "+" или "-" выберите зону пейджинга. Переместите курсор нажатием правой "гибкой" клавиши.

- 3. Выберите члена зоны (например, 3).
	- -или-

Клавишами "+" или "-" выберите члена зоны. Переместите курсор нажатием правой "гибкой" клавиши.

-или-

Нажатием левой "гибкой" клавиши вернитесь к шагу 2.

4. Наберите номер реле (например, 362).

Нажатие правой "гибкой" клавиши вернет Вас к шагу 2. -или-

Нажатием левой "гибкой" клавиши вернитесь к шагу 3.

5. Для сохранения изменений и выхода из программирования нажмите клавишу TRSF. -или-

Для сохранения изменений и перехода к следующему MMC-коду нажмите клавишу SPK.

Значение по умолчанию: **Не задано** Сопутствующие темы: **Нет**

EXT. PAGE ZONE: (5) MEMBER 1: 361

EXT. PAGE ZONE: (6) MEMBER 1: NONE

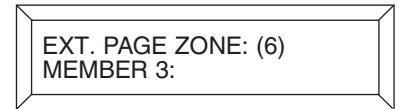

EXT. PAGE ZONE: (6) MEMBER 3: 362

## **MMC:606** ASSIGN SPEED BLOCK РАСШИРЕНИЕ СПИСКОВ БЫСТРОГО НАБОРА

#### **Описание**

Каждому пользователю системного аппарата можно задать количество записей в персональном списке быстрого набора (до 50), а также общее число записей в системном (общем) списке быстрого набора (до 500 номеров). Список номеров раздается каждому пользователю блоками по 10 записей. При раздаче блоков на дисплее отражается общее количество свободных для записей ячеек. Устройство DPIM не может иметь персональные списки быстрого набора номера. Вся библиотека номеров быстрого набора для M-версии содержит 1500 записей, а для L-версии

2500 записей. Каждая запись может состоять не более чем из 24 цифр.

#### **Используемые клавиши**

ЦИФРОВАЯ КЛАВИАТУРА (KEYPAD) Ввод данных

КЛАВИШИ "+" И "-" (VOLUME [+] / [-]) Перемещение по пунктам меню "ГИБКИЕ" КЛАВИШИ(SOFT KEYS) Перемещение курсора влево и вправо SPK Сохранение данных и переход к следующему MMC-коду HOLD Удаление последнего введенного символа

## **Порядок действий**

- 1. Нажмите TRSF 606. На дисплее появится:
- 2. Нажатием правой "гибкой" клавиши переместите курсор на следующую строку.
- 3. Клавишами "+" или "-" выберите опцию SYSTEM или EXT. Переместите курсор нажатием правой "гибкой" клавиши.
- 4. Если Вы выбрали опцию EXT, наберите номер аппарата (например, 205).

-или-

Клавишами "+" или "-" выберите аппарат. Переместите курсор нажатием правой "гибкой" клавиши.

5. Введите количество блоков номеров быстрого набора (0-5 для персональных списков (EXT), или 00-50 для системного списка (SYSTEM)).

-или-

Клавишами "+" или "-" выберите количество блоков номеров.

-или-

Нажмите клавишу HOLD для удаления блока (блоков) номеров.

6. Для сохранения изменений и выхода из программирования нажмите клавишу TRSF. -илиFREE LIST:20 SYSTEM:20

FREE LIST:20 SYSTEM:20

<u>B</u>USY LIST:180 SYSTEM:20

BUSY LIST:180 EXT201:1

BUSY LIST:180 EXT205:1

BUSY LIST:180 EXT205:5

Для сохранения изменений и перехода к следующему ММС-коду нажмите клавишу SPK.

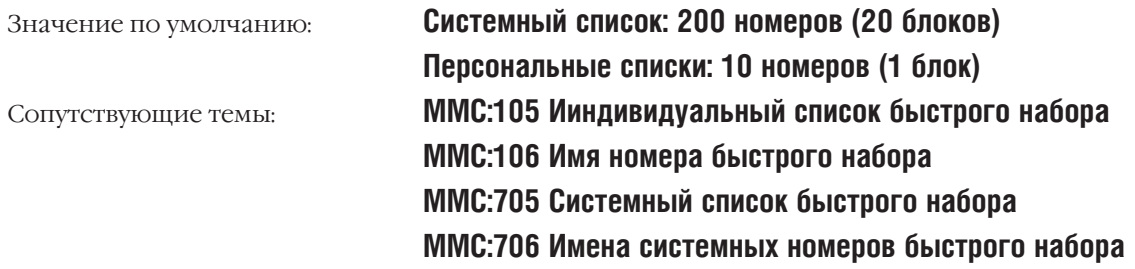

## **MMC:607** UCD OPTIONS РЕЖИМ РАБОТЫ UCD-ГРУПП

## **Описание**

В этом коде производится настройка работы UCD-групп, созданых в MMC:601. Если UCD-группы не созданы, то при обращении к этому коду система выдаст предупреждение, и доступ к настройкам будет заблокирован.

#### **Сообщения 01-48**

Сообщения 01-48 могут быть записаны в карте АА. Для этого необходимо запрограммировать в MMC:722 кнопку AAREC. Сообщения должны записываться друг за другом в порядке возрастания их номеров. В момент записи все сообщения с большим порядковым номером будут стерты. Общее время записи для всех сообщений 01-48 — 2 минуты.

#### **Сообщения 49-64**

Сообщения 49-64 на английском языке записаны в карте АА на заводе изготовителе.

- 49 "Thank you for calling, please dial your party's extension number."
- 50 "Invalid number, please try again."
- 51 "I'm sorry, there is no answer."
- 52 "I'm sorry, that station is busy."
- 53 "One moment please."
- 54 "Transferring."
- 55 "I'll transfer you."
- 56 "Good-bye."
- 57 "Thank you."
- 58 "Please hold for the operator."
- 59 "Please hold for assistance."
- 60 "Thank you, good-bye."
- 61 "I'm sorry, all stations are presently busy."
- 62 "I'm sorry, all stations are still busy."
- 63 "Please call back later."
- 64 "I'm sorry, not a valid selection."

#### **Опции**

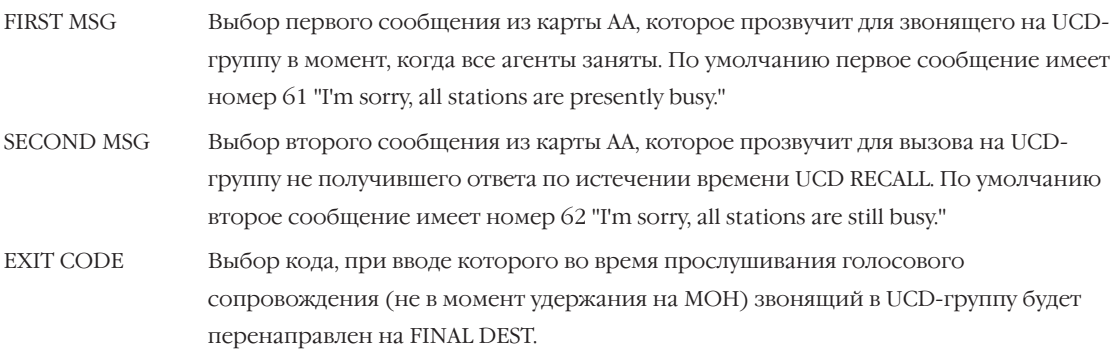

RETRY COUNT Количество повторных ожиданий высвобождения агента UCD-группы. Например, данный счетчик установлен как 2. Все агенты в UCD-группе заняты, находятся в режиме не беспокоить DND или временно покинули группу OUT GROUP. Пришедший вызов получит первое сообщение и будет помещен на удержание в ожидании освобождения агента. По истечении времени UCD RECALL TIME будет произнесено второе сообщение, и вызов будет во второй раз помещен на удержание. По истечении времени UCD RECALL TIME будет еще раз произнесено второе сообщение, вызов будет перенаправлен на FINAL DESTINATION.

FINAL DESTINATION Финальное устройство, на которое будет перенаправлен вызов в случае переполнения счетчика RETRY COUNT. В качестве финального устройства может быть номер внутреннего телефона, номер группы внутренних телефонов, один из режимов работы AA или разъединение. При назначении в качестве FINAL DEST одного из режимов работы (01-12) карты AA необходимо использовать программируемую клавишу №19 на системном аппарате. Если FINAL DESTINATION не задано (NONE), вызов будет отсоединен.

> Если в качестве финального устройства выбран порт голосовой почты, то вызов будет перенаправляться на голосовую почту с признаком UCD FWD — "перенаправлено с группы UCD".

> Для того, что бы избежать ситуации, когда на финальном аппарате нет свободных клавиш для приема такого вызова, необходимо этот один аппарат занести в группу внутренних номеров и назначить номер этой группы в качестве финального устройства.

- RING NEXT TIME Время, по истечении которого вызов, поступивший на первого члена UCD-группы и не получивший ответа, перейдет к следующем члену UCD. Аппарат, который не принял вызов, будет автоматически выведен (GROUP LOGOUT) из UCD, если это разрешено в AUTO LOGOUT. Данный таймер не должен превышать таймер OVER FLOWв MMC:601. При попытке ввести большее значение система выдаст сообщение об ошибке "Invalid Entry". Если данный таймер установлен как 000, то неотвеченые вызовы будут равномерно распределяться между агентами до тех пор, пока не будут приняты.
- UCD RECALL TIME После того, как вызов получил первое сообщение, он ставится на удержание в ожидании свободного агента. Как только данное время истечет, вызову будет проиграно второе сообщение. Данный таймер имеет диапазон значений 00-99 сек., по умолчанию установлено 10 сек.
- MOH SOURCE Выбор музыкального источника MOH, который будет проигрываться между первым и вторым сообщением для вызова, поставленного на удержание. В качестве источника на удержании может быть внутренний источник музыки, внешний источник музыки, сообщение из карты AA (задается в MMC:739) или сообщение из карты SVMi8 (задается в MMC:756).
- WRAP-UP TIME Промежуток времени между окончанием агентом предыдущего разговора и посылом на него следующего вызова. Данный таймер имеет диапазон значений 000-250сек., по умолчанию установлено 10 сек.

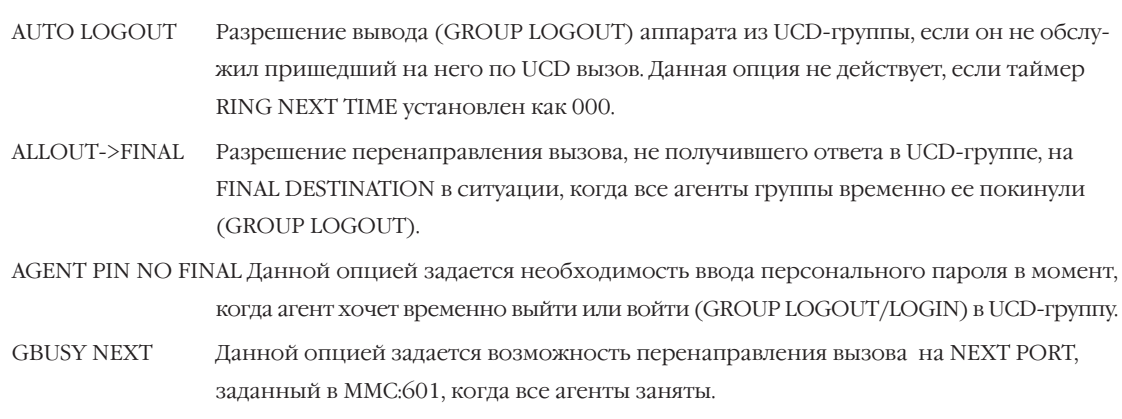

### **Используемые клавиши**

КЛАВИШИ "+" И "-" (VOLUME [+] / [-]) Перемещение по пунктам меню ЦИФРОВАЯ КЛАВИАТУРА (KEYPAD) Ввод данных "ГИБКИЕ" КЛАВИШИ(SOFT KEYS) Перемещение курсора влево и вправо

SPK Сохранение данных и переход к следующему MMC-коду

## **Порядок действий**

- 1. Нажмите TRSF 607. На дисплее появится:
- 2. Наберите номер UCD-группы. -или-

Клавишами "+" или "-" выберите UCD-группу. Переместите курсор нажатием правой "гибкой" клавиши.

3. Наберите номер опции из списка (например, 1). -или-

Клавишами "+" или "-" выберите опцию. Переместите курсор нажатием правой "гибкой" клавиши.

- 4. Введите значение опции. Переместите курсор нажатием правой "гибкой" клавиши.
- 5. Для сохранения изменений и выхода из программирования нажмите клавишу TRSF.

-или-

Для сохранения изменений и перехода к следующему MMC-коду нажмите клавишу SPK.

Значение по умолчанию: **FIRST MSG 61 SECOND MSG 62 EXIT CODE NONE**

[501] UCD GROUP FIRST MSG: NONE

[501] UCD GROUP FIRST MSG: NONE

[501] UCD GROUP SECOND MSG: NONE

[501] UCD GROUP SECOND MSG: 01

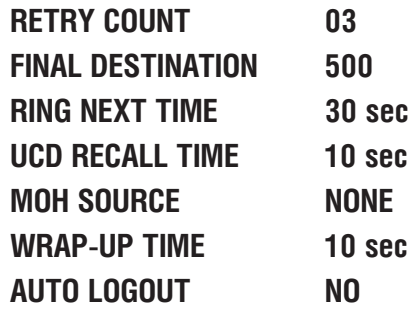

Сопутствующие темы:

ММС:601 Назначение аппаратов в группы Программирование карты АА

#### **ASSIGN CID REVIEW BLOCK MMC:608** РАСШИРЕНИЕ СПИСКОВ СІD-НОМЕРОВ

## **Описание**

Каждому пользователю системного аппарата можно задать количество записей по входящим вызовам, которые были осуществлены на данный аппарат (CLIP-номеров). Каждому системному телефону может быть назначено до 50 сохраняемых СLIP-номеров. Список раздается блоками по 10 записей. Общая емкость списков составляет 1000 записей в М-системе и 1500 записей в Lсистеме. При раздаче количества записей на дисплее отражается общее количество свободных для записей CLIP ячеек.

### Используемые клавиши

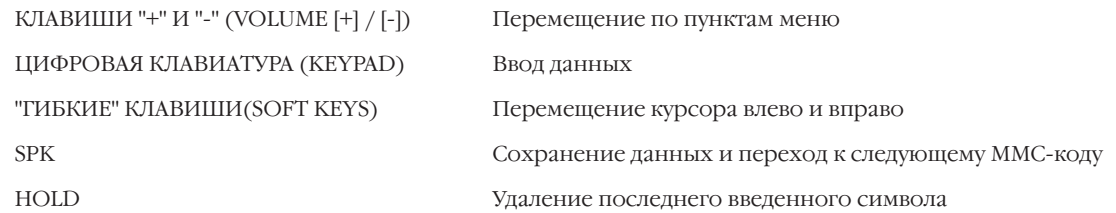

## Порядок действий

- 1. Нажмите TRSF 608.
	- На дисплее появится:
- 2. Наберите номер аппарата (например, 205). -или-

Клавишами "+" или "-" выберите аппарат. Переместите курсор нажатием правой "гибкой" клавиши.

3. Введите количество CID-номеров в списке (например, 50). -или-

Клавишами "+" или "-" выберите количество CID-номеров.  $-MJW$ -

Клавишей HOLD удалите лишние блоки CID-номеров.

Для сохранения изменений и выхода из 4. программирования нажмите клавишу TRSF. -или-

Для сохранения изменений и перехода к следующему ММС-коду нажмите клавишу SPK.

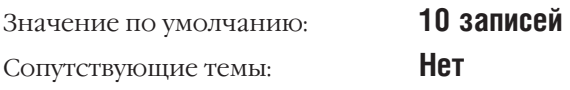

[201] REVIEW BLK 10:0060 FREE

[205] REVIEW BLK 10:0060 FREE

[205] REVIEW BLK 50:0020 FREE

## **MMC:609** CALL LOG BLOCK РАСШИРЕНИЕ СПИСКОВ ИСХОДЯЩИХ ВЫЗОВОВ

Доступно только при наличии карты LAN

## **Описание**

Каждому пользователю системного аппарата можно задать количество записей в списке совершавшихся звонков. Каждому системному телефону назначается до 50 сохраняемых записей. Список раздается блоками по 10 записей. Общая емкость списков звонков составляет 1000 записей в M-системе и 1500 записей в L-системе. При раздаче количества записей на дисплее отражается общее количество свободных для записей ячеек.

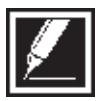

Сервис ведения списка исходящих вызовов доступен для любой системы iDCS 500 при наличии карты LAN.

## **Используемые клавиши**

КЛАВИШИ "+" И "-" (VOLUME [+] / [-]) Перемещение по пунктам меню ЦИФРОВАЯ КЛАВИАТУРА (KEYPAD) Ввод данных "ГИБКИЕ" КЛАВИШИ(SOFT KEYS) Перемещение курсора влево и вправо HOLD Удаление последнего введенного символа

SPK Сохранение данных и переход к следующему MMC-коду

## **Порядок действий**

- 1. Нажмите TRSF 609. На дисплее появится:
- 2. Наберите номер аппарата (например, 205).
	- -или-

Клавишами "+" или "-" выберите аппарат. Переместите курсор нажатием правой "гибкой" клавиши.

3. Введите количество CID-номеров в списке (например, 5). -или-

Клавишами "+" или "-" выберите количество CID-номеров. -или-

Клавишей HOLD удалите лишние блоки CID-номеров.

4. Для сохранения изменений и выхода из программирования нажмите клавишу TRSF.

-или-

Для сохранения изменений и перехода к следующему MMC-коду нажмите клавишу SPK.

Значение по умолчанию: **10 записей** Сопутствующие темы: **Нет**

[201] LOG BLOCK 10:0070 FREE

[205] LOG BLOCK 10:0070 FREE

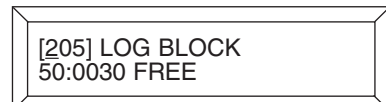

И**роцедуры программирования**<br>В 3-187

## **MMC:700** COPY COS CONTENTS КОПИРОВАНИЕ УСТАНОВОК КЛАССОВ СЕРВИСА

## **Описание**

Для удобства администратора можно копировать все установки из одного класса сервиса в другой.

### **Используемые клавиши**

КЛАВИШИ "+" И "-" (VOLUME [+] / [-]) Перемещение по пунктам меню ЦИФРОВАЯ КЛАВИАТУРА (KEYPAD) Ввод данных

"ГИБКИЕ" КЛАВИШИ(SOFT KEYS) Перемещение курсора влево и вправо

SPK Сохранение данных и переход к следующему MMC-коду

"F" Переход к коду MMC:701

## **Порядок действий**

- 1. Нажмите TRSF 700. На дисплее появится:
- 2. Выберите класс сервиса (COS), установки которого будут скопированы (например, 05).

-или-

Клавишами "+" или "-" выберите класс сервиса .

Переместите курсор нажатием правой "гибкой" клавиши.

3. Выберите класс сервиса (COS), которому будут присвоены скопированные установки (например, 06). -или-

Клавишами "+" или "-" выберите класс сервиса . Для того, чтобы вернуться к шагу 2, переместите курсор нажатием правой "гибкой" клавиши.

- 4. Для перехода к коду MMC:701 нажмите клавишу F.
- 5. Для сохранения изменений и выхода из программирования нажмите клавишу TRSF. -или-

Для сохранения изменений и перехода к следующему MMC-коду нажмите клавишу SPK.

Значение по умолчанию: **Нет** Сопутствующие темы: **MMC:701 Опции классов сервиса**

COPY COS ITEMS  $COS 05 \rightarrow COS 06$ 

COPY COS ITEMS  $COS 01 \rightarrow COS 01$ 

COPY COS ITEMS  $COS 05 \rightarrow COS 01$ 

COS CONTENTS (06) TOLL LEVEL: A

## MMC:701 ASSIGN COS CONTENTS ОПЦИИ КЛАССОВ СЕРВИСА

## Описание

В этом коде организуются классы сервиса абонентов системы.

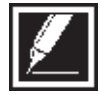

Все опции содержимого COS - класса сервиса - разбиты на 4 категории.

## Содержимое классов сервиса (COS)

## Уровни ограничения вызовов TOLL LEVEL

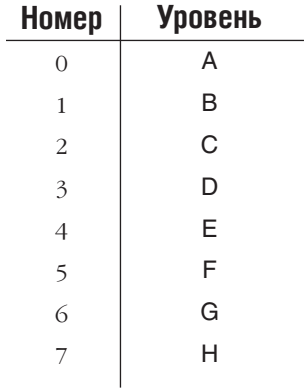

#### Сервисные функции Usable feature

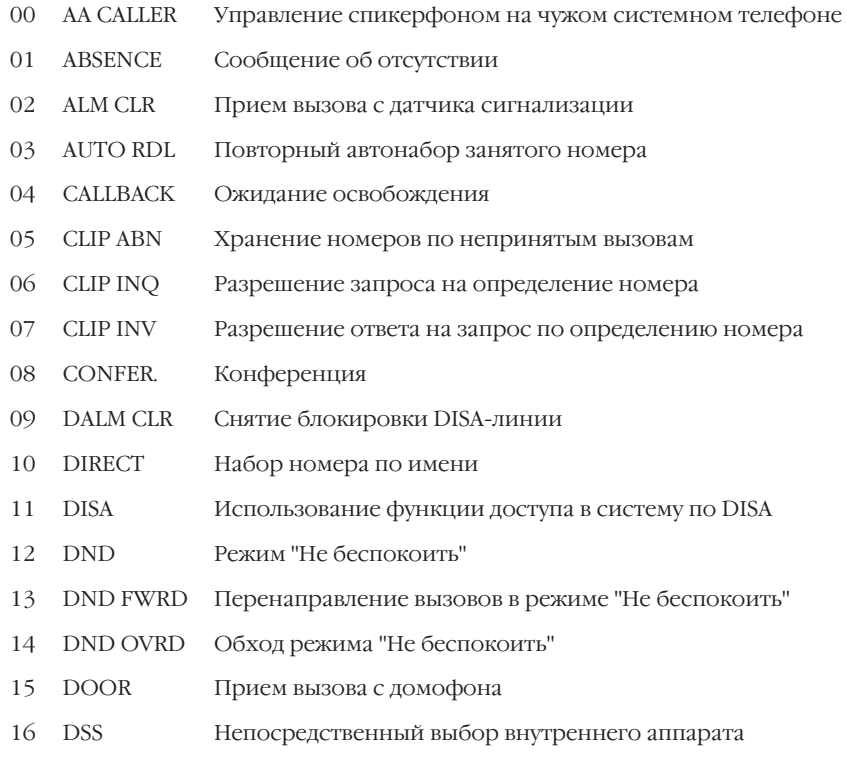

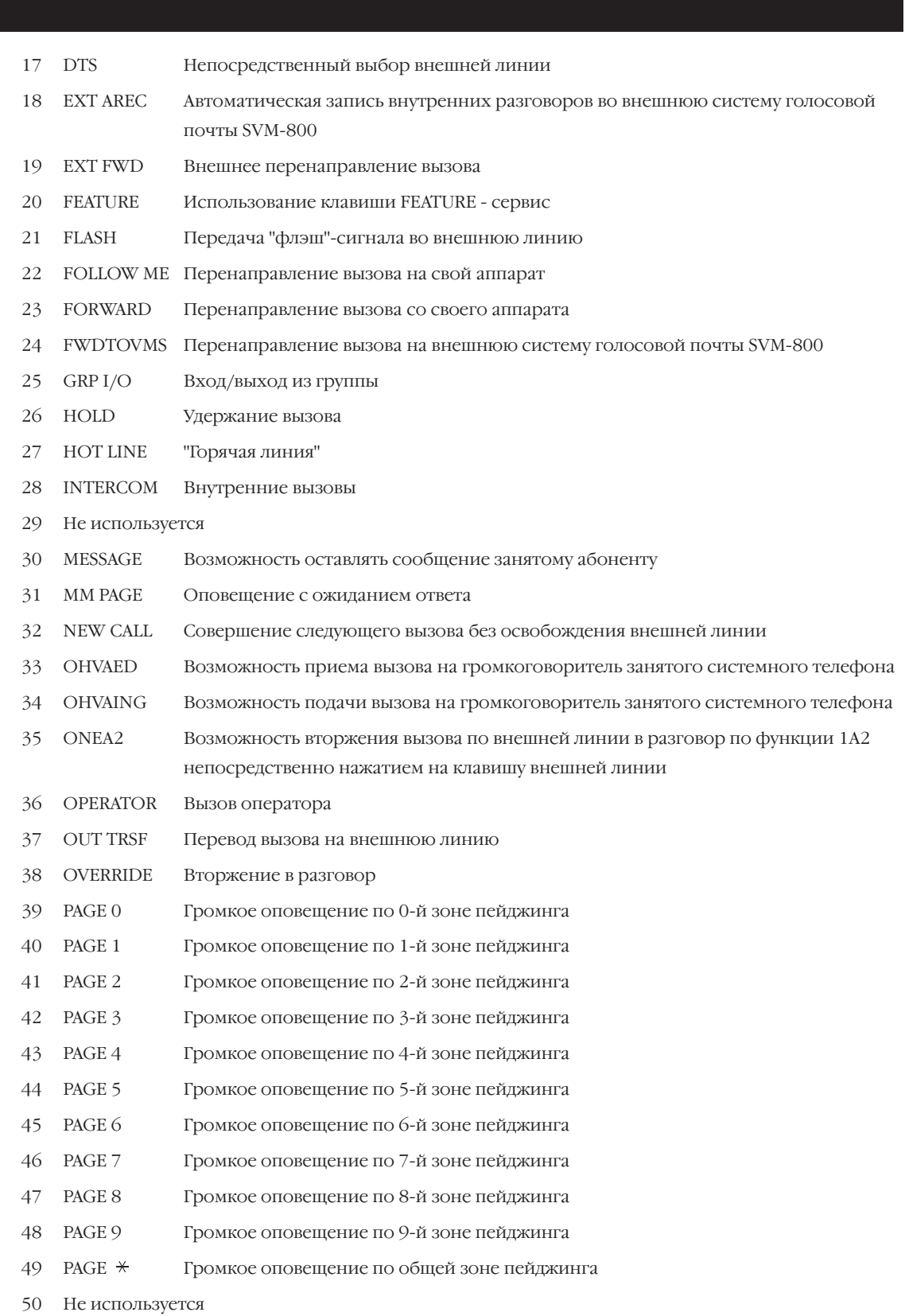

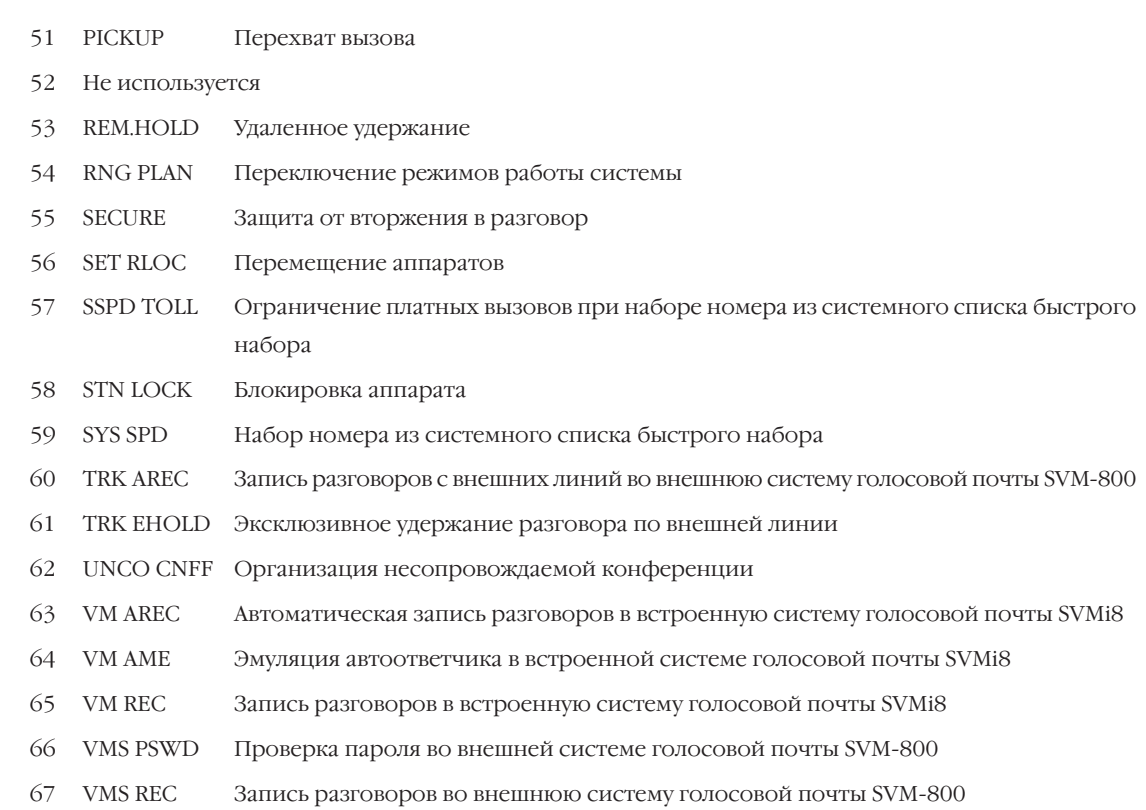

## **Совершение вызова на группы аппаратов Call stn group**

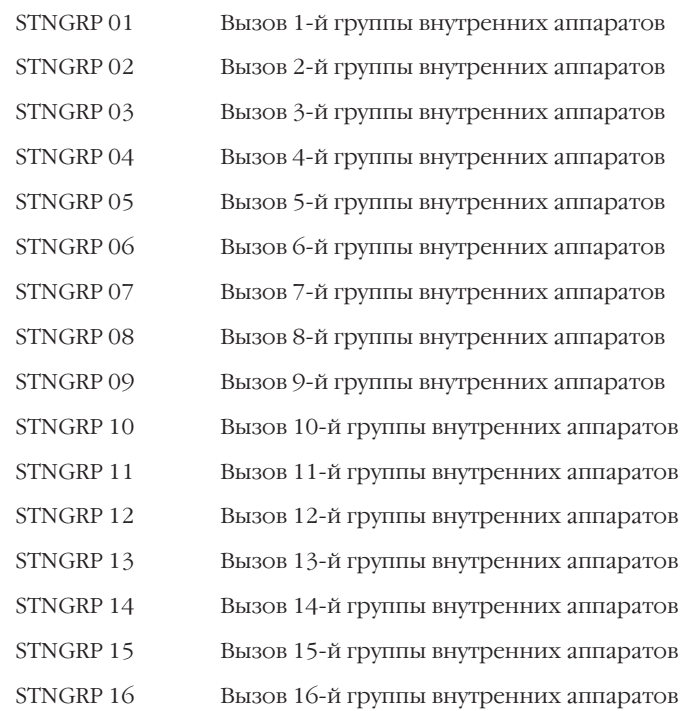

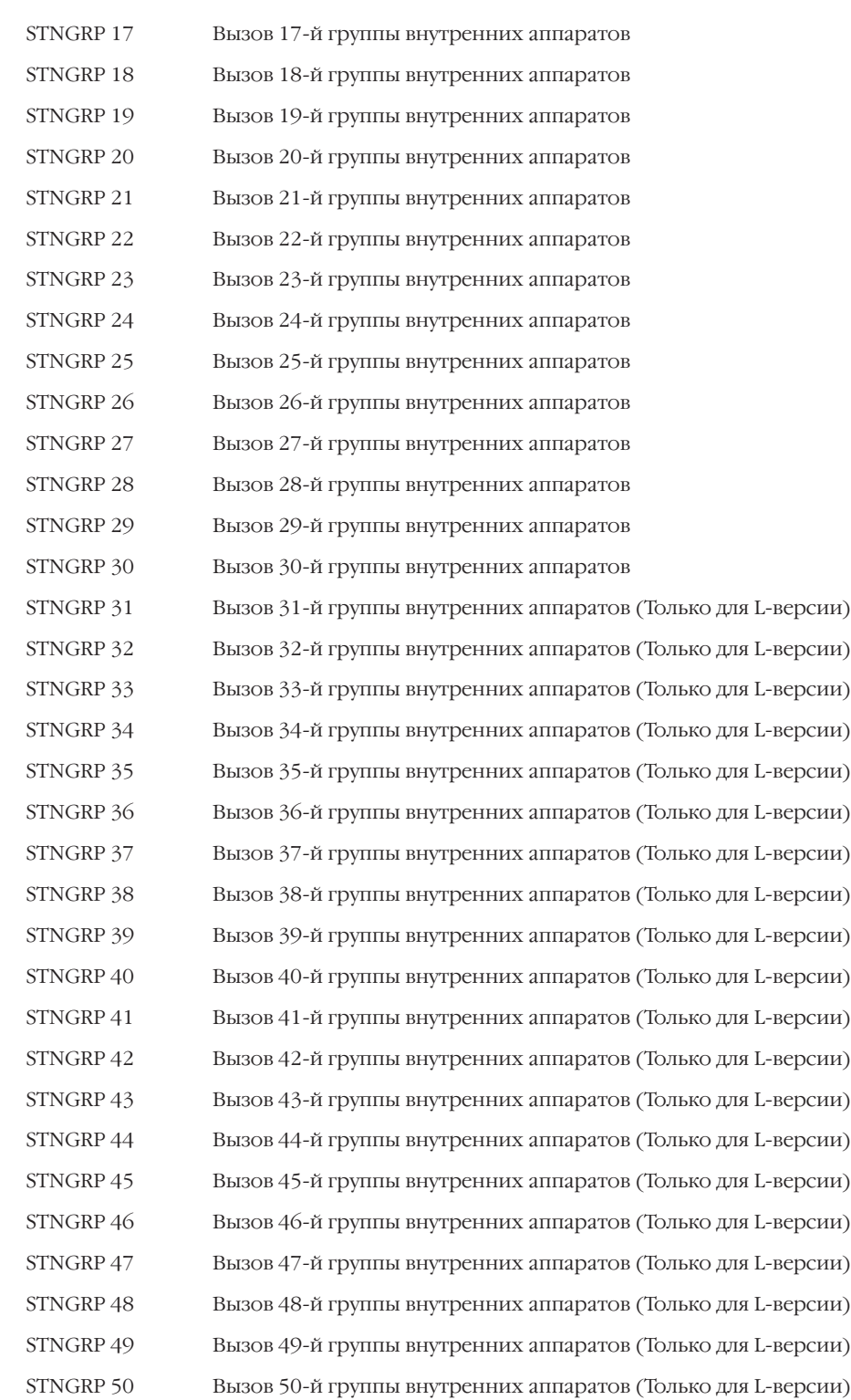

## **Совершение вызовов по группам внешних линий CALL TRK GROUP**

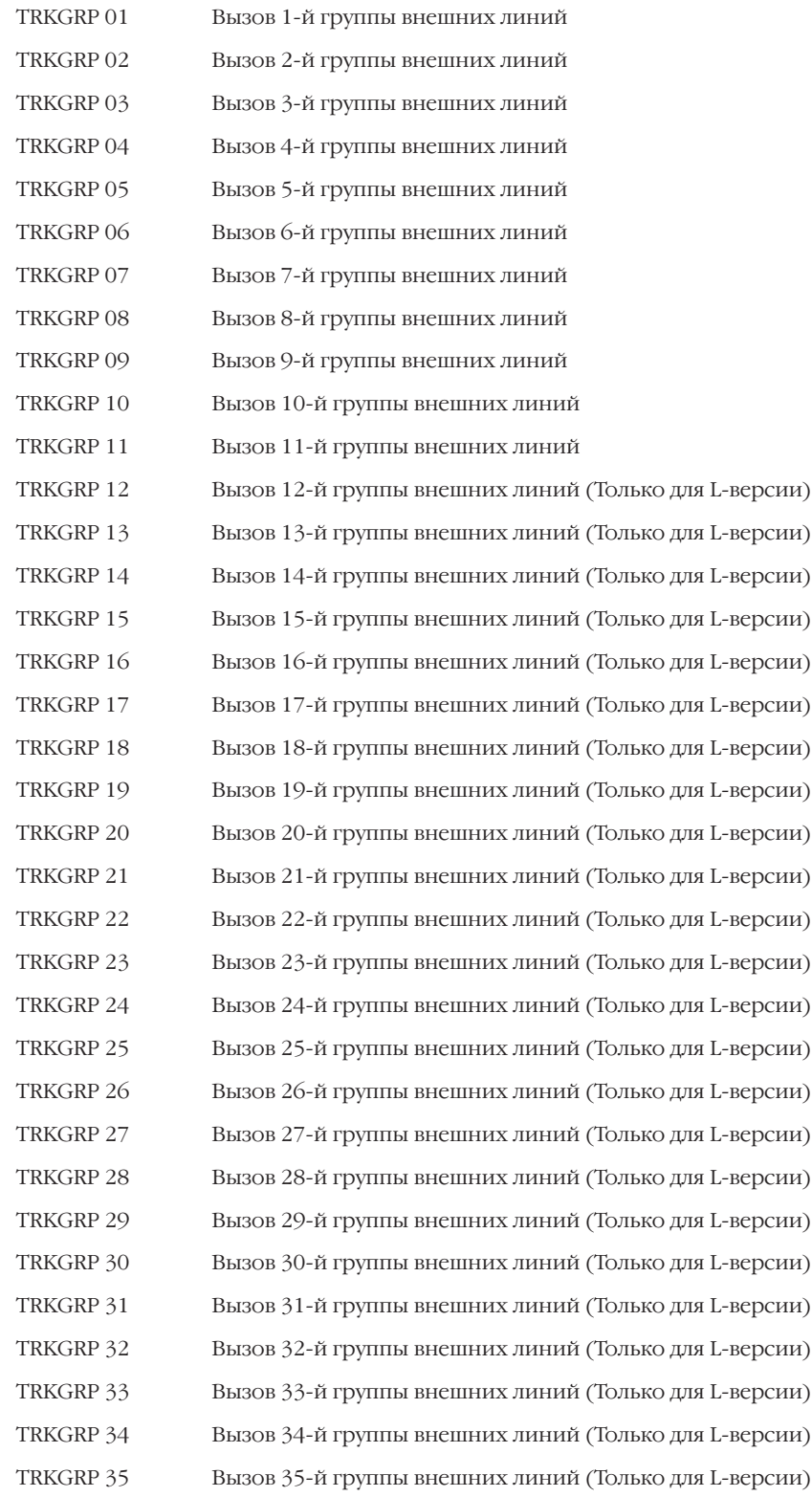

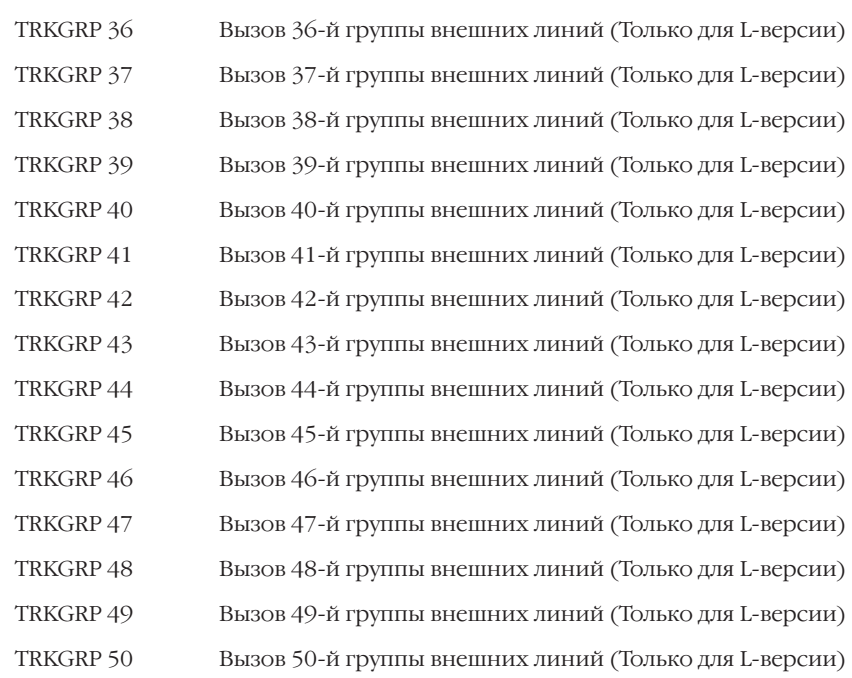

## **Обращение к порту голосовой почты SVMi8 call bivms stn**

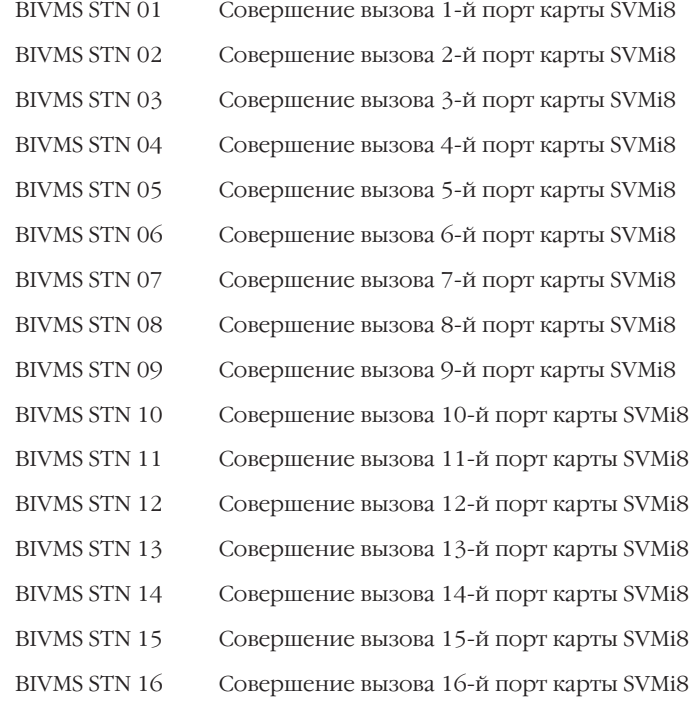

### **Используемые клавиши**

```
КЛАВИШИ "+" И "-" (VOLUME [+] / [-]) Перемещение по пунктам меню
ЦИФРОВАЯ КЛАВИАТУРА (KEYPAD) Ввод данных
"ГИБКИЕ" КЛАВИШИ(SOFT KEYS) Перемещение курсора влево и вправо
F Переход к MMC:700
```
SPK Сохранение данных и переход к следующему MMC-коду

## **Порядок действий**

- 1. Нажмите TRSF 701. На дисплее появится:
- 2. Наберите номер класса сервиса (COS) (например, 06). -или-

Клавишами "+" или "-" выберите класса сервиса. Переместите курсор нажатием правой "гибкой" клавиши.

3. Наберите номер уровня ограничения вызовов (например, 2 — см. приведенный выше список уровней).

-или-

Клавишами "+" или "-" выберите уровень ограничения вызовов. Для ввода установок класса сервиса переместите курсор нажатием правой "гибкой" клавиши.

4. Наберите номер установки класса сервиса (например, 11 — см. приведенный выше список установок). -или-

Клавишами "+" или "-" выберите установку класса сервиса. Переместите курсор нажатием правой "гибкой" клавиши.

5. Нажмите 0 (NO), чтобы запретить использование данной функции, или 1 (YES), чтобы разрешить ее использование. -или-

Клавишами "+" или "-" выберите NO или YES.

Нажатие левой "гибкой" клавиши вернет Вас к шагу 4. Нажатие правой "гибкой" клавиши вернет Вас к шагу 2.

- 6. В случае, если требуется скопировать установки какогонибудь класса сервиса, и применить их к другому классу, нажмите клавишу "F" и перейдите к MMC:700.
- 7. Для сохранения изменений и выхода из программирования нажмите клавишу TRSF. -или-

Для сохранения изменений и перехода к следующему MMC-коду нажмите клавишу SPK.

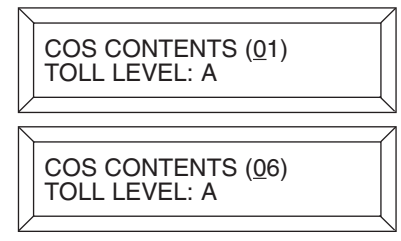

COS CONTENTS (06) TOLL LEVEL: C

COS CONTENTS (06) 12: DND : YES

COS CONTENTS (06) 12: DND : NO

COPY COS ITEMS  $COS$  05  $\rightarrow$  COS 06 Значение по умолчанию:

Сопутствующие темы:

## $$

Все функции = YES кроме 14, 18, 38, 56, 60, 63, 64, 65 ММС:700 Копирование установок классов сервиса ММС:702 Таблица запрещенных комбинаций ММС:703 Таблица разрешенных комбинаций Ограничение платных вызовов

#### TOLL DENY TABLE **MMC:702** ТАБЛИЦА ЗАПРЕШЕННЫХ КОМБИНАЦИЙ

## **Описание**

В этом коде создаются таблицы запрещенных к набору комбинаций по функции ограничения платных вызовов. Для iDCS500 М-версии можно задать 250 комбинаций, а для iDCS500 L-версии 500 таких комбинаций. Каждая комбинация может содержать не более 12 символов. В качестве любого из символов может использоваться шаблон Х, Ү или Z, создаваемый в ММС.704. Всего может быть 6 различных уровней ограничения вызовов - от В до G. Символ 1 для каждого из уровней (B - G) означает запрет совершения вызова по данной комбинации для данного уровня ограничения. Уровень запрета А (по умолчанию для всех COS) означает, что вызовы можно совершать без ограничений. Уровень запрета Н означает, что вызовы можно совершать только внутри системы.

## Клавиши, соответствующие шаблонам

Для системных телефонов серии DCS

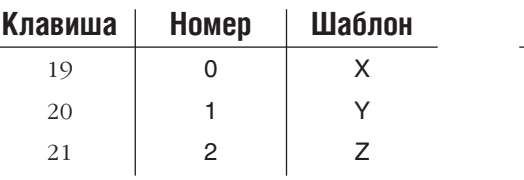

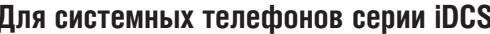

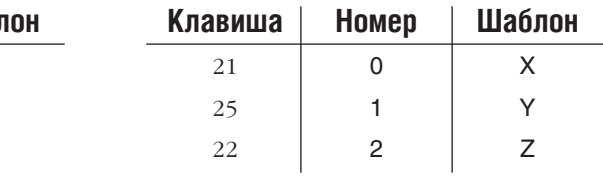

## Используемые клавиши

КЛАВИШИ "+" И "-" (VOLUME [+] / [-]) ЦИФРОВАЯ КЛАВИАТУРА (КЕҮРАD) "ГИБКИЕ" КЛАВИШИ(SOFT KEYS) **SPK** HOLD

Перемещение по пунктам меню Ввод данных Перемещение курсора влево и вправо

Сохранение данных и переход к следующему ММС-коду Удаление последнего введенного символа

## Порядок действий

- $\mathbf{1}$ Нажмите TRSF 702. На лисплее появится:
- 2. Наберите номер строки таблицы запрещенных комбинаций (001-200, например, 005).
	- $-MJIM-$

Клавишами "+" или "-" выберите строку таблицы. Переместите курсор нажатием правой "гибкой" клавиши.

3. Введите запрещенную комбинацию (например, 212).  $-MJIM-$ 

Клавишами "+" или "-" введите шаблон (например, 21Х). Для перемещения курсора в поле классов сервиса (COS) нажмите правую "гибкую" клавишу.

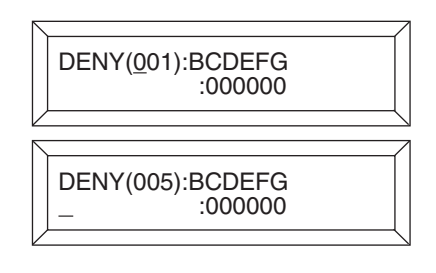

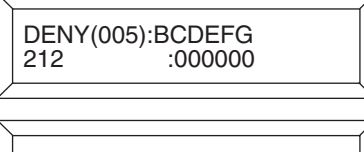

DENY(005):BCDEFG  $21X$  $:000000$   $\overline{4}$ . Клавишами "+" или "-" выберите класс сервиса (например,  $E$ ).

Нажмите 1 (YES) - запретить набор этой комбинации цифр для аппаратов с указанным классом сервиса или 0 (NO) — разрешить набор.

Нажатие правой "гибкой" клавиши вернет Вас к шагу 2. -или-

Нажатие левой "гибкой" клавиши вернет Вас к шагу 3.

5. Для сохранения изменений и выхода из программирования нажмите клавишу TRSF. -или-

Для сохранения изменений и перехода к следующему ММС-коду нажмите клавишу SPK.

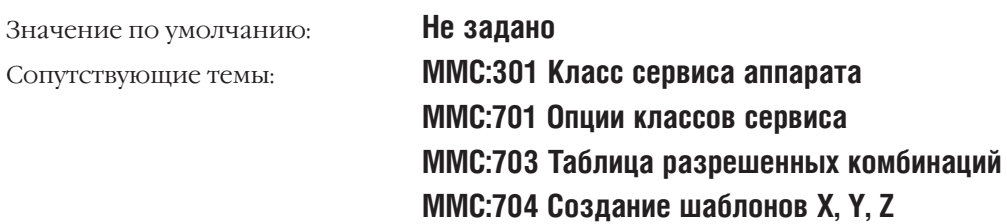

DENY(005):BCDEFG<br>212 :000100 212

 $3 - 197$ 

#### TOLL ALLOWANCE TABLE **MMC:703** ТАБЛИЦА РАЗРЕШЕННЫХ КОМБИНАЦИЙ

## **Описание**

В этом коде создаются таблицы разрешенных к набору комбинаций по функции ограничения платных вызовов, которые отменяют действие таблиц запрещенных комбинаций. Каждая комбинация может содержать до 12 символов. Для iDCS500 М-версии можно задать 250 комбинаций, а для iDCS500 L-версии 500 таких комбинаций. В качестве любого из символов может использоваться шаблон Х, Ү или Z, создаваемый в ММС:704. Всего может быть 6 различных уровней ограничения вызовов - от В до G. Символ 1 для каждого из уровней  $(B - G)$  означает разрешение совершения вызова по данной комбинации для данного уровня ограничения. Уровень запрета A (по умолчанию для всех COS) означает, что вызовы можно совершать без ограничений. Уровень запрета Н означает, что вызовы можно совершать только внутри системы.

## Клавиши, соответствующие шаблонам

Для системных телефонов серии DCS

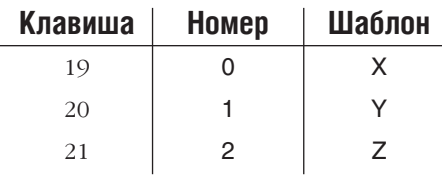

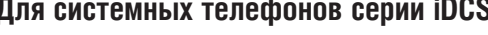

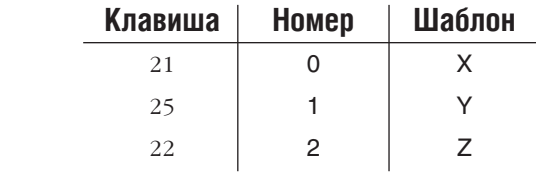

## Используемые клавиши

КЛАВИШИ "+" И "-" (VOLUME [+] / [-]) ЦИФРОВАЯ КЛАВИАТУРА (КЕҮРАD) "ГИБКИЕ" КЛАВИШИ(SOFT KEYS) **SPK** HOLD

Перемещение по пунктам меню Ввод данных Перемещение курсора влево и вправо Сохранение данных и переход к следующему ММС-коду Удаление последнего введенного символа

## Порядок действий

- 1. Нажмите TRSF 703.
	- На дисплее появится:
- 2. Наберите номер строки таблицы разрешенных комбинаций (001-200, например, 005).
	- -или-

Клавишами "+" или "-" выберите строку таблицы. Переместите курсор нажатием правой "гибкой" клавиши.

 $\mathcal{Z}$ Ввелите запрешенную комбинацию (например, 212). -или-

Клавишами "+" или "-" ввелите шаблон (например, 21Х). Для перемещения курсора в поле классов сервиса (COS) нажмите правую "гибкую" клавишу.

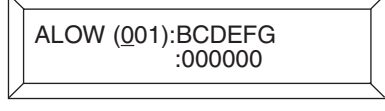

ALOW (005):BCDEFG  $:000000$ 

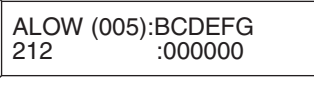

ALOW (005):BCDEFG  $000000$  $21X$ 

4. Клавишами "+" или "-" выберите необходимый класс сервиса (например, Е).

Нажмите 1 (YES) — разрешить набор этой комбинации цифр для аппаратов с указанным классом сервиса или 0 (NO) — запретить.

Нажатие правой "гибкой" клавиши вернет Вас к шагу 2. -или-

Нажатие левой "гибкой" клавиши вернет Вас к шагу 3.

5. Для сохранения изменений и выхода из программирования нажмите клавишу TRSF. -или-

Для сохранения изменений и перехода к следующему MMC-коду нажмите клавишу SPK.

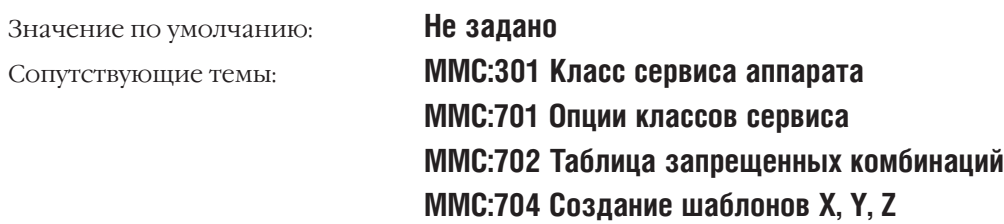

ALOW (005):BCDEFG<br>212 :000100  $:000100$ 

#### ASSIGN WILD CHARACTER **MMC:704** СОЗДАНИЕ ШАБЛОНОВ Х, Ү, Z

## **Описание**

В этом коде создаются шаблоны цифр, которые могут быть использованы в таблицах запрещенных и разрешенных комбинаций в качестве одной из проверяемых цифр. Шаблону может быть присвоен ряд значений, содержещих следующие цифры и символы: 0123456789  $\star$  #.

Сформированный шаблон может быть подставлен в качестве проверяемой цифры в ММС:702 и MMC:703.

## Используемые клавиши

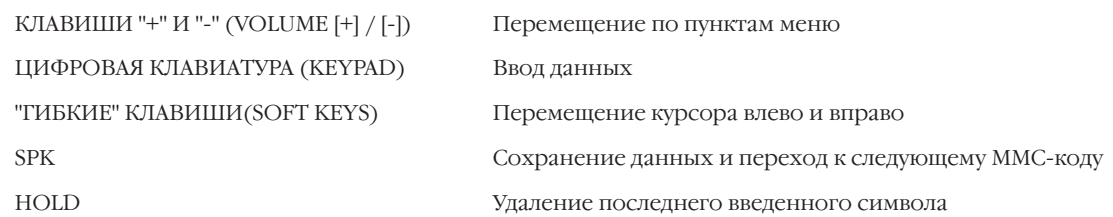

## Порядок действий

1. Нажмите TRSF 704.

На дисплее появится:

- 2. Клавишами "+" или "-" выберите шаблон Х, Ү, или Z. Переместите курсор нажатием правой "гибкой" клавиши.
- 3. Клавишами "+" или "-" переместите курсор и выберите символ, который хотите включить в шаблон (например, 5) и введите 1.

Нажмите левую "гибкую" клавишу для повтора шага 3. -или-

Нажатие правой "гибкой" клавиши вернет Вас к шагу 2.

4. Лля сохранения изменений и выхода из программирования нажмите клавишу TRSF.

-или-

Для сохранения изменений и перехода к следующему ММС-коду нажмите клавишу SPK.

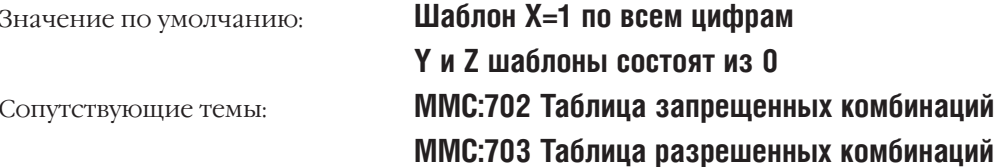

:0123456789\*# X:000000000000 :0123456789\*# Z:000000000000

:0123456789\*# Z:000001000000

## **MMC:705** ASSIGN SYSTEM SPEED DIAL СИСТЕМНЫЙ СПИСОК БЫСТРОГО НАБОРА

## **Описание**

При помощи этого кода системный администратор или технический специалист может составлять список номеров быстрого набора для общего использования с любого аппарата. В MMC:606 можно расширить системный список до 500 номеров. Ячейки списка нумеруются от 500 до 999. Каждый номер быстрого набора состоит из кода доступа к внешней линии или группы внешних линии, разделителя и номера. Номер должен содержать не более 24 символов, среди которых могут быть только цифры от 0 до 9, $*$  и #. После того, как система распознала правильно набранный код доступа к внешней линии или группе внешних линии, разделитель вводится автоматически.

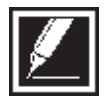

Клавиша "A" — это клавиша № 19 на системном телефоне. Клавиша "B" — это клавиша № 20 на системном телефоне. Клавиша "C" — это клавиша № 21 на системном телефоне. Клавиша "D" — это клавиша № 22 на системном телефоне. Клавиша "E" — это клавиша № 23 на системном телефоне. Клавиша "F" — это клавиша № 24 на системном телефоне.

#### **Используемые клавиши**

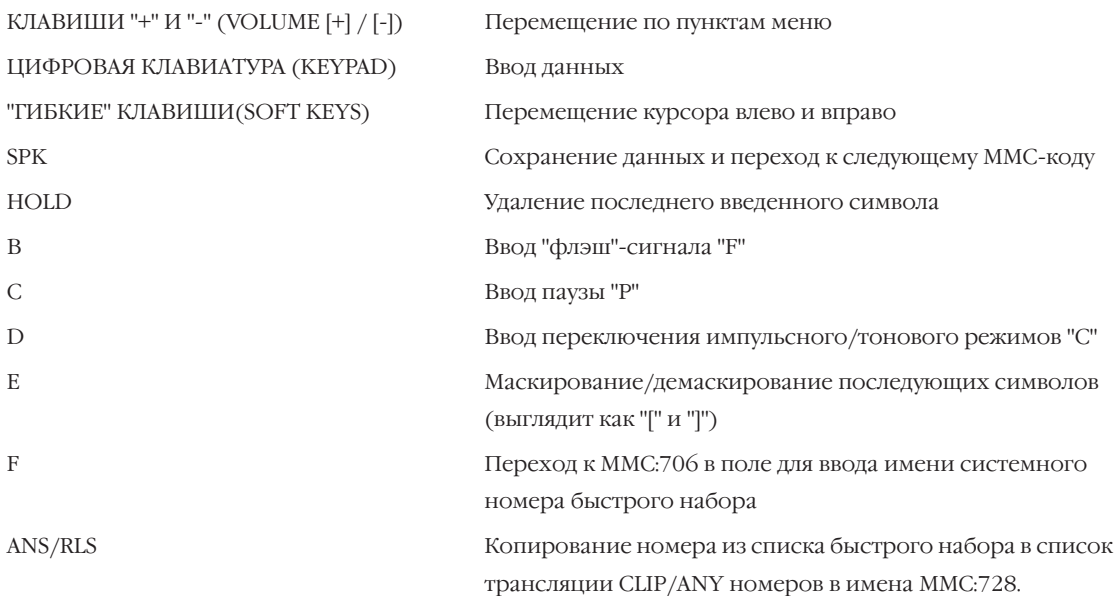

## **Порядок действий**

1. Нажмите TRSF 705.

На дисплее появится:

2. Наберите номер ячейки системного списка номеров (например, 505)

-или-

Клавишами "+" или "-" выберите ячейку списка.

Переместите курсор нажатием правой "гибкой" клавиши.

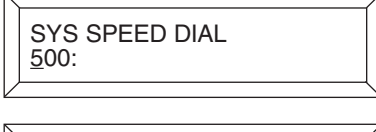

SYS SPEED DIAL

505:\_

- $\widetilde{\mathcal{L}}$ Введите код доступа к внешней линии (например, 9/701), а затем номер телефона, содержащий не более 24 цифр. Нажатие правой "гибкой" клавиши верннет Вас к шагу 2.
- $4.$ Чтобы ввести имя номера быстрого набора в коде ММС:706, нажмите клавишу "F".
- 5. Если вы хотите перенести номер из списка быстрого набора списка трансляции CLIP/ANY номеров в имена MMC:728, нажмите клавишу ANS/RLS. Для подтверждения YES операции копирования нажмите 1.
- 6. Для сохранения изменений и выхода из программирования нажмите клавишу TRSF. -или-

Для сохранения изменений и перехода к следующему ММС-коду нажмите клавишу SPK.

Значение по умолчанию: Сопутствующие темы:

#### Не задано

ММС:606 Расширение списков быстрого набора ММС:706 Имена системных номеров быстрого набора ММС:728 Таблица трансляции CLIP/ANY номеров в имена

SYS SPEED DIAL 505:9-121223456789

**SYS SPEED NAME**  $505:$ 

SYS SPEED DIAL<br>ADD CLI XLT ?NO
Процедуры программирования

#### SYSTEM SPEED DIAL BY NAME **MMC:706** ИМЕНА СИСТЕМНЫХ НОМЕРОВ БЫСТРОГО НАБОРА

### **Описание**

Каждому системному номеру быстрого набора можно присвоить имя, содержащее не более 11 символов. Эта функция позволяет пользователю системного телефона выбирать номера по соответствующему имени, что облегчает их идентификацию.

Имена записываются с клавиатуры (KEYPAD). Каждое повторное нажатие одной клавиши приводит к набору одного из элементов соответствующей строки таблицы. Переход к следующему символу осуществляется переводом курсора.

Например, имя аппарата "SAM SMITH". Нажав клавишу "7" три раза, Вы введете букву "S". Для ввода буквы "А" нажмите клавишу "2" один раз. При помощи приведенной ниже таблицы закончите ввод имени. Нажатием программируемой клавиши А переключаются режимы ввода заглавных / строчных букв.

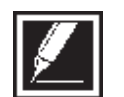

Если очередной символ вводится нажатием той же клавиши, что и предыдущий, нажмите клавишу "+", и курсор переместится на одну позицию вправо.

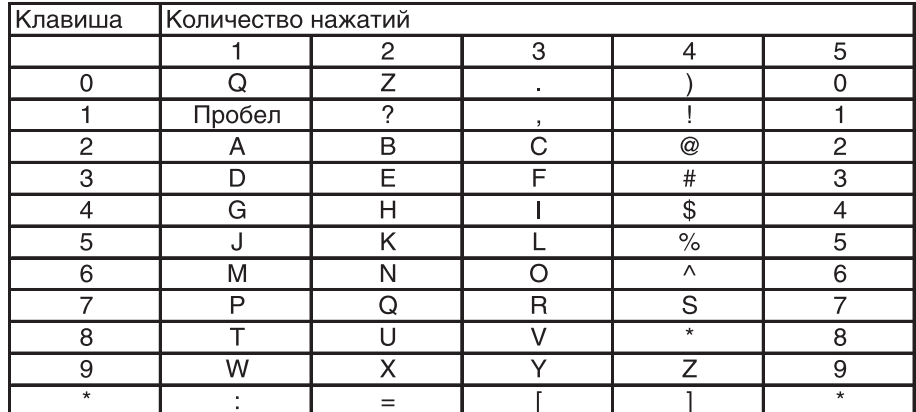

Клавишей # можно вводить следующие специальные символы: #, пробел, &, !, :, ?, ., ,, %, \$, -, 

### Используемые клавиши

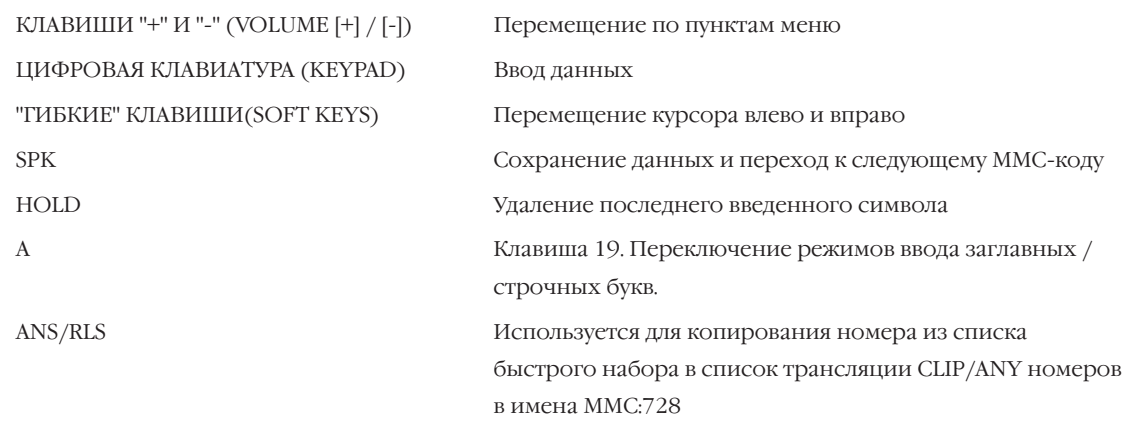

 $3 - 203$ 

# Порядок действий

- $1<sup>1</sup>$ Нажмите TRSF 706. На дисплее появится:
- 2. Наберите номер ячейки списка номеров (например, 505) -или-

Клавишами "+" или "-" для перемещения по списку номеров выберите ячейку списка. Переместите курсор нажатием правой "гибкой" клавиши.

3. Введите имя номера, действуя так, как описано выше. Нажатие правой "гибкой" клавиши вернет Вас к шагу 2. -или-

Чтобы вернуться к ММС:705, нажмите клавишу F.

- Если вы хотите перенести номер из списка быстрого 4. набора списка трансляции CLIP/ANY номеров в имена MMC:728, нажмите клавишу ANS/RLS. Для подтверждения YES операции копирования нажмите 1.
- 5. Для сохранения изменений и выхода из программирования нажмите клавишу TRSF. -или-

Для сохранения изменений и перехода к следующему ММС-коду нажмите клавишу SPK.

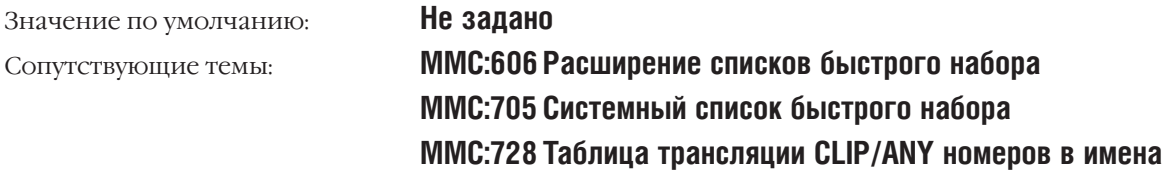

SYS SPEED NAME 500:

SYS SPEED NAME  $505:$ 

SYS SPEED NAME 505:TELECOMS

# **MMC:707** AUTORIZATION CODE ПЕРСОНАЛЬНЫЕ КОДЫ

# **Описание**

Для доступа к функциям системы назначаются персональные коды. Каждый код соответствует определенному классу сервиса COS. В iDCS 500 L-версии можно задать до 500 персональных кодов авторизации. В iDCS 500 M-версии можно задать до 250 таких кодов. В iDCS 500 M-версии код может содержать до 4 цифр, а в iDCS 500 L-версии от 4 до 10 цифр.

### **Используемые клавиши**

КЛАВИШИ "+" И "-" (VOLUME [+] / [-]) Перемещение по пунктам меню ЦИФРОВАЯ КЛАВИАТУРА (KEYPAD) Ввод данных

"ГИБКИЕ" КЛАВИШИ(SOFT KEYS) Перемещение курсора влево и вправо SPK Сохранение данных и переход к следующему MMC-коду HOLD Удаление последнего введенного символа

# **Порядок действий**

- 1. Нажмите TRSF 707. На дисплее появится:
- 2. Наберите номер кода в списке персональных кодов (например, 005).

-или-

Клавишами "+" или "-" выберите номер кода по списку. Переместите курсор нажатием правой "гибкой" клавиши.

- 3. Введите код не более 4 цифр (например, 1234). Переместите курсор нажатием правой "гибкой" клавиши.
- 4. Введите номер класса сервиса, соответствующего коду (01-30, например, 05).

-или-

Клавишами "+" или "-" выберите номер соответствующего класса сервиса. Нажатие правой "гибкой" клавиши вернет Вас к шагу 2.

5. Для сохранения изменений и выхода из программирования нажмите клавишу TRSF. -или-

Для сохранения изменений и перехода к следующему MMC-коду нажмите клавишу SPK.

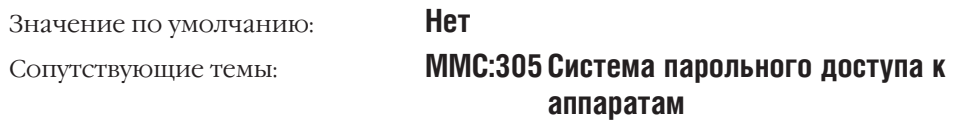

AUTHOR. CODE (<u>0</u>01) CODE: COS:--

AUTHOR. CODE (005)<br>CODE: COS:-CODE:

AUTHOR. CODE (005)<br>CODE:1234 COS:--CODE:1234

AUTHOR. CODE (005)

CODE:1234

Процедуры программирования

#### **ACCOUNT CODE MMC:708** КОД УЧЕТА РАЗГОВОРА

# **Описание**

 $3 - 206$ 

В этом ММС-коде вводятся коды учета разговора. В iDCS 500 L-версии можно задать до 999 кодов учета разговоров. В iDCS 500 М-версии можно задать до 500 таких кодов.

#### Используемые клавиши

```
КЛАВИШИ "+" И "-" (VOLUME [+] / [-])
ЦИФРОВАЯ КЛАВИАТУРА (КЕҮРАD)
"ГИБКИЕ" КЛАВИШИ(SOFT KEYS)
SPK
HOLD
```
Перемещение по пунктам меню Ввод данных Перемещение курсора влево и вправо Сохранение данных и переход к следующему ММС-коду Удаление последнего введенного символа

# Порядок действий

1. Нажмите TRSF 708.

На лисплее появится:

2. Наберите номер кода в списке кодов учета разговора (например, 005).

 $-MJIM$ -

Клавишами "+" или "-" выберите номер кода по списку. Переместите курсор нажатием правой "гибкой" клавиши.

3. Введите код учета разговора (максимум 12 цифр, например, 1234).

Нажатие правой "гибкой" клавиши вернет Вас к шагу 2.

4. Для сохранения изменений и выхода из программирования нажмите клавишу TRSF. -или-Для сохранения изменений и перехода к следующему

**ММС-коду нажмите клавишу SPK.** 

Значение по умолчанию: Сопутствующие темы:

# Не задано ММС:305 Система парольного доступа к аппаратам

**ACCOUNT CODE** 001

**ACCOUNT CODE**  $005$ 

ACCOUNT CODE 005:123456789012

#### TOLL PASS/SPECIAL CODE **MMC:709** КОДЫ ДОСТУПА К УАТС (РВХ), СПЕЦИАЛЬНЫЕ КОДЫ

### **Описание**

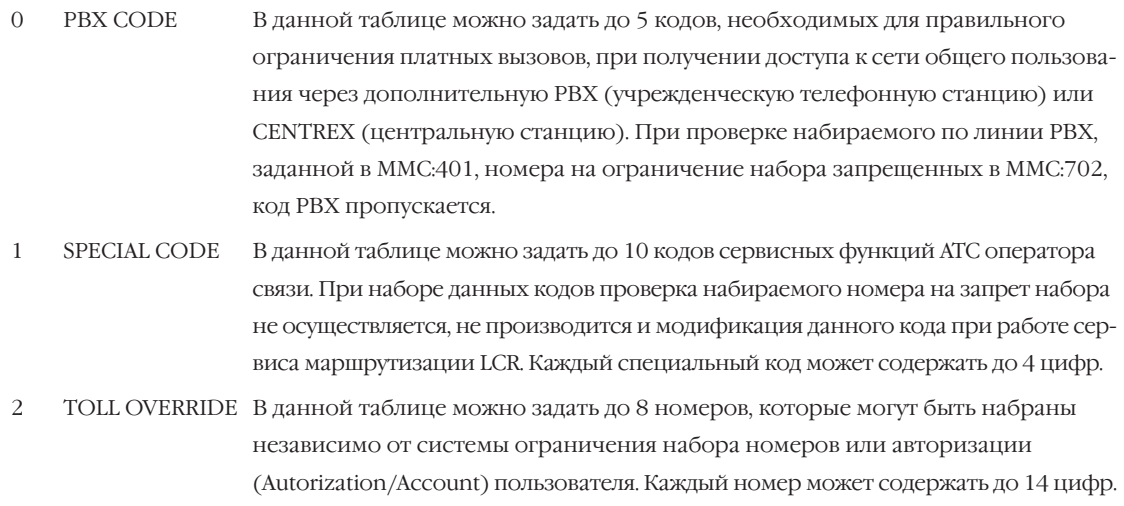

 $\mathcal{Z}$ OVRD USE TRK GRP Задается группа внешних линий, при выходе на которую не действует ни одна система ограничения доступа к внешним линиям и набора номеров.

### Используемые клавиши

КЛАВИШИ "+" И "-" (VOLUME [+] / [-]) ЦИФРОВАЯ КЛАВИАТУРА (КЕҮРАD) "ГИБКИЕ" КЛАВИШИ(SOFT KEYS) **SPK**  ${\rm HOLD}$ 

Перемещение по пунктам меню Ввод данных Перемещение курсора влево и вправо Сохранение данных и переход к следующему ММС-коду Удаление последнего введенного символа

# Порядок действий

- 1. Нажмите TRSF 709.
	- На дисплее появится:
- 2. Нажмите 0, 1, 2 или 3 для выбора нужного меню. -или-

Клавишами "+" или "-" выберите нужное меню. Переместите курсор нажатием правой "гибкой" клавиши.

3. Наберите номер кода в списке (например, 3). -или-

Клавишами "+" или "-" выберите номер кода по списку. Переместите курсор нажатием правой "гибкой" клавиши.

- 4. Введите код (например, 911). Нажатие правой "гибкой" клавиши вернет Вас к шагу 2.
- 5. Для сохранения изменений и выхода из программирования нажмите клавишу TRSF.

PBX ACCESS CODE

**TOLL OVERRIDE** 1:

**TOLL OVERRIDE**  $3:$ 

**TOLL OVERRIDE**  $3:911$ 

 $3 - 207$ 

-или-

Для сохранения изменений и перехода к следующему ММС-коду нажмите клавишу SPK.

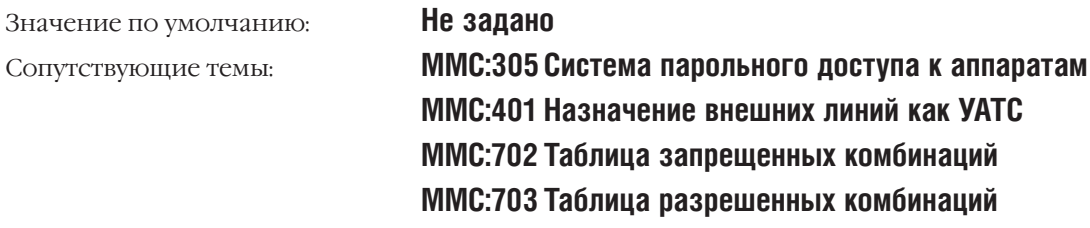

# **MMC:710** LCR DIGIT TABLE ТАБЛИЦЫ ВЫБОРА МАРШРУТА ПО НАБРАННОМУ НОМЕРУ

#### **Описание**

В этом коде создается таблица анализа набираемых номеров с целью выбора маршрута (MMC:712), по которому будет направлен вызов в зависимости от дня недели и времени суток (MMC:711). Таблица указывает, каким образом набираемый номер будет модифицирован (MMC:713). Выбор маршрута для каждого аппарата совершается в зависимости от класса маршрутизации этого аппарата (LCR COS). Можно создать максимум 1000 номеров для iDCS500 M-версии и 2000 для iDCS500 L-версии анализируемых системой автоматически при использовании поиска маршрута (LCR). Каждый номер может содержать не более 10 цифр и символы  $*$  и  $*$ .

#### **Используемые клавиши**

КЛАВИШИ "+" И "-" (VOLUME [+] / [-]) Перемещение по пунктам меню ЦИФРОВАЯ КЛАВИАТУРА (KEYPAD) Ввод данных "ГИБКИЕ" КЛАВИШИ(SOFT KEYS) Перемещение курсора влево и вправо

SPK Сохранение данных и переход к следующему MMC-коду HOLD Удаление последнего введенного символа

# **Порядок действий**

- 1. Нажмите TRSF 710. На дисплее появится:
- 2. Наберите номер ячейки таблицы (например, 0005). -или-

Клавишами "+" или "-" выберите ячейку таблицы. Переместите курсор нажатием правой "гибкой" клавиши.

3. Введите комбинацию цифр (не более 10) и переместите курсор нажатием правой "гибкой" клавиши. -или-

Нажатие левой "гибкой" клавиши вернет Вас к шагу 2.

- 4. Введите ожидаемую длину номера (не более 31 цифр). Курсор переместится в поле выбора маршрута (RT). Введите номер маршрута (RT) (01-32).
- 5. Для сохранения изменений и выхода из программирования нажмите клавишу TRSF. -или-

Для сохранения изменений и перехода к следующему MMC-коду нажмите клавишу SPK.

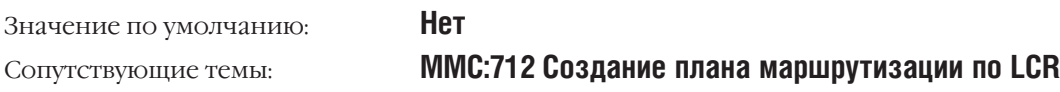

LCR DIGIT (0001) DIGIT:

LCR DIGIT (0005) DIGIT:

LCR DIGIT (0005) DIGIT:305426

LCR DIGIT (0005) LENGTH:10 RT:01

LCR DIGIT (0005) LENGTH:10 RT:05

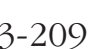

# **MMC:711** LCR TIME TABLE НАЗНАЧЕНИЕ ВРЕМЕННЫХ ЗОН ДЛЯ LCR-СЕРВИСА

# **Описание**

В данном коде задается разбиение времени суток по каждому дню недели с целью выбора оптимального плана маршрутизации (MMC:712), по которому будет направлен совершаемый вызов, в зависимости от выбранного времени. Каждый выбранный день недели можно разбить на четыре (4) временные зоны, причем время окончания одной временной зоны является началом следующей. Окончательно включение в обслуживание системой сервиса LCR для каждого арендатора (Tenant) происходит в MMC:210.

# **Используемые клавиши**

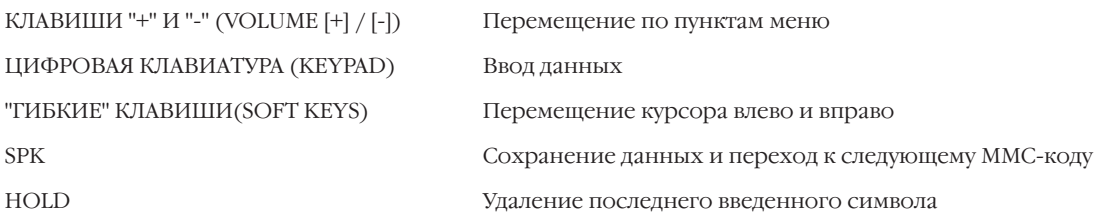

# **Функции клавиш**

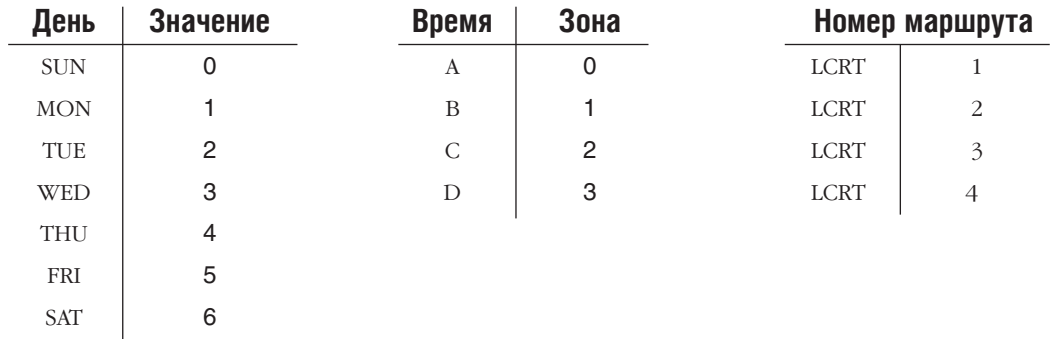

# **Порядок действий**

1. Нажмите TRSF 711.

На дисплее появится:

2. Наберите день недели (SUN-SAT, например, WED). -или-

Клавишами "+" или "-" выберите день недели. Переместите курсор нажатием правой "гибкой" клавиши.

- 3. Клавишами "+" или "-" выберите временную зону (A-D, например, В). Переместите курсор нажатием правой "гибкой" клавиши.
- 4. Введите время в 24-часовом формате (например, 0800 вместо 8 часов утра).

Курсор переместится в поле ввода данных LCRT (см. MMC:712).

LCR TIME (SUN:A) HHMM: LCRT:

LCR TIME (WED:A)HHMM: HHMM: LCRT:

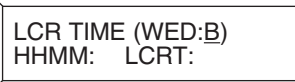

LCR TIME (WED:B) HHMM:0800 LCRT: Введите число от 1 до 4.

Нажатие правой "гибкой" клавиши вернет Вас к шагу 2.

5. Для сохранения изменений и выхода из программирования нажмите клавишу TRSF. -или-

Для сохранения изменений и перехода к следующему ММС-коду нажмите клавишу SPK.

Значение по умолчанию: Сопутствующие темы:

Не задано ММС:712 Создание плана маршрутизации по LCR

LCR TIME (WED:B)<br>HHMM:0800 LCRT:1

 $3 - 211$ 

#### **LCR ROUTE TABLE MMC:712** СОЗДАНИЕ ПЛАНА МАРШРУТИЗАЦИИ ПО LCR

# **Описание**

Этот код предназначен для формирования планов маршрутизаций (01-16 для iDCS500 M-версии и 01-32 для iDCS500 L-версии) при использовании сервиса LCR. Формирование плана маршрутизации включает в себя назначение группы внешних линий (ММС:603) для каждого класса (LCR COS), по которой реально будет направлен совершаемый вызов, а также назначение ячейки таблицы модификаций (ММС:713), по которой введенный номер будет преобразован. Если при совершении вызова группа внешних линий, указанная в автоматически выбираемом плане, занята, система переходит к группе линий, указанной в следующем классе (LCR COS). Если все доступные группы заняты, система ожидает освобождения группы внешних линий в течении времени (LCR ADVANCE TIME), задаваемого в коде MMC:501, а при завершении этого времени вылает сообщение о занятости внешних линий.

# Используемые клавиши

КЛАВИШИ "+" И "-" (VOLUME [+] / [-]) ЦИФРОВАЯ КЛАВИАТУРА (КЕҮРАD) "ГИБКИЕ" КЛАВИШИ(SOFT KEYS) **SPK** HOLD

Перемешение по пунктам меню Ввод данных Перемещение курсора влево и вправо Сохранение данных и переход к следующему ММС-коду Удаление последнего введенного символа

# Порядок действий

- 1. Нажмите TRSF 712. На дисплее появится:
- 2. Наберите номер маршрута (LCR ROUTE) (1-32, например, 05). -или-

Клавишами "+" или "-" выберите маршрут. Переместите курсор нажатием правой "гибкой" клавиши.

3. Наберите номер временной зоны (TIME BAND) (1-4, например, 2).

-или-

Клавишами "+" или "-" выберите временную зону. Переместите курсор нажатием правой "гибкой" клавиши.

4. Наберите номер класса сервиса маршрута (LCR COS) (1-8. например, 4).

-или-

Клавишами "+" или "-" выберите класс сервиса маршрута. Переместите курсор нажатием правой "гибкой" клавиши.

5. Наберите код доступа к группе внешних линий (TRUNK GROUP) (9, 8XX, например, 801). -илиLCR ROUTE  $(01:1)$ C:1 G:NONE  $\overline{\mathsf{M}}$ :---

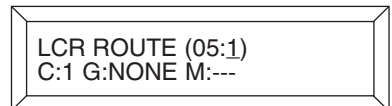

LCR ROUTE (05:2) C:1 G:NONE M:---

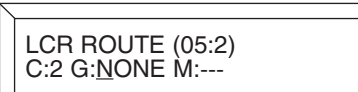

LCR ROUTE (05:2) C:2 G:801 M:---

Клавишами "+" или "-" выберите код доступа. Переместите курсор нажатием правой "гибкой" клавиши.

6. Наберите номер ячейки таблицы модификации номеров (MODIFY DIGITS) (001-200 для L-версии для или 001-100 для M-версии, например, 050).

-или-

Клавишами "+" или "-" выберите ячейку таблицы модификации номеров. Переместите курсор нажатием правой "гибкой" клавиши.

7. Для сохранения изменений и выхода из программирования нажмите клавишу TRSF. -или-

Для сохранения изменений и перехода к следующему MMC-коду нажмите клавишу SPK.

Значение по умолчанию: **Не задано** Сопутствующие темы: **MMC:310 Класс исходящей маршрутизации MMC:710 Таблицы выбора маршрута по набранному номеру MMC:711 Назначение временных зон для маршрутизации по LCR MMC:713 Модификация набранного номера**

LCR ROUTE  $(0.5:2)$ C:2 G:801 M:050

# **MMC:713** LCR MODIFY DIGIT TABLE МОДИФИКАЦИЯ НАБРАННОГО НОМЕРА

# **Описание**

Этот код предназначен для формирования таблицы модификации введенного номера при совершении исходящей связи с использованием LCR-сервиса. В результате преобразования будет получен новый номер, который и будет реально набран по автоматически выбранному маршруту в соответствии с MMC:710, MMC:711, MMC:712. В системе iDCS 500 L-версии можно задать до 200 таблиц модификации номеров. В системе iDCS 500 М-версии можно задать до 100 таких таблиц. Модифицируемый номер может содержать символы  $#$  и  $*$ .

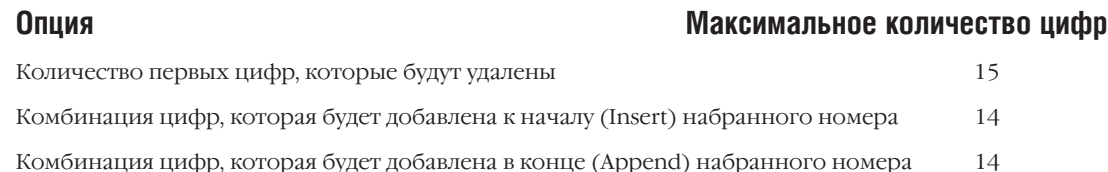

#### **Полученная в результате строка цифр:**

Предваряющий номер (Insert) + Начальный номер (некоторые цифры удалены) + Замыкающий номер (Append)

#### **Используемые клавиши**

ЦИФРОВАЯ КЛАВИАТУРА (KEYPAD) Ввод данных HOLD Удаление последнего введенного символа

КЛАВИШИ "+" И "-" (VOLUME [+] / [-]) Перемещение по пунктам меню "ГИБКИЕ" КЛАВИШИ(SOFT KEYS) Перемещение курсора влево и вправо SPK Сохранение данных и переход к следующему MMC-коду

# **Порядок действий**

1. Нажмите TRSF 713.

На дисплее появится:

2. Наберите номер ячейки таблицы (например, 005). -или-

Клавишами "+" или "-" выберите ячейку таблицы. Переместите курсор нажатием правой "гибкой" клавиши.

3. Введите количество удаляемых цифр номера.

#### -или-

Для того, чтобы пропустить этот шаг и переместить курсор вправо, нажмите правую "гибкую" клавишу.

4. Введите цифры, предваряющие номер (например, 10288). -или-

Для того, чтобы пропустить этот шаг или сохранить введенную информацию и переместить курсор вправо, нажмите правую "гибкую" клавишу.

5. Введите цифры, замыкающие номер (например, 45678).

LCR MODIFY (<u>0</u>01) NOF DEL DGT:00

LCR MODIFY (005) NOF DEL DGT:00

LCR MODIFY (005) I:\_

LCR MODIFY (005) I:10288\_

LCR MODIFY (005) A:45678\_

-или-

Для того, чтобы пропустить этот шаг или сохранить введенную информацию и вернуться к шагу 2, нажмите правую "гибкую" клавишу.

6. Для сохранения изменений и выхода из программирования нажмите клавишу TRSF. -или-Для сохранения изменений и перехода к следующему ММС-коду нажмите клавишу SPK.

Значение по умолчанию:

Сопутствующие темы:

Не задано

ММС:710 Таблицы выбора маршрута по набранному номеру

# **MMC:714** DID NUMBER AND NAME TRANSLATION ТАБЛИЦА ТРАНСЛЯЦИИ DID-НОМЕРОВ В ИМЕНА

#### **Описание**

В этом коде создаются таблицы номеров, которые поступают в систему из телефонной сети при использовании PRI/BRI ISDN-каналов, работающих в режиме DDI (MMC:427, MMC:428) или по аналоговым DID- или E&M-линиям, если на них установлена необходимость использования DID-таблиц трансляции (MMC:416).

При создании таблицы в поля DGT необходимо целиком занести все номера, которые могут быть посланы в систему из телефонной сети. Максимально можно задать 400 входящих номеров для iDCS 500 M-версии и 999 DID-номеров для iDCS 500 L-версии. Каждый такой номер может содержать до16 цифр. При задании серии номеров можно указать только первые одинаковые цифры всей серии, а оставшиеся цифры пометить как  $*$ .

Если последние цифры приходящих из сети номеров полностью соответствуют внутреннему номеру или группе внутренних номеров, то необходимо лишь удалить первые цифры. Для этого предназначена опция NOF DEL DGT, в которой указывается количество удаляемых из принятого номера цифр. Если последние цифры приходящих из сети номеров не совпадают с планом нумерации системы, можно для каждого принятого из сети номера задать назначение вызова для каждого RING PLAN — режима работы системы на внутренний номер или группу внутренних номеров.

Каждому DID-номеру в поле NAME можно задать имя до 11 символов, которое будет высвечиваться на дисплее системного телефона при приеме вызова.

Опция CALL WAIT задает режим прихода вызова на занятого абонента. Если она включена, то вызывающая сторона будет слышать сигнал вызова, а вызываемому абоненту будет подан сигнал об ожидающем вызове.

Для каждого DID-номера можно указать MOH — источник музыки на удержании.

Если в систему приходит номер, не описанный в данной таблице, вызов по нему поступит на оператора.

- 1 DGT:= DID-номер, который может состоять не более чем из 16 цифр, в том числе символа  $\star$ .
- 2 1:XXX, 2:XXX, 3:XXX, 4XXX, 5:XXX, 6:XXX = Устройство, на которое будут направляться вызовы во всех режимах работы системы. Это может быть внутренний аппарат/группа аппаратов или внешняя линия/группа линий.

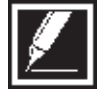

Если в качестве направления вызова задан символ "B" — "Повторить", это означает, что после удаления части принятых цифр получившийся номер соответствует внутреннему номеру, на который необходимо послать данный вызов.

3 MOH SOURCE MOH — Источник музыки на удержании для каждого DID-вызова. (Доступно только для L-версии).

#### **Источники MOH**

NONE Источник отключен.

- F-TRK Используется источник, указанный в MMC:408.
- TONE В качестве источника музыки используется повторяющийся системный тон.
- 37X Используется внутренний (с карты MCP) или внешний (с карты MISC) источник музыки.

39XX В качестве источника музыки используется один из портов карты АА. В качестве источника музыки на удержании в ММС:739 должен быть выбран только последний порт карты автосекретаря АА.

- Сообщение с карты SVMi8. В качестве источника музыки на удержании используется одно из сообщений на карте SVMi8. Выбор канала карты SVMi8 и номера сообщения в качестве источника музыки на удержании осуществляется в ММС:756.
- $\overline{4}$ CALL WAIT Включение/выключение (YES/NO) индикации ожидающего вызова. Если опция включена, DID-вызов, поступивший на занятого абонента/группу абонентов будет ожидать ответа.
- $\overline{\phantom{0}}$ DELETE Количество первых принятых цифр номера, которые будут удалены.
- 6 МАХ CALL Канальность одного DID-номера - количество единовременных входящих вызовов по одному DID-номеру.
- $\overline{7}$ **NAME** Имя DID-номера (не более 11 символов).

Имена DID-номеров набираются аналогично именам номеров быстрого набора. Используйте для набора имени приведенную ниже таблицу.

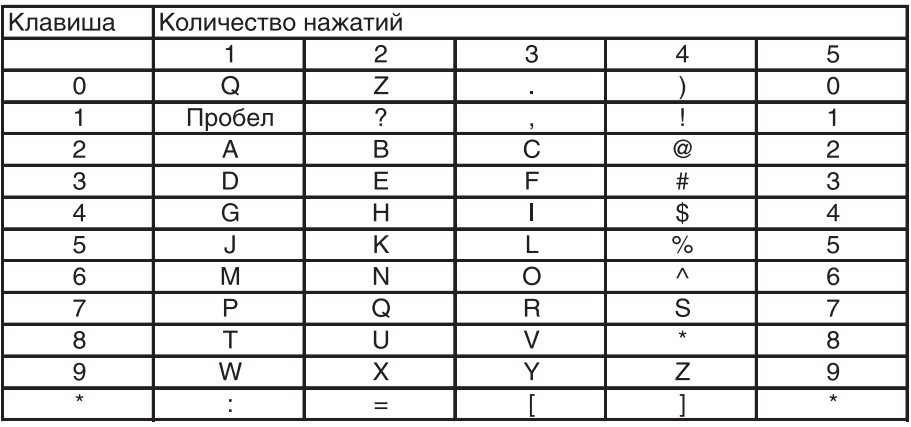

Клавишей # можно вводить следующие специальные символы: #, пробел, &, !, :, ?, ., ,, %, \$, -, 

#### Используемые клавиши

КЛАВИШИ "+" И "-" (VOLUME [+] / [-]) Перемещение по пунктам меню ЦИФРОВАЯ КЛАВИАТУРА (КЕҮРАD) Ввод данных "ГИБКИЕ" КЛАВИШИ(SOFT KEYS) Перемещение курсора влево и вправо **SPK** Сохранение данных и переход к следующему ММС-коду HOLD Улаление послелнего ввеленного символа

# Порядок действий

Нажмите TRSF 714.  $1$ На дисплее появится:

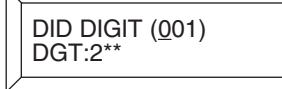

2. Наберите номер ячейки таблицы (например, 005). -или-

Клавишами "+" или "-" выберите ячейку таблицы. Переместите курсор нажатием правой "гибкой" клавиши.

- 3. Наберите DID-номер, состоящий не более чем из 16 цифр (например, 5065). Переместите курсор нажатием правой "гибкой" клавиши.
- 4. Наберите номер музыкального источника.

-или-

Клавишами "+" или "-" выберите ячейку таблицы.

Переместите курсор нажатием правой "гибкой" клавиши.

(Доступно только для L-версии).

5. Введите номер устройства, на который будут направляться вызовы в каждом режиме работы системы (например, 530).

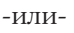

Клавишами "+" или "-" выберите дневной адресат вызовов. Переместите курсор нажатием правой "гибкой" клавиши.

- 6. Нажмите 1 (YES включение индикации ожидающего вызова) или 0 (NO — отключение индикации ожидающего вызова).
	- -или-

Клавишами "+" или "-" выберите YES или NO. Переместите курсор нажатием правой "гибкой" клавиши.

7. Введите количество первых цифр номера, которые будут удалены.

-или-

Клавишами "+" или "-" выберите количество удаляемых первых цифр. Переместите курсор нажатием правой "гибкой" клавиши.

- 8. Введите количество входящих вызовов по этому DIDномеру. Переместите курсор нажатием правой "гибкой" клавиши.
- 9. Для сохранения изменений и выхода из программирования нажмите клавишу TRSF. -или-

Для сохранения изменений и перехода к следующему MMC-коду нажмите клавишу SPK.

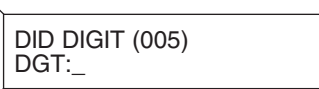

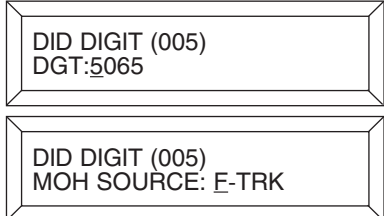

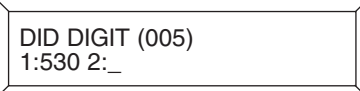

DID DIGIT (005) CW:Y DEL:0 MC:10

DID DIGIT (005) CW:Y DEL:1 MC:10

DID DIGIT (005) CW:Y DEL:1 MC:3

 $3 - 219$ 

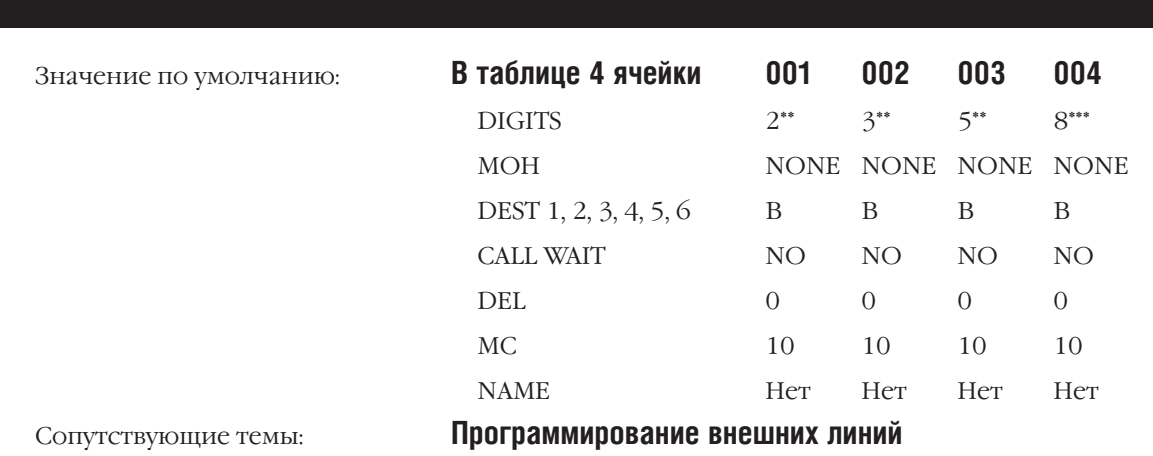

# **MMC:715** PROGRAMMED STATION MESSAGE СОЗДАНИЕ СООБЩЕНИЙ ОБ ОТСУТСТВИИ

#### **Описание**

В этом коде создаются сообщения, содержащие не более 16 символов.

Сообщения записываются с клавиатуры (KEYPAD). Каждое повторное нажатие одной клавиши приводит к набору одного из элементов соответствующей строки таблицы. Переход к следующему символу осуществляется переводом курсора.

Например, имя аппарата "SUNBATHING". Нажав клавишу "7" четыре раза, Вы введете букву "S". Чтобы ввести букву "U", дважды нажмите клавишу "8". При помощи приведенной ниже таблицы закончите ввод имени. Нажатием программируемой клавиши А переключаются режимы ввода заглавных / строчных букв.

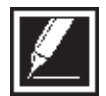

Если очередной символ вводится нажатием той же клавиши, что и предыдущий, нажмите клавишу "+", и курсор переместится на одну позицию вправо.

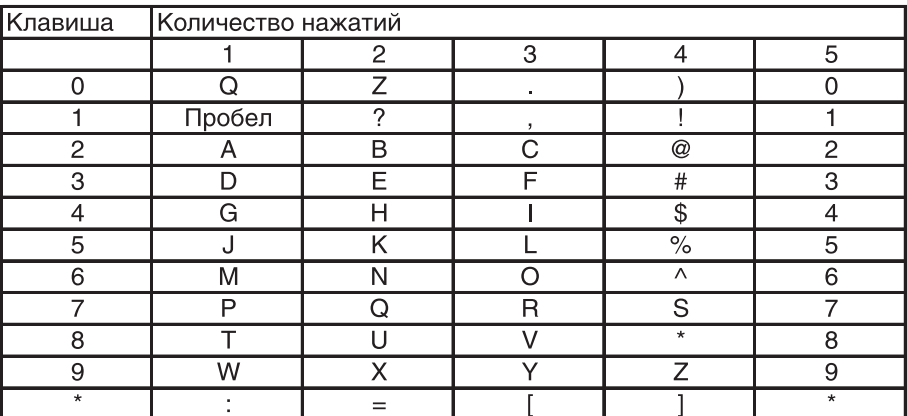

Клавишей # можно вводить следующие специальные символы: #, пробел, &, !, :, ?, ., ,, %, \$, -,  $<,>,\t,=,[\t,~],~@,~\wedge,~(,~),~\_,~+,~\{\t,~\},~|,~\t,~,~\cdots,~@,~',~\varkappa~\backslash.$ 

#### **Используемые клавиши**

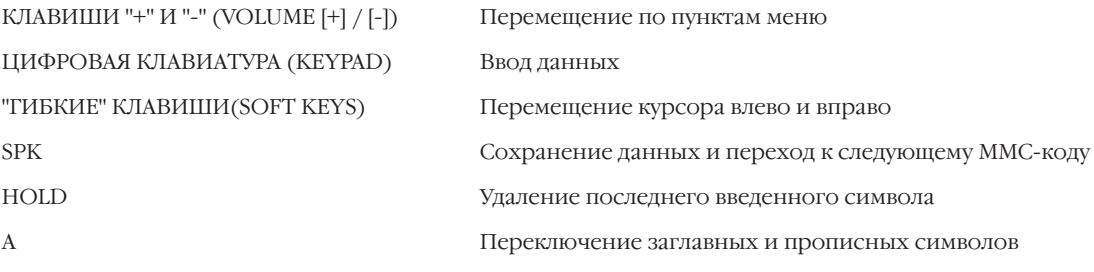

#### **Для M-версии может быть записано 20 сообщений и 30 — для L-версии.**

Сообщения 01-10 запрограммированы на заводе-изготовителе. Сообщения 11-18 для M-версии не заданы и всегда могут быть созданы. Сообщения 19-20 для M-версии заданы на заводе-изготовителе, имеют формат для установки времени и даты и всегда могут быть изменены.

Сообщения 11-25 для L-версии не заданы и всегда могут быть созданы.

Сообщения 26-27 для L-версии заданы на заводе-изготовителе, имеют формат для установки времени и даты и всегда могут быть изменены.

Сообщения 28-30 для L-версии не заданы, имеют формат для установки времени и даты и всегда могут быть созданы.

# **Порядок действий**

1. Нажмите TRSF 715.

На дисплее появится:

2. Наберите номер сообщения (например, 11). -или-

Клавишами "+" или "-" выберите номер сообщения. Переместите курсор нажатием правой "гибкой" клавиши.

- 3. Введите сообщение (не более 16 символов). Для переключения режимов ввода заглавных / строчных букв используйте клавишу "А". Нажатие правой "гибкой" клавиши вернет Вас к шагу 2.
- 4. Для сохранения изменений и выхода из программирования нажмите клавишу TRSF.

-или-

Для сохранения изменений и перехода к следующему MMC-коду нажмите клавишу SPK.

### Значение по умолчанию: **10 сообщений об отсутствии**

- 01. IN A MEETING 02. OUT ON A CALL 03. OUT TO LUNCH 04. LEAVE A MESSAGE 05. PAGE ME 06. OUT OF TIME 07. IN TOMORROW 08. RETURN AFTERNOON 09. ON VACATION
- 10. GONE HOME

### **iDCS500 M-версии**

- 11 18 Не задано
- 19 RETURN AT:
- 20 RETURN ON:

PGM. MESSAGE(01) IN A MEETING

PGM. MESSAGE(11) \_

PGM. MESSAGE(11) **Sunbathing** 

# iDCS500 L-версии

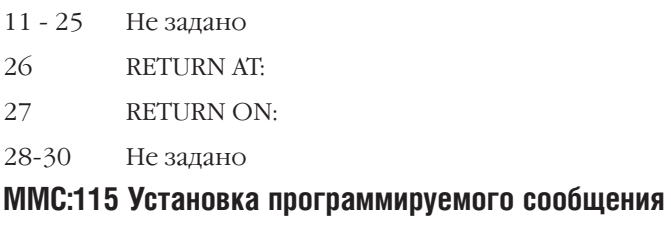

Сопутствующие темы:

**MMC:321 Тип системного телефона** 

 $3 - 223$ 

#### **UCD AGENT ID MMC:717 ИДЕНТИФИКАТОР АГЕНТОВ UCD-ГРУПП**

### **Описание**

Идентификатор PIN необходим для входа агентов в UCD-группы. Для iDCS 500 М-версии можно создать 100 кодов идентификации, а для iDCS 500 L-версии - 300. Каждый код является индивидуальным для одной UCD-группы и может состоять из 4 цифр.

#### Используемые клавиши

КЛАВИШИ "+" И "-" (VOLUME [+] / [-]) ЦИФРОВАЯ КЛАВИАТУРА (KEYPAD) "ГИБКИЕ" КЛАВИШИ(SOFT KEYS) **SPK HOLD** ANS/RLS

Перемещение по пунктам меню Ввод данных Перемещение курсора влево и вправо Сохранение данных и переход к следующему ММС-коду Удаление последнего введенного символа Выбор всех групп

### Порядок действий

- 1. Нажмите TRSF 717.
	- На лисплее появится:
- 2. Введите номер PIN (например, 005).
	- -или-

Клавишами "+" или "-" выберите PIN-кол. Переместите курсор нажатием правой "гибкой" клавиши.

- 3. Введите PIN (например 1234). Переместите курсор нажатием правой "гибкой" клавиши.
- $4.$ Введите номер UCD-группы (например 505).
	- -или-

Клавишами "+" или "-" выберите номер UCD-группы. Переместите курсор нажатием правой "гибкой" клавиши.

5. Для сохранения изменений и выхода из программирования нажмите клавишу TRSF. -или-

Для сохранения изменений и перехода к следующему ММС-коду нажмите клавишу SPK.

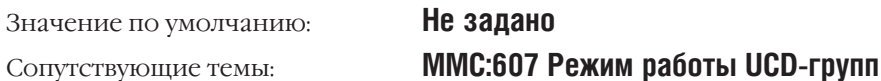

AGENT PIN (001) ID: GRP:NONE

AGENT PIN (005) ID: \_ GRP:NONE

AGENT PIN (005) ID: 1234 GRP:NONE

AGENT PIN (005) ID: 1234 GRP:505

#### **MY AREA CODE MMC:718** КОД СТРАНЫ И ГОРОДА

# **Описание**

В данном коде назначается код страны и региона, в котором размещена система. Это необходимо, если возможен обратный вызов на определяемый системой CLIP-номер, входящий из сети ISDN. При совершении обратного вызова по местному номеру код страны и региона будет отделяться от набираемого номера.

Ввод данных

Перемещение по пунктам меню

Перемещение курсора влево и вправо

Удаление последнего введенного символа

# Используемые клавиши

КЛАВИШИ "+" И "-" (VOLUME [+] / [-]) ЦИФРОВАЯ КЛАВИАТУРА (КЕҮРАD) "ГИБКИЕ" КЛАВИШИ(SOFT KEYS) **SPK** HOLD

# Порядок действий

- 1. Нажмите TRSF 718.
	- На дисплее появится:
- 2. Нажмите 0 (COUNTRY) или 1 (AREA). -или-

Клавишами "+" или "-" выберите COUNTRY или AREA. Переместите курсор нажатием правой "гибкой" клавиши.

- 3. Введите код (не более 4 цифр, например, 2). Нажатие правой "гибкой" клавиши вернет Вас к шагу 2.
- 4. Для сохранения изменений и выхода из программирования нажмите клавишу TRSF. -или-

Для сохранения изменений и перехода к следующему **ММС-коду нажмите клавишу SPK.** 

Значение по умолчанию: Сопутствующие темы:

Не задано Программирование внешних линий

MY AREA CODE **COUNTRY:** 

Сохранение данных и переход к следующему ММС-коду

MY AREA CODE AREA:

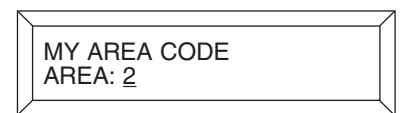

 $3 - 225$ 

#### COPY KEY PROGRAMMING **MMC:720** КОПИРОВАНИЕ СОСТОЯНИЯ КЛАВИШ СИСТЕМНОГО АППАРАТА

# **Описание**

Данный код применяется для быстрого переноса значений программируемых клавиш с одного системного телефона на другой. Единственным условием применения этой операции является идентичное количество клавиш.

#### Используемые клавиши

КЛАВИШИ "+" И "-" (VOLUME [+] / [-]) ЦИФРОВАЯ КЛАВИАТУРА (КЕҮРАD) "ГИБКИЕ" КЛАВИШИ(SOFT KEYS) **SPK** HOLD

Перемещение по пунктам меню

Ввод данных

Перемещение курсора влево и вправо

Сохранение данных и переход к следующему ММС-коду

Удаление последнего введенного символа

# Порядок действий

1. Нажмите TRSF 720.

На дисплее появится:

2. Наберите номер аппарата, на который будет скопировано состояние клавиш (например, 205).

-или-

Клавишами "+" или "-" выберите аппарат, на который будет скопировано состояние клавиш. Переместите курсор нажатием правой "гибкой" клавиши.

3. Наберите номер аппарата, с которого будет скопировано состояние клавиш (например, 203).

-или-

Клавишами "+" или "-" выберите аппарат, с которого будет скопировано состояние клавиш.

4. Нажатие правой "гибкой" клавиши вернет Вас к шагу 2.

#### -или-

Для сохранения изменений и выхода из программирования нажмите клавишу TRSF.

-или-

Для сохранения изменений и перехода к следующему ММС-коду нажмите клавишу SPK.

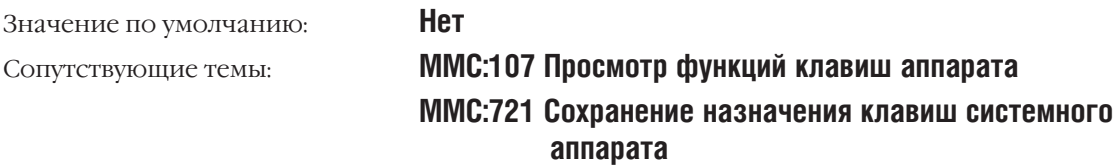

[201] COPY KEY<br>FROM: NONE

[205] COPY KEY<br>FROM: NONE

[205] COPY KEY FROM: 203

**ММС:722 Индивидуальное назначение клавиш** системного аппарата ММС:723 Программирование шаблона клавиш системных телефонов

 $3 - 227$ 

#### SAVE STATION KEY PROGRAMMING **MMC:721** СОХРАНЕНИЕ НАЗНАЧЕНИЯ КЛАВИШ СИСТЕМНОГО АППАРАТА

# **Описание**

Этот код применяется для сохранения (SAVE) функций программируемых клавиш системного аппарата и в случае замены данного аппарата на аппарат с другим количеством клавиш. После замены аппарата восстановите (RESTORE) функции клавиш. Система автоматически определит количество клавиш и восстановит их функции в соответствии с порядковыми номерами клавиш на замененном аппарате.

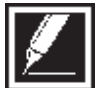

Данная функция сохраняет свое действие при переносе внутренних портов (ММС:319).

# Используемые клавиши

КЛАВИШИ "+" И "-" (VOLUME [+] / [-]) ЦИФРОВАЯ КЛАВИАТУРА (КЕҮРАD) "ГИБКИЕ" КЛАВИШИ(SOFT KEYS) **SPK**  $HOLD$ 

Перемещение по пунктам меню Ввод данных Перемещение курсора влево и вправо Сохранение данных и переход к следующему ММС-коду Удаление последнего введенного символа

# Порядок действий

- 1. Hawmute TRSF 721.
	- На дисплее появится:
- 2. Наберите номер аппарата (например, 205).  $-MJIM-$

Клавишами "+" или "-" выберите аппарат. Переместите курсор нажатием правой "гибкой" клавиши.

3. Клавишами "+" или "-" выберите операцию (например, SAVE).

Нажатие правой "гибкой" клавиши вернет Вас к шагу 2.

4. Для сохранения изменений и выхода из программирования нажмите клавишу TRSF. -или-

Для сохранения изменений и перехода к следующему **ММС-коду нажмите клавишу SPK.** 

[201] SAVE KEY<br>RESTORE

[205] SAVE KEY **RESTORE** 

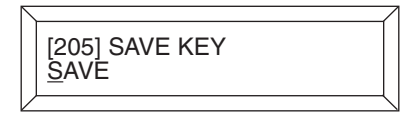

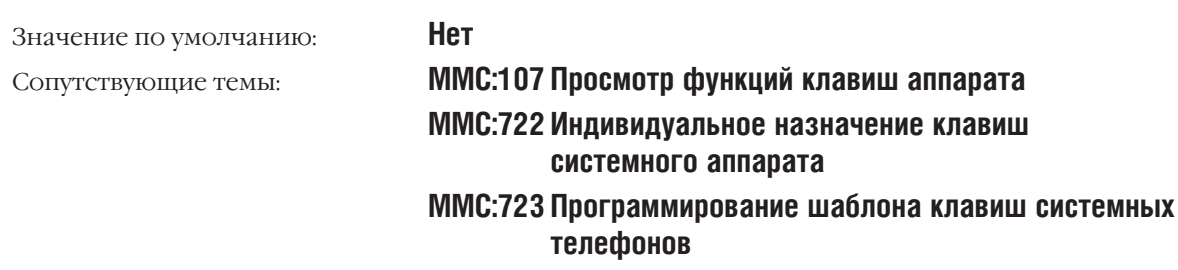

# **MMC:722**

STATION KEY PROGRAMMING ИНДИВИДУАЛЬНОЕ НАЗНАЧЕНИЕ КЛАВИШ СИСТЕМНОГО АППАРАТА

# **Описание**

В этом коде индивидуально для каждого системного аппарата задаются функции программируемых клавиш. При первом включении системного аппарата, модулей расширения АОМ или изменения типа аппарата функции клавиш установлены по умолчанию в соответствии с ММС.723. Для быстрого доступа к искомому сервису воспользуйтесь таблицей.

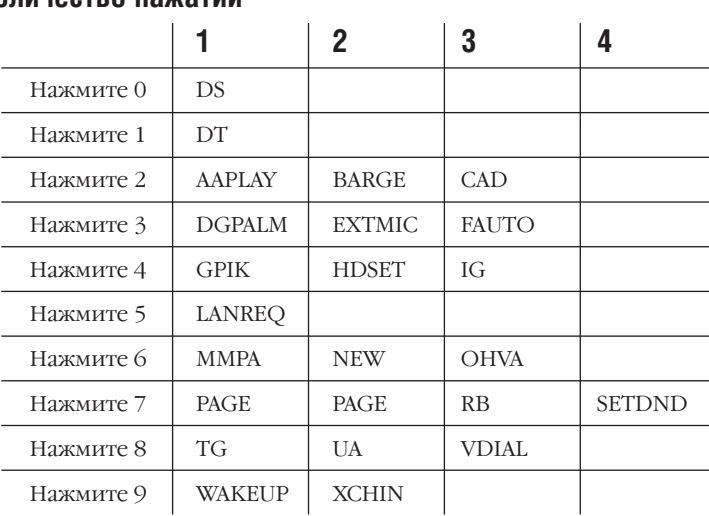

#### Количество нажатий

### Используемые клавиши

КЛАВИШИ "+" И "-" (VOLUME [+] / [-]) ЦИФРОВАЯ КЛАВИАТУРА (КЕҮРАD) "ГИБКИЕ" КЛАВИШИ(SOFT KEYS) **SPK HOLD** 

Перемещение по пунктам меню

Ввод данных

Перемещение курсора влево и вправо

Сохранение данных и переход к следующему ММС-коду Удаление последнего введенного символа

# Порядок действий

- 1. Нажмите TRSF 722. На лисплее появится:
- 2. Наберите номер аппарата (например, 205). -или-

Клавишами "+" или "-" выберите аппарат. Переместите курсор нажатием правой "гибкой" клавиши.

Если к аппарату не подключен модуль расширения АОМ - переходите к шагу 4.

3. Нажмите 0 (MAST), 1 (AOM1) или 2 (AOM2).  $-MJW$ -

Клавишами "+" или "-" выберите MAST, AOM1 или AOM2. Переместите курсор нажатием правой "гибкой" клавиши.

[201] KEY (MAST)  $01: CALL1 \rightarrow$ 

[205] KEY (MAST)<br><u>0</u>1: CALL1  $\rightarrow$ 

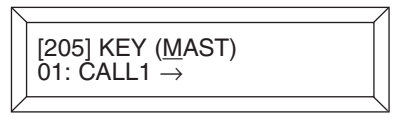

4. Введите номер клавиши (например, 18). -или-

Клавишами "+" или "-" выберите клавишу. Переместите курсор нажатием правой "гибкой" клавиши. -или-

Нажмите программируемую клавишу.

5. Используя приведенную выше таблицу, выберите функцию.

-или-

Клавишами "+" или "-" выберите функцию. Для возврата к шагу 2 или перехода к шагу 5 переместите курсор нажатием правой "гибкой" клавиши.

6. Введите номер, требующийся для программирования выбранной функции (например, 03).

-или-

Клавишами "+" или "-" выберите требующийся номер. Нажатие правой "гибкой" клавиши вернет Вас к шагу 2.

7. Для сохранения изменений и выхода из программирования нажмите клавишу TRSF. -или-

Для сохранения изменений и перехода к следующему MMC-коду нажмите клавишу SPK.

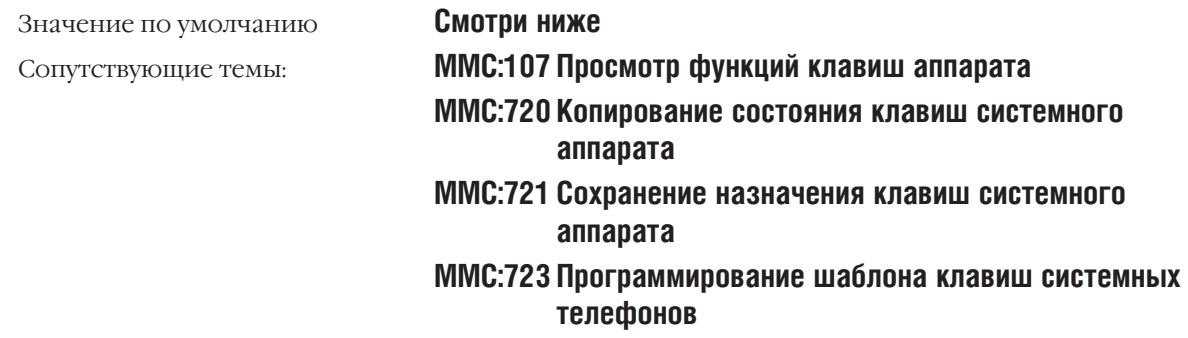

#### **Назначение клавиш по умолчанию**

24 Клавишный телефон серии DCS

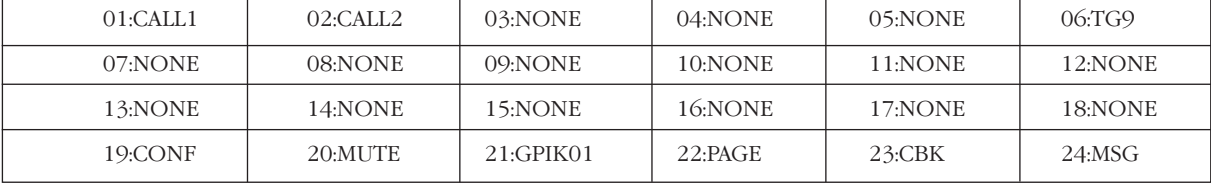

[205] KEY (MAST) 18: NONE  $\rightarrow$  \_

[205] KEY (MAST) 18: NONE  $\rightarrow$  GPIK

[205] KEY (MAST) 18: NONE  $\rightarrow$  GPIK03

#### 12 Клавишный телефон серии DCS

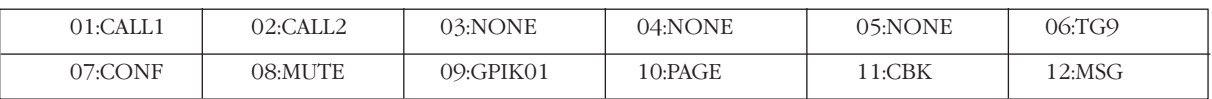

#### 6 Клавишный телефон серии DCS

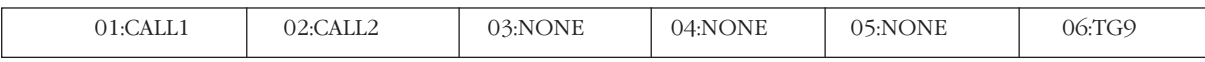

#### 28 Клавишный телефон серии iDCS

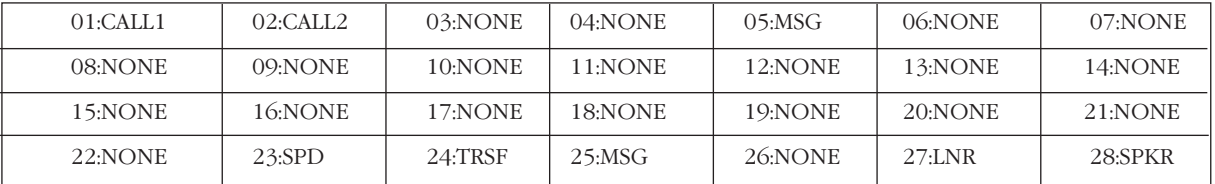

#### 18 Клавишный телефон серии iDCS

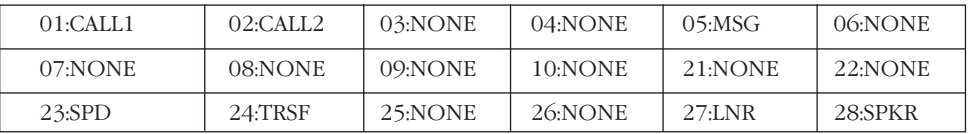

#### 8 Клавишный телефон серии iDCS

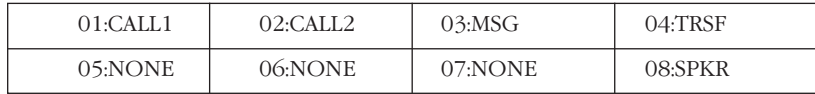

# $3 - 231$

# Модули AOM 64/48/14 клавишные серии DCS/iDCS

#### 64-Button

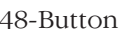

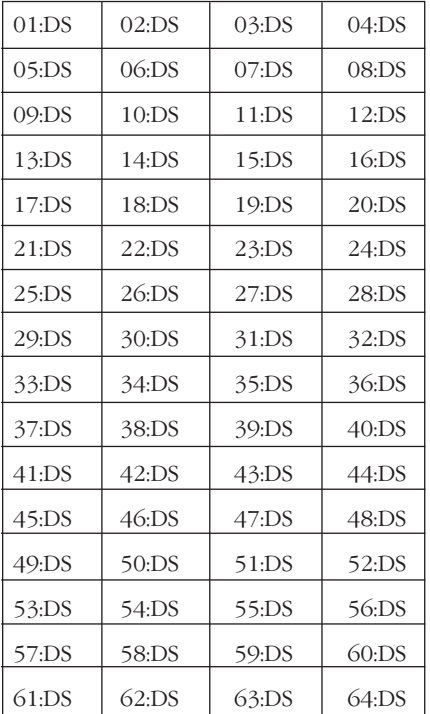

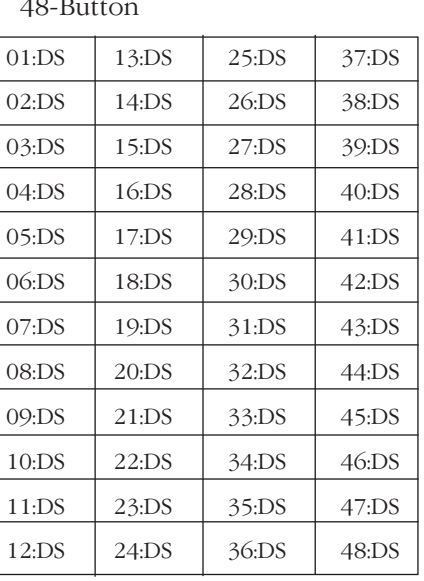

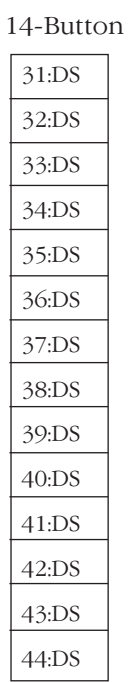

# Функции программируемых клавиш

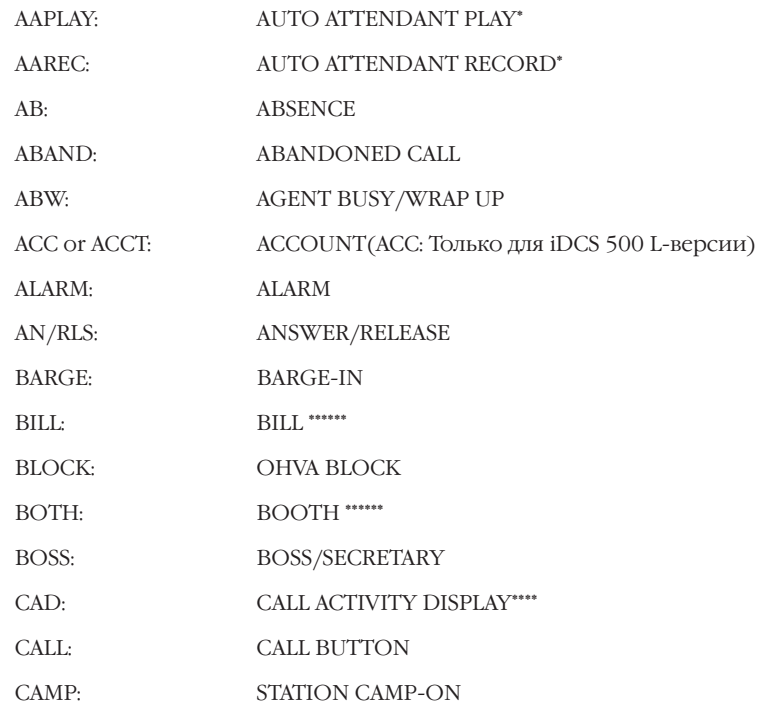

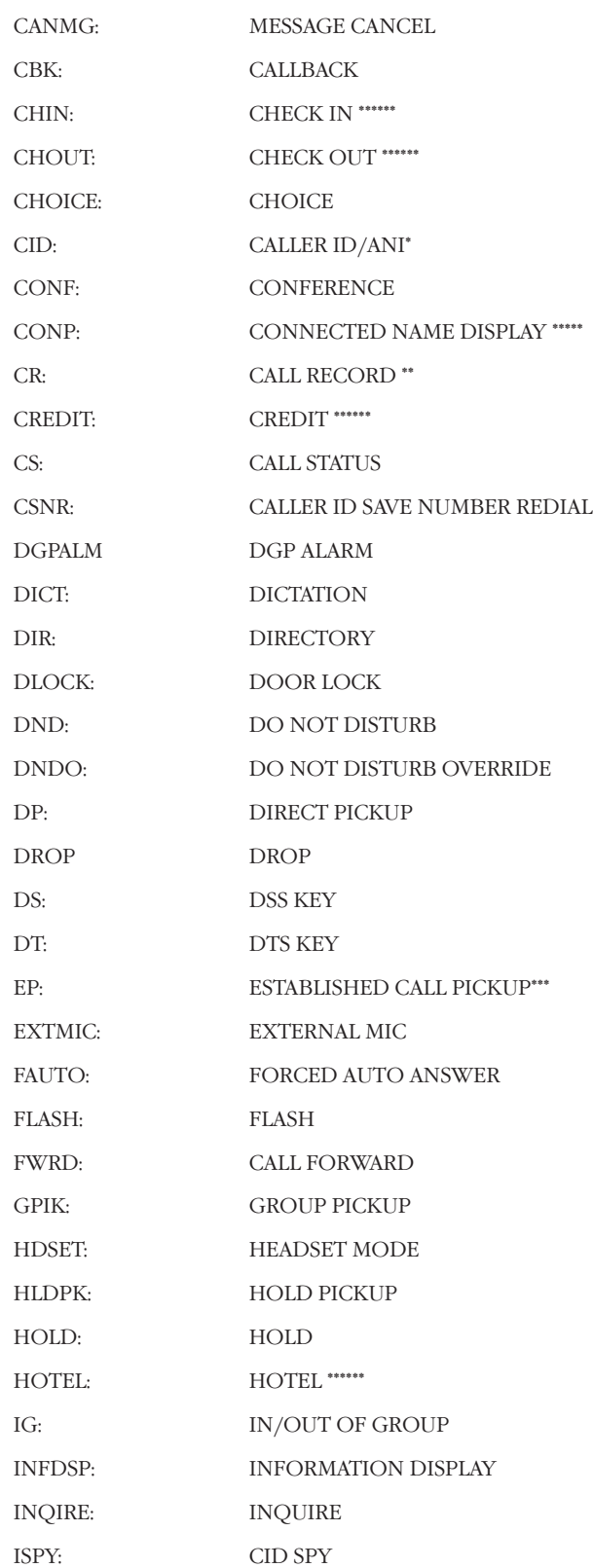

### $T$ лава 3 **Процедуры программирования**<br>Процедуры программирования

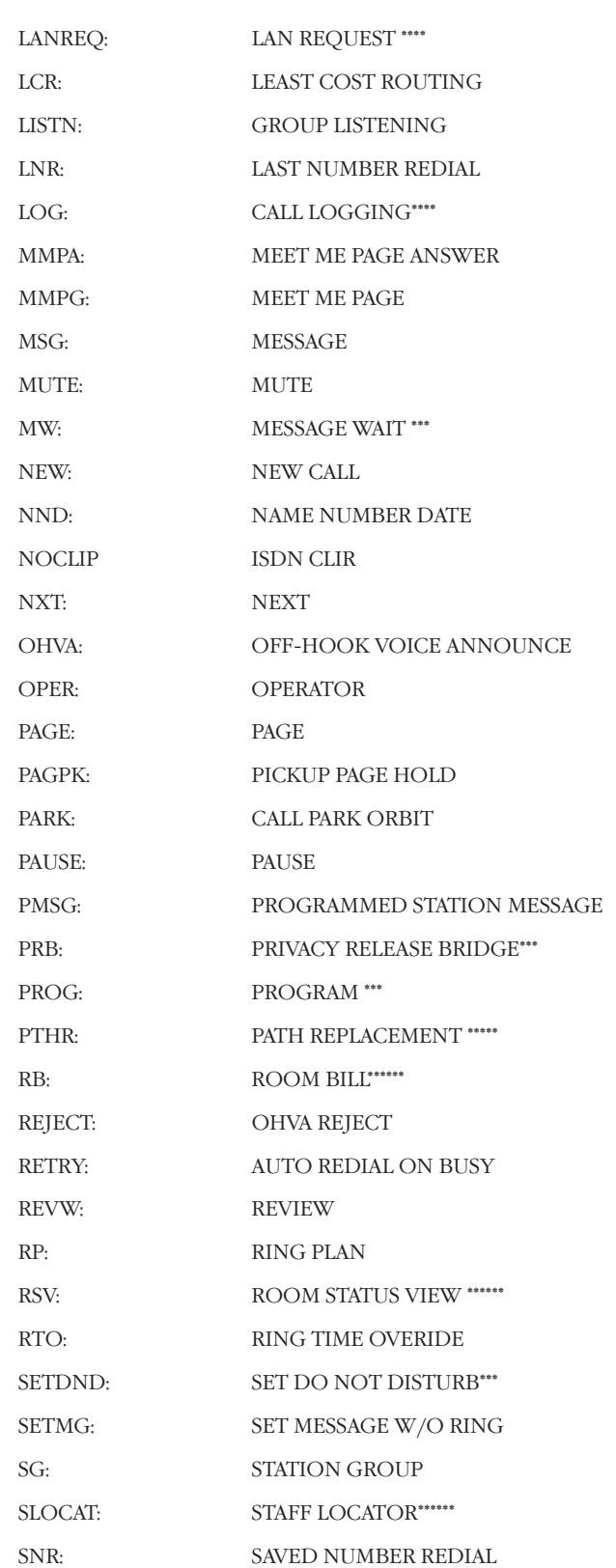

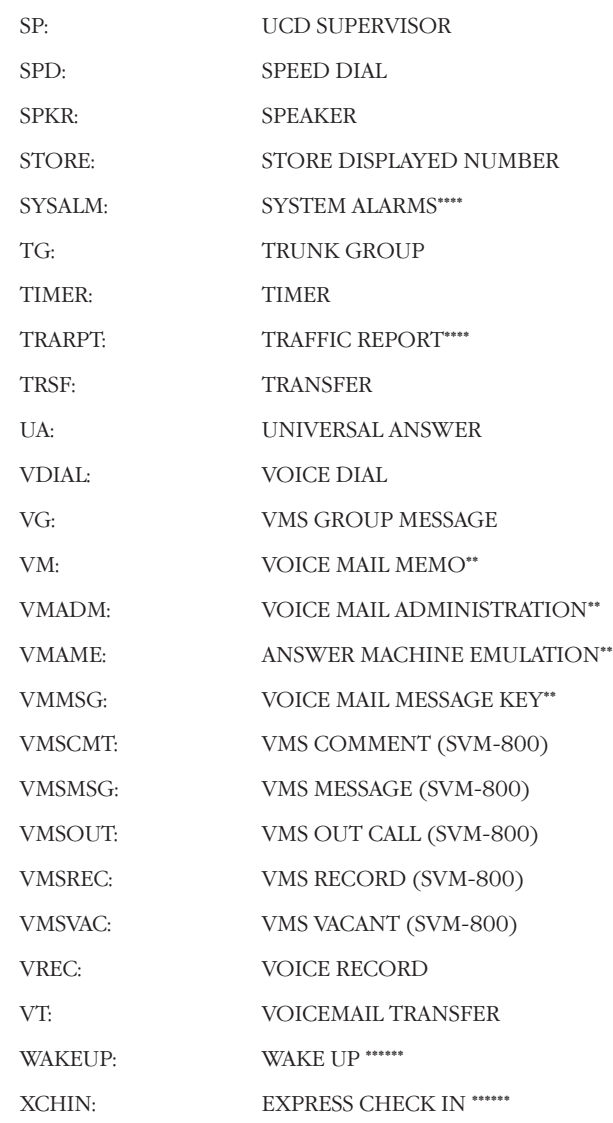

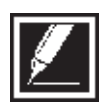

 $\star\star$ 

 $***$ 

 $***$ 

 $****$ 

Требуется дополнительное оборудование.<br>Должна быть установлена карта голосовой почты SVMi8.<br>Доступно только для iDCS 500 L-версии.<br>Должна быть установлена карта LAN.<br>Доступно при объединении систем в корпоративную сеть.<br>Д  $******$ 

 $3 - 235$ 

SYSTEM KEY PROGRAMMING

**MMC:723** 

ПРОГРАММИРОВАНИЕ ШАБЛОНА КЛАВИШ СИСТЕМНЫХ ТЕЛЕФОНОВ

# **Описание**

В данном коде создаются шаблоны функций программируемых клавиш всех типов системных аппаратов и модулей расширения АОМ, которые будут установлены при первом подключении системного аппарата, модуля расширения АОМ или изменения типа аппарата.

Для быстрого доступа к искомому сервису воспользуйтесь таблицей.

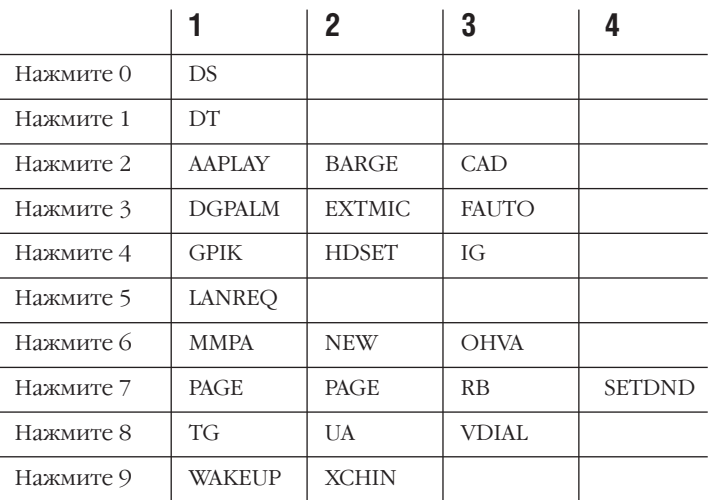

#### Количество нажатий

# Используемые клавиши

КЛАВИШИ "+" И "-" (VOLUME [+] / [-]) ЦИФРОВАЯ КЛАВИАТУРА (КЕҮРАD) "ГИБКИЕ" КЛАВИШИ(SOFT KEYS) **SPK** HOLD

Перемещение по пунктам меню

Ввод данных

Перемещение курсора влево и вправо

Сохранение данных и переход к следующему ММС-коду

Удаление последнего введенного символа

# Порядок действий

1. Нажмите TRSF 722. На дисплее появится:

2. Наберите номер аппарата (например, 205). -или-

Клавишами "+" или "-" выберите аппарат. Переместите курсор нажатием правой "гибкой" клавиши.

Если к аппарату не подключен модуль расширения АОМ, то переходите к шагу 4.

3. Нажмите 0 (MAST), 1 (AOM1) или 2 (AOM2). -илиTYPE:24 BTN SETS  $01:CALL1 \rightarrow$ 

TYPE:24 BTN SETS 01:CALL1  $\rightarrow$ 

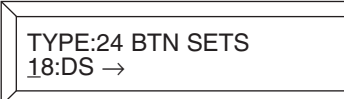

Клавишами "+" или "-" выберите MAST, АОМ1 или АОМ2. Переместите курсор нажатием правой "гибкой" клавиши.

4. Введите номер клавиши (например, 18).

-или-

Клавишами "+" или "-" выберите клавишу. Переместите курсор нажатием правой "гибкой" клавиши.

-или-

Нажмите программируемую клавишу.

5. Используя приведенную выше таблицу, выберите функцию.

-или-

Клавишами "+" или "-" выберите функцию. Для возврата к шагу 2 или перехода к шагу 5 переместите курсор нажатием правой "гибкой" клавиши.

6. Введите номер, требующийся для программирования выбранной функции (например, 03).

-или-

Клавишами "+" или "-" выберите требующийся номер. Нажатие правой "гибкой" клавиши вернет Вас к шагу 2.

7. Для сохранения изменений и выхода из программирования нажмите клавишу TRSF.

-или-

Для сохранения изменений и перехода к следующему MMC-коду нажмите клавишу SPK.

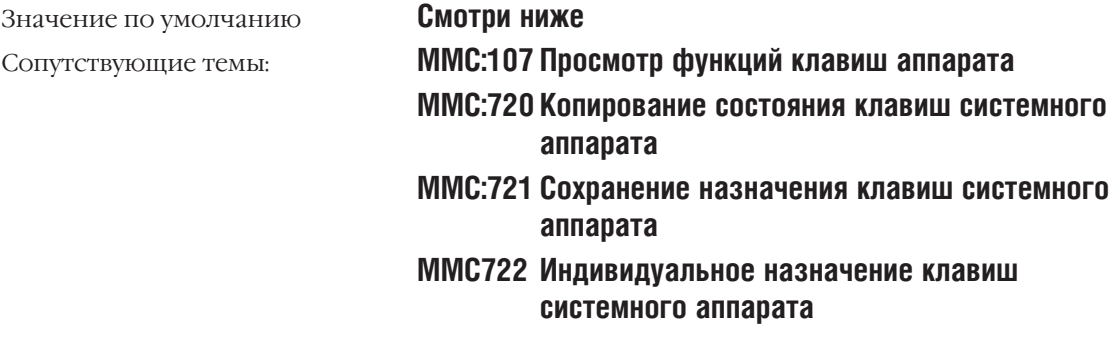

TYPE:24 BTN SETS 18:DS → <u>G</u>PIK

TYPE:24 BTN SETS 18:DS → GPIK<u>0</u>3

# **Назначение клавиш по умолчанию**

#### 24 Клавишный телефон серии DCS

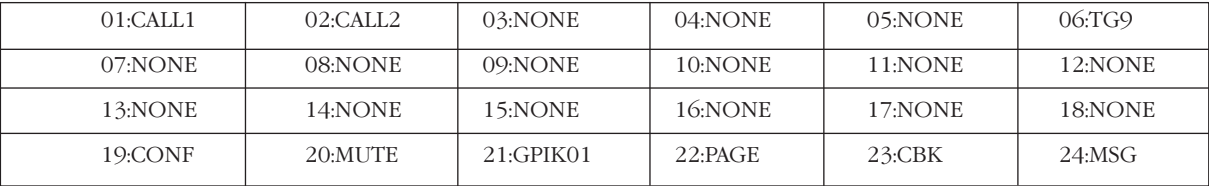

#### 12 Клавишный телефон серии DCS

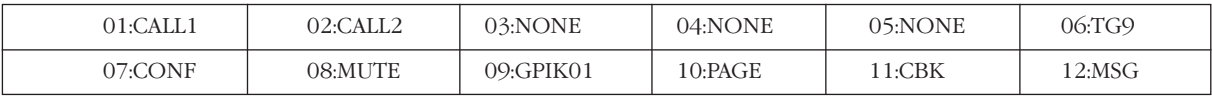

#### 6 Клавишный телефон серии DCS

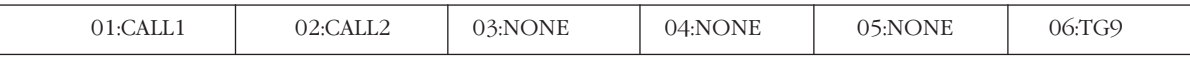

#### 28 Клавишный телефон серии iDCS

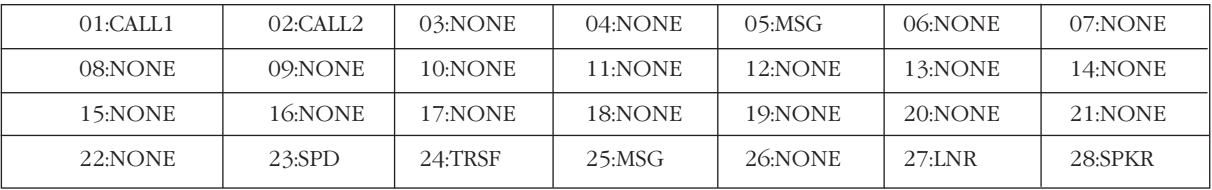

#### 18 Клавишный телефон серии iDCS

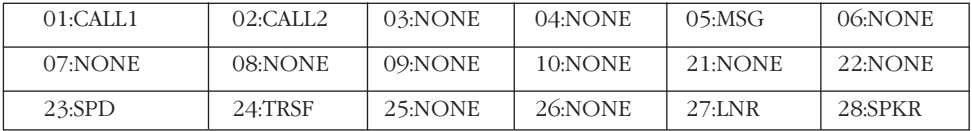

#### 8 Клавишный телефон серии iDCS

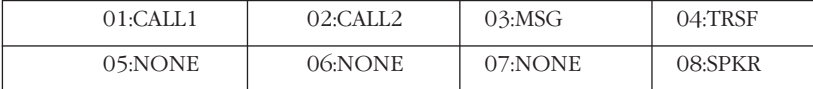

# **Модули AOM 64/48/14 клавишные серии DCS/iDCS**

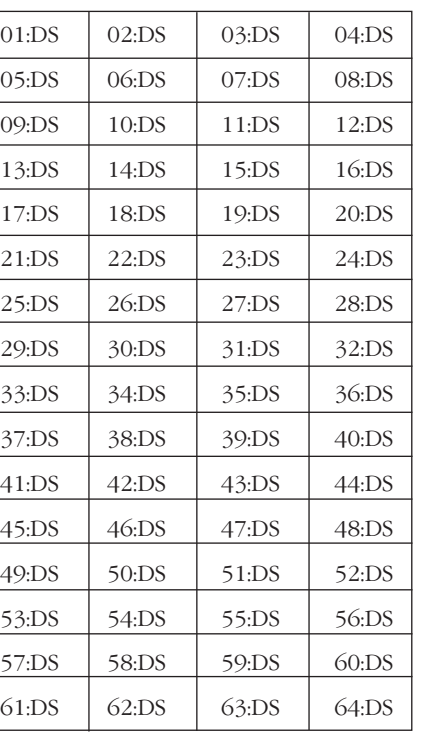

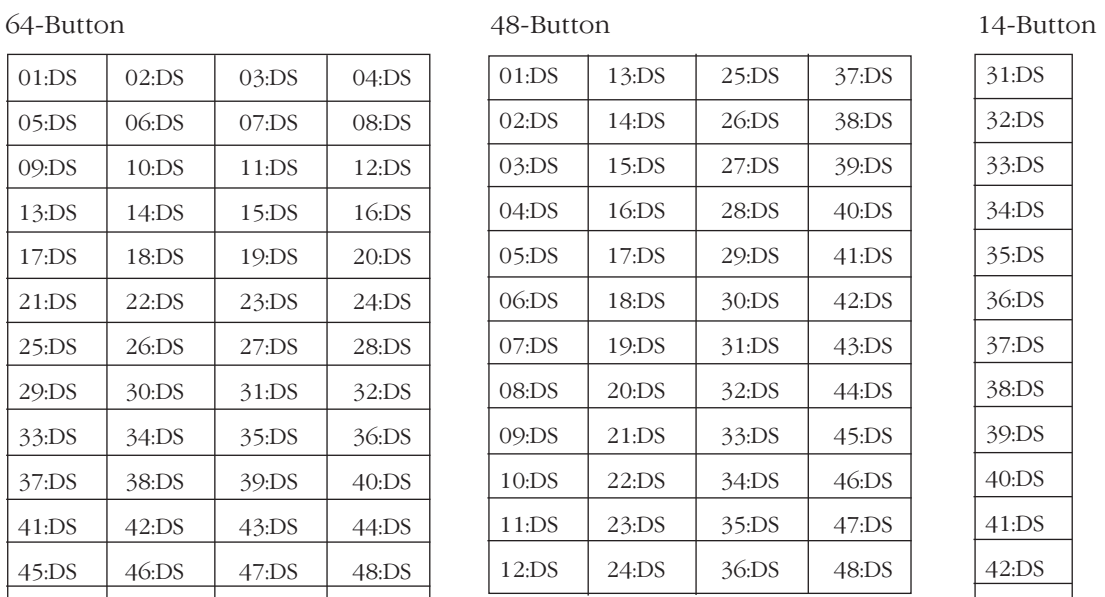

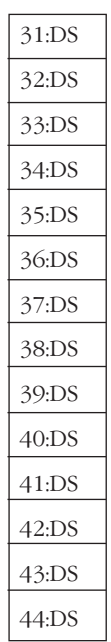

# **Функции программируемых клавиш**

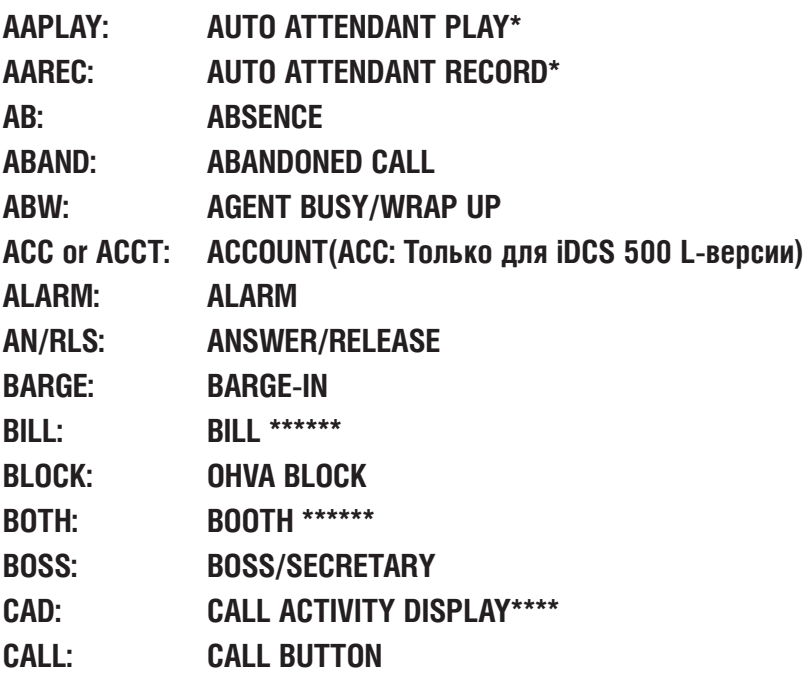
Глава 3 Процедуры программирования

 $3 - 239$ 

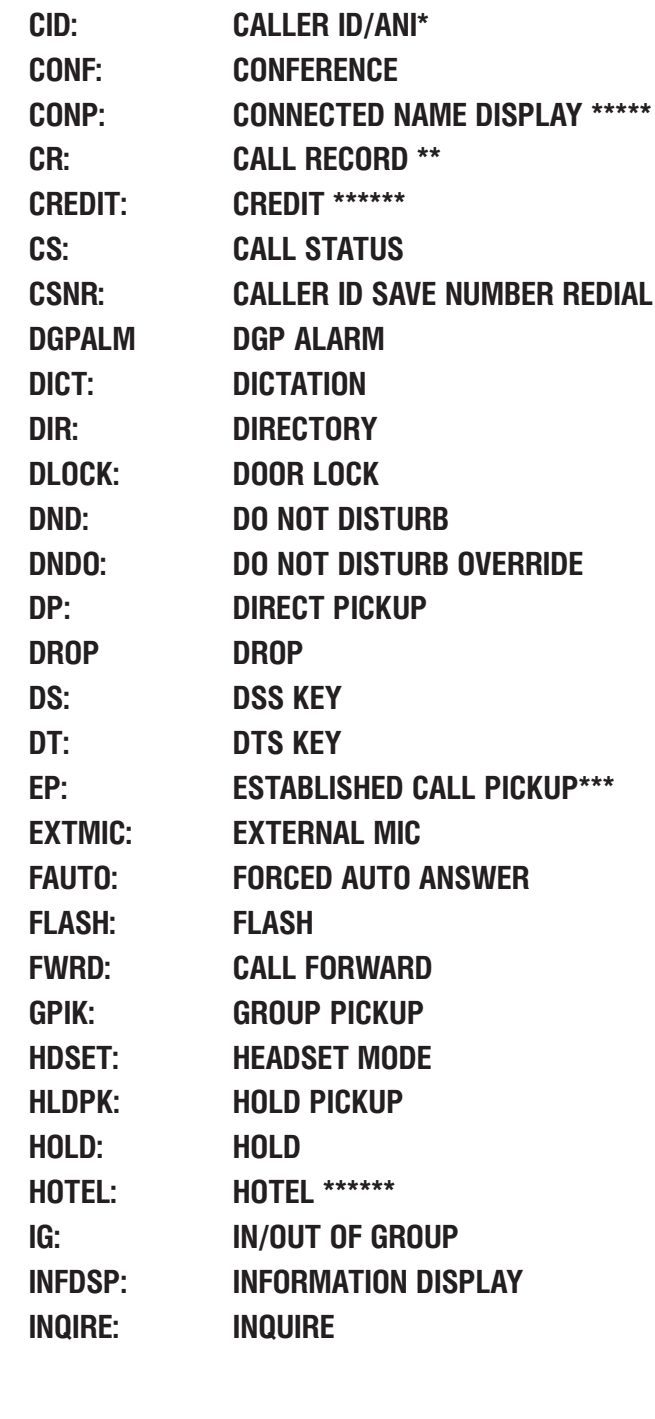

**STATION CAMP-ON** 

**MESSAGE CANCEL** 

CHECK IN \*\*\*\*\*\*\*

CHECK OUT \*\*\*\*\*\*

**REDIAL** 

**CALLBACK** 

**CHOICE** 

**CAMP:** 

**CANMG:** 

**CBK:** 

**CHIN:** 

CHOUT: **CHOICE:** 

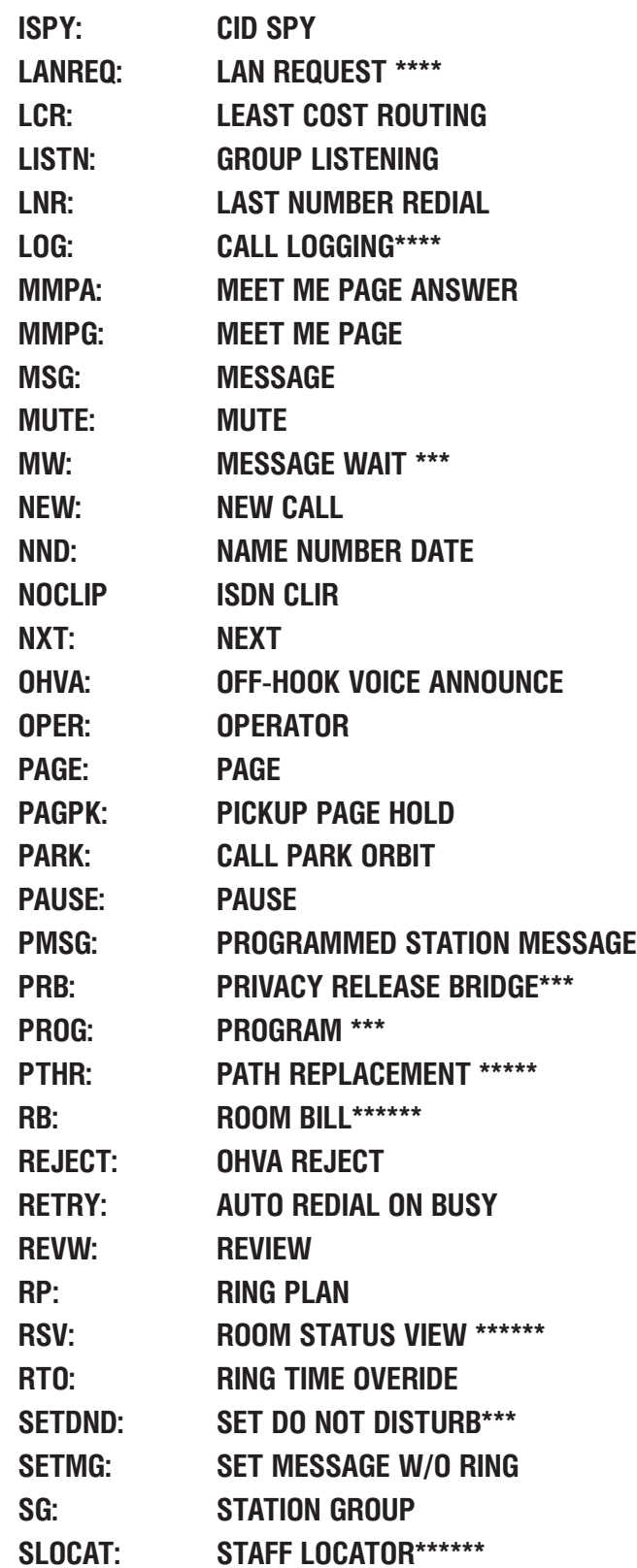

## Глава 3

Процедуры программирования

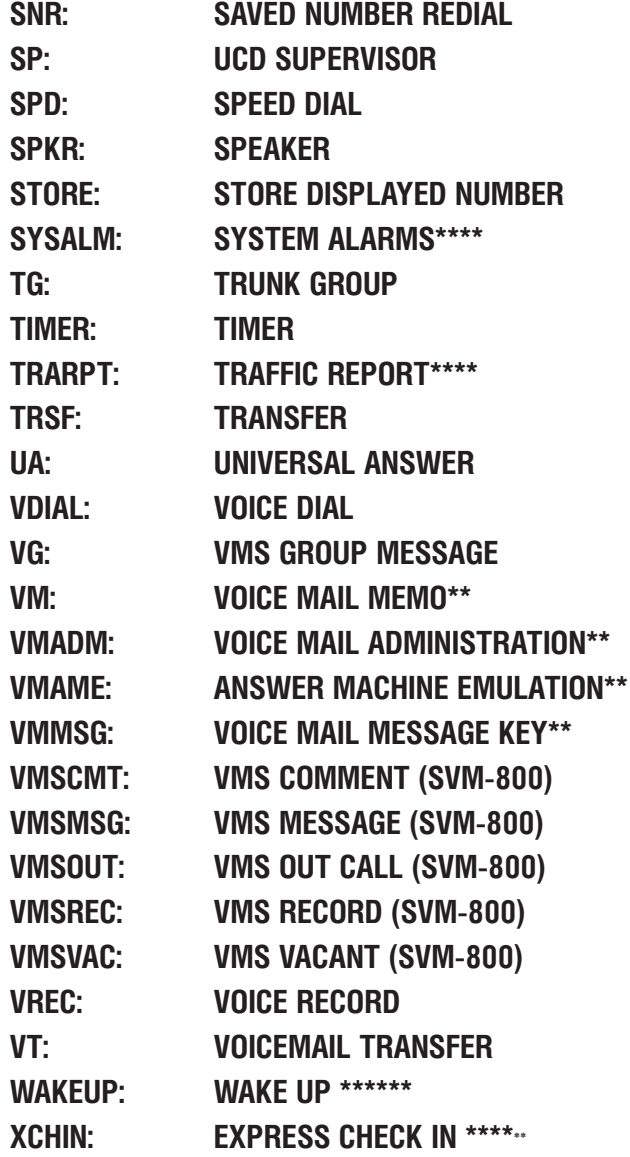

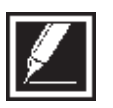

 $\star\star$  $***$ 

 $***$ 

 $****$ 

Требуется дополнительное оборудование.<br>Должна быть установлена карта голосовой почты SVMi8.<br>Доступно только для iDCS 500 L-версии.<br>Должна быть установлена карта LAN.<br>Доступно при объединении систем в корпоративную сеть.<br>Д  $******$ 

#### DIAL NUMBERING PLAN **MMC:724** НУМЕРАЦИЯ ФУНКЦИЙ СИСТЕМЫ

## **Описание**

В этом коде находится полный план нумерации системы.

Начальный план нумерации системы iDCS 500 может быть 3-х или 4-х-значным в зависимости от положения DIP-переключателей на главном процессоре МСР. Системный администратор может изменять план нумерации функций для наиболее удобного использования. При изменении плана нумерации необходимо следить, чтобы вводимый заново номер функции не совпадал ни с одним из уже имеющихся номеров.

## Изменять можно следующие опции:

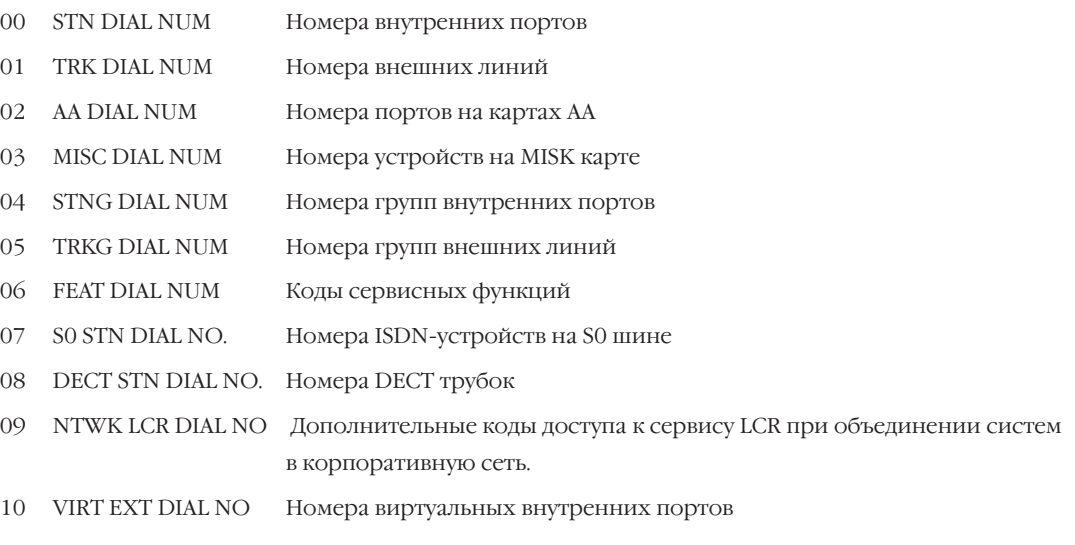

Для быстрого доступа к кодам сервисных функций воспользуйтесь следующей таблицей

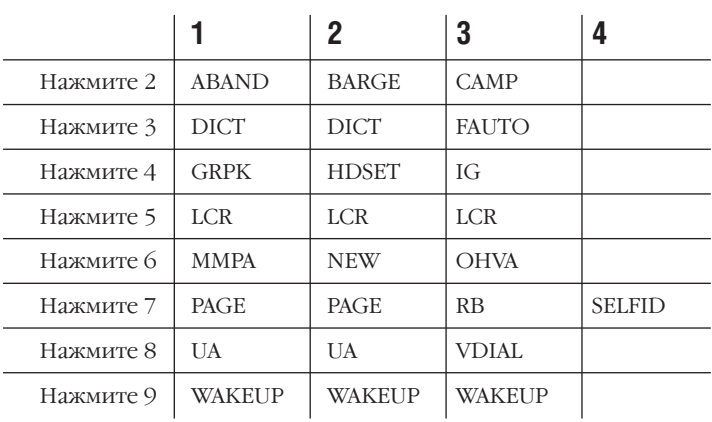

## Количество нажатий

Используемые клавиши

КЛАВИШИ "+" И "-" (VOLUME  $[+] / [-]$ ) ЦИФРОВАЯ КЛАВИАТУРА (КЕҮРАD) "ГИБКИЕ" КЛАВИШИ(SOFT KEYS) **SPK** HOLD

Перемещение по пунктам меню Ввод данных Перемещение курсора влево и вправо Сохранение данных и переход к следующему ММС-коду Удаление последнего введенного символа

## Порядок действий

- 1. Нажмите TRSF 724. На дисплее появится:
- 2. Наберите номер опции (0-10, например, 06). -или-

Клавишами "+" или "-" выберите опцию. Переместите курсор нажатием правой "гибкой" клавиши.

3. Используя приведенную выше таблицу, введите номер функции.

-или-

Клавишами "+" или "-" выберите функцию. Переместите курсор нажатием правой "гибкой" клавиши.

- 4. С клавиатуры наберите требуемые цифры (например, 63).
- 5. Для возврата к шагу 3 нажмите левую "гибкую" клавишу.  $-MJIM-$

Нажатие правой "гибкой" клавиши вернет Вас к шагу 2. Если Вы ввели уже имеющийся номер, то на дисплее появится запрос на подтверждение ввода. Выберите 1 (YES) или 0 (NO).

6. Для сохранения изменений и выхода из программирования нажмите клавишу TRSF. -или-

Для сохранения изменений и перехода к следующему ММС-коду нажмите клавишу SPK.

Значение по умолчанию:

STN DIAL NUM: 201 - 2xx **TRK DIAL NUM: 701 - 7xx** AA/VD DIAL NUM:3951 -MISC DIAI NUM: FXTFRNAI PAGF: 361 -**RGM·371 -**

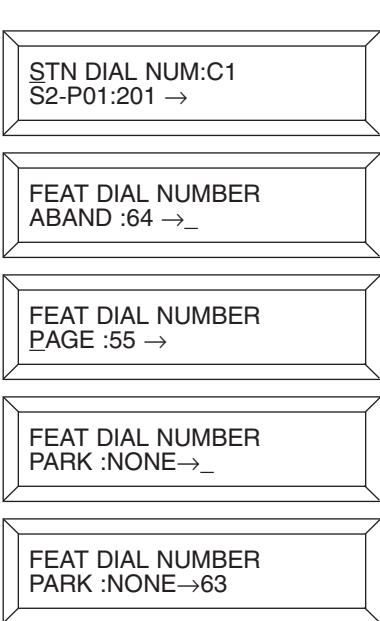

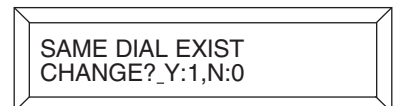

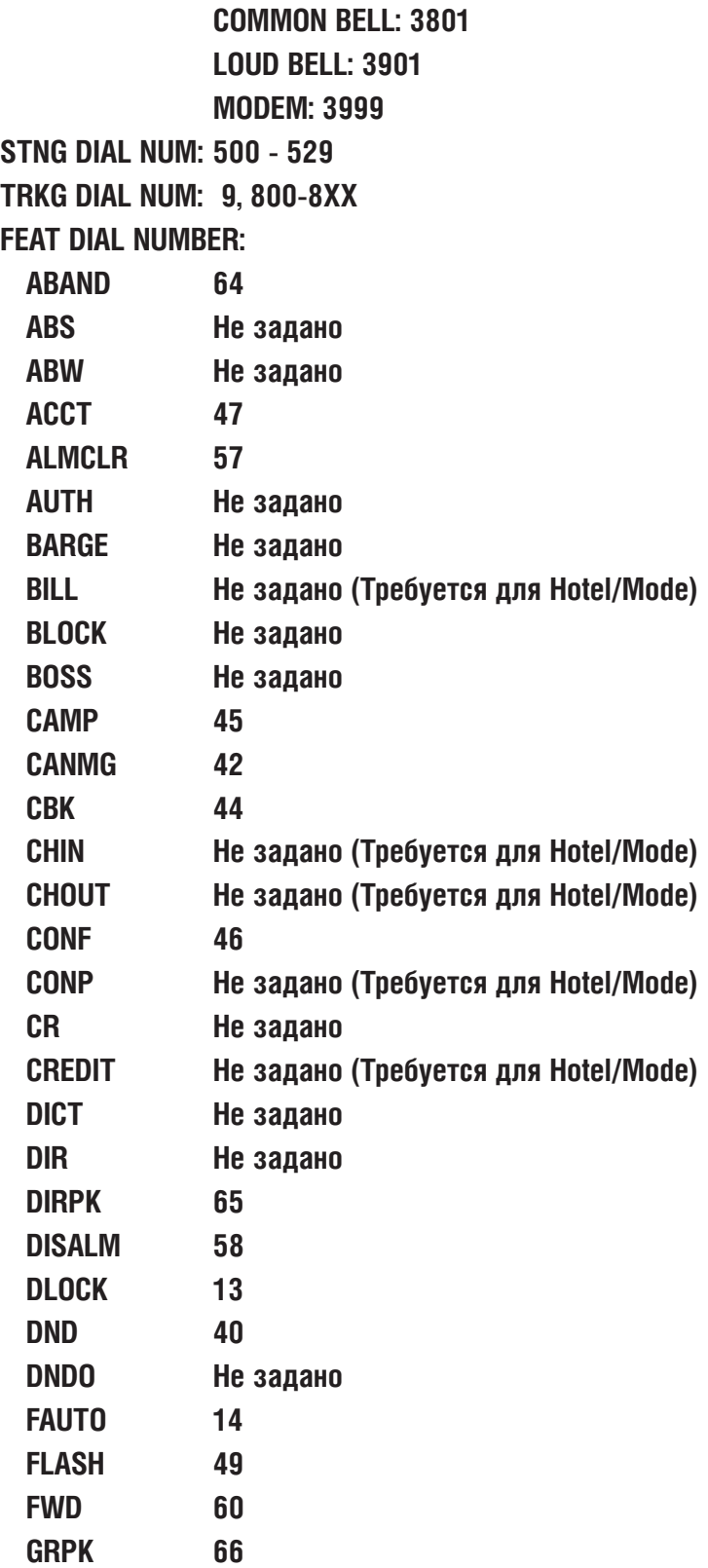

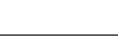

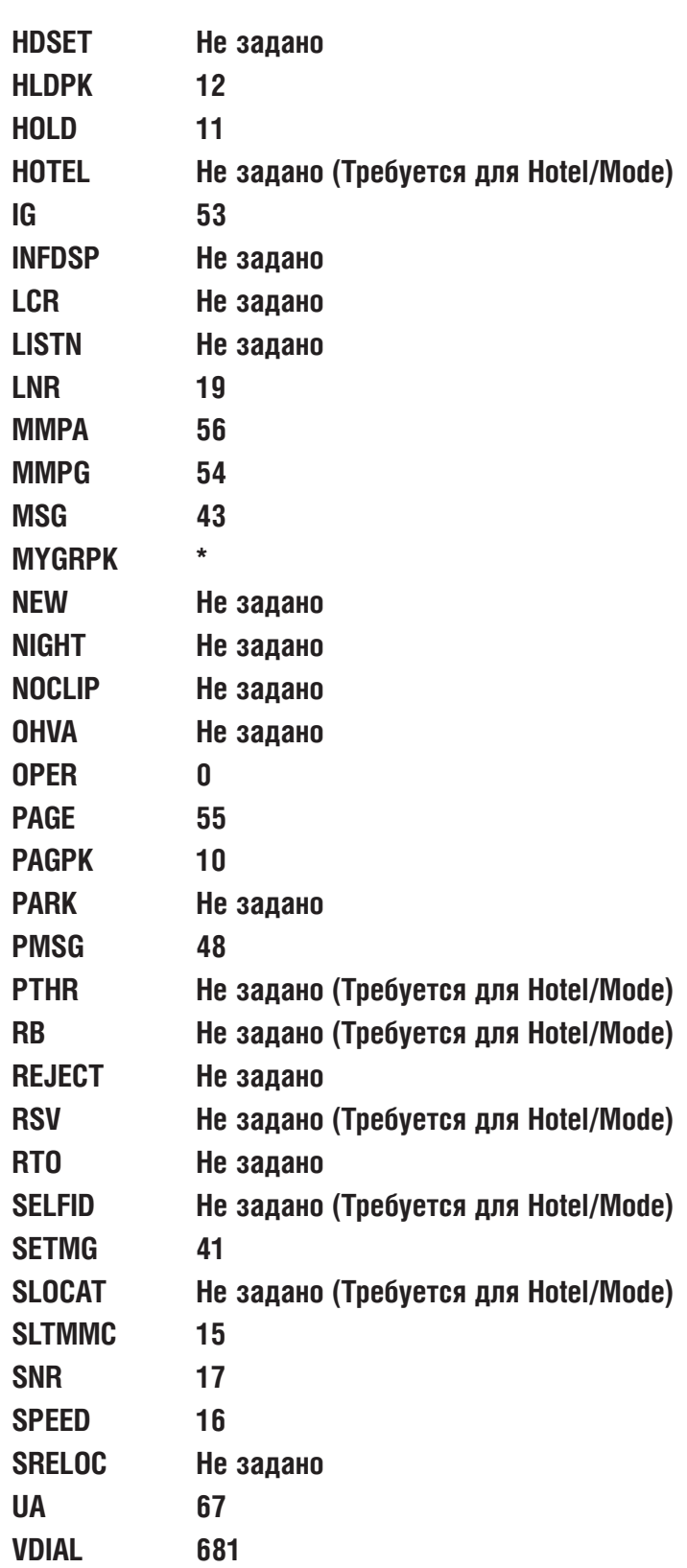

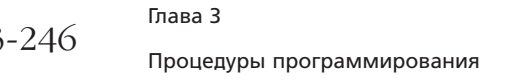

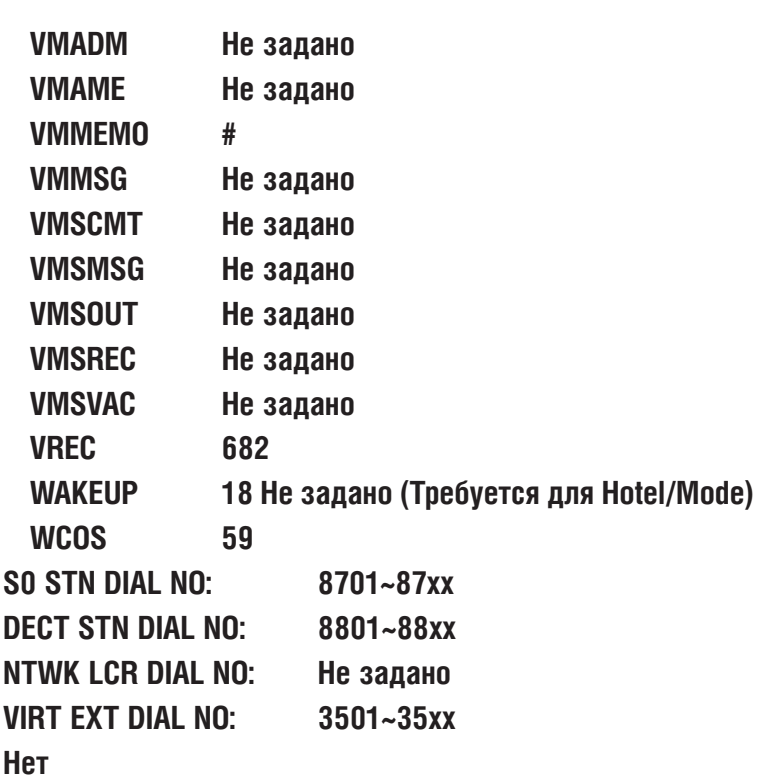

Сопутствующие темы:

 $\overline{\mathfrak{Z}}$ 

## **MMC:725** SMDR OPTIONS ДОКУМЕНТИРОВАНИЕ ЗВОНКОВ

## **Описание**

В этом коде можно выбрать, какая именно информация и в каком виде отображается при ведении документирования звонков.

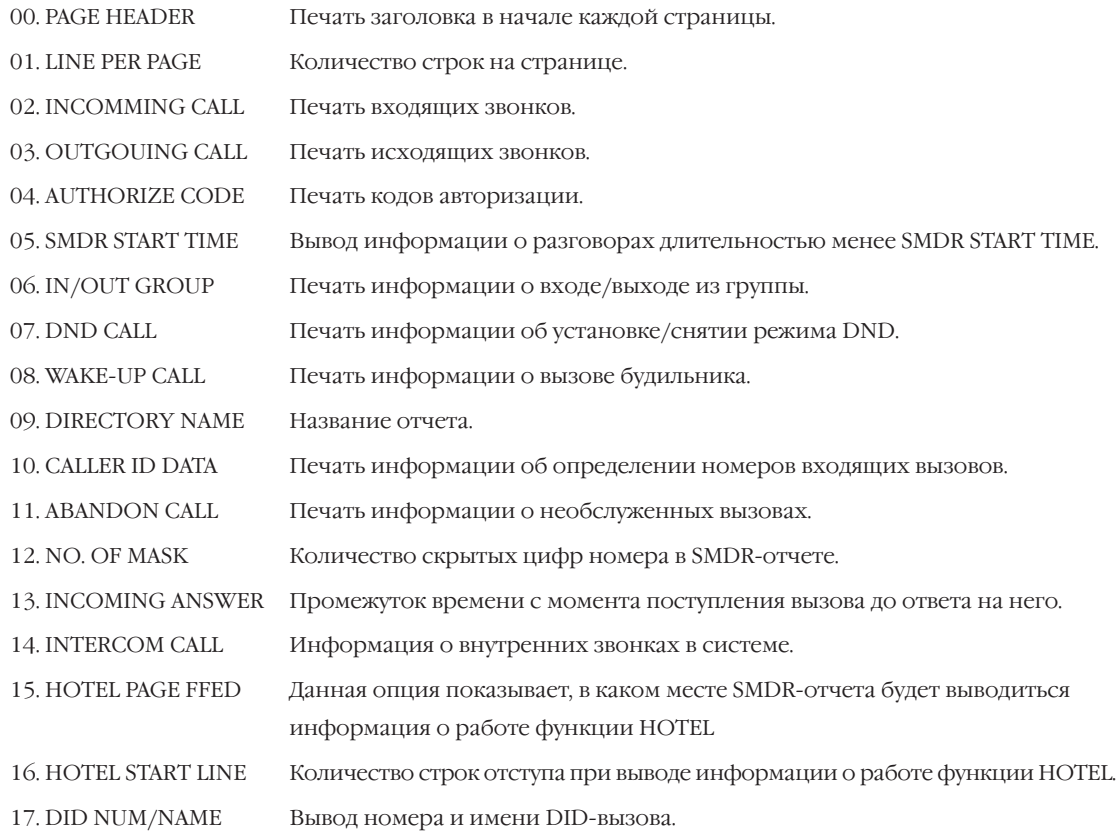

Название отчета (DIRECTORY NAME) записывается с клавиатуры (KEYPAD). Каждое повторное нажатие одной клавиши приводит к набору одного из элементов соответствующей строки таблицы. Переход к следующему символу осуществляется переводом курсора.

Например, название отчета "SAM SMITH". Нажав клавишу "7" четыре раза, Вы введете букву "S". Для ввода буквы "А" нажмите клавишу "2" один раз. При помощи приведенной ниже таблицы закончите ввод названия. Нажатием программируемой клавиши А переключаются режимы ввода заглавных / строчных букв.

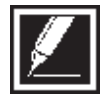

Если очередной символ вводится нажатием той же клавиши, что и предыдущий, нажмите клавишу "+", и курсор переместится на одну позицию вправо.

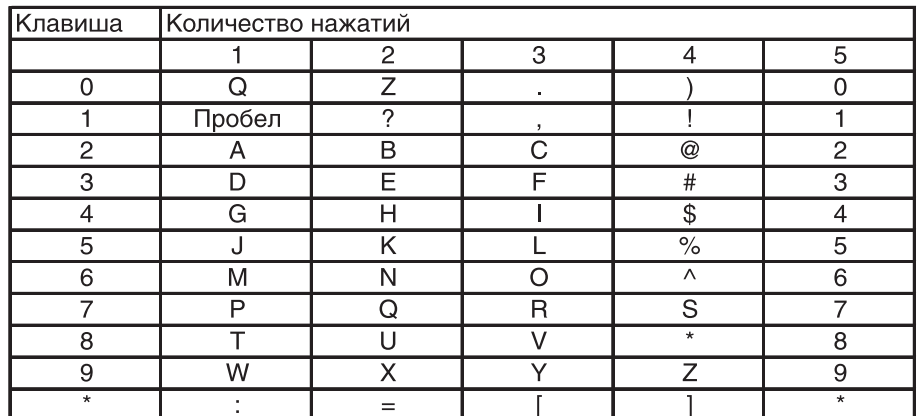

Клавишей # можно вводить следующие специальные символы: #, пробел, &, !, :, ?, ., ,, %, \$, -,  $\langle 0, 0, 1 \rangle = \langle 0, 1, 0 \rangle$ ,  $\langle 0, 0, 0, 0 \rangle = \langle 0, 1, 1 \rangle$ ,  $\langle 0, 1, 0, 0 \rangle = \langle 0, 1, 1 \rangle$ 

## Используемые клавиши

```
КЛАВИШИ "+" И "-" (VOLUME [+] / [-])
ЦИФРОВАЯ КЛАВИАТУРА (КЕҮРАD)
"ГИБКИЕ" КЛАВИШИ(SOFT KEYS)
SPK
\mathbf{A}
```
Перемещение по пунктам меню

Ввод данных

Перемещение курсора влево и вправо

Сохранение данных и переход к следующему ММС-коду

Переключение заглавных и прописных символов

## Порядок действий

- 1. Нажмите TRSF 725. На лисплее появится:
- 2. Наберите номер опции (например, 01).  $-MJIM-$

Клавишами "+" или "-" выберите опцию. Переместите курсор нажатием правой "гибкой" клавиши.

3. Введите количество строк на листе отчета (01-99, например, 50).

Клавишами "+" или "-" выберите количество строк на листе отчета. Нажатие правой "гибкой" клавиши вернет Вас к шагу 2.

- 4. Состояние дисплея в случае, если в шаге 2 выбрана опция номер 00.
- 5. Состояние дисплея в случае, если в шаге 2 выбрана опция номер 02.

PAGE HEADER PRINT: YES

**LINE PER PAGE** 66 LINE / PAGE

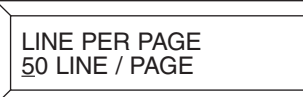

LINE PER PAGE<br>50 LINE / PAGE

PAGE HEADER PRINT: YES

**INCOMING CALL** PRINT: NO

<sup>-</sup>или-

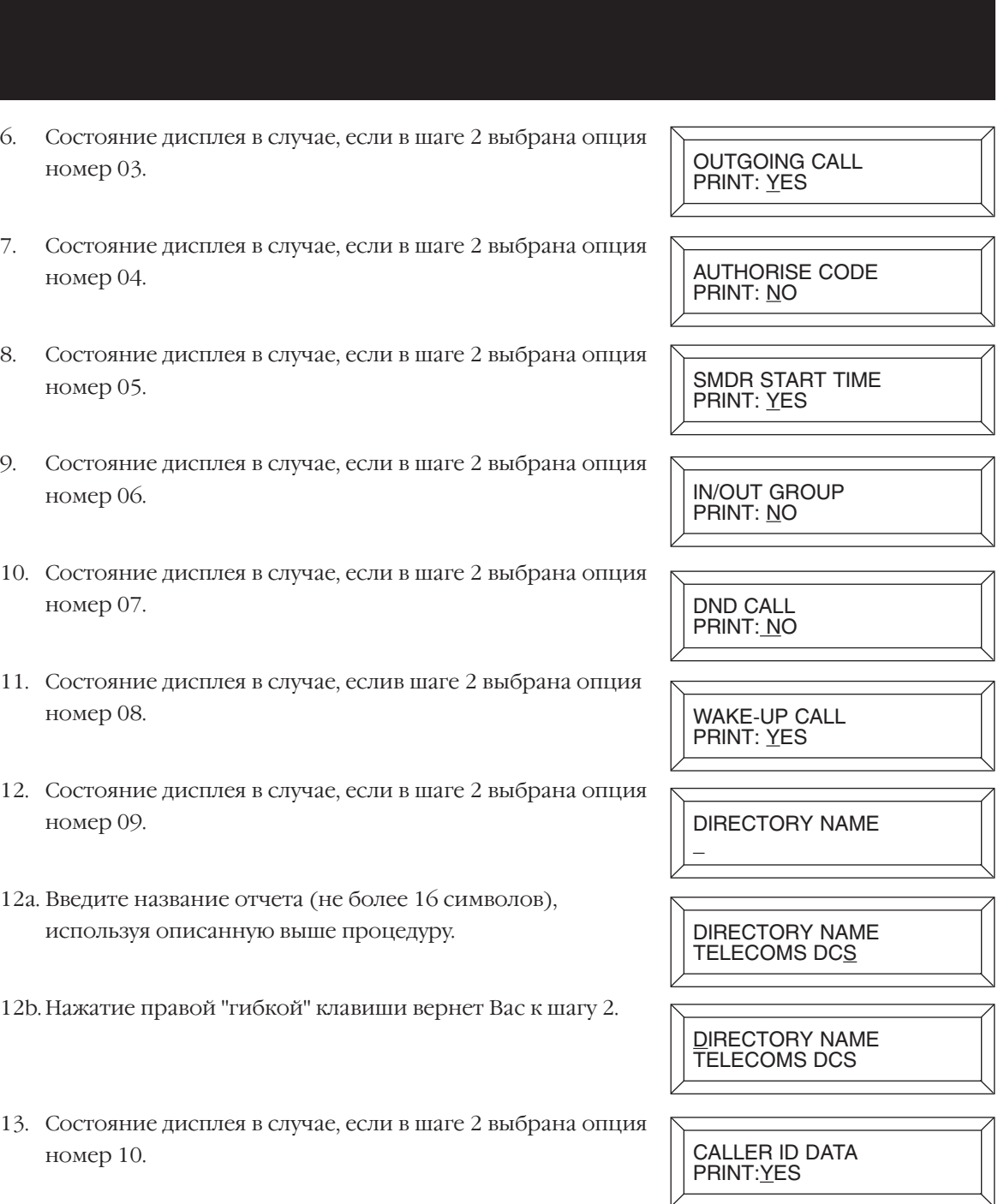

- 14. Состояние дисплея в случае, если в шаге 2 выбрана опция номер 11.
- 15. Состояние дисплея в случае, если в шаге 2 выбрана опция номер 12.
- 16. Состояние дисплея в случае, если в шаге 2 выбрана опция номер 13.

NO.OF DIAL MASK  $\overline{00}$ 

ABANDON CALL PRINT:<u>Y</u>ES

INCOMING ANSWER PRINT:<u>N</u>O

- 17. Состояние дисплея в случае, если в шаге 2 выбрана опция номер 14.
- 18. Состояние дисплея в случае, если в шаге 2 выбрана опция номер 15.
- 19. Состояние дисплея в случае, если в шаге 2 выбрана опция номер 16.
- 20. Состояние дисплея в случае, если в шаге 2 выбрана опция номер 17.
- 21. Для сохранения изменений и выхода из программирования нажмите клавишу TRSF./  $-MJIM-$

Для сохранения изменений и перехода к следующему ММС-коду нажмите клавишу SPK.

Значение по умолчанию:

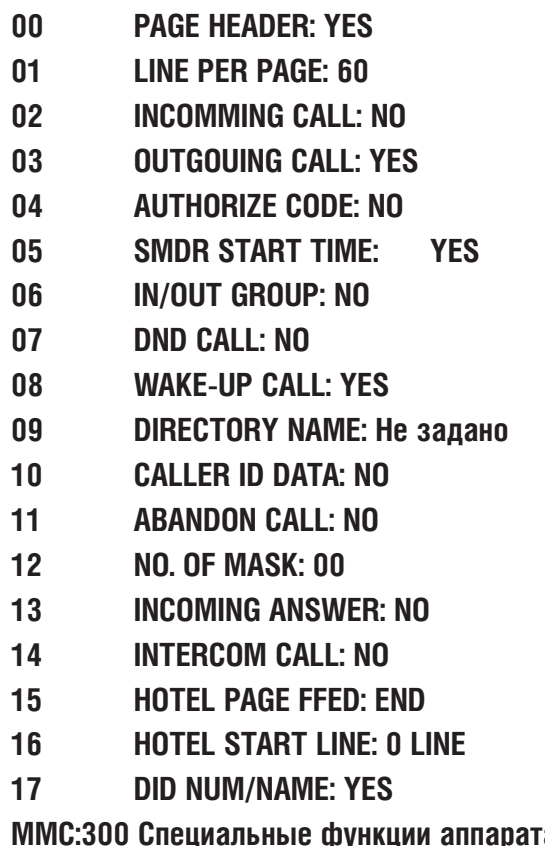

**INTERCOM CALL** PRINT:NO

HOTEL PAGE FEED **END** 

HOTEL START LINE 0 LINE

DID NUM/NAME<br>PRINT:YES

Сопутствующие темы:

**ra** ıμ ψy

# **MMC:726** VM/AA OPTIONS ПАРАМЕТРЫ УСТРОЙСТВА VM/AA

## **Описание**

Этот код предназначен для получения полной совместимости системы с подключаемой внешней системой Голосовой почты/Автосекретарем. В качестве DTMF-сигналов, поступающих на порт внешней голосовой почты, можно использовать сигналы 0-9, A, B и C.

Информация, сопровождающая вызов на порт голосовой почты, состоит из двух частей:

1. Информация о вызове и его типе.

Данная DTMF-посылка направляется на порт голосовой почты в момент ответа на поступивший вызов. В ней содержатся номер порта, с которого поступил вызов, и причина его поступления. Например, вызов перенаправлен FWD с внутреннего номера 255.

2. Сопровождающие вызов тоны.

Тоны посылаются на голосовую посту в момент обработки вызова и означают информацию о статусе совершаемого вызова — контроль посылки вызова, занято или отбой. Многие системы голосовой почты требуют установки этих тонов для повышения эффективности работы системы. Для правильного задания этих сигналов необходимо сверяться с инструкцией по установке системы голосовой почты.

## **Информация о вызове и его типе**

Формата DTMF-посылки o вызове и его типе состоит из следующих полей:

[CALL TYPE]+[DN1]+[SEPARATOR]+[DN2]

Например, вызов поступил с внешней линии 703 на аппарат 255 и был перенаправлен на порт голосовой почты:

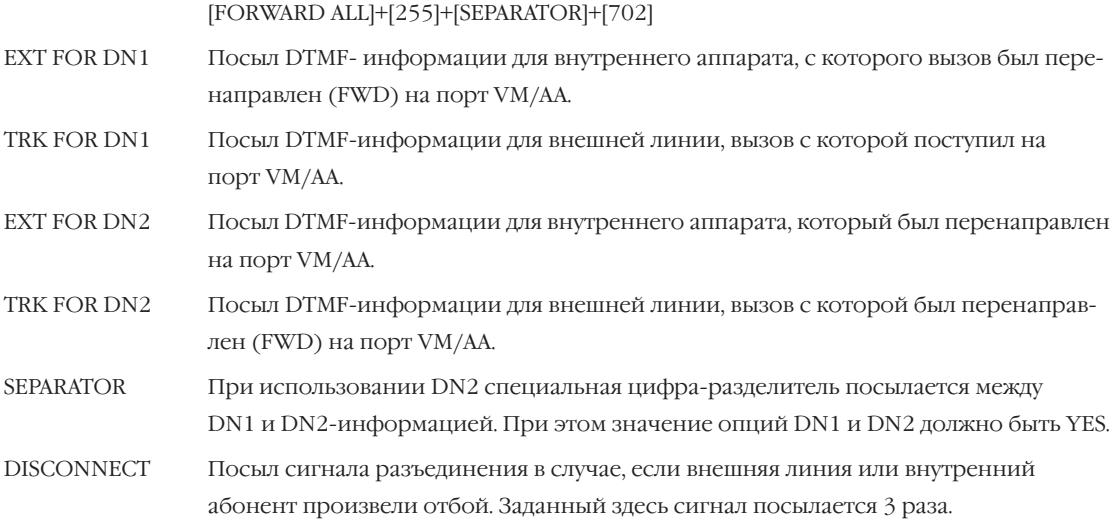

## **CALL TYPE ID**

- 0 DIRECT CALL Сигнал прямого вызова на VM/AA с внутреннего аппарата.
- 1 ALL FWD CALL Сигнал вызова, поступившего на VM/AA по FORWARD ALL.
- 2 BSY FWD CALL Сигнал вызова, поступившего на VM/AA по FORWARD BUSY.
- 3 NOA FWD CALL Сигнал вызова, поступившего на VM/AA по FORWARD NO ANSWER.
- 4 RECALL Вызов, не получивший ответа при переводе и возвращенный на VM/AA.
- 5 DIR TRK CALL Сигнал прямого вызова на VM/AA с внешней линии.
- 6 OVERFLOW Вызов с группы внутренних аппаратов на VM/AA при переполнении группы.
- 7 DID CALL Вызов на VM/AA по DID-сервису.
- 8 MESSAGE CALL Сигнал на прослушивание или запись сообщения.

#### **Сопровождающие вызов тоны**

DTMF-цифры, посылаемые взамен системных тонов. Например, голосовая почта заняла один из портов системы для перевода вызова. В ответ система пошлет DTMF-сигнал "BA", означающий тон готовности порта к набору номера.

## **Тоны Значения**

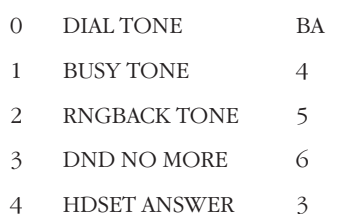

- 
- 5 SPKER ANSWER 2

#### **Основные правила**

- 1. Внешний вызов поступил на номер 201. Абонент номера 201 нажимает TRANSFER и набирает внутренний номер, на котором установлено перенаправление FWD вызовов на голосовую почту. Порт голосовой почты отвечает на такой вызов. Если в этот момент абонент 201 опять нажмет TRANSFER для возврата к внешней линии, то порт голосовой почты освободится.
- 2. Для одного из портов системы в почтовом ящике оставлено сообщение. При попытке прослушать сообщение вызов поступит на любой свободный порт в группы VM/AA, а не на тот порт, с которого принято уведомление о сообщении.
- 3. Для одного из портов системы в почтовом ящике оставлено сообщение. На индикаторе аппарата появится информация об оставленном сообщении. После его прослушивания только система голосовой почты может снять индикацию об оставленном сообщении.
- 4. Если специальные DTMF- тоны сопровождения вызовов не заданы, система использует стандартные внутренние тоны.
- 5. Если система голосовой почты посылает вызов на системный телефон, стоящий в режиме AUTO ANSWER или VOCE ANNOUNCE, данные режимы на такой вызов не распространяются. Телефон будет звонить в обычном режиме.
- 6. Вызывное напряжение, поступающее на порт голосовой почты, соответствует режиму посыла вызова с внешней линии.

**Примеры функционирования порта VM/AA**

В следующих примерах все сигналы посылаются в соответствии с установками по умолчанию. Сигнал SEPARATOR — разделитель обозначается как "X", запись [ ] означает, что информация не используется.

Прямой входящий вызов с внешней линии 701:

#### $[\star] + [701] + [ ] + [ ]$

предыдущий пример при отсутствии сигнализации:

#### [ ]+[ ]+[ ]+[ ]

Прямой входящий вызов с внешней линии 701 на номер 205 перенаправлен FWD на голосовую почту:

#### $[$ #]+[205]+[X]+[701]

Прямой входящий вызов с внешней линии 701 на номер 205 перенаправлен FWD на голосовую почту при отсутствии информации о типе вызова:

#### [ ]+[205]+[ X ]+[701]

Прямой входящий вызов с внешней линии 701 группу 501 и перенаправлен при переполнении OVERFLOW на голосовую почту:

#### $\lceil \frac{\mu}{\mu} \rceil + \lceil 501 \rceil + \lceil X \rceil + \lceil 701 \rceil$

предыдущий пример при отсутствии сигнализации:

#### $[ ]+[ ]+[ ]+[ ]+[ ]$

DID-вызов поступил непосредственно на порт голосовой почты по DID-номеру 9999:

#### [ B ]+[9999]+[ ]+[ ]

предыдущий пример при отсутствии информации о типе вызова:

#### [ ]+[9999]+[ ]+[ ]

Абонент 202 перевел TRANSFER вызов с внешней линии 702 на номер 225. На номере 225 установлено перенаправление FWD вызовов на голосовую почту:

#### $\lceil \# \rceil + [225] + [ X ] + [702]$

Абонент 202 перевел TRANSFER вызов с внешней линии 702 на группу 501. Из группы 501 вызов был перенаправлен при переполнении OVERFLOW на голосовую почту:

#### $\lceil \frac{\mu}{\mu} \rceil + \lceil 501 \rceil + \lceil X \rceil + \lceil 702 \rceil$

предыдущий пример при отсутствии сигнализации:

#### [ ]+[ ]+[ ]+[ ]

Абонент 205 непосредственно звонит на группу голосовой почты:

#### $[\star] + [205] + [ ] + [ ]$

предыдущий пример при отсутствии сигнализации:

#### [ ]+[ ]+[ ]+[ ]

Абонент 205 непосредственно звонит на группу голосовой почты, используя клавишу MESSAGE:

#### $[\star] + [205] + [ ] + [ ]$

предыдущий пример при отсутствии сигнализации:

#### [ ]+[ ]+[ ]+[ ]

Внешний вызов с внешний линии 702 был возвращен на голосовую почту с порта 225:

## $[$  #  $]+[225]+[$  X  $]+[702]$

предыдущий пример при отсутствии сигнализации, посылка DN2/CO не включена:

```
[ ]+[ ]+[ ]+[ ]
```
## **Используемые клавиши**

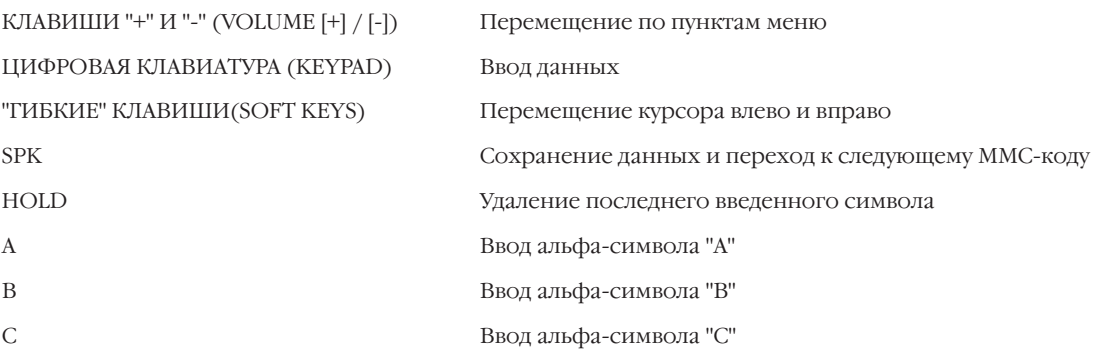

## **Порядок действий**

- 1. Нажмите TRSF 726. На дисплее появится:
- 2. Наберите номер опции из списка (например, 4). -или-

Клавишами "+" или "-" выберите опцию. Для перемещения курсора нажмите левую "гибкую" клавишу.

- 3. Нажмите 0 (NO) или 1 (YES).
	- -или-

Клавишами "+" или "-" выберите NO или YES. Нажатие правой "гибкой" клавиши вернет Вас к шагу 2.

- 4. Состояние дисплея в случае, если в шаге 2 выбрана опция 0:
- 5. Состояние дисплея в случае, если в шаге 2 выбрана опция 1:
- 6. Состояние дисплея в случае, если в шаге 2 выбрана опция 2:
- 7. Состояние дисплея в случае, если в шаге 2 выбрана опция 3:

EXT FOR DN1 YES

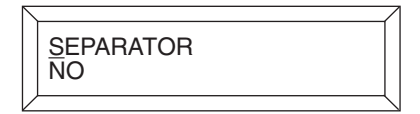

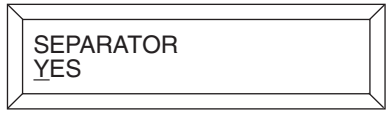

EXT FOR DN1 YES

TRK FOR DN1 YES

EXT FOR DN2 NO

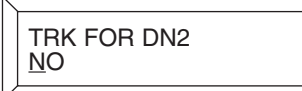

8. Состояние дисплея в случае, если в шаге 2 выбрана опция 4. (Значением опции может быть цифра 0-9 или альфасимвол А-С.)

- 9. Состояние дисплея в случае, если в шаге 2 выбрана опция 5. (Значением опции может быть цифра 0-9 или альфасимвол А-С.)
- 10. Состояние дисплея в случае, если в шаге 2 выбрана опция 6. (Значением опции может быть цифра 0-9 или альфасимвол А-С.). См. подсписок CALL TYPE ID.
- 11. Состояние дисплея в случае, если в шаге 2 выбрана опция 7. (Значением опции может быть цифра 0-9 или альфасимвол А-С.) См. подсписок CALL PROGRESS TONE.
- 12. Для сохранения изменений и выхода из программирования нажмите клавишу TRSF.

## -или-

Для сохранения изменений и перехода к следующему MMC-коду нажмите клавишу SPK.

Значение по умолчанию: **EXT FOR DN1 = YES**

**TRK FOR DN1 = YES EXT FOR DN2 = NO TRK FOR DN2 = NO SEPARATOR = NO DISCONNECT SIGNAL = C CALL TYPE ID DIRECT CALL=\* ALL FWD CALL=# BSY FWD CALL=# NOA FWD CALL=# RECALL=# DIR TRK CALL=\* OVERFLOW=# DID CALL=B MESSAGE CALL=\* CALL PROGRESS TONE ID DIAL TONE=BA BUSY TONE=4 RNGBACK TONE=5**

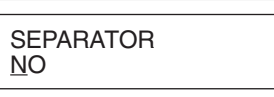

DISCONNECT SIGNAL C

CALL TYPE ID DIRECT CALL: NO

PROGRESS TONE ID DIAL TONE: BA

DND NO MORE=6 **HDSET ANSWER=3 SPKER ANSWER=2 CALLER ID NUMBER=NO** ММС:207 Назначение порта для Голосовой почты / **Автосекретаря** 

Сопутствующие темы:

 $3 - 257$ 

Процедуры программирования

#### **CID TRANSLATION TABLE MMC:728** ТАБЛИЦА ТРАНСЛЯЦИИ СІD-НОМЕРОВ В ИМЕНА

## **Описание**

Каждому CLIP-номеру можно присвоить имя, содержащее до 16 символов. Эта функция позволяет при входящем вызове наблюдать на индикаторе имена CLIP-номеров, сверенных с таблицей. Для iDCS 500 L-версии можно запомнить до 1500 имен, а для iDCS 500 М-версии - до 400 имен CLIP-номеров.

Имена записываются с клавиатуры (KEYPAD). Каждое повторное нажатие одной клавиши приводит к набору одного из элементов соответствующей строки таблицы. Переход к следующему символу осуществляется переводом курсора.

Например, имя аппарата "SAM SMITH". Нажав клавишу "7" три раза, Вы введете букву "S". Для ввода буквы "А" нажмите клавишу "2" один раз. При помощи приведенной ниже таблицы закончите ввод имени. Нажатием программируемой клавиши А переключаются режимы ввода заглавных / строчных букв.

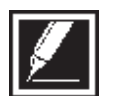

Если очередной символ вводится нажатием той же клавиши, что и предыдущий, нажмите клавишу "+", и курсор переместится на одну позицию вправо.

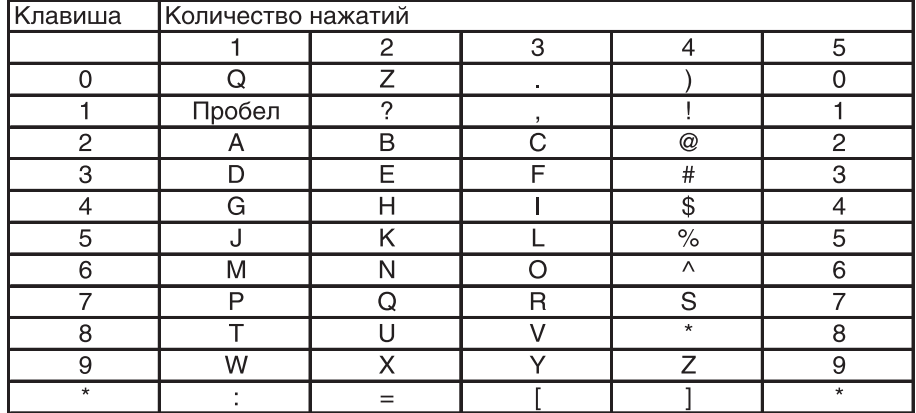

Клавишей # можно вводить следующие специальные символы: #, пробел, &, !, :, ?, ., ,, %, \$, -,  $\langle 0, 0, 1 \rangle$ ,  $=$ ,  $[0, 1], 0$ ,  $\langle 0, 1 \rangle$ ,  $\langle 0, 1 \rangle$ ,  $\langle 0, 1 \rangle$ ,  $\langle 0, 1 \rangle$ ,  $\langle 0, 1 \rangle$ ,  $\langle 0, 1 \rangle$ 

## Используемые клавиши

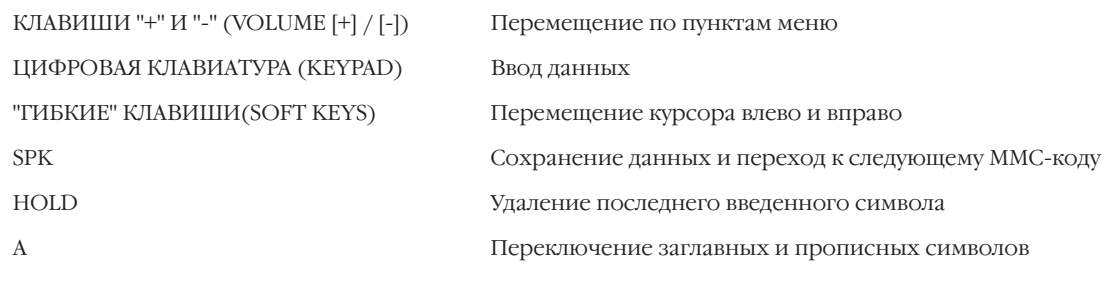

## **Порядок действий**

- 1. Нажмите TRSF 728. На дисплее появится:
- 2. Наберите номер ячейки таблицы трансляции (например, 0005).

-или-

Клавишами "+" или "-" выберите ячейку таблицы. Переместите курсор нажатием правой "гибкой" клавиши.

3. Введите CLIP-номер. Для перемещения курсора в поле ввода имени номера нажмите правую "гибкую" клавишу. -или-

Введите CLIP-номер. Нажатие левой "гибкой" клавиши вернет Вас к шагу 2.

- 4. Введите имя CLIP-номера так, как это было описано выше. Нажатие левой или правой "гибкой" клавиши вернет Вас к шагу 2.
- 5. Для сохранения изменений и выхода из программирования нажмите клавишу TRSF. -или-

Для сохранения изменений и перехода к следующему MMC-коду нажмите клавишу SPK.

Значение по умолчанию: **Не задано** Сопутствующие темы: **MMC:312 CID/ANY- функции MMC:608 Расширение CID-номеров**

TRANSLATION(0001) DGT:

TRANSLATION(0005) DGT:

TRANSLATION(0005) DGT:3054264100

TRANSLATION(0005) SAMSUNG TELECOM

## **MMC:730** AA RECORD GAIN УРОВЕНЬ ЗАПИСИ СООБЩЕНИЙ В КАРТУ AA

## **Описание**

В этом коде задается уровень сигнала при записи сообщений в AA-карту.

## **Используемые клавиши**

КЛАВИШИ "+" И "-" (VOLUME [+] / [-]) Перемещение по пунктам меню ЦИФРОВАЯ КЛАВИАТУРА (KEYPAD Ввод данных "ГИБКИЕ" КЛАВИШИ(SOFT KEYS) Перемещение курсора влево и вправо SPK Сохранение данных и переход к следующему MMC-коду HOLD Удаление последнего введенного символа

## **Порядок действий**

- 1. Нажмите TRSF 730. На дисплее появится:
- 2. Наберите номер первого порта на карте АА (например, 3959).

-или-

Клавишами "+" или "-" выберите номер карты АА.

Переместите курсор нажатием правой "гибкой" клавиши.

- 3. Клавишами "+" или "-" выберите уровень сигнала. Переместите курсор нажатием правой "гибкой" клавиши.
- 4 Для сохранения изменений и выхода из программирования нажмите клавишу TRSF.

-или-

Для сохранения изменений и перехода к следующему MMC-коду нажмите клавишу SPK.

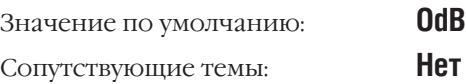

[3959]AA GAIN REC:+1.9 PL:+0.0

[<u>3</u>951]AA GAIN REC:+0.0 PL:+0.0

[3959]AA GAIN REC:+0.0 PL:+0.0

 $3 - 260$ 

Глава З Процедуры программирования

#### AA RAM CLEAR **MMC:731** УЛАЛЕНИЕ ВСЕХ СООБШЕНИЙ ИЗ КАРТЫ АА

## **Описание**

Данная процедура применяется для удаления всех сообщений из карт АА для каждой карты отдельно. При очистке памяти карты АА необходимо указать номер первого порта на выбранной карте АА.

## Используемые клавиши

КЛАВИШИ "+" И "-" (VOLUME [+] / [-]) ЦИФРОВАЯ КЛАВИАТУРА (КЕҮРАD) "ГИБКИЕ" КЛАВИШИ(SOFT KEYS) **SPK** HOLD

Перемещение по пунктам меню Ввод данных Перемещение курсора влево и вправо Сохранение данных и переход к следующему ММС-коду Удаление последнего введенного символа

## Порядок действий

1. Нажмите TRSF 731.

На дисплее появится:

2. Наберите номер карты АА (например, 3951).

-или-

Клавишами "+" или "-" выберите карту АА, Переместите курсор нажатием правой "гибкой" клавиши.

3. Нажмите 0 (NO) или 1 (YES).

## -или-

Клавишами "+" или "-" выберите NO или YES. Переместите курсор нажатием правой "гибкой" клавиши.

4. Для подтверждения нажмите 0 (NO) или 1 (YES). -или-

Клавишами "+" или "-" выберите NO или YES. Переместите курсор нажатием правой "гибкой" клавиши.

 $5.$ Для сохранения изменений и выхода из программирования нажмите клавишу TRSF. -или-

Для сохранения изменений и перехода к следующему ММС-коду нажмите клавишу SPK.

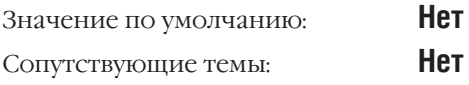

[3951]RAM CLEAR<br>CLR RECORDED?NO

[3951]RAM CLEAR<br>CLR RECORDED?NO

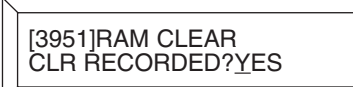

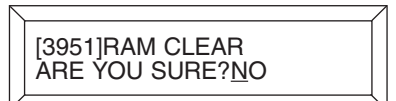

## **MMC:732** AA TRANSLATION TABLE ТАБЛИЦА ТРАНСЛЯЦИИ ВХОДЯЩИХ НА AA ЦИФР

## **Описание**

Этот код предназначен для создания таблиц трансляции номеров, которые могут быть набраны в систему при использовании функции AA. Таблицы трансляции используются при создании режимов работы АА в MMC:733. В системе может быть задано 12 таблиц трансляции по 100 записей в каждой. Каждая таблица состоит из двух полей — поля принятых цифр и поля назначения вызова. В качестве назначения вызова может быть выбран внутренний номер, группа внутренних номеров или другой режим работы АА. Другой режим работы выбирается при помощи клавиши A и номера требуемого режима работы 01 — 12. Если вызов с карты AA поступает на систему голосовой почты, то в информационной посылке будет содержаться информация о том, что вызов был перенаправлен FWD с набранного внутреннего номера.

При программировании таблиц трансляции используются специальные символы:

- Любая набранная цифра.
- P Направление вызова на другой режим работы АА (Выбирается клавишей A).
- B Набранный номер транслируется в систему без изменений, полностью совпадает с внутренней нумерацией и направляется на соответствующий внутренний номер (Выбирается клавишей B).
- С Активизация альтернативного приветственного сообщения или режима работы системы (Выбирается клавишей C).
- D В поле принятых цифр задан внутренний номер, и вызов будет послан непосредственно в почтовый ящик набранного абонента (Выбирается клавишей D).

Клавиши A, B, C, D соответствуют DSS-кнопкам 8, 9, 10, 11 для 12 клавишного телефона и кнопкам 20, 21, 22, 23 для 24 клавишного телефона.

#### Пример таблицы трансляции:

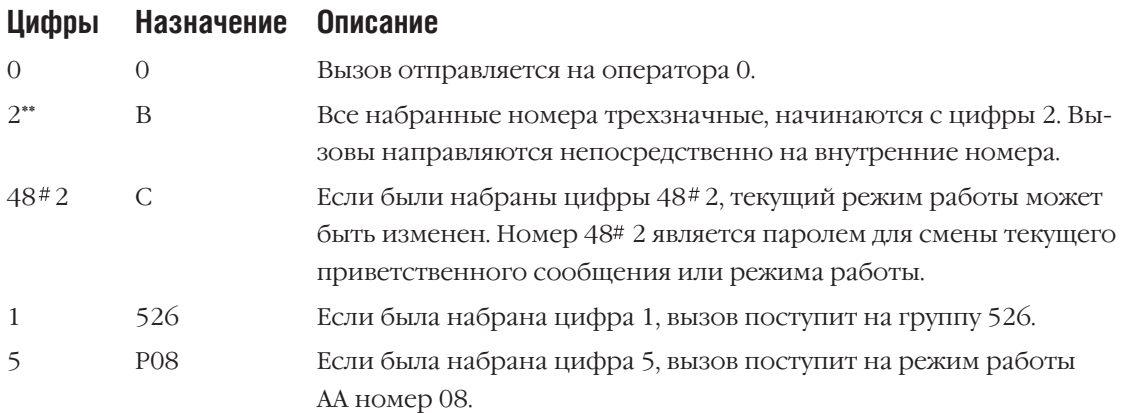

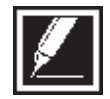

Одновременное существование в таблице номеров 2 и 23, 56 и 567 не является конфликтной ситуацией. Например, набрана цифра 2. Система ожидает набора следующей цифры, так как есть запись 23. Если следующая цифра не набрана, вызов поступит на назначение набора цифры 2 по истечении времени AA TRANS TIME.

 $3-262$   $\frac{3-262}{\sqrt{2}}$ 

Глава 3

При использовании голосовой почты:

В таблице трансляции может быть задан номер реально несуществующего абонента (виртуальный номер), но имеющего почтовый ящик в интегрированной системе голосовой почты SVMi8.

Если звонящий набрал  $# +$  nnn, то он может сразу оставить сообщение в почтовом ящике, заданном для абонента nnn.

Если звонящий набрал  $*$  + nnn, то он может получить доступ к почтовому ящику, заданному для абонента nnn.

Если в таблице трансляции в поле назначения вызова стоит D для номера nnn, то звонящий набрав номер nnn может оставить сообщение в соответствующем почтовом ящике.

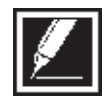

При изменении режима работы системы и приветственного сообщения:

1. В момент изменения режима работы системы можно изменить приветственное сообщение на альтернативное, если это запрограммировано в MMC:733.

2. Если пользователем при входе на карту АА был введен пароль изменения режима работы системы, то он, донабрав номер соответствующего режима работы, может его изменить. Таким образом при использовании карты АА можно удаленно изменять режим работы системы.

3. Если смена режима работы системы была произведена удаленно, все запрограммированные в системе клавиши RP будут мигать. Если режим работы системы был изменен с системного телефона обычным образом, клавиша RP постоянно горит. Если в системе имеется клавиша RTO, при удаленной смене режима работы системы она также будет мигать.

4. Если функция удаленного изменения приветственного сообщения на альтернативное не активизирована, а режим работы системы был изменен, то система остается в текущем режиме и изменится только вручную или по времени и дню недели автоматически. Если функция удаленного изменения режима работы и приветственного сообщения были активизированы, то система будет оставаться в текущем режиме работы до момента деактивации приветственного сообщения.

5. Для изменения режима работы системы и/или приветственного сообщения на альтернативное пользователь может ввести номер или пароль, который соответствует сервису выбранной функции. Затем необходимо ввести две цифры. Первая означает выбранный режим работы (1-6), а вторая 1 или 0 изменения или нет приветственного сообщения на альтернативное.

## **Пример:**

Пользователь позвонил на порт карты АА и набрал пароль 48 2. Потом донабрал цифру 3 для выбора режима работы 3 и 1 для активизации альтернативного сообщения. Теперь система будет работать по 3 режиму работы, и все звонящие на АА будут прослушивать альтернативное приветствие.

## **Используемые клавиши**

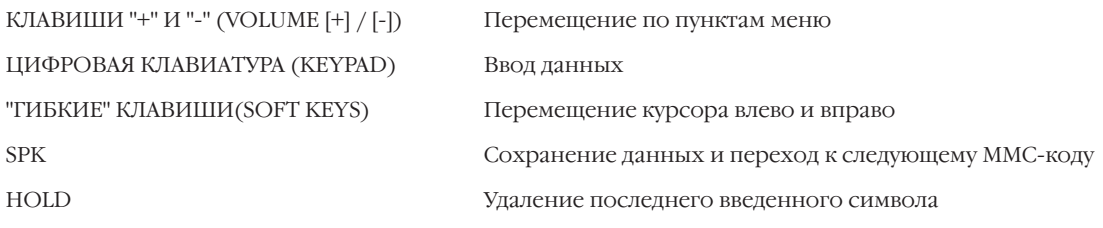

**Порядок действий**

1. Нажмите TRSF 732.

На дисплее появится:

2. Наберите номер таблицы трансляции (01 — 12, например, 02).

-или-

Клавишами "+" или "-" выберите таблицу трансляции. Переместите курсор нажатием правой "гибкой" клавиши.

3. Наберите номер ячейки таблицы трансляции (001 — 100, например,002).

-или-

Клавишами "+" или "-" выберите ячейку таблицы трансляции. Переместите курсор нажатием правой "гибкой" клавиши.

- 4. Введите цифры, которые будут транслироваться и переместите курсор нажатием правой "гибкой" клавиши.
- 5. Наберите номер устройства, на которое будет передан вызов.

-или-

Клавишами "+" или "-" выберите устройство. Переместите курсор нажатием правой "гибкой" клавиши.

6. Для сохранения изменений и выхода из программирования нажмите клавишу TRSF. -или-

Для сохранения изменений и перехода к следующему MMC-коду нажмите клавишу SPK.

Значение по умолчанию: **PLANE 01 001:0** →**500**  $002:2^{**} \to B$ **003:3\*\*** → **В 004:5\*\*** →**В 005:8\*\*** → **В 006:9**→**P03** Сопутствующие темы: **MMC:733 Режим работы портов АА MMC:406 Назначение вызовов с внешней линии MMC:507 Переключение режимов работы системы**

AA TRANS TB (01)  $001:0 \rightarrow 500$ 

AA TRANS TB (02) <u>0</u>01:0 →NONE

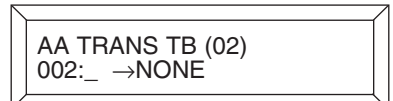

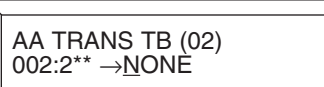

AA TRANS TB (02) 002:2\*\* →<u>B</u>

## **MMC:733** AA PLAN TABLE РЕЖИМ РАБОТЫ ПОРТОВ AA

## **Описание**

Этот код задает режим работы порта или группы портов карты АА: как и каким образом обслуживается вошедший на АА-порт вызов, какие именно сообщения произносятся и на какие устройства вызов перенаправляется в различных ситуациях, возникающих при обслуживании вызова этим АА-портом. Режимы работы присваиваются портам или группам АА в MMC:735.

## **Общее количество сообщений в карте АА — 64**

Сообщения 01-48 Создаются при помощи программируемой клавиши AAREC, задаваемой в MMC:722. Общее время всех сообщений 2 минуты.

Сообщения 49-64 Сообщения на английском языке профессионально записаны на заводе-изготови-

теле и находятся в ПЗУ на карте АА.

## **Список сообщений:**

- 49 "Thank you for calling, please dial your party's extension number."
- 50 "Invalid number, please try again."
- 51 "I'm sorry, there is no answer."
- 52 "I'm sorry, that station is busy."
- 53 "One moment please."
- 54 "Transferring."
- 55 "I'll transfer you."
- 56 "Good-bye."
- 57 "Thank you."
- 58 "Please hold for the operator."
- 59 "Please hold for assistance."
- 60 "Thank you, good-bye."
- 61 "I'm sorry, all stations are presently busy."
- 62 "I'm sorry, all stations are still busy."
- 63 "Please call back later."
- 64 "I'm sorry, not a valid selection."

## **PLANE MSG 1 — 6 Приветственное сообщение**

Приветствие прослушивается при поступлении вызова на порт или группу портов АА. По умолчанию прослушивается сообщение 49 на английском языке. Системный администратор может изменить приветственное сообщение для каждого режима работы: выбрать одно из записанных в ПЗУ сообщений 49 — 64 или самостоятельно записать сообщение 01 — 48. Процедура записи сообщений в карту АА подробно описана в главе "Специальные функции" раздел Автосекретарь/ Равномерное распределение вызовов AA/UCD.

#### **ALTER MSG Альтернативное сообщение**

Сообщение становится приветственным при активации режима альтернативного сообщения. По умолчанию прослушивается сообщение 49 на английском языке. Системный администратор может изменить приветственное сообщение для каждого режима работы: выбрать одно из записанных в ПЗУ сообщений 49 — 64 или самостоятельно записать сообщение 01 — 48. Процедура записи сообщений в карту АА подробно описана в главе "Специальные функции" раздел Автосекретарь/Равномерное распределение вызовов AA/UCD.

#### **INVALID MSG Сообщение о неправильно набранном номере**

Данное сообщение произносится, если пользователь несколько раз подряд (количество задается в RETRY CNT) набрал комбинацию цифр, отсутствующую в таблице трансляции номеров MMC:732. По умолчанию прослушивается сообщение 64 на английском языке. Системный администратор может изменить приветственное сообщение для каждого режима работы: выбрать одно из записанных в ПЗУ сообщений 49 — 64 или самостоятельно записать сообщение 01 — 48. Процедура записи сообщений в карту АА подробно описана в Главе "Специальные функции" раздел Автосекретарь/Равномерное распределение вызовов AA/UCD.

#### **NO ANS MSG Сообщение при отсутствии ответа**

Данное сообщение произносится, если пользователь правильно донабрал номер, заданный в таблице трансляции, и не получил ответа в течении NO ANS TIME. По умолчанию прослушивается сообщение 51 на английском языке. Системный администратор может изменить приветственное сообщение для каждого режима работы: выбрать одно из записанных в ПЗУ сообщений 49 — 64 или самостоятельно записать сообщение 01 — 48. Процедура записи сообщений в карту АА подробно описана в Главе "Специальные функции" раздел Автосекретарь/Равномерное распределение вызовов AA/UCD.

#### **XFER MSG Сообщение о переводе вызова**

Данное сообщение произносится, если пользователь правильно донабрал номер, заданный в таблице трансляции, и карта AA приступила к переводу вызова по назначению. По умолчанию прослушивается сообщение 53 на английском языке. Системный администратор может изменить приветственное сообщение для каждого режима работы: выбрать одно из записанных в ПЗУ сообщений 49 — 64 или самостоятельно записать сообщение 01 — 48. Процедура записи сообщений в карту АА подробно описана в Главе "Специальные функции" раздел Автосекретарь/Равномерное распределение вызовов AA/UCD.

#### **BUSY MSG Сообщение о занятости**

Данное сообщение произносится, если пользователь правильно донабрал номер, заданный в таблице трансляции, но вызываемый абонент занят. По умолчанию прослушивается сообщение 52 на английском языке. Системный администратор может изменить приветственное сообщение для каждого режима работы: выбрать одно из записанных в ПЗУ сообщений 49 — 64 или самостоятельно записать сообщение 01 — 48. Процедура записи сообщений в карту АА подробно описана в Главе "Специальные функции" раздел Автосекретарь/Равномерное распределение вызовов AA/UCD.

## **NO STN MSG Сообщение о несуществующем номере**

Данное сообщение произносится, если пользователь правильно донабрал номер, заданный в таблице трансляции, например 2\*\*  $\rightarrow$ В, но вызываемый абонент не существует или не подключен. По умолчанию прослушивается сообщение 50 на английском языке. Системный администратор может изменить приветственное сообщение для каждого режима работы: выбрать одно из записанных в ПЗУ сообщений 49 — 64 или самостоятельно записать сообщение 01 — 48. Процедура записи сообщений в карту АА подробно описана в Главе "Специальные функции" раздел Автосекретарь/ Равномерное распределение вызовов AA/UCD.

## **NO ACT MSG Сообщение о не набранном номере**

Данное сообщение произносится по истечению NO ACT TIME (MMC:501), если пользователь при входе в систему ничего не набрал. По умолчанию прослушивается сообщение 59 на английском языке. Системный администратор может изменить приветственное сообщение для каждого режима работы: выбрать одно из записанных в ПЗУ сообщений 49 — 64 или самостоятельно записать сообщение 01 — 48. Процедура записи сообщений в карту АА подробно описана в Главе "Специальные функции" раздел Автосекретарь/Равномерное распределение вызовов AA/UCD.

#### **CAMP-ON Ожидание освобождения**

Данная опция позволяет при занятости вызываемого абонента ставить вызов, поступивший с карты AA, в режим ожидающего вызова. По умолчанию выключено OFF.

#### **ANS DELAY Задержка ответа**

Время от момента поступления вызова на порт АА до ответа на поступивший вызов. По умолчанию — 1 сек.

#### **RETRY CNT Количество повторных попыток**

Количество повторных попыток набора правильного номера при входе в систему через АА. По умолчанию — 3.

#### **TRANS TABLE Таблица трансляции цифр**

Для каждого режима работы АА задается таблица трансляции цифр, программируемая в MMC:732. По умолчанию — 01.

#### **BUSY DEST Назначение вызова при занятости**

Направление вызова в ситуации, когда вызываемый абонент занят. В качестве назначения такого вызова может быть выбран внутренний номер, группа внутренних номеров или другой режим работы АА. По умолчанию вызов посылается на группу 500.

#### **NO ANS DEST Назначение вызова при отсутствии ответа**

Направление вызова в ситуации, когда вызываемый абонент не отвечает. В качестве назначения такого вызова может быть выбран внутренний номер, группа внутренних номеров или другой режим работы АА. По умолчанию вызов посылается на группу 500.

## **NO ACT DEST Назначение вызова при ненаборе номера**

Направление вызова в ситуации, когда вызывающий абонент при входе в систему ничего не набрал. В качестве назначения такого вызова может быть выбран внутренний номер, группа внутренних номеров или другой режим работы АА. По умолчанию вызов посылается на группу 500.

## **INVALID DEST Назначение вызова при неправильном наборе номера**

Направление вызова в ситуации, когда вызывающий абонент при входе в систему набрал неправильный или несуществующий номер. В качестве назначения такого вызова может быть выбран внутренний номер, группа внутренних номеров или другой режим работы АА. По умолчанию вызов посылается на группу 500.

## **Используемые клавиши**

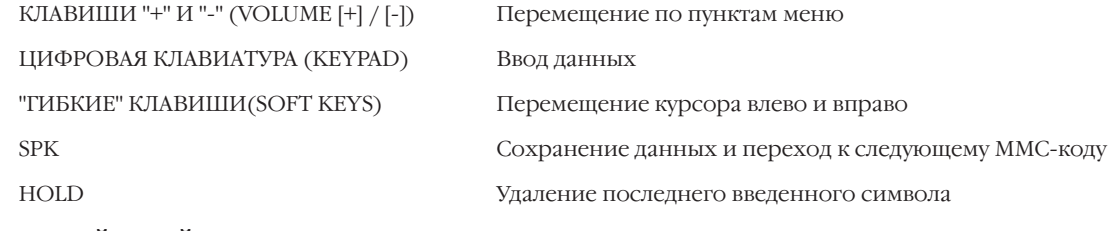

## **Порядок действий**

- 1. Нажмите TRSF 733. На дисплее появится:
- 2. Наберите номер режима работы АА (01-12, например, 02). -или-

Клавишами "+" или "-" выберите режим работы АА. Переместите курсор нажатием правой "гибкой" клавиши.

3. Наберите номер опции из приведенного выше списка (например, 1).

-или-

Клавишами "+" или "-" выберите опцию из списка. Переместите курсор нажатием правой "гибкой" клавиши.

4. Введите значение опции (например, 01).

```
-или-
```
Клавишами "+" или "-" выберите значение опции. Переместите курсор нажатием правой "гибкой" клавиши.

5. Для сохранения изменений и выхода из программирования нажмите клавишу TRSF.

-или-

Для сохранения изменений и перехода к следующему MMC-коду нажмите клавишу SPK.

 $AA$  PLAN PROG $(01)$ PLAN MSG1 :49

AA PLAN PROG(02) PLAN MSG1 :49

AA PLAN PROG(02) PLAN MSG1:49

AA PLAN PROG(02) PLAN MSG1 :01

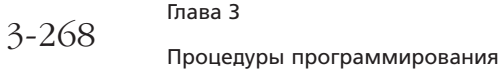

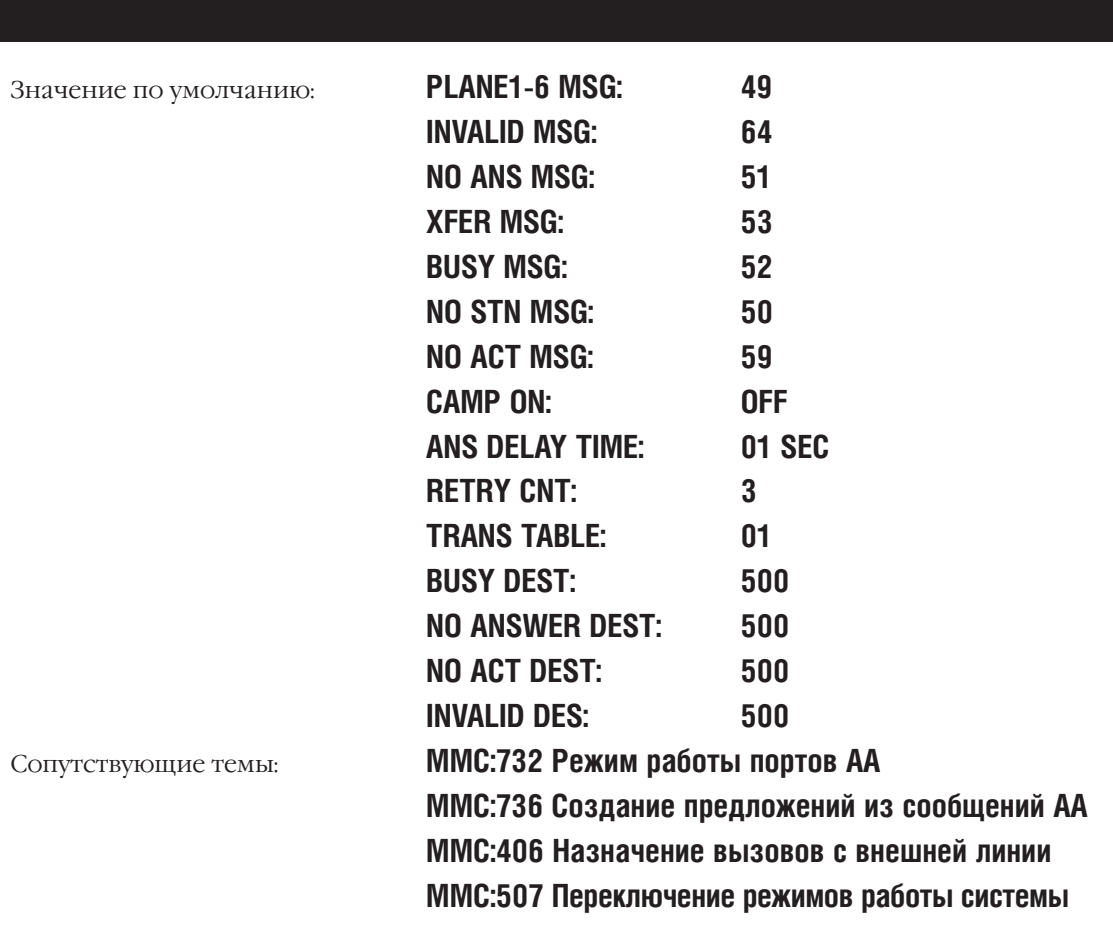

## **MMC:735** AA USE TABLE НАЗНАЧЕНИЕ РЕЖИМА РАБОТЫ ПОРТАМ AA

## **Описание**

В этом коде каждому порту АА или группе портов АА (задается в MMC:601) ставится в соответствие любой из 12 режимов режим работы АА.

#### **Пример распределения режимов:**

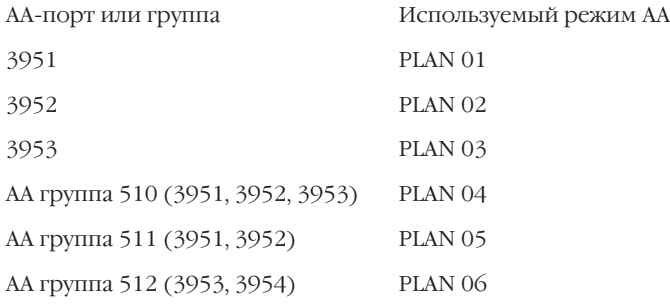

## **Используемые клавиши**

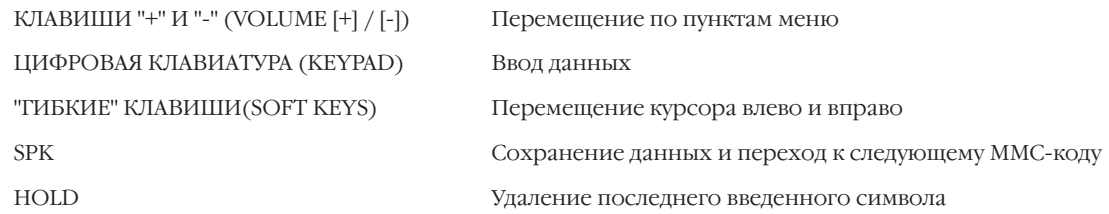

## **Порядок действий**

- 1. Нажмите TRSF 735. На дисплее появится:
- 2. Наберите номер порта АА или группы портов АА (например, 510).

-или-

Клавишами "+" или "-" выберите порт или группу портов АА. Переместите курсор нажатием правой "гибкой" клавиши.

3. Введите номер режима работы АА (например, 02). -или-

Клавишами "+" или "-" выберите режим работы АА. Переместите курсор нажатием правой "гибкой" клавиши.

4. Для сохранения изменений и выхода из программирования нажмите клавишу TRSF. -или-

Для сохранения изменений и перехода к следующему MMC-коду нажмите клавишу SPK.

[<u>5</u>18] AA PLAN PLAN NO:01

[510] AA PLAN PLAN NO:<u>0</u>1

[<u>5</u>10] AA PLAN PLAN NO:02

#### Глава 3  $3 - 270$ Процедуры программирования

Значение по умолчанию:

Сопутствующие темы:

Режим 01 ММС:601 Назначение аппаратов в группы ММС:733 Режим работы портов АА

**Ïðîöåäóðû ïðîãðàììèðîâàíèÿ** 3-271

## **MMC:736** AA MESSAGE MATCH СОЗДАНИЕ ПРЕДЛОЖЕНИЙ ИЗ СООБЩЕНИЙ AA

## **Описание**

Из отдельных сообщений в карте АА можно собрать целые предложения. Эта функция очень удобна для экономии памяти в карте АА.

Например, Вы хотите, что прозвучало целое предложение, состоящее из отдельных сообщений, записанных в карте АА под номерами 05, 07, 13, 16, 64. Это задается следующим образом: 05+07+13+16+64=AA MSG MATCH (01), где 01 — конечное сообщение, которое Вы назначаете в режиме работы АА (MMC:733).

## **Используемые клавиши**

КЛАВИШИ "+" И "-" (VOLUME [+] / [-]) Перемещение по пунктам меню ЦИФРОВАЯ КЛАВИАТУРА (KEYPAD) Ввод данных "ГИБКИЕ" КЛАВИШИ(SOFT KEYS) Перемещение курсора влево и вправо SPK Сохранение данных и переход к следующему MMC-коду HOLD Удаление последнего введенного символа

## **Порядок действий**

- 1. Нажмите TRSF 736. На дисплее появится:
- 2. Наберите номер, под которым предложение будет записано (01-48).

-или-

Клавишами "+" или "-" выберите номер будущего предложения. Переместите курсор нажатием правой "гибкой" клавиши.

3. Наберите номера сообщений (не более 5), из которых будет составлено предложение (01-64).

-или-

Клавишами "+" или "-" выберите номера сообщений. Переместите курсор нажатием правой "гибкой" клавиши.

(Символ "+" устанавливается между номерами сообщений автоматически.)

4. Для сохранения изменений и выхода из программирования нажмите клавишу TRSF. -или-

Для сохранения изменений и перехода к следующему MMC-коду нажмите клавишу SPK.

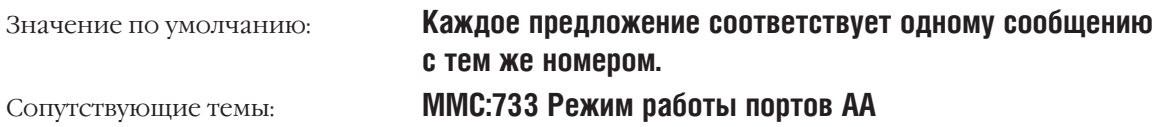

AA MSG MATCH(01) 01

AA MSG MATCH(01) 01

AA MSG MATCH(01) 05+07+13+16+64

## **MMC:739** ASSIGN AA MOH НАЗНАЧЕНИЕ ПОРТА AA ИСТОЧНИКОМ МОН

## **Описание**

На каждой карте АА можно назначить один порт — только последний — в качестве источника музыки в режиме удержания (МОН).

## **Используемые клавиши**

```
КЛАВИШИ "+" И "-" (VOLUME [+] / [-]) Перемещение по пунктам меню
ЦИФРОВАЯ КЛАВИАТУРА (KEYPAD) Ввод данных
"ГИБКИЕ" КЛАВИШИ(SOFT KEYS) Перемещение курсора влево и вправо
```
SPK Сохранение данных и переход к следующему MMC-коду HOLD Удаление последнего введенного символа

## **Порядок действий**

1. Нажмите TRSF 739.

На дисплее появится:

2. Наберите номер последнего порта на карте АА (например, 3966).

-или-

Клавишами "+" или "-" выберите последний порт на карте АА. Переместите курсор нажатием правой "гибкой" клавиши.

3. Наберите номер сообщения на карте АА, которое будет воспроизводиться при удержании вызова (например, 33). -или-

Клавишами "+" или "-" выберите сообщение на карте АА. Переместите курсор нажатием правой "гибкой" клавиши.

4. Для сохранения изменений и выхода из программирования нажмите клавишу TRSF.

-или-

Для сохранения изменений и перехода к следующему MMC-коду нажмите клавишу SPK.

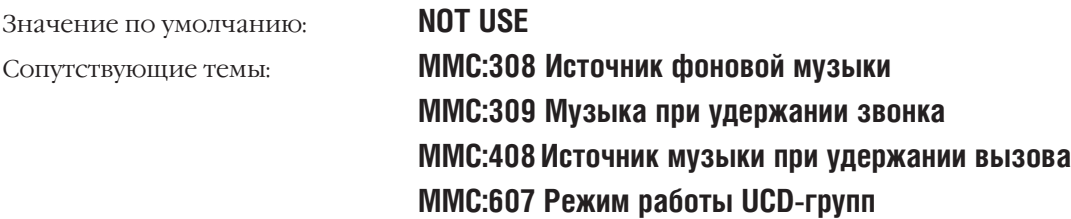

[3958]SET AAMOH MOH MSG :NOT USE

[3966]SET AAMOH MOH MSG :<u>N</u>OT USE

[3966]SET AAMOH MOH MSG :33

Процедуры программирования

#### DECT SYSTEM CODE **MMC:740** КОДЫ РЕГИСТРАЦИИ DECT-ТРУБОК

## **Описание**

Этот код предназначен для задания паролей при регистрации DECT-трубки в системе.

Код регистрации DECT-трубок состоит из двух частей:

SYSTEM ID — пароль на запись трубки в системе (значение пароля может быть от 000 до 999), который применяется при первой регистрации трубки.

AUTH CODE - пароль, по которому система опознает каждую DECT-трубку, регистрируемую в системе (значение пароля может быть от 0000 до 9999).

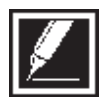

При вводе в эксплуатацию DECT-системы Вы обязаны изменить пароли, установленные по умолчанию, так как при попытке регистрации DECT-трубок паролями по умолчанию в регистрации будет отказано.

После установки SYSTEM ID и AUTH CODE можно приступать к регистрации DECT-трубок, используя AUTH CODE. При вводе с трубки пароля AUTH CODE в момент регистрации он будет сверен с AUTH CODE, заданном в данном ММС. В случае совпадения введенного пароля с AUTH СОDЕ, трубка регистрируется, и система выходит из режима регистрации. Можно приступать к регистрации следующей трубки, используя пароль AUTH CODE.

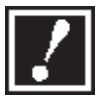

Изменять DECT SYSTEM CODE и производить регистрацию трубок может только системный администратор.

## Используемые клавиши

КЛАВИШИ "+" И "-" (VOLUME [+] / [-]) ЦИФРОВАЯ КЛАВИАТУРА (КЕҮРАD) "ГИБКИЕ" КЛАВИШИ(SOFT KEYS)  $SDV$ HOLD

Перемещение по пунктам меню Ввод данных Перемещение курсора влево и вправо Сохранение данных и переход к следующему ММС-коду Удаление последнего введенного символа

## Порядок действий

- 1. Нажмите TRSF 740. На дисплее появится:
- 2. Нажмите правую "гибкую" клавишу и наберите пароль AUTH CODE (например, 1234).
- 3. Переместите курсор нажатием правой "гибкой" клавиши. Клавишами "+" или "-" выберите опцию SYSTEM ID.
- 4. Нажмите правую "гибкую" клавишу, а затем наберите пароль SYSTEM ID (например, 567).

**DECT SYSTEM CODE AUTH CODE: FFFF** 

DECT SYSTEM CODE<br>AUTH CODE: 1234

**DECT SYSTEM CODE** SYSTEM ID: 000

DECT SYSTEM CODE SYSTEM ID: 567

 $3 - 273$ 

5. Для сохранения изменений и выхода из программирования нажмите клавишу TRSF. -или-

Для сохранения изменений и перехода к следующему ММС-коду нажмите клавишу SPK.

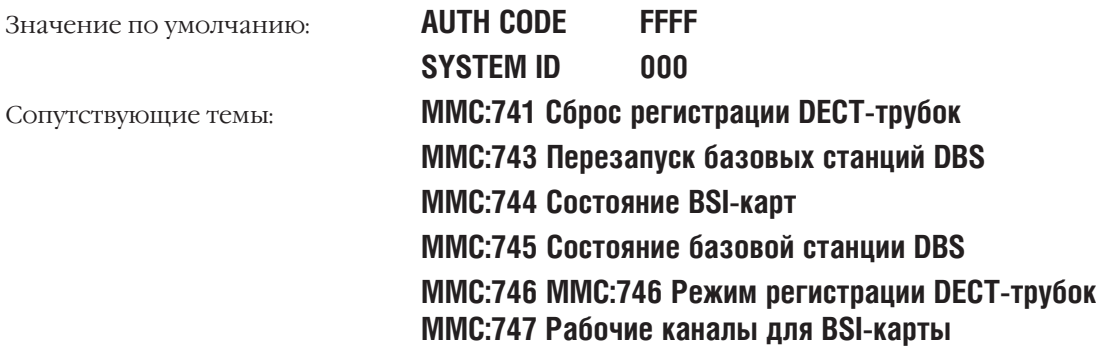
**MMC:741** DECT CLEAR REGISTRATION СБРОС РЕГИСТРАЦИИ DECT-ТРУБОК

# **Описание**

В этом коде задается режим снятия DECT-трубок с регистрации:

- FORCED Система автоматически снимает трубку с регистрации, не запрашивая подтверждения.
- NORMAL При снятии трубки с регистрации система ожидает от трубки подтверждения. После получения подтверждения регистрационная информация об этой трубке удаляется. Если подтверждение не получено, то регистрационная информация не будет удалена.

### **Используемые клавиши**

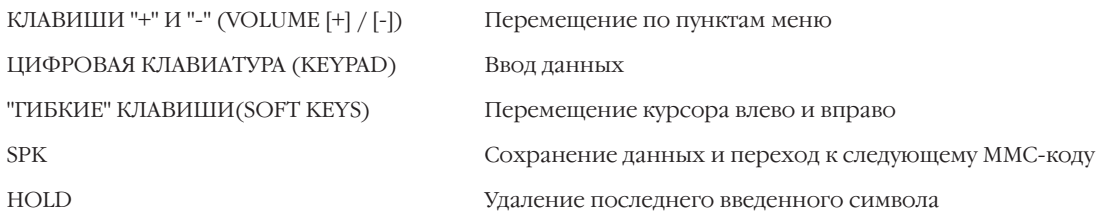

# **Порядок действий**

- 1. Нажмите TRSF 741.
	- На дисплее появится:
- 2. Наберите номер DECT-трубки и переместите курсор нажатием правой "гибкой" клавиши.
- 3. Клавишами "+" или "-" выберите режим снятия трубки с регистрации (например, NORMAL). Переместите курсор нажатием правой "гибкой" клавиши.
- 4. Нажмите 0 (NO) или 1 (YES).

### -или-

Клавишами "+" или "-" выберите NO или YES. Нажатие правой "гибкой" клавиши вернет Вас к шагу 2.

5. Нажмите 0 (NO) или 1 (YES).

### -или-

Клавишами "+" или "-" выберите NO или YES. Нажатие правой "гибкой" клавиши вернет Вас к шагу 2.

6. Для сохранения изменений и выхода из программирования нажмите клавишу TRSF. -или-

Для сохранения изменений и перехода к следующему MMC-коду нажмите клавишу SPK.

Значение по умолчанию: **Режим FORCED**

# Сопутствующие темы: **MMC:740 Коды регистрации DECT-трубок**

[8801]DECT CLEAR MODE:FORCED [8804]DECT CLEAR MODE:<u>F</u>ORCED [8804]DECT CLEAR MODE:NORMAL [8804]DECT CLEAR

[8804]DECT CLEAR CLR RECORDED?NO

DECT CLEAR :NO

**MMC:743 Перезапуск базовых станций DBS MMC:744 Состояние BSI-карт MMC:745 Состояние базовой станции DBS MMC:746 Режим регистрации DECT-трубок MMC:747 Рабочие каналы для BSI-карты**

#### **DBS CARD RESTART MMC:743 ПЕРЕЗАПУСК БАЗОВЫХ СТАНЦИЙ DBS**

# **Описание**

Код используется для перезапуска базовых станций DBS.

#### Используемые клавиши

КЛАВИШИ "+" И "-" (VOLUME [+] / [-]) Перемещение по пунктам меню ЦИФРОВАЯ КЛАВИАТУРА (КЕҮРАD) Ввод данных "ГИБКИЕ" КЛАВИШИ(SOFT KEYS) Перемещение курсора влево и вправо **SPK** Сохранение данных и переход к следующему ММС-коду **HOLD** Удаление последнего введенного символа

### Порядок действий

- 1. Нажмите TRSF 743. На дисплее появится:
- 2. Клавишами "+" или "-" выберите слот (1-3), в котором установлена BSI-карта. Переместите курсор нажатием правой "гибкой" клавиши.
- 3. Клавишами "+" или "-" выберите базовую станцию DBS (1-8). Переместите курсор нажатием правой "гибкой" клавиши.
- 4. Нажмите 0 (NO) или 1 (YES).
	- -или-

Клавишами "+" или "-" выберите NO или YES. Нажатие правой "гибкой" клавиши вернет Вас к шагу 2.

5. Для подтверждения выбора нажмите 0 (NO) или 1 (YES). -или-

Клавишами "+" или "-" выберите NO или YES. Нажатие правой "гибкой" клавиши вернет Вас к шагу 2.

6. Для сохранения изменений и выхода из программирования нажмите клавишу TRSF. -или-

Для сохранения изменений и перехода к следующему ММС-коду нажмите клавишу SPK.

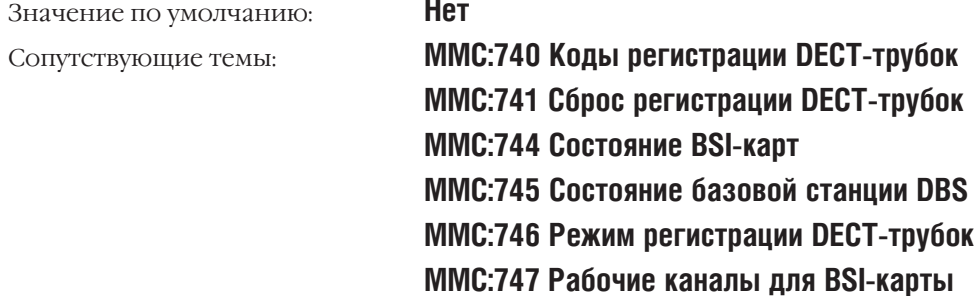

BSI SLOT:1\_DBS:1 RESTART? NO BSI SLOT:3 DBS:1<br>RESTART? NO

BSI SLOT:3 DBS:2 RESTART? NO

BSI SLOT:3 DBS:2<br>RESTART? YES

**BSI SLOT:3 DBS:2** ARE YOU SURE?NO

 $3 - 277$ 

#### **BSI STATUS MMC:744** СОСТОЯНИЕ BSI-КАРТ

# **Описание**

Этот код используется для просмотра состояния BSI-карт.

# Используемые клавиши

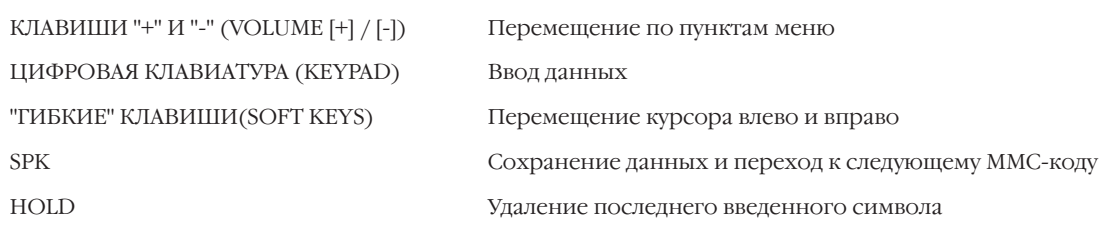

# Порядок действий

1. Нажмите TRSF 744.

На дисплее появится:

**BSI STATUS<br>M:SUCC-SUCC-SUCC** Если BSI-карта функционирует нормально, на дисплее

появится сообщение:

2. Для выхода из программирования нажмите клавишу TRSF.

-или-

Для сохранения изменений и перехода к следующему ММС-коду нажмите клавишу SPK.

Значение по умолчанию: Сопутствующие темы:

### Нет данных

ММС:740 Коды регистрации DECT-трубок **MMC:741 Сброс регистрации DECT-трубок** ММС:743 Перезапуск базовых станций DBS **MMC:745 Состояние базовой станции DBS** ММС:746 Режим регистрации DECT-трубок МС 747 Выбор рабочих каналов для BSI-карты

Процедуры программирования

#### **DBS STATUS MMC:745** СОСТОЯНИЕ БАЗОВОЙ СТАНЦИИ DBS

# **Описание**

Эта процедура используется для просмотра состояния базовых станций DBS.

### Используемые клавиши

КЛАВИШИ "+" И "-" (VOLUME [+] / [-]) ЦИФРОВАЯ КЛАВИАТУРА (КЕҮРАD) "ГИБКИЕ" КЛАВИШИ(SOFT KEYS) **SPK** 

Перемещение по пунктам меню

Ввод данных

Перемещение курсора влево и вправо

Сохранение данных и переход к следующему ММС-коду

# Порядок действий

- 1. Нажмите TRSF 745. На дисплее появится:
- 2. Клавишами "+" или "-" выберите слот (1-3), в котором установлена BSI-карта.

Состояние каждой базовой станции (1-8) отображается на дисплее следующим образом:

если DBS функционирует нормально - "1",

если DBS не функционирует - "0".

3. Для выхода из программирования нажмите клавишу TRSF.  $-MJIM-$ 

Для сохранения изменений и перехода к следующему ММС-коду нажмите клавишу SPK.

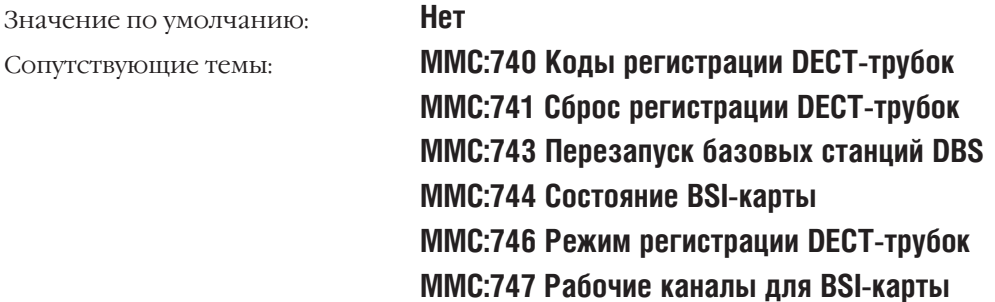

# DBS 12345678 S:1 STS: 00000000

DBS 12345678 S:3 STS: 00000000

 $3 - 279$ 

#### DECT REGISTRATION ON/OFF **MMC:746** РЕЖИМ РЕГИСТРАЦИИ DECT-ТРУБОК

# **Описание**

В этом коде осуществляется включение/выключение режима регистрации DECT-трубок. Если режим не включен, то регистрация DECT-трубок невозможна. При входе в этот код необходимо ввести пароль DECT REGST, который назначается в MMC:202.

# Используемые клавиши

КЛАВИШИ "+" И "-" (VOLUME [+] / [-]) ЦИФРОВАЯ КЛАВИАТУРА (КЕҮРАD) "ГИБКИЕ" КЛАВИШИ(SOFT KEYS) **SPK** 

Перемещение по пунктам меню

Ввод данных

Перемещение курсора влево и вправо

Сохранение данных и переход к следующему ММС-коду

# Порядок действий

- 1. Нажмите TRSF 746. На дисплее появится:
- 2. Введите пароль DECT REGST.

Если пароль набран правильно, на дисплее появится:

Если пароль набран неправильно, на дисплее появится:

Если в ММС:740 не был изменен пароль AUTH CODE и SYSTEM ID, на дисплее появится:

3. Нажмите 0 - отключить или 1 - включить режим регистрации.

-или-

Клавишами "+" или "-" выберите NO или YES. Переместите курсор нажатием правой "гибкой" клавиши.

4. Для сохранения изменений и выхода из программирования нажмите клавишу TRSF. -или-

Для сохранения изменений и перехода к следующему ММС-коду нажмите клавишу SPK.

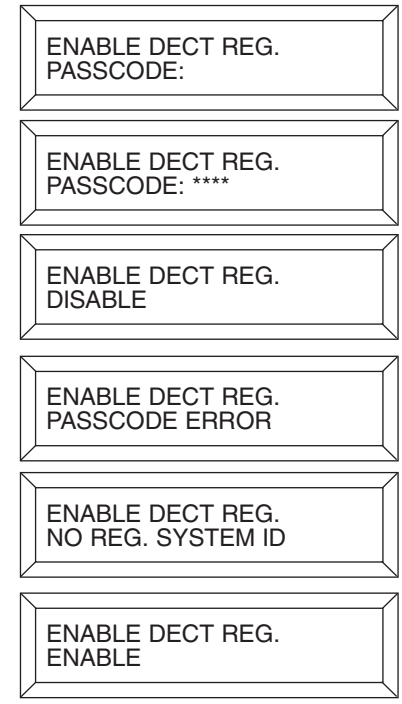

 $3 - 280$ 

 $3 - 281$ 

Значение по умолчанию:

Сопутствующие темы:

### **DISABLE**

**MMC:202 Изменение сервисных паролей** ММС:740 Коды регистрации DECT-трубок **MMC:741 Сброс регистрации DECT-трубок** ММС:743 Перезапуск базовых станций DBS MMC:744 Состояние BSI-карты MMC:745 Состояние базовой станции DBS

#### **BSI RF CARRIER MMC:747** РАБОЧИЕ КАНАЛЫ ДЛЯ BSI-КАРТЫ

# **Описание**

Базовые станции DBS используют 10 FDMA-частотные каналы. В этом коде разрешается или запрещается использование этих каналов (несущих) в нужном сочетании. По умолчанию все каналы разрешены к использованию базовыми станциями.

# Используемые клавиши

КЛАВИШИ "+" И "-" (VOLUME [+] / [-]) ЦИФРОВАЯ КЛАВИАТУРА (КЕҮРАD) "ГИБКИЕ" КЛАВИШИ(SOFT KEYS) **SPK** 

Перемещение по пунктам меню Ввод данных Перемещение курсора влево и вправо

Сохранение данных и переход к следующему ММС-коду

# Порядок действий

1. Нажмите TRSF 747.

На дисплее появится информация о статусе каждого FDMA-канала (0-9)

Символ "1" под номером канала означает, что этот канал разрешен к использованию базовыми станциями. Символ "0" под номером канала означает, что этот канал

запрещен к использованию базовыми станциями.

- 2. Наберите 0 или 1 для каждого канала.
- 3. Для сохранения изменений и выхода из программирования нажмите клавишу TRSF. -или-

Для сохранения изменений и перехода к следующему ММС-коду нажмите клавишу SPK.

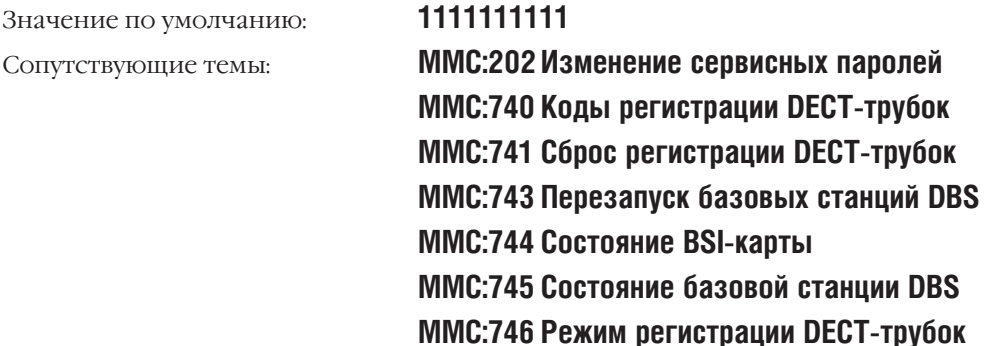

CARS:0123456789 SELS:1111111111

# **MMC:748** COST DIAL PLAN ПЛАН СТОИМОСТИ РАЗГОВОРА

Доступно только для сервиса HOTEL/MOTEL

# **Описание**

План стоимости разговора предназначен для анализа набираемого номера и выбора соответствующего ему плана подсчета стоимости разговоров DIAL PLAN. Таблица состоит из трех полей: поля выбора номера записи, поля анализируемых цифр и поля для номера плана подсчета стоимости.

### **DIGIT Набираемый номер**

В системе может быть задано до 500 комбинаций цифр, по которым будет выбираться план подсчета стоимости разговора. Например, в системе уже запрограммированы планы подсчета стоимости разговоров для комбинаций цифр 1, 1308 и 1312. Пользователь набирает номер 1305. Так как в системе не запрограммирована комбинация 1305, этот звонок будет обслужен по комбинации цифр 1. Система анализирует набираемый номер от комбинации с большим значением к комбинации с меньшим значением, в порядке анализа цифр комбинации и выбирает ближайшее наименьшее значение. При программировании новых комбинаций они автоматически распределяются по ячейкам в порядке возрастания, в порядке анализа цифр комбинации.

При программировании комбинаций цифр может быть использован символ \* , означающий любую цифру или шаблон X, Y или Z, задаваемый в MMC:704. Если при программировании системы использованы все 500 комбинаций, система выдаст сообщение LAST ENTRY.

### **DIAL PLAN План подсчета стоимости разговора**

Для каждой комбинации цифр можно задать один план подсчета  $(1-8)$ . Данный план анализируется при выборе конкретной внешней линии в MMC:433 и определяет принцип подсчета стоимости разговора в MMC:749.

Как только система нашла комбинацию цифр, соответствующую набранному номеру, она переходит к подсчету стоимости разговора в соответствии с MMC:749.

### **Примеры**

1. В системе уже запрограммированы планы подсчета стоимости разговоров для комбинаций цифр 1, 13, 1305 и 1401. Пользователь набирает номер 13056. Ближайшим похожим значением будет комбинация 1305. Стоимость этого вызова будет подсчитана по комбинации 1305.

2. В системе запрограммированы комбинации цифр 1, 13, 13056 и 1401. Пользователь набирает номер 1305. Ближайшим похожим минимальным значением будет комбинация 13. Стоимость этого вызова будет подсчитана по комбинации 13. Но если пользователь далее наберет цифру 6, стоимость такого вызова будет подсчитана уже по комбинации 13056. То есть в данном примере, если набрана последняя цифра отличная от 6, вызов будет подсчитан по комбинации 13.

При программировании новых комбинаций они автоматически распределяются по ячейкам по возрастанию в порядке анализа цифр комбинации. Если в системе существует комбинации 18\*\* и 1813, то прежде всего набираемый номер будет анализироваться на совпадение с комбинацией 1813.

### **Используемые клавиши**

КЛАВИШИ "+" И "-" (VOLUME [+] / [-]) Перемещение по пунктам меню ЦИФРОВАЯ КЛАВИАТУРА (KEYPAD) Ввод данных HOLD Удаление последнего введенного символа

"ГИБКИЕ" КЛАВИШИ(SOFT KEYS) Перемещение курсора влево и вправо SPK Сохранение данных и переход к следующему MMC-коду

# **Порядок действий**

- 1. Нажмите TRSF 748. На дисплее появится:
- 2. Наберите номер комбинации (001-500). -или-

Клавишами "+" или "-" выберите номер комбинации. Переместите курсор нажатием правой "гибкой" клавиши.

- 3. Наберите анализируемый номер. Переместите курсор нажатием правой "гибкой" клавиши.
- 4. Наберите номер плана подсчета стоимости (1-8). -или-

Клавишами "+" или "-" выберите номер плана подсчета. Переместите курсор нажатием правой "гибкой" клавиши.

5. Для сохранения изменений и выхода из программирования нажмите клавишу TRSF. -или-

Для сохранения изменений и перехода к следующему MMC-коду нажмите клавишу SPK.

Значение по умолчанию: **Не задано** Сопутствующие темы: **MMC:433 Таблица стоимости разговора для внешней линии MMC:749 Таблица стоимости разговора**

COST DP  $(001)$ DIGIT:

COST DP (005) DIGIT:\_

COST DP (005) DIGIT:<u>1</u>305

COST DP (005) CALL RATE: <u>N</u>ONE

# **MMC:749** RATE CALCULATION TABLE ТАБЛИЦА СТОИМОСТИ РАЗГОВОРА

# **Описание**

В данной таблице задается принцип подсчета стоимости разговора, основанный на анализе набираемого номера в MMC:748 и выбранной внешней линии в MMC:433. Можно задать всего 8 различных планов подсчета стоимости разговора. Каждый план содержит в себе следующие опции:

- 1ST DUR: Длительность первого промежутка времени разговора. Задается в пределах от 000 до 999 сек.
- 1ST COST: Стоимость первого промежутка времени разговора. Задается в пределах от 000 до 999 денежных единиц.
- 2ST DUR: Длительность второго, периодически отсчитываемого, промежутка времени разговора. Задается в пределах от 000 до 999 сек.
- 2ST COST: Стоимость периодического приращения счета по второму промежутку времени разговора. Задается в пределах от 000 до 999 денежных единиц.
- SURCHARGE: Однократное приращение стоимости по превышению первого промежутка времени разговора. Задается в пределах от 000 до 999 денежных единиц.

### **Используемые клавиши**

КЛАВИШИ "+" И "-" (VOLUME [+] / [-]) Перемещение по пунктам меню ЦИФРОВАЯ КЛАВИАТУРА (KEYPAD) Ввод данных

"ГИБКИЕ" КЛАВИШИ(SOFT KEYS) Перемещение курсора влево и вправо SPK Сохранение данных и переход к следующему MMC-коду HOLD Удаление последнего введенного символа

# **Порядок действий**

- 1. Нажмите TRSF 749. На дисплее появится:
- 2. Выберите план стоимости разговора (1-8).
	- -или-

Клавишами "+" или "-" выберите план стоимости разговора. Переместите курсор нажатием правой "гибкой" клавиши.

- 3. Введите длительность первого промежутка времени разговора. Переместите курсор нажатием правой "гибкой" клавиши.
- 4. Введите стоимость первого промежутка времени разговора. Переместите курсор нажатием правой "гибкой" клавиши.
- 5. Введите длительность второго промежутка времени разговора. Переместите курсор нажатием правой "гибкой" клавиши.

COST RATE (<u>1</u>) 1ST DUR:000 SEC COST RATE (3) 1ST DUR:000 SEC

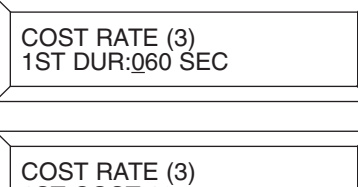

COST RATE (3) 2ND DUR:<u>0</u>06 SEC

1ST COST:125

#### Глава 3  $3 - 286$ Процедуры программирования

- 6. Введите стоимость второго промежутка времени разговора. Переместите курсор нажатием правой "гибкой" клавиши.
- 7. Введите стоимость оставшегося времени разговора. Переместите курсор нажатием правой "гибкой" клавиши.
- 5. Для сохранения изменений и выхода из программирования нажмите клавишу TRSF. -или-

Для сохранения изменений и перехода к следующему ММС-коду нажмите клавишу SPK.

Значение по умолчанию: Сопутствующие темы:

Не задано ММ: 433 Таблица стоимости разговора для внешней линии

COST RATE (3)<br>2ND COST:030

COST RATE (3)<br>SUR CHARGE:100 C

 $3 - 287$ 

#### **VM CARD RESTART MMC:750** ЗАГРУЗКА КАРТЫ ГОЛОСОВОИ ПОЧТЫ SVM18

# **Описание**

Данный код используется для перезагрузки или автоконфигурации карты голосовой почты SVMi8.

#### При перезагрузке карты доступны два меню:

DOWLOAD Автоконфигурация

При выполнении перезагрузки карты в режиме DOWNLOAD карта голосовой почты автоматически определяет текущую дату и время, а также автоматически создает или удаляет почтовые ящики в соответствии с текущими настройками системы.

**CARD RESTART Перезагрузка** 

При выполнении перезагрузки в режиме CARD RESTART карта стартует с текущими настройками, полученными в предыдущем меню.

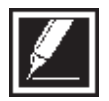

Если вы планируете провести какие-либо испытания системы и сбросить ее установки в состояние по умолчанию, то в карту SVMi8 автоматически будут созданы голосовые ящики в соответствии с ММС:751 и планом нумерации системы по умолчанию ММС:724. Поэтому, если вы хотите сохранить текущие настройки карты голосовой почты, обязательно удалите ее из системы перед сбросом настроек.

### Используемые клавиши

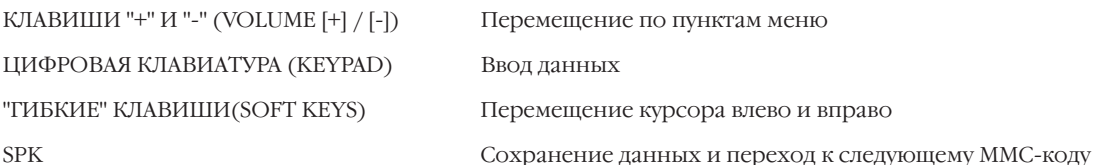

# Порядок действий

1. Нажмите TRSF 750.

На дисплее появится:

2. Выберите режим перезагрузки, нажав 0 (NO) или 1 (YES). -или-

Клавишами "+" или "-" выберите NO или YES. Переместите курсор нажатием правой "гибкой" клавиши.

Для перезагрузки нажмите 0 (NO) или 1 (YES).  $3<sub>1</sub>$ -или-

Клавишами "+" или "-" выберите NO или YES. Переместите курсор нажатием правой "гибкой" клавиши.

 $4.$ Для сохранения изменений и выхода из программирования нажмите клавишу TRSF.

-или-

Для сохранения изменений и перехода к следующему

ММС-коду нажмите клавишу SPK.

**NO** Значение по умолчанию: Нет Сопутствующие темы:

**VM CARD RESTART** DOWNLOAD ? NO

**VM CARD RESTART CARD RESTART?NO** 

**VM CARD RESTART** ARE YOU SURE?NO Процедуры программирования

# **MMC:751** ASSIGN MAILBOX УПРАВЛЕНИЕ ПОЧТОВЫМИ ЯЩИКАМИ

# **Описание**

Для каждого внутреннего абоненты или группы абонентов можно создать почтовый ящик. При первом запуске или при перезагрузке MMC:750 карта голосовой почты автоматически создает почтовые ящики для выбранных в этом коде абонентов и групп. Всегда возможно добавить или удалить почтовые ящики: вручную при обращении к карте голосовой почты или автоматически путем внесения изменений в данном коде и перезагрузке карты SVMi8 в MMC:750.

При запрете использования голосового ящика в данном коде сам ящик в карте голосовой почты может быть удален только вручную системным администратором.

Если необходимо создать голосовой ящик, для которого в системе нет внутреннего номера, он может быть создан только вручную системным администратором.

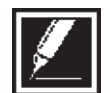

Почтовый ящик с несуществующим внутренним номером создается системным администратором непосредственно при программировании самой карты SVMi8 при помощи интерактивного голосового меню или с компьютера.

# **Используемые клавиши**

КЛАВИШИ "+" И "-" (VOLUME [+] / [-]) Перемещение по пунктам меню ЦИФРОВАЯ КЛАВИАТУРА (KEYPAD) Ввод данных

"ГИБКИЕ" КЛАВИШИ(SOFT KEYS) Перемещение курсора влево и вправо SPK Сохранение данных и переход к следующему MMC-коду

# **Порядок действий**

- 1. Нажмите TRSF 751. На дисплее появится:
- 2. Наберите внутренний номер. -или-

Клавишами "+" или "-" выберите внутренний номер.

- 3. Переместите курсор нажатием правой "гибкой" клавиши.
- 4. Нажмите 0 (NO) или 1 (YES) для выбора режима перезагрузки. -или-

Клавишами "+" или "-" выберите NO или YES.

5. Для сохранения изменений и выхода из программирования нажмите клавишу TRSF. -или-

Для сохранения изменений и перехода к следующему MMC-коду нажмите клавишу SPK.

Значение по умолчанию: **Все внутренние номера YES Группы внутренних номеров NO**

ASSIGN MAIL BOX [201] YES

ASSIGN MAIL BOX [202] YES

ASSIGN MAIL BOX [202] YES

ASSIGN MAIL BOX  $[202]$  NO

Сопутствующие темы: **Нет**

MMC:752 AUTO RECORD АВТОМАТИЧЕСКАЯ ЗАПИСЬ РАЗГОВОРА

### **Описание**

Некоторым аппаратам системы можно разрешить вести автоматическую запись входящих, исходящих или всех разговоров. Эта процедура используется только для карты SVMi8, на которой для каждого внутреннего номера нужно задать свой отдельный порт. Это необходимо для того, чтобы для автоматической записи разговоров всегда был свободный порт.

### При программировании данной функции доступны следующие опции:

- $\mathbf{1}$ Выбор внутреннего номера.
- $\mathcal{P}$ Выбор номера голосового ящика, в который будет производиться запись.
- $\mathfrak{Z}$ . Какие разговоры будут записываться: входящие (I), исходящие (O) или все (B).
- $4.$ Выбор порта карты SVMi8 для записи разговоров.

Вести автоматическую запись разговоров могут максимум 8 внутренних телефонов. Выбранный для записи разговоров порт карты SVMi8 автоматически удаляется из группы портов голосовой почты в ММС:601.

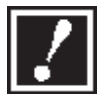

Перед использованием данной функции ознакомитесь с вашим законодательством. В некоторых странах перед записью разговора необходимо уведомить об этом вашего собеседника. За незаконное использование данной функции компания SAMSUNG ответственности не несет.

# Используемые клавиши

КЛАВИШИ "+" И "-" (VOLUME [+] / [-]) ЦИФРОВАЯ КЛАВИАТУРА (КЕҮРАD) "ГИБКИЕ" КЛАВИШИ(SOFT KEYS) **SPK** HOLD

Перемещение по пунктам меню Ввод данных Перемещение курсора влево и вправо

Сохранение данных и переход к следующему ММС-коду

Удаление последнего введенного символа

# Порядок действий

- 1. Нажмите TRSF 752.
	- На дисплее появится:
- 2. Наберите внутренний номер абонента.  $-MIIIM$ -

Клавишами "+" или "-" выберите внутренний номер. Переместите курсор нажатием правой "гибкой" клавиши.

3. Наберите номер почтового ящика.

### -или-

Клавишами "+" или "-" выберите номер почтового ящика. Переместите курсор нажатием правой "гибкой" клавиши.

4. Наберите номер порта голосовой почты.  $-MIII$ 

Клавишами "+" или "-" выберите номер порта голосовой почты. Переместите курсор нажатием правой "гибкой" клавиши.

**AUTO RECORD** STN:201 MB:NONE **AUTO RECORD** STN:201 MB:NONE

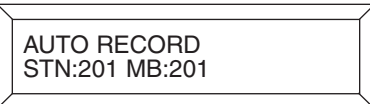

**AUTO RECORD** PORT:NONE CALL:I

#### Глава 3  $3 - 290$ Процедуры программирования

5. Наберите вид разговора для записи.  $-MJIM-$ 

Клавишами "+" или "-" выберите вид разговора для записи. Переместите курсор нажатием правой "гибкой" клавиши.

Нет

6. Для сохранения изменений и выхода из программирования нажмите клавишу TRSF. -или-Для сохранения изменений и перехода к следующему ММС-коду нажмите клавишу SPK.

Не задано Значение по умолчанию:

Сопутствующие темы:

AUTO RECORD<br>PORT: 206 CALL:<u>B</u>

# **MMC:753** WARNING DESTINATION НАПРАВЛЕНИЕ ПРЕДУПРЕЖДЕНИЙ

# **Описание**

Данная процедура используется только для карты SVMi8 и предназначена для направления вызовов, которые должны поступать на карту голосовой почты в момент, когда она удалена из системы или выведена из обслуживания. В качестве назначения таких вызовов может быть задан внутренний телефон или группа телефонов.

### **Используемые клавиши**

КЛАВИШИ "+" И "-" (VOLUME [+] / [-]) Перемещение по пунктам меню ЦИФРОВАЯ КЛАВИАТУРА (KEYPAD) Ввод данных

"ГИБКИЕ" КЛАВИШИ(SOFT KEYS) Перемещение курсора влево и вправо SPK Сохранение данных и переход к следующему MMC-коду

# **Порядок действий**

- 1. Нажмите TRSF 753. На дисплее появится:
- 2. Наберите внутренний номер. -или-

Клавишами "+" или "-" выберите внутренний номер.

3. Для сохранения изменений и выхода из программирования нажмите клавишу TRSF.

-или-

Для сохранения изменений и перехода к следующему MMC-коду нажмите клавишу SPK.

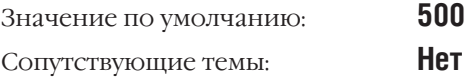

WARNING DEST. DEST:500

WARNING DEST. DEST:501

#### **VM HALT MMC:754** ВЫВОД ИЗ СЕРВИСА КАРТЫ SVM18

# **Описание**

Данная процедура используется только для карты SVMi8 и предназначена для вывода карты SVMi8 из сервиса. В таком состоянии карта не отвечает на поступающие на нее вызовы.

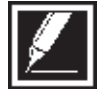

Данная процедура обязательна к выполнению перед удалением карты SVMi8 из системы.

# Используемые клавиши

КЛАВИШИ "+" И "-" (VOLUME [+] / [-]) ШИФРОВАЯ КЛАВИАТУРА (КЕҮРАD) "ГИБКИЕ" КЛАВИШИ(SOFT KEYS) **SPK** 

# Порядок действий

- 1. Нажмите TRSF 754. На лисплее появится:
- 2. Нажмите 0 (НАLТ) или 1 (РКОС) для выбора режима вывода из сервиса или ввода в сервис.  $-MJIM$ -

Клавишами "+" или "-" выберите режим

- 3. Если вы выбрали режим НАLT вывод из сервиса, нажмите 1 для подтверждения операции.
- 4. На дисплее появится:
- 5. Для сохранения изменений и выхода из программирования нажмите клавишу TRSF.  $-MJIM-$

Для сохранения изменений и перехода к следующему ММС-коду нажмите клавишу SPK.

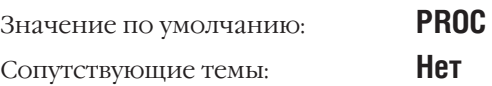

Перемещение по пунктам меню Ввол ланных Перемещение курсора влево и вправо Сохранение данных и переход к следующему ММС-коду

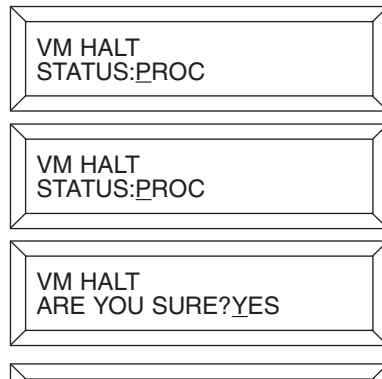

**VM HALT HALT** 

 $3 - 292$ 

**MMC:755** VM ALARM ЛИМИТ ПЕРЕПОЛНЕНИЯ ГОЛОСОВОЙ ПОЧТЫ

# **Описание**

Данная процедура используется только для карты SVMi8 и показывает процент заполнения жесткого диска на карте голосовой почты.

Сообщение о переполнении диска будет направлено на почтовые ящики, заданные в MMC:751.

Например, установлен лимит заполнения диска 80%. В момент, когда заполнение диска превысит установленный лимит, система сгенерирует сообщение жесткого диска.

### **Используемые клавиши**

КЛАВИШИ "+" И "-" (VOLUME [+] / [-]) Перемещение по пунктам меню ЦИФРОВАЯ КЛАВИАТУРА (KEYPAD) Ввод данных SPK Сохранение данных и переход к следующему MMC-коду

"ГИБКИЕ" КЛАВИШИ(SOFT KEYS) Перемещение курсора влево и вправо

# **Порядок действий**

- 1. Нажмите TRSF 755 На дисплее появится:
- 2. Задайте лимит заполнения диска:
- 3. Для сохранения изменений и выхода из программирования нажмите клавишу TRSF. -или-

Для сохранения изменений и перехода к следующему MMC-коду нажмите клавишу SPK.

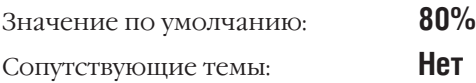

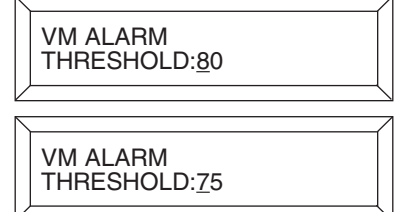

 $3-294$  процедуры программирования

# **MMC:756** ASSIGN VM MOH НАЗНАЧЕНИЕ ИСТОЧНИКОМ MOH СООБЩЕНИЯ ИЗ VM

# **Описание**

Данная процедура используется только для карты SVMi8 и назначает порт и звуковой файл источником музыки на удержании. В качестве звукового файла можно использовать любой из 100 файлов на жестком диске от 5000 до 5099.

Перед назначением файла запишите в него требуемое звуковое сопровождение при удержании вызовов.

Например, записан файл с номером 5025. При программировании в данной процедуре его номер будет 25. Теперь необходимо задать порт голосовой почты, который будет использоваться для воспроизведения выбранного звукового файла, допустим 215. Этот порт в данном случае используется только в для воспроизведения MOH, поэтому необходимо номер этого порта удалить из всех группы портов VM (529 или 549) в MMC:601.

Источником MOH на карте SVMi8 может быть назначен только один порт.

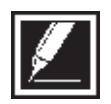

Источником MOH на карте SVMi8 можно назначить любой порт, но рекомендуется выбирать последний порт, так как при перезапуске системы или самой карты SVMi8 первый порт некоторое время используется для загрузки системной информации и не может быть доступен для MOH.

# **Используемые клавиши**

КЛАВИШИ "+" И "-" (VOLUME [+] / [-]) Перемещение по пунктам меню ЦИФРОВАЯ КЛАВИАТУРА (KEYPAD) Ввод данных

"ГИБКИЕ" КЛАВИШИ(SOFT KEYS) Перемещение курсора влево и вправо SPK Сохранение данных и переход к следующему MMC-коду HOLD Удаление последнего введенного символа

# **Порядок действий**

- 1. Нажмите TRSF 756.
	- На дисплее появится:
- 2. Выберите номер порта карты SVMi8 (Например, 215). -или-

Клавишами "+" или "-" выберите номер порта карты SVMi8.

- 3. Выберите номер звукового файла карты SVMi8 (Например, 25).
	- -или-

Клавишами "+" или "-" выберите номер звукового файла карты SVMi8.

4. Для сохранения изменений и выхода из программирования нажмите клавишу TRSF. -или-

Для сохранения изменений и перехода к следующему MMC-коду нажмите клавишу SPK.

SET VMMOH 209 : NOT USE

SET VMMOH 215 : NOT USE

SET VMMOH 215 : 25

 $3 - 295$ 

#### Значение по умолчанию:

Сопутствующие темы:

#### **NOT USE**

ММС:308 Источник фоновой музыки **MMC:309 Музыка при удержании звонка** ММС:408 Источник музыки при удержании вызова  $3 - 296$ 

Глава З Процедуры программирования

#### VM IN/OUT **MMC:757** РЕЖИМ РАБОТЫ ПОРТОВ VM НА ВХОД/ВЫХОД

# **Описание**

Данная процедура используется только для карты SVMi8 и предназначена для выбора режима работы портов карты на вход, выход или в обоих направлениях.

### Используемые клавиши

```
КЛАВИШИ "+" И "-" (VOLUME [+] / [-])
ЦИФРОВАЯ КЛАВИАТУРА (КЕҮРАD)
"ГИБКИЕ" КЛАВИШИ(SOFT KEYS)
SPK
HOLD
```
Перемещение по пунктам меню Ввод данных Перемещение курсора влево и вправо Сохранение данных и переход к следующему ММС-коду Удаление последнего введенного символа

# Порядок действий

1. Нажмите TRSF 757

На лисплее появится:

2. Выберите номер номер порта карты SVMi8 (Например,  $215$ ).

 $-MJIM$ -

Клавишами "+" или "-" выберите номер порта карты SVMi8.

- Клавишами "+" или "-" выберите режим работы порта.  $3<sub>1</sub>$
- 4. Для сохранения изменений и выхода из программирования нажмите клавишу TRSF.  $-MJIM$ -

Для сохранения изменений и перехода к следующему ММС-коду нажмите клавишу SPK.

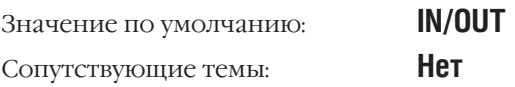

**VM IN/OUT**  $209: IN/OUT$ 

**VM IN/OUT** 215 : IN/OUT

**VM IN/OUT**  $215:IN$ 

#### VM DAY / NIGHT **MMC:758** РЕЖИМ РАБОТЫ VM ДНЕМ И НОЧЬЮ

# **Описание**

Данная процедура используется только для карты SVMi8 и предназначена для выбора режима работы днем и ночью, то есть какие приветственные сообщения будут воспроизводиться картой SVMi8 в разных режимах работы системы.

# Используемые клавиши

КЛАВИШИ "+" И "-" (VOLUME [+] / [-]) ЦИФРОВАЯ КЛАВИАТУРА (КЕҮРАD) "ГИБКИЕ" КЛАВИШИ(SOFT KEYS) **SPK** 

Перемещение по пунктам меню Ввод данных Перемещение курсора влево и вправо Сохранение данных и переход к следующему ММС-коду

# Порядок действий

-или-

1. Нажмите TRSF 757.

На лисплее появится:

2. Выберите номер режима работы системы (1-6).

Клавишами "+" или "-" выберите режим работы системы.

- 3. Переместите курсор нажатием правой "гибкой" клавиши.
- 4. Клавишами "+" или "-" выберите режим работы DAY/NIGHT день или ночь.
- 5. Для сохранения изменений и выхода из программирования нажмите клавишу TRSF. -или-

Для сохранения изменений и перехода к следующему ММС-коду нажмите клавишу SPK.

Значение по умолчанию: Сопутствующие темы:

**Bce RING PLAN=DAY** ММС:507 Переключение режимов работы системы

**VM DAY/NIGHT** RING 1: DAY

**VM DAY/NIGHT** RING 3: DAY

**VM DAY/NIGHT RING 3: DAY** 

**VM DAY/NIGHT** RING 3: NIGHT

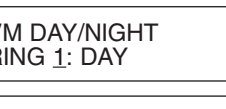

 $3 - 297$ 

# **MMC:760** ITEM COST TABLE КОДЫ УЧЕТА СЕРВИСНОГО ОБСЛУЖИВАНИЯ КОМНАТ

Доступно только для сервиса HOTEL/MOTEL

# **Описание**

В этом коде задаются названия и коды сервисного обслуживания комнат. Название кода может содержать до 10 букв и символов. Доступно 100 таких кодов. Код 00 зарезервирован для ввода предоплаты за пользование комнатой. Код 01 зарезервирован для ввода предоплаты за пользование телефоном. Коды 89-99 зарезервированы для стандартных гостиничных операций, которые всегда могут быть распознаны любым PMS-драйвером гостиничной программы. Все коды, за исключением кодов 93-99, будут выводиться в счете при выселении и могут быть использованы при вычислении оплаты за проживание. При распечатке счета за пользование номером в нем будет отображаться информация о телефонных звонках, совершенных из этого номера. В дополнение к названию сервиса в данной процедуре может быть указан набор ставок стоимости услуг (из 8 пунктов), задаваемых в MMC:761.

# **Список кодов услуг**

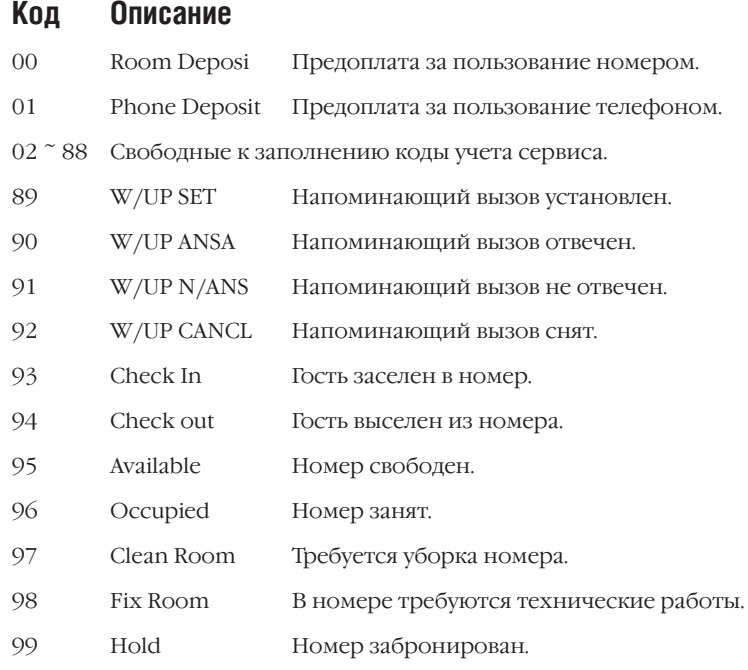

Названия услуг вводятся с клавиатуры (KEYPAD). Каждое повторное нажатие одной клавиши приводит к набору одного из элементов соответствующей строки таблицы. Переход к следующему символу осуществляется переводом курсора.

Например, надо ввести "SAM SMITH". Нажав клавишу "7" четыре раза, Вы введете букву "S". Для ввода буквы "А" нажмите клавишу "2" один раз. При помощи приведенной ниже таблицы закончите ввод имени. Нажатием программируемой клавиши "А" переключаются режимы ввода заглавных / строчных букв. Клавиша "А" — это программируемая кнопка №19 на системном телефоне.

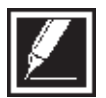

Если очередной символ вводится нажатием той же клавиши, что и предыдущий, нажмите клавишу "+", и курсор переместится на одну позицию вправо.

### Глава 3 Процедуры программирования

Клавиша Количество нажатий  $\overline{c}$ 3  $\overline{4}$ 5 1  $\overline{\circ}$  $\overline{0}$  $\overline{z}$  $\overline{0}$  $\lambda$ l, Пробел  $\mathbf{1}$  $\overline{?}$ 1  $\mathbf{I}$  $\,$  B  $\circleda$  $\overline{2}$ Α С  $\mathbf{2}$  $\overline{3}$  $\overline{D}$  $\overline{E}$ F  $#$  $\overline{3}$  $\overline{4}$  $\overline{\mathsf{G}}$  $\overline{\overline{H}}$ T  $\overline{\$}$  $\overline{4}$  $\overline{\mathsf{K}}$  $\overline{\frac{9}{6}}$  $\overline{5}$  $\overline{5}$  $\overline{\mathsf{J}}$  $\overline{L}$  $\overline{\circ}$  $\overline{\wedge}$  $\overline{M}$  $\overline{N}$  $\overline{6}$ 6 7  $\overline{P}$  $\overline{Q}$  $\overline{\mathsf{R}}$  $\overline{\mathsf{s}}$  $\overline{7}$  $\overline{8}$  $\overline{U}$  $\overline{\mathtt{v}}$  $\overline{8}$ T  $\overline{\mathsf{w}}$  $\overline{\mathsf{v}}$  $\overline{z}$  $\overline{9}$  $\overline{9}$ X

 $\equiv$ 

Клавишей  $#$  можно вводить следующие специальные символы: #, пробел, &, !, :, ?, ., ,, %, \$, -, 

### Используемые клавиши

```
КЛАВИШИ "+" И "-" (VOLUME [+] / [-])
ЦИФРОВАЯ КЛАВИАТУРА (КЕҮРАD)
"ГИБКИЕ" КЛАВИШИ(SOFT KEYS)
SPK
HOLD
\overline{A}
```
Перемещение по пунктам меню

Ввод данных

Перемещение курсора влево и вправо

Сохранение данных и переход к следующему ММС-коду

Удаление последнего введенного символа

Клавиша 19. Переключение режимов ввода заглавных / строчных букв.

# Порядок действий

1. Нажмите TRSF 760.

На дисплее появится:

2. Выберите номер номер кода услуги (00-99). -или-

Клавишами "+" или "-" выберите номер кода услуги и переместите курсор нажатием правой "гибкой" клавиши.

- 3. Введите название услуги, действуя так, как описано выше.
- 4. Переместите курсор нажатием правой "гибкой" клавиши.
- 5. Задайте набор ставок стоимости услуги, устанавливая 0 не учитывать или 1 - учитывать в нужных полях (1-8), для подсчета по выбранным ставкам общей стоимости услуги.
- 6. Для сохранения изменений и выхода из программирования нажмите клавишу TRSF.

ITEM CODE (00) NAME:RM Deposit

ITEM CODE (02) NAME:

ITEM CODE (02)<br>NAME: CLASS A

ITEM CODE (02) TAXES:00000000

ITEM CODE (02) TAXES:10100000 -или-

Для сохранения изменений и перехода к следующему ММС-коду нажмите клавишу SPK.

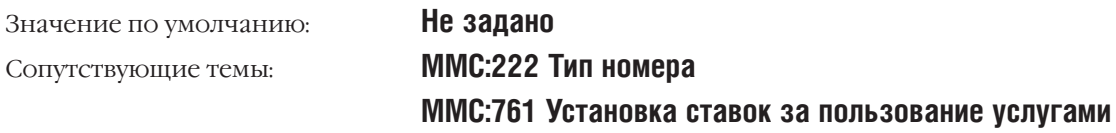

# **MMC:761** TAX RATE SETUP УСТАНОВКА СТАВОК ЗА ПОЛЬЗОВАНИЕ УСЛУГАМИ

Доступно только для сервиса HOTEL/MOTEL

# **Описание**

Данная процедура предназначена для задания ставок за услуги (до 8) и их названий. Ставка за услугу может быть задана в денежном эквиваленте или в проценте от базового денежного эквивалента. Название ставки может содержать до 10 букв и символов.

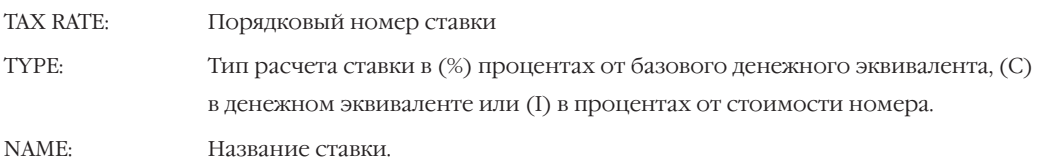

Названия ставок вводятся с клавиатуры (KEYPAD). Каждое повторное нажатие одной клавиши приводит к набору одного из элементов соответствующей строки таблицы. Переход к следующему символу осуществляется переводом курсора.

Например, надо ввести "SAM SMITH". Нажав клавишу "7" четыре раза, Вы введете букву "S". Для ввода буквы "А" нажмите клавишу "2" один раз. При помощи приведенной ниже таблицы закончите ввод имени. Нажатием программируемой клавиши "А" переключаются режимы ввода заглавных / строчных букв. Клавиша "А" — это программируемая кнопка №19 на системном телефоне.

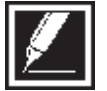

Если очередной символ вводится нажатием той же клавиши, что и предыдущий, нажмите клавишу "+", и курсор переместится на одну позицию вправо.

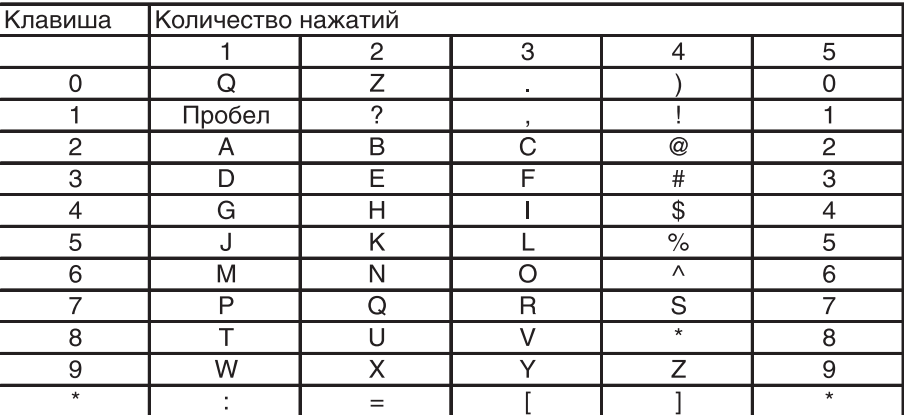

Клавишей # можно вводить следующие специальные символы: #, пробел, &, !, :, ?, ., ., %, \$, -, <, >, /, =, [, ], ®, ^, (, ), \_, +, {, }, |, ;, ", ®, ', и \.

# **Используемые клавиши**

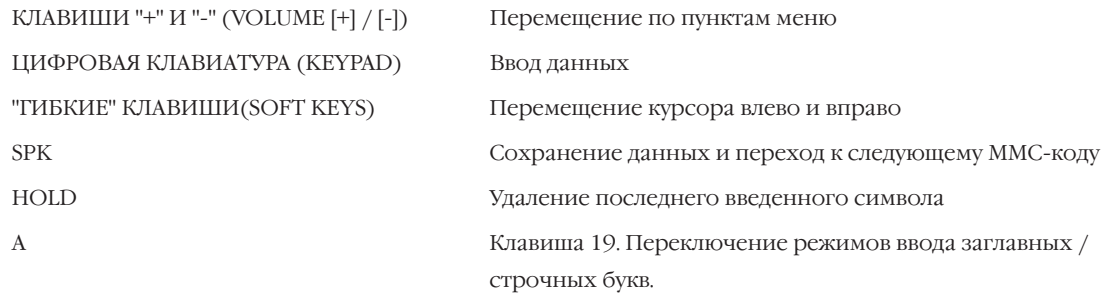

# **Порядок действий**

- 1. Нажмите TRSF 761. На дисплее появится:
- 2. Выберите номер ставки (1-8). -или-Клавишами "+" или "-" выберите номер ставки и

Переместите курсор нажатием правой "гибкой" клавиши.

3. Выберите тип ставки, вводя 0 (%), 1 (С) или 2 (I). -или-

Клавишами "+" или "-" выберите тип ставки и нажмите правую "гибкую" клавишу.

- 4. Введите с клавиатуры числовой эквивалент ставки и нажмите правую "гибкую" клавишу.
- 5. Введите название услуги, действуя так, как описано выше.
- 6. Для сохранения изменений и выхода из программирования нажмите клавишу TRSF. -или-

Для сохранения изменений и перехода к следующему MMC-коду нажмите клавишу SPK.

Значение по умолчанию: **Все ставки в %**

Сопутствующие темы: **MMC:760 Коды учета сервисного обслуживания комнат**

TAX RATE (<u>1</u>) TYPE:% VAL:00.00

TAX RATE (2) TYPE:% VAL:00.00

TAX RATE (2) TYPE:C VAL:<u>0</u>0.00

TAX RATE (2) TYPE:С VAL:01.25

TAX RATE (2) NAME:MIA BE<u>D</u>

# **MMC:762** ROOM COST RATE УСТАНОВКА СТАВКИ ЗА ПОЛЬЗОВАНИЕ КОМНАТАМИ

Доступно только для сервиса HOTEL/MOTEL

# **Описание**

Ставка за пользование комнатами задается в % от базового денежного эквивалента в зависимости от дня недели.

### Пример:

Установлено: SUN: 150 %, MON: 100 %, TUE : 090 %. Базовая ставка за пользование номером определена в 100 руб. в сутки. Следовательно, за пользование номером в воскресение будет начислено 150 руб., в понедельник 100 руб. и во вторник 90 руб.

### **Используемые клавиши**

ЦИФРОВАЯ КЛАВИАТУРА (KEYPAD) Ввод данных

КЛАВИШИ "+" И "-" (VOLUME [+] / [-]) Перемещение по пунктам меню "ГИБКИЕ" КЛАВИШИ(SOFT KEYS) Перемещение курсора влево и вправо SPK Сохранение данных и переход к следующему MMC-коду HOLD Удаление последнего введенного символа

# **Порядок действий**

- 1. Нажмите TRSF 761.
	- На дисплее появится:
- 2. Выберите день недели (0-6, например 2). -или-

Клавишами "+" или "-" выберите номер ставки и переместите курсор нажатием правой "гибкой" клавиши.

- 3. С клавиатуры введите процент изменения ставки и нажмите правую "гибкую" клавишу.
- 4. Для сохранения изменений и выхода из программирования нажмите клавишу TRSF. -или-

Для сохранения изменений и перехода к следующему MMC-коду нажмите клавишу SPK.

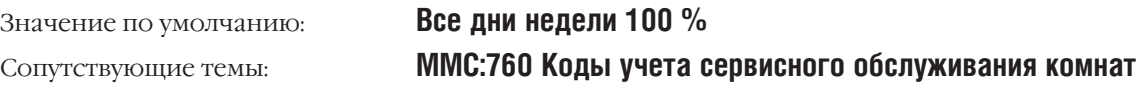

RM COST RAT(SUN) 100% :

RM COST RAT(TUE)  $100\%$  :

RM COST RAT(TUE) 100% :090

#### ENABLE TECHNICIAN PROGRAM **MMC:800** ПРОГРАММИРОВАНИЕ УРОВНЯ ТЕХНИЧЕСКОГО СПЕЦИАЛИСТА

# Описание

 $3 - 304$ 

Этот код дает доступ к программированию технического уровня. Если технический уровень не открыт, то при попытке программирования будет выдаваться сообщение ACCESS DENIED. Для входа в данный уровень необходимо ввести пароль, состоящий из 4 цифр, назначаемый в MMC:801.

При первом запуске система попросит администратора выбрать страну (SELECT CONTRY) для национализации системы (см. ММС:812).

# Используемые клавиши

КЛАВИШИ "+" И "-" (VOLUME [+] / [-]) ЦИФРОВАЯ КЛАВИАТУРА (КЕҮРАD) "ГИБКИЕ" КЛАВИШИ(SOFT KEYS) **SPK** 

Перемещение по пунктам меню Ввод данных

Перемещение курсора влево и вправо

Сохранение данных и переход к следующему ММС-коду

# Порядок действий

- 1. Нажмите TRSF 800. На лисплее появится:
- 2. Введите пароль
	- \* Если это необходимо, укажите страну.

Система перегрузится, и все данные будут изменены в соответствии с национальными установками.

Если пароль введен правильно, на дисплее появится:

Если пароль введен неправильно, на дисплее появится: Повторите шаг 2.

- 3. Нажмите  $1 -$  ENABLE или  $0 -$  DISABLE.
	- -или-

Клавишами "+" — откройте (ENABLE) или "-" — закройте (DISABLE) доступ к данному уровню программирования. **ENABLE TECH.PROG** PASSCODE:

**ENABLE TECH.PROG** PASSCODE:\*

**ENABLE TECH.PROG** SELECT COUNTRY

**ENABLE TECH.PROG** Undefined

**ENABLE TECH.PROG RUSSIA** 

**ENABLE TECH PROG D ISABLE** 

**ENABLE TECH.PROG** PASSCODE ERROR

ENABLE TECH.PROG<br>ENABLE TENANT:1

- 4. Для перемещения курсора вправо нажмите правую "гибкую" клавишу и введите номер TENANT — арендатора 1 или 2.
- 5. Для перехода к выбору MMC-кода нажмите клавишу SPK.
- 6. Введите номер MMC-кода (например, 209).
- 7. Чтобы вернуться к MMC:800, нажмите клавишу SPK, а затем клавишу TRSF.

Значение по умолчанию: **DISABLE** Сопутствующие темы: **Нет**

ENABLE TECH.PROG ENABLE TENANT:<u>2</u>

<u>8</u>01: TEC. PASSCODE SELECT PROG.ID

<u>2</u>09: AOM MASTER AOM NOT EXIST

#### CHANGE TECHNICIAN PASSCODE **MMC:801** ПАРОЛЬ УРОВНЯ ТЕХНИЧЕСКОГО СПЕЦИАЛИСТА

# **Описание**

В данном коде можно изменить пароль технического уровня, используемый в ММС:800.

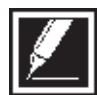

Пароль должен состоять из 4 цифр от 0 до 9. Для получения доступа к данному коду требуется текущий (старый) пароль.

# Используемые клавиши

ЦИФРОВАЯ КЛАВИАТУРА (КЕҮРАD) "ГИБКИЕ" КЛАВИШИ(SOFT KEYS)  $SPK$ 

Ввод данных

Перемещение курсора влево и вправо Сохранение данных и переход к следующему ММС-коду

# Порядок действий

- 1. Нажмите TRSF 801. На дисплее появится:
- 2. Наберите новый пароль.
- 3. Для подтверждения пароля наберите его еще раз.
- 4. Если пароль набран правильно, переместите курсор нажатием правой "гибкой" клавиши.
- 5. Если пароль набран неверно, на дисплее появится:

Система автоматически возвратится к шагу 2.

6. Для сохранения изменений и выхода из программирования нажмите клавишу TRSF.  $-MJIM-$ 

Для сохранения изменений и перехода к следующему ММС-коду нажмите клавишу SPK.

Значение по умолчанию: Сопутствующие темы:

Пароль по умолчанию = 4321 ММС:800 Программирование уровня технического специалиста

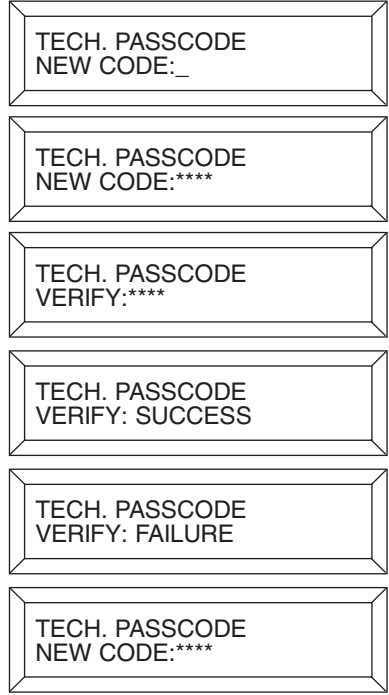

 $3 - 307$ 

#### **CUSTOMER ACCESS MMC NUMBER MMC:802** ПРОГРАММИРОВАНИЕ ОГРАНИЧЕННОГО УРОВНЯ

# **Описание**

В данном коде системный администратор определяет, к каким именно ММС-кодам имеют доступ пользователи ограниченного уровеня (см. ММС:200).

Например, если установлено [102: CALL FWD : YES ], то пользователь ограниченного уровеня может устанавливать и отменять режим переадресации для всех аппаратов.

### Используемые клавиши

КЛАВИШИ "+" И "-" (VOLUME [+] / [-]) ЦИФРОВАЯ КЛАВИАТУРА (КЕҮРАD) "ГИБКИЕ" КЛАВИШИ(SOFT KEYS) **SPK** 

Перемещение по пунктам меню Ввод данных

Перемещение курсора влево и вправо

Сохранение данных и переход к следующему ММС-коду

# Порядок действий

1. Нажмите TRSF 802.

На дисплее появится:

2. Наберите номер ММС-кода (например, 102).

-или-

Клавишами "+" или "-" выберите ММС-код. Переместите курсор нажатием правой "гибкой" клавиши.

3. Нажмите  $0 - NO$  или  $1 - YES$ .

#### -или-

Клавишами "+" или "-" выберите NO или YES. Нажатие правой "гибкой" клавиши вернет Вас к шагу 2.

4. Для сохранения изменений и выхода из программирования нажмите клавишу TRSF.

#### -или-

Для сохранения изменений и перехода к следующему ММС-коду нажмите клавишу SPK.

Значение по умолчанию: Сопутствующие темы:

### См. таблицу на следующей странице Нет

**CUSTOMER ACCESS** 100:STN LOCK:YES

**CUSTOMER ACCESS** 102:CALL FWD:YES

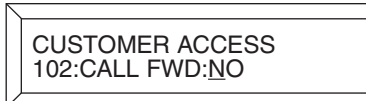

# Пользователям ограниченного уровня разрешен доступ к следующим ММС-кодам:

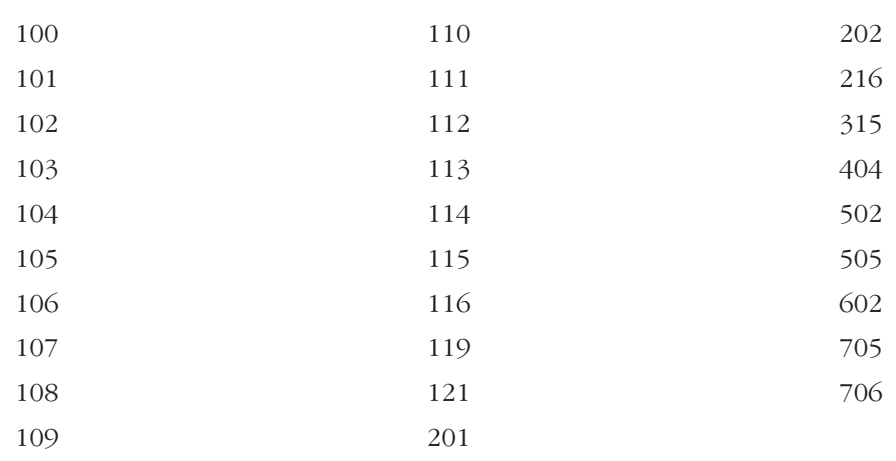

#### **ASSIGN TENANT GROUP MMC:803** ГРУППЫ АРЕНДАТОРОВ

# **Описание**

В данном коде для каждого порта системы назначается его принадлежность к определенной группе арендатора TENANT 1 или 2. Таким образом система делится на две независимые подсистемы.

### Используемые клавиши

КЛАВИШИ "+" И "-" (VOLUME [+] / [-]) ЦИФРОВАЯ КЛАВИАТУРА (КЕҮРАD) "ГИБКИЕ" КЛАВИШИ(SOFT KEYS) **SPK** 

Ввод данных Перемещение курсора влево и вправо

Перемещение по пунктам меню

Сохранение данных и переход к следующему ММС-коду

TENANT GROUP<br>C:1 S:1 -01 T:1

# Порядок действий

- 1. Haжмите TRSF 803. На лисплее появится:
- 2. Наберите номер блока. Если номер блока уже выбран, то переместите курсор правой "гибкой" клавишей.
- 3. Наберите номер слота. Если номер слота уже выбран, то переместите курсор правой "гибкой" клавишей.
- 4. Наберите номер порта. Если номер порта уже выбран, то переместите курсор правой "гибкой" клавишей.
- $5.$ Введите номер группы арендатора 1 или 2. Переместите курсор переместите курсор правой "гибкой" клавишей для перехода к шагу 2.
- 6. Для сохранения изменений и выхода из программирования нажмите клавишу TRSF. -или-

Для сохранения изменений и перехода к следующему ММС-коду нажмите клавишу SPK.

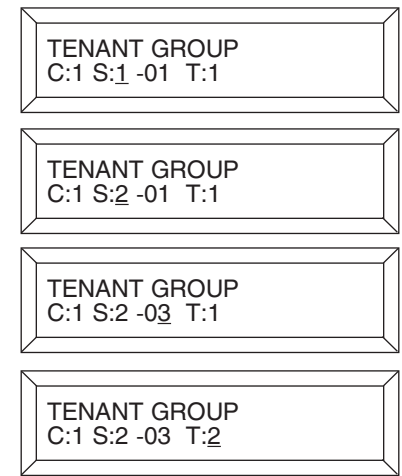

**Все порты в 1 TENANT** Значение по умолчанию: Все ММС, где имеется указание TENANT Сопутствующие темы:

 $3 - 309$ 

# **MMC:804** SYSTEM I/O PARAMETER СИСТЕМНЫЕ ПАРАМЕТРЫ ИНТЕРФЕЙСА ВВОДА/ВЫВОДА

# **Описание**

Данная процедура предназначена для задания типа сервиса RS-232 портов и изменения параметров передачи данных. Всего в iDCS 500 может использоваться 5 серийных портов при наличии карты LAN, при этом порт № 5 используется для управления внутренним МОДЕМОМ. Если карта LAN не установлена, то внутренним МОДЕМОМ управляет порт № 3. Один и тот же тип сервиса не может использоваться на нескольких портах ввода/вывода одновременно.

### **Параметры передачи данных:**

### **Тип опций**

- 0 SERVICE Вид выполняемой функции 1 BAUD RATE Скорость передачи 2 CHAR LENTH Формат передачи 3 PARITY Проверка четности 4 STOP BIT Положение бита остановки 5 RETRY COUNT Количество попыток 6 WAIT TIME Время ожидания передачи
- 7 DSR CHECK Анализ сигнала готовности терминала

### **Тип сервиса**

- 00 NOT USE
- 01 PCMMC
- 02 SMDR
- 03 UCD REPORT
- 04 UCD/SMDR
- 05 CTI
- 06 CTI/SMDR
- 07 CTI/UCD
- 08 CTI/SMDR/UCD
- 09 TRAFFIC
- 10 TRAFFIC/SMDR
- 11 ALARM
- 12 ALARM/TRAFFIC
- 13 PERIODIC UCD
- 16 HM REPT (Для сервиса Hotel/Motel)
- 17 PMS (Для сервиса Hotel/Motel)
- 18 PMS SMDR (Для сервиса Hotel/Motel)
- 19 BD-PMS (Для сервиса Hotel/Motel)
- 30 REMOTE M/A
#### **Скорость передачи (бит/сек)**

- 0 4800 бит/c
- 1 9600 бит/c
- 2 19200 бит/c
- 3 38400 бит/c

#### **Формат передачи**

- 7 7 бит
- 8 8 бит

#### **Проверка четности**

- 0 NONE
- 1 ODD
- 2 EVEN

#### **Количество попыток**

03 (01-99)

#### **Положение бита останова**

- 1 1 бит
- 2 2 бит

#### **Время ожидания передачи**

0030 sec (0000-3600)

**Анализ сигнала готовности терминала**

#### off

#### **Используемые клавиши**

КЛАВИШИ "+" И "-" (VOLUME [+] / [-]) Перемещение по пунктам меню ЦИФРОВАЯ КЛАВИАТУРА (KEYPAD) Ввод данных "ГИБКИЕ" КЛАВИШИ(SOFT KEYS) Перемещение курсора влево и вправо SPK Сохранение данных и переход к следующему MMC-коду HOLD Удаление последнего введенного символа

#### **Порядок действий**

1. Нажмите TRSF 804.

На дисплее появится:

2. Наберите номер порта (например, 2).

-или-

Клавишами "+" или "-" выберите порт. Переместите курсор нажатием правой "гибкой" клавиши.

SYS I/O PORT (<u>1</u>) SERVICE:PC-MMC

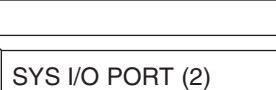

<u>S</u>ERVICE:SMDR

3. Наберите номер опции из приведенного выше списка (например, 1).

-или-

Клавишами "+" или "-" выберите опцию. Переместите курсор нажатием правой "гибкой" клавиши.

4. Введите значение опции (например, 19200 bps).  $-MJIM-$ 

Клавишами "+" или "-" выберите значение опции. Нажатие правой "гибкой" клавиши вернет Вас к шагу 2.

5. Для сохранения изменений и выхода из программирования нажмите клавишу TRSF. -или-

Для сохранения изменений и перехода к следующему ММС-коду нажмите клавишу SPK.

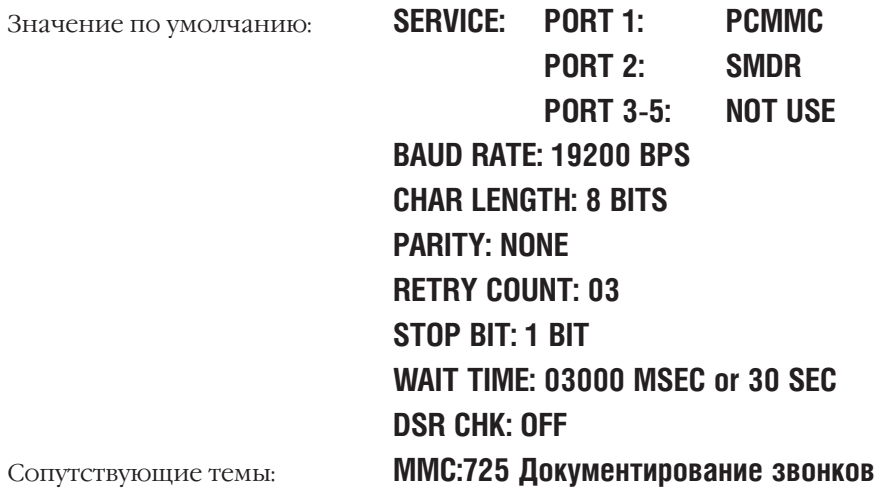

SYS I/O PORT (2)<br>BAUD:9600 BPS

SYS I/O PORT (2)<br><u>B</u>AUD:19200 BPS

## **MMC:805** SYSTEM VERSION DISPLAY ПРОГРАММНАЯ ВЕРСИЯ УСТРОЙСТВ СИСТЕМЫ

## **Описание**

В этом коде можно просмотреть версии программного обеспечения всех карт и устройств системы, которые имеют ПЗУ.

#### **Используемые клавиши**

КЛАВИШИ "+" И "-" (VOLUME [+] / [-]) Перемещение по пунктам меню ЦИФРОВАЯ КЛАВИАТУРА (KEYPAD) Ввод данных SPK Сохранение данных и переход к следующему MMC-коду

"ГИБКИЕ" КЛАВИШИ(SOFT KEYS) Перемещение курсора влево и вправо

## **Порядок действий**

1. Нажмите TRSF 805. На дисплее появится:

2. Клавишами "+" или "-" выберите карту для просмотра ее версии программного обеспечения.

Карта DLI установлена в слот 2.

Карта TEPRI установлена в слот 1 в режиме E1.

Карта TEPRI установлена в слот 1 в режиме PRI.

Карта AA установлена в слот 8.

Карта LAN.

3. Для выхода из программирования нажмите клавишу TRSF

-или-

Для перехода к следующему MMC-коду нажмите клавишу SPK.

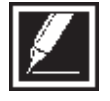

Если в очередной слот карта не установлена, на дисплее появится сообщение NO CARD.

Значение по умолчанию: **Нет** Сопутствующие темы: **Нет** MCP VERSION 2003.02.14 M1.25

C1-S2:8 DLI NO VERSION DATA

C1-S1:TEPRI/E1 2002.08.20 V1.05

C1-S1:TEPRI/EP 2002.08.20 V1.05

C1-S1:AA 2000.09.19 V1.01

LAN VERSION 2002.09.30 V1.08

#### **CARD PRE-INSTALL MMC:806** ПЕРЕУСТАНОВКА КАРТ

## **Описание**

Данная процедура применяется при установке новой или замене карты в уже работающей системе для того, что бы система правильно распознала и ввела в обслуживание новую карту. После распознания карты необходимо пронумеровать порты карты в ММС:724. Кроме того, данная процедура показывает источник питания каждой карты.

#### Статус источников питания

- $N:$ Карта не запитана или питание -48В для нее не требуется.
- Используется первый источник марки PSU B.  $1 -$
- Используется второй источник марки PSU В или PSU60.  $2:$

[хх]: Количество портов, питающихся от указанного источника.

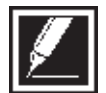

При замене карты в слоте на карту другого назначения все программные настройки удаленной карты автоматически сбрасываются в состояние по умолчанию.

## Используемые клавиши

КЛАВИШИ "+" И "-" (VOLUME [+] / [-]) ЦИФРОВАЯ КЛАВИАТУРА (КЕҮРАD) "ГИБКИЕ" КЛАВИШИ(SOFT KEYS) **SPK** 

Перемещение по пунктам меню Ввод данных Перемещение курсора влево и вправо Сохранение данных и переход к следующему ММС-коду

## Порядок действий

1. Нажмите TRSF 806.

На лисплее появится:

- 2. Клавишами "+" или "-" выберите номер блока.
- 3. Клавишами "+" или "-" выберите номер слота.
- 4. Для изменения карты переместите курсор нажатием правой "гибкой" клавиши. Для запуска процедуры замены карты нажмите 1 или 0.
- 5. Для подтверждения или отмены процедуры замены карты нажмите 1 или 0.
- 6. Для сохранения изменений и выхода из программирования нажмите клавишу TRSF. -или-

Для сохранения изменений и перехода к следующему ММС-коду нажмите клавишу SPK.

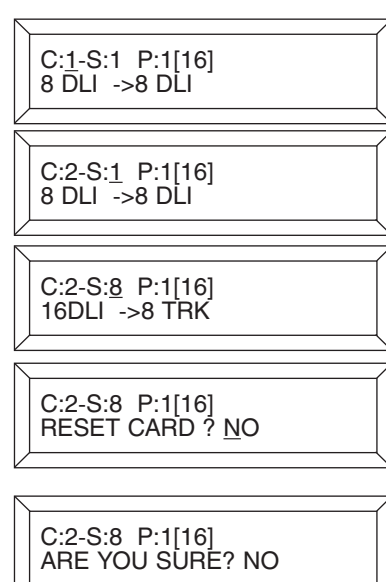

Значение по умолчанию:

Сопутствующие темы:

Нет **MMC:724 Нумерация функций системы**  Процедуры программирования

#### VOLUME CONTROL **MMC:807** ГРОМКОСТЬ УСТРОЙСТВ СИСТЕМНОГО АППАРАТА

## **Описание**

В этом коде системный администратор может настроить уровни громкости и тонов для различных устройств системного аппарата.

#### Регулируемые опции для системных аппаратов

- $\Omega$ **KEY TONE VOL**
- SIDETONE VOL  $\mathbf{1}$
- $\mathcal{P}$ HANDSET TX
- $\overline{3}$ MIC TX LEVEL
- **NOISE GUARD**  $\overline{4}$
- **NOISE THRES**  $5<sup>5</sup>$
- ALC THRES. 6
- $\overline{7}$ TX/RX THRES.
- $\mathbf{8}$ TX/RX COMP.
- $\overline{Q}$ MIN RX VOL (Только для аппарата iDCS28D)

#### Регулируемые опции для FX

- $\Omega$ LINE VOLUME
- $\mathbf{1}$ SPKER VOLUME
- NOR.LP ATTEN  $\mathcal{P}$
- $\overline{3}$ MIC LP ATTEN
- **ACOU DECOUPL**  $\overline{4}$
- $5<sup>5</sup>$ ELEC DECOUPL
- T/R RATIO 6
- $\overline{7}$ R/T RATIO

#### Используемые клавиши

КЛАВИШИ "+" И "-" (VOLUME [+] / [-]) Перемещение по пунктам меню ЦИФРОВАЯ КЛАВИАТУРА (КЕҮРАD) Ввод данных "ГИБКИЕ" КЛАВИШИ(SOFT KEYS) Перемещение курсора влево и вправо **SPK** Сохранение данных и переход к следующему ММС-коду **HOLD** Удаление последнего введенного символа

## Порядок действий

1. Нажмите TRSF 807. На лисплее появится: VOL. CONTROL:DGP **KEY TONE VOL: 1** 

2. Нажатием правой "гибкой" клавиши выберите режим регулировки уровней громкости устройств системного телефона (DGP).

3. Для изменения уровня громкости тона KEY TONE VOL переместите курсор нажатием правой "гибкой" клавиши. Клавишами "+" или "-" выберите следующий регулятор громкости.

- 4. Для изменения уровня громкости тона SIDE TONE VOL переместите курсор нажатием правой "гибкой" клавиши. Клавишами "+" или "-" выберите следующий регулятор громкости.
- 5. Для изменения уровня громкости тона HANDSET TX переместите курсор нажатием правой "гибкой" клавиши. Клавишами "+" или "-" выберите следующий регулятор громкости.
- 6. Для изменения уровня громкости тона MIC TX LEVEL переместите курсор нажатием правой "гибкой" клавиши. Клавишами "+" или "-" выберите следующий регулятор громкости.
- 7. Для изменения уровня громкости тона NOISE GUARD переместите курсор нажатием правой "гибкой" клавиши. Клавишами "+" или "-" выберите следующий регулятор громкости.
- 8. Для изменения уровня громкости тона NOISE THRES переместите курсор нажатием правой "гибкой" клавиши. Клавишами "+" или "-" выберите следующий регулятор громкости.
- 9. Для изменения уровня громкости тона ALC THRES переместите курсор нажатием правой "гибкой" клавиши. Клавишами "+" или "-" выберите следующий регулятор громкости.
- 10. Для изменения уровня громкости тона TX/RX THRES переместите курсор нажатием правой "гибкой" клавиши. Клавишами "+" или "-" выберите следующий регулятор громкости.
- 11. Для сохранения изменений и выхода из программирования нажмите клавишу TRSF. -или-

Для сохранения изменений и перехода к следующему MMC-коду нажмите клавишу SPK.

VOL. CONTROL:DGP KEY TONE VOL: 1

VOL. CONTROL:DGP SIDE TONE VOL: 1

VOL. CONTROL:DGP HANDSET TX: 3

VOL. CONTROL:DGP MIC TX LEVEL: 3

VOL. CONTROL:DGP NOISE GUARD: 8

VOL. CONTROL:DGP <u>N</u>OISE THRES.: 1

VOL. CONTROL:DGP ALC THRES.: 7

VOL. CONTROL:DGP TX/RX THRES.: 3

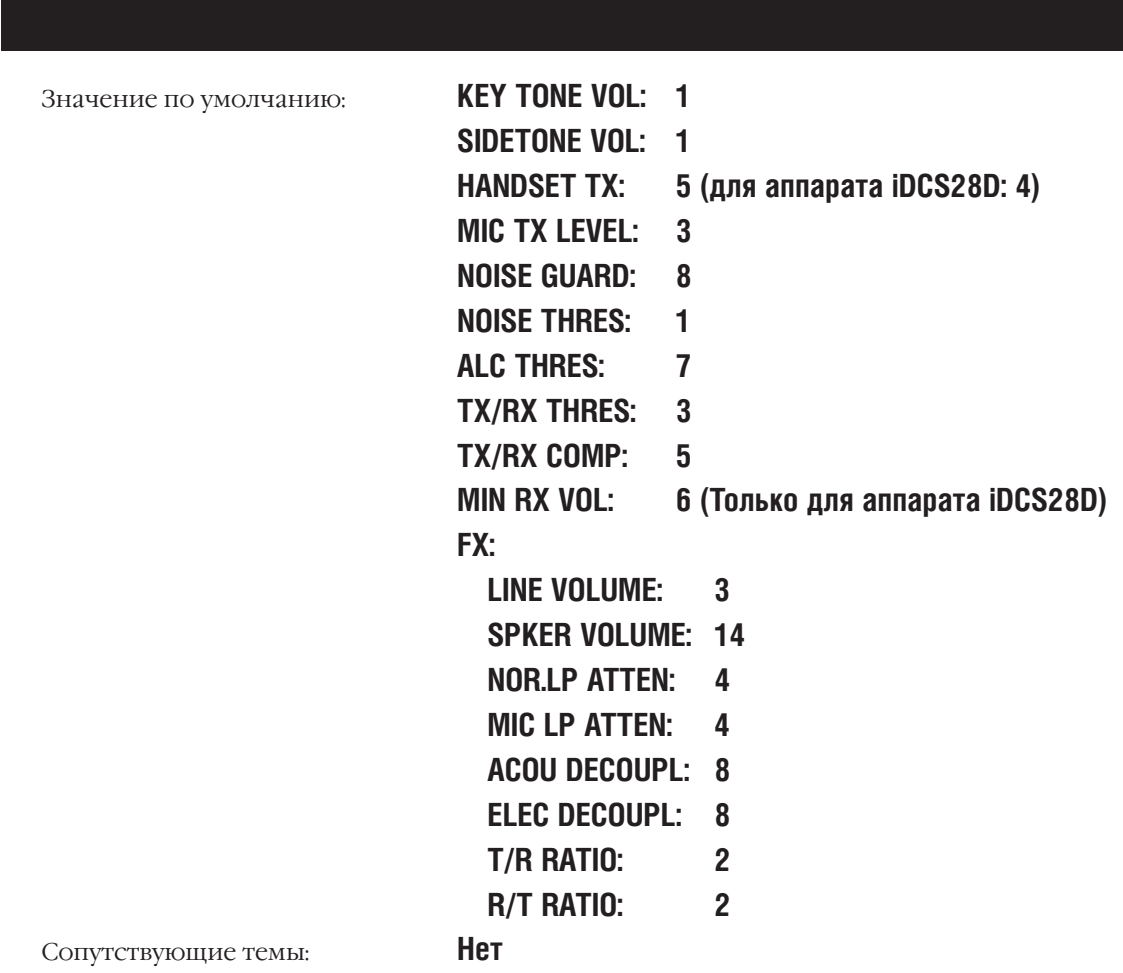

#### TX LEVEL AND GAIN **MMC:809** УРОВЕНЬ ГРОМКОСТИ КОММУТАЦИЙ

## **Описание**

Уровни громкости устанавливаются для девяти типов соединений между различными портами системы. Для системных аппаратов можно задать пороги изменения уровней громкости при каждом (всего 8) нажатии клавиш "+" и "-" (VOLUME [+] / [-]). Общий диапазон изменения громкости имеет 10 уровней.

Ввод данных

Перемещение по пунктам меню

Перемещение курсора влево и вправо

## Используемые клавиши

КЛАВИШИ "+" И "-" (VOLUME [+] / [-]) ЦИФРОВАЯ КЛАВИАТУРА (КЕҮРАD) "ГИБКИЕ" КЛАВИШИ(SOFT KEYS) **SPK** HOLD

## Порядок действий

- 1. Нажмите TRSF 809. На дисплее появится:
- 2. Клавишами "+" или "-" выберите опцию: ТХ LEVEL COTROL, MISC TSW GAIN, TSW GAIN CONTROL или R2 LEVEL CONTROL.
- 3. Если выбрана опция TX LEVEL CONTROL:

а. Для выбора номера (0-7) порога уровня громкости переместите курсор нажатием правой "гибкой" клавиши. -или-

Клавишами "+" или "-" перейдите к следующему номер порога регулировки уровня громкости.

b. Ведите значение уровня громкости (0-9).

 $-MIII$ 

Клавишами "+" или "-" введите значение уровня громкости.

4. Если выбрана опция MISC TSW GAIN:

Ведите значение уровня громкости MISC BGM(0-7). -или-

Клавишами "+" или "-" введите значение уровня громкости и переместите курсор нажатием правой "гибкой" клавиши.

5. Если выбрана опция TSW GAIN CONTROL:

а. Клавишами "+" или "-" выберите устройство, передающее сигнал, и переместите курсор нажатием правой "гибкой" клавиши.

Клавишами "+" или "-" выберите устройство, принимающее сигнал, и переместите курсор нажатием правой "гибкой" клавиши.

Удаление последнего введенного символа **TX LEVEL CONTROL** LEVEL  $0 \rightarrow 0$ 

Сохранение данных и переход к следующему ММС-коду

**TX LEVEL CONTROL**  $\overline{L}$ EVEL 0  $\rightarrow$  0

**TX LEVEL CONTROL** LEVEL 1 $\rightarrow$  1

**MISC TSW GAIN** BGM/MOH :0

**TSW GAIN CONTROL**  $SLT \rightarrow DGP : +0.0$ 

**TSW GAIN CONTROL**  $SLT \rightarrow ATRK : +0.0$ 

 $3 - 319$ 

Ь. Клавишами "+" или "-" ведите новый уровень усиления сигнала и переместите курсор нажатием правой "гибкой" клавиши.

6. Если выбрана опция R2 LEVEL CONTROL:

а. Клавишами "+" или "-" выберите опцию (TRESHOLD, TX LEVEL, RX LEVEL) переместите курсор нажатием правой "гибкой" клавиши.

**b. Ведите значение уровня громкости** 

 $-MJIM-$ 

Клавишами "+" или "-" ведите значение уровня громкости и переместите курсор нажатием правой "гибкой" клавиши.

7. Для сохранения изменений и выхода из программирования нажмите клавишу TRSF. -или-

Для сохранения изменений и перехода к следующему ММС-коду нажмите клавишу SPK.

Значение по умолчанию:

TX LEVEL:  $0\rightarrow 0$ ,  $1\rightarrow 1$ ,  $2\rightarrow 2$ ,  $3\rightarrow 4$ ,  $4\rightarrow 3$ ,  $5\rightarrow 5$ ,  $6\rightarrow 6$ ,  $7\rightarrow 7$ **BGM/MOH GAIN: 0 TSW GAIN:**  $\mathsf{DGP}\rightarrow\mathsf{DFCT}\cdot$  $-60$ 

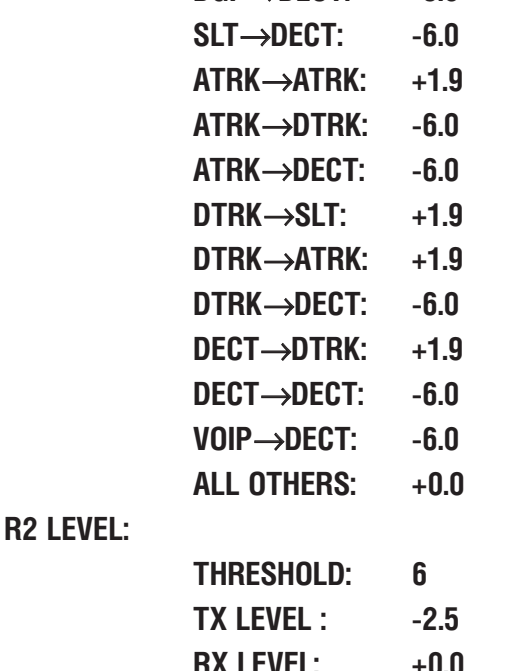

Нет

Сопутствующие темы:

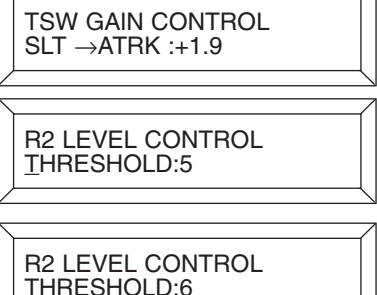

#### **HALT PROCESSING MMC:810** ОСТАНОВКА ВСЕХ ПРОЦЕССОВ

## **Описание**

Иногда требуется временно приостановить работу отдельных карт, блоков или системы в целом.

#### Используемые клавиши

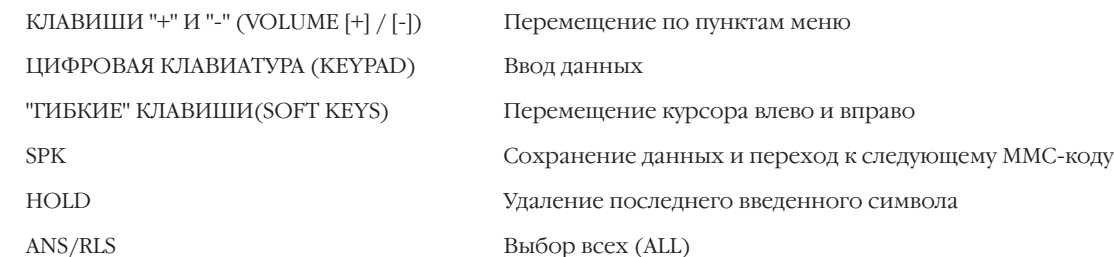

## Порядок действий

- 1. Нажмите TRSF 810.
	- На дисплее появится:
- 2. Наберите номер блока.
	- -или-

Клавишами "+" или "-" выберите блок. Переместите курсор нажатием правой "гибкой" клавиши.

-или-

Приостановить работу всей системы - клавиша ANS/RLS.

3. Наберите номер слота.

-или-

Клавишами "+" или "-" выберите слот. Переместите курсор нажатием правой "гибкой" клавиши.

-или-

Приостановить работу всех слотов - клавиша ANS/RLS.

Нажмите 1 для приостановки функционирования  $4.$ выбранного устройства (HALT), или 0, чтобы не приостанавливать работу (PROC).

-или-

Клавишами "+" или "-" выберите НАLT или PROC. Нажатие правой "гибкой" клавиши вернет Вас к шагу 2.

5. Лля сохранения изменений и выхода из программирования нажмите клавишу TRSF.

-или-

Для сохранения изменений и перехода к следующему ММС-коду нажмите клавишу SPK.

Нет Значение по умолчанию:

Нет Сопутствующие темы:

HALT/PROCESSING C:ALL S:<u>A</u>LL→PROC

**HALT/PROCESSING** C:1 S:ALL→PROC

HALT/PROCESSING  $C:1 S:2 \rightarrow PROC$ 

**HALT/PROCESSING**  $C:1 S:2 \rightarrow HALT$ 

#### **RESET SYSTEM MMC:811** ПЕРЕЗАГРУЗКА/СБРОС СИСТЕМЫ

## **Описание**

Данная процедура применяется при возникновениия чрезвычайных ситуаций, приводящих к потере работоспособности системы.

Существуют два типа перезапуска:

RESET SYSTEM — перезапуск системы с рабочей программой.

CLEAR MEMORY — сброс рабочей программы и перезапуск системы в состоянии по умолчанию.

При перезапуске системы все соединения будут прерваны.

#### Используемые клавиши

КЛАВИШИ "+" И "-" (VOLUME [+] / [-]) ЦИФРОВАЯ КЛАВИАТУРА (КЕҮРАD) "ГИБКИЕ" КЛАВИШИ(SOFT KEYS)

Перемещение по пунктам меню

Ввод данных

Перемещение курсора влево и вправо

## Порядок действий

1. Hawmute TRSF 811.

На дисплее появится:

- 2. Клавишами "+" или "-" выберите тип перезапуска. Для перемещения курсора в поле выбора YES/NO нажмите правую "гибкую" клавишу.
- 3. Клавишами "+" или "-" выберите YES или NO. Переместите курсор нажатием правой "гибкой" клавиши.
- 4. Клавишами "+" или "-" выберите еще раз YES или NO для подтверждения перезапуска системы. Переместите курсор нажатием правой "гибкой" клавиши. После этого все системная информация будет удалена.
- 5. После этого в зависимости от выбранного типа перезапуска: рабочая программа будет сброшена, а система

перезапустится в состоянии по умолчанию.

-или-

Система перезапустится с рабочей программой.

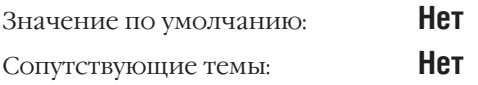

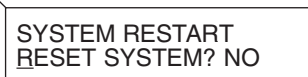

**SYSTEM RESTART** CLEAR MEMORY? NO

**SYSTEM RESTART** CLEAR MEMORY? YES

SYSTEM RESTART ARE YOU SURE? YES

#### **COUNTRY CODE MMC:812** НАЦИОНАЛИЗАЦИЯ СИСТЕМЫ

## **Описание**

В данном коде загружаются все установки по умолчанию в соответствии с национальной спецификой и стандартами региона, где установлена система.

#### Используемые клавиши

```
КЛАВИШИ "+" И "-" (VOLUME [+] / [-])
ЦИФРОВАЯ КЛАВИАТУРА (КЕҮРАD)
"ГИБКИЕ" КЛАВИШИ(SOFT KEYS)
SPK
```
Перемещение по пунктам меню Ввод данных Перемещение курсора влево и вправо

Сохранение данных и переход к следующему ММС-коду

## Порядок действий

1. Нажмите TRSF 812.

На лисплее появится:

Введите номер страны (например, RUSSIA=33). -или-

Клавишами "+" или "-" выберите выберите страну и переместите курсор нажатием правой "гибкой" клавиши.

- 3. Клавишами "+" или "-" выберите YES или NO и переместите курсор нажатием правой "гибкой" клавиши. При выборе YES произойдет перезапуск системы.
- 4. Для сохранения изменений и выхода из программирования нажмите клавишу TRSF. -или-

Для сохранения изменений и перехода к следующему ММС-коду нажмите клавишу SPK.

Значение по умолчанию: Сопутствующие темы:

Нет Все ММС-коды **SELECT COUNTRY** Undefined

**SELECT COUNTRY** RUSSIA/CIS

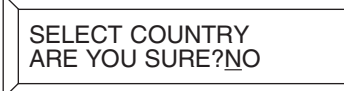

#### **HOTEL OPERATION MMC:813** ВКЛЮЧЕНИЕ ГОСТИНИЧНОГО СЕРВИСА

## **Описание**

Данная процедура предназначена для активизации сервиса HOTEL/MOTEL.

## Используемые клавиши

КЛАВИШИ "+" И "-" (VOLUME [+] / [-]) ЦИФРОВАЯ КЛАВИАТУРА (KEYPAD) "ГИБКИЕ" КЛАВИШИ(SOFT KEYS) **SPK** 

Перемещение по пунктам меню Ввод данных

Перемещение курсора влево и вправо

Сохранение данных и переход к следующему ММС-коду

## Порядок действий

1. Нажмите TRSF 812. На дисплее появится:

HOTEL OPERATION **DISABLE** 

Клавишами "+" или "-" включите сервис.

- HOTEL OPERATION ENABLE
- 2. Для сохранения изменений и выхода из программирования нажмите клавишу TRSF.

-или-

Для сохранения изменений и перехода к следующему ММС-коду нажмите клавишу SPK.

Значение по умолчанию: Сопутствующие темы:

## **DISABLE** Все ММС-коды, связанные с сервисом HOTEL/MOTEL

#### **SYSTEM MMC LANGUAGE MMC:814** ВЫБОР ЯЗЫКА ЛИСПЛЕЯ ПРИ ПРОГРАММИРОВАНИИ С СИСТЕМНОГО АППАРАТА

## **Описание**

В этом коде можно выбрать язык меню дисплея системного аппарата в режиме программирования.

- $\Omega$ **ENGLISH**
- $\overline{1}$ **GERMAN**
- $\overline{2}$ **PORTUGAL**

#### Используемые клавиши

КЛАВИШИ "+" И "-" (VOLUME [+] / [-]) ЦИФРОВАЯ КЛАВИАТУРА (КЕҮРАD) "ГИБКИЕ" КЛАВИШИ(SOFT KEYS) **SPK** 

Перемещение по пунктам меню Ввод данных Перемещение курсора влево и вправо Сохранение данных и переход к следующему ММС-коду

## Порядок действий

1. Нажмите TRSF 814.

На лисплее появится:

2. Нажмите  $0 -$  ENGLISH или  $1 -$  GERMAN.

-или-

Клавишами "+" или "-" выберите язык меню дисплея. Переместите курсор нажатием правой "гибкой" клавиши.

3. Для сохранения изменений и выхода из программирования нажмите клавишу TRSF. -или-

Для сохранения изменений и перехода к следующему ММС-коду нажмите клавишу SPK.

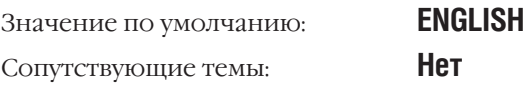

SYS.MMC:LANGUAGE **ENGLISH** 

SYS.MMC:LANGUAGE **GERMAN** 

#### **CUSTOMER DATABASE COPY MMC:815** КОПИРОВАНИЕ СИСТЕМНЫХ НАСТРОЕК

## **Описание**

Данная процедура позволяет копировать базу данных с програмными настройками системы из статической памяти SRAM главного процессора МСР на карту SmartMedia и осуществлять обратную процедуру востановления базы данных (SMDB) настроек с SmartMedia-карты в статическую память SRAM главного процессора МСР. Можно задать время ежедневного автоматического копирования базы данных настроек из статической памяти SRAM главного процессора МСР на карту SmartMedia. Установка времени 00:00 означает, что автоматическое копирование не производится. Перед копированием базы данных на SmartMedia-карту рекомендуется предварительно удалить с нее неиспользуемые файлы для резервирования достаточного свободного места. Копирование из SRAM в SMDB осуществляется без прерывания работы системы. При восстановлении базы данных из SMDB в SRAM система перезагрузится для ввода в действие новой базы данных.

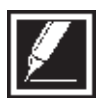

Для копирования системных настроек необходимо применять SmartMedia-карту объемом 8Mб или 16Mб.

#### Идентификация базы данных

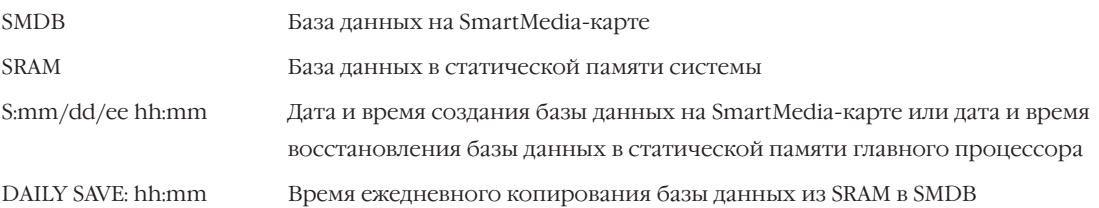

## Используемые клавиши

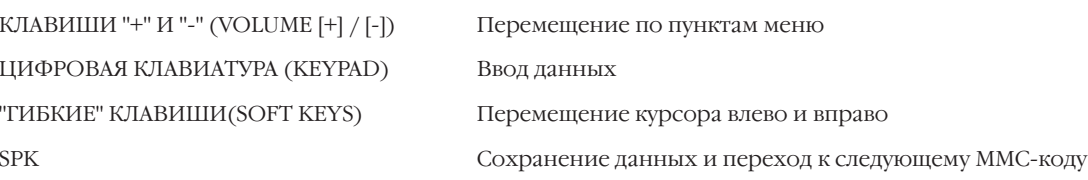

## Порядок действий

 $1.$ Нажмите TRSF 815 На дисплее появится: **CUST DBASE:SMDB** S:12/01/01 00:00

Если SmartMedia-карта в данный момент уже используется, на дисплее появится:

2. Переместите курсор нажатием правой "гибкой" клавиши.

**CUST DBASE:SMDB SMART IS BUSY** 

**CUST DBASE:SMDB** S:12/01/01 00:00

 $3 - 327$ 

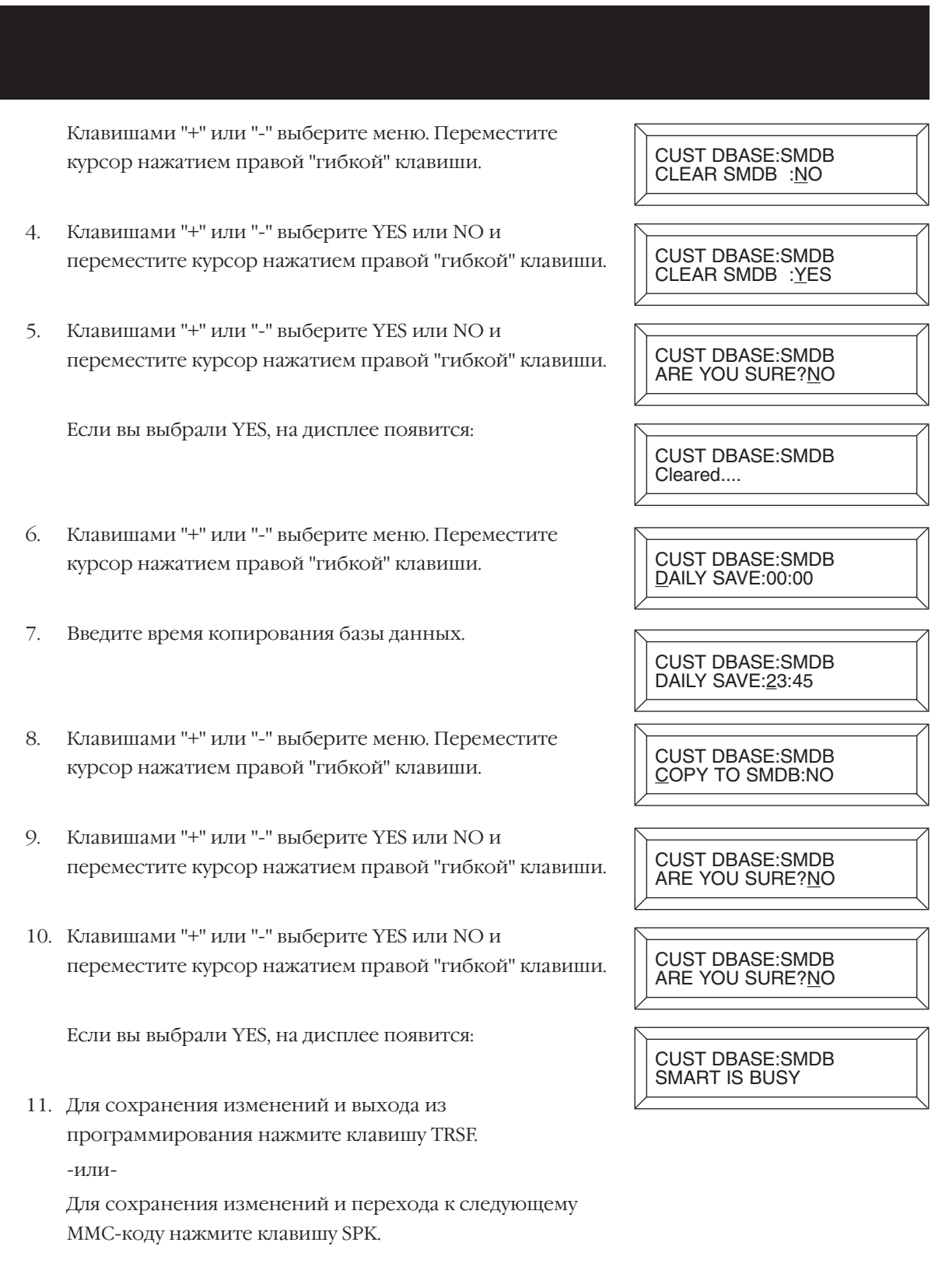

Значение по умолчанию: Сопутствующие темы:

DAILY SAVE 00:00 (Автосохранение выключено) Нет

#### PROGRAM DOWNLOAD **MMC:818** ОБНОВЛЕНИЕ ПРОГРАММНОГО ОБЕСПЕЧЕНИЯ

## **Описание**

Данная процедура предназначена для запуска обновления програмного обеспечения карт МСР, LAN, SCP/LCP (только для iDCS 500-L) и TEPRI с SmartMedia-карты.

#### Используемые клавиши

```
КЛАВИШИ "+" И "-" (VOLUME [+] / [-])
ЦИФРОВАЯ КЛАВИАТУРА (КЕҮРАD)
"ГИБКИЕ" КЛАВИШИ(SOFT KEYS)
SPK
```
Выбор файла прошивки Ввод данных Перемещение курсора влево и вправо

Сохранение данных и переход к следующему ММС-коду

## Порядок действий

- 1. Hammer TRSF 818. На лисплее появится:
- 2. Клавишами "+" или "-" выберите прошивку карты.

PGM DOWNLOAD MCP:MCPLV116.PGM

PGM DOWNLOAD LAN:LANV106.PGM

Переместите курсор нажатием правой "гибкой" клавиши.

4. Нажмите 1 для подтверждения или 0 для отмены (например, 1)

Если для смены прошивки был выбран файл главного процессора МСР, система автоматически будет перезагружена.

- 5. Для сохранения изменений и выхода из программирования нажмите клавишу TRSF.
	- -или-

Для сохранения изменений и перехода к следующему ММС-коду нажмите клавишу SPK.

Нет Значение по умолчанию: Сопутствующие темы: Нет PGM DOWNLOAD LAN:LANV107.PGM

**LAN PGM** DOWNLOAD NOW?NO

PGM DOWNLOAD SMART IS BUSY

 $3 - 328$ 

Процедуры программирования

 $3 - 329$ 

#### SMARTMEDIA FILE CONTROL **MMC:819** ПРОСМОТР И УЛАЛЕНИЕ ФАЙЛОВ С КАРТЫ SMARTMEDIA

## **Описание**

Данная процедура предназначена для просмотра файловой структуры карты SmartMedia и удаления файлов прошивки с более старой версией.

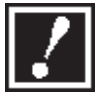

Не удаляйте системные и загрузочные файлы STARTUP.SYS, STARTUP.INI и AFT\_XV104.PGM. Файлы прошивки с более старой версией удаляются только после успешного завершения процедуры смены програмного обеспечения конкретной карты.

## Используемые клавиши

```
КЛАВИШИ "+" И "-" (VOLUME [+] / [-])
HOLD
SPK
```
Выбор файла прошивки

Удаление файла

Сохранение данных и переход к следующему ММС-коду

## Порядок действий

1. Нажмите TRSF 819.

На дисплее появится:

2. Клавишами "+" или "-" выберите файл.

Нажмите HOLD для удаления файла.

- 5. Нажмите 1 для подтверждения или 0 для отмены (например 1).
- 6. Для сохранения изменений и выхода из программирования нажмите клавишу TRSF.

-или-

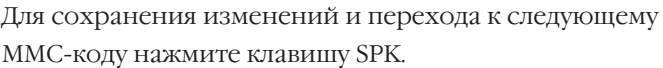

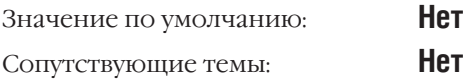

**STARTUP.SYS** sz:65279 byte

LANV105.PGM sz:288544 byte

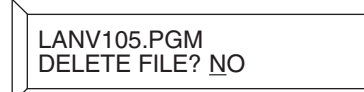

## MMC:820 ASSIGN SYSTEM LINK ID НАЗНАЧЕНИЕ СЕТЕВОГО ИЛЕНТИФИКАТОРА

## **Описание**

 $3 - 330$ 

При объединении в корпоративную сеть по каналам ISDN PRI Q-SIG необходимо задать технические префиксы — идентификаторы систем. Идентификатор SELF — это идентификатор данной системы, а NO.00-19 - идентификаторы других узлов в корпоративной сети.

## Используемые клавиши

КЛАВИШИ "+" И "-" (VOLUME [+] / [-]) ЦИФРОВАЯ КЛАВИАТУРА (КЕҮРАD) "ГИБКИЕ" КЛАВИШИ(SOFT KEYS) **HOLD SPK** 

Выбор идентификатора узла Ввод данных Перемещение курсора влево и вправо Удаление данных Сохранение данных и переход к следующему ММС-коду

## Порядок действий

1. Нажмите TRSF 820.

На дисплее появится:

- 2. Введите идентификатор данной системы.
- 3. Клавишами "+" или "-" выберите идентификатор другой системы и переместите курсор нажатием правой "гибкой" клавиши.
- 4. Введите идентификатор другой системы.
- 5. Для сохранения изменений и выхода из программирования нажмите клавишу TRSF. -или-

SELF:

**SYSTEM LINK ID** 

SYSTEM LINK ID SELF:001

**SYSTEM LINK ID NO.01:** 

SYSTEM LINK ID NO.03:

**SYSTEM LINK ID** NO 03:005

Для сохранения изменений и перехода к следующему **ММС-коду нажмите клавишу SPK.** 

Значение по умолчанию: Не задано ММС:821 Назначение линий корпоративной сети Сопутствующие темы: ММС:823 Сетевой класс сервиса ММС:824 Маршрутизация в корпоративной сети

 $3 - 331$ 

Процедуры программирования

#### ASSIGN NETWORKING TRUNK **MMC:821** НАЗНАЧЕНИЕ КАНАЛОВ ДЛЯ КОРПОРАТИВНОЙ СЕТИ

## **Описание**

В данной процедуре выбирается сигнализация ISDN PRI Q-SIG для конкретной карты TEPRI. Идентификация карты TEPRI производится по номеру первого порта на выбранной карте.

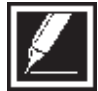

При выборе сигнализации Q-SIG для карты TEPRI убедитесь в ММС:427, что режим набора номера установился в ENBLOCK.

## Используемые клавиши

КЛАВИШИ "+" И "-" (VOLUME [+] / [-]) ШИФРОВАЯ КЛАВИАТУРА (КЕҮРАД) "ГИБКИЕ" КЛАВИШИ(SOFT KEYS) **SPK** 

Выбор карты

Ввол ланных

Перемещение курсора влево и вправо

Сохранение данных и переход к следующему ММС-коду

## Порядок действий

1. Нажмите TRSF 821.

На лисплее появится:

- 2. Клавишами "+" или "-" выберите номер первого порта нужной карты TEPRI и переместите курсор нажатием правой "гибкой" клавиши.
- 3. Клавишами "+" или "-" выберите сигнализацию Q-SIG.
- 4. Лля сохранения изменений и выхода из программирования нажмите клавишу TRSF. -или-

Для сохранения изменений и перехода к следующему ММС-коду нажмите клавишу SPK.

Значение по умолчанию: Сопутствующие темы:

**NORMAL** Все ММС, связанные с Q-SIG сетью

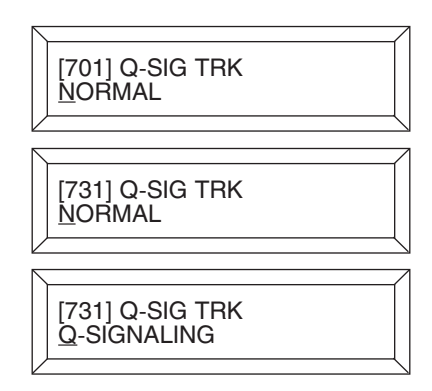

# **MMC:823** ASSIGN NETWORKING COS СЕТЕВОЙ КЛАСС СЕРВИСА

## **Описание**

В этом коде формируется класс сервиса для использования в корпоративной сети.

#### **Опции:**

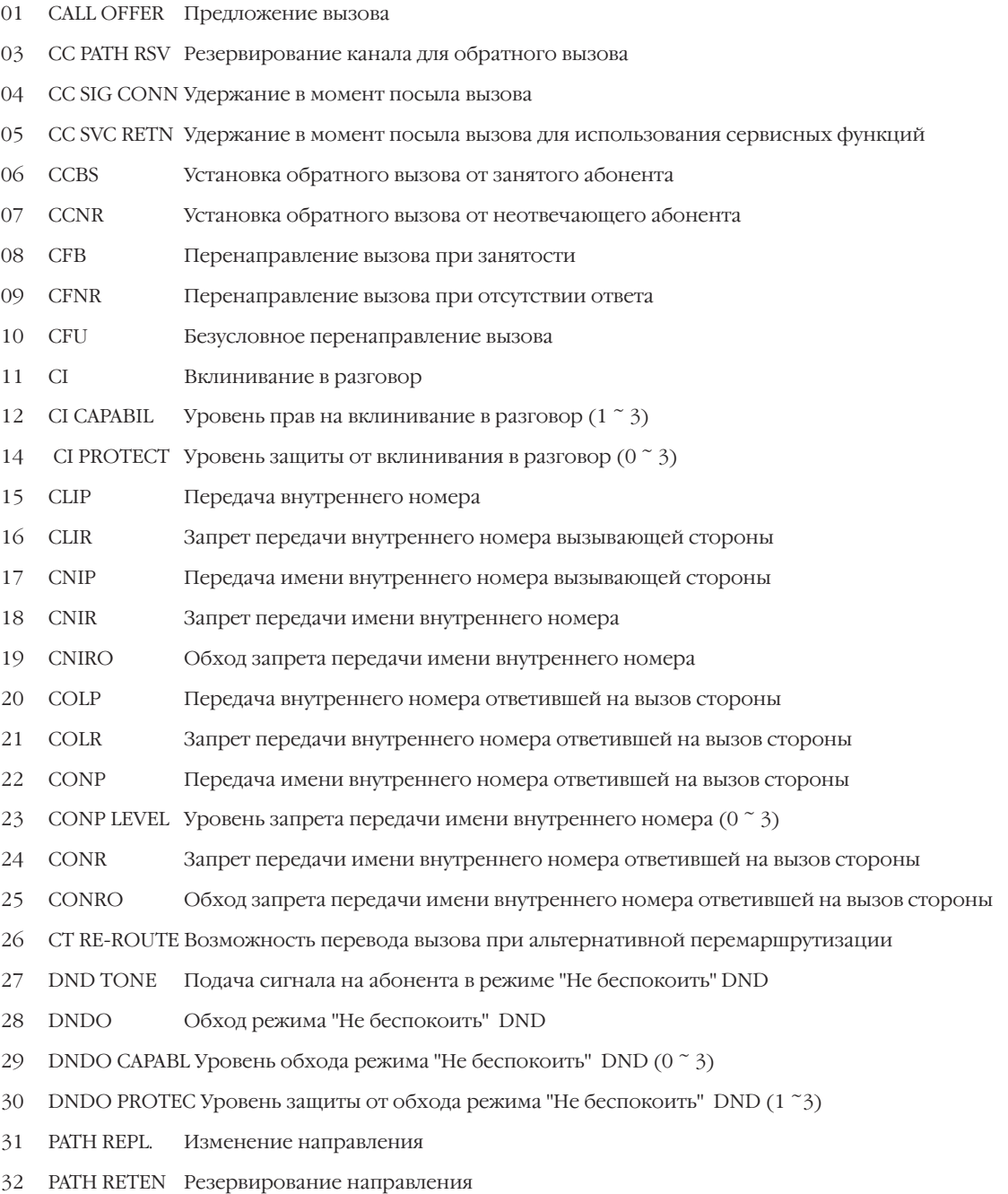

## Используемые клавиши

КЛАВИШИ "+" И "-" (VOLUME  $[+] / [-]$ ) ЦИФРОВАЯ КЛАВИАТУРА (KEYPAD) "ГИБКИЕ" КЛАВИШИ(SOFT KEYS)  $HOLD$ **SPK** 

Выбор карты Ввод данных

Перемещение курсора влево и вправо

Удаление данных

Сохранение данных и переход к следующему ММС-коду

#### Порядок действий

- 1. Нажмите TRSF 823. На дисплее появится:
- 2. Клавишами "+" или "-" выберите класс сервиса и переместите курсор нажатием правой "гибкой" клавиши.
- 3. Клавишами "+" или "-" выберите опцию и переместите курсор нажатием правой "гибкой" клавиши.
- 4. Нажмите 1 для выбора Ү или 0 для N.  $-MJW$ -

Клавишами "+" или "-" выберите Y или N и переместите курсор нажатием правой "гибкой" клавиши.

5. Для сохранения изменений и выхода из программирования нажмите клавишу TRSF.

-или-

Для сохранения изменений и перехода к следующему ММС-коду нажмите клавишу SPK.

Значение по умолчанию:

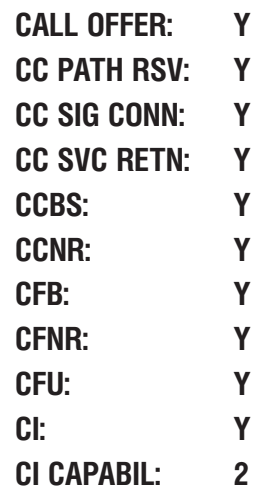

NETWORK COS (01)<br>01:CALL OFFER :Y

NETWORK COS (02)<br>01:CALL OFFER :Y

NETWORK COS (02)<br>03:CC PATH RSV:Y

NETWORK COS (02)<br>03:CC PATH RSV:N

 $3 - 333$ 

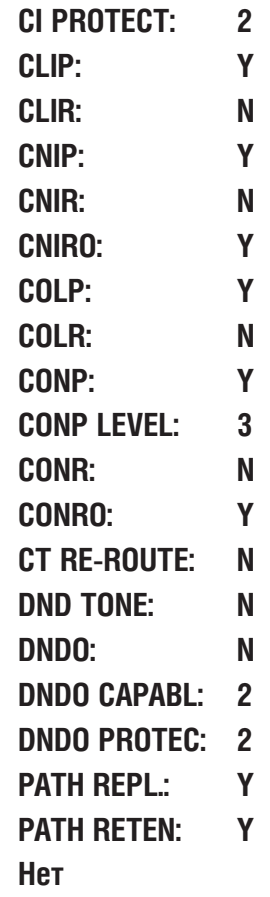

Сопутствующие темы:

#### NETWORK DIAL TRANSLATION **MMC:824** МАРШРУТИЗАЦИЯ В КОРПОРАТИВНОЙ СЕТИ

## **Описание**

В этом коде задается соответствие набранного N-LCR-кода и идентификатора удаленной системы в корпоративной сети, а также количество ожидаемых к набору цифр и общая длина сформированного номера. После анализа в даном ММС сформировавшийся номер посылается на таблицу маршрутизации по сервису LCR. Система iDCS500 L-версии поддерживает 96 N-LCR кодов, а система iDCS500 М-версии поддерживает 8 таких кодов.

#### Опции:

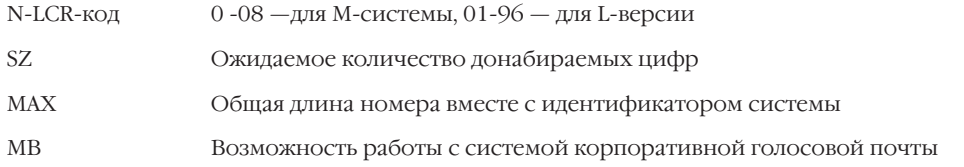

#### Используемые клавиши

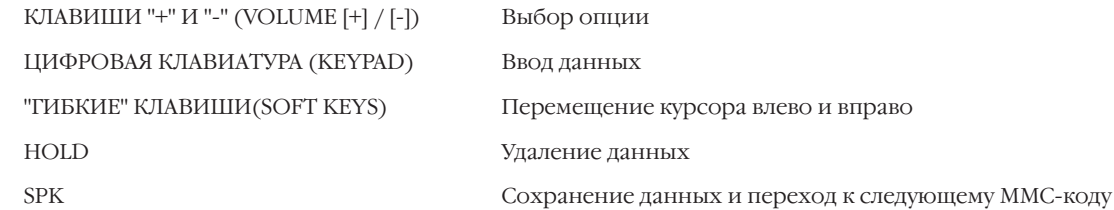

## Порядок действий

1. Hawmute TRSF 824. На дисплее появится:

#### 2. Клавишами "+" или "-" выберите N-LCR-кол и переместите курсор нажатием правой "гибкой" клавиши.

- 3. Введите номер, состоящий из идентификатора удаленной системы и первых цифр внутреннего номера в удаленной системе, и переместите курсор нажатием правой "гибкой" клавиши.
- 4. Ввелите количество ожилаемых цифр.
- 5. Введите общую длину сформированного номера.
- 6. Нажмите 1 для выбора Y или 0 для N. -или-

Клавишами "+" или "-" выберите Y или N и переместите курсор нажатием правой "гибкой" клавиши.

 $Q1:22 \rightarrow$  $\overline{\text{S}}$ Z:0 MAX:00 MB:N

 $02:23 \rightarrow$  $SZ:CO$   $MAT$  00 MB N

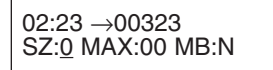

 $02:23 \rightarrow 00323$ SZ:2 MAX:00 MB:N

 $02:23 \rightarrow 00323$ SZ:2 MAX:07 MB:N

 $02:23 \rightarrow 00323$ SZ:2 MAX:07 MB:Y

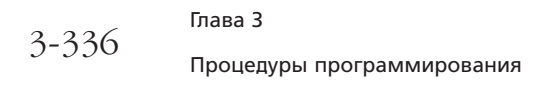

7. Для сохранения изменений и выхода из программирования нажмите клавишу TRSF. -или-

Для сохранения изменений и перехода к следующему ММС-коду нажмите клавишу SPK.

Не задано Значение по умолчанию: **MMC:724 Нумерация функций системы** Сопутствующие темы: ММС:710 Выбор маршрута по набранному номеру ММС:820 Назначение сестевого идентификатора

#### ASSIGN NETWORKING OPTION **MMC:825** НАЗНАЧЕНИЕ СЕТЕВЫХ ФУНКЦИЙ

## **Описание**

В этом коде задаются системные настройки функций корпоративной сети.

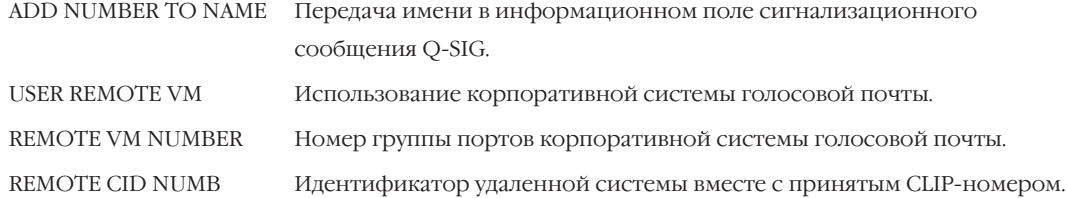

#### Используемые клавиши

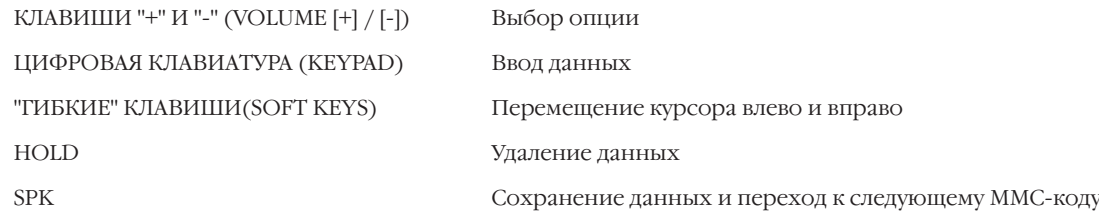

## Порядок действий

- 1. Нажмите TRSF 825. На лисплее появится:
- 2. Клавишами "+" или "-" выберите опцию и переместите курсор нажатием правой "гибкой" клавиши.
- 3. Нажмите 1 для выбора Y или 0 для N.
	- -или-

Клавишами "+" или "-" выберите Y или N и переместите курсор нажатием правой "гибкой" клавиши.

- 4. Введите группы портов корпоративной системы ГОЛОСОВОЙ ПОЧТЫ.
- 5. Для сохранения изменений и выхода из программирования нажмите клавишу TRSF. -или-

Для сохранения изменений и перехода к следующему ММС-коду нажмите клавишу SPK.

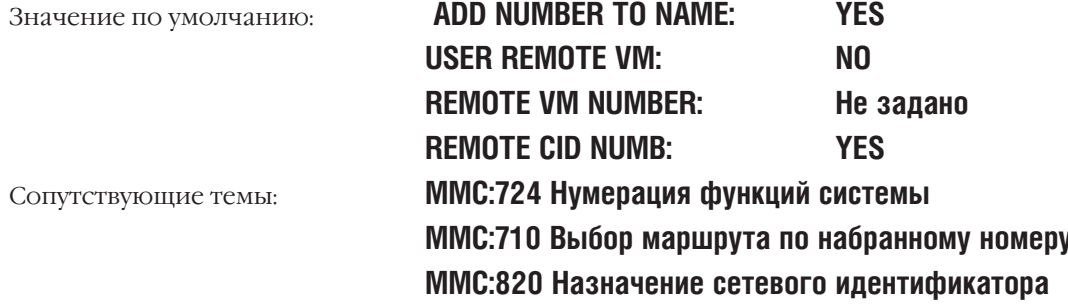

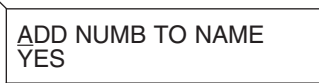

**USE REMOTE VM NO** 

**USE REMOTE VM** Υ

**REMOTE VM NUMBER**  $22 - 31 -$ 

#### ASSIGN SYSTEM REFERENCE CLOCK **MMC:826** ПРИОРИТЕТ СИГНАЛА СИНХРОНИЗАЦИИ СИСТЕМЫ

## Описание

В этом коде задается приоритет выбора канала синхронизации системы. При работе системы с оператором связи по цифровым потокам E1/PRI необходимо задать приоритет синхронизации системы от внешнего канала. При наличии в системе нескольких потоков можно задать очередность канала синхронизации по каждому из потоков. Источником синхронизации может выступать только карта, работающая в режиме USER. При отсутствии связи системы с оператором связи по цифровым потокам автоматически используется внутренний источник тактовой частоты работы системы.

#### Используемые клавиши

КЛАВИШИ "+" И "-" (VOLUME [+] / [-]) ЦИФРОВАЯ КЛАВИАТУРА (КЕҮРАD) "ГИБКИЕ" КЛАВИШИ(SOFT KEYS) **SPK** 

Выбор опции Ввод данных Перемещение курсора влево и вправо Сохранение данных и переход к следующему ММС-коду

## Порядок действий

- 1. Нажмите TRSF 826. На лисплее появится:
- 2. Клавишами "+" или "-" выберите приоритет источника и переместите курсор нажатием правой "гибкой" клавиши.
- Клавишами "+" или "-" выберите номер блока, в котором  $\mathcal{Z}$ установлена карта PRI/TEPRI или SELF - внутренняя синхронизация, и переместите курсор нажатием правой "гибкой" клавиши.
- 4. Клавишами "+" или "-" выберите номер слота, в котором установлена карта PRI/TEPRI, и переместите курсор нажатием правой "гибкой" клавиши.
- 5. Для сохранения изменений и выхода из программирования нажмите клавишу TRSF. -или-

Для сохранения изменений и перехода к следующему ММС-коду нажмите клавишу SPK.

Значение по умолчанию:

**PRIORITY 1: C1 - S1 PRIORITY 2: C1 - S2 PRIORITY 3: C1 - S3** PRIORITY 4: C2 - S1 **PRIORITY 5: C2 - S2 PRIORITY 6: C2 - S3**  REFERENCE CLOCK PRIORITY 1:C1-S1

REFERENCE CLOCK<br>PRIORITY 3:C1-S3

REFERENCE CLOCK PRIORITY 3:C2-S3

REFERENCE CLOCK PRIORITY 3:C2-S1

**PRIORITY 7: C3 - S1 PRIORITY 8: C3 - S2 PRIORITY 9: C3 - S3** Нет

Сопутствующие темы:

 $3 - 339$ 

#### ETHERNET PARAMETER **MMC:830** ПАРАМЕТРЫ СЕТЕВОЙ КАРТЫ

#### Доступно при наличии карты LAN

## **Описание**

В этом коде задаются параметры сетевой карты LAN. MAC-адрес карты LAN может быть только просмотрен. После изменения параметров карты LAN необходимо провести ее перезагрузку для ввода в действие новых параметров.

#### Используемые клавиши

КЛАВИШИ "+" И "-" (VOLUME [+] / [-]) ЦИФРОВАЯ КЛАВИАТУРА (КЕҮРАD) "ГИБКИЕ" КЛАВИШИ(SOFT KEYS) **SPK** 

Выбор опции Ввод данных

Перемещение курсора влево и вправо

Сохранение данных и переход к следующему ММС-коду

## Порядок действий

1. Hammer TRSF 830.

На дисплее появится:

2. Клавишами "+" или "-" выберите опцию и переместите курсор нажатием правой "гибкой" клавиши.

- 3. Введите новый IP-адрес (например 010.000.000.111)
- 4. Для сохранения изменений и выхода из программирования нажмите клавишу TRSF.

-или-

Для сохранения изменений и перехода к следующему ММС-коду нажмите клавишу SPK.

Значение по умолчанию:

**LAN IP ADDRESS: 10, 0, 0, 2 LAN SUBNET MASK: 255.255.255.0 LAN GATEWAY: 10.0.0.1 PCMMC:ADDRESS: 10.0.0.101 REMOTE M/A ADDR: 10.0.0.102** Нет

Сопутствующие темы:

**LAN : IP ADDRESS**  $10.0000$ 

LAN : IP ADDRESS:  $-10.0$ . 0. 111

#### **VOIP PARAMETERS MMC:831** ПАРАМЕТРЫ VOIP-ШЛЮЗА

Доступно при наличии карты ITM3

## **Описание**

В этом коде задаются парметры IP-протокола карты ITM3 и число каналов, доступных для передачи факсов. Назначение СШР-таблицы позволяет выбрать СШР-номера, посылаемые системой в Internet.

#### Опции:

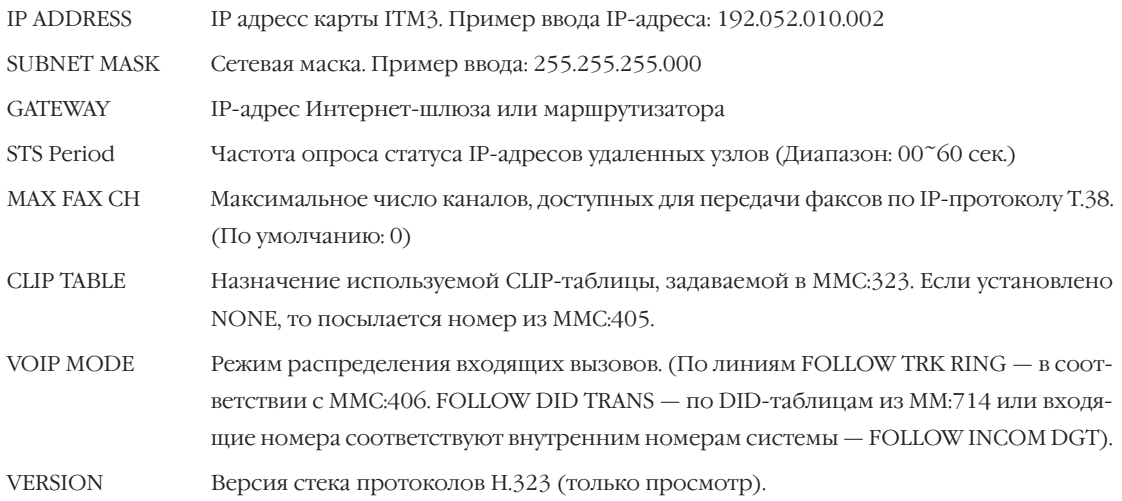

#### Используемые клавиши

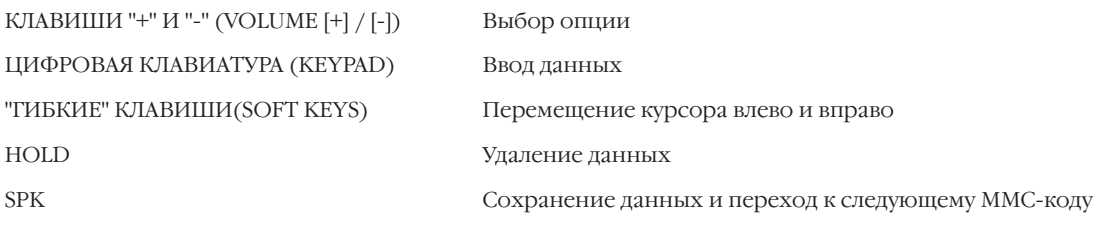

## Порядок действий

- 1. Нажмите TRSF 831. На лисплее появится:
- 2. Нажмите правую "гибкую" клавишу для перехода к опции IP-адреса.
- 3. Нажмите правую "гибкую" клавишу для перехода к IP-адресу.

[709] IP ADDRESS<br>1. 1. 1. 1

[709] <u>I</u>P ADDRESS<br>1. 1. 1. 1

[709] IP ADDRESS  $-1.1.1.1$ 

4. Ведите новый IP-адрес. (Например 192.052.010.002).

[709] IP ADDRESS  $192.052.010.002$ 

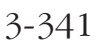

- 5. Клавишами "+" или "-" выберите опцию и переместите курсор нажатием правой "гибкой" клавиши.
- 6. Введите маску сети и переместите курсор нажатием правой "гибкой" клавиши.
- 7. Клавишами "+" или "-" выберите опцию и переместите курсор нажатием правой "гибкой" клавиши.
- 8. Ведите IP-адрес Интернет шлюза (Например, 192.052.010.001).
- 9. Клавишами "+" или "-" выберите опцию и переместите курсор нажатием правой "гибкой" клавиши.
- 10. Ведите частоту опроса статуса IP-адресов.
- 11. Клавишами "+" или "-" выберите опцию и переместите курсор нажатием правой "гибкой" клавиши.
- 12. Введите количество каналов FAX.
- 13. Клавишами "+" или "-" выберите опцию и переместите курсор нажатием правой "гибкой" клавиши.
- 14. Введите номeр CLIP-таблицы.
- 15. Клавишами "+" или "-" выберите опцию и переместите курсор нажатием правой "гибкой" клавиши.
- 16. Клавишами "+" или "-" выберите режим распределения вызовов и переместите курсор нажатием правой "гибкой" клавиши.
- 17. Для сохранения изменений и выхода из программирования нажмите клавишу TRSF. -или-

[709] <u>S</u>UB MASK 255.255.255.000

[709] SUB MASK 255.255.255.248

[709] **GATEWAY** 1. 1. 1. 1

[709] GATEWAY 192.052.010.001

[709] STS PERIOD  $00$  SEC

[709] STS PERIOD 09 SEC

[709] MAX FAX CH 0

[709] MAX FAX CH 2

[709] <u>C</u>LIP TABLE NONE

[709] CLIP TABLE 1

[709] VOIP MODE FOLLOW DID TRANS

[709] <u>V</u>OIP MODE FOLLOW TRK RING Для сохранения изменений и перехода к следующему ММС-коду нажмите клавишу SPK.

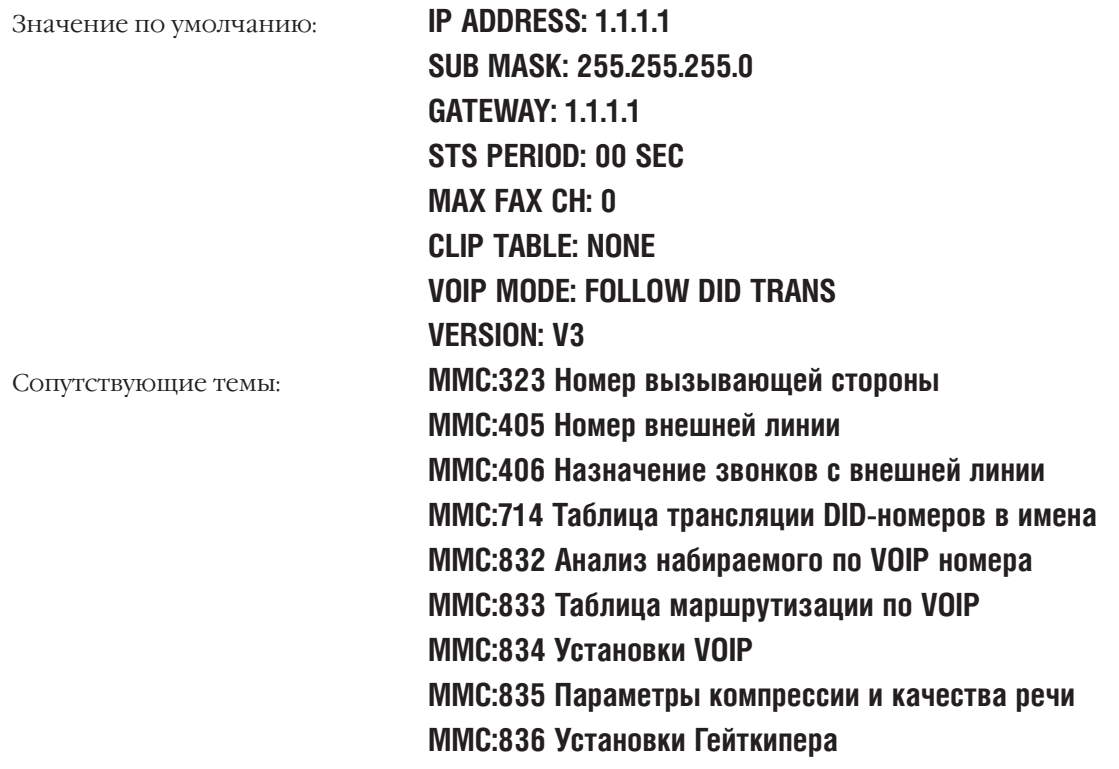

 $3 - 343$ 

## **MMC:832** VOIP CODE АНАЛИЗ НАБИРАЕМОГО ПО VOIP НОМЕРА

## **Описание**

В этом коде задается таблица анализа и модификации набираемого по VOIP номера и выбор маршрута направления вызова по IP.

#### **Опции:**

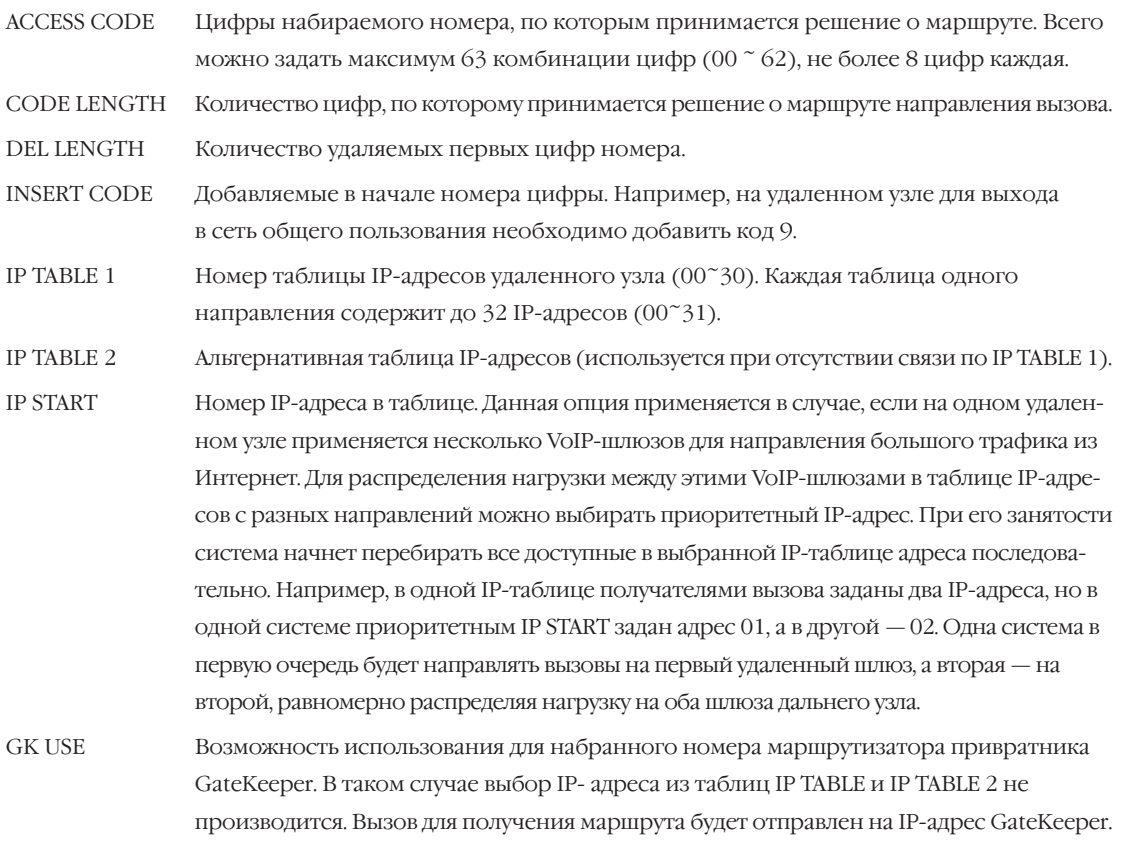

## **Используемые клавиши**

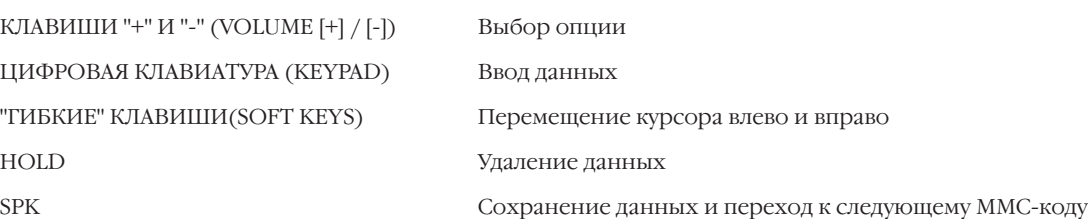

## **Порядок действий**

- 1. Нажмите TRSF 832. На дисплее появится:
- 2. Клавишами "+" или "-" выберите номер комбинации и переместите курсор нажатием правой "гибкой" клавиши.

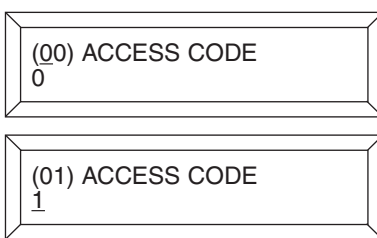

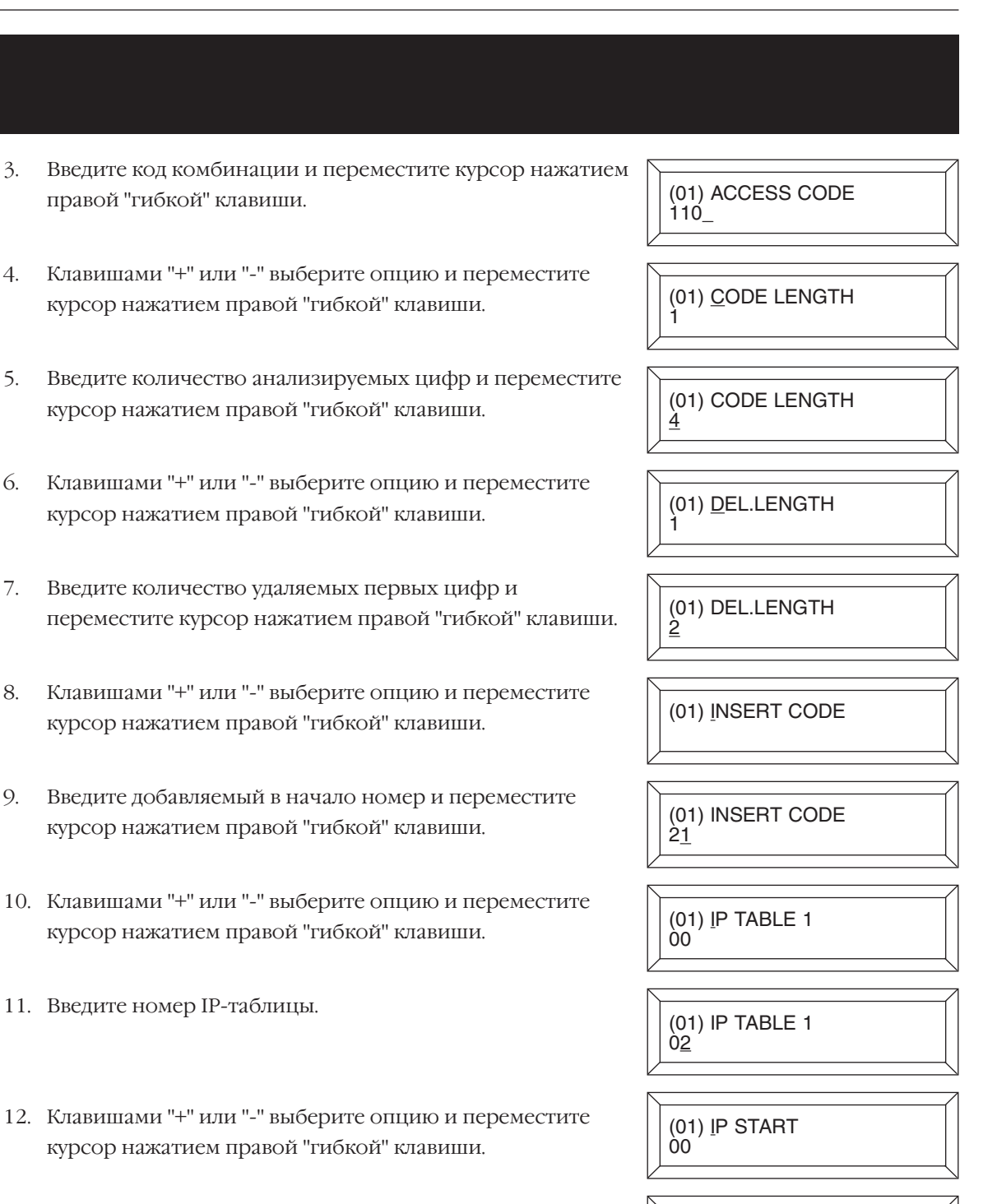

(01) IP START

(01) GK USE

(01) GK USE

 $15$ 

 $\overline{N}$  $\overline{O}$ 

YES

- 13. Введите номер приоритетной ячейки в IP.
- 14. Клавишами "+" или "-" выберите опцию и переместите курсор нажатием правой "гибкой" клавиши.
- 15. Клавишами "+" или "-" выберите YES или NO и переместите курсор нажатием правой "гибкой" клавиши.

16. Для сохранения изменений и выхода из программирования нажмите клавишу TRSF. -или-

Для сохранения изменений и перехода к следующему ММС-коду нажмите клавишу SPK.

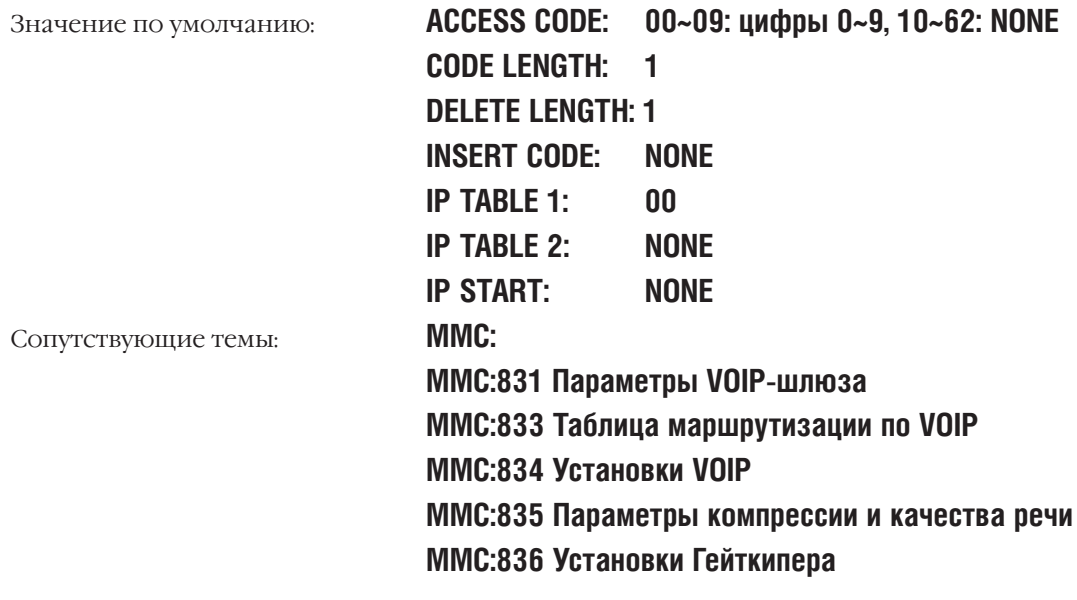
Процедуры программирования

#### **VOIP IP TABLE MMC:833** ТАБЛИЦА МАРШРУТИЗАЦИИ ПО VOIP

#### **Описание**

В зависимости от набранного номера задается IP-адрес получателя вызова.

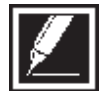

Каждый IP-адрес состоит из 4 полей. При вводе IP-адреса в каждом поле необходимо вводить по три цифры. Например, необходимо задать адрес 105.52.10.201, значит должен быть введен адрес в формате 105.052.010.201

#### Используемые клавиши

КЛАВИШИ "+" И "-" (VOLUME [+] / [-]) ЦИФРОВАЯ КЛАВИАТУРА (КЕҮРАD) "ГИБКИЕ" КЛАВИШИ(SOFT KEYS) **HOLD** 

#### Порядок действий

1. Нажмите TRSF 833.

На дисплее появится:

2. С клавиатуры выберите номер таблицы

 $-MJIM-$ 

Клавишами "+" или "-" выберите номер таблицы и переместите курсор нажатием правой "гибкой" клавиши.

- 3. Введите IP-адрес и переместите курсор нажатием правой "гибкой" клавиши.
- 4. Для сохранения изменений и выхода из программирования нажмите клавишу TRSF. -или-

Для сохранения изменений и перехода к следующему ММС-коду нажмите клавишу SPK.

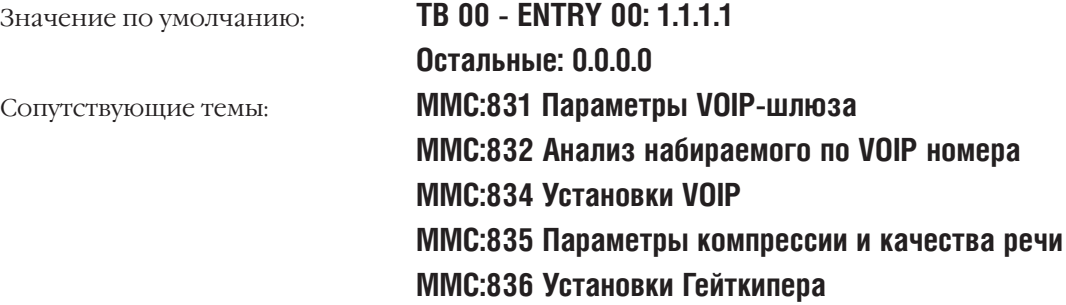

TB(00) ENTRY(00)  $1.71.1$ TB(01) ENTRY(01)  $0, 0, 0, 0$ 

TB(01) ENTRY(01) 105.052.010.201

Сохранение данных и переход к следующему ММС-коду

Выбор опции Ввод данных

Перемещение курсора влево и вправо

Удаление данных

**SPK** 

### **MMC:834 VOIP OPTION<br>УСТАНОВКИ VOIP**

#### **Описание**

В данном коде задаются параметры функций, используемых в VOIP, для всех установленных в системе карт ITM3.

#### **Опции:**

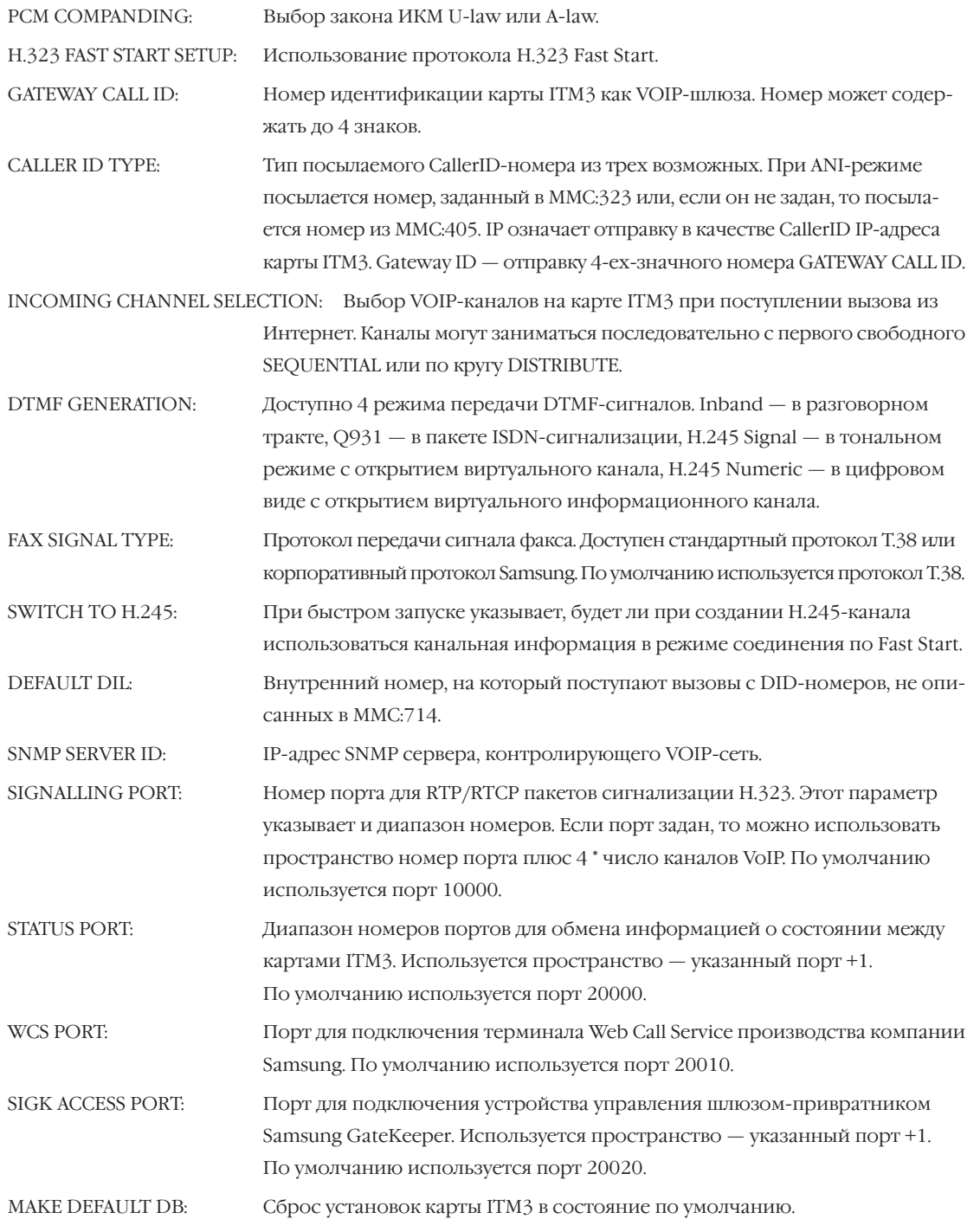

При сбросе в состояние по умолчанию данные для всех карт ITM3, установленных в системе, будут обнулены!!! При выборе данной опции карты ITM3 должны быть перезагружены. EARLY H245 MODE: При отложенном запуске SlowStart указывает, будет ли создан H.245-канал для вызывающего абонента, чтобы он слышал сигнал "Контроль посыла вызова" от вызываемой стороны. RING BACK TONE: Режим виртуальной подачи сигнала контрольного посыла вызова. DISABLE — выключено на момент отправки сообщения SETUP (Q.931) или в момент получения сообщения ALERT (Q.931). Q931 NO ANS TIME: Время отбоя вызова по отсутствии ответа — CONNECT в сигнализации Q.931. ISP TYPE: Тип Интернет-оператора. FASILITY TYPE: Включение дополнительных видов сервиса. NORMAL — нормальный. NO REQ — без запроса. RELAY RBT: Переключение с виртуальной подачи сигнала контрольной посылки вызова на реальную по сообщению H.245. WARNING DEST: Направление звонка при недоступности VOIP-сети.

#### **Используемые клавиши**

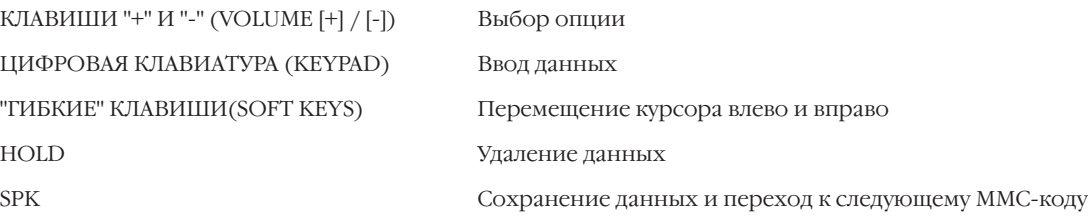

#### **Порядок действий**

- 1. Нажмите TRSF 834.
	- На дисплее появится:
- 2. С клавиатуры выберите опцию.

-или-

Клавишами "+" или "-" выберите опцию и переместите курсор нажатием правой "гибкой" клавиши.

- 3. Клавишами "+" или "-" изменитее опцию и переместите курсор нажатием правой "гибкой" клавиши.
- 4. Для сохранения изменений и выхода из программирования нажмите клавишу TRSF. -или-

Для сохранения изменений и перехода к следующему MMC-коду нажмите клавишу SPK.

**PCM COMPANDING** A-LAW

CALLER ID TYPE ANI

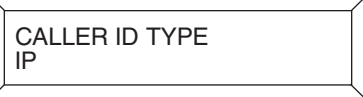

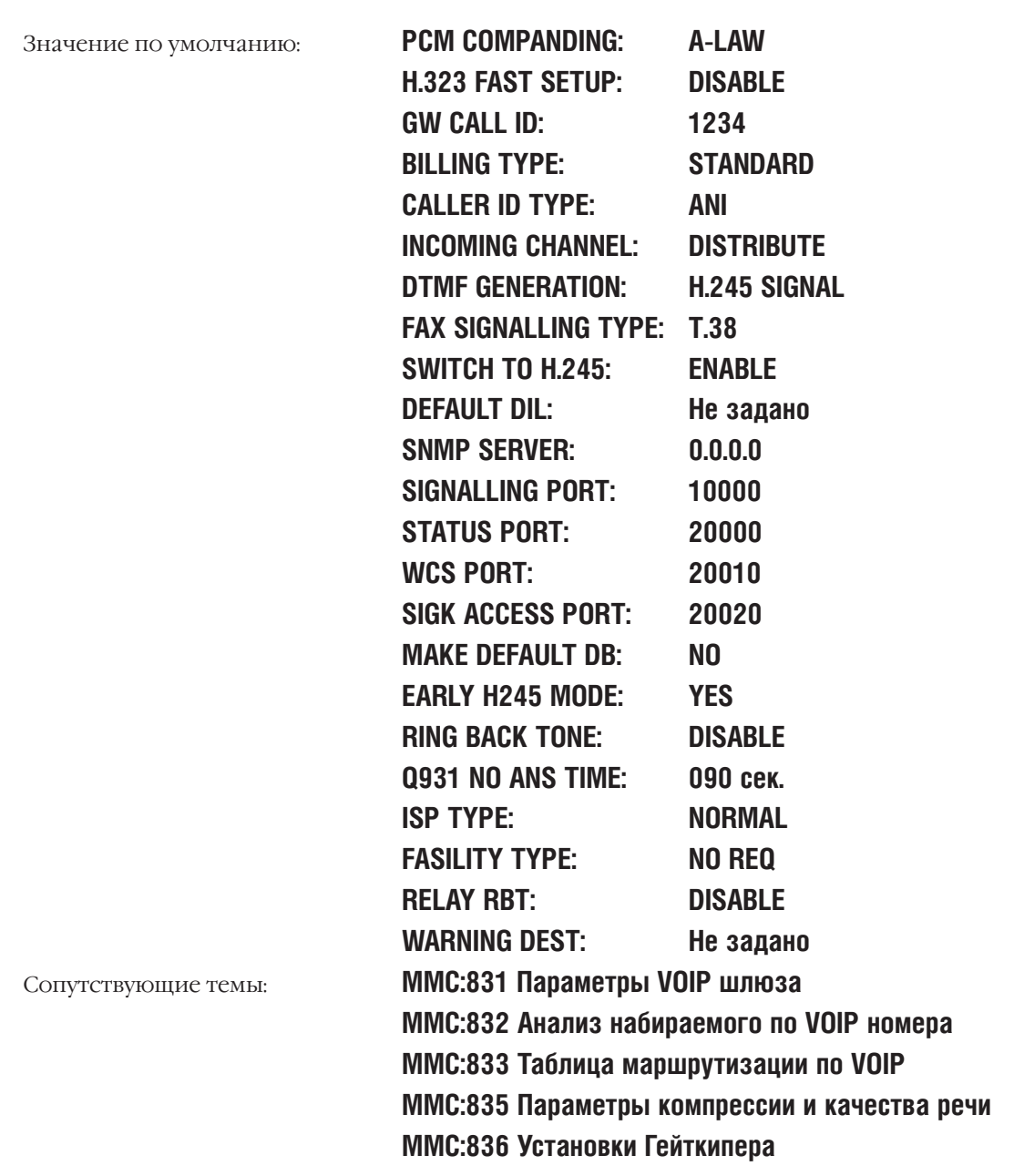

#### **MMC:835** VOIP DSP OPTION ПАРАМЕТРЫ КОМПРЕССИИ И КАЧЕСТВА РЕЧИ

#### **Описание**

В данном коде задается компресия голоса для пакетной передачи речи и другие параметры, связанные с качеством передачи речи для всех карт ITM3.

#### **Опции:**

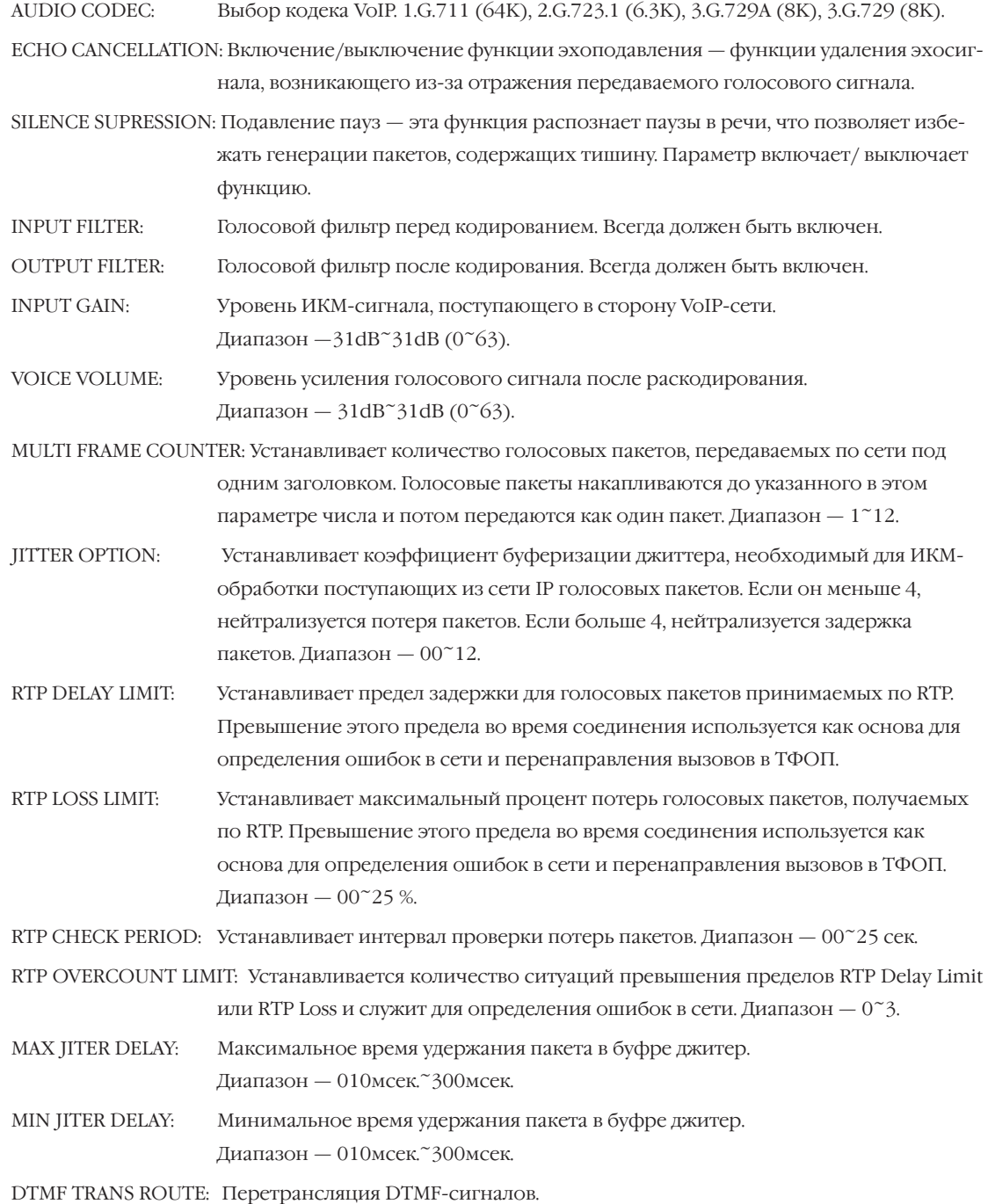

FAX ERR CORRECT: Коррекция ошибок при передаче факсов по протоколу T.38.

#### Используемые клавиши

КЛАВИШИ "+" И "-" (VOLUME [+] / [-]) ЦИФРОВАЯ КЛАВИАТУРА (KEYPAD) "ГИБКИЕ" КЛАВИШИ(SOFT KEYS) HOLD **SPK** 

Выбор опции

Ввод данных

Перемещение курсора влево и вправо

Удаление данных

Сохранение данных и переход к следующему ММС-коду

#### Порядок действий

- 1. Нажмите TRSF 835. На дисплее появится:
- 2. Клавишами "+" или "-" выберите опцию и переместите курсор нажатием правой "гибкой" клавиши.
- 3. Клавишами "+" или "-" выберите установку и переместите курсор нажатием правой "гибкой" клавиши.
- 4. Для сохранения изменений и выхода из программирования нажмите клавишу TRSF. -или-

Для сохранения изменений и перехода к следующему ММС-коду нажмите клавишу SPK.

Значение по умолчанию:

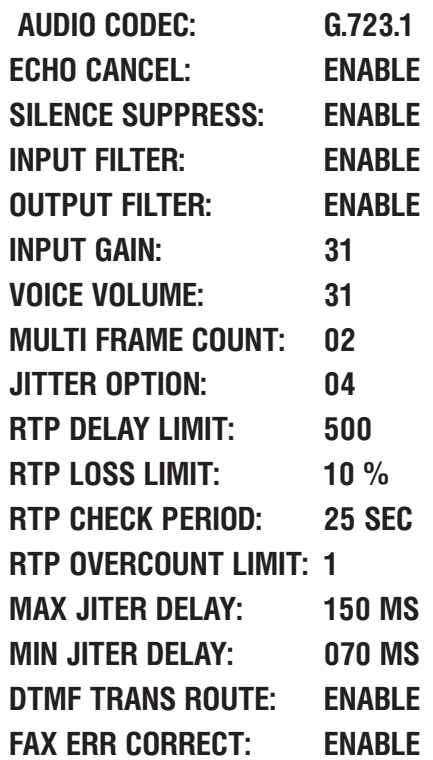

**AUDIO CODEC**  $\overline{G}$ .723.1

ECHO CANCEL<br>ENABLE

ECHO CANCEL **DISABLE** 

Сопутствующие темы:

ММС:831 Параметры VOIP-шлюза ММС:832 Анализ набираемого по VOIP-номера ММС:833 Таблица маршрутизации по VOIP **MMC:834 Установки VOIP ММС:836 Установки Гейткипера** 

### **MMC:836** VOIP GK OPTION УСТАНОВКИ ГЕЙТКИПЕРА

#### **Описание**

В этом коде задаются параметры, необходимые для соединения системы с Привратником. **Опции:**

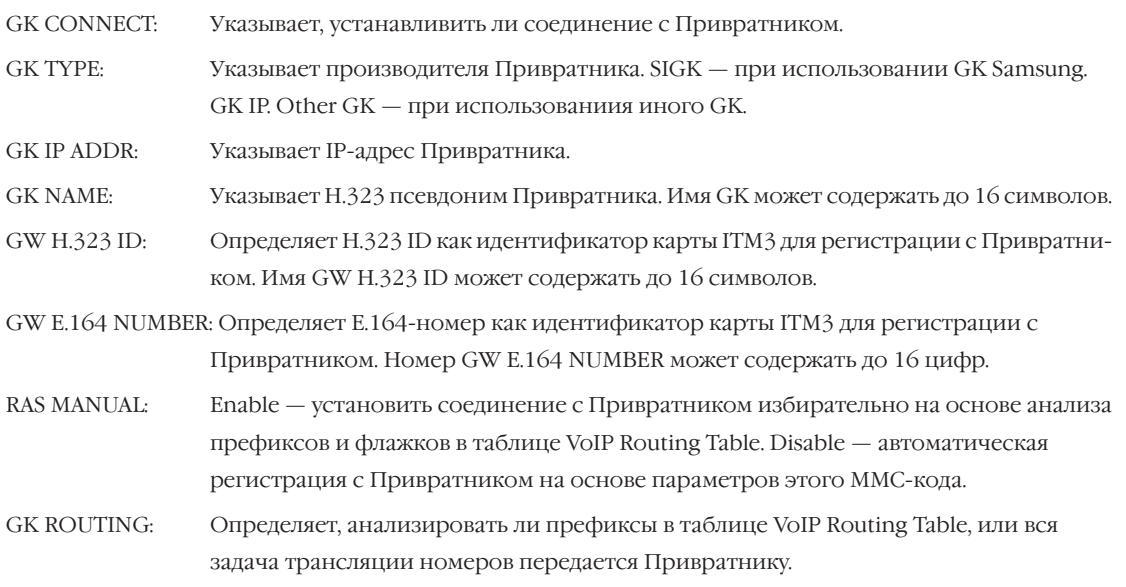

#### **Используемые клавиши**

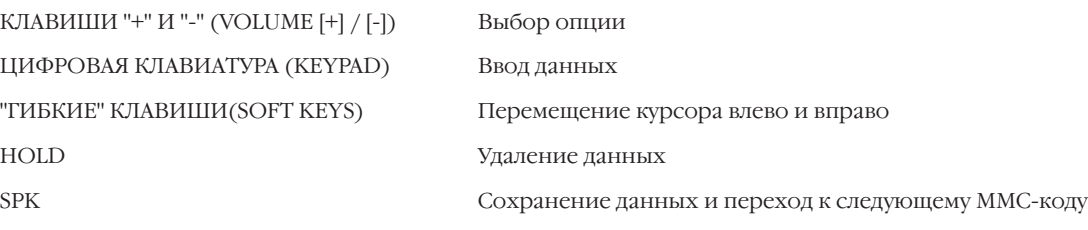

#### **Порядок действий**

- 1. Нажмите TRSF 835. На дисплее появится:
- 2. Клавишами "+" или "-" выберите карту ITM3 и переместите курсор нажатием правой "гибкой" клавиши.
- 3. Клавишами "+" или "-" выберите опцию и переместите курсор нажатием правой "гибкой" клавиши.
- 4. Клавишами "+" или "-" выберите установку и переместите курсор нажатием правой "гибкой" клавиши.
- 5. Для сохранения изменений и выхода из программирования нажмите клавишу TRSF. -или-

Для сохранения изменений и перехода к следующему MMC-коду нажмите клавишу SPK.

[701] GK CONNECT DISABLE

[709] <u>G</u>K CONNECT DISABLE

[709] <u>G</u>K TYPE SIGK

[709] GK TYPE <u>O</u>THER GK

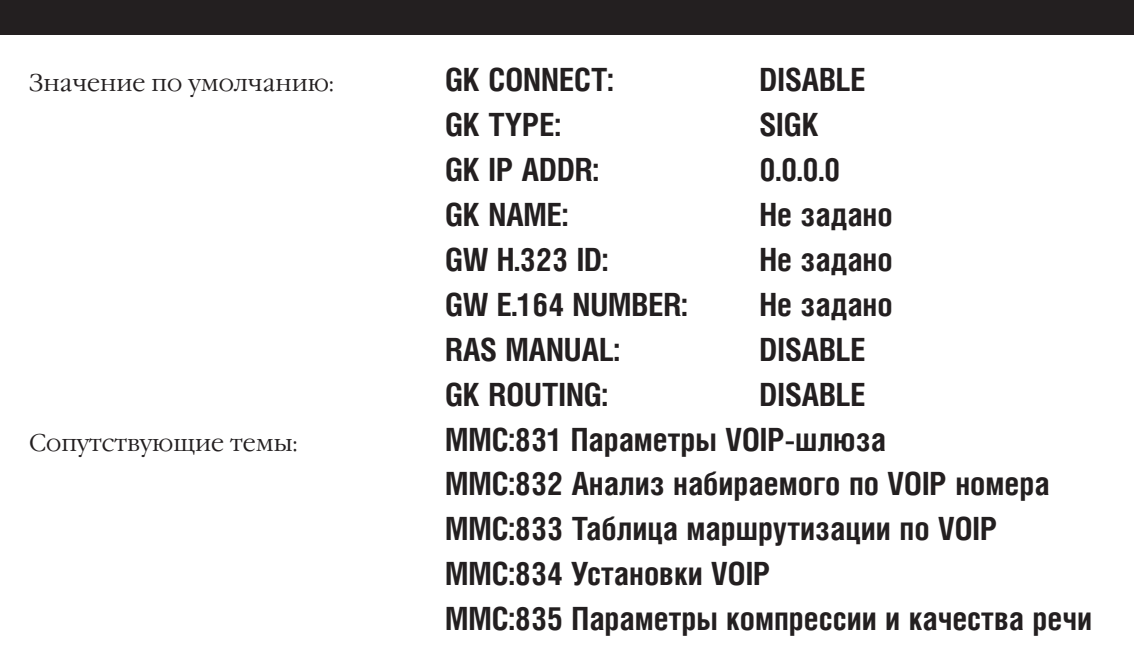

#### SYSTEM RESOURCE DISPLAY **MMC:850** СИСТЕМНЫЕ РЕСУРСЫ

#### **Описание**

Данный код предназначен для просмотра количества системных ресурсов.

#### Ресурсы:

- $\Omega$ . DTMFR DSP'S: DTMF приемники
- $1.$ CID DSP'S: приемники Caller ID-сигналов
- $\overline{2}$ . R2MFC DSP'S: МFC приемники
- $3.$ CONF GROUP'S: коммутаторы конференций

#### Используемые клавиши

КЛАВИШИ "+" И "-" (VOLUME [+] / [-]) ЦИФРОВАЯ КЛАВИАТУРА (KEYPAD) "ГИБКИЕ" КЛАВИШИ(SOFT KEYS) **SPK** 

Выбор опции

Ввод данных

Перемещение курсора влево и вправо

Сохранение данных и переход к следующему ММС-коду

#### Порядок действий

1. Нажмите TRSF 850.

На дисплее появится:

- 2. Клавишами "+" или "-" выберите ресурс и переместите курсор нажатием правой "гибкой" клавиши.
- $3<sub>1</sub>$ Для сохранения изменений и выхода из программирования нажмите клавишу TRSF. -или-

Для сохранения изменений и перехода к следующему ММС-коду нажмите клавишу SPK.

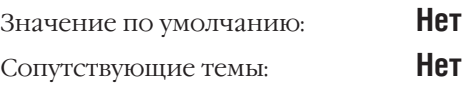

**DTMFR DSP'S** USE:000 FREE:012

CID DSP'S **ŪSE:000 FREE:014** 

#### **ALARM REPORTING MMC:851** ОТЧЕТ ОБ ОШИБКАХ РАБОТЫ СИСТЕМЫ

Доступно только при наличии карты LAN

#### **Описание**

Этот код предназначен для просмотра, сохранения, распечатки и очистки отчета об ошибках работы системы. Существует два уровня важности ошибок: Major — важный и Mainor — не существенный уровни. Буфер ошибок содержит до 100 записей и работает по принципу FIFO — первый вошел, первый вышел. Ошибка заносится в буфер с фиксацией времени ее возникновения. В специфических ошибках указывается ее местоположение - блок, слот и порт. Информация об ошибках может быть распечатана. В MMC:804 задан порт для вывода информации ALARM.

#### Опции:

 $\Omega$ **VIEW ALARM** Просмотр буфера ошибок.

 $\mathbf{1}$ OVERFLOW CONTROL: **OVERWRITTEN** Если буфер заполнен, производить перезапись старых ошибок. **STOP RECORDING** Если буфер заполнен, остановить запись. **CLEAR ALARM BUF**  $\mathcal{L}$ Очистить буфер.  $\mathcal{Z}$ PRINT ALARM BUF Вывести содержимое буфера на печать.

- Местоположение ошибок:
	- $\overline{C}$ . Блок
	- $S<sub>1</sub>$ Слот.
	- p. Порт.

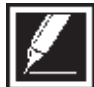

Не все ошибки сопровождаются номером блока, слота и порта.

#### Используемые клавиши

КЛАВИШИ "+" И "-" (VOLUME [+] / [-]) ЦИФРОВАЯ КЛАВИАТУРА (КЕҮРАD) "ГИБКИЕ" КЛАВИШИ(SOFT KEYS)  $SPK$ 

Выбор опции Ввод данных Перемещение курсора влево и вправо Сохранение данных и переход к следующему ММС-коду

#### Порядок действий

- 1. Нажмите TRSF 851. На дисплее появится:
- 2. Клавишами "+" или "-" выберите опцию и переместите курсор нажатием правой "гибкой" клавиши.
- $3<sub>1</sub>$ Система покажет порядковый номер ошибки, ее код. время и дату возникновния и ее местонахождение. Время возникновения ошибки отображается в 24 формате.
- $\overline{4}$ . Клавишами "+" или "-" просмотрите список ошибок.

SYS ALARM REPORT **VIEW ALARMS** 

**SYS ALARM REPORT** VIEW ALARMS

001 02/18 14:30 MNF02 C1-S02

5. Для возврата к выбору опций нажмите левую "гибкую" клавишу и выберите новую опцию.

-или-

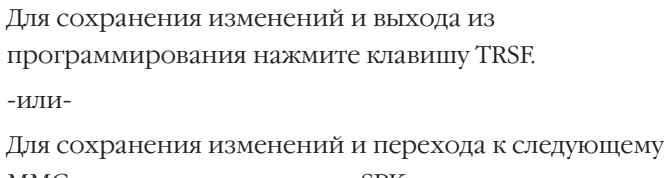

[02] 02/18 14:36 MNF06 C1-S03-P03

MMC-коду нажмите клавишу SPK.

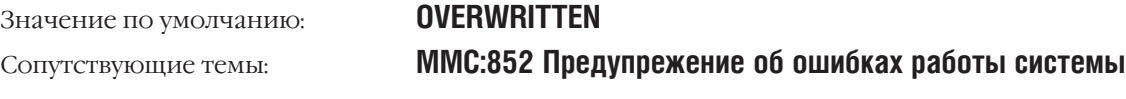

#### **Описание ошибок**

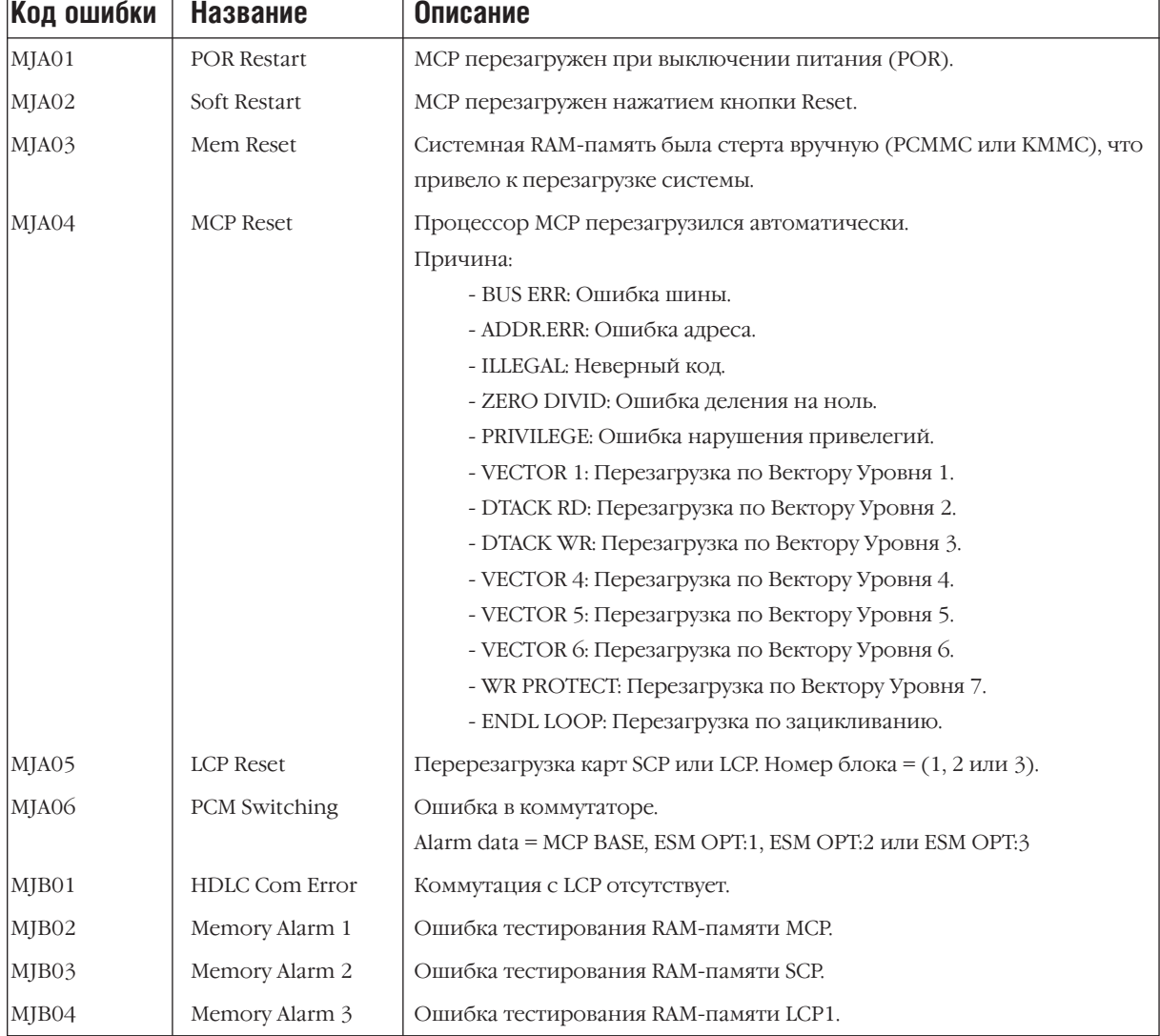

MJB05 Memory Alarm 4 Ошибка тестирования RAM-памяти LCP2. MJB06 IPC MSGQ Over Отсутствие ответа связи с MCP. Местоположение = (MCP-LAN, MCP-SCP, MCP-LCP1, MCP-LCP2) MJB07 Task MSGQ Over Отсутствие ответа на запрос MCP. Ресурс= (CNFG, ERRH, NPER, MSGH, DIGH, SMART, CALL, PPER, SMDR, TMMC, IDLE). MJC01 DTMF Fault Неработоспособность DTMF-приемников. Местоположение = (МСР ВАЅЕ, МСР ОРТ:1, МСР ОРТ:2, МСР ОРТ:3,  $C \neq 2$ BASE , C#2 OPT:1, C#2 OPT:2, C#2 OPT:3, C#3 BASE, C#3 OPT:1, C#3 OPT:2, C#3 OPT:3). **Код ошибки Название Описание**

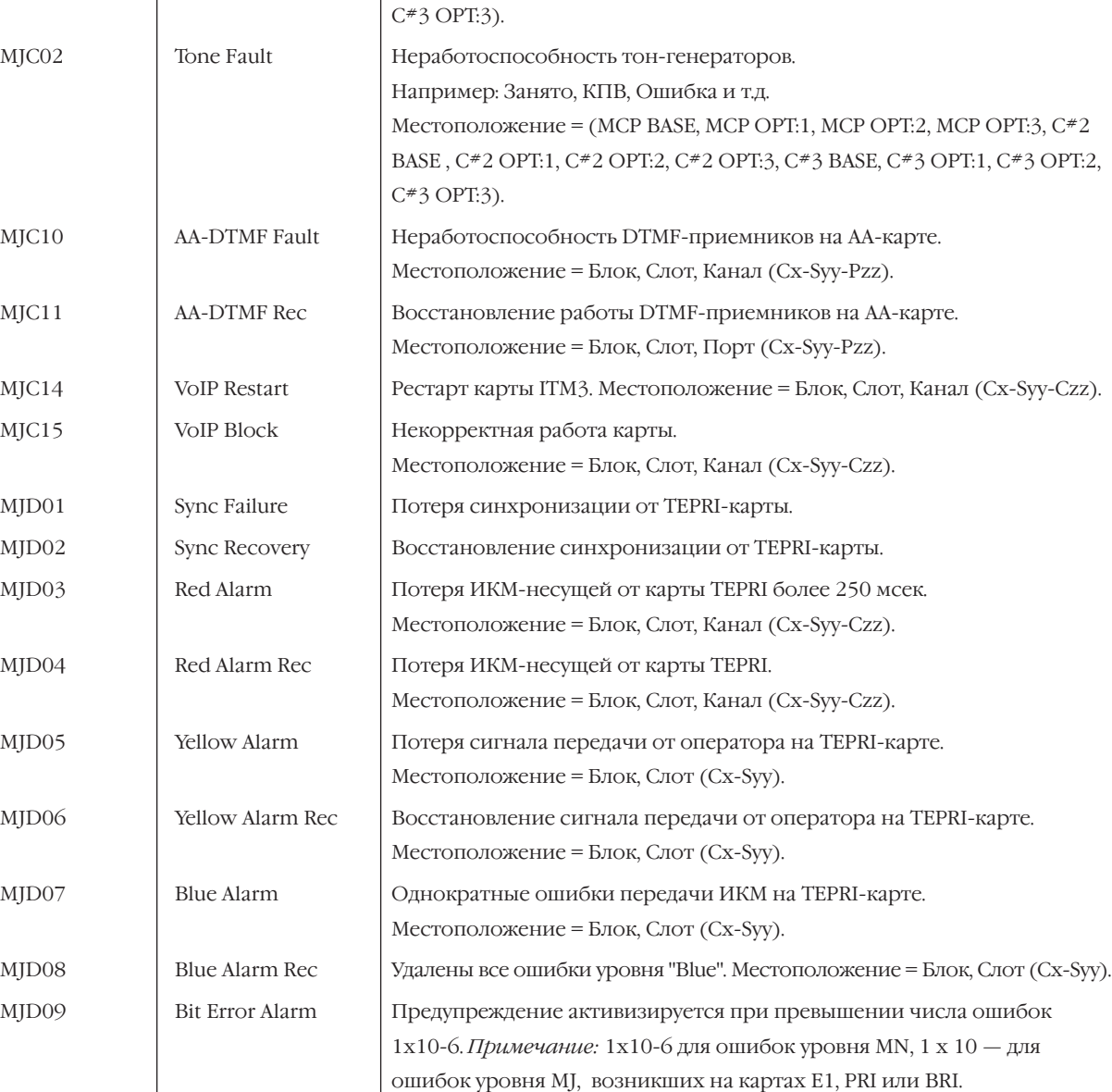

Местоположение = Блок, Слот (Cx-Syy).

#### Глава 3  $3-360$  плава з<br>Процедуры программирования

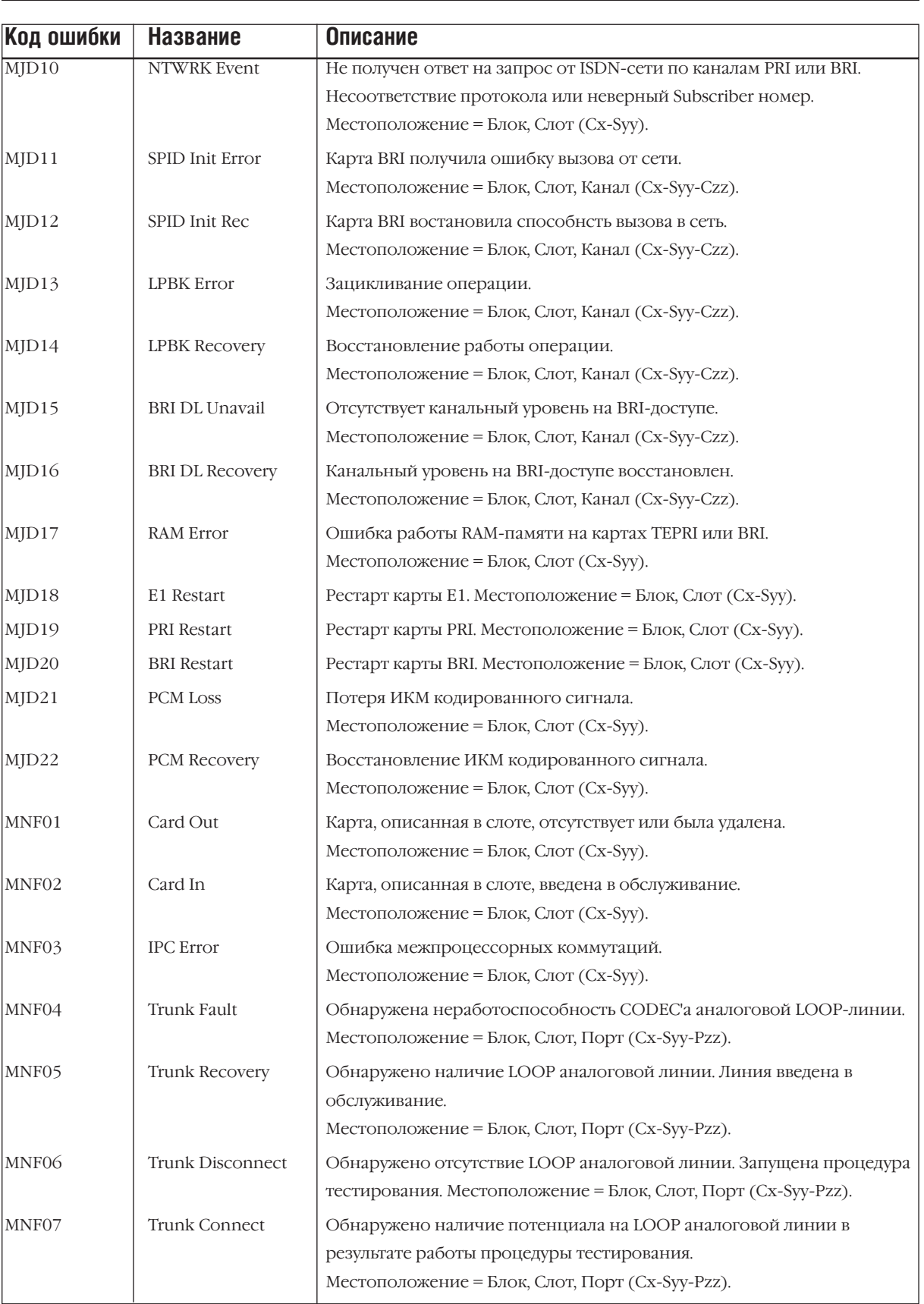

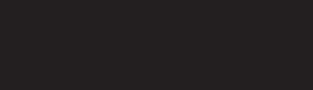

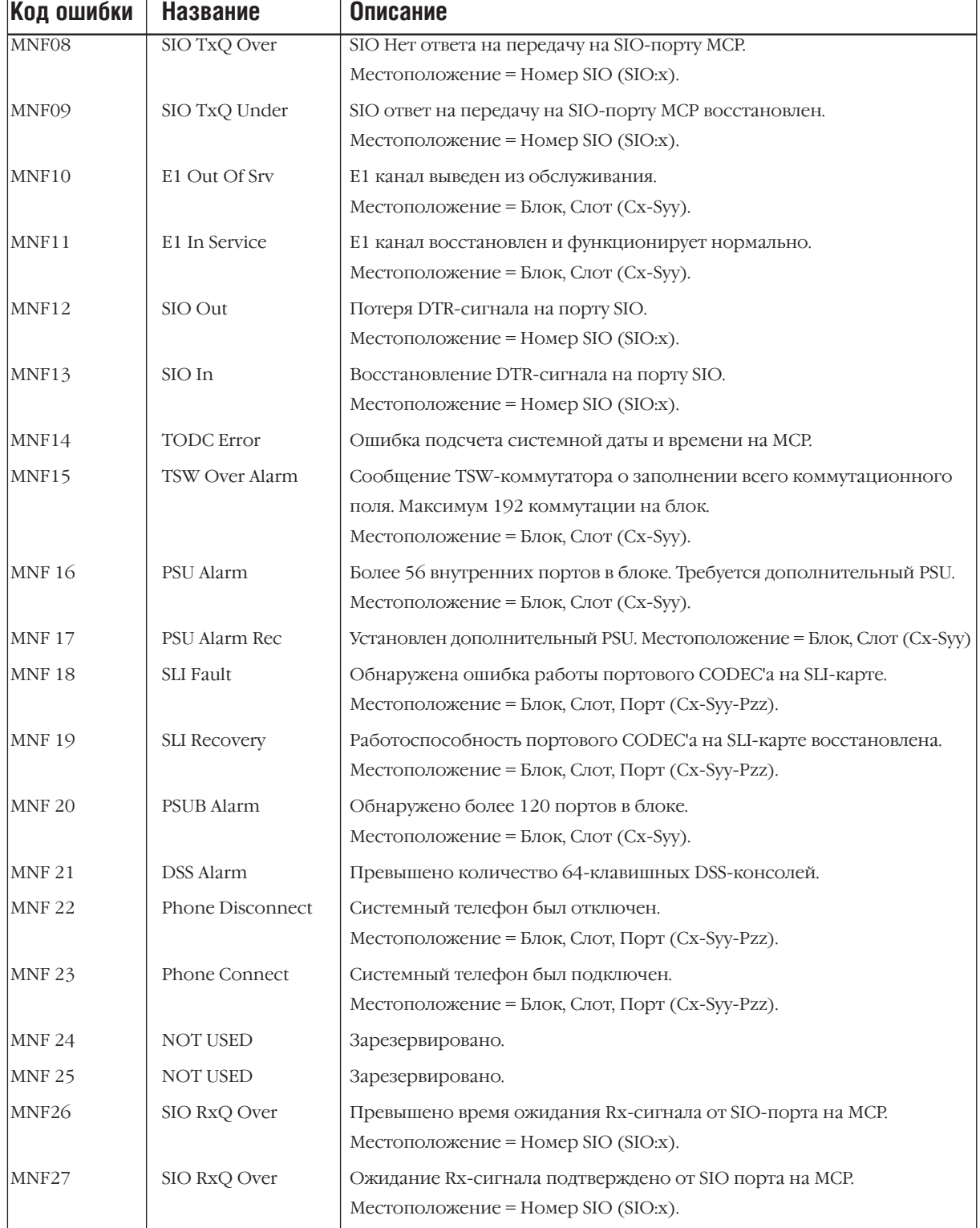

#### **MMC:852** SYSTEM ALARM ASSIGNMENTS ПРЕДУПРЕЖДЕНИЕ ОБ ОШИБКАХ РАБОТЫ СИСТЕМЫ

Доступно только при наличии карты LAN

#### **Описание**

В этом коде указываются ошибки, при возникновении которых на системный телефон с запрограммированной в MMC:722 клавишей ALARM, будет подаваться сигнал. Каждый арендатор (Tenant) может назначить системный телефон со своей клавишей ALARM. Сигнал подается только об ошибках, разрешенных в данном MMC. Все остальные ошибки, описанные в MMC:851, будут заненесены в буфер и могут быть просмотренны системным администратором. Буфер ошибок может содержать до 100 записей и работает по принципу FIFO — первый вошел, первый вышел. Нажатие клавиши ALARM на одном из системных телефонов останавливает подачу аудио-сигнала. Новый сигнал раздастся при появлении следующей ошибки.

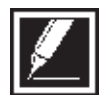

Включение клавиши ALARM позволяет в момент ошибки подавать на системный телефон как аудио-сигнал, так и выводить информацию об ошибке на жидкокристалический дисплей.

#### **Используемые клавиши**

КЛАВИШИ "+" И "-" (VOLUME [+] / [-]) Выбор опции ЦИФРОВАЯ КЛАВИАТУРА (KEYPAD) Ввод данных SPK Сохранение данных и переход к следующему MMC-коду

"ГИБКИЕ" КЛАВИШИ(SOFT KEYS) Перемещение курсора влево и вправо

#### **Порядок действий**

- 1. Нажмите TRSF 852. На дисплее появится:
- 2. Ведите номер ошибки (например 61). -или-

Клавишами "+" или "-" выберите номер ошибки и переместите курсор нажатием правой "гибкой" клавиши.

- 3. Нажимая 1 или 0, введите ON или OFF и нажмите правую "гибкую" клавишу для перехода к шагу 2.
- 4. Для сохранения изменений и выхода из программирования нажмите клавишу TRSF. -или-

<u>0</u>1:MJA01 ACT:OFF POR Restart

61:MNF01 ACT:OFF Card Out

61:MNF01 ACT:ON Card Out

Для сохранения изменений и перехода к следующему MMC-коду нажмите клавишу SPK.

Значение по умолчанию: **Все OFF** Сопутствующие темы: **MMC:501 Системные таймеры MMC:722 Индивидуальное назначение клавиш системного аппарата**

ММС:723 Программирование шаблона клавиш системных телефонов ММС:851 Отчет об ошибках работы системы **MMC:853 Блокировка системных ресурсов** 

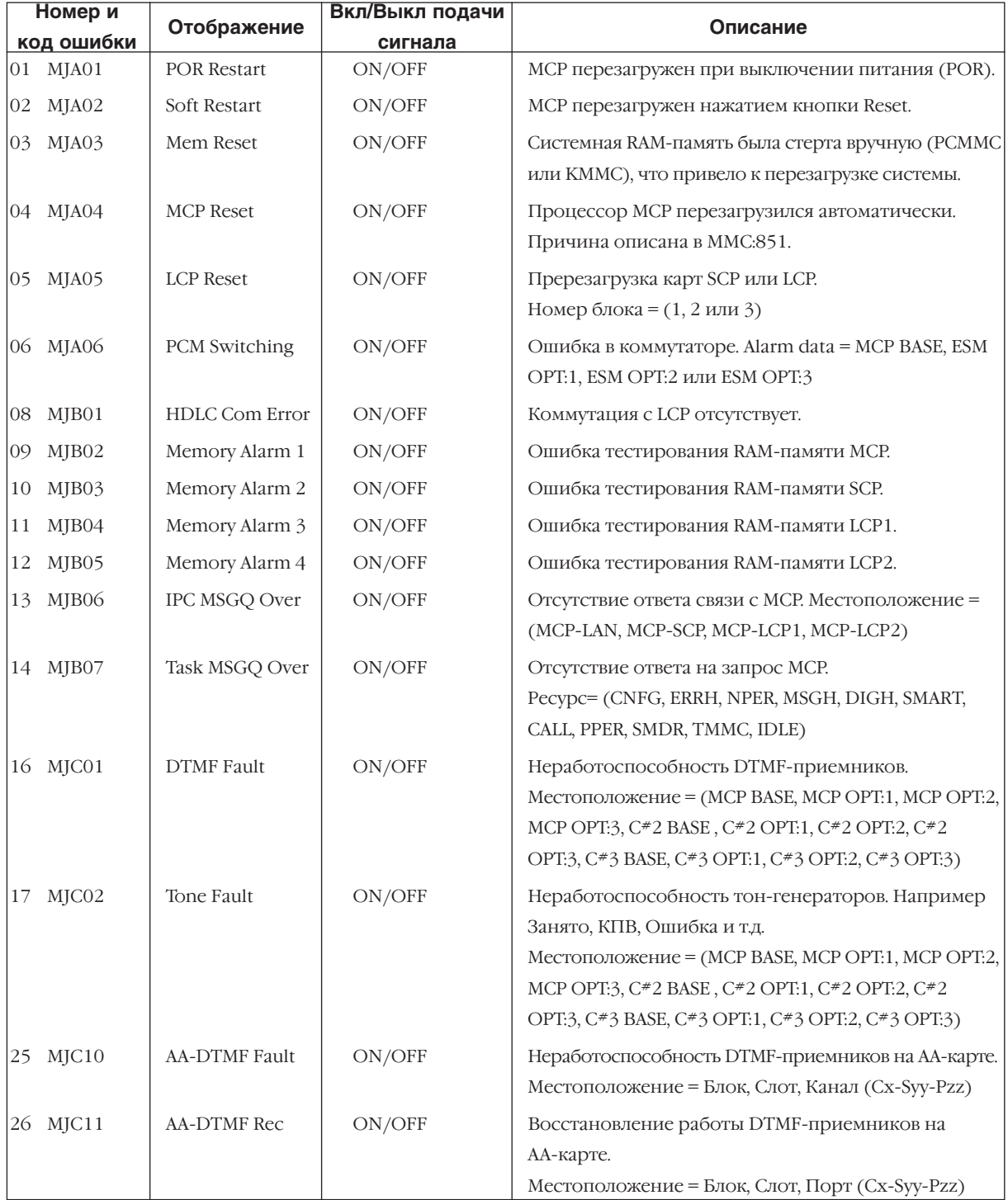

 $3-364$  плава з<br>Процедуры программирования

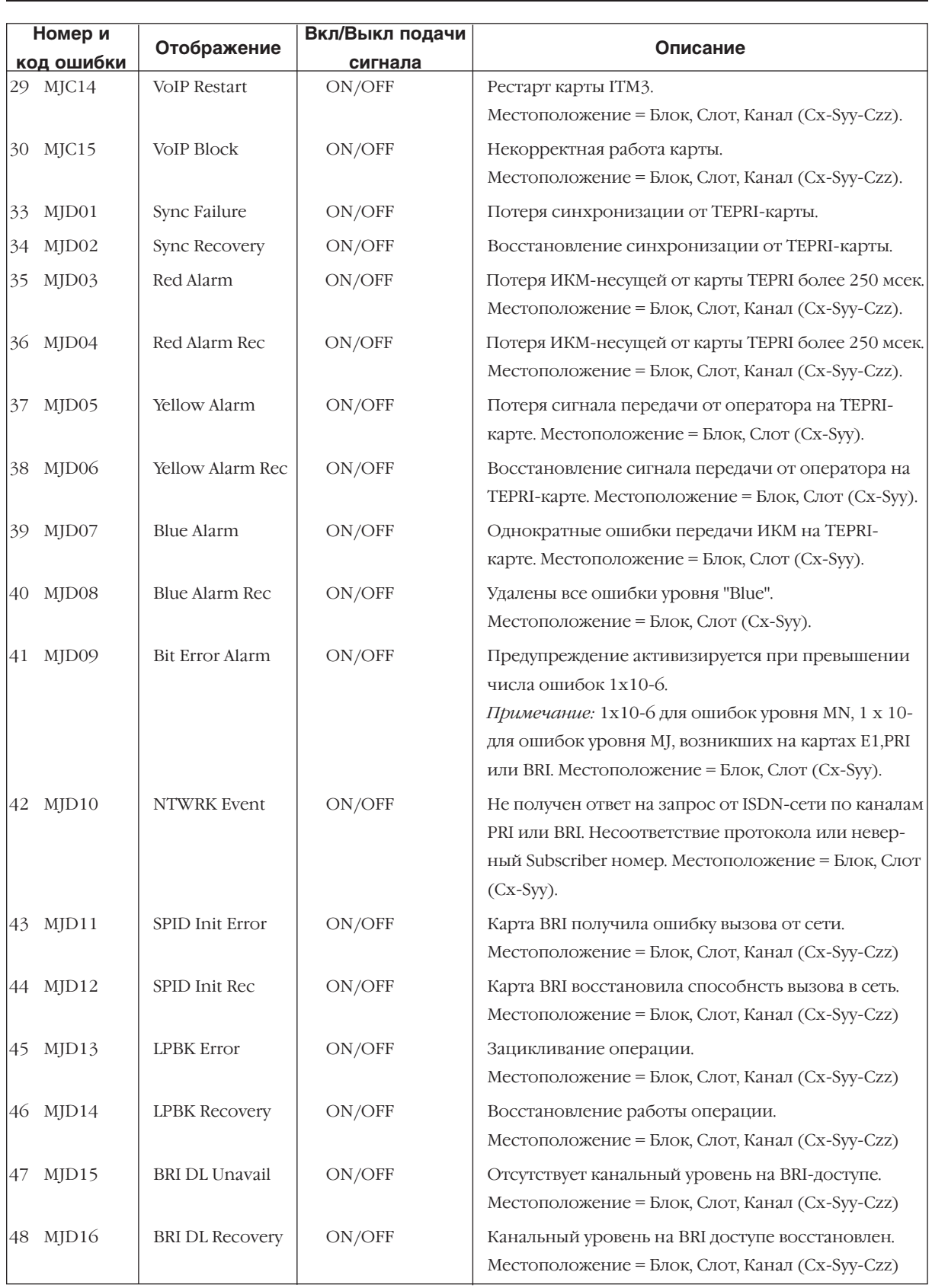

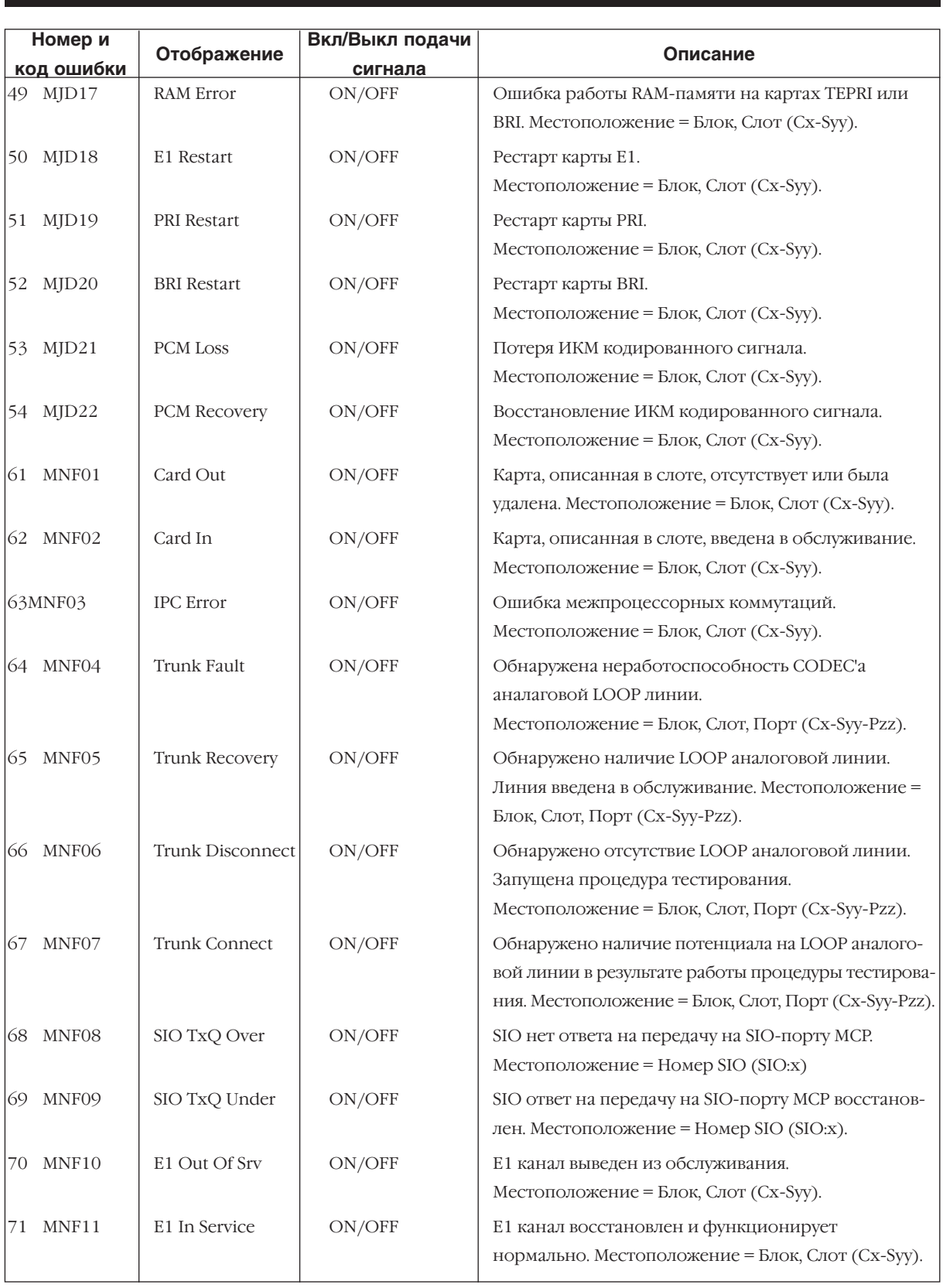

#### Глава 3  $3-366$  пава з<br>Процедуры программирования

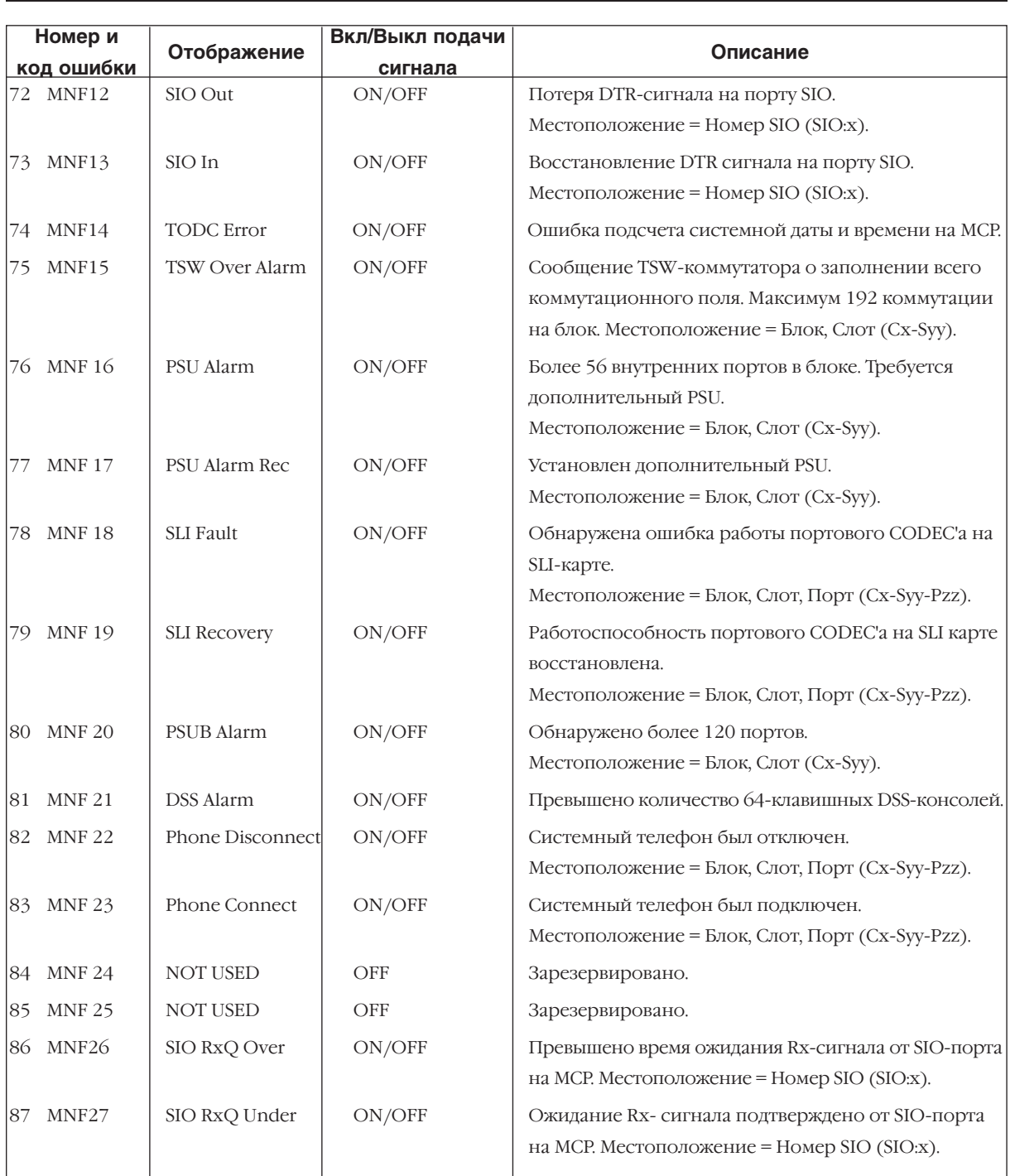

#### **MMC:853** MAINTENANCE BUSY БЛОКИРОВКА СИСТЕМНЫХ РЕСУРСОВ

#### **Описание**

Данный код блокирует системные ресурсы при проведении сервисных работ. Заблокированный внутренний номер будет находиться в режиме, идентичном DND. На дисплее системного телефона, звонящего на такой аппарат, будет выведено сообщение "MADE BUSY". Аппараты, принимающие DID- или E&M-вызовы, будут получать тон DND/NO MORE. На заблокированных системных телефонах будет отображаться номер аппарата и системное время. По заблокированным внешним линиям исходящие вызовы совершаться не будут. Общие системные ресурсы, такие как DSP, CID DSP, порты карты MISC или AA, порты карты SVMi8, также будут находиться в состоянии "MADE BUSY".

#### **Опции:**

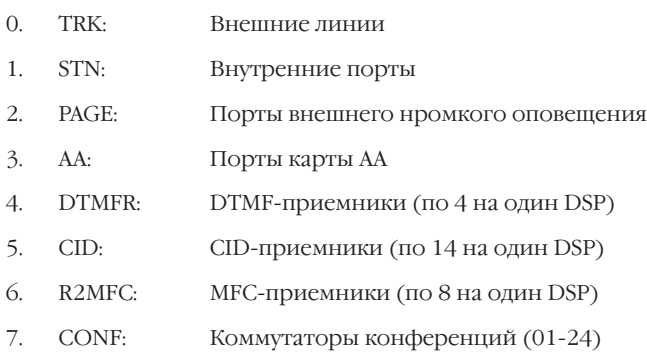

#### **Режим:**

- 0 Состояние свободно
- 1 Состояние занято

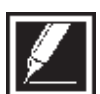

Неустановленные ресурсы DTMFR, CID или R2MFC отображаются как NONE. Все установленные ресурсы по умолчанию находятся в состоянии IDLE.

#### **Используемые клавиши**

КЛАВИШИ "+" И "-" (VOLUME [+] / [-]) Выбор опции ЦИФРОВАЯ КЛАВИАТУРА (KEYPAD) Ввод данных "ГИБКИЕ" КЛАВИШИ(SOFT KEYS) Перемещение курсора влево и вправо

SPK Сохранение данных и переход к следующему MMC-коду

#### **Порядок действий**

1. Нажмите TRSF 853.

На дисплее появится:

- 2. Клавишами "+" или "-" выберите ресурс ошибки и переместите курсор нажатием правой "гибкой" клавиши.
- 3. Введите номер аппарата. -или-

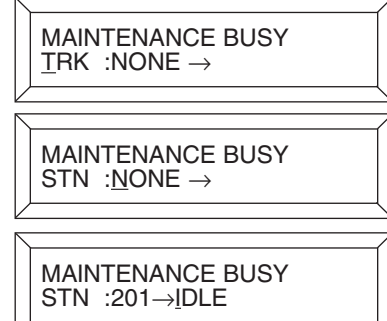

Клавишами "+" или "-" выберите ресурс ошибки и переместите курсор нажатием правой "гибкой" клавиши.

- 4. Нажмите 0 или 1 для выбора режима IDLE или BUSY.
- 5. Клавишами "+" или "-" выберите ресурс ошибки и переместите курсор нажатием правой "гибкой" клавиши.
- 6. Для сохранения изменений и выхода из программирования нажмите клавишу TRSF.

 $-MJIM-$ 

Для сохранения изменений и перехода к следующему ММС-коду нажмите клавишу SPK.

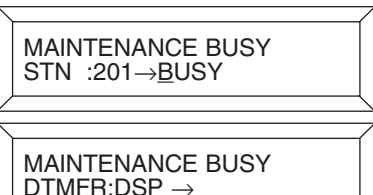

**Bce IDLE** Значение по умолчанию: ММС:851 Отчет об ошибках работы системы Сопутствующие темы: ММС:852 Предупреждение об ошибках работы системы

#### **MMC:854** DIAGNOSTIC TIME ВРЕМЯ САМОДИАГНОСТИКИ СИСТЕМЫ

Доступно только при наличии карты LAN

#### **Описание**

Данный код устанавливает время самодиагностики системных ресурсов. Система автоматически запускает тесты памяти, тесты цифровых каналов через внутреннюю петлю, DSP, AA DSP, тесты микросхем CODEC на аналоговых портах и тесты тон-генераторов. Если система не может совершить процедуру самодиагностики какого-либо занятого ресурса, процедура повторится через промежуток времени, указанный в системных таймерах. Рекомендуется устанавливать время самодиагностики в моменты наименьшей загрузки системы.

#### **Опции:**

- 0: Воскресенье
- 1: Понедельник
- 2: Вторник
- 3: Среда
- 4: Четверг
- 5: Пятница
- 6: Суббота

#### **Используемые клавиши**

КЛАВИШИ "+" И "-" (VOLUME [+] / [-]) Выбор опции ЦИФРОВАЯ КЛАВИАТУРА (KEYPAD) Ввод данных "ГИБКИЕ" КЛАВИШИ(SOFT KEYS) Перемещение курсора влево и вправо

SPK Сохранение данных и переход к следующему MMC-коду

#### **Порядок действий**

- 1. Нажмите TRSF 854. На дисплее появится:
- 2. Переместите курсор нажатием правой "гибкой" клавиши.
- 3. Введите час начала процедуры.
- 4. Введите минуты начала процедуры и переместите курсор нажатием правой "гибкой" клавиши.
- 5. Клавишами "+" или "-" выберите день недели и переместите курсор нажатием правой "гибкой" клавиши.

DIAGNOSTIC TIME SUN: :

DIAGNOSTIC TIME SUN:\_ :

DIAGNOSTIC TIME SUN:23:\_

DIAGNOSTIC TIME SUN:23:30

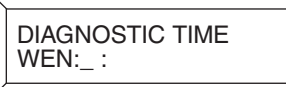

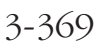

6. Для сохранения изменений и выхода из программирования нажмите клавишу TRSF. -или-

Для сохранения изменений и перехода к следующему ММС-коду нажмите клавишу SPK.

Значение по умолчанию: Сопутствующие темы:

Не задано ММС:852 Предупреждение об ошибках работы системы **MMC:853 Блокировка системных ресурсов** 

#### **MMC:855** SYSTEM OPTIONS АППАРАТНОЕ ОБЕСПЕЧЕНИЕ СИСТЕМЫ

#### **Описание**

Этот код позволяет просмотреть конфигурацию общих ресурсов, наличие специфических и дочерних карт, не выключая питание и не разбирая систему.

#### **Опции:**

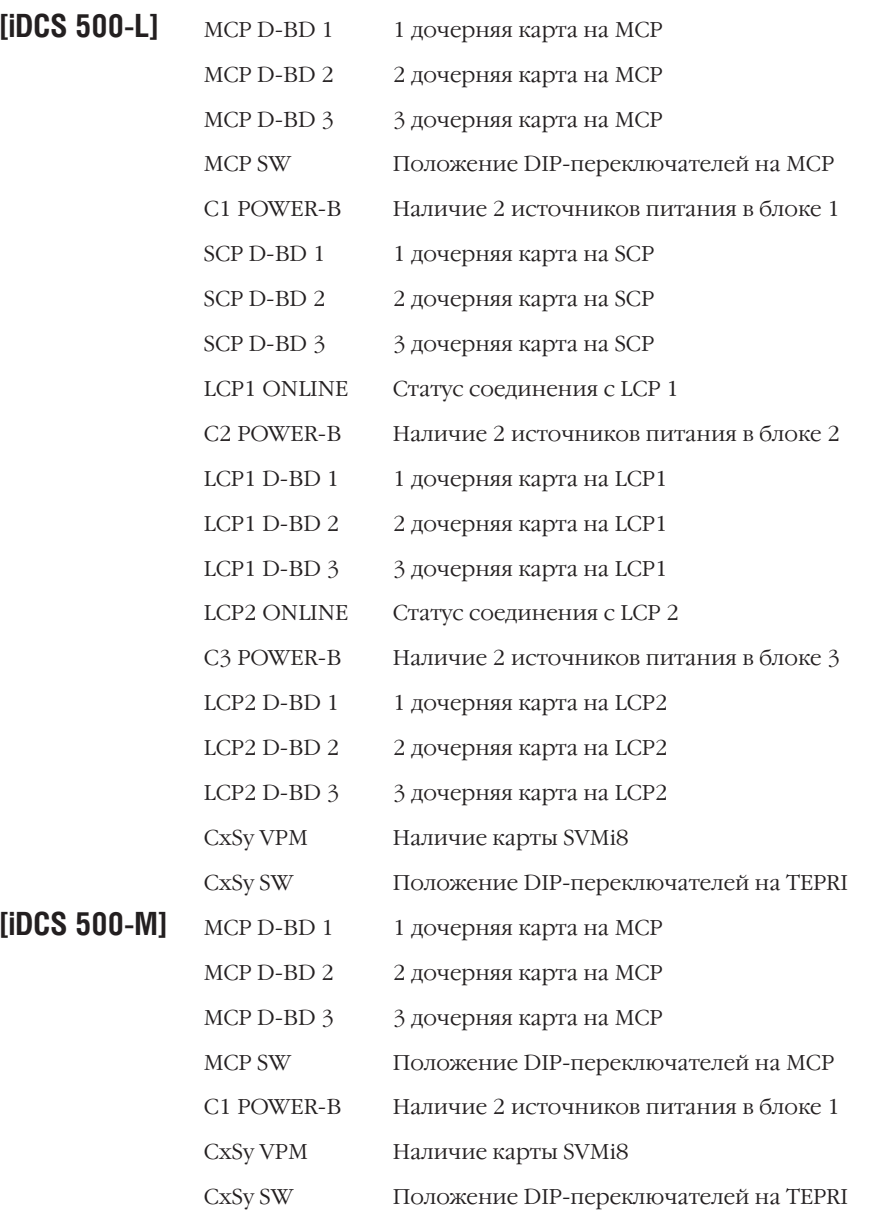

#### **Используемые клавиши**

КЛАВИШИ "+" И "-" (VOLUME [+] / [-]) Выбор опции ЦИФРОВАЯ КЛАВИАТУРА (KEYPAD) Ввод данных "ГИБКИЕ" КЛАВИШИ(SOFT KEYS) Перемещение курсора влево и вправо SPK Сохранение данных и переход к следующему MMC-коду

#### Порядок действий

- 1. Нажмите TRSF 855. На дисплее появится:
- 2. Клавишами "+" или "-" перейдите к следующей позиции:
- 3. Клавишами "+" или "-" перейдите к следующей позиции:
- 4. Для сохранения изменений и выхода из программирования нажмите клавишу TRSF. -или-

Для сохранения изменений и перехода к следующему ММС-коду нажмите клавишу SPK.

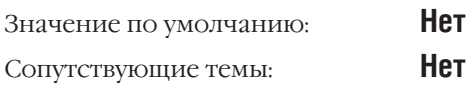

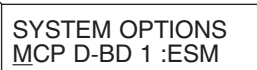

SYSTEM OPTIONS<br>MCP D-BD 2 : IPM

SYSTEM OPTIONS<br>C1 POWER-B :YES

#### TECH PROGRAMMING LOGS **MMC:856** ЖУРНАЛ ВХОДА В ПРОГРАММИРОВАНИЕ СИСТЕМЫ

Доступно при наличии карты LAN

#### **Описание**

Журнала входов в систему позволяет системному администратору отслеживать, когда и откуда были открыты системные меню для программирования. Просматриваемая информация содержит дату и время входа в программирования, а также способ входа в систему.

#### Способ входа в систему

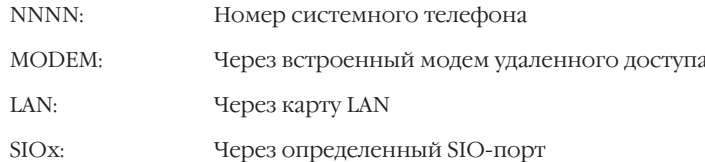

#### Используемые клавиши

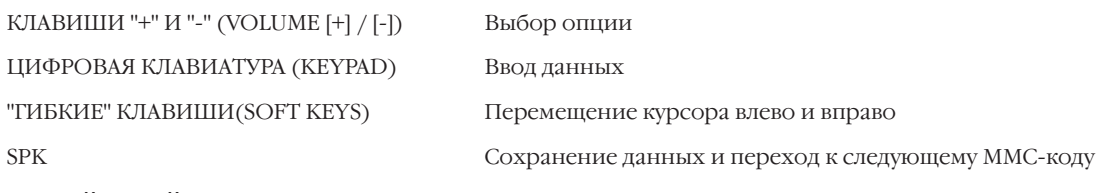

#### Порядок действий

- 1. Нажмите TRSF 856. На лисплее появится:
- 2. Клавишами "+" или "-" перейдите к следующей записи.

 $(1) 11/22 11:03 \rightarrow$ 201:11/22 11:27

3. Для сохранения изменений и выхода из программирования нажмите клавишу TRSF. -или-

Для сохранения изменений и перехода к следующему ММС-коду нажмите клавишу SPK.

Нет

 $(3)$  11/22 12:30 $\rightarrow$  203 :11/22 13:30

Значение по умолчанию: Сопутствующие темы:

ММС:200 Программирование ограниченного уровня ММС:800 Программирование уровня технического специалиста

#### ASSIGN SYSTEM EMERGENCY ALARM **MMC:858** СООБШЕНИЕ ОБ ОШИБКАХ РАБОТЫ СИСТЕМЫ ПО IP-СЕТИ

Доступно при наличии карты LAN

#### **Описание**

Этот код назначает ошибки, при возникновении которых система пошлет сообщение на удаленный компьютер по LAN.

#### Используемые клавиши

КЛАВИШИ "+" И "-" (VOLUME [+] / [-]) ЦИФРОВАЯ КЛАВИАТУРА (КЕҮРАD) "ГИБКИЕ" КЛАВИШИ(SOFT KEYS)

Выбор опции

Ввод данных

Перемещение курсора влево и вправо

Сохранение данных и переход к следующему ММС-коду

#### Порядок действий

**SPK** 

1. Нажмите TRSF 858.

На дисплее появится:

2. Ведите номер ошибки (например 61). -или-

Клавишами "+" или "-" выберите номер ошибки и переместите курсор нажатием правой "гибкой" клавиши.

- 3. Нажимая 1 или 0 введите ON или OFF и нажмите правую "гибкую" клавишу для перехода к шагу 2.
- 4. Для сохранения изменений и выхода из программирования нажмите клавишу TRSF.  $-MIIM-$

Для сохранения изменений и перехода к следующему ММС-коду нажмите клавишу SPK.

**Bce OFF** Значение по умолчанию: MMC:851 Отчет об ошибках работы системы Сопутствующие темы: ММС:852 Предупреждение об ошибках работы системы

01:MJA01 ACT:OFF **POR Restart** 

61:MNF01 ACT:OFF Card Out

61:MNF01 ACT:ON Card Out

#### **MMC:859** HARDWARE VERSION DISPLAY ВЕРСИЯ АППАРАТНОГО ОБЕСПЕЧЕНИЯ СИСТЕМЫ

#### **Описание**

Этот код предназначен для просмотра версии EPLD (программируемых логических матриц) аппаратного обеспечения системы.

#### **Опции:**

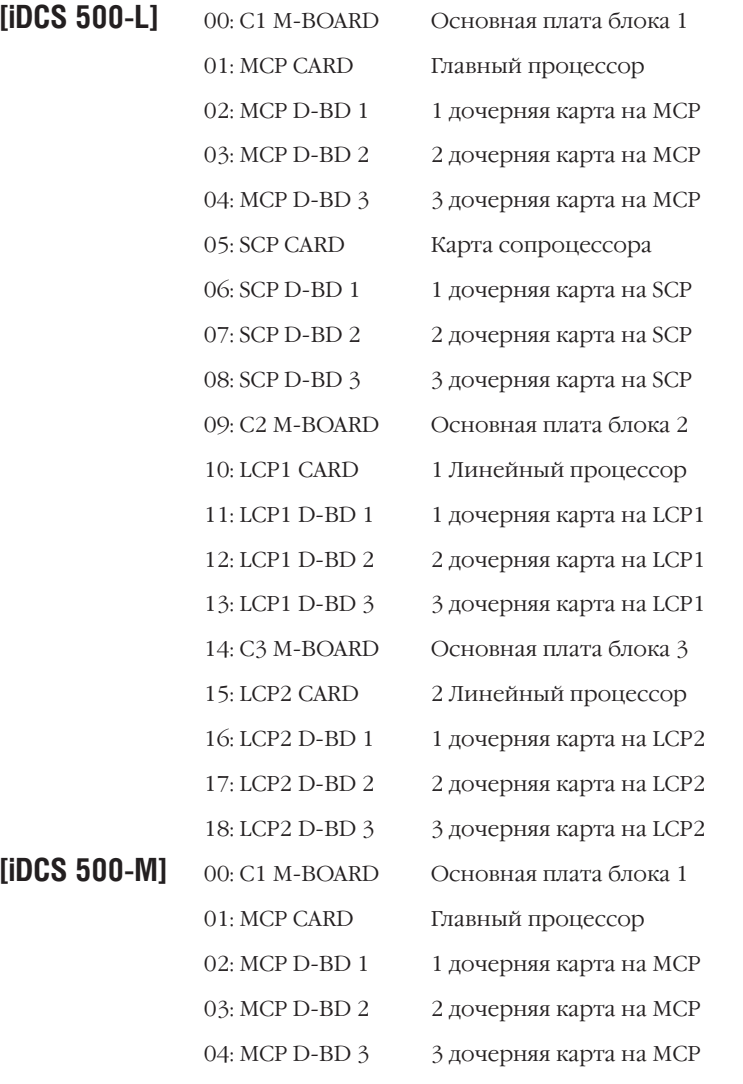

#### **Используемые клавиши**

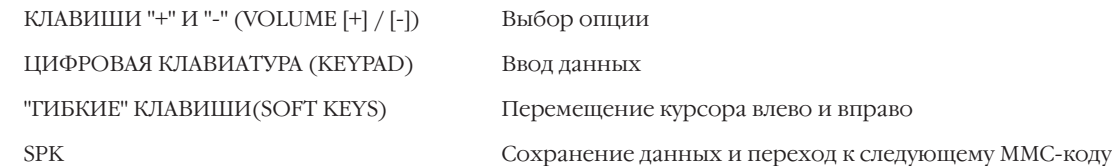

#### Глава 3  $3 - 376$ Процедуры программирования

#### Порядок действий

- 1. Нажмите TRSF 859. На дисплее появится:
- 2. Клавишами "+" или "-" выберите опцию
- 3. Для выхода из программирования нажмите клавишу TRSF.

-или-

Для перехода к следующему ММС-коду нажмите клавишу SPK.

Нет Значение по умолчанию: Нет Сопутствующие темы:

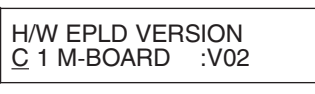

H/W EPLD VERSION<br>MCP CARD :V03

#### **UCD STATUS SERVICE MMC:860 СЕРВИС ПРОСМОТРА СТАТУСА UCD**

#### **Описание**

Данный код позволяет в реальном времени отправлять информацию о работе агента UCD-групп на порт SIO. Для данной функции необходимо специальное программное обеспечение.

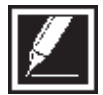

Мы лишь предлагаем такую возможность, но не поставляем специальное программное обеспечение.

#### Используемые клавиши

КЛАВИШИ "+" И "-" (VOLUME [+] / [-]) ЦИФРОВАЯ КЛАВИАТУРА (КЕҮРАD) "ГИБКИЕ" КЛАВИШИ(SOFT KEYS) **SPK** 

Выбор опции Ввод данных

Перемещение курсора влево и вправо

Сохранение данных и переход к следующему ММС-коду

 $\overline{\wedge}$ 

#### Порядок действий

1. Нажмите TRSF 860.

На дисплее появится:

- 2. Клавишами "+" или "-" выберите опцию и переместите курсор нажатием правой "гибкой" клавиши.
- 3. Клавишами "+" или "-" выберите опцию и переместите курсор нажатием правой "гибкой" клавиши.
- 4. Для выхода из программирования нажмите клавишу TRSF.

 $-MJIM-$ 

Для перехода к следующему ММС-коду нажмите клавишу SPK.

Значение по умолчанию: Сопутствующие темы:

**DISABLE Нет** 

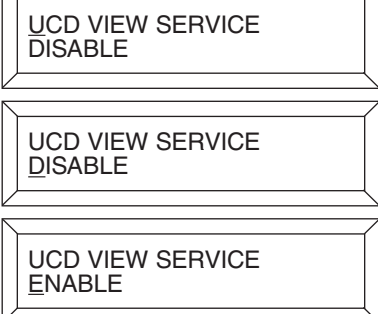

# **ПРИЛОЖЕНИЕ ТАБЛИЦЫ ПРОГРАММИРОВАНИЯ**

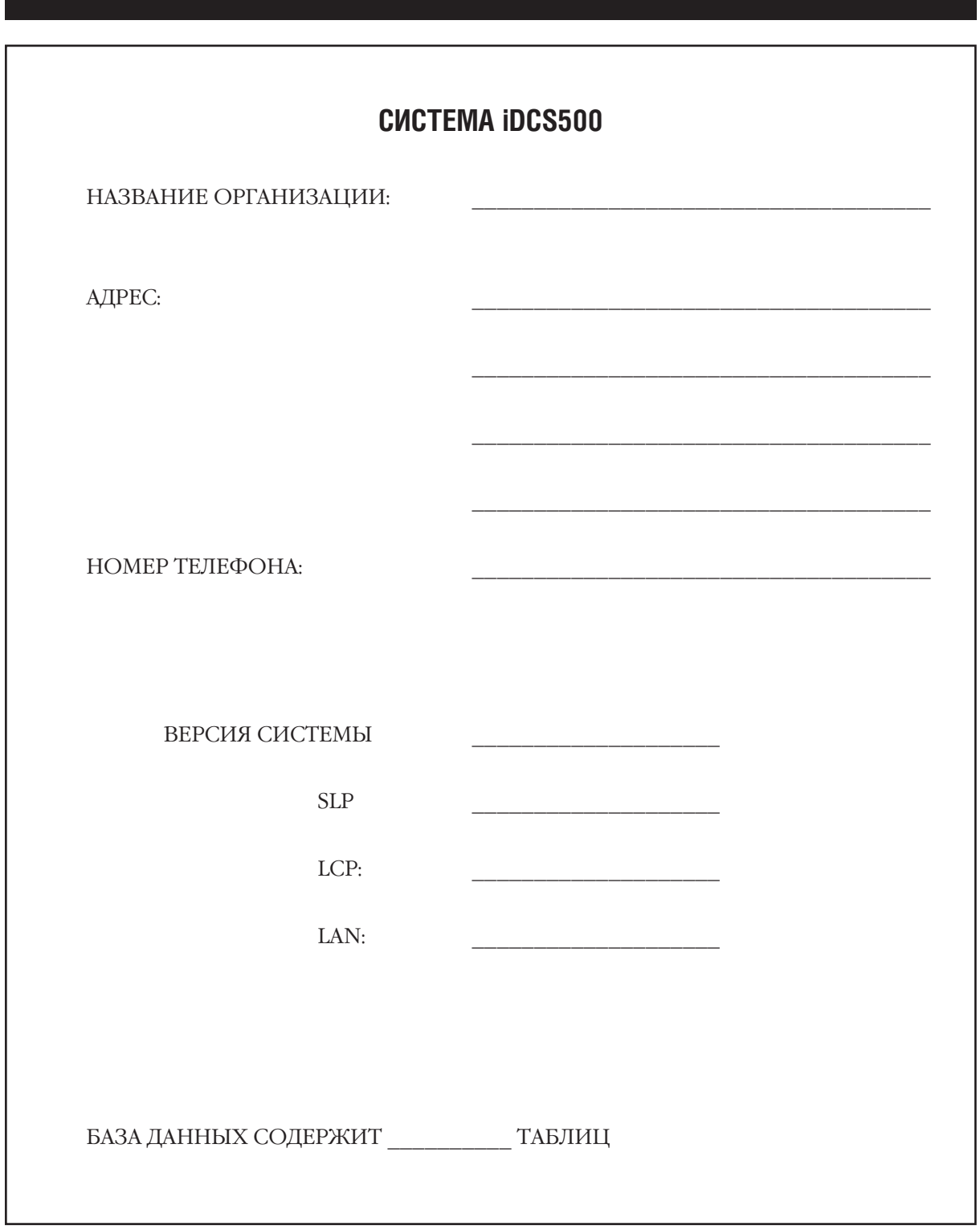

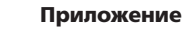

## **MMC:104** STATION NAME

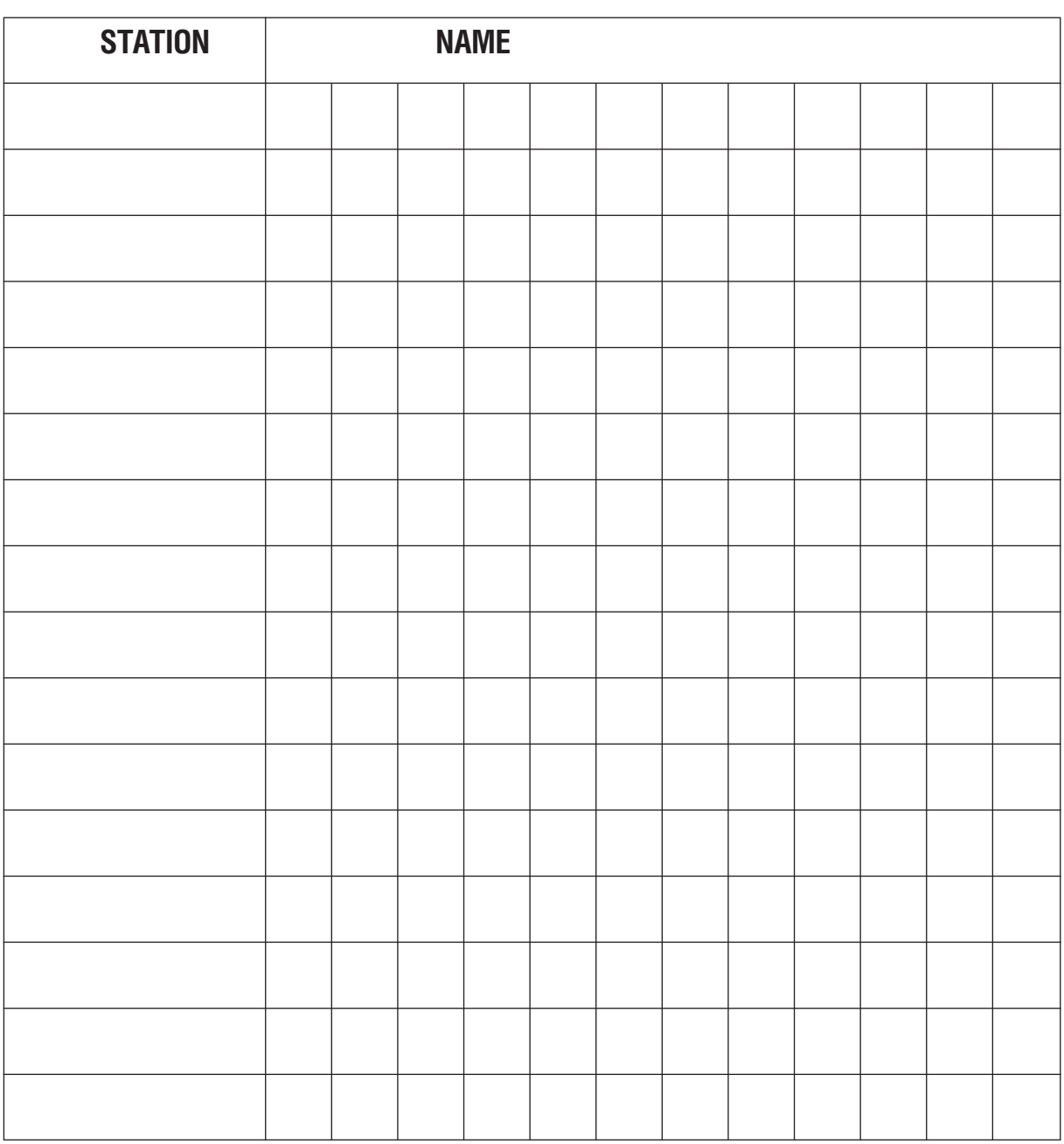

DEFAULT DATA:

Не задано

11 символов

## **MMC:105** STATION SPEED DIAL

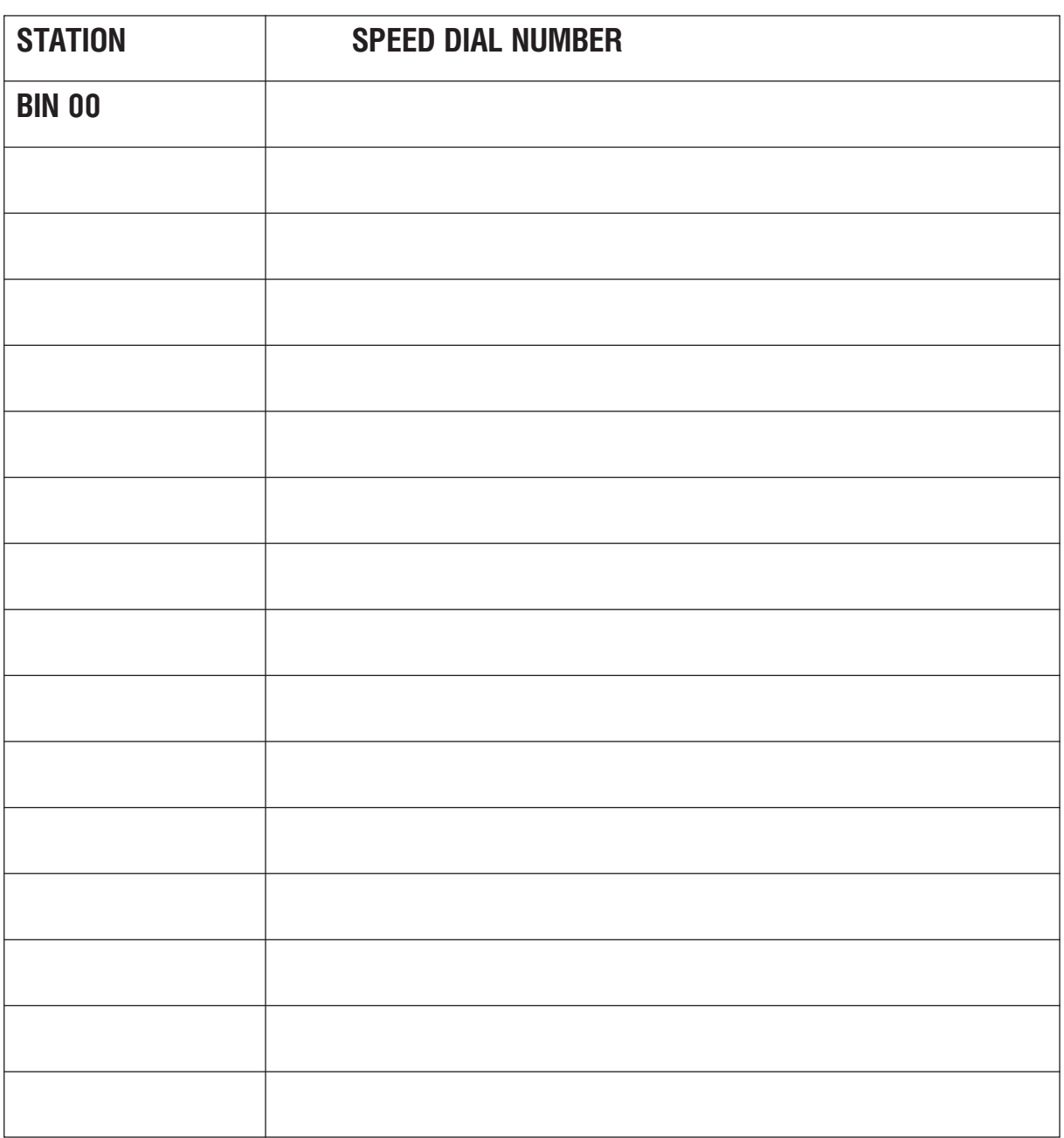

Количество записей смотрите в ММС:606.

## MMC:106 STATION SPEED DIAL NAME

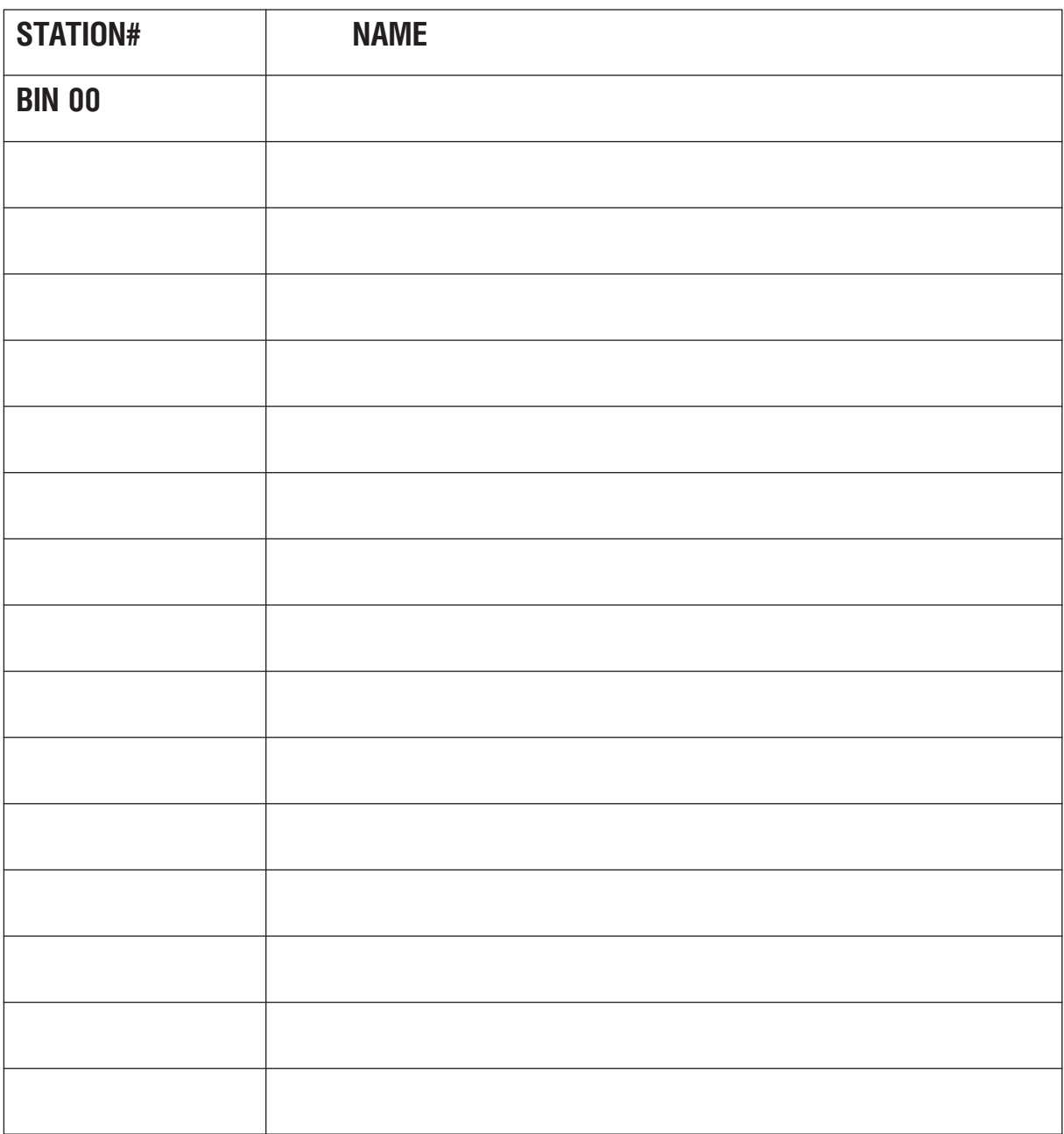

 $4 - 5$
# MMC:107 KEY EXTENDER

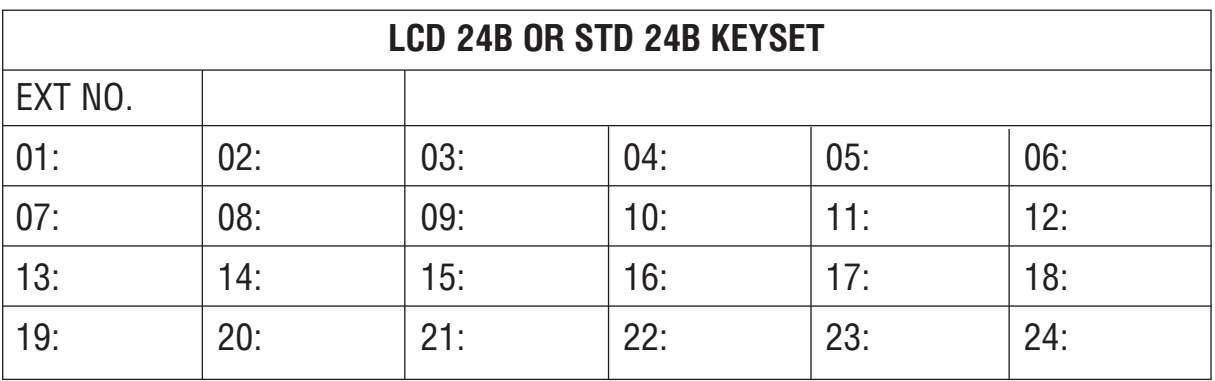

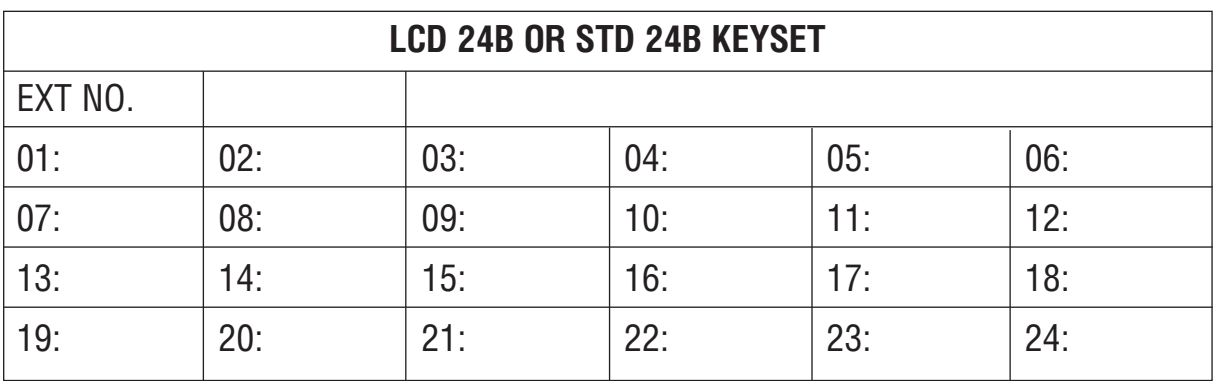

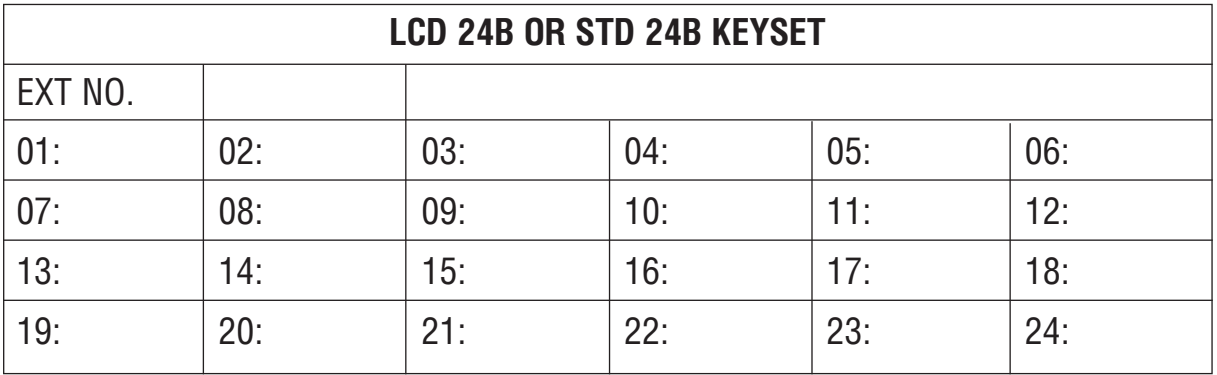

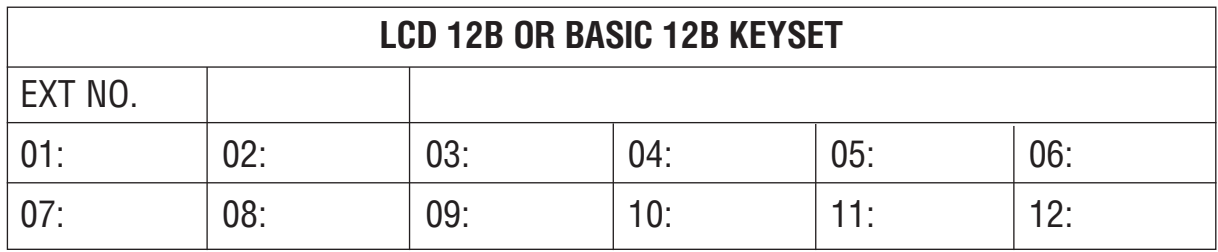

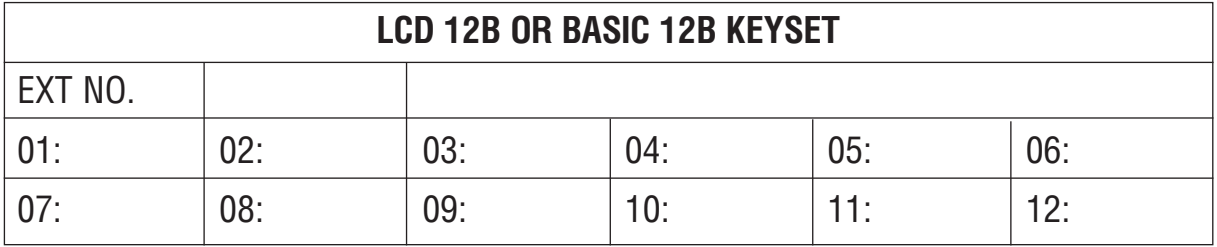

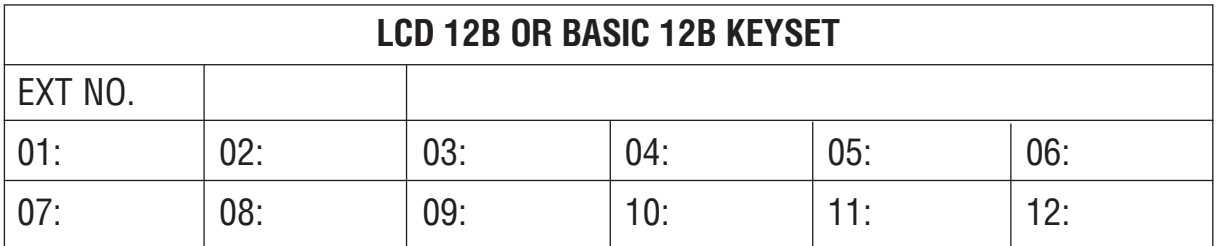

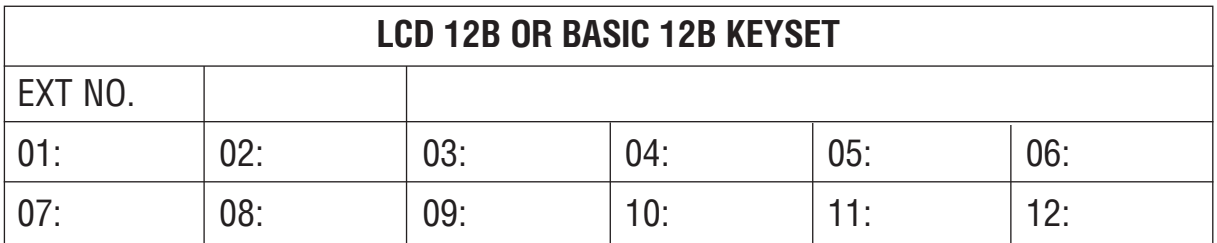

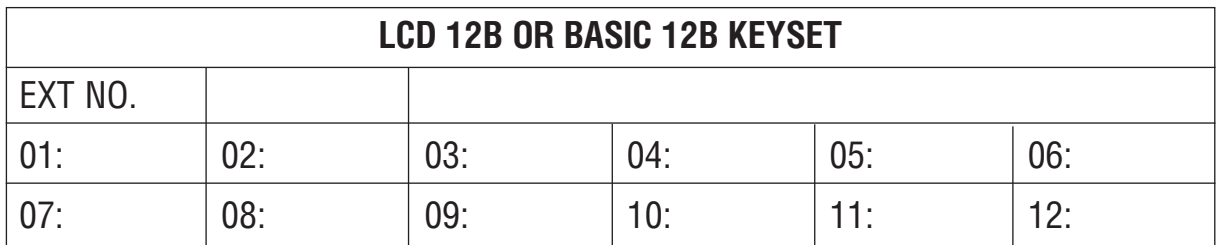

**7B KEYSET** EXT NO.  $01:$  $05:$  $04:$  $02:$ 03: 06:  $\overline{07}$ :

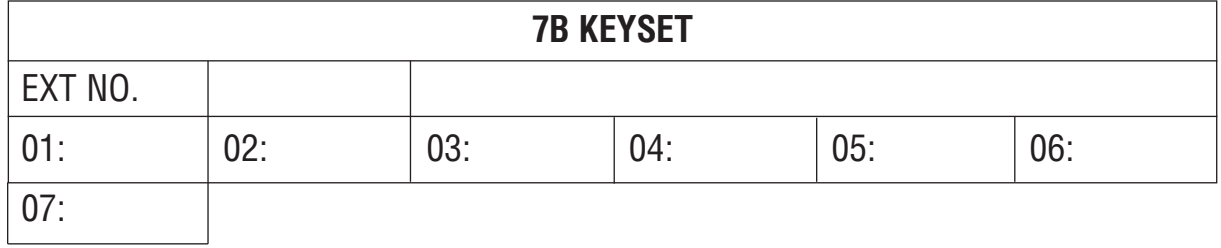

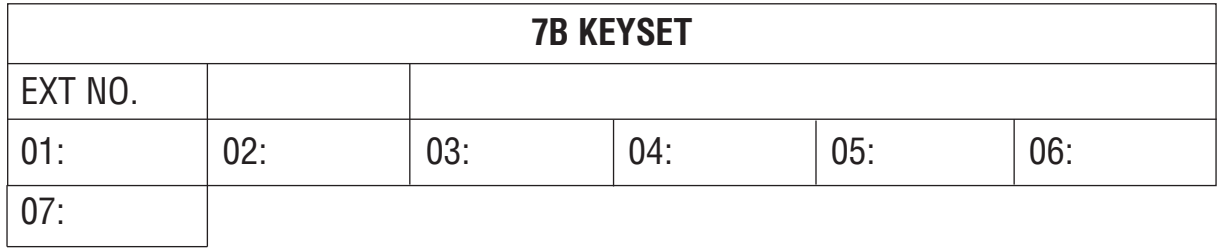

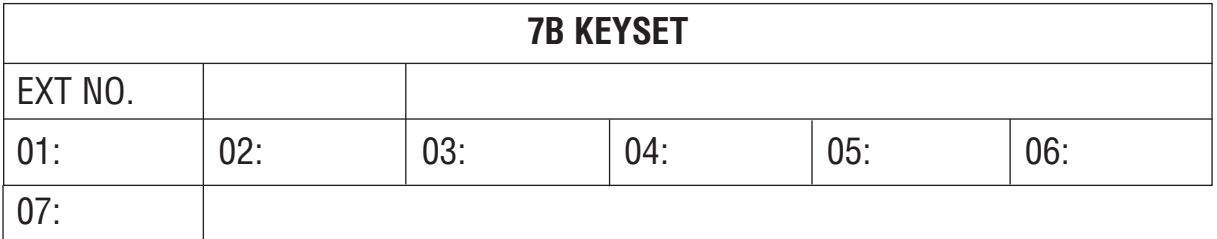

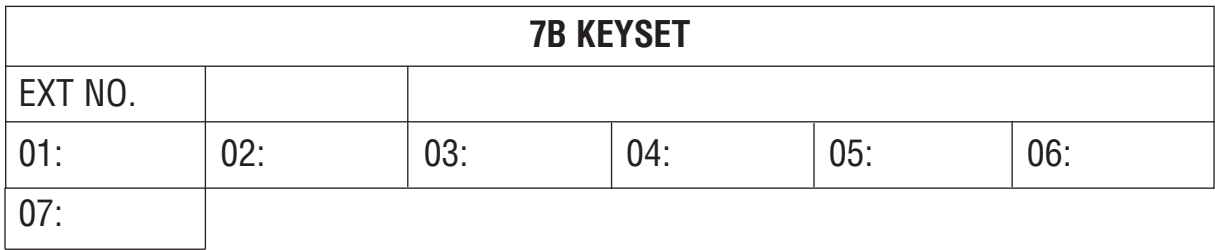

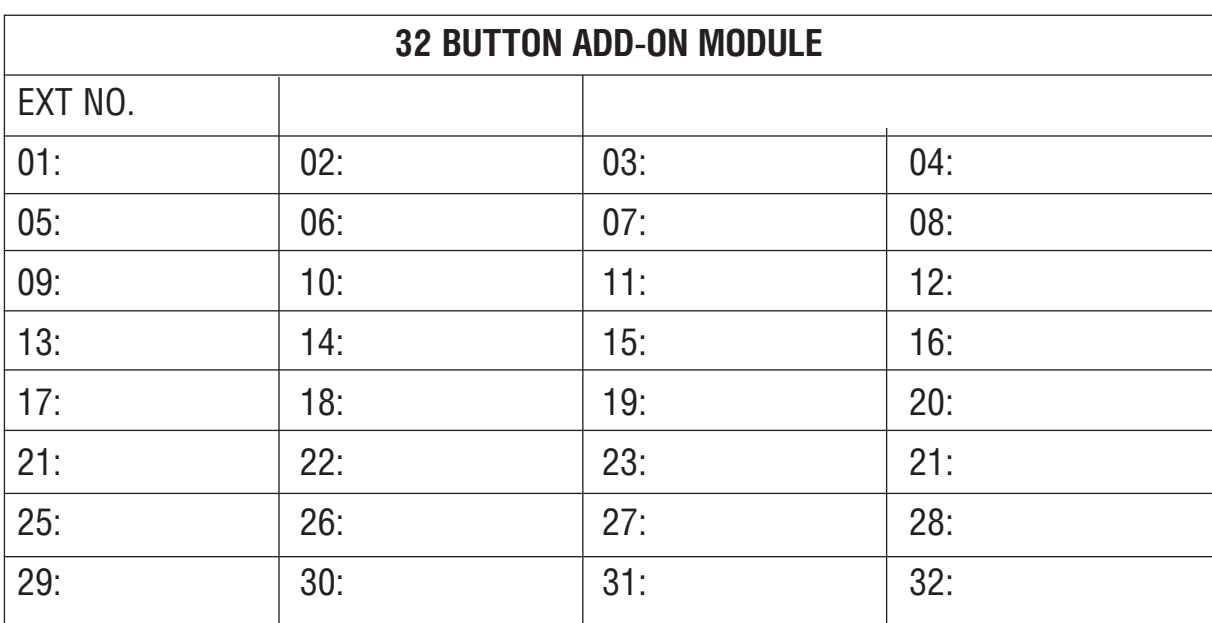

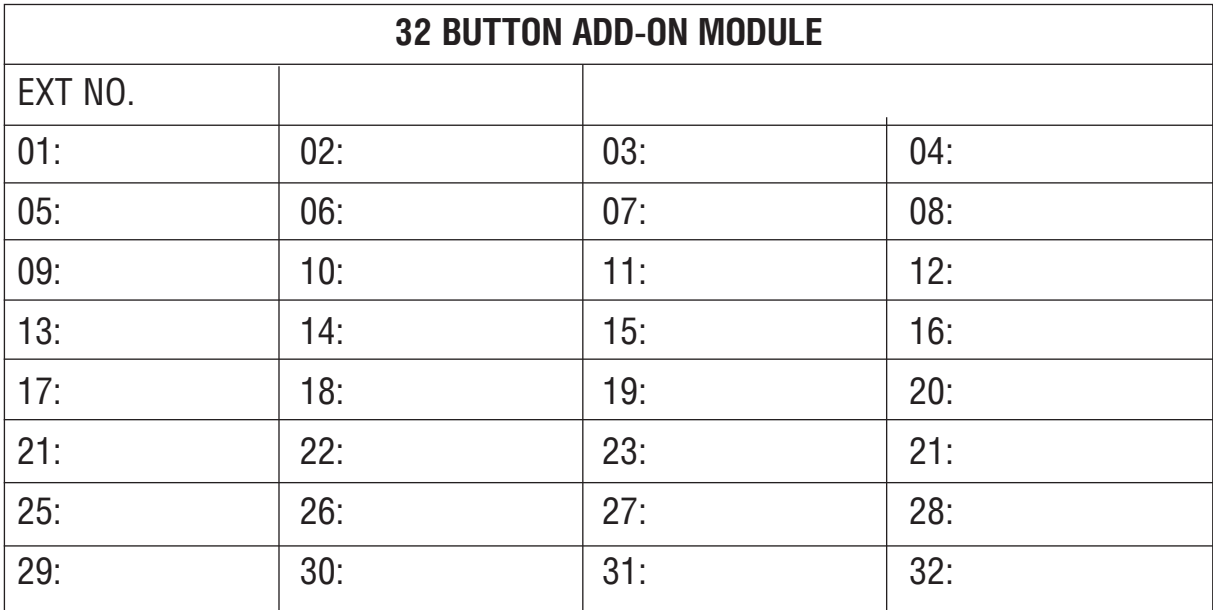

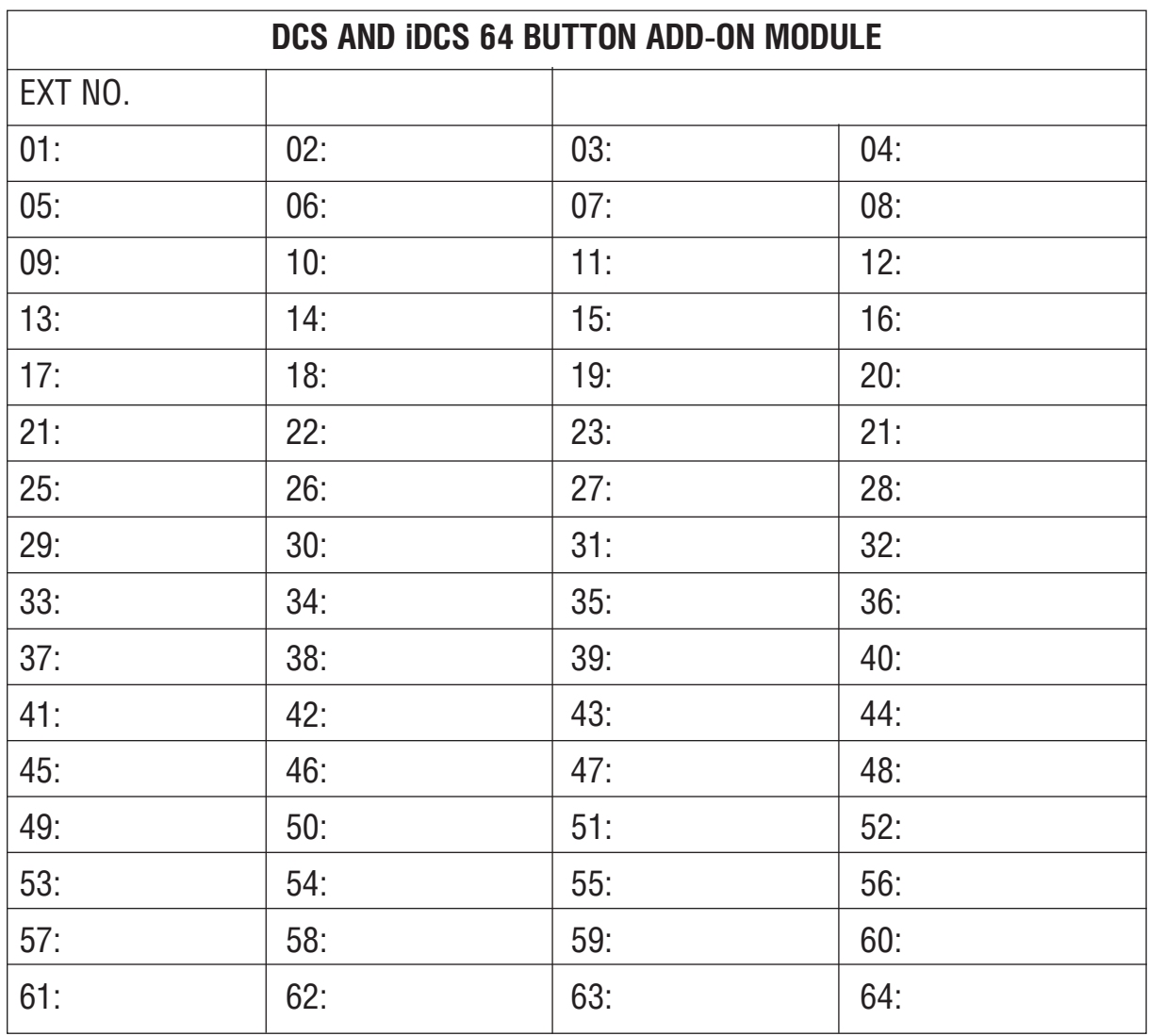

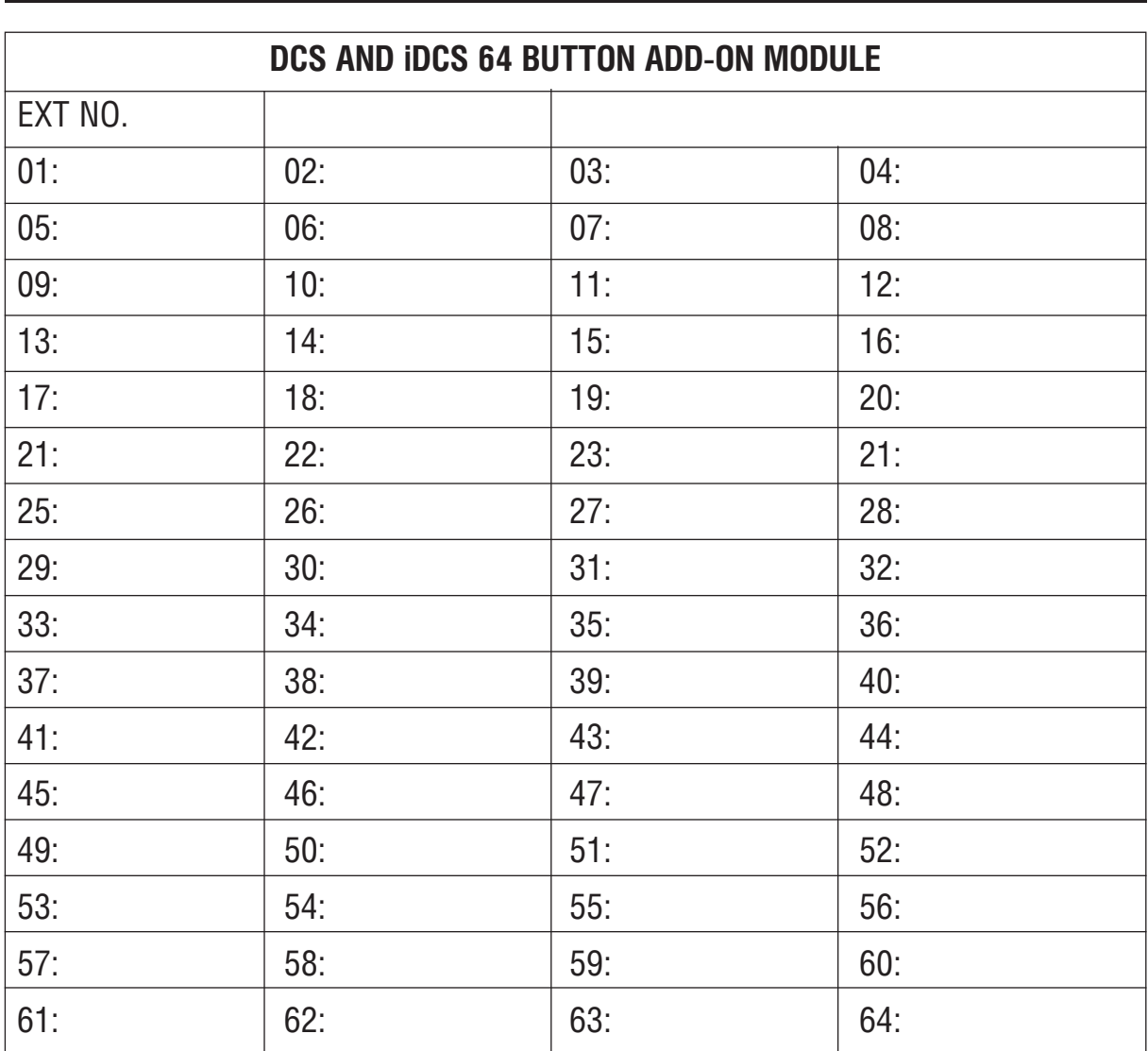

#### Приложение  $4 - 12$ Таблицы программирования

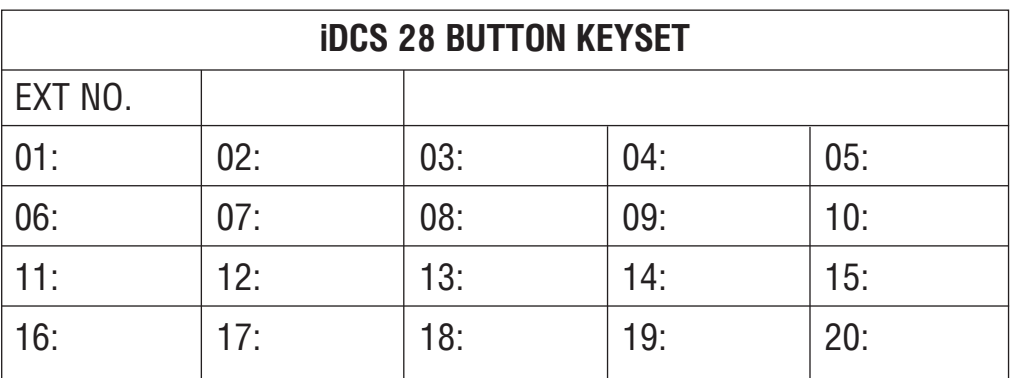

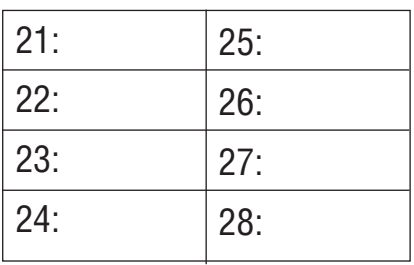

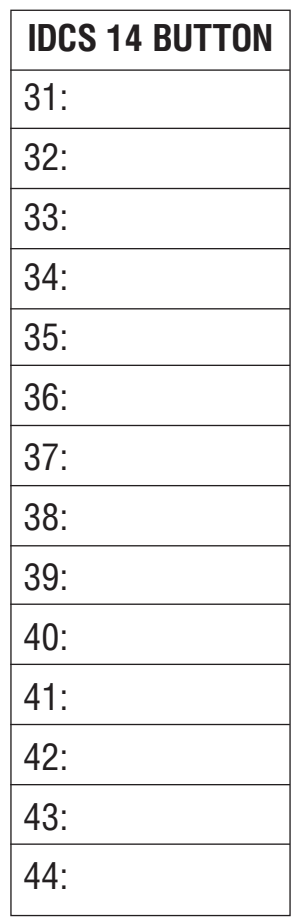

Приложение Таблицы программирования

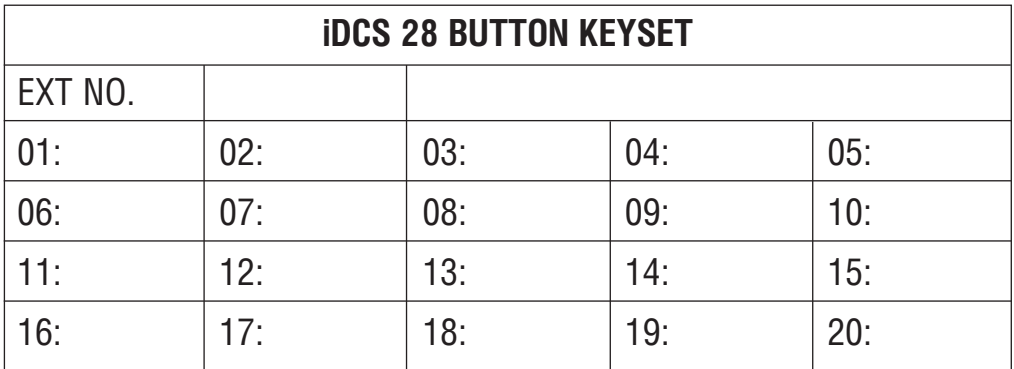

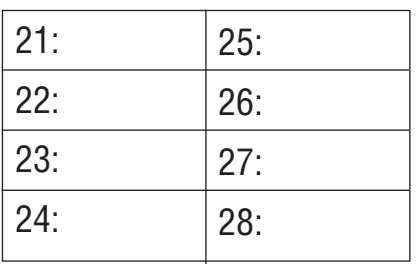

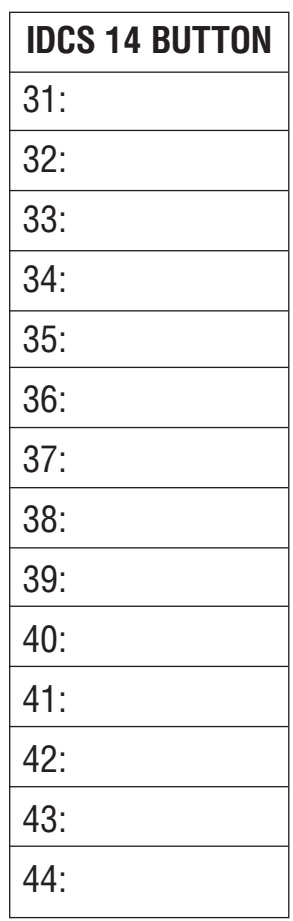

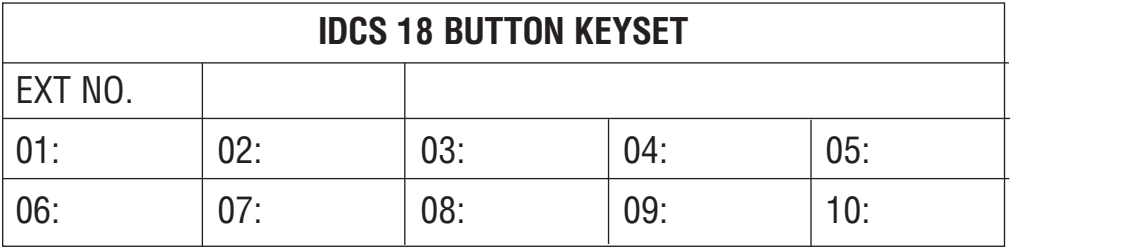

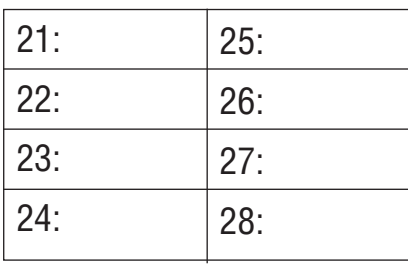

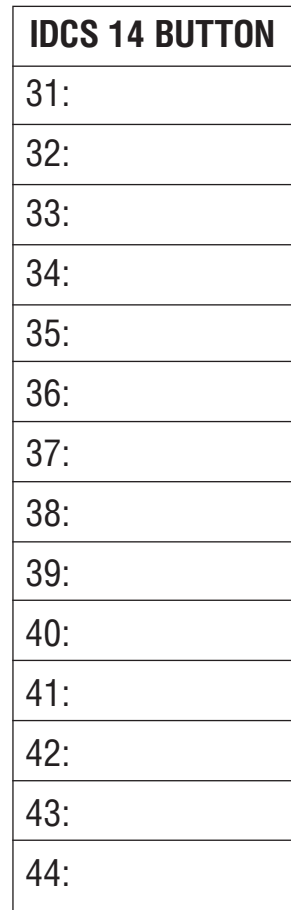

Приложение

Таблицы программирования

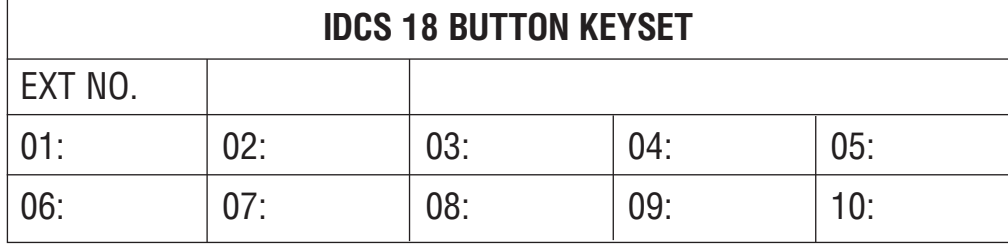

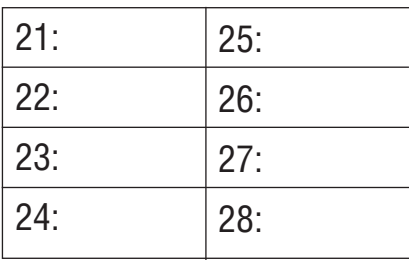

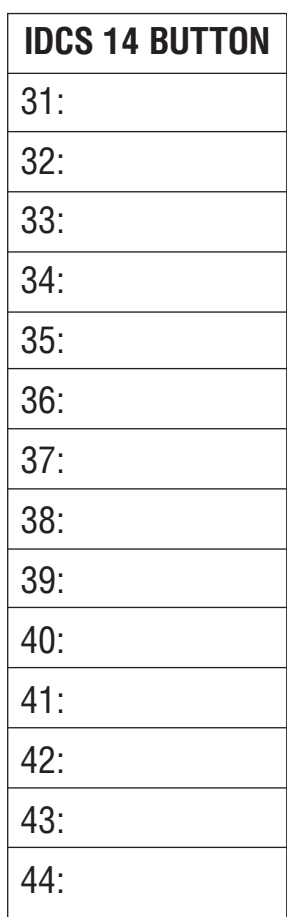

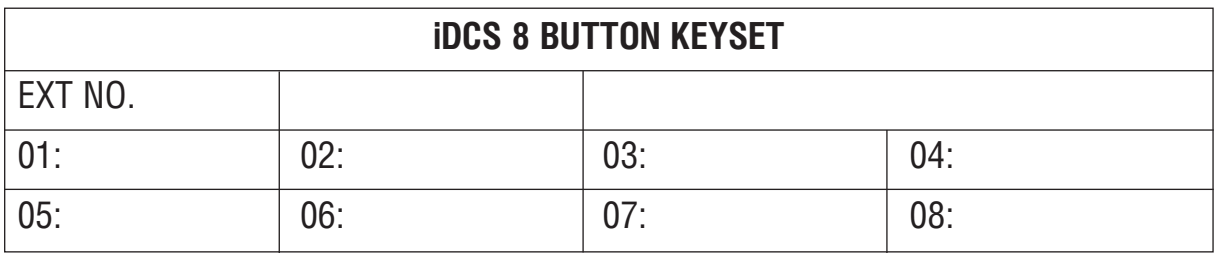

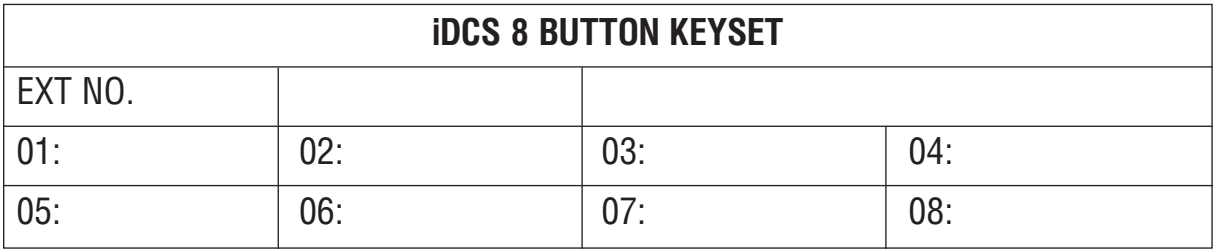

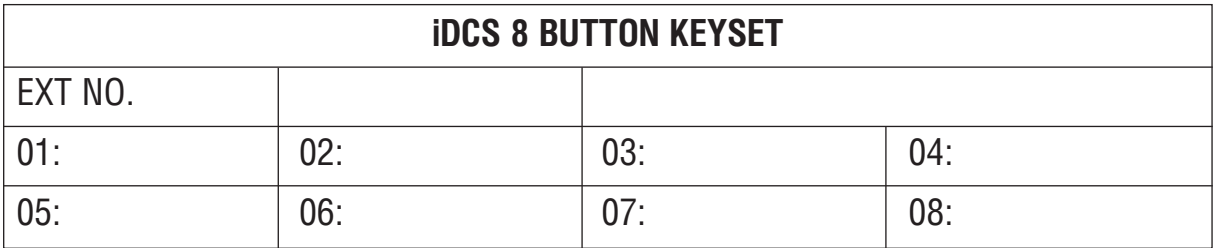

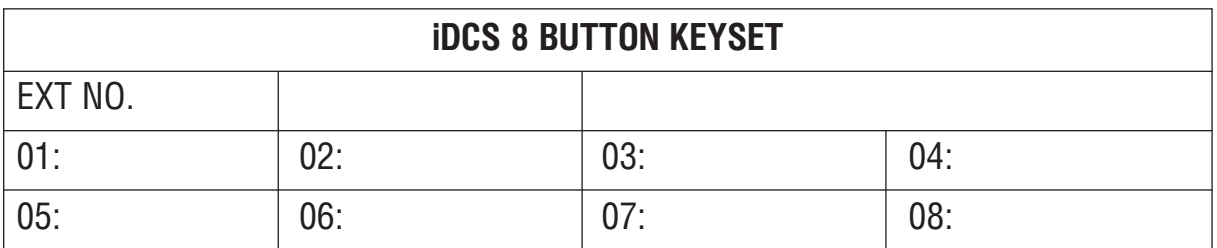

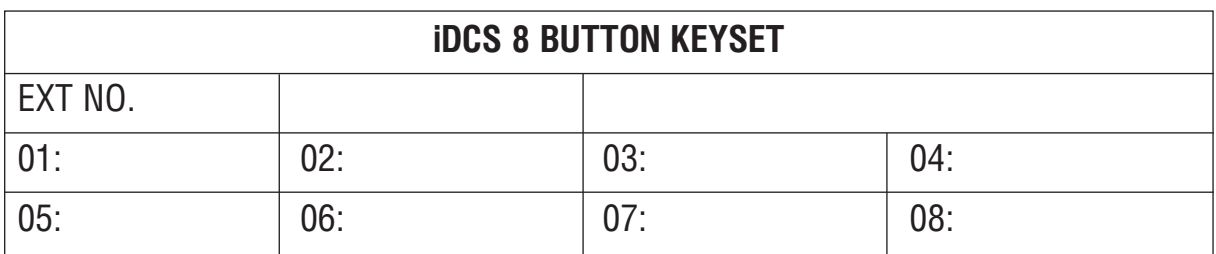

#### Приложение

Таблицы программирования

## MMC:119 CLIP DISPLAY

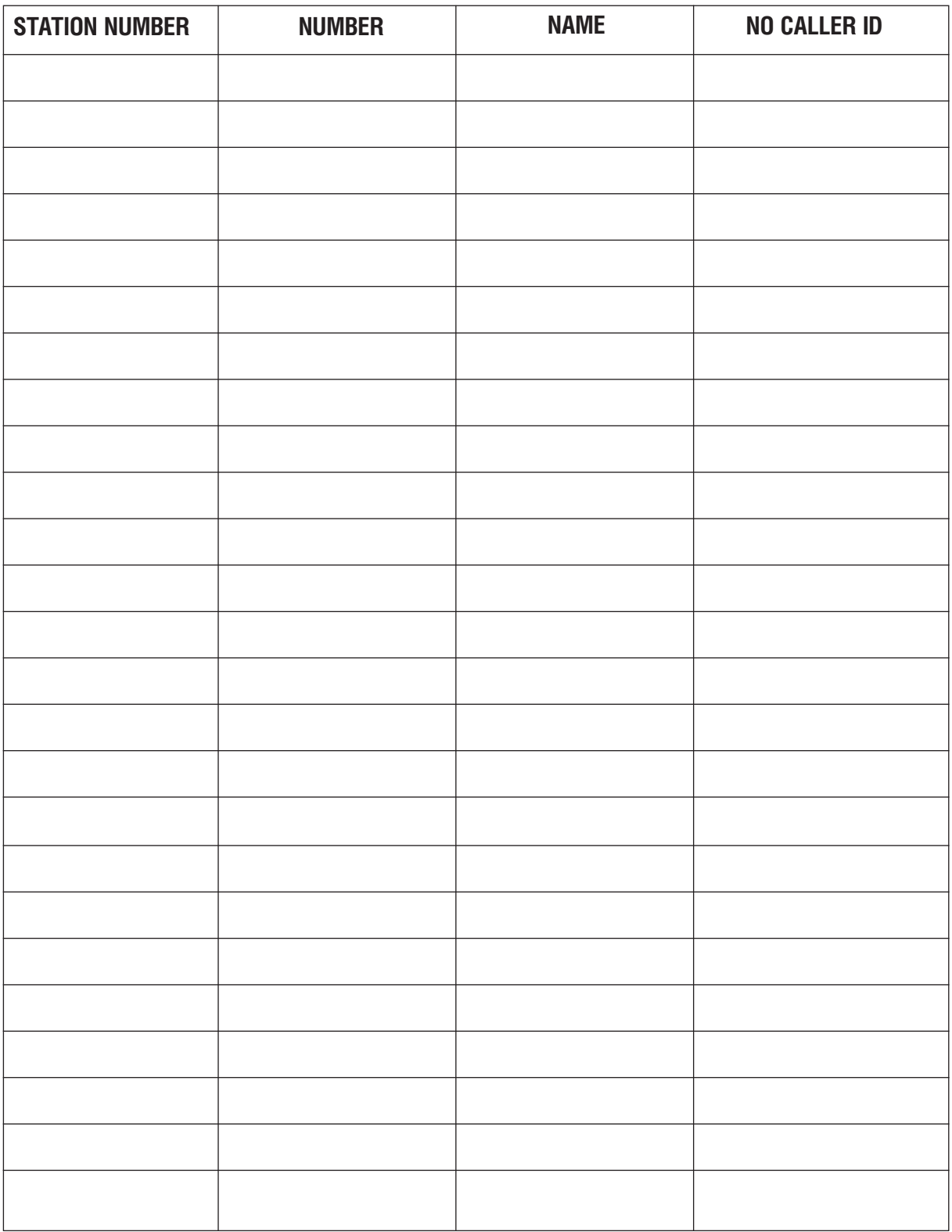

 $4 - 17$ 

По умолчанию имеется только внутренний номер.

### MMC:201 CHANGE CUSTOMER PASSCODE

**PASSCODE** 

## MMC:202 CHANGE FEATURE PASSCODE

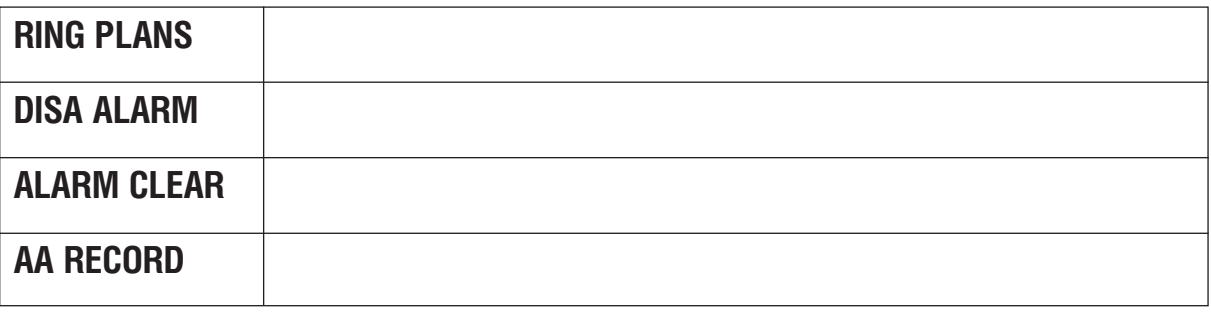

## MMC:203 ASSIGN UA DEVICE

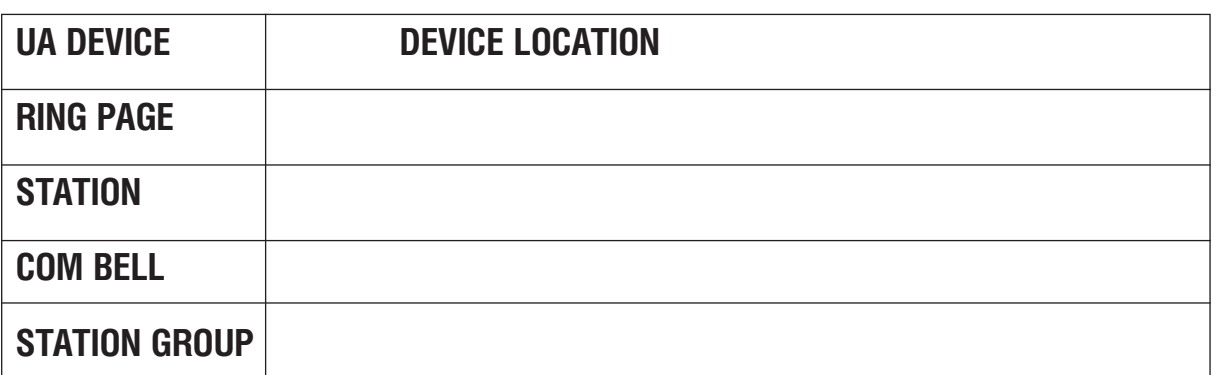

## MMC:204 COMMON BELL CONTROL

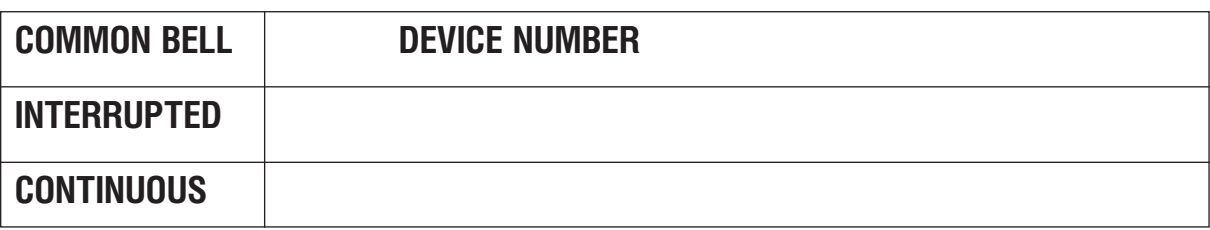

## MMC:205 ASSIGN LOUD BELL

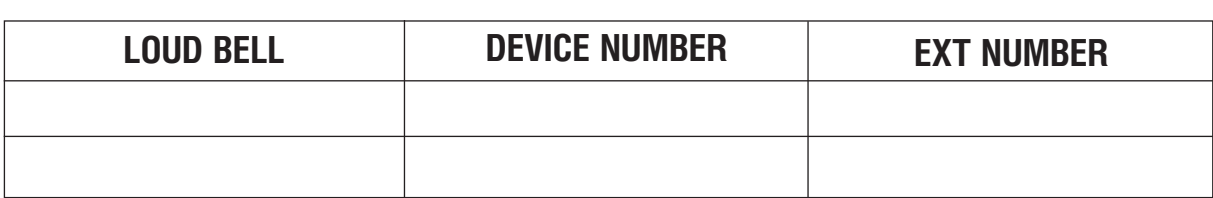

# MMC:206 BARGE-IN TYPE

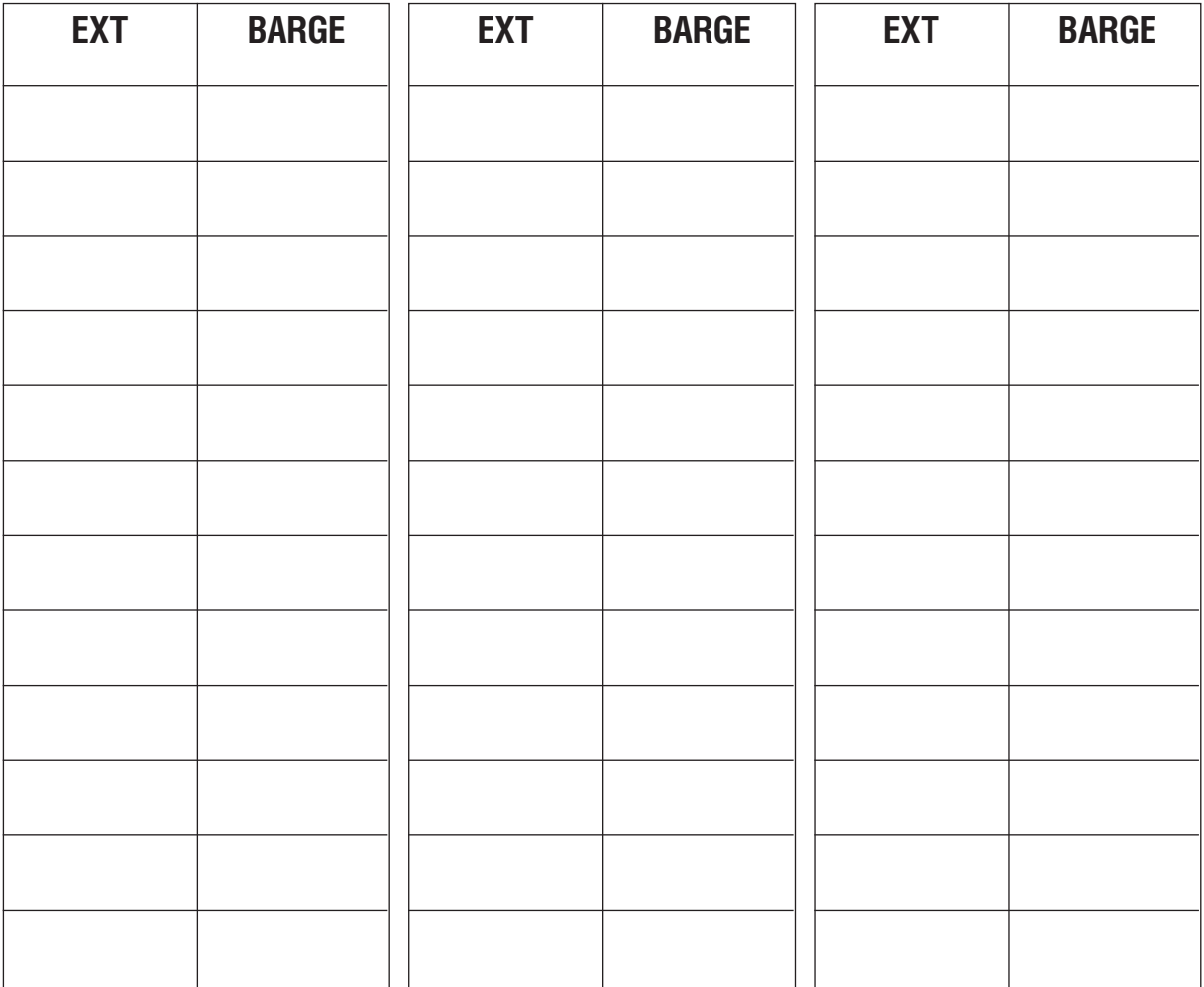

Доступные опции: NO BARGE IN = 0

WITH TONE  $= 1$ WITHOUT TONE  $= 2$ 

#### Приложение  $4 - 20$ Таблицы программирования

# MMC:207 ASSIGN VM/AA PORT

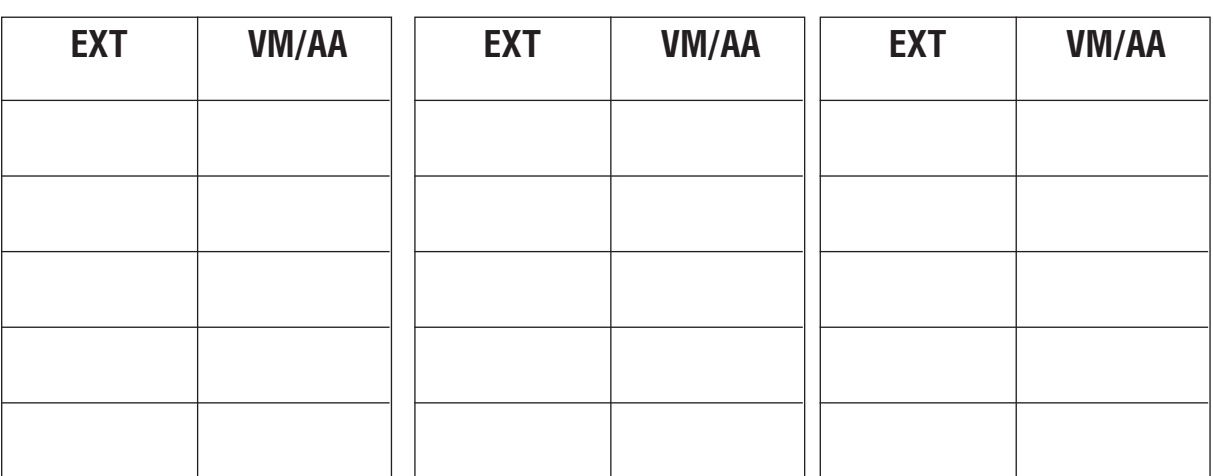

# MMC:208 ASSIGN RING TYPE

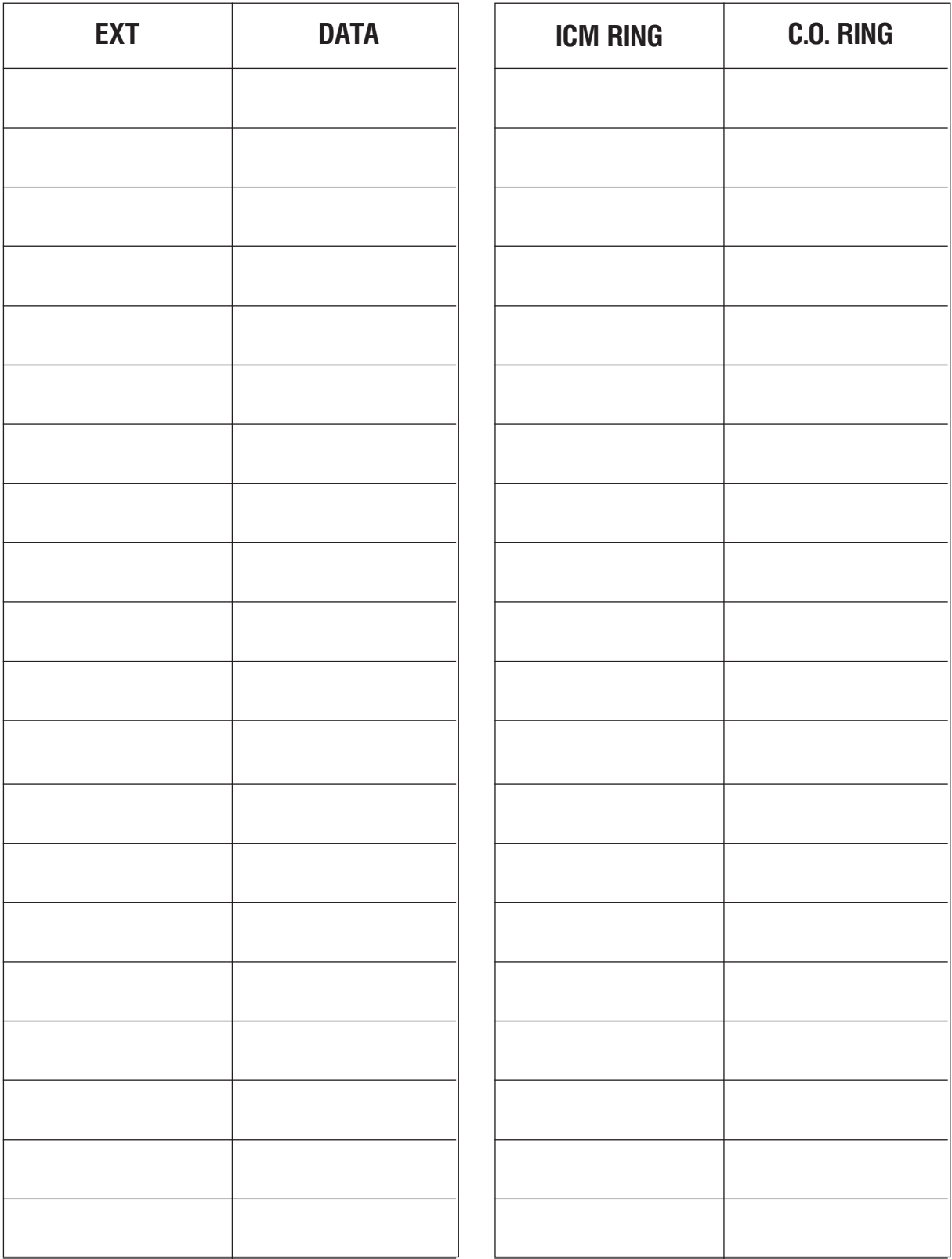

# MMC:209 ASSIGN ADD-ON MODULE

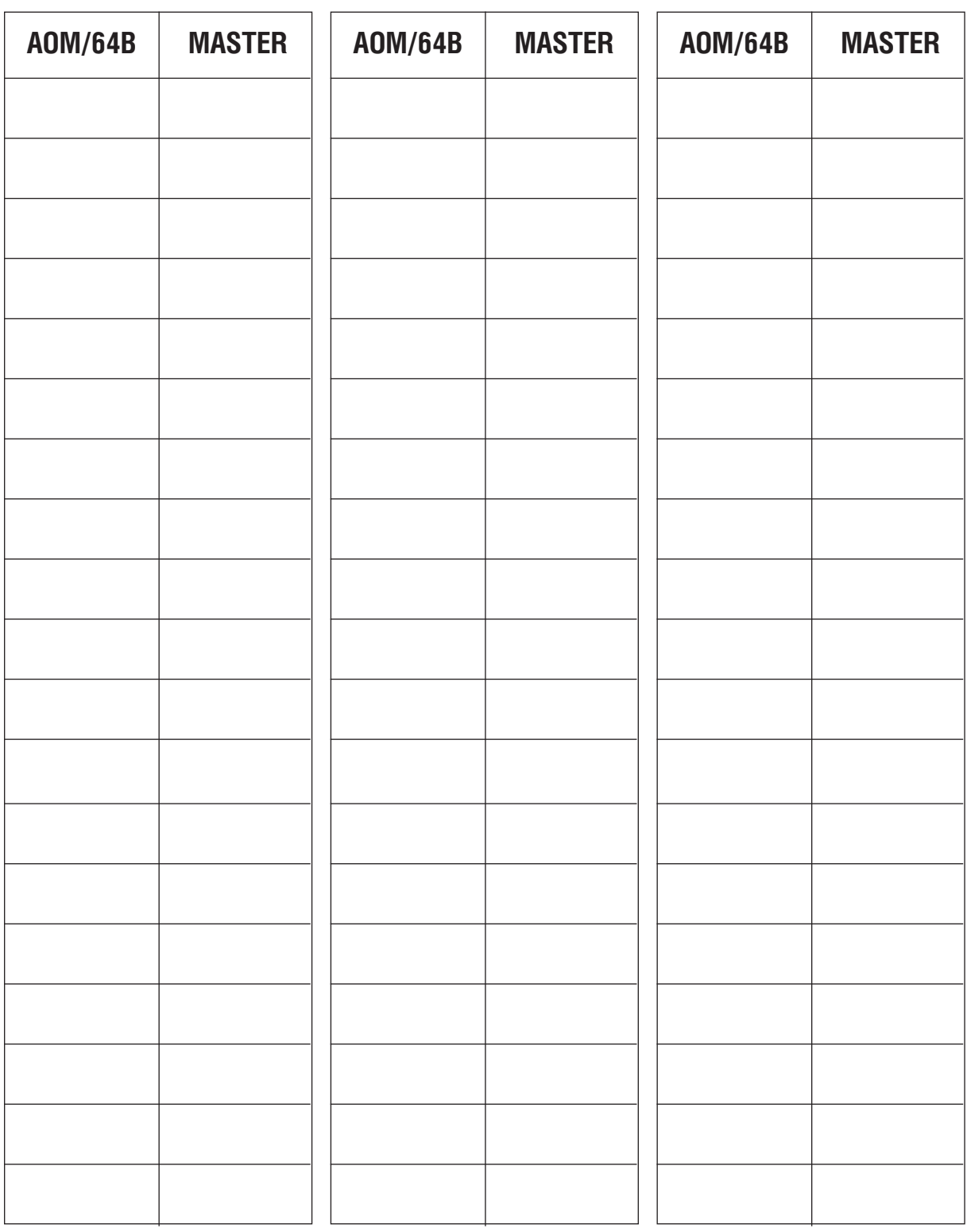

Введите номер AOM и номер контролирующего MASTER-аппарата.

Например, 288 — консоль (AOM) и 201 — MASTER-аппарат для этой консоли (AOM).

## MMC:210 CUSTOMER ON/OFF PER TENANT

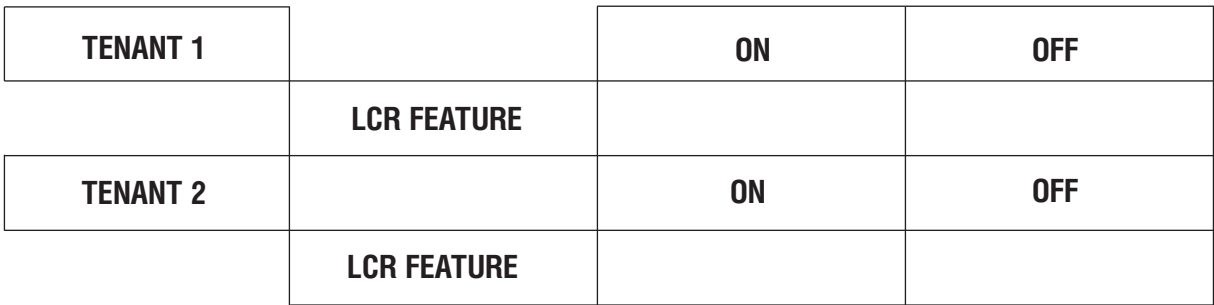

## MMC:211 DOOR RING ASSIGNMENT

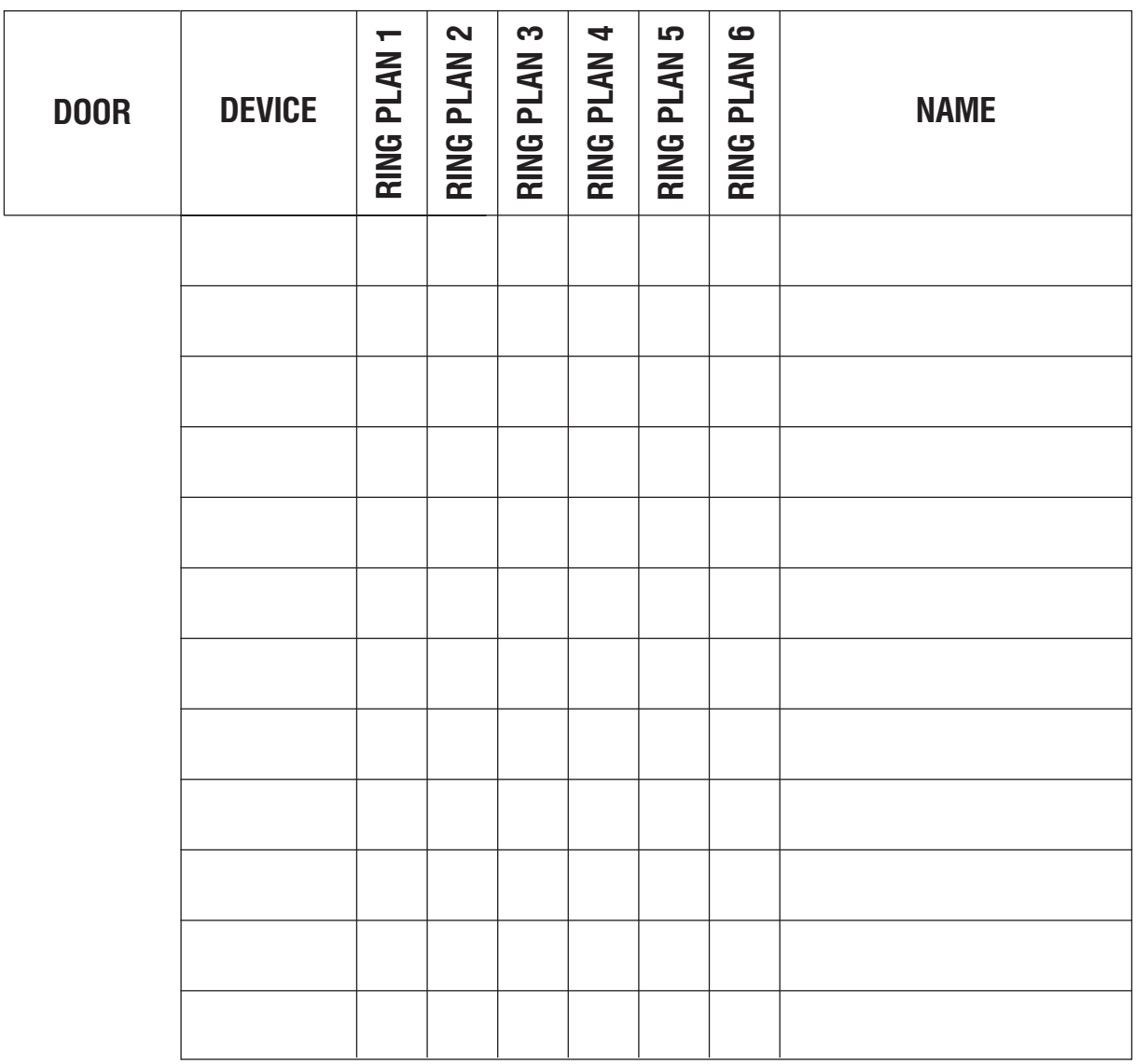

## **MMC:300** CUSTOMER ON/OFF PER STATION

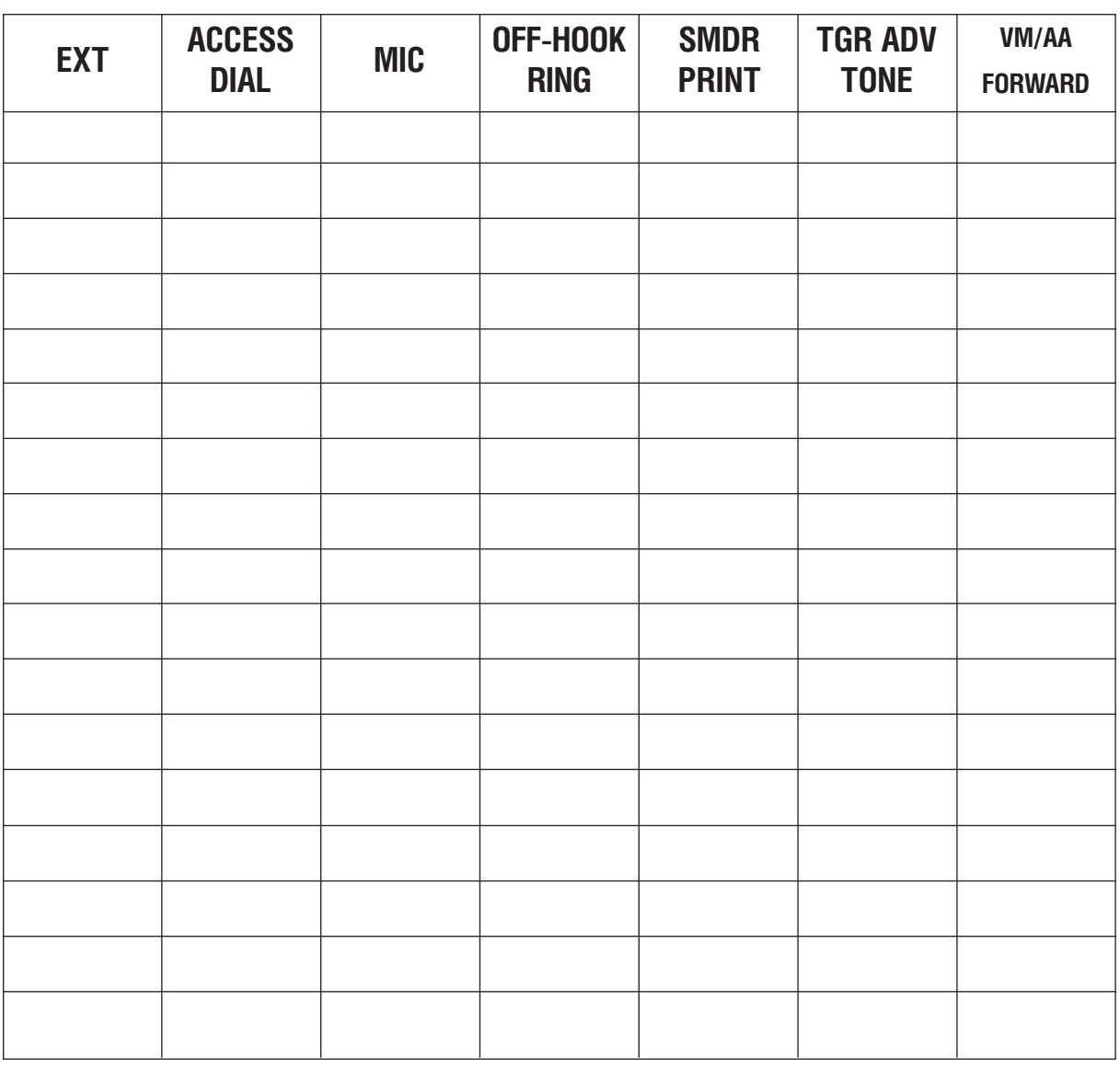

TRKGRP Доступ к линиям по номеру TRK GRP.

MIC Вкл/выкл микрофона.

OFHR Вкл/выкл звонка при снятой трубке.

SMDR Вкл/выкл детализации звонков в SMDR.

TRKADV Подача тона при звонке по более дорогому маршруту.

См. также MMC:114, 710 и 724

Таблицы программирования Приложение

**MMC:301** 

**ASSIGN STATION COS** 

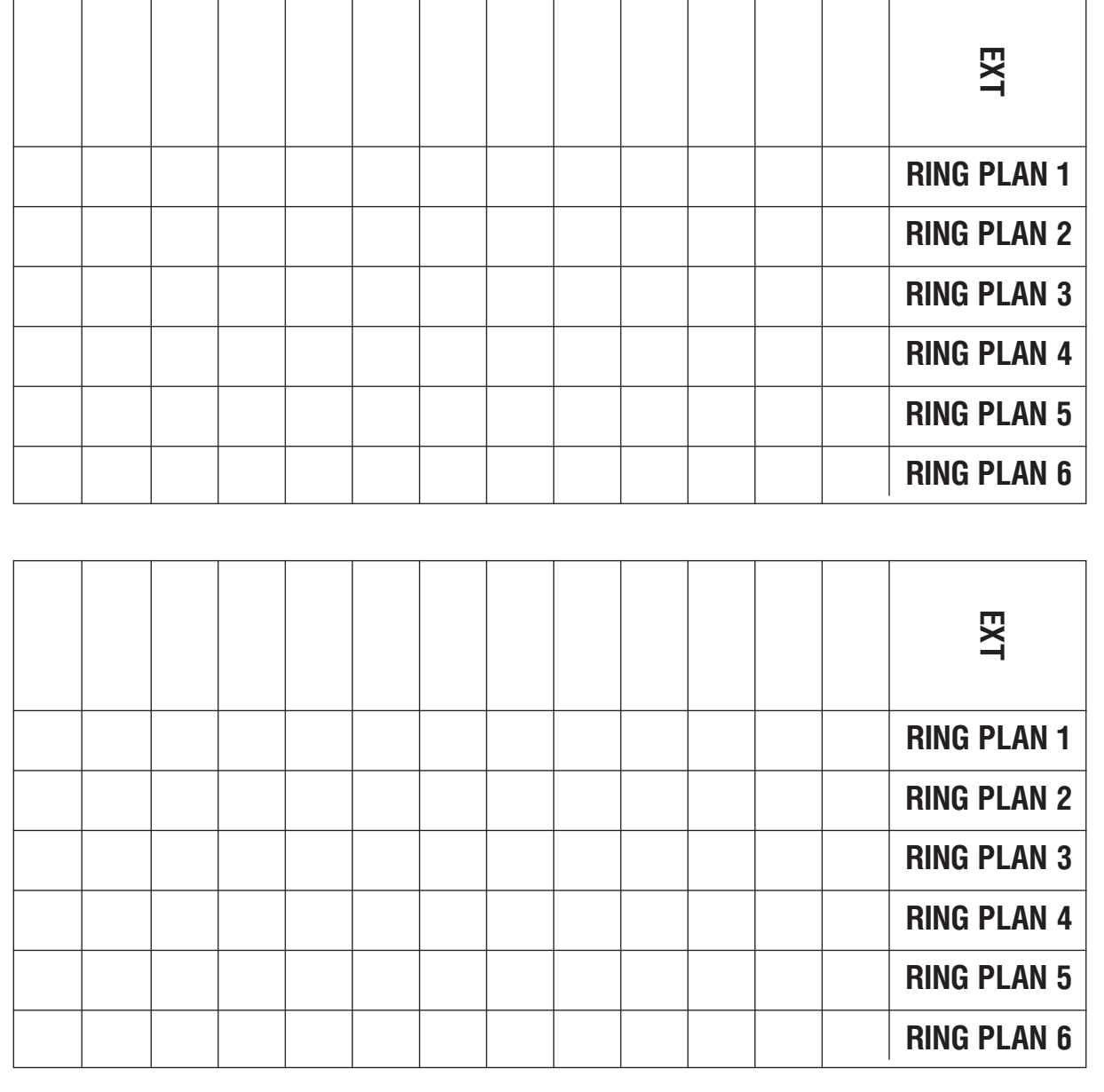

CM. TAKKE 507  $\rm n$  701. Ведите номер класса сервиса 01-30.

## **MMC:302** PICKUP GROUPS

#### **PICKUP GROUP NO.**

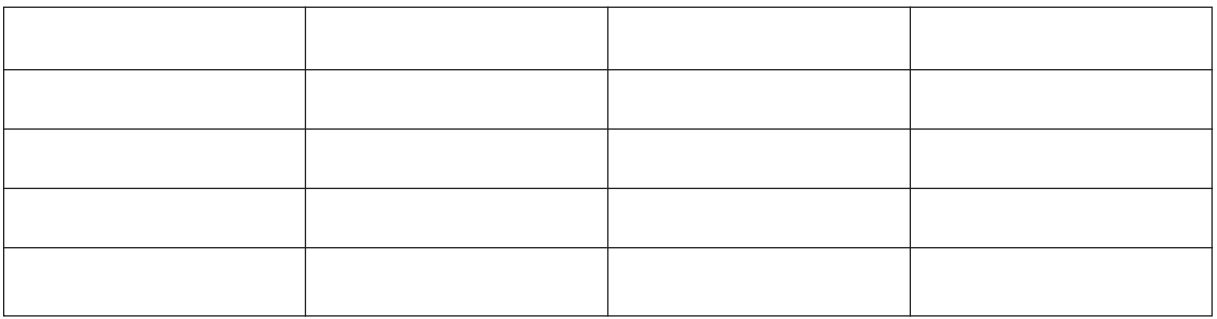

#### **PICKUP GROUP NO.**

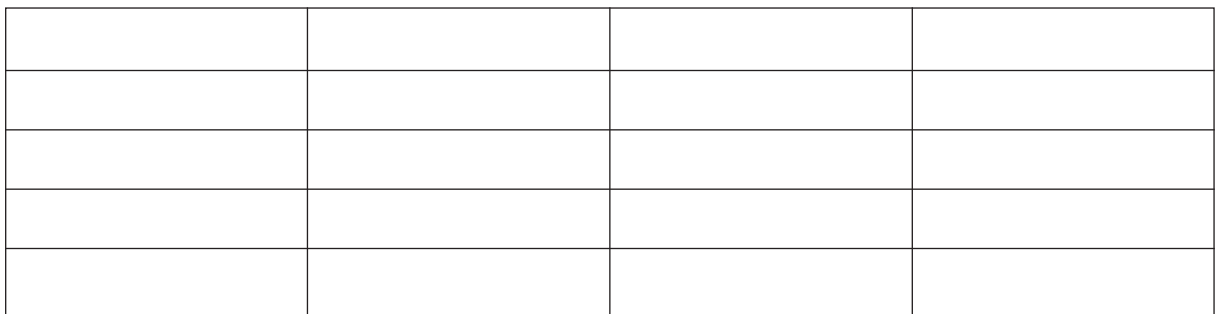

#### **PICKUP GROUP NO.**

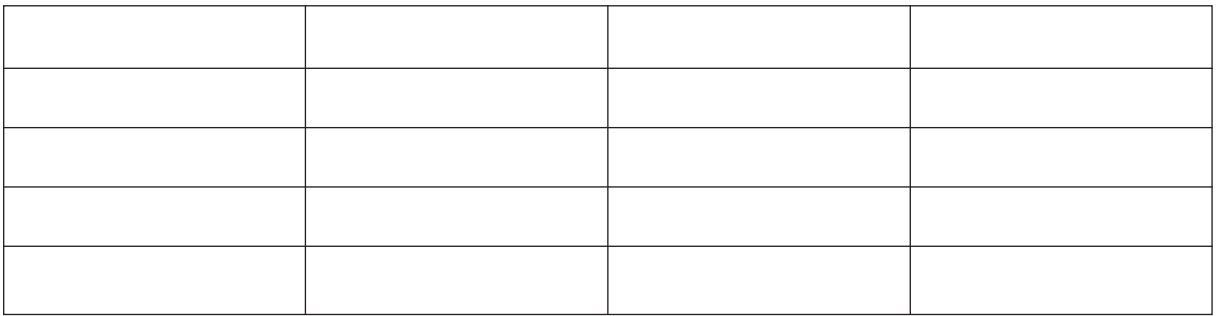

См. также MMC:107, 722, 723 и 724.

Доступно 20 групп перехвата для iDCS 500-M и 99 для iDCS 500-L. Количество абонентов в одной группе не ограничено.

**Òàáëèöû ïðîãðàììèðîâàíèÿ** 4-27

## **MMC:303** ASSIGN BOSS/SECRETARY

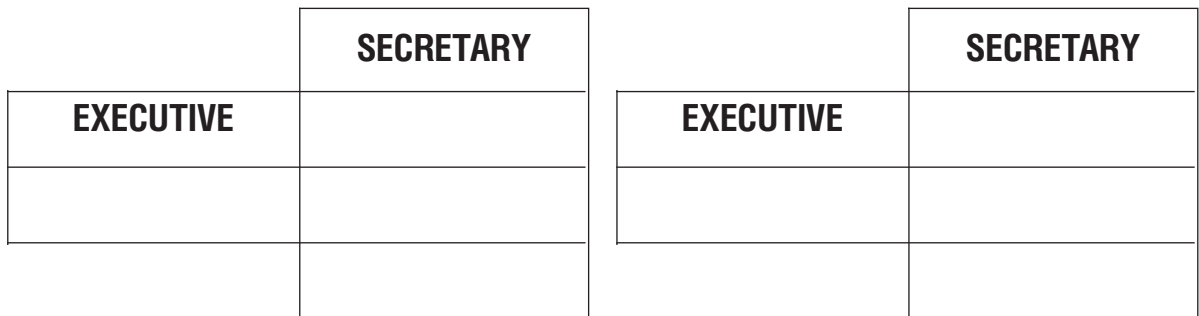

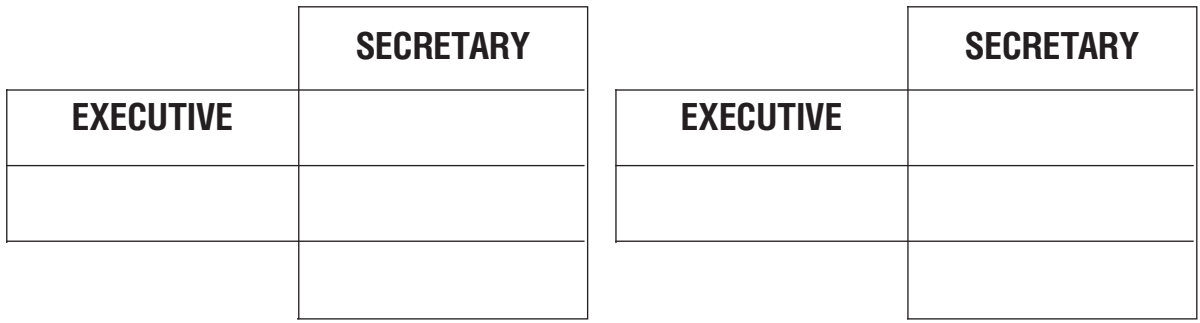

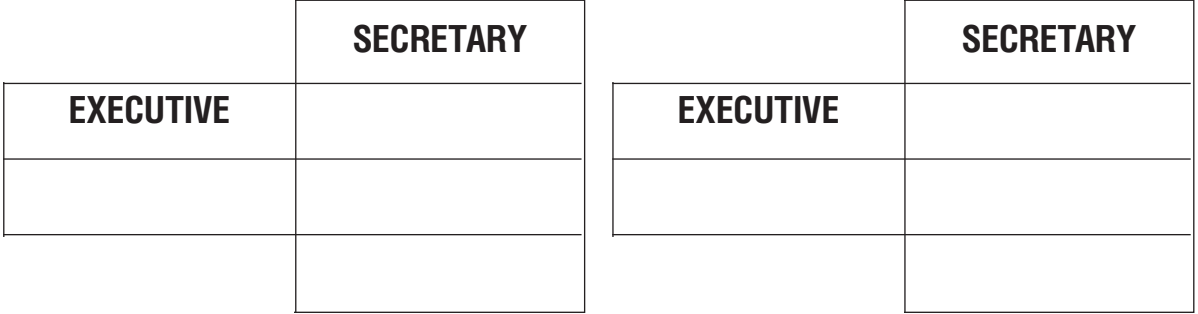

Один директор может иметь максимум 4 секретарей. Секретарю доступен только одиy директор. См. также MMC:107, 722 и 724.

## MMC:304 ASSIGN EXTENSION/TRUNK USE

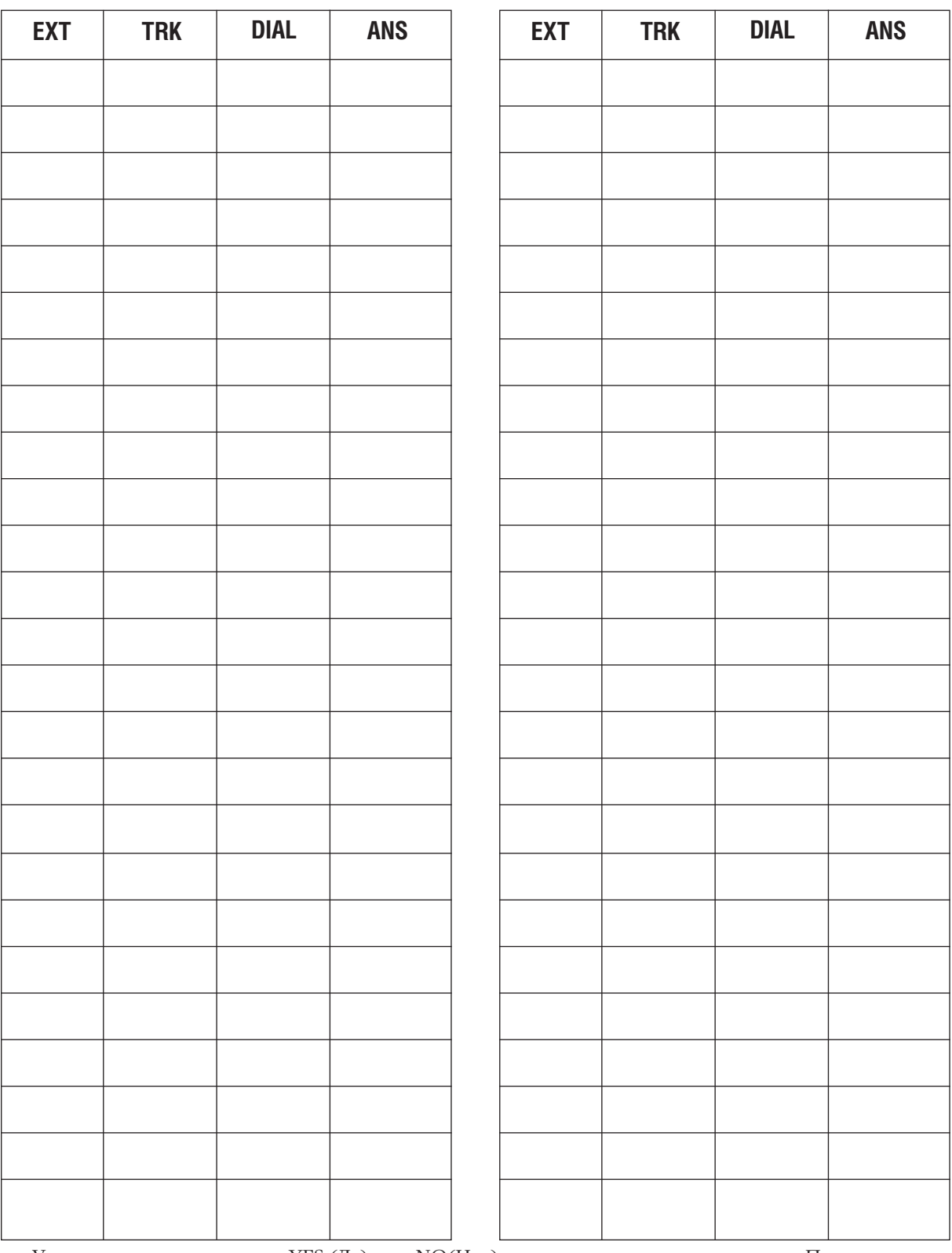

Установите в каждом поле YES (Да) или NO(Her) для каждого аппарата и линии. По умолчанию все аппараты имеют право выхода на все линии.

## MMC:305 ASSIGN FORCED CODE

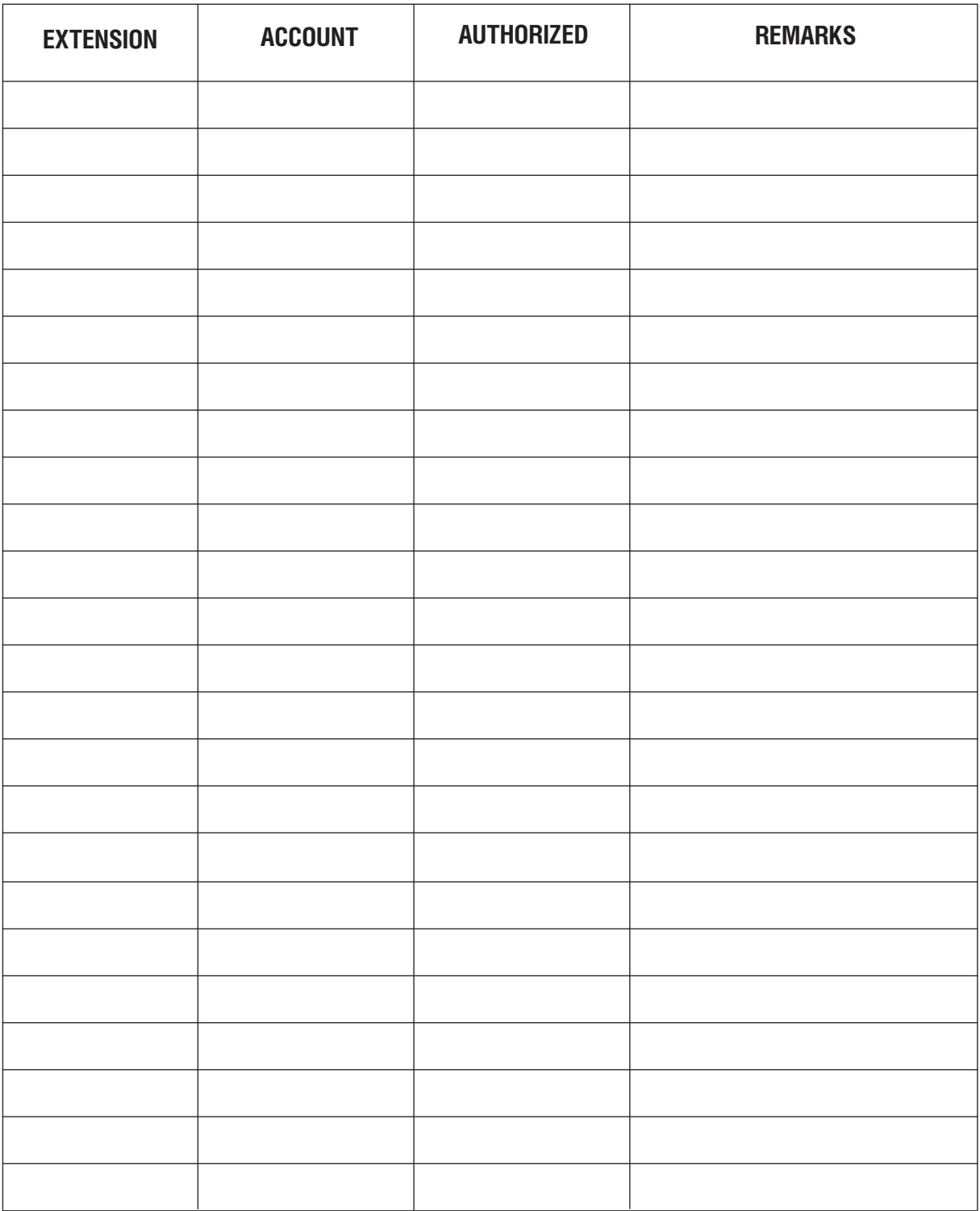

См. также ММС: 707, 708, 722, 723 и 724.

Максимальное число Account-кодов:

500 - М-версия, 999 - L-версия Максимальное число Authorization-кодов: 250 - М-версия, 500 - L-версия

# **MMC:306 HOT LINE**

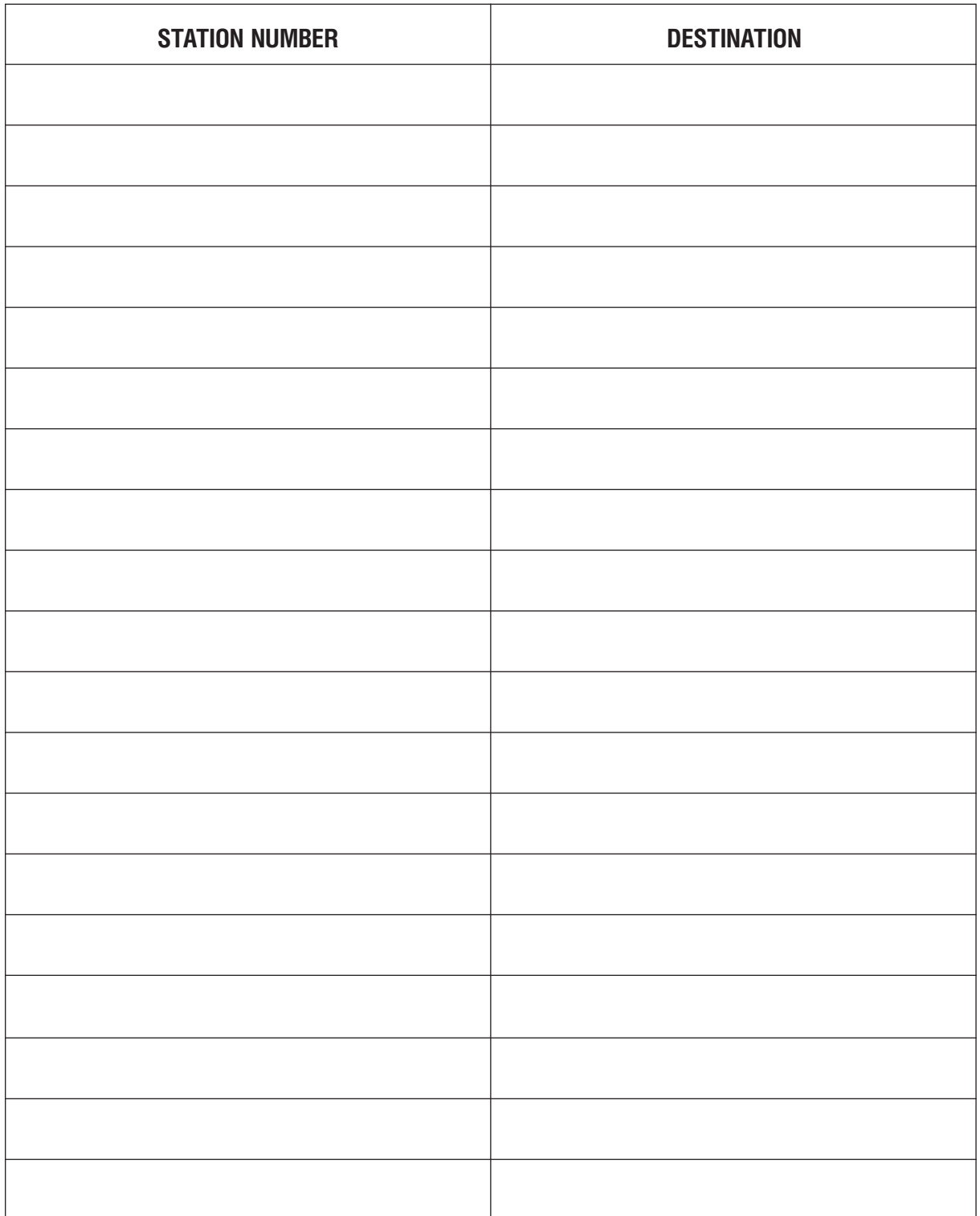

См. также ММС:502.

## MMC:308 ASSIGN BACKGROUND MUSIC SOURCE

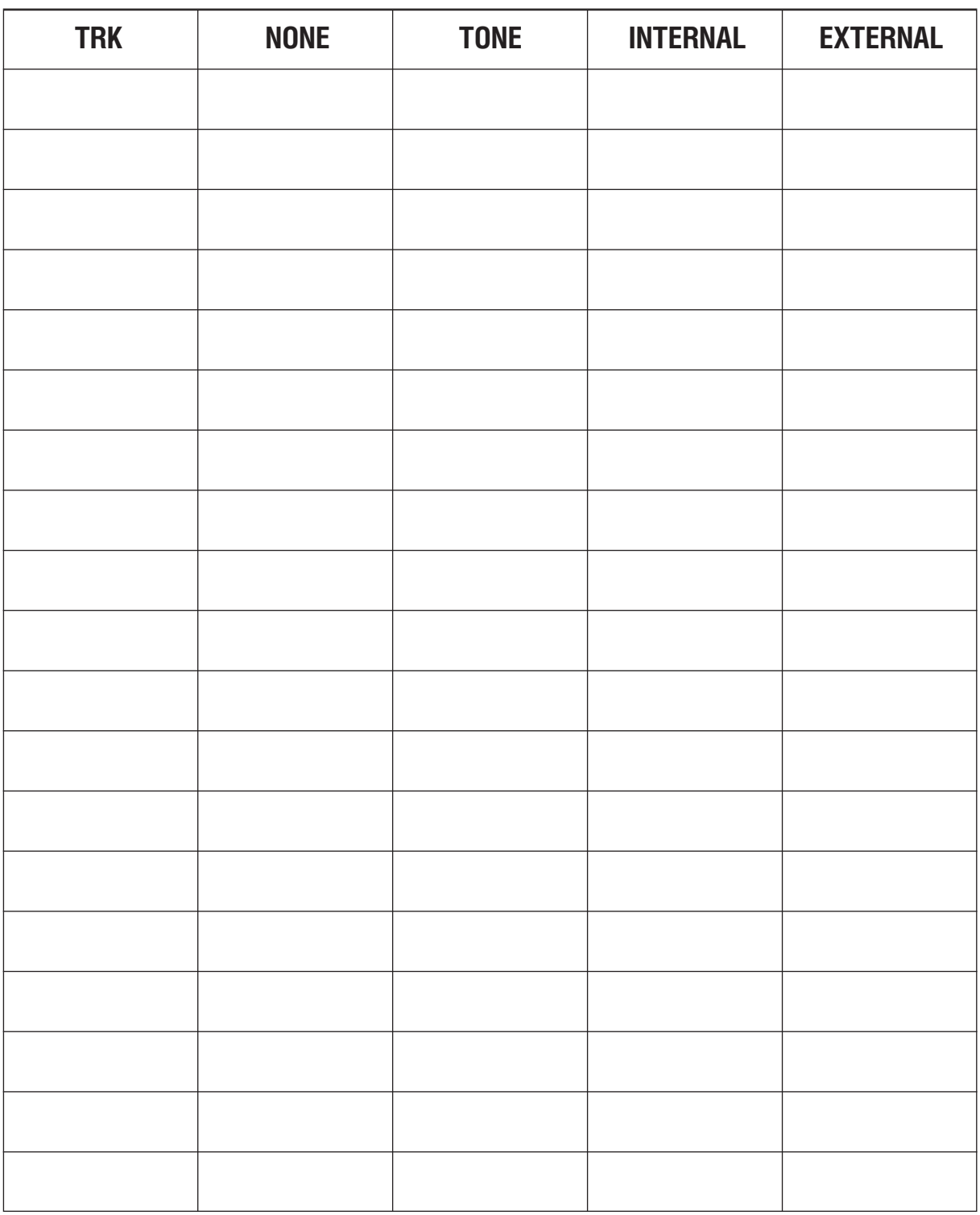

По умолчанию NONE.

## MMC:309 ASSIGN STATION MUSIC ON HOLD

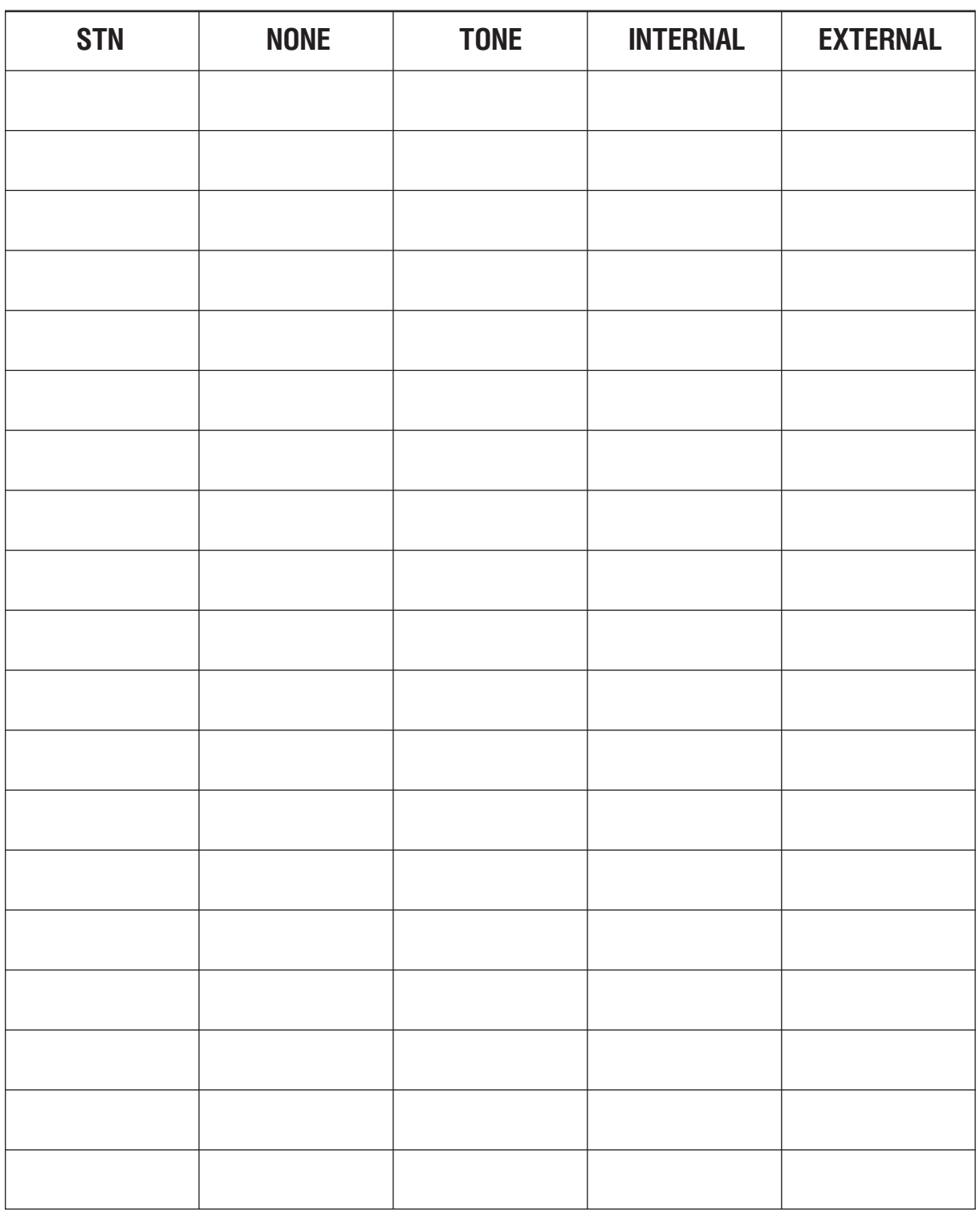

По умолчанию NONE

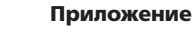

 $4 - 33$ 

## MMC:310 LCR CLASS OF SERVICE

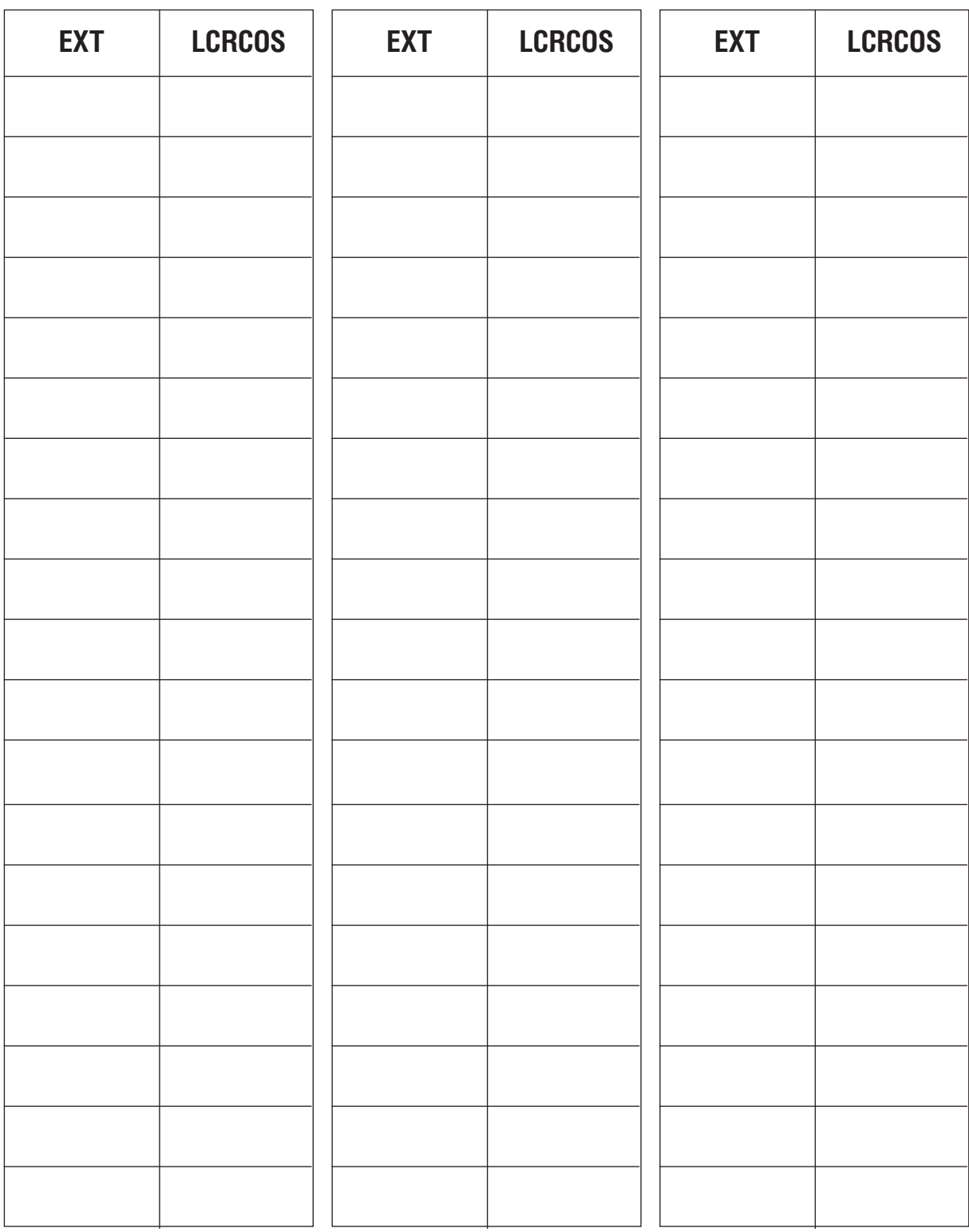

См. также ММС:712.

По умолчанию: Все аппараты 1. Доступны классы 1-8.

# MMC:312 ALLOW CLIP

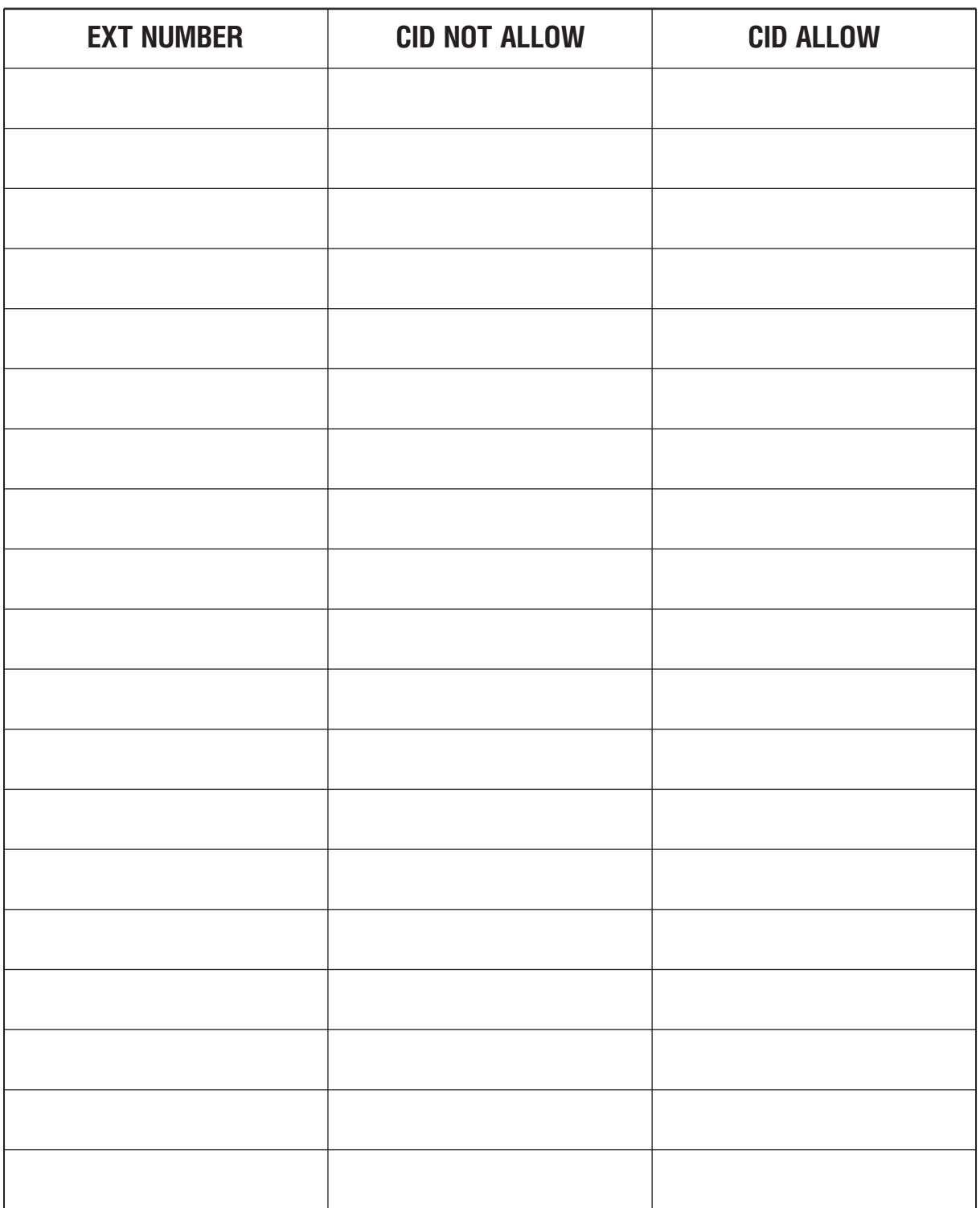

## MMC:400 CUSTOMER ON/OFF PER TRUNK

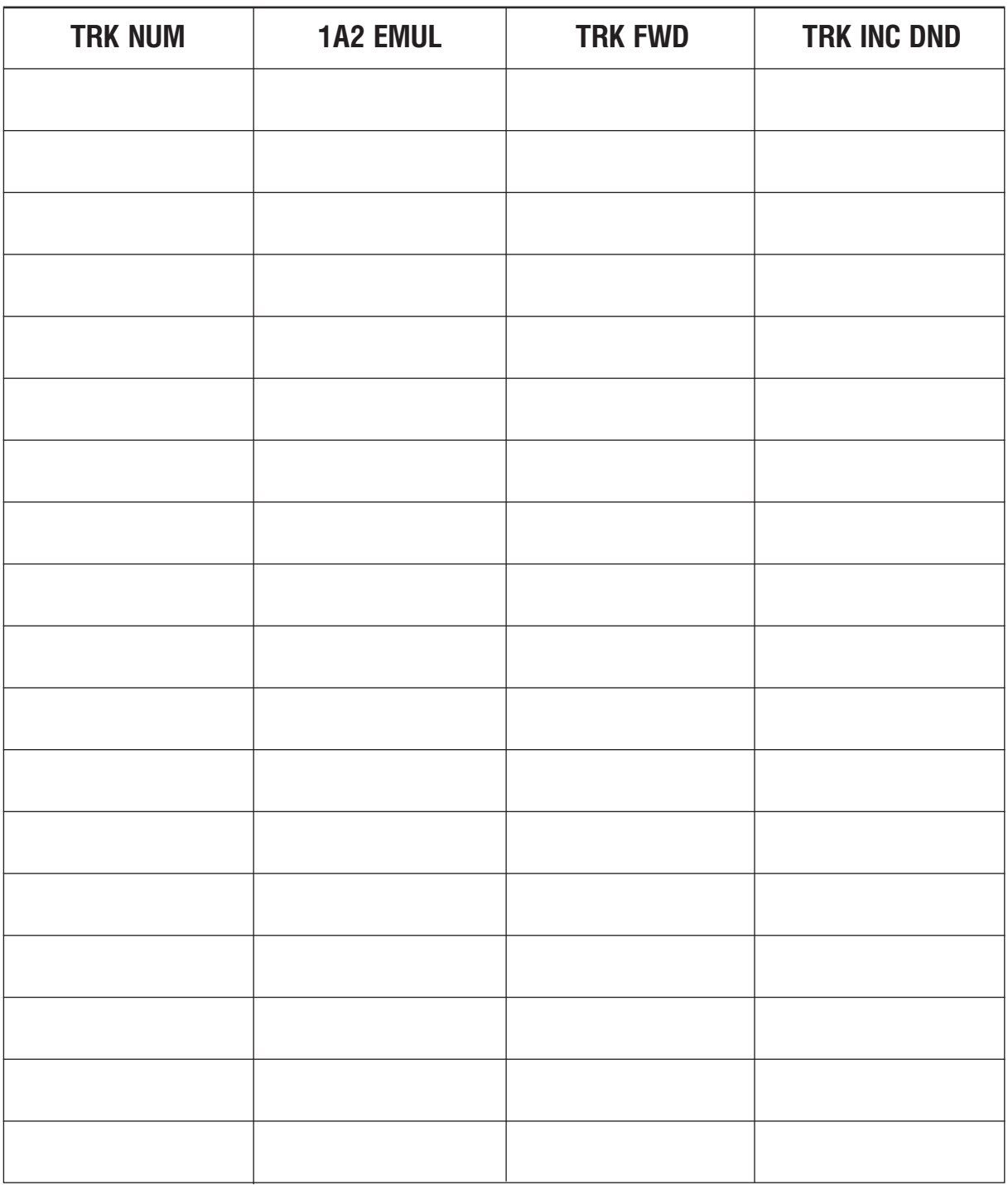

См. также ММС:406, 722 и 723.

По умолчанию: 1A2 EMULATE OFF TRK INC. DND ON TRK FORWARD ON

## **MMC:401** C.O./PBX LINE

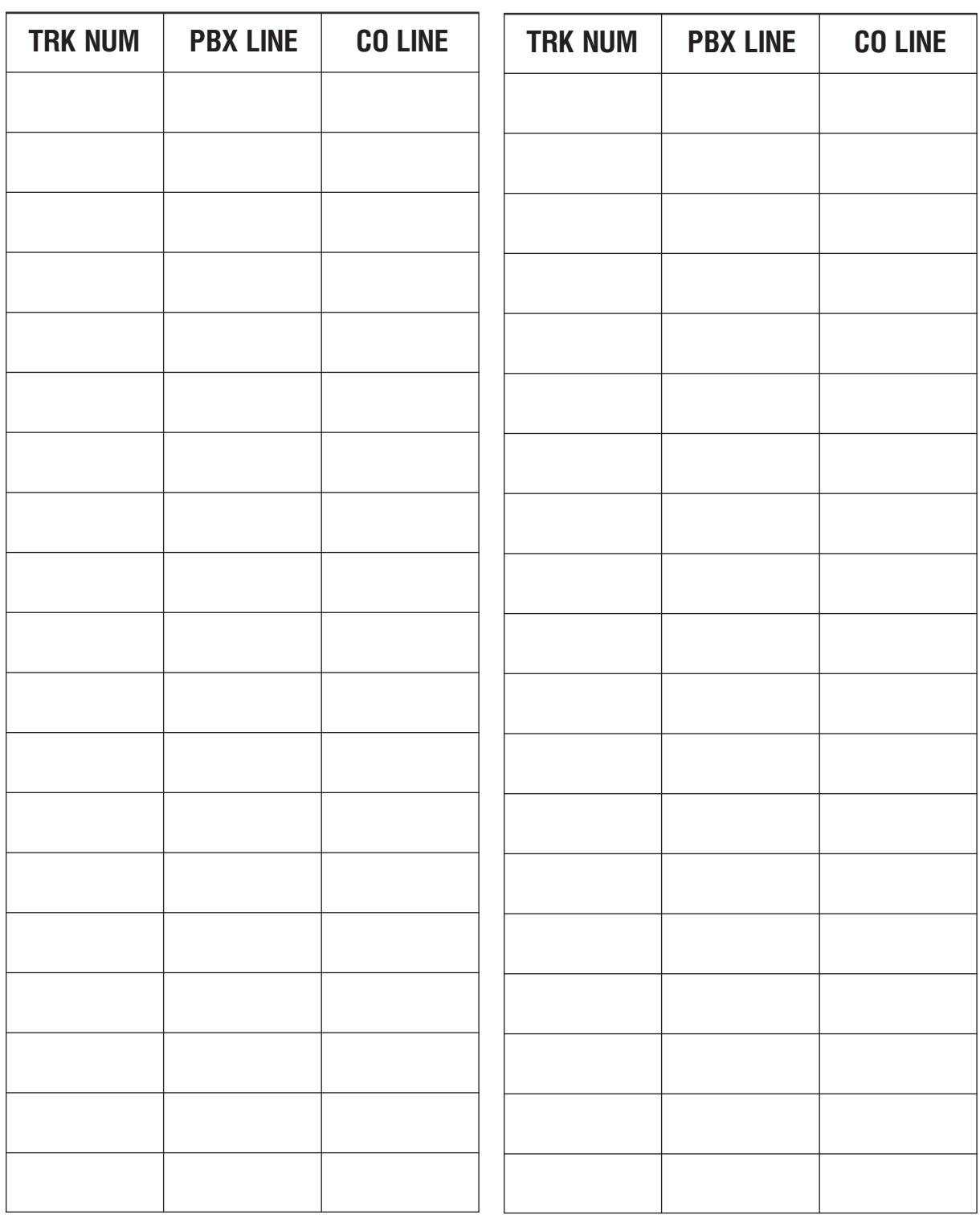

Выберите CO LINE или PBX LINE для каждой линии. По умолчанию CO LINE.

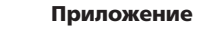

 $4 - 37$ 

## MMC:402 TRUNK DIAL TYPE

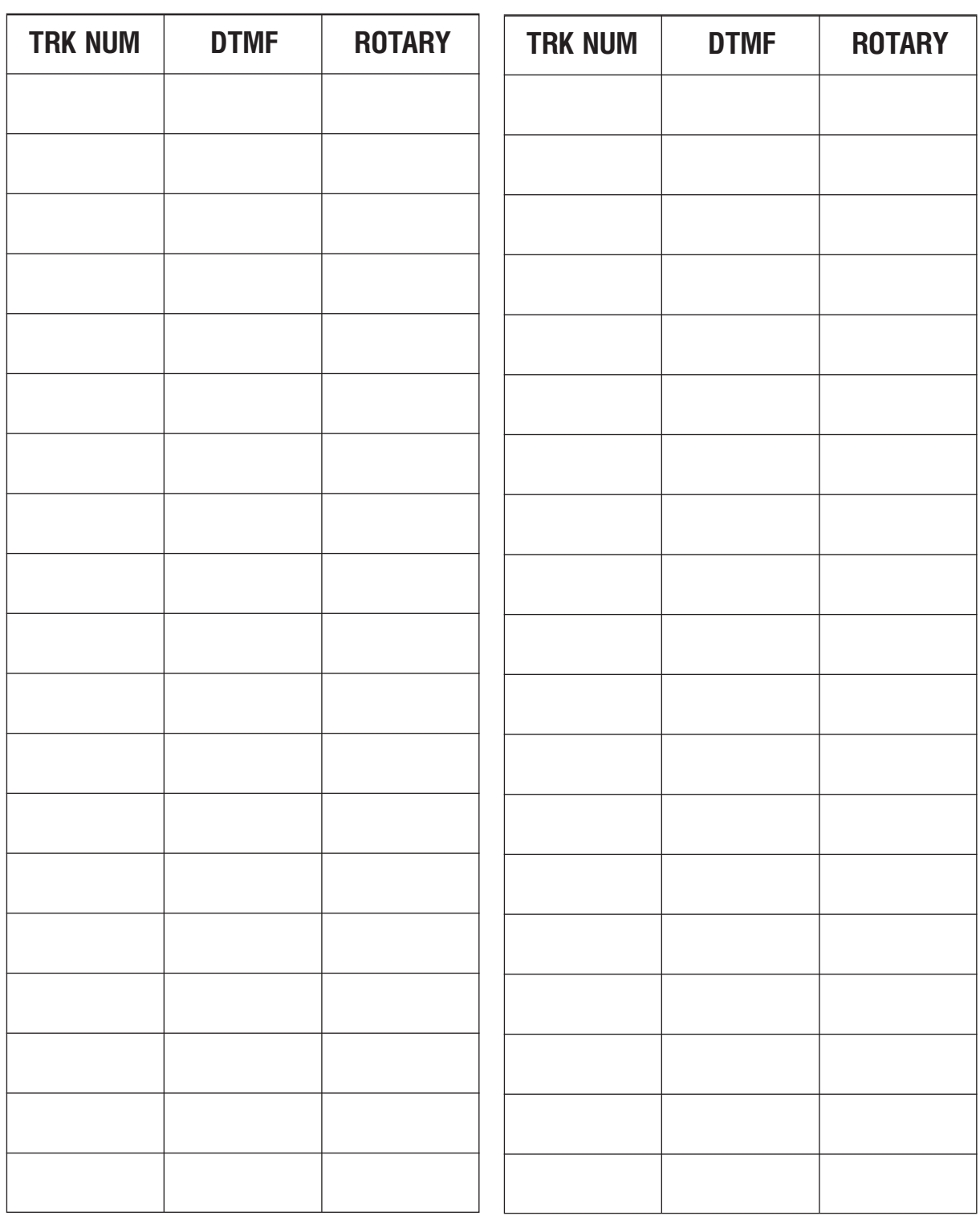

Выберите DTMF или DIAL PULSE для каждой линии.

## MMC:403 TRUNK TOLL CLASS

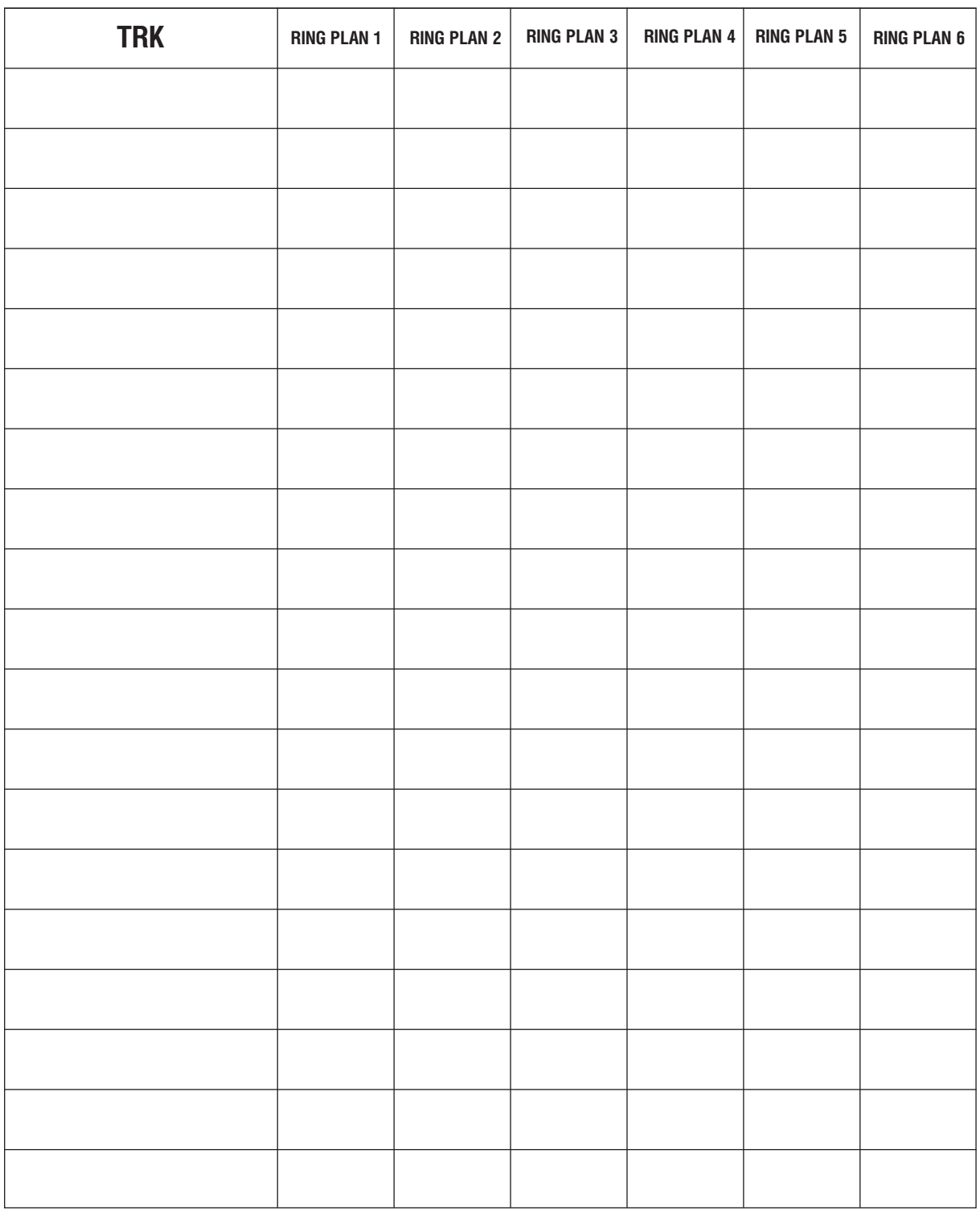

По молчанию у всех линий уровень F-STN для всех режимов работы. Доступны уровни F-STN и CLS-A-CLS-H.

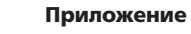

MMC:404 TRUNK NAME

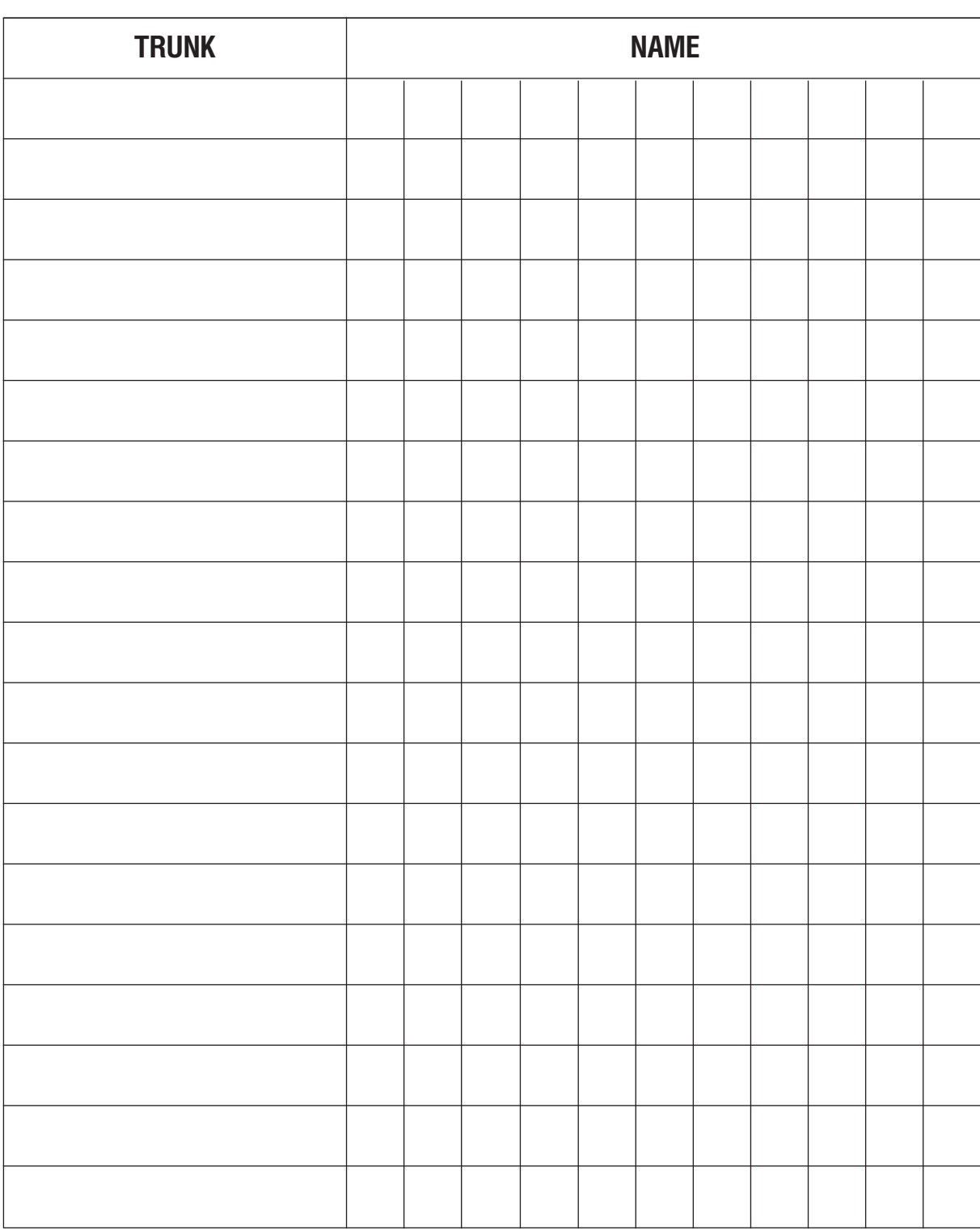

По умолчанию: Не задано

11 символов.

## MMC:405 TRUNK NUMBER

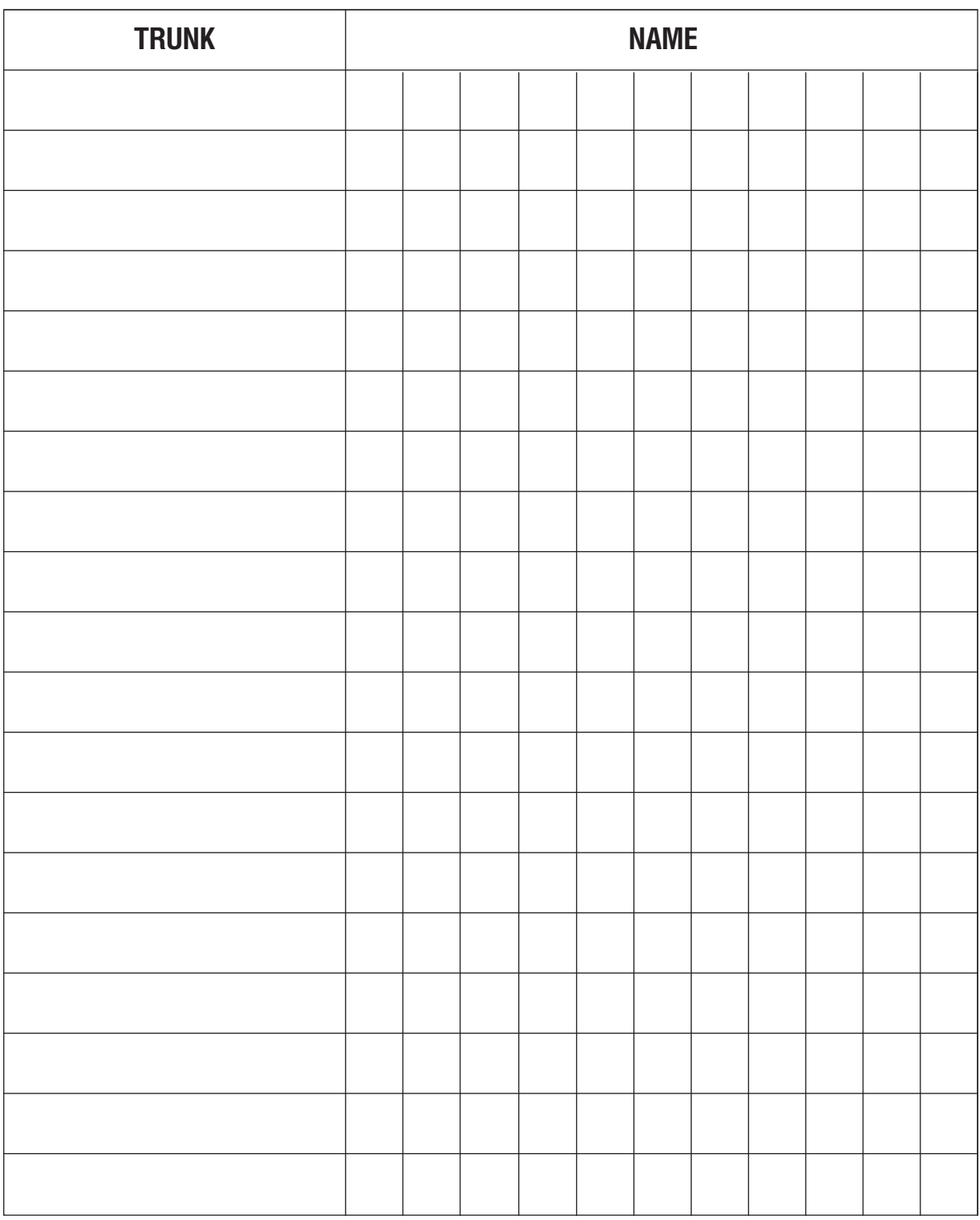

По умолчанию: Не задано

11 цифр.

Приложение<br>Таблицы программирования

# $\overline{\phantom{a}}$ ήĢ. )<br>D נ

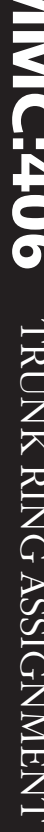

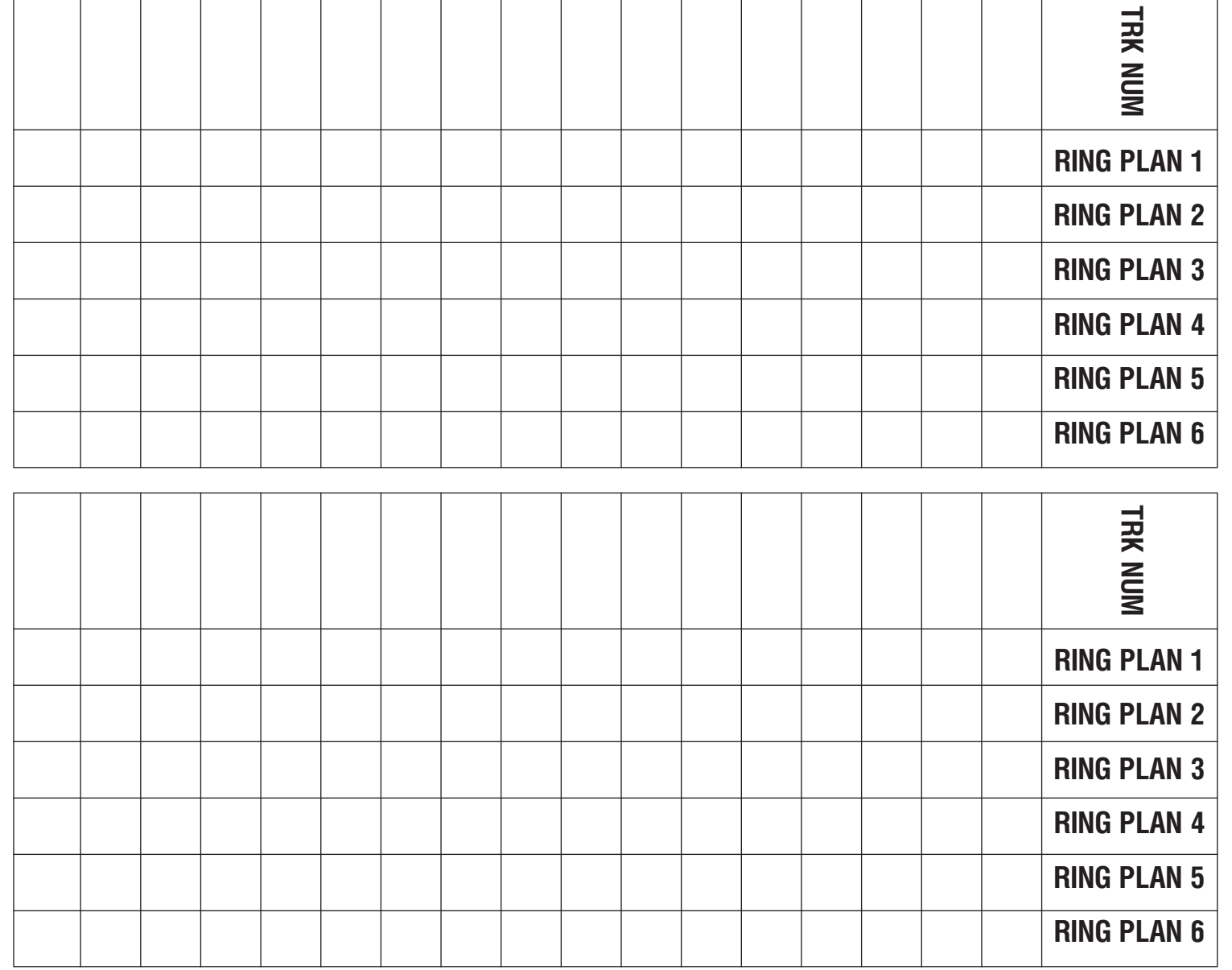

По умолчанию: **Все на группу 500** Только для режима 01
#### MMC:408 ASSIGN TRUNK MOH SOURCE

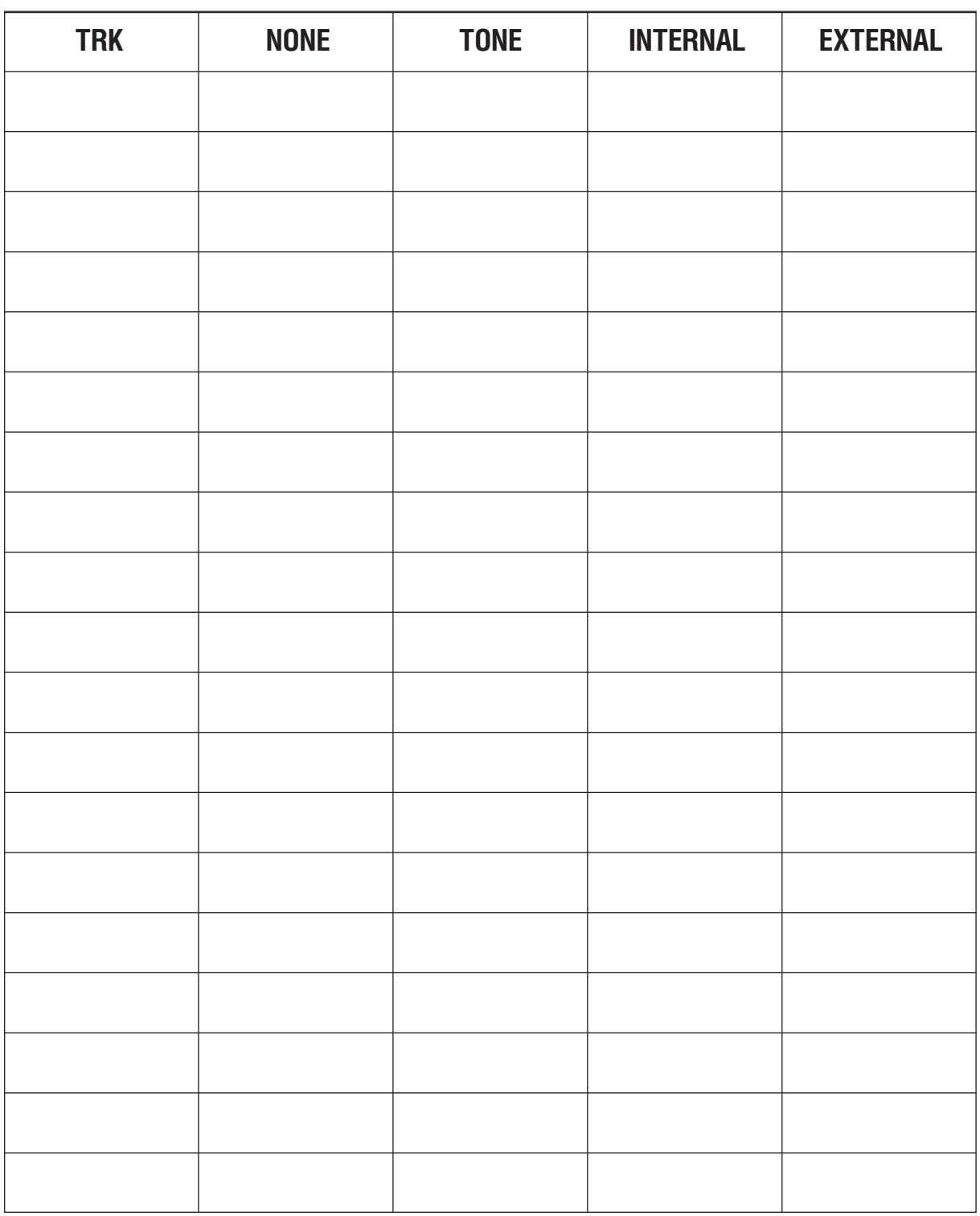

По умолчанию TONE.

### **MMC:409** TRUNK STATUS READ

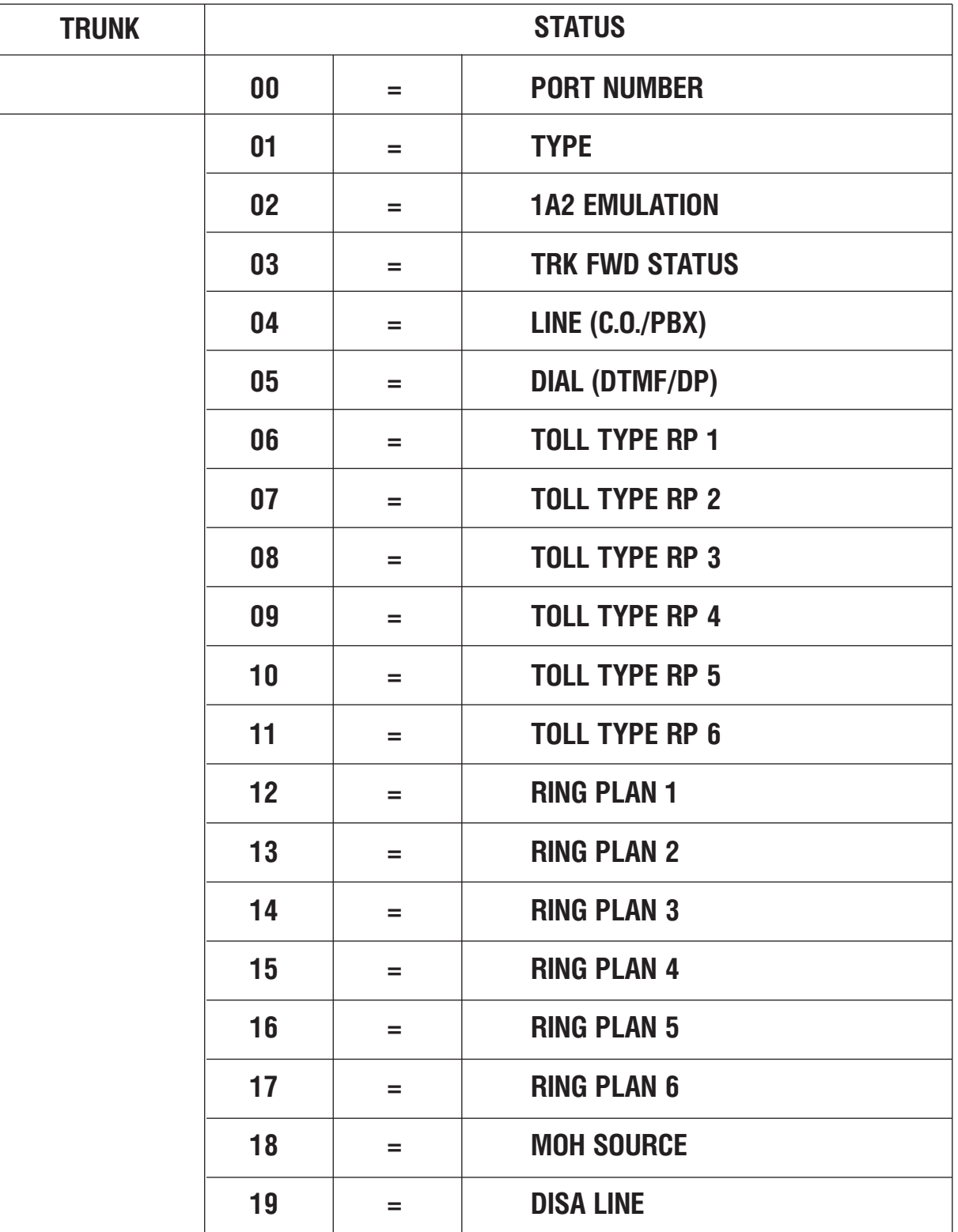

#### MMC:410 ASSIGN DISA TRUNK

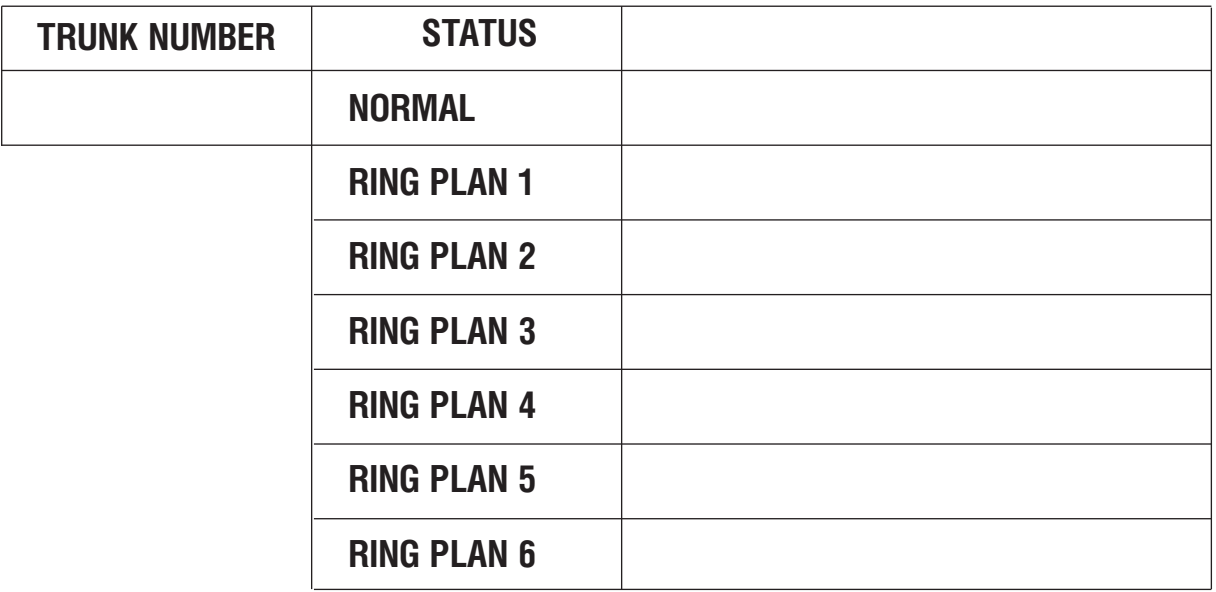

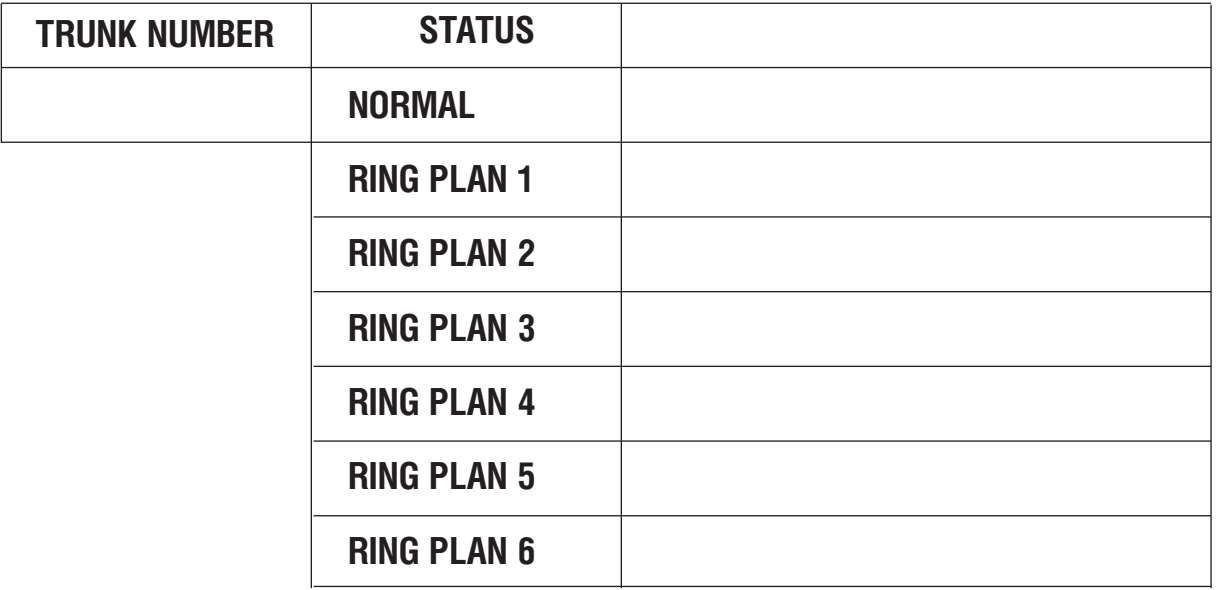

Введите номер линии и режим. По умолчанию NORMAL.

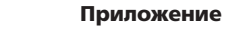

#### MMC:411 ASSIGN E1 SIGNAL TYPE

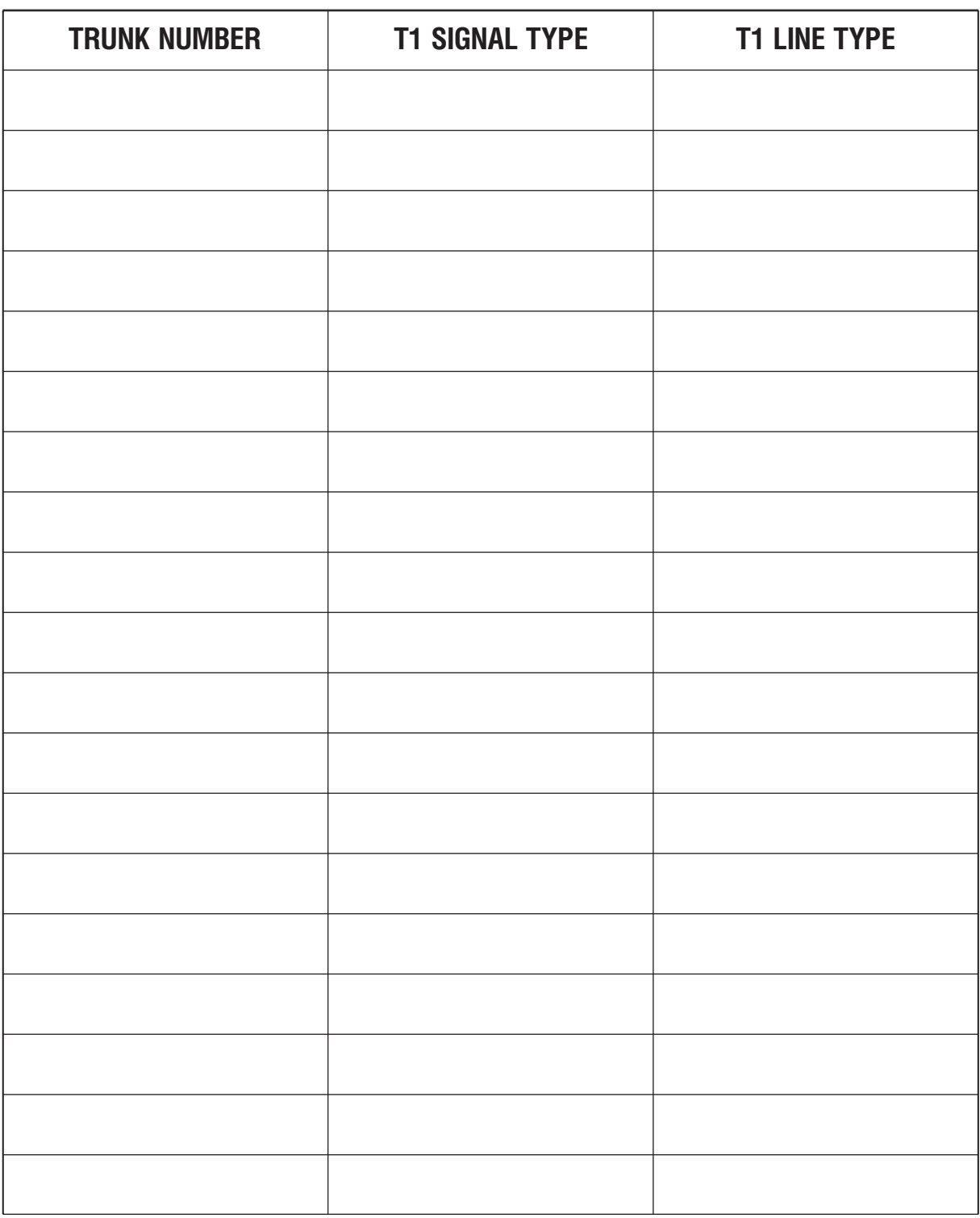

Выберите линию, например 701, выберите регистровую сигнализацию (immediate, delay, wink) и линейную (loop, ground, E & M, DID). См. также MMC:714.

#### MMC:412 ASSIGN TRUNK SIGNAL

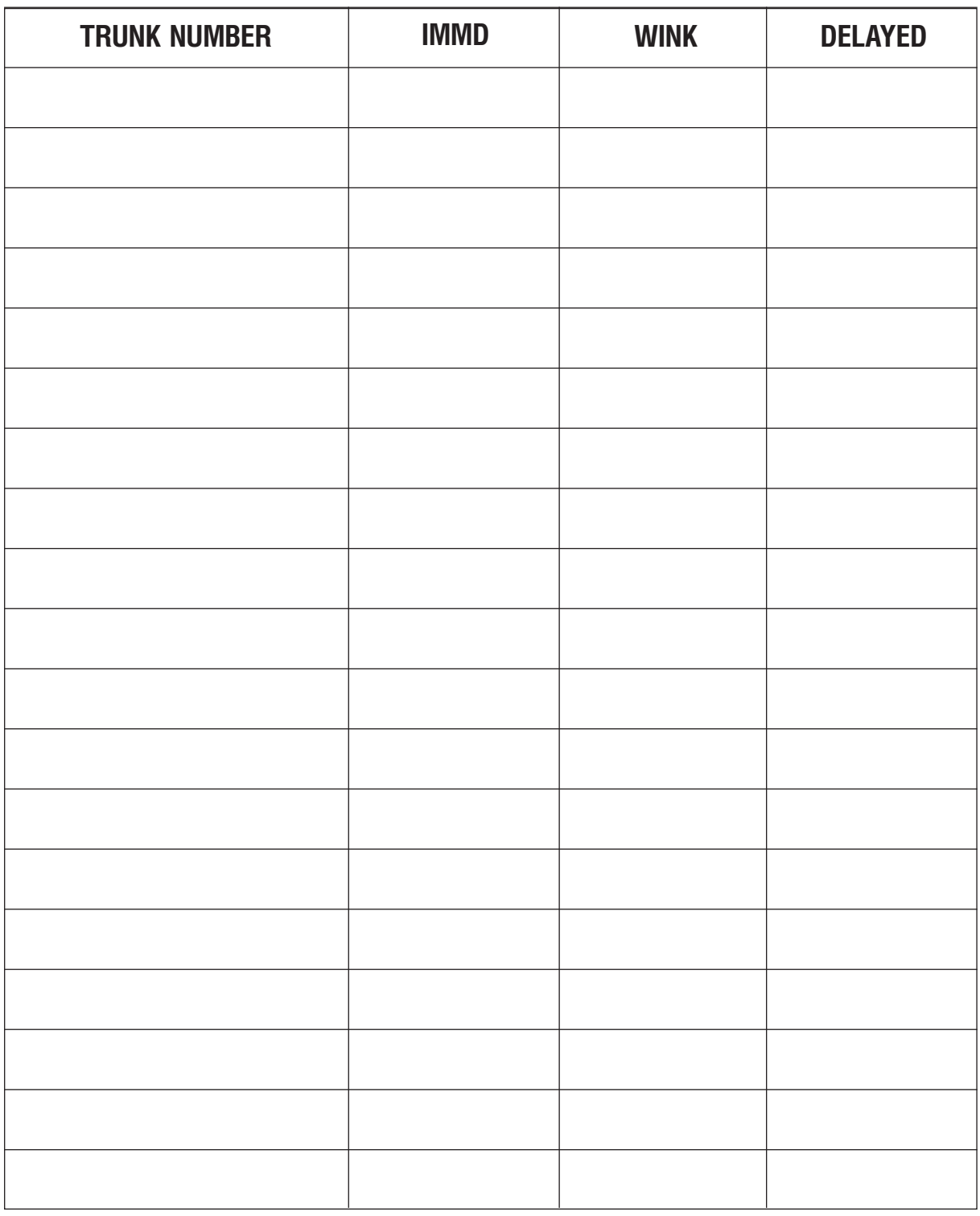

Выберите линию, например 701, и тип сигнализации (immediate, delay, wink). См. также ММС:714.

## MMC:416 ASSIGN E&M / DID RINGDOWN

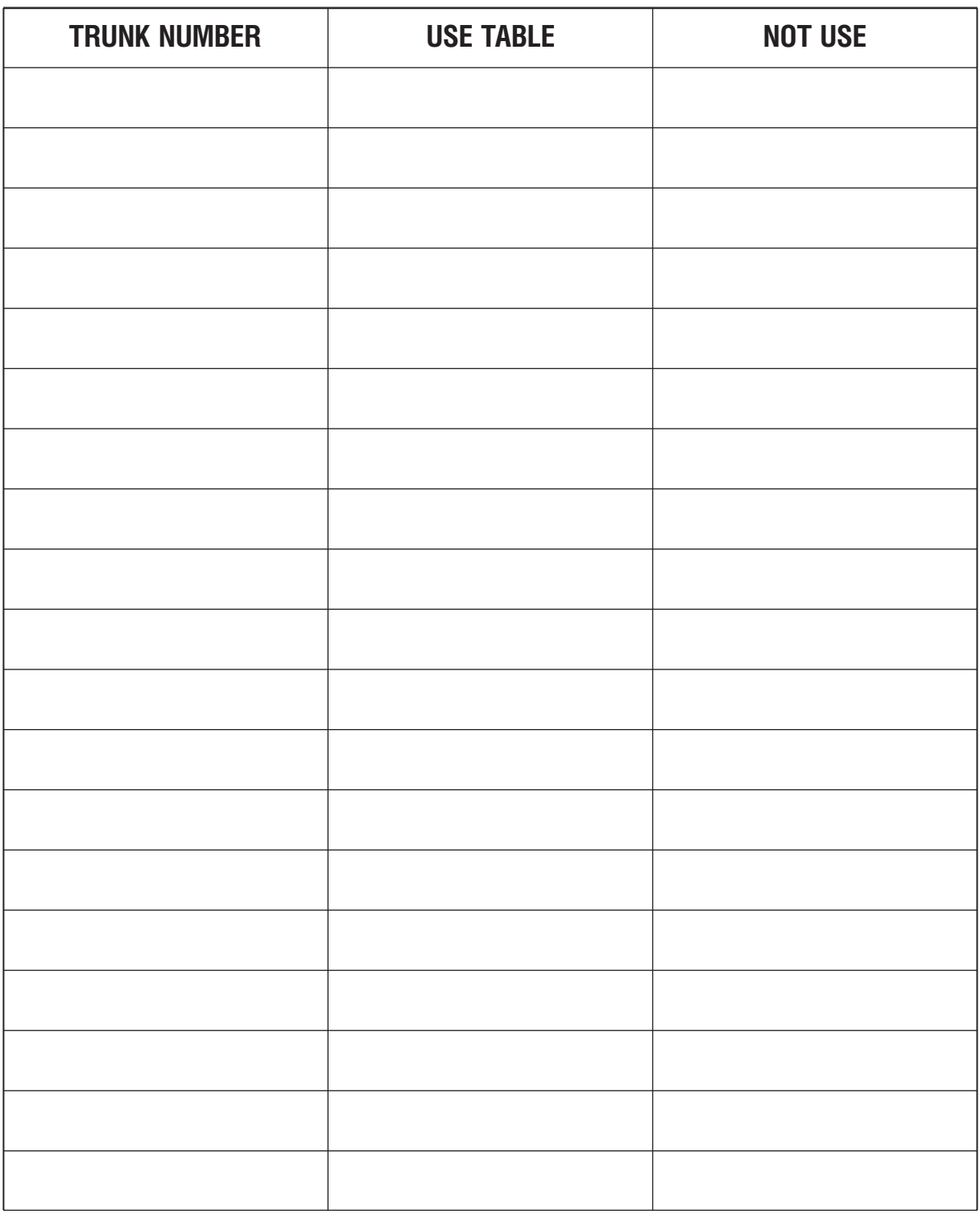

Выберите линию, например 701 для использования трансляции. См. также ММС:714.

### MMC:500 SYSTEM-WIDE COUNTERS

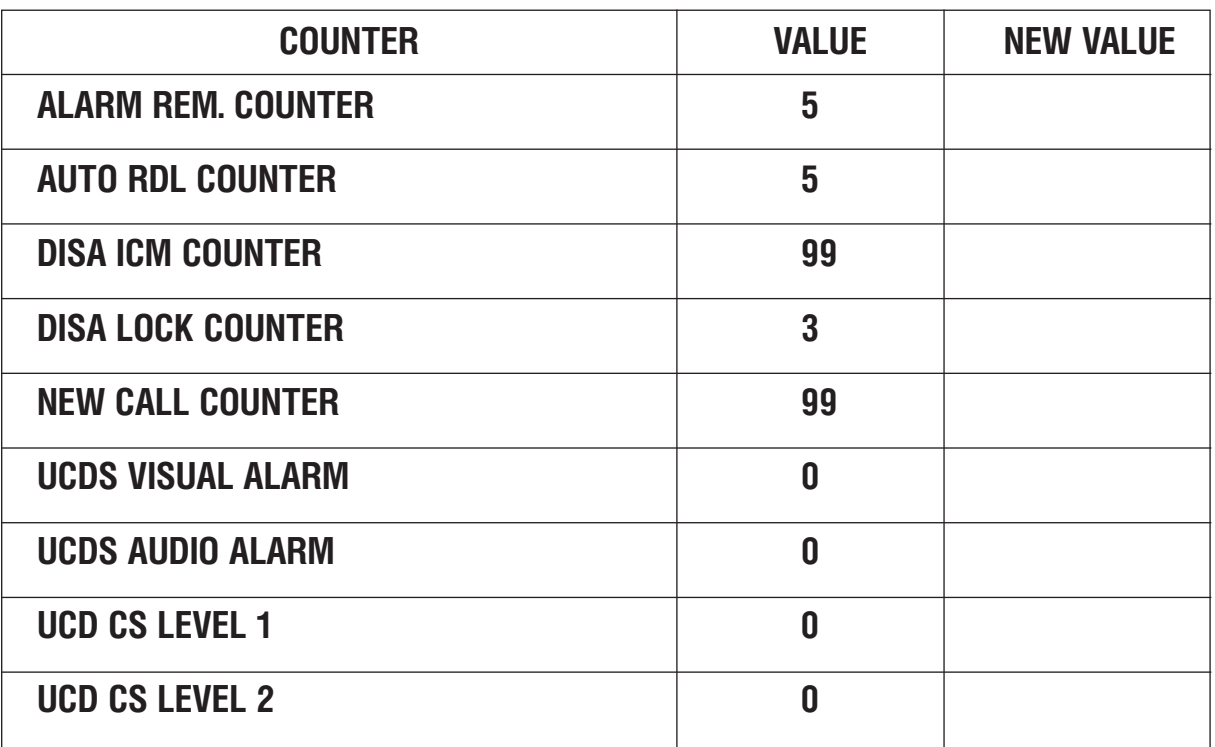

**Òàáëèöû ïðîãðàììèðîâàíèÿ** 4-49

### **MMC:501** SYSTEM TIMERS

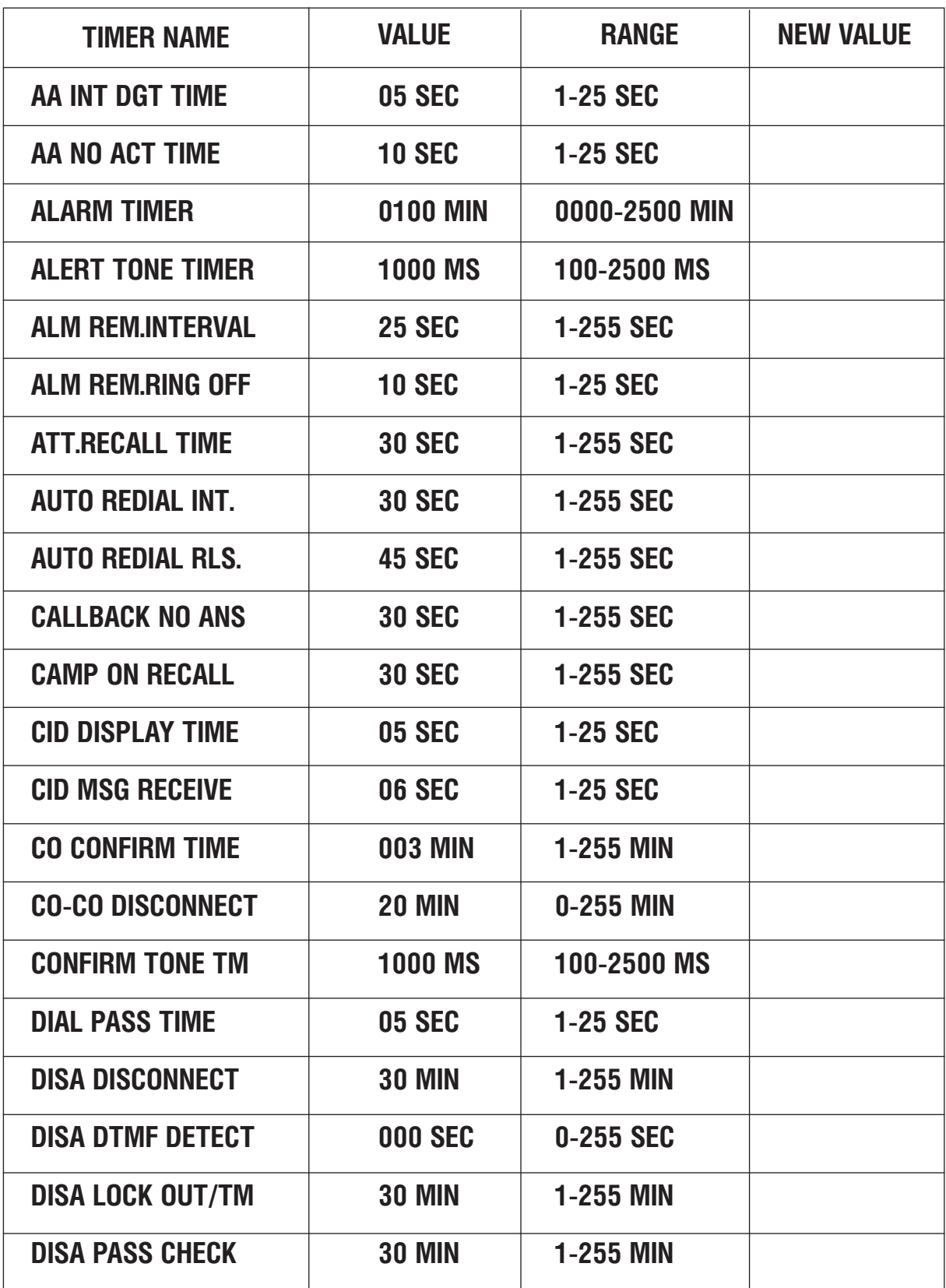

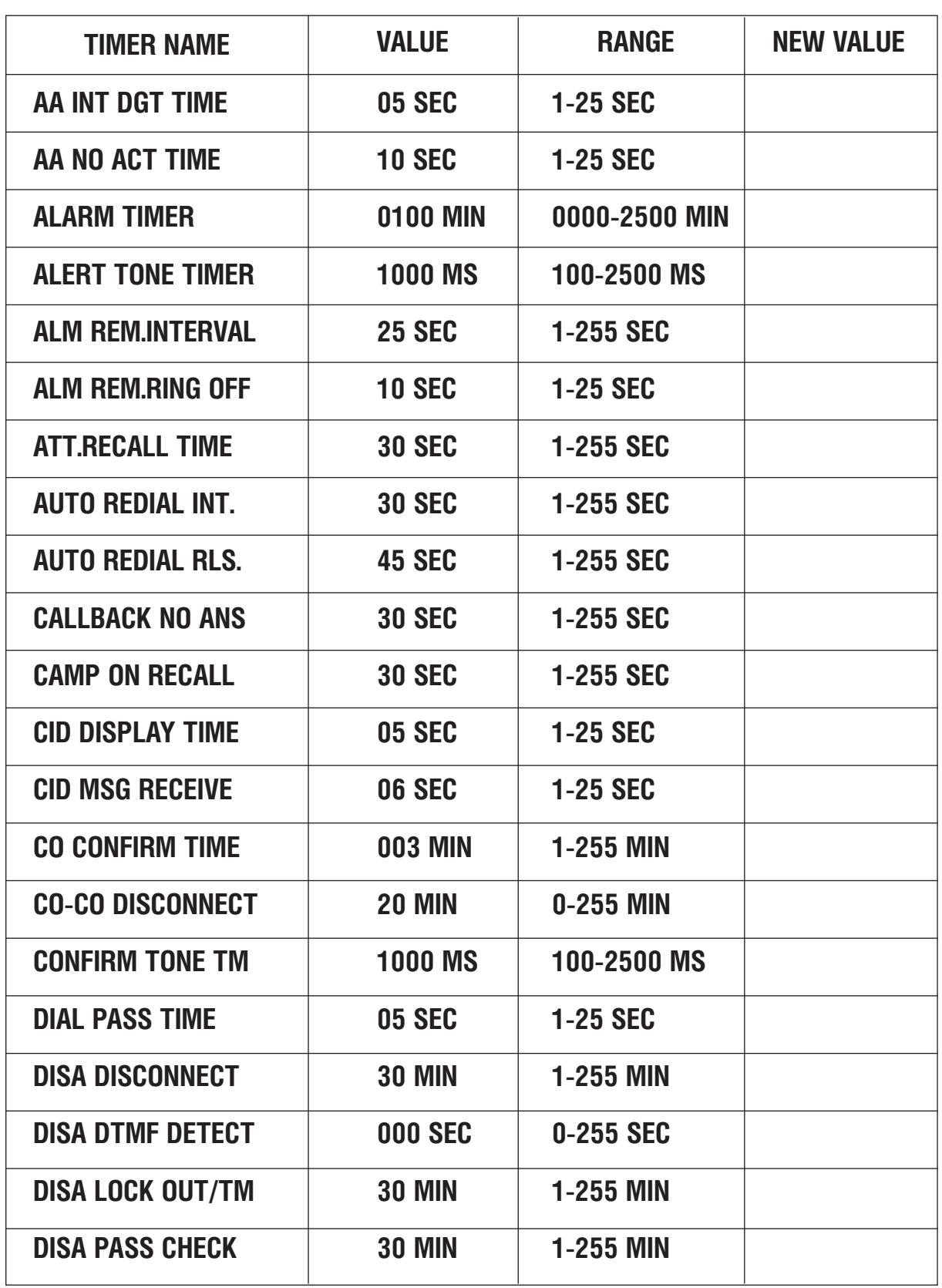

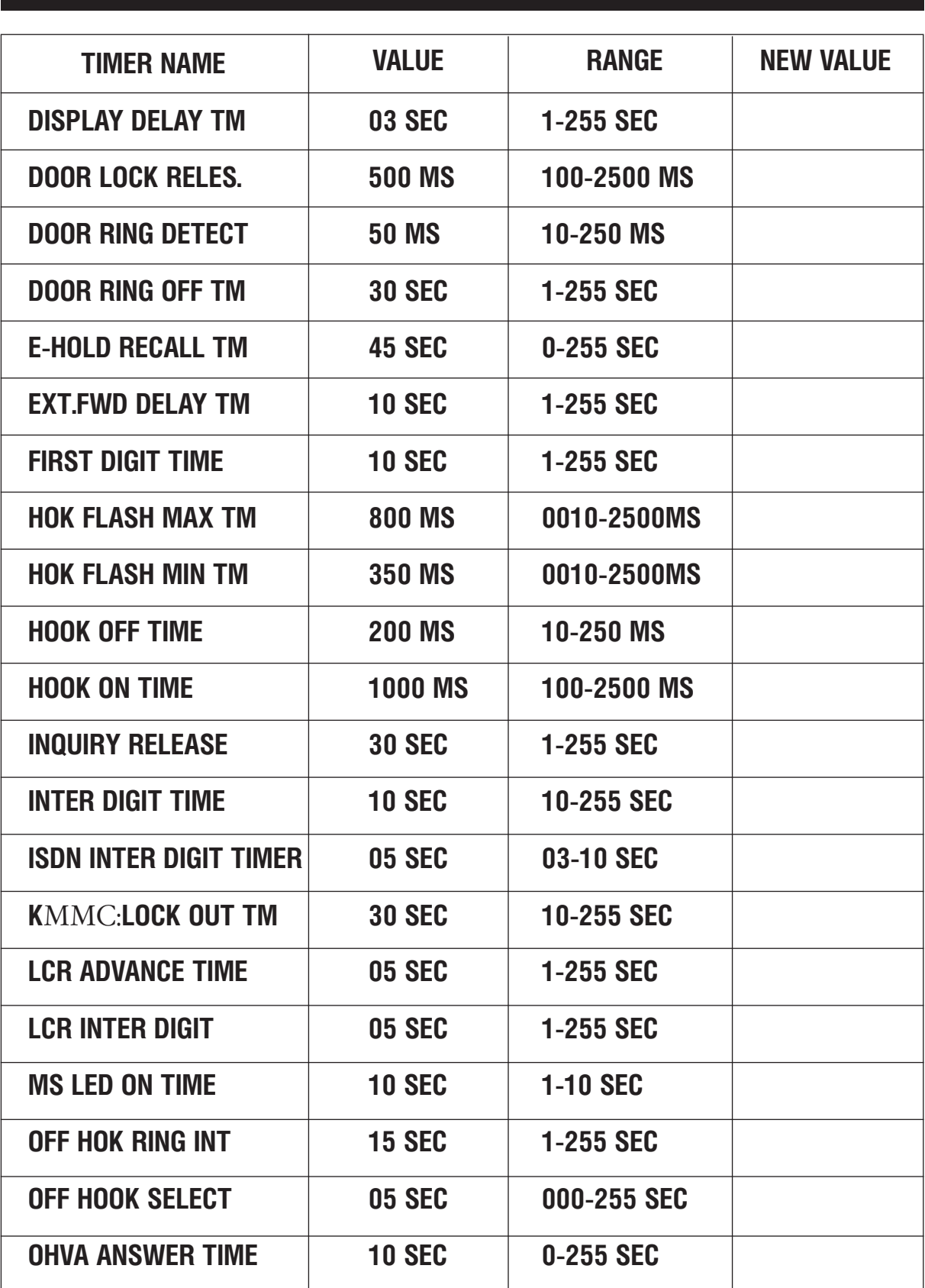

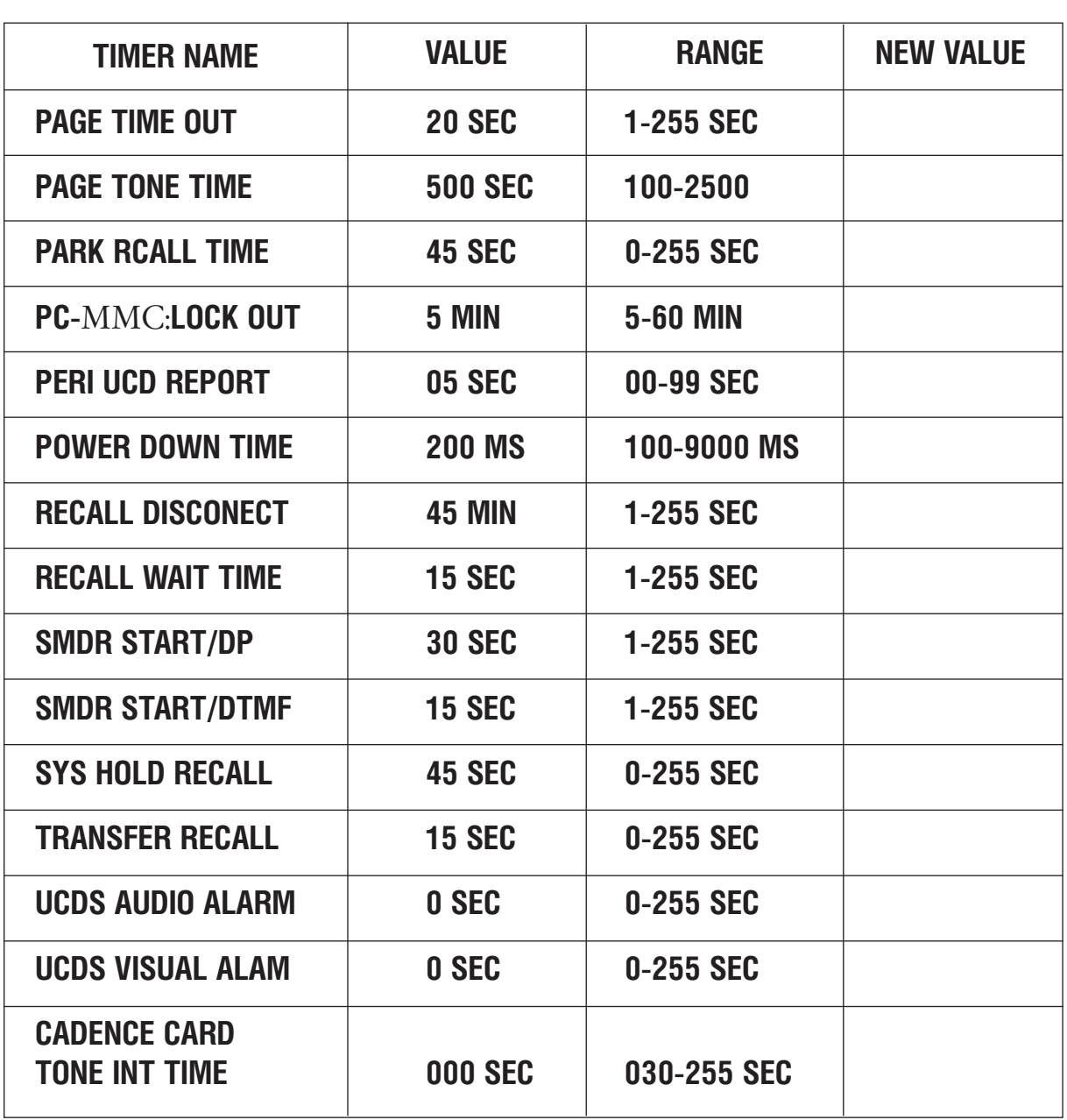

### MMC:503 TRUNK-WIDE TIMER

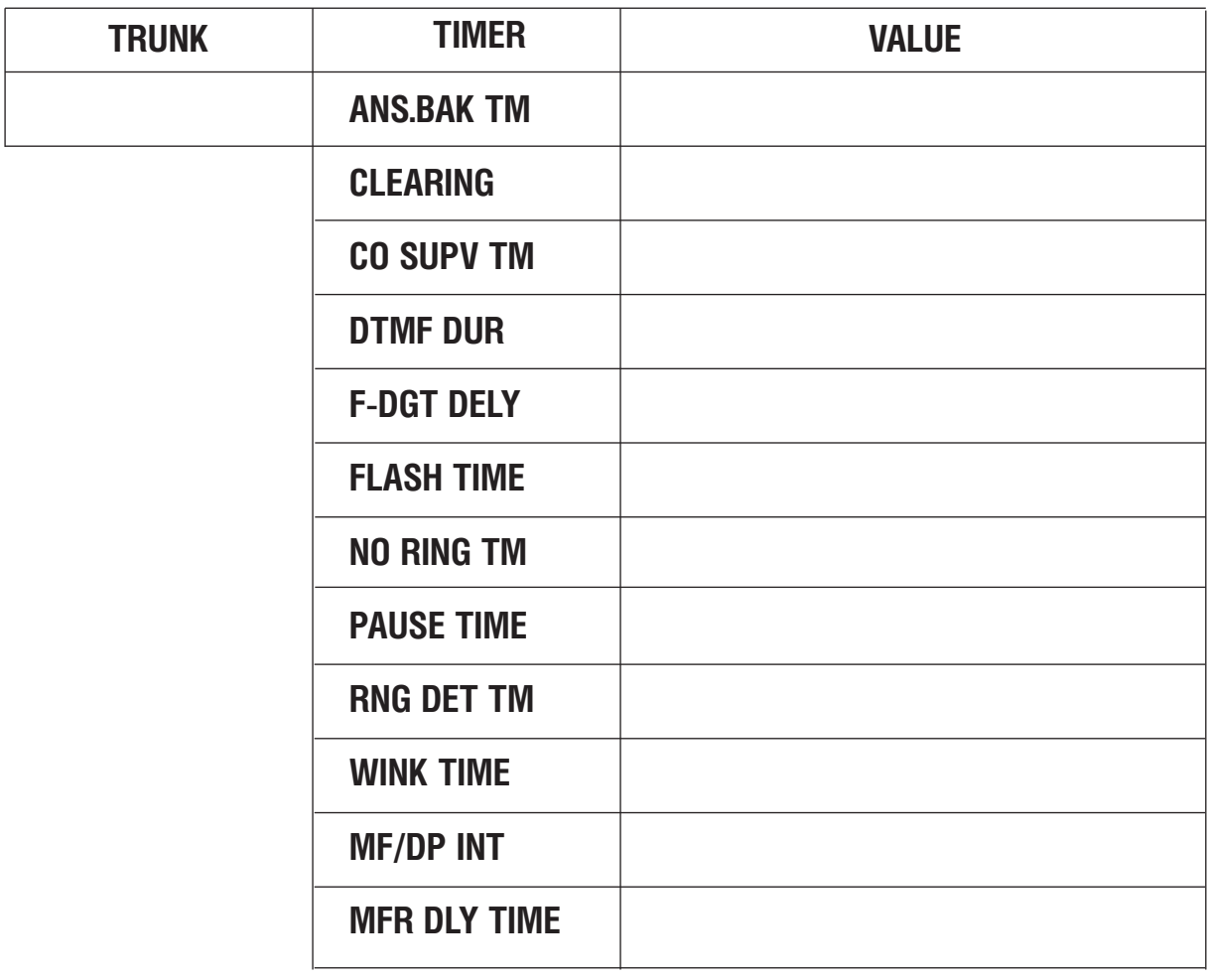

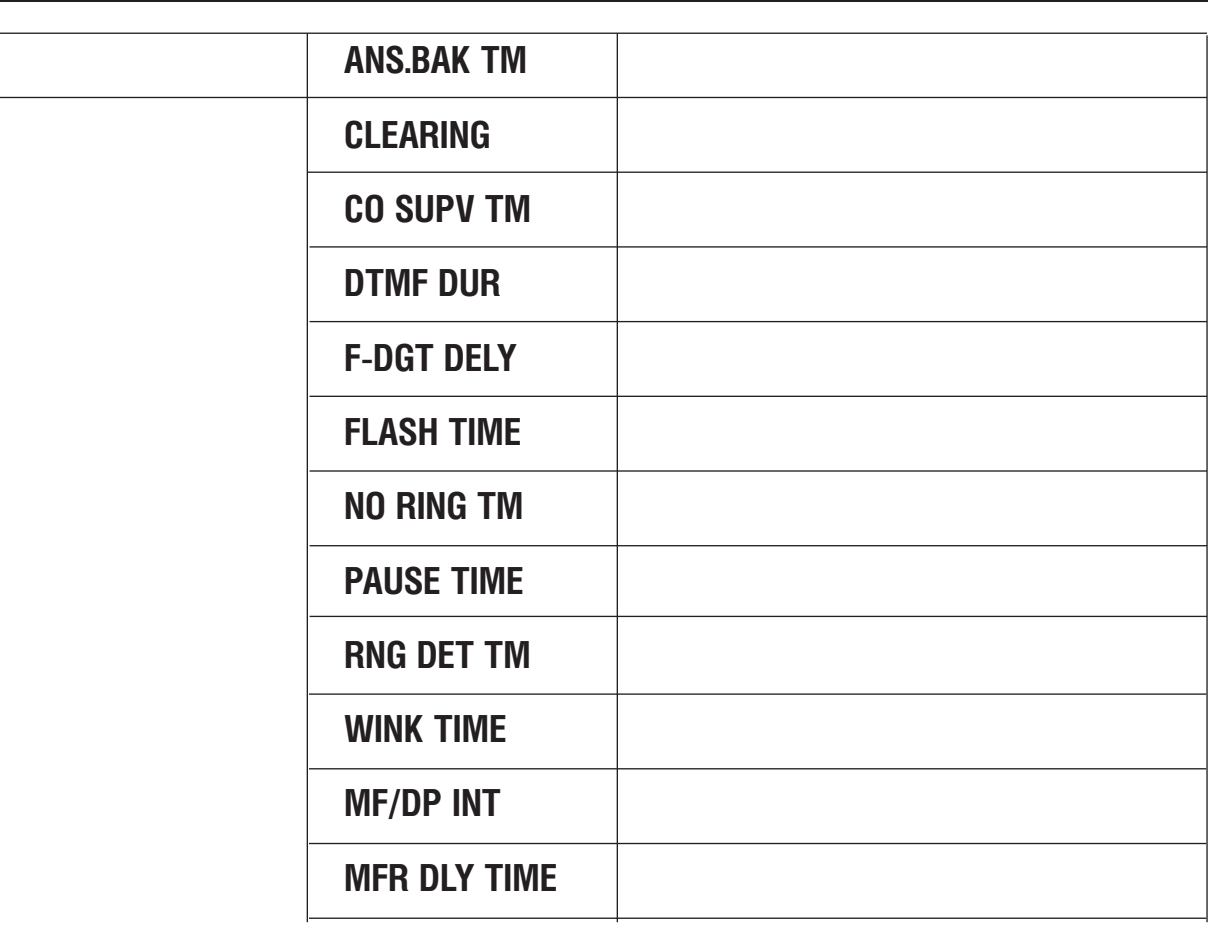

#### MMC:504 PULSE MAKE/BREAK RATIO

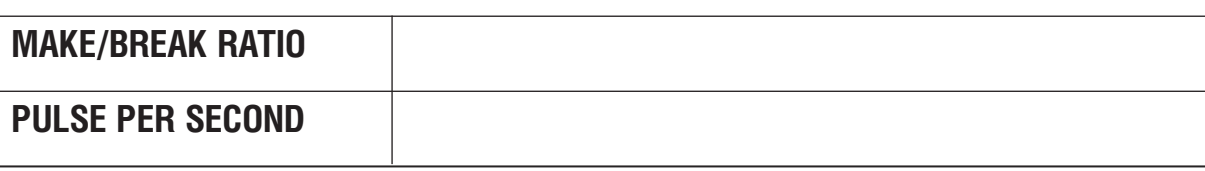

# MMC:506 TONE CADENCE

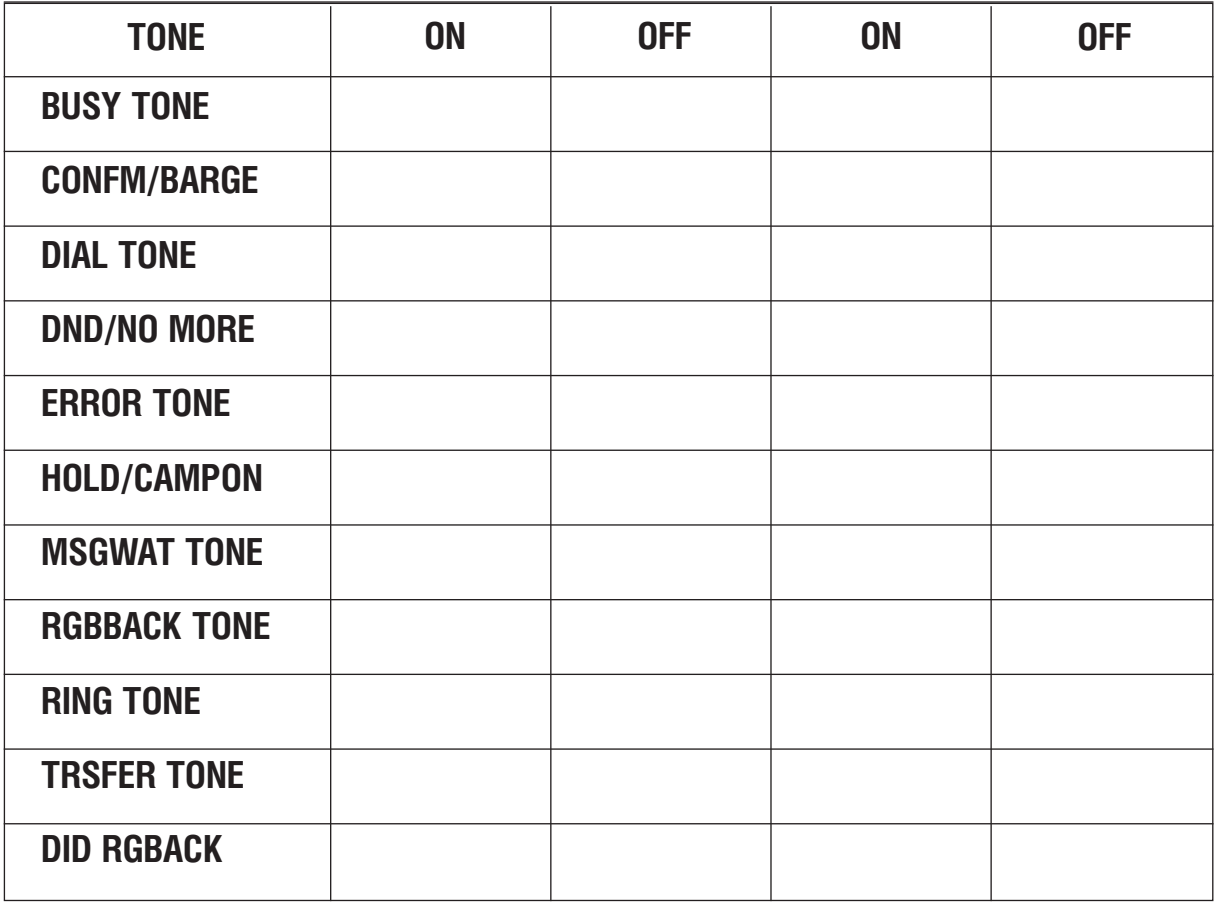

#### MMC:600 ASSIGN OPERATOR GROUP

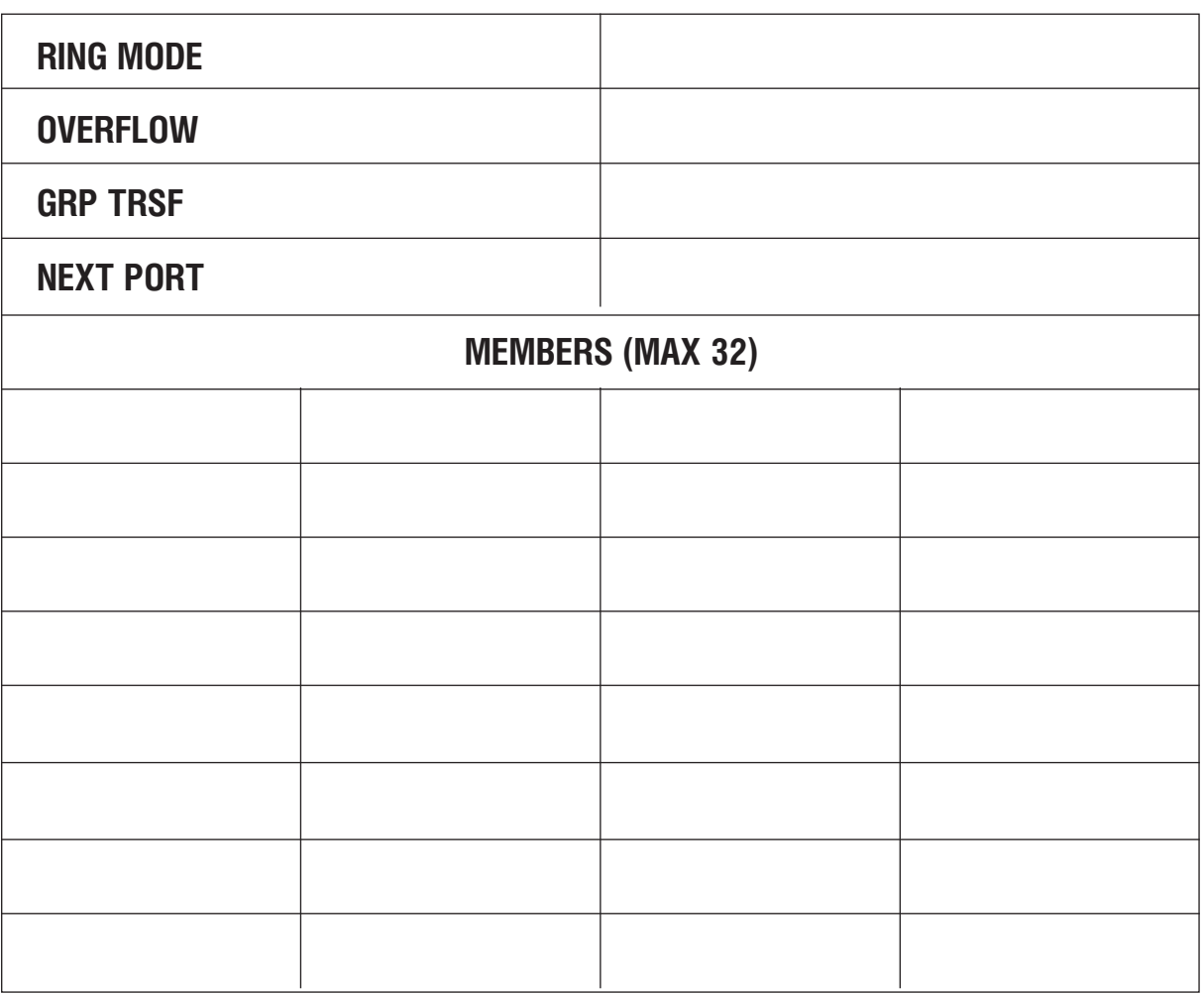

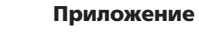

### MMC:601 ASSIGN STATION GROUP

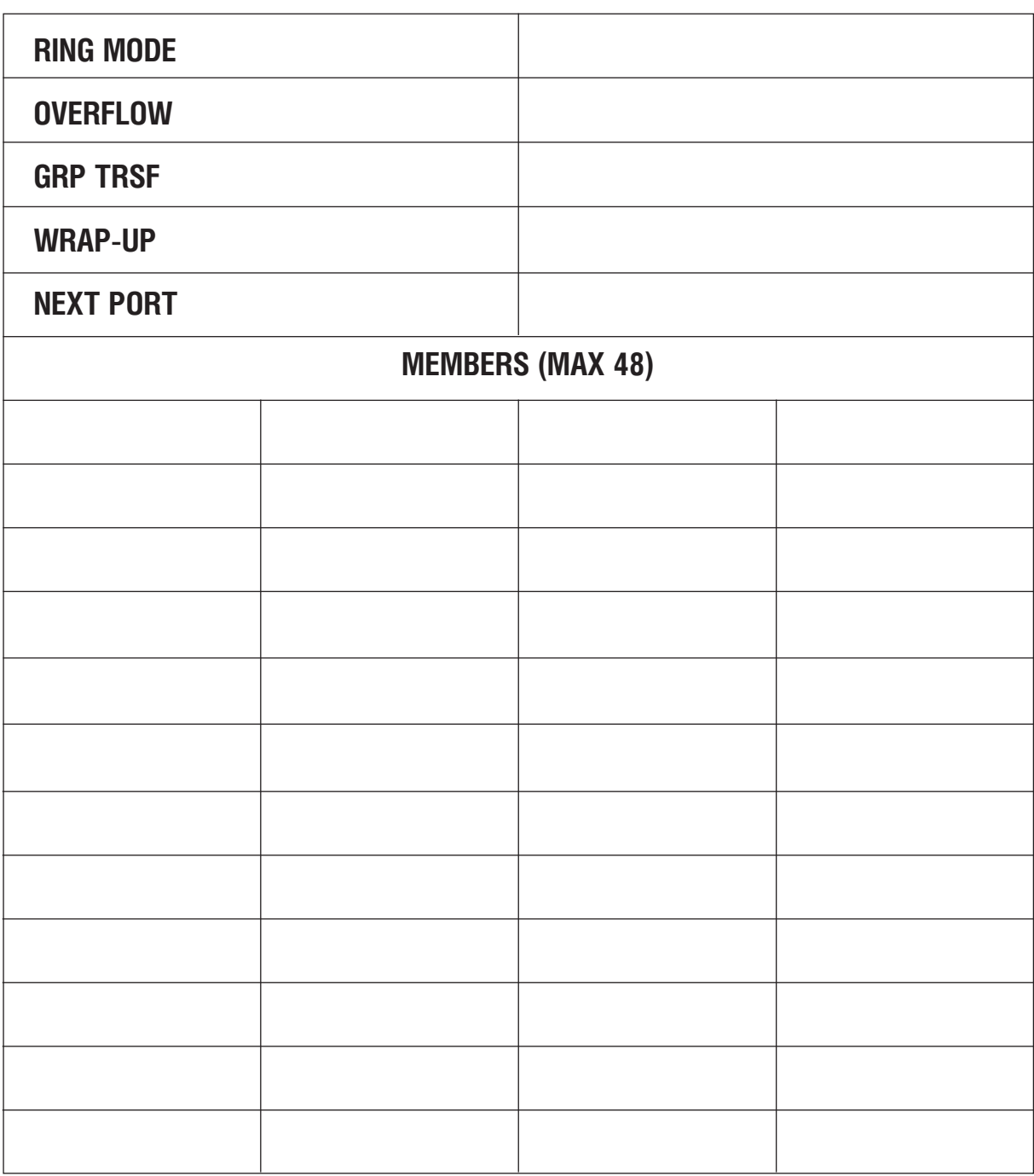

### MMC:602 STATION GROUP NAME

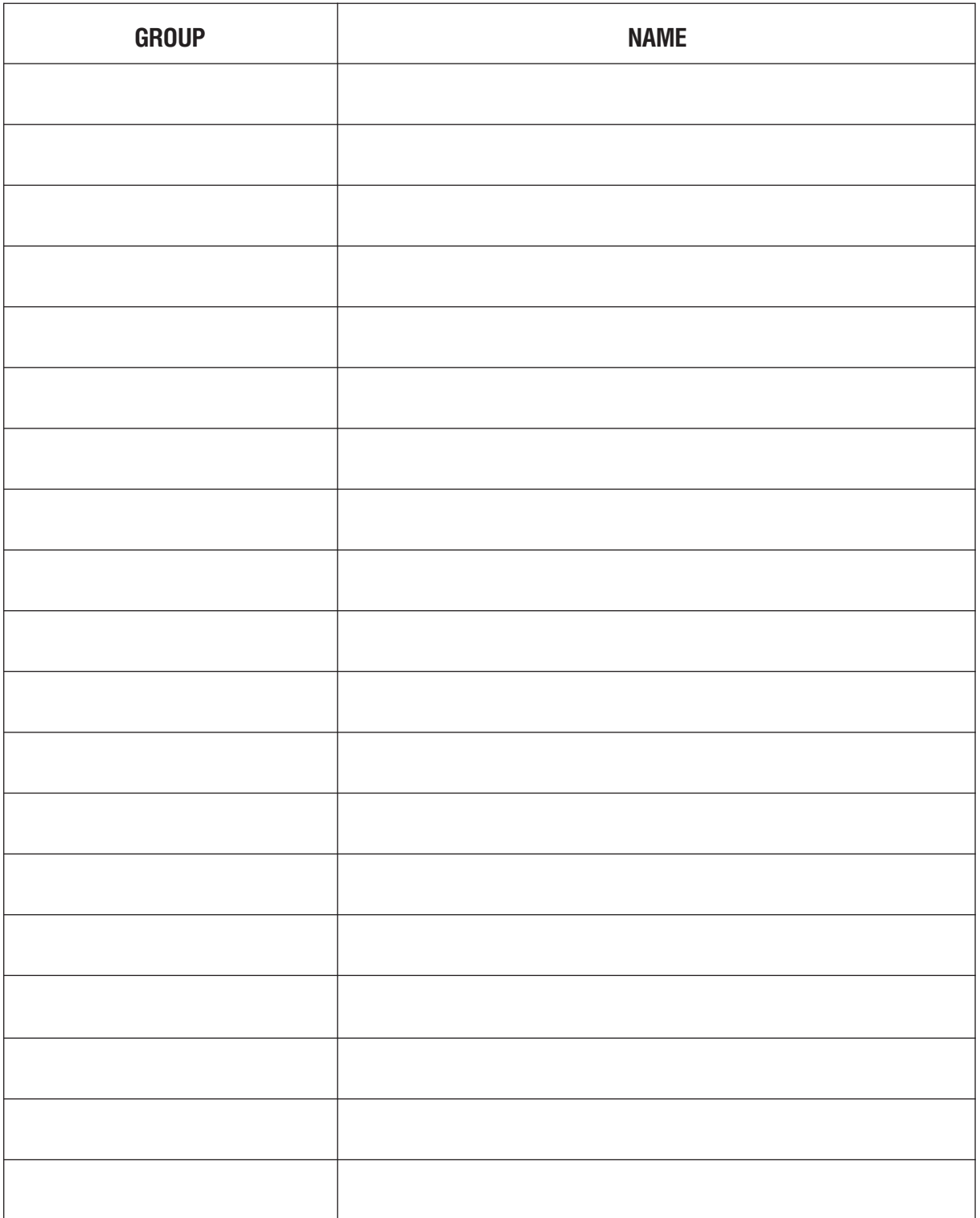

#### MMC:603 ASSIGN TRUNK GROUP

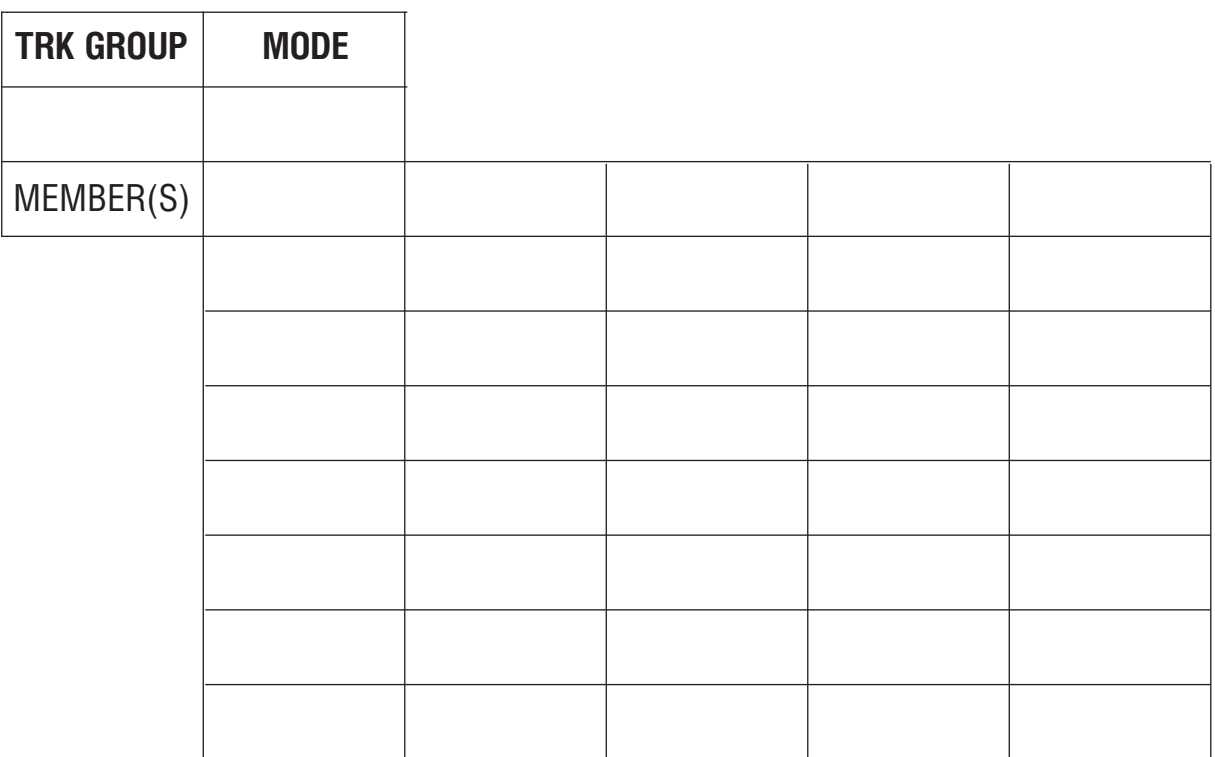

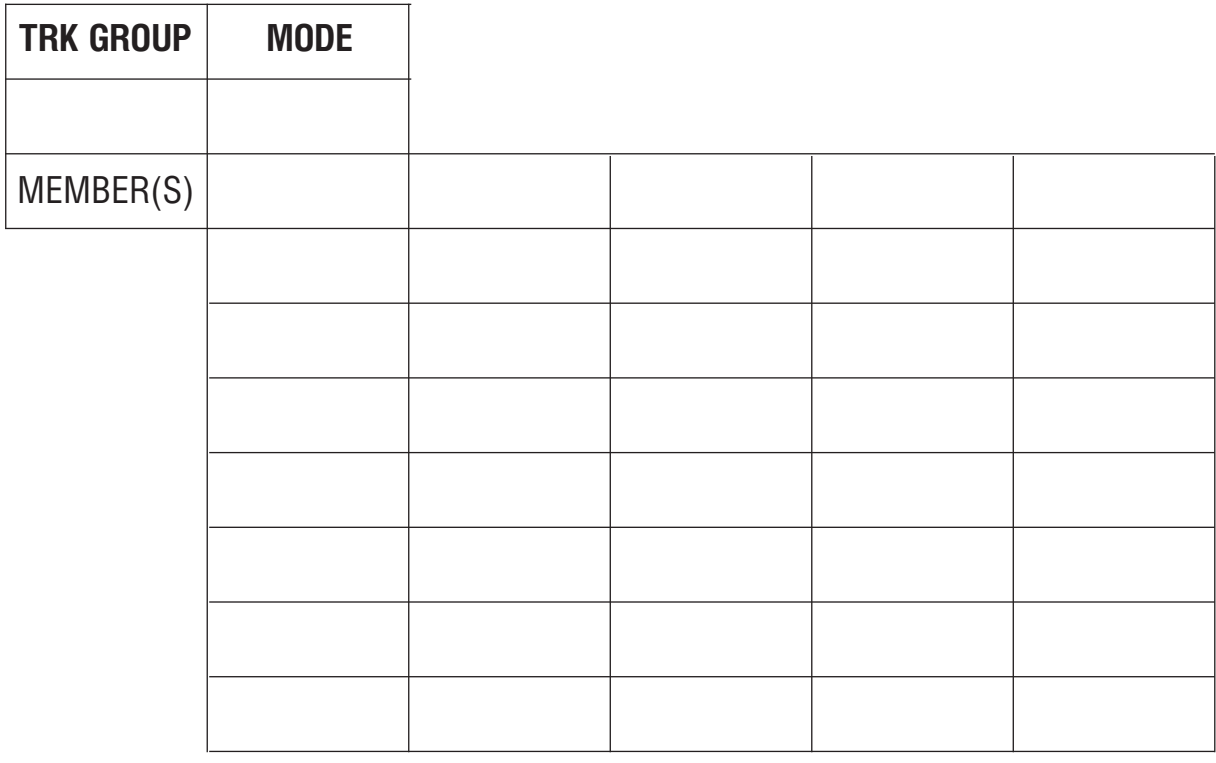

Введите номер группы линий, например 9, 801-849. Выберите режим занятия: SEQUENTIAL или DISTRIBUTE. Задайте членов, например 701.

#### MMC:604 ASSIGN STATION TO PAGE ZONE

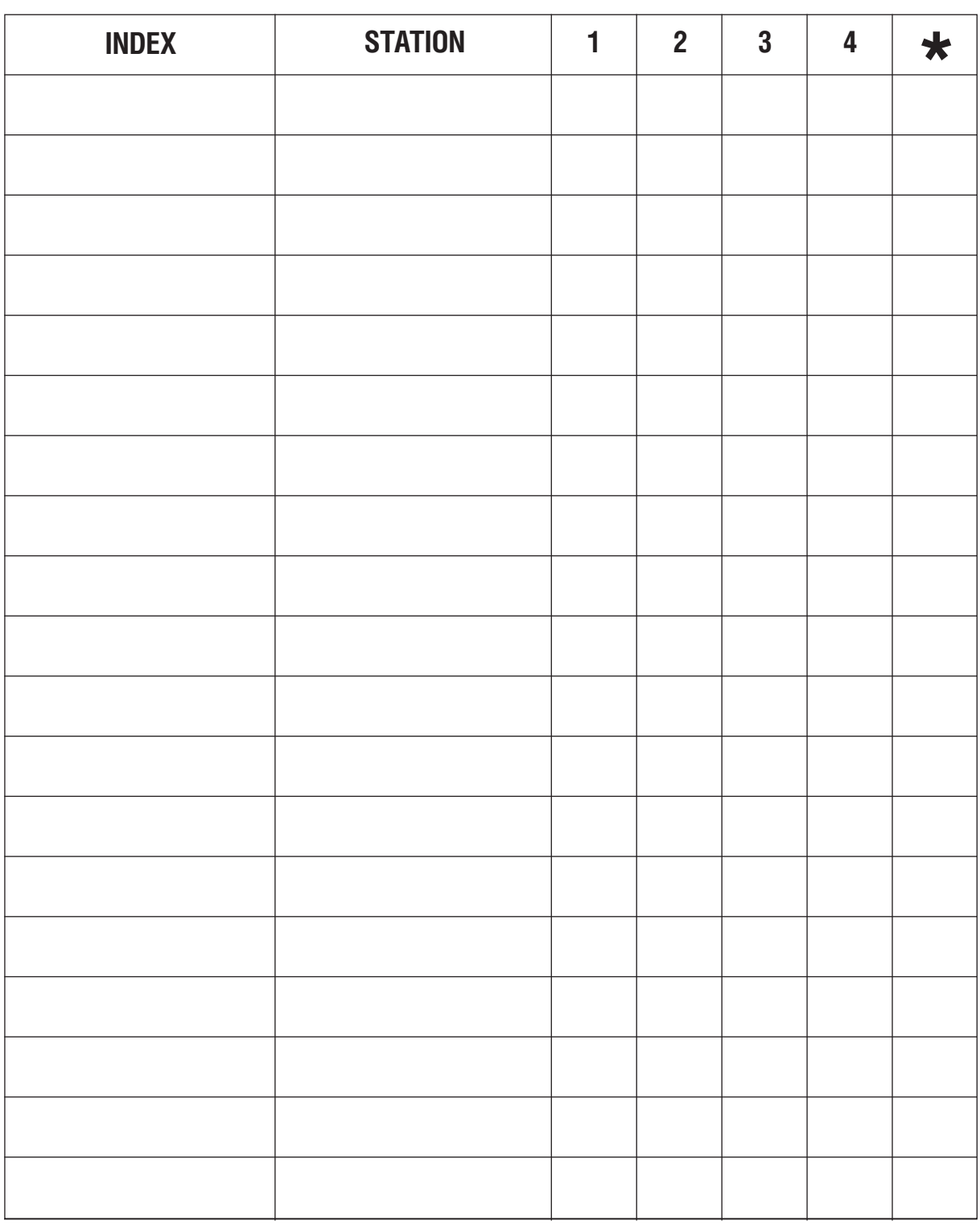

Каждая зона может содержать до 80 членов для iDCS 500 М-версии и 99 для iDCS 500 L-версии. Один системный телефон может находиться в нескольких зонах.

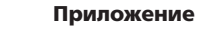

#### MMC:605 ASSIGN EXTERNAL PAGE ZONE

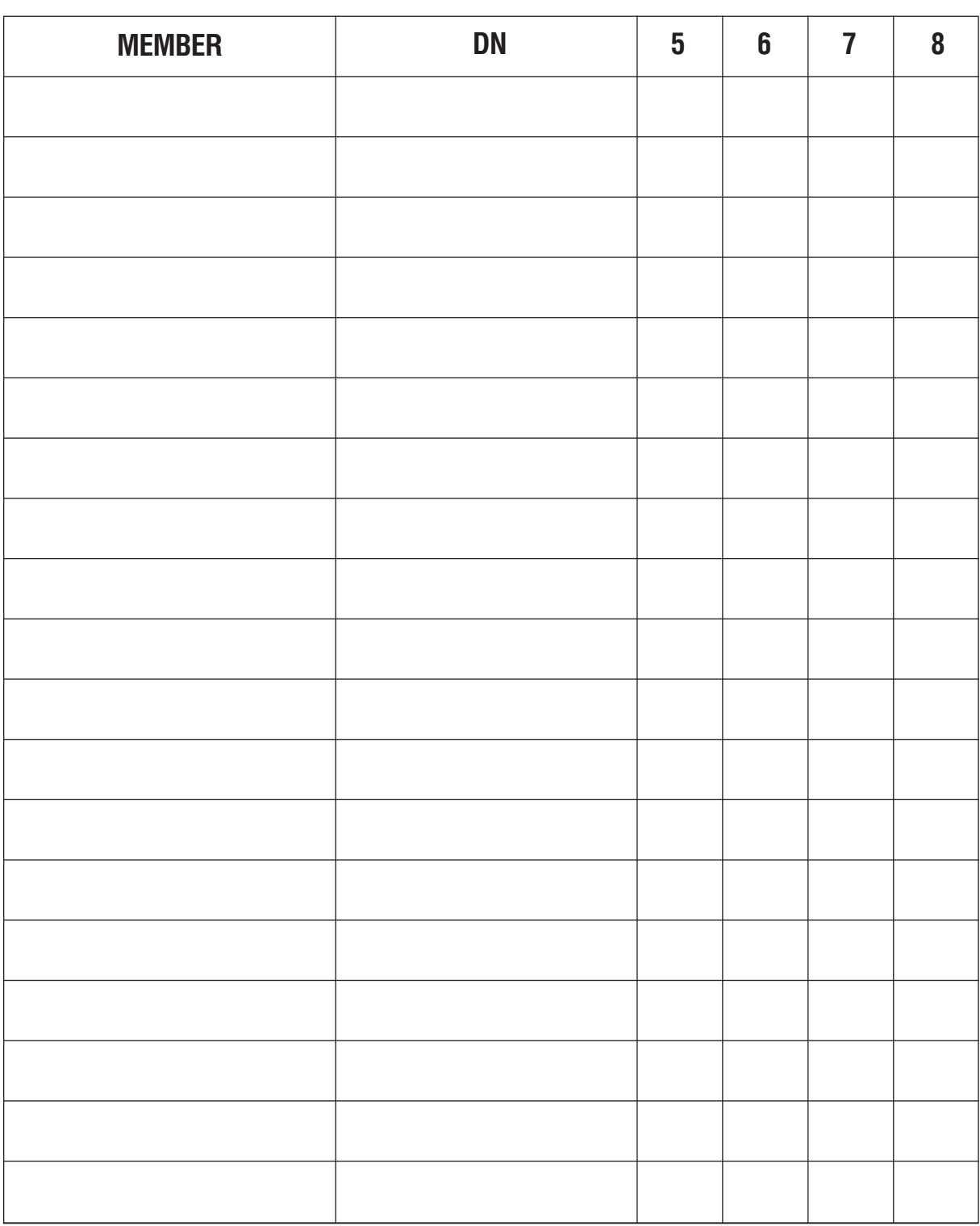

Введите номер члена зоны 1-20, DN, например, 362, и поставьте маркер для выбранной зоны.

### MMC:606 ASSIGN SPEED BLOCK

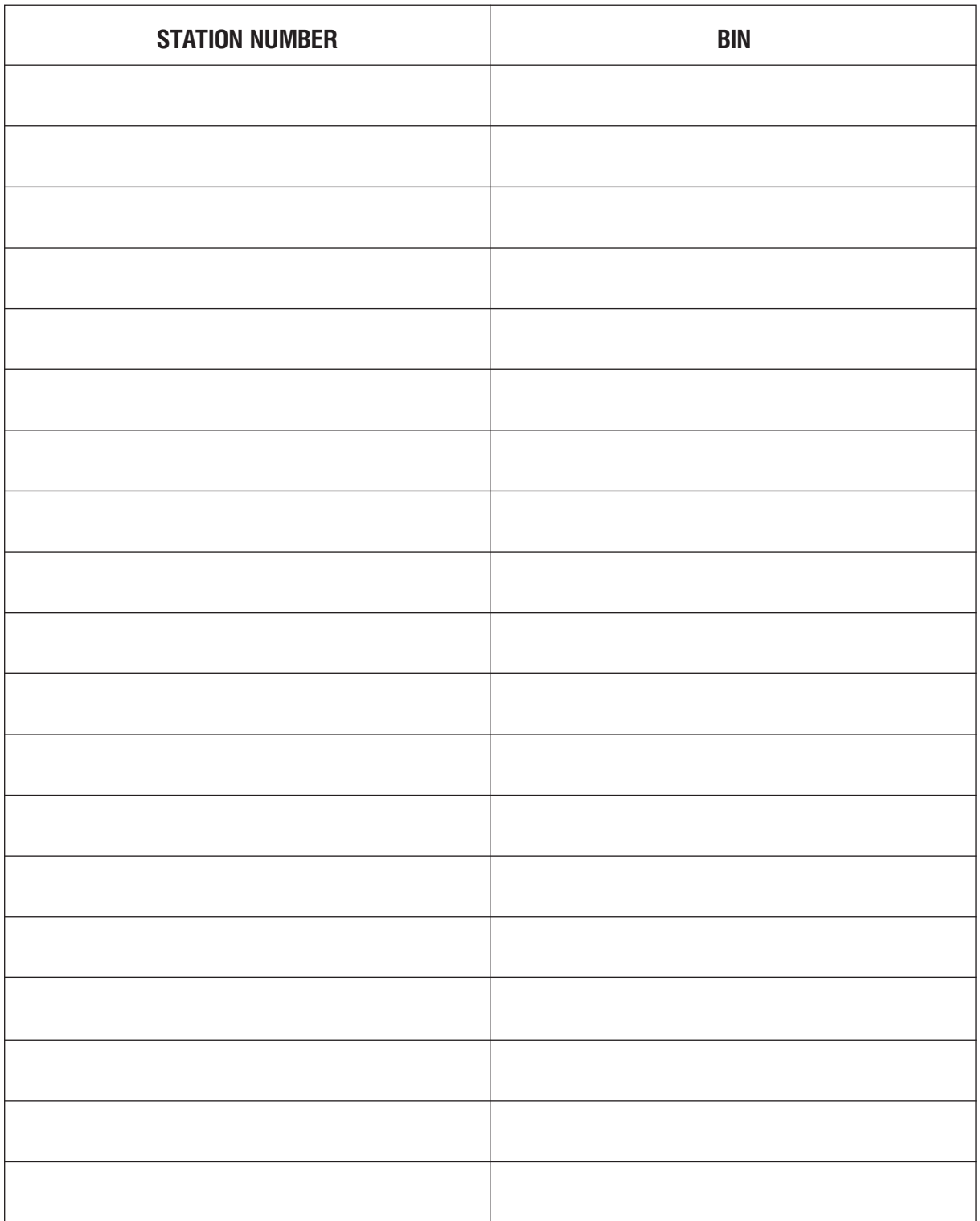

### **MMC:607** UCD OPTIONS

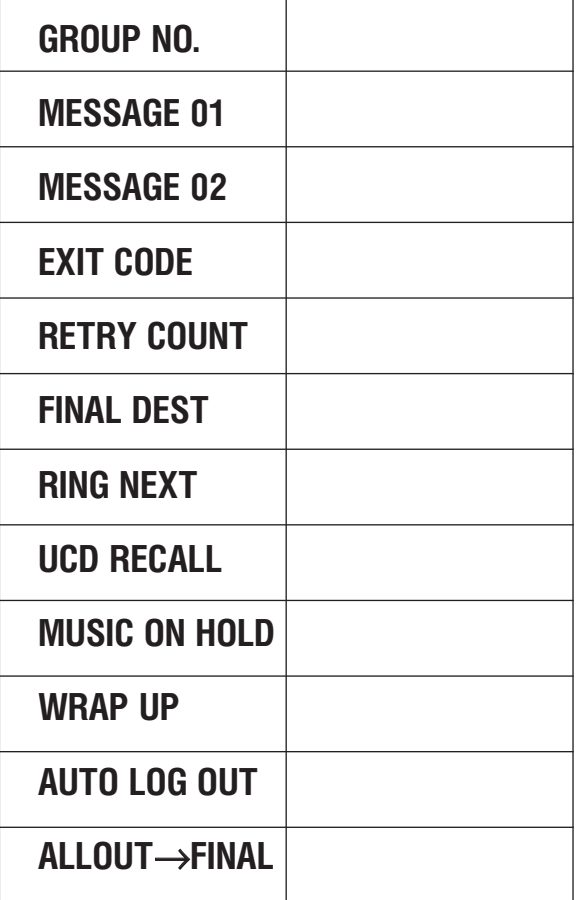

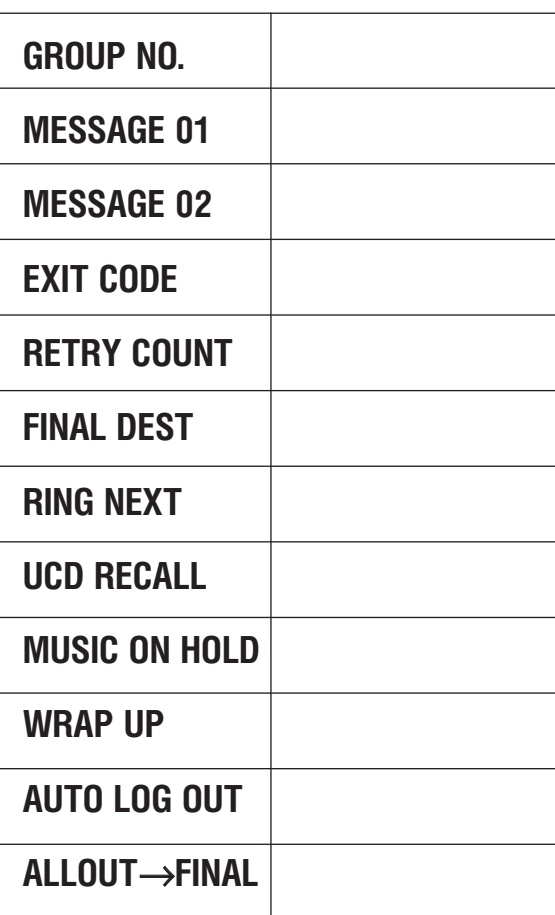

#### MMC:701-L ASSIGN COS CONTENTS

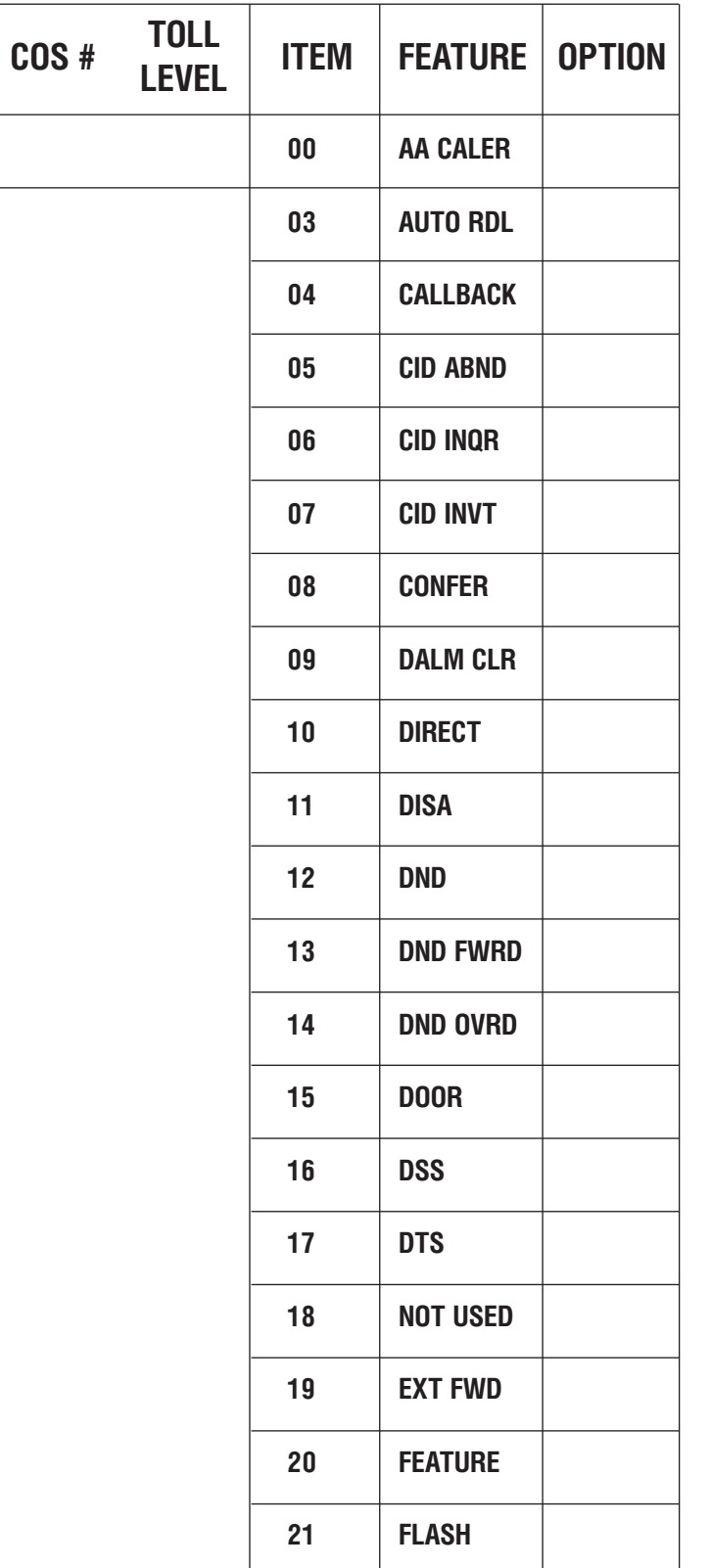

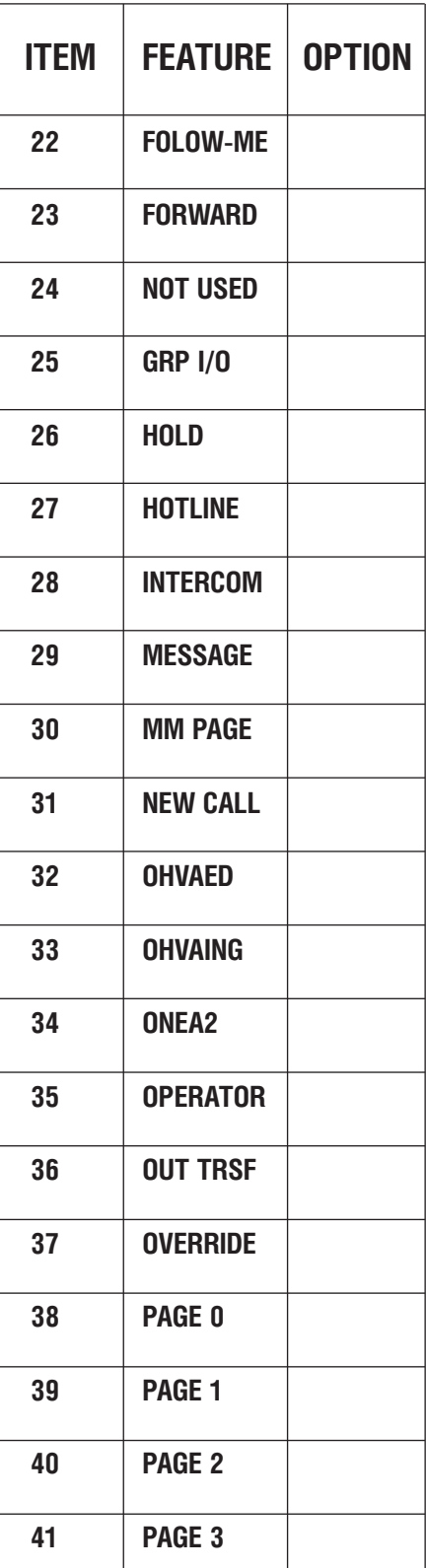

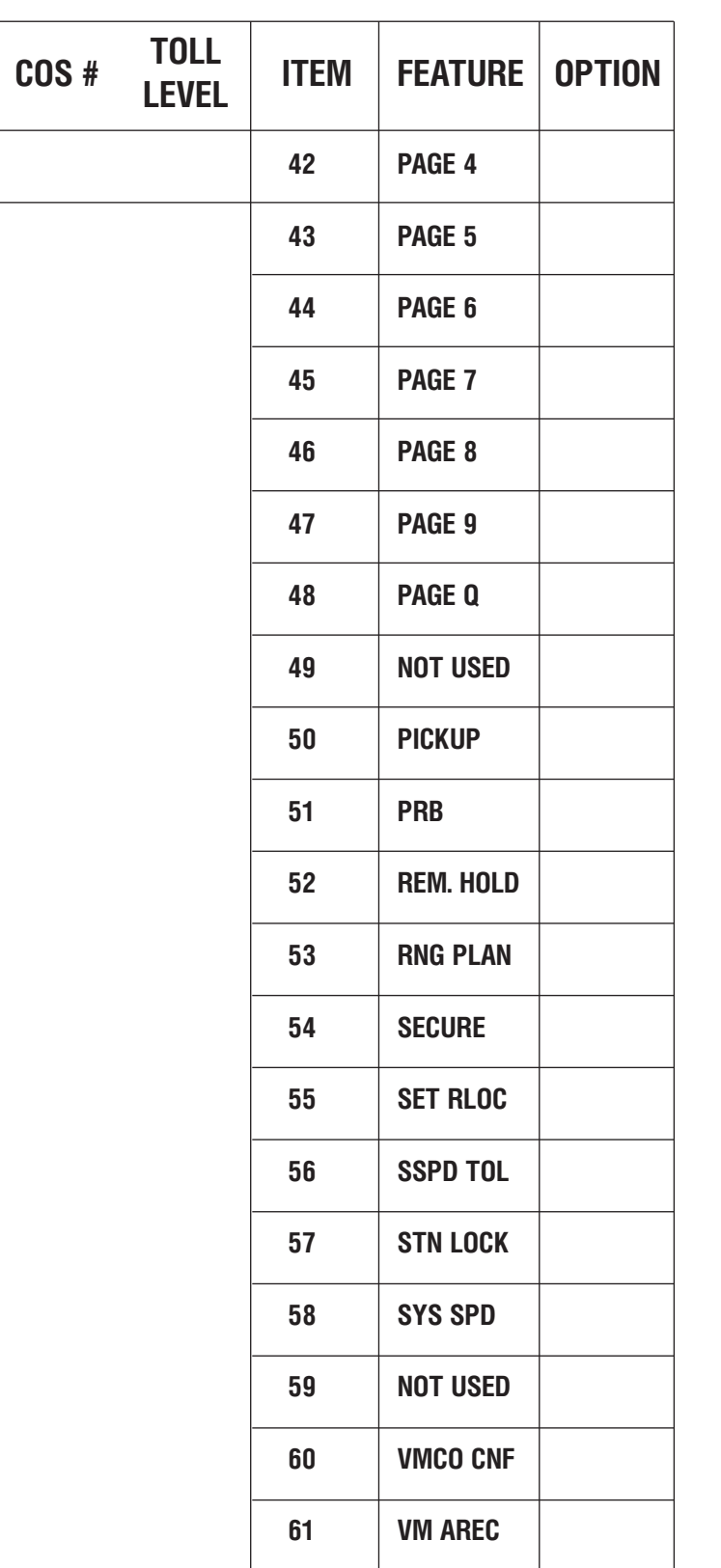

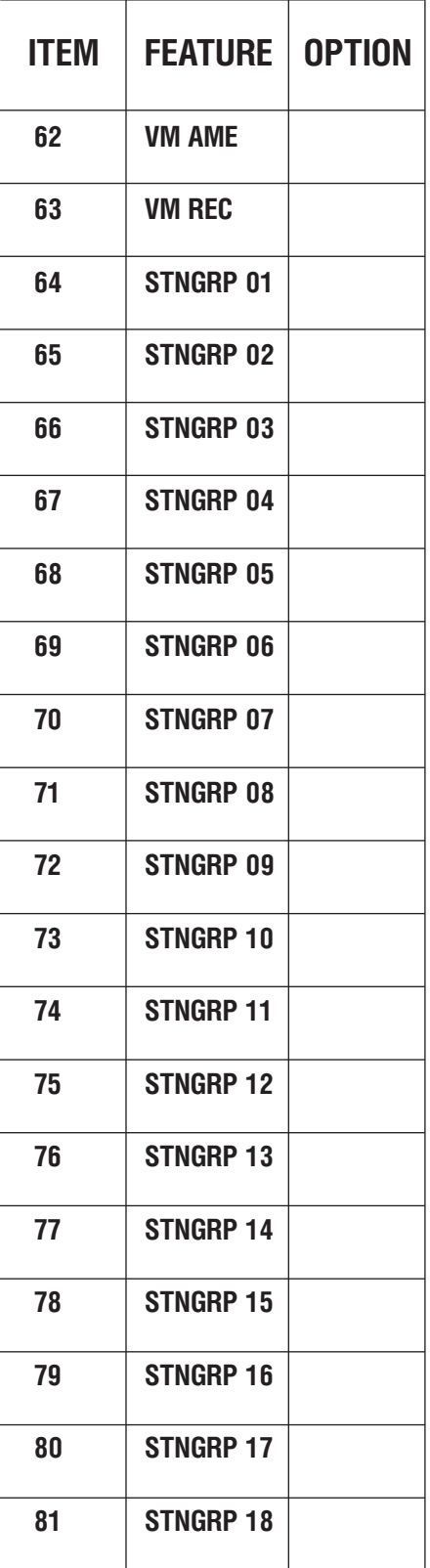

#### Приложение

 $4-66$  приложение<br>Таблицы программирования

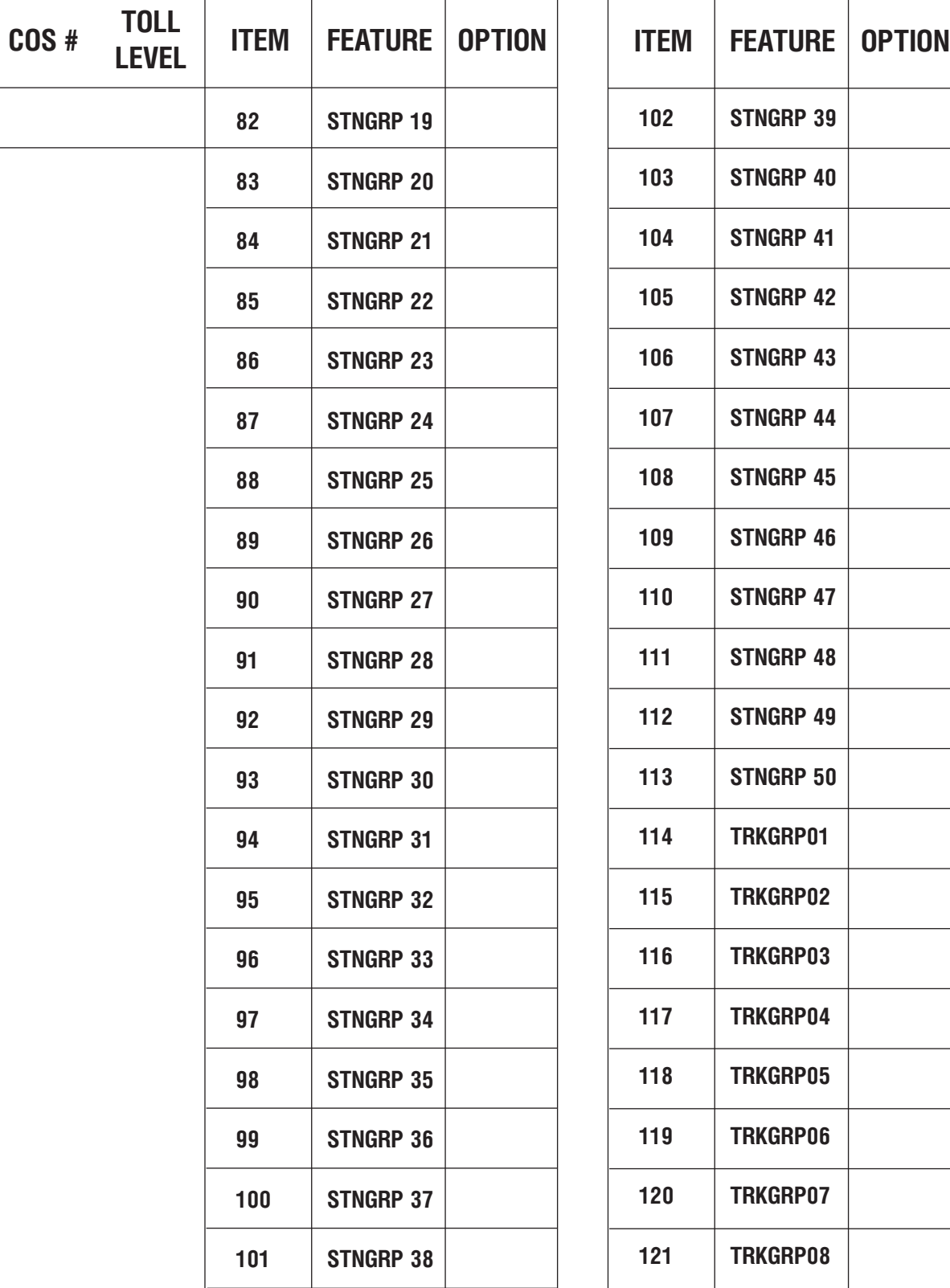

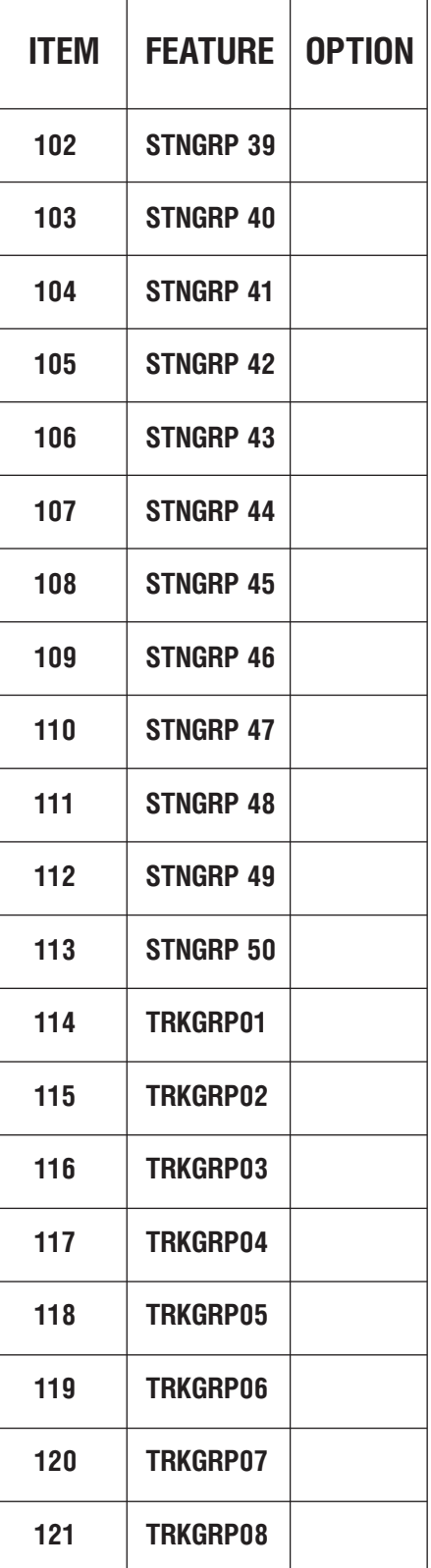

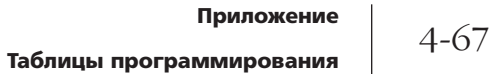

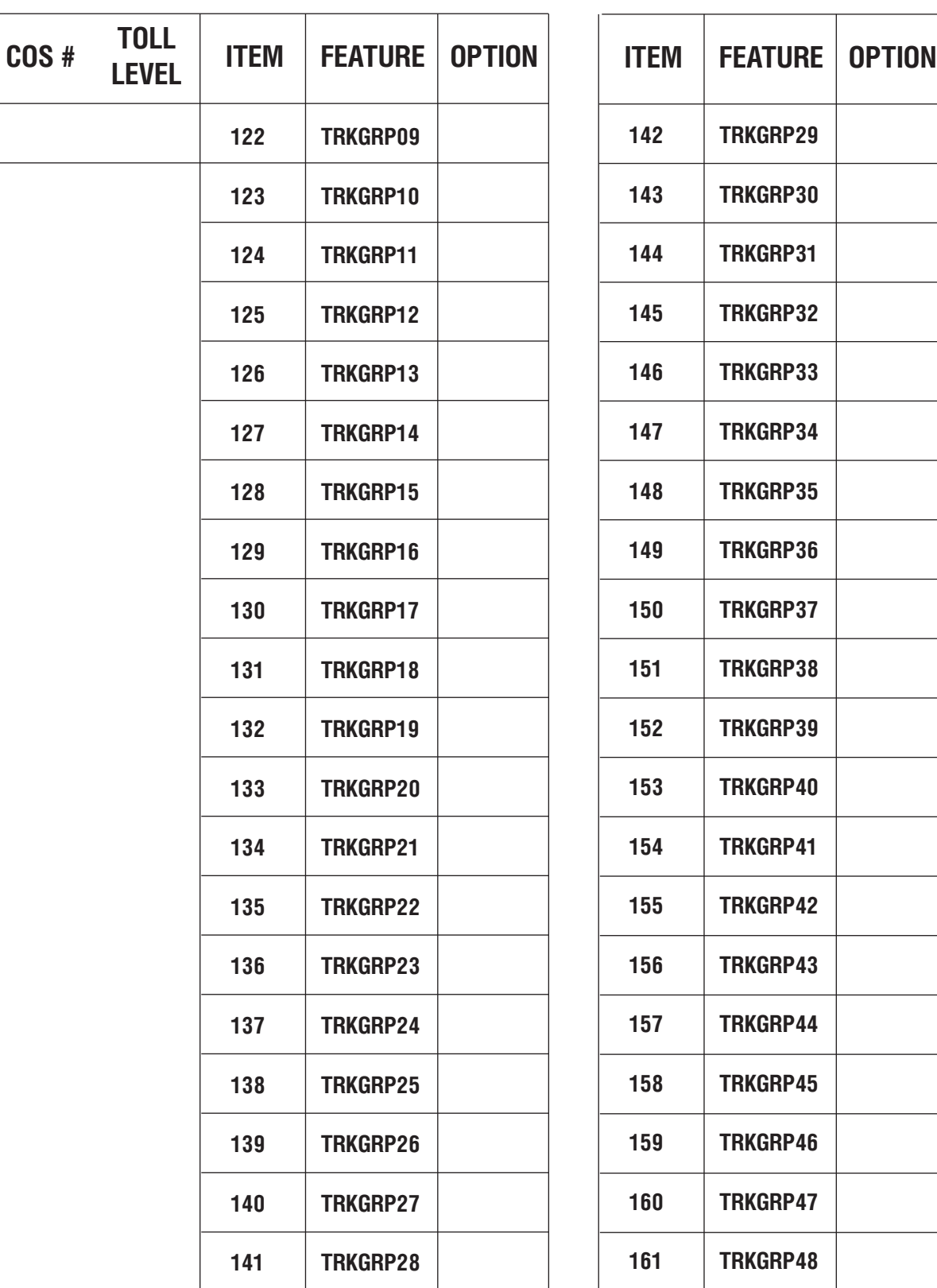

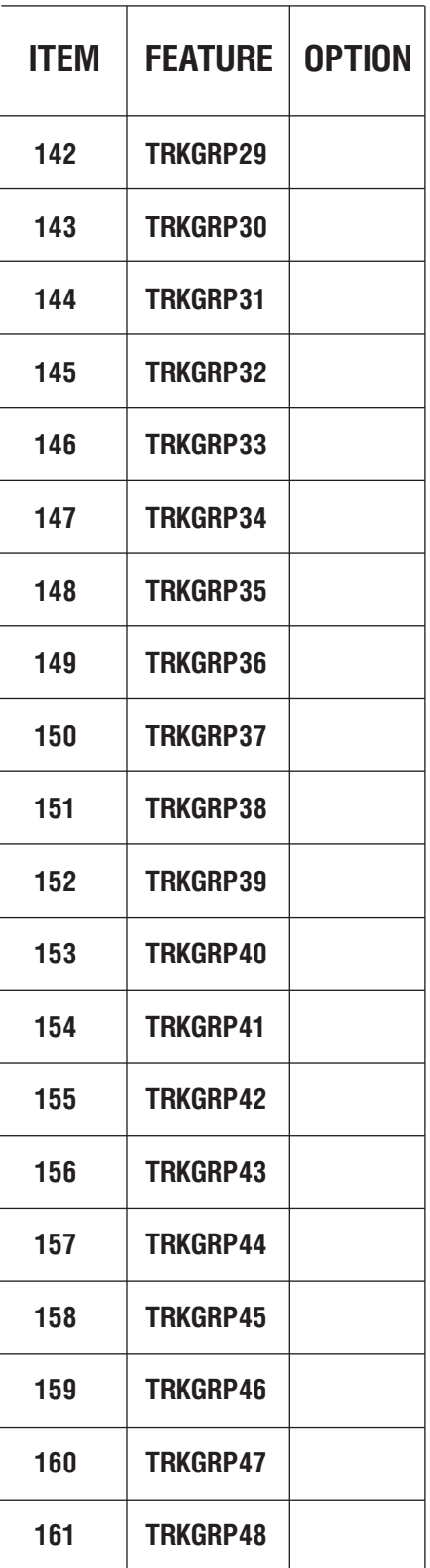

#### Приложение

Таблицы программирования

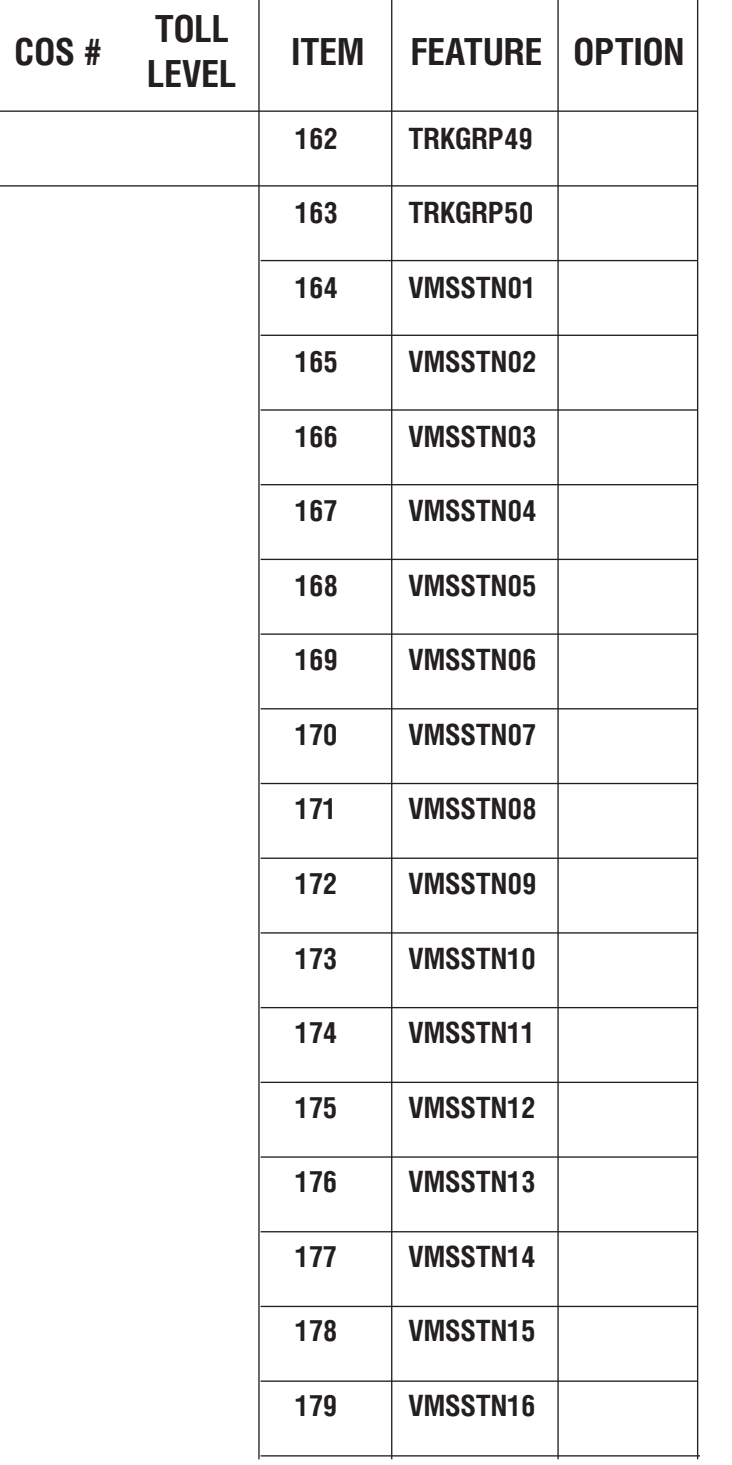

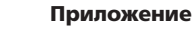

#### MMC:701-M ASSIGN COS CONTENTS

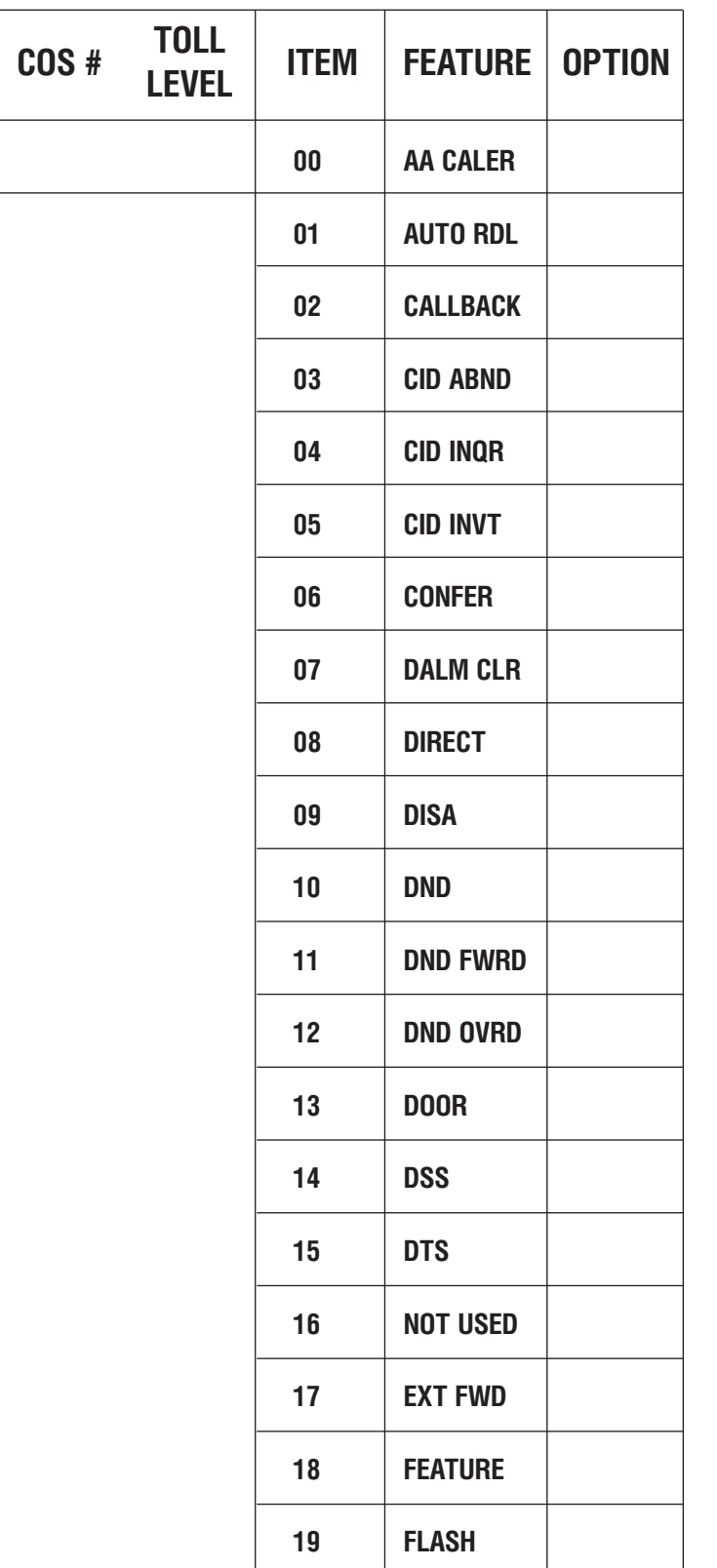

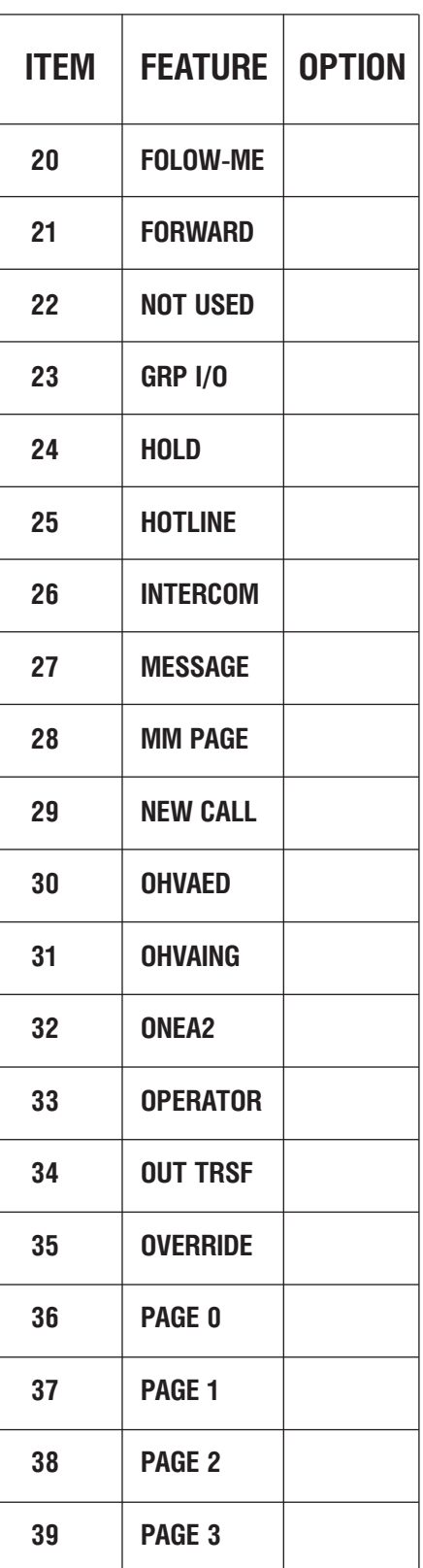

#### Приложение  $4 - 70$

Таблицы программирования

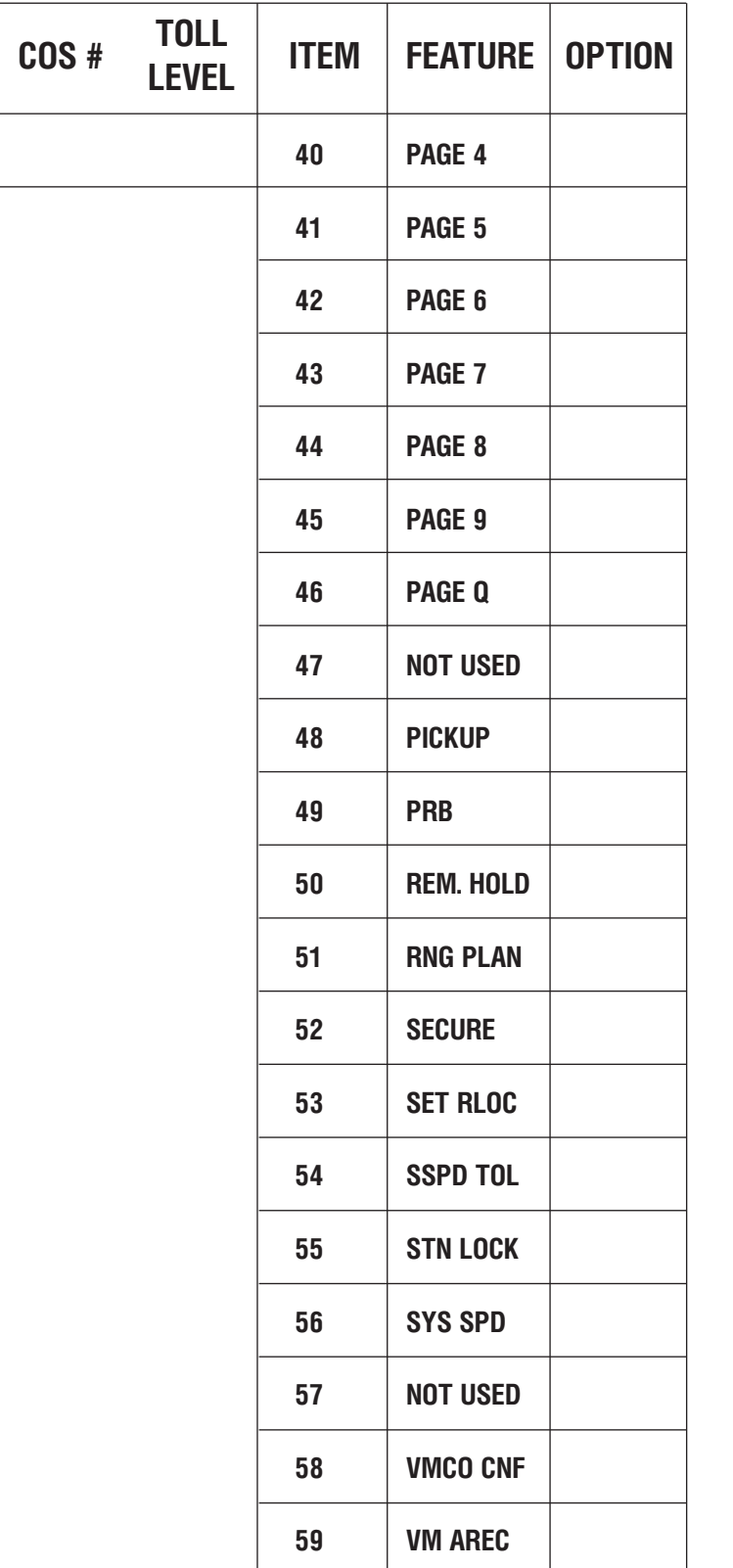

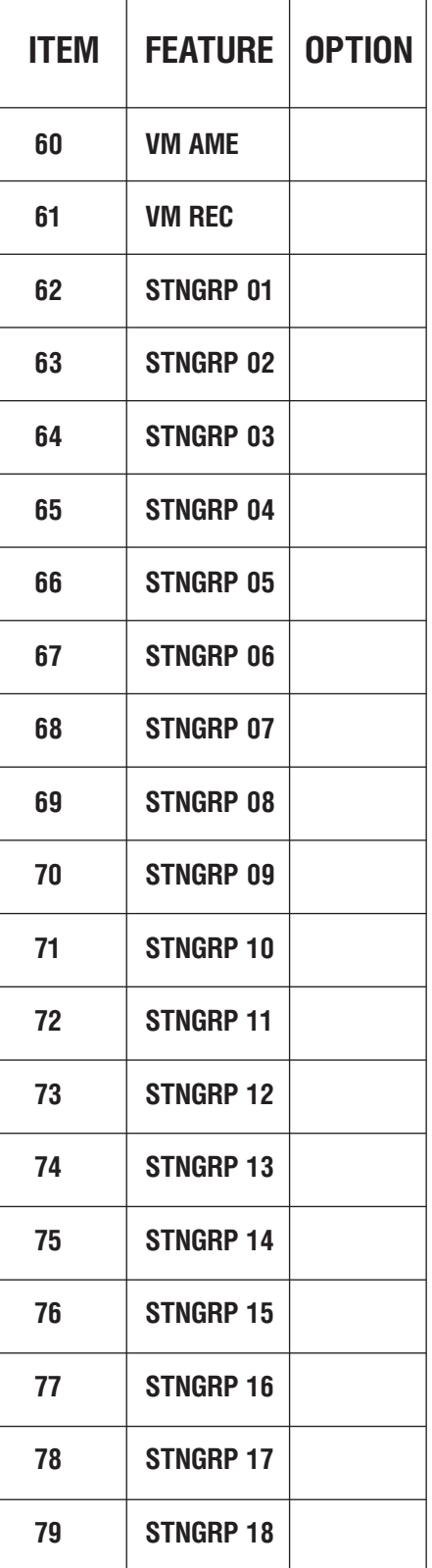

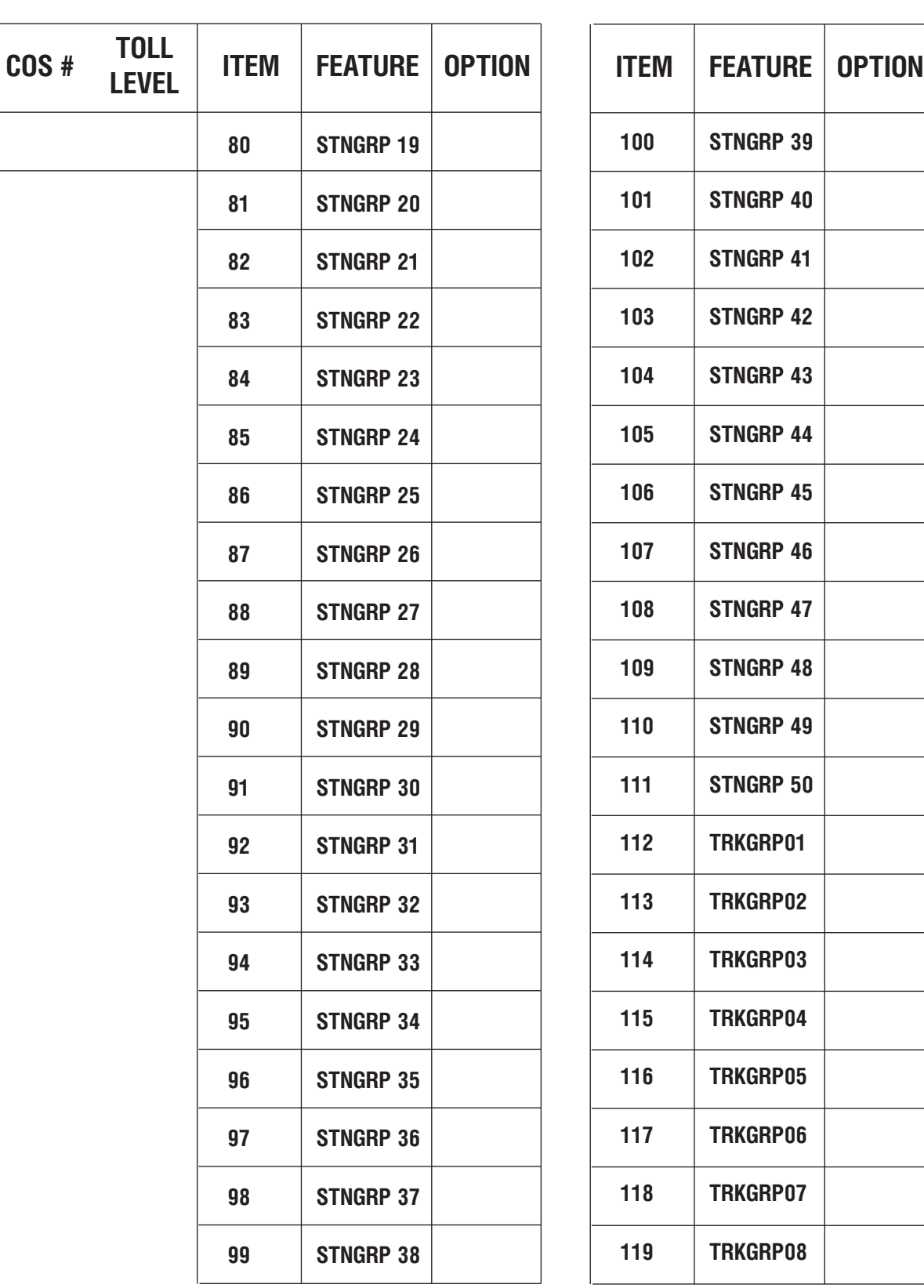

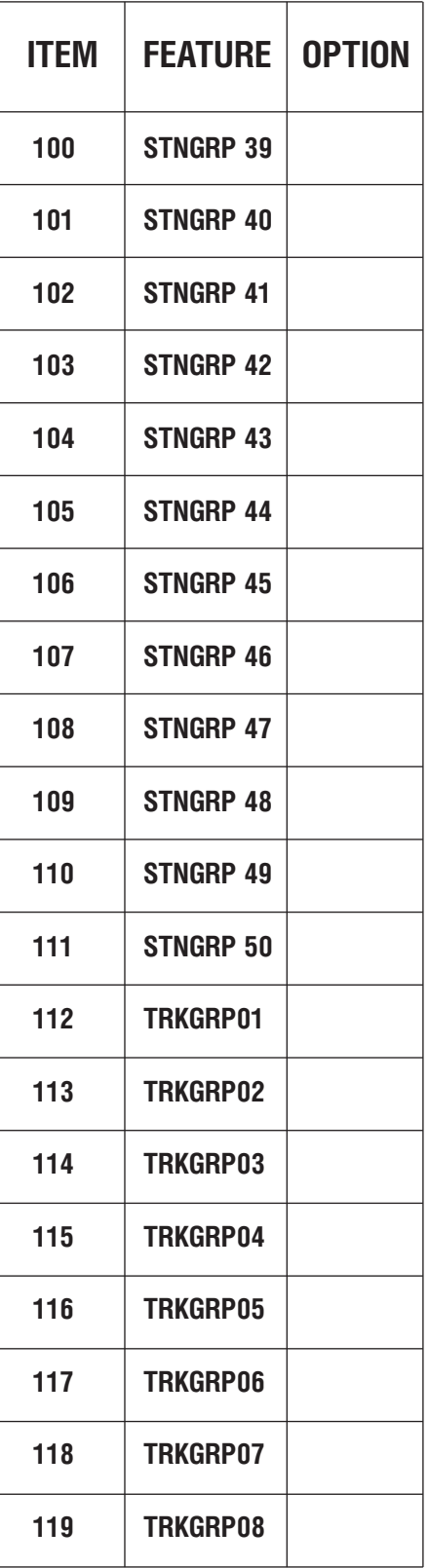

#### Приложение  $4-72$  приложение<br>Таблицы программирования

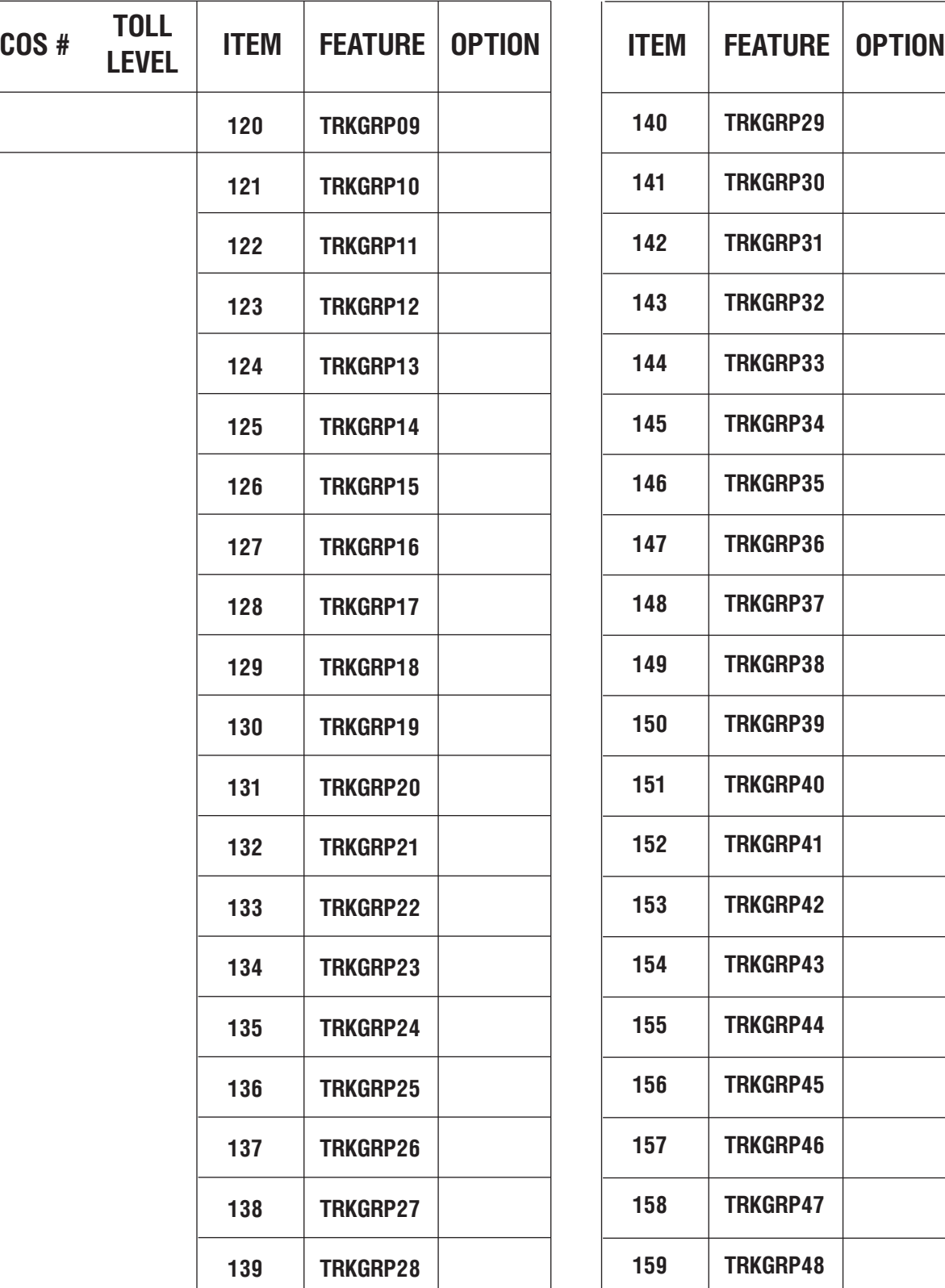

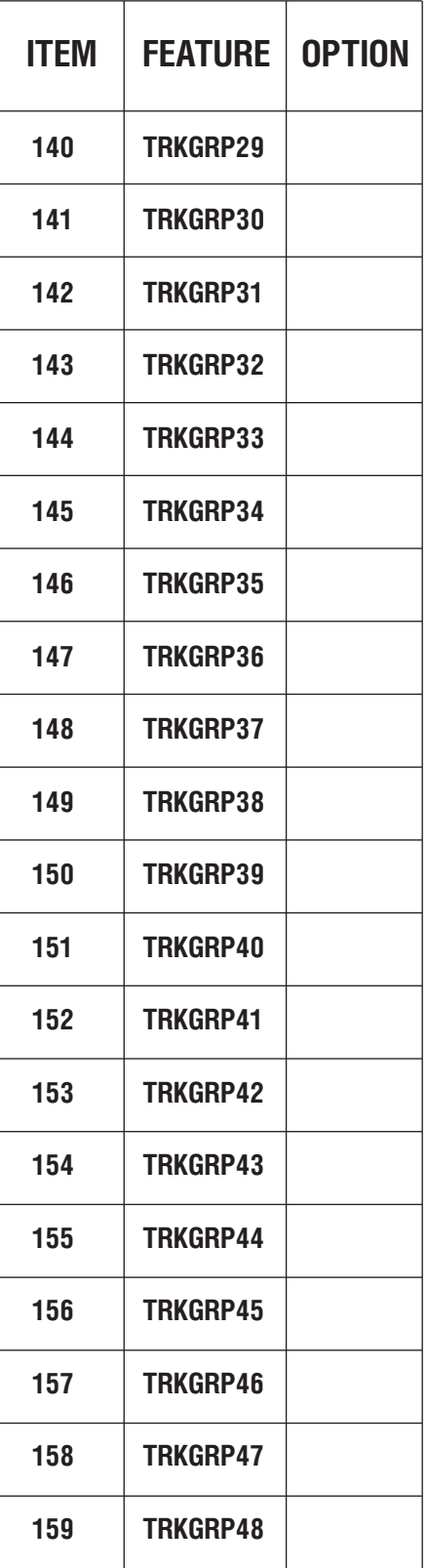

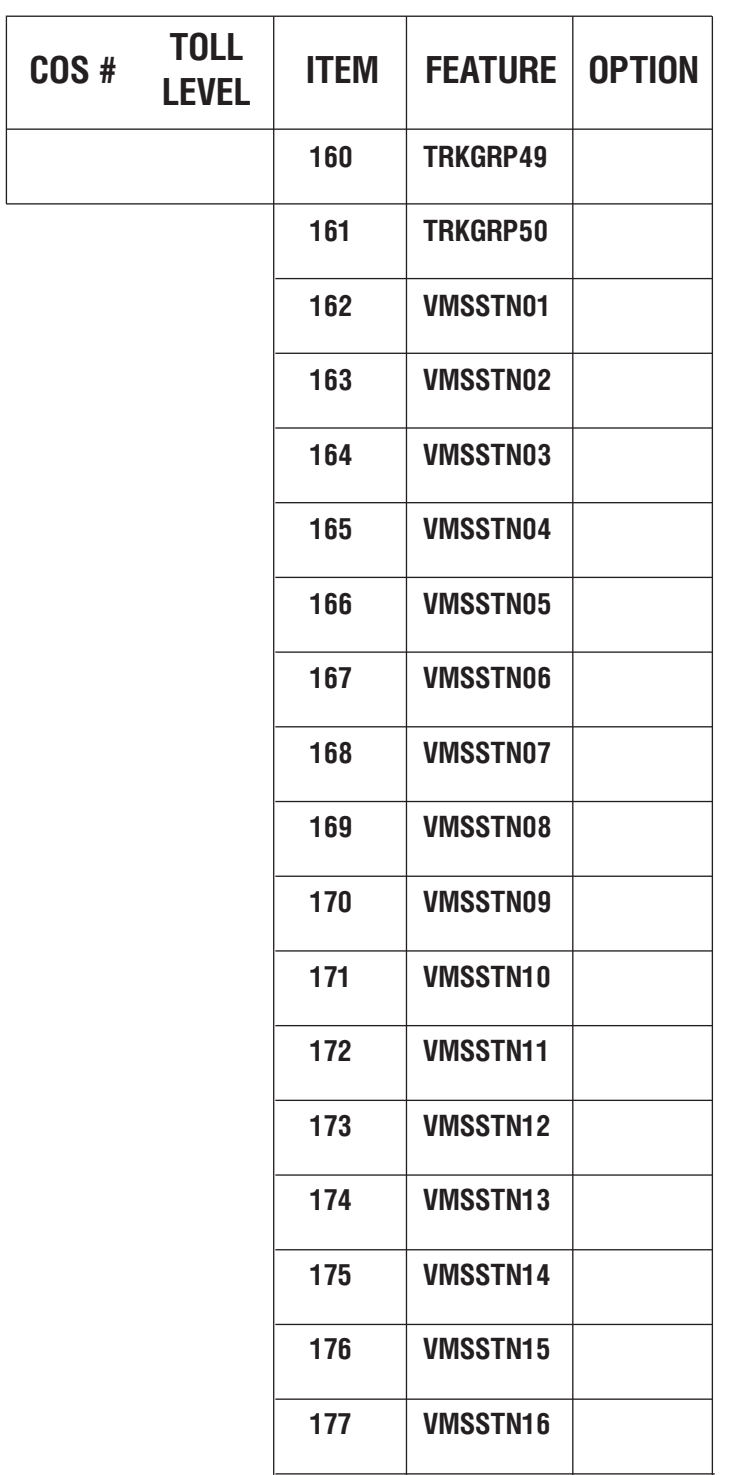

#### MMC:702 TOLL DENY TABLE

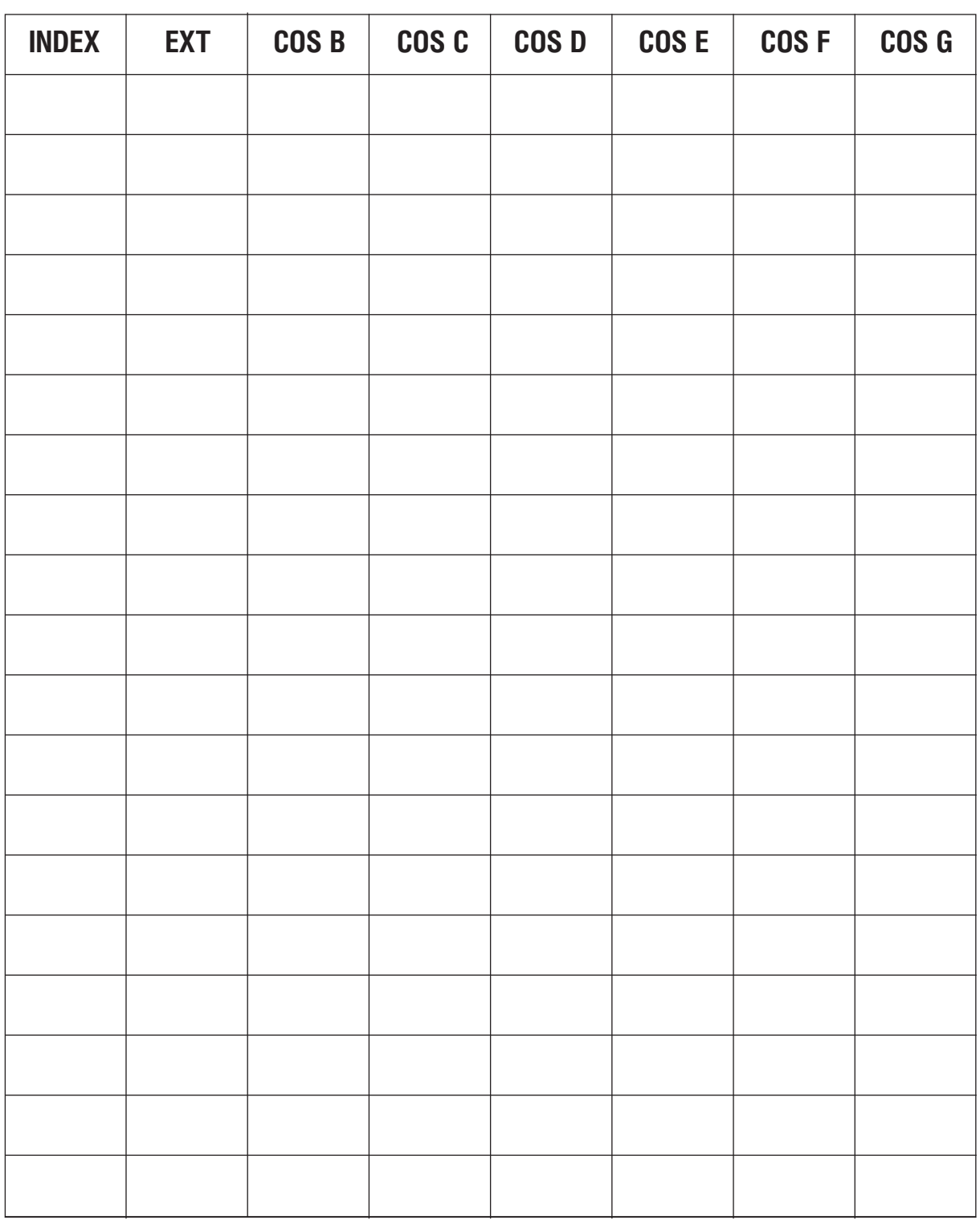

Доступно 250 записей для iDCS 500 М-версии и 500 записей для iDCS 500 L-версии. См. также ММС:704.

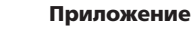

#### **MMC:703** TOLL ALLOWANCE TABLE

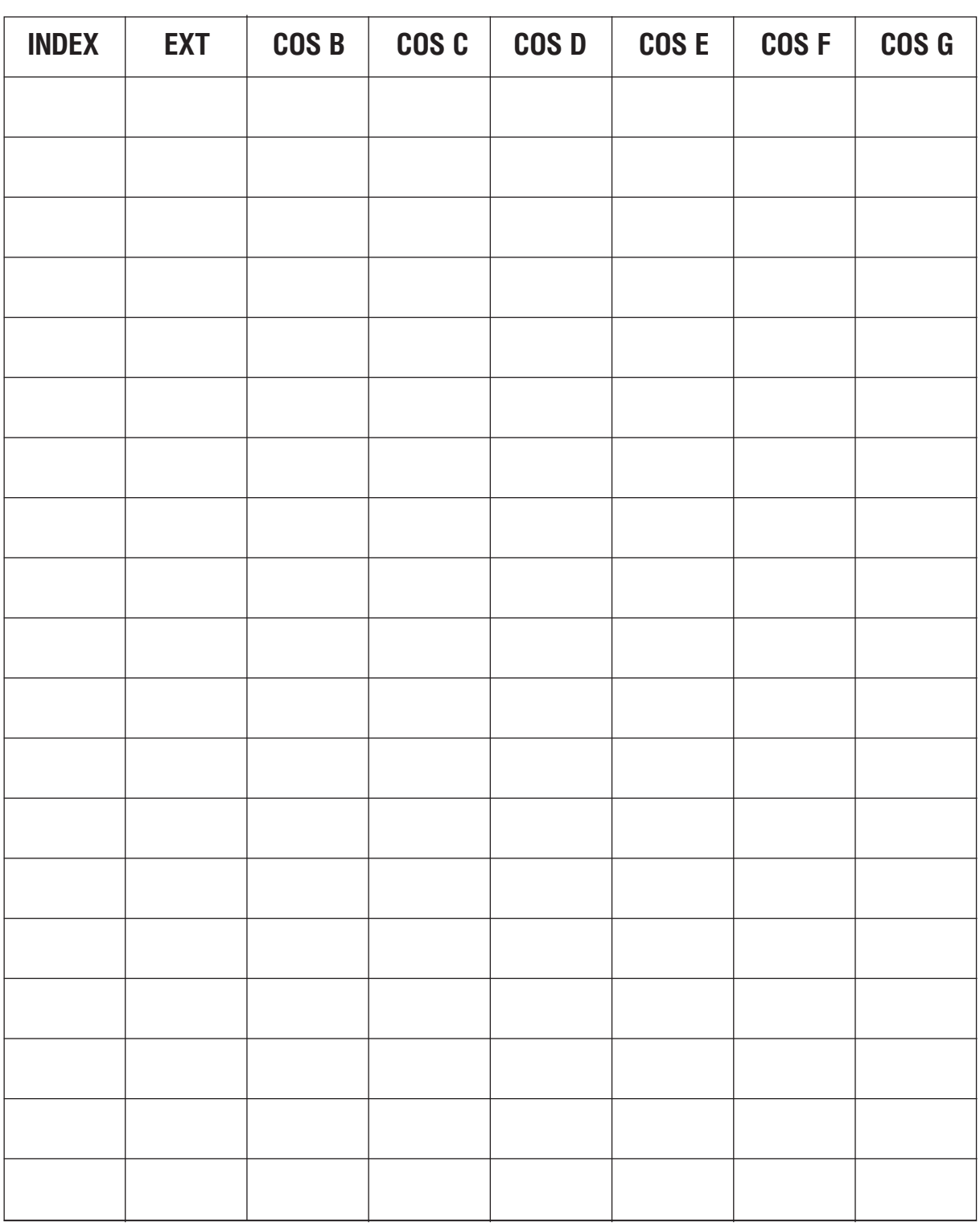

Доступно 250 записей для iDCS 500 М-версии и 500 записей для iDCS 500 L-версии. См. также ММС:704.

#### MMC:704 ASSIGN WILD CHARACTER

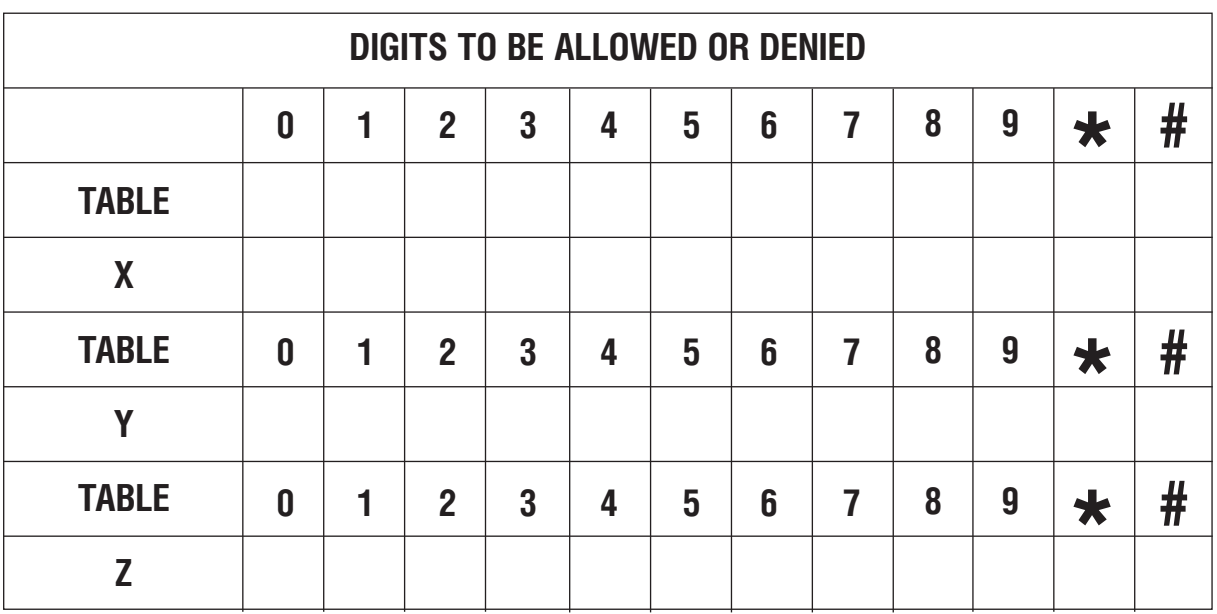

См. также ММС:702 и 703. Установите 1 или 0 для каждой цифры.

### MMC:705 ASSIGN SYSTEM SPEED DIAL

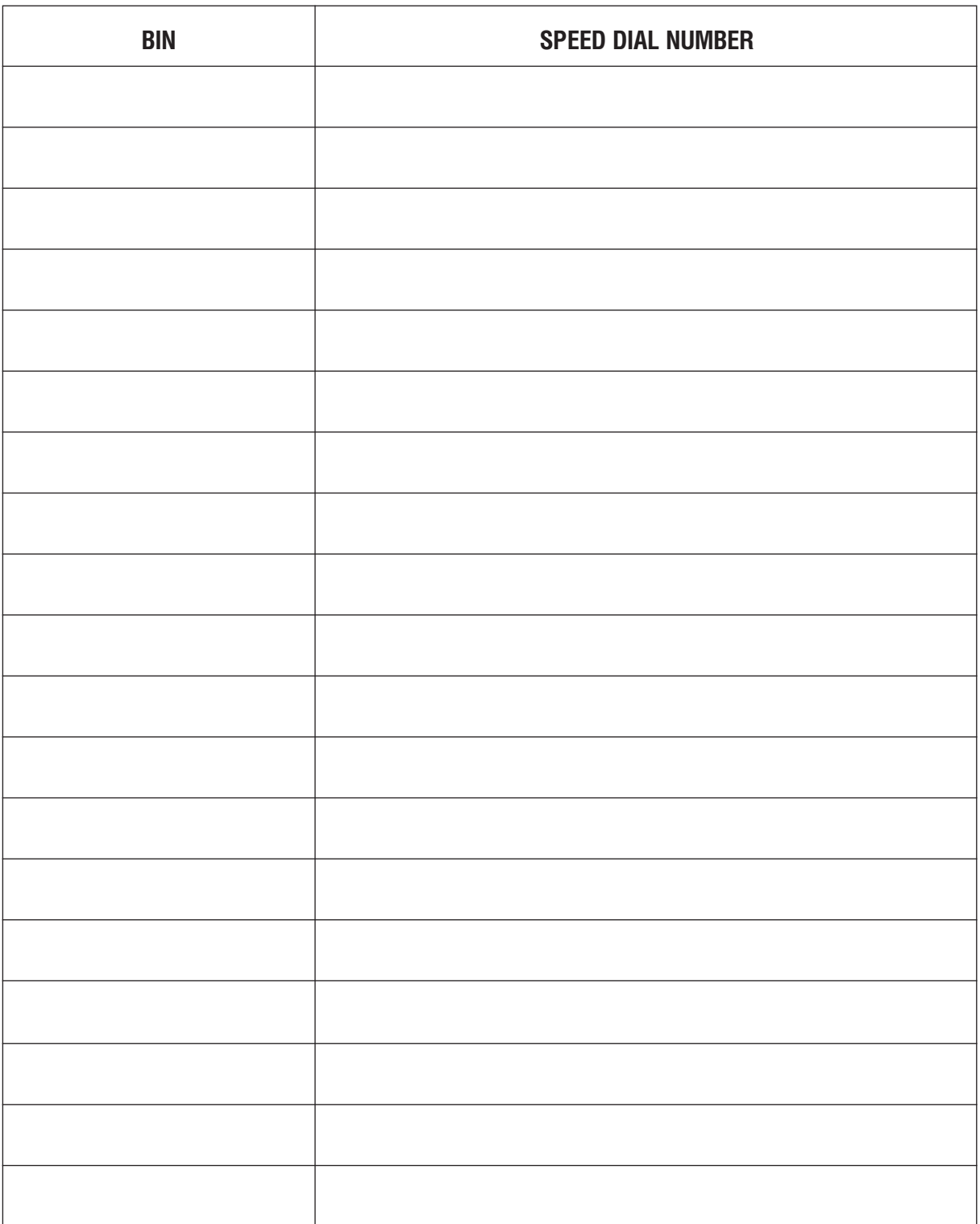
### MMC:706 SYSTEM SPEED DIAL BY NAME

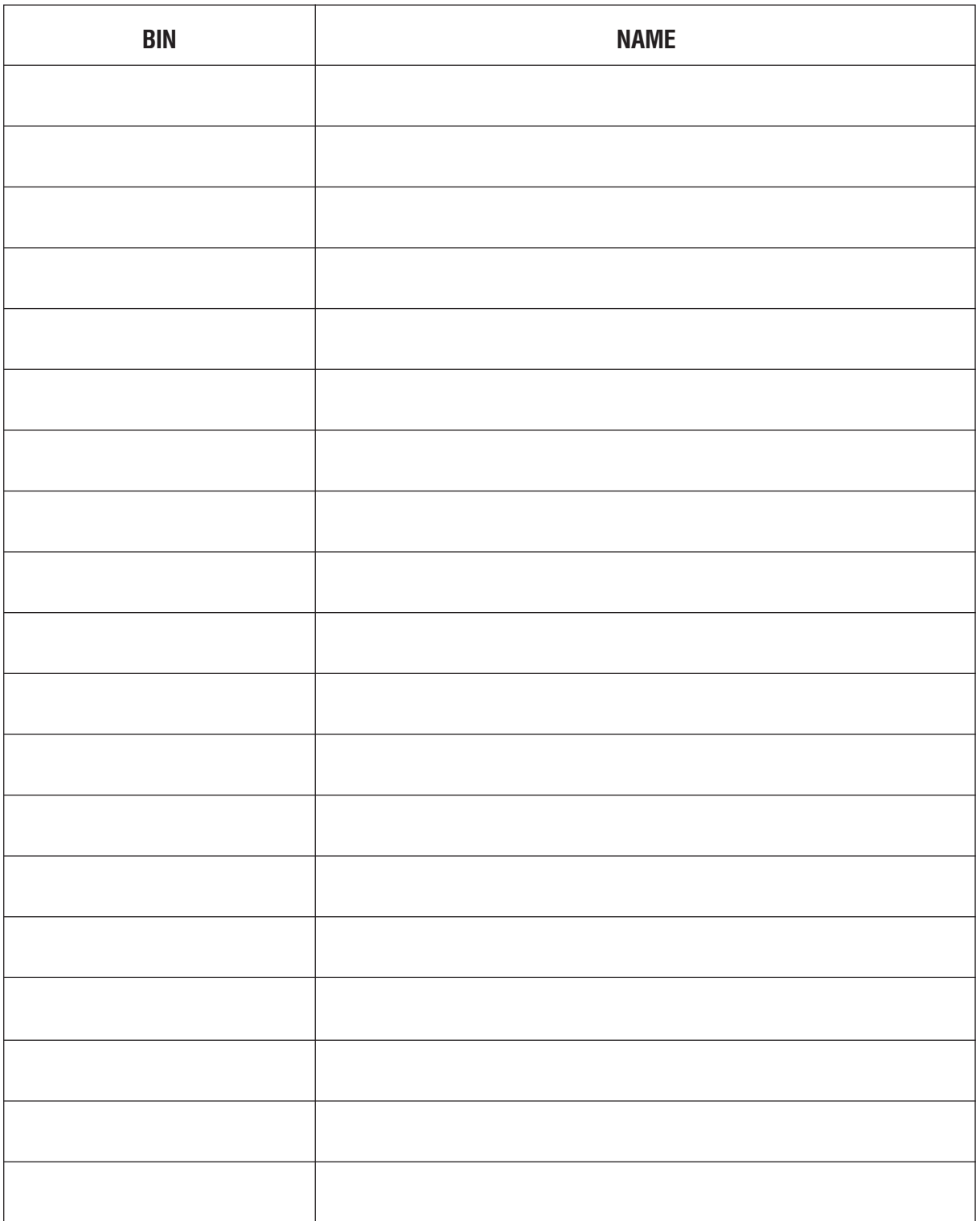

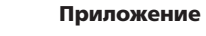

Таблицы программирования

### **MMC:707** AUTHORIZATION CODE

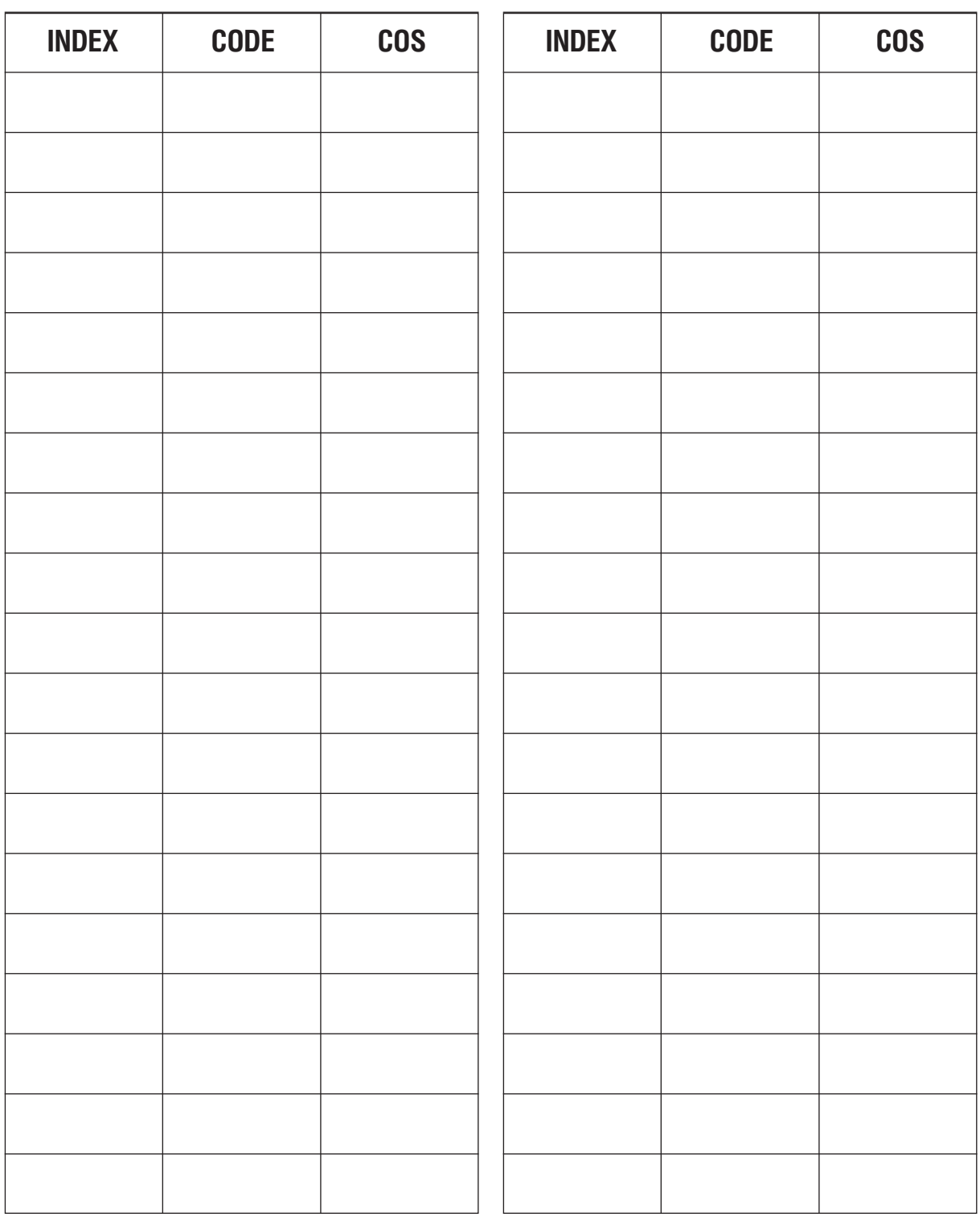

Введите Authorization-код (до 4 цифр для М-версии и от 4 до 10 цифр для L-версии). Всего доступно 250 записей для iDCS 500 М-версии и 500 записей для iDCS 500 L-версии.

### MMC:708 ACCOUNT CODE

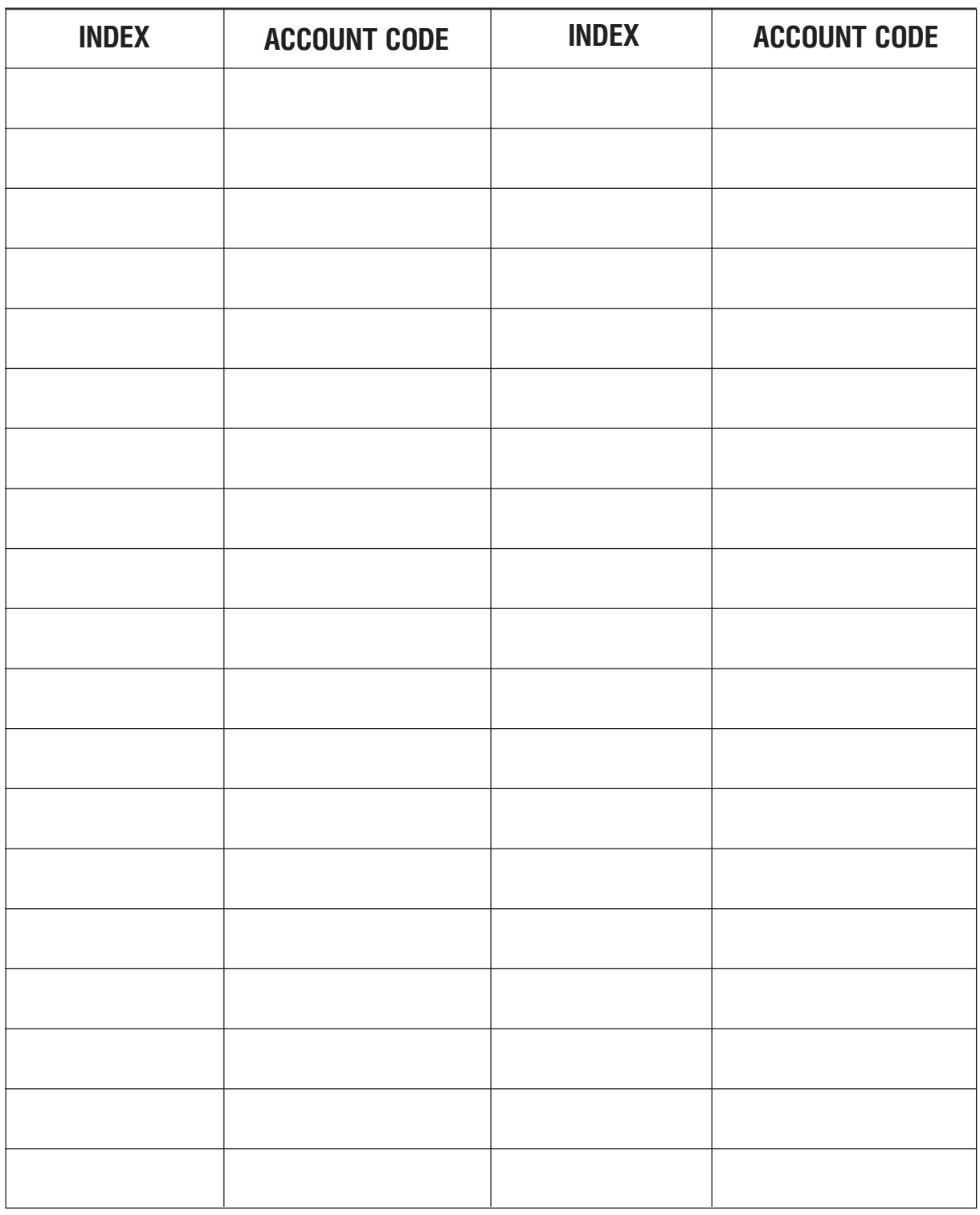

Введите Account-код (до 4 цифр).

Всего доступно 500 записей для iDCS 500 М-версии и 999 записей для iDCS 500 L-версии.

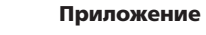

Таблицы программирования

MMC:710 LCR DIGIT TABLE

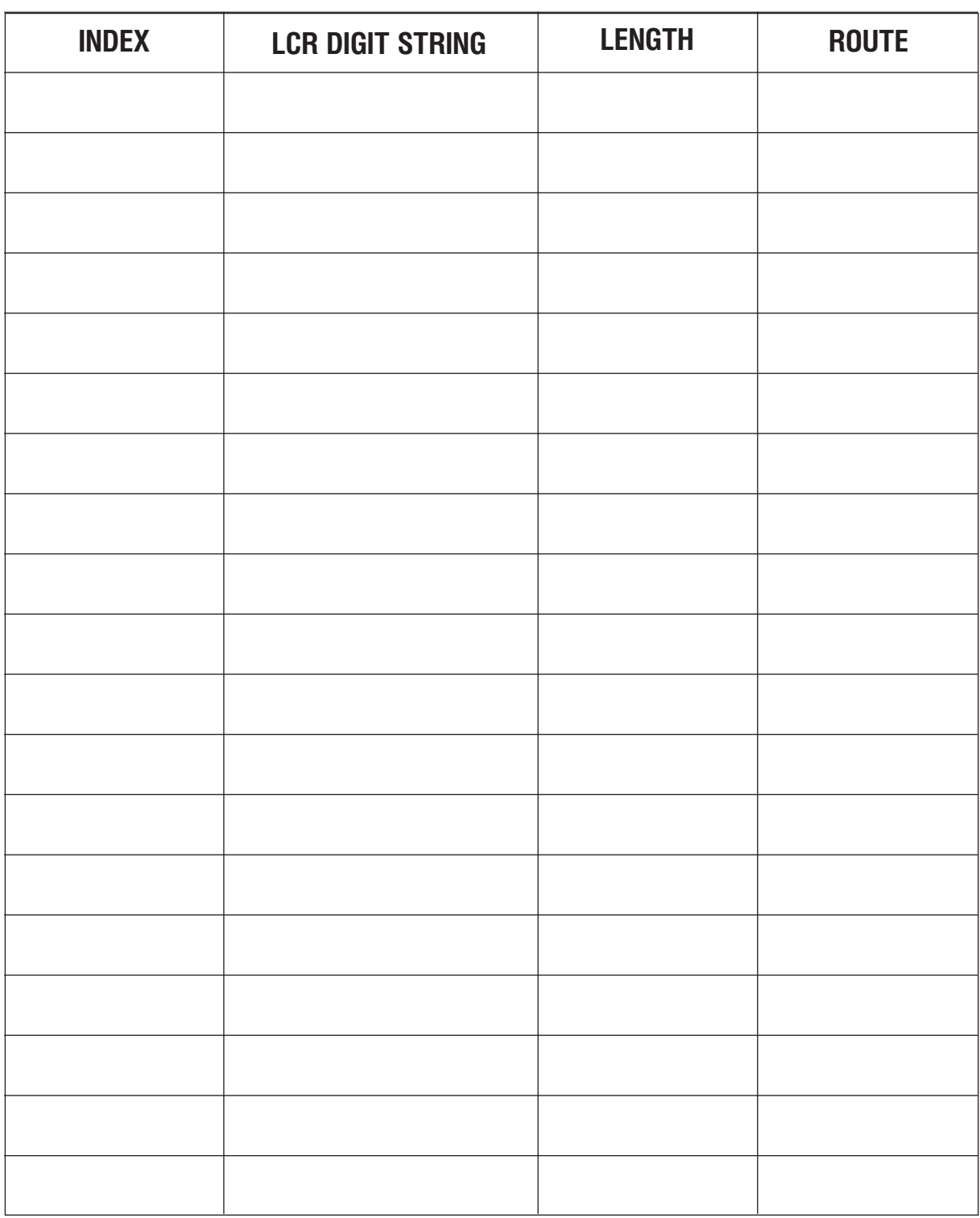

Доступно 1000 записей для iDCS 500 М-версии и 2000 записей для iDCS 500 L-версии Каждая запись может содержать до 10 цифр.

### **MMC:711** LCR TIME TABLE

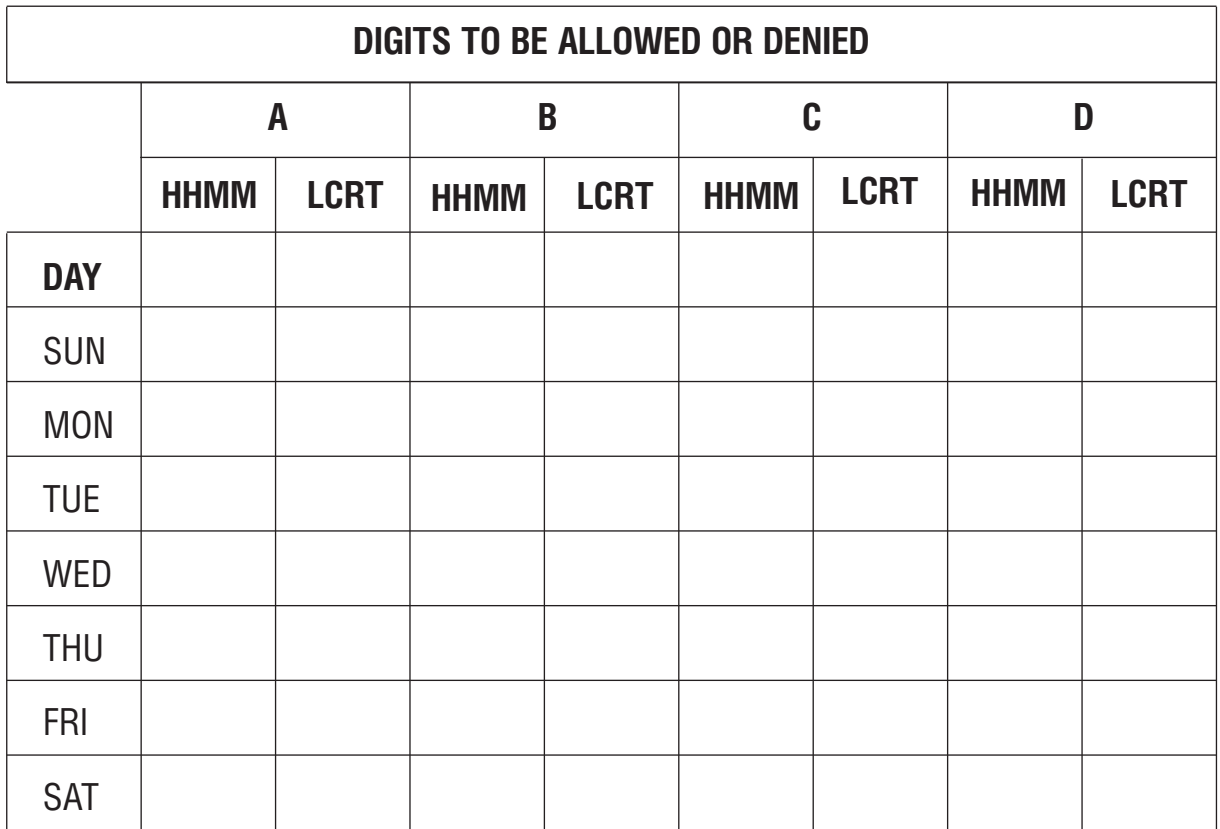

Каждый выбранный день недели можно разбить на четыре (4) временные зоны, при этом время окончания одной временной зоны является началом следующей.

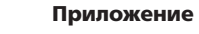

**Таблицы программирования 1-83** 

### **MMC:712** LCR ROUTE TABLE

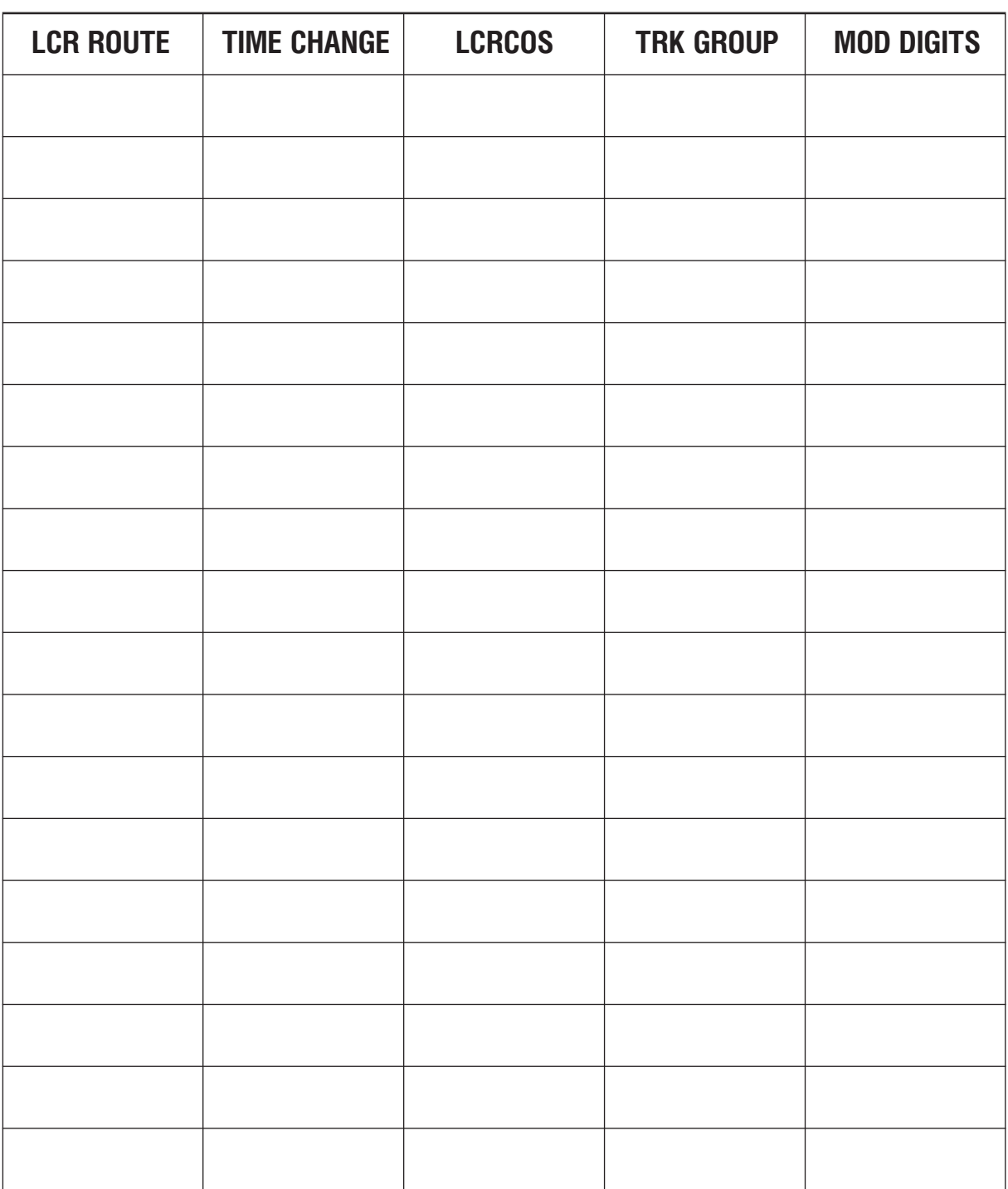

Формирование плана маршрутизации включает в себя назначение группы внешних линий (MMC:603) для каждого класса (LCR COS), по которой реально будет направлен совершаемый вызов, а также назначение ячейки таблицы модификаций (MMC:713), по которой введенный номер будет преобразован.

### **MMC:713** LCR MODIFY DIGIT TABLE

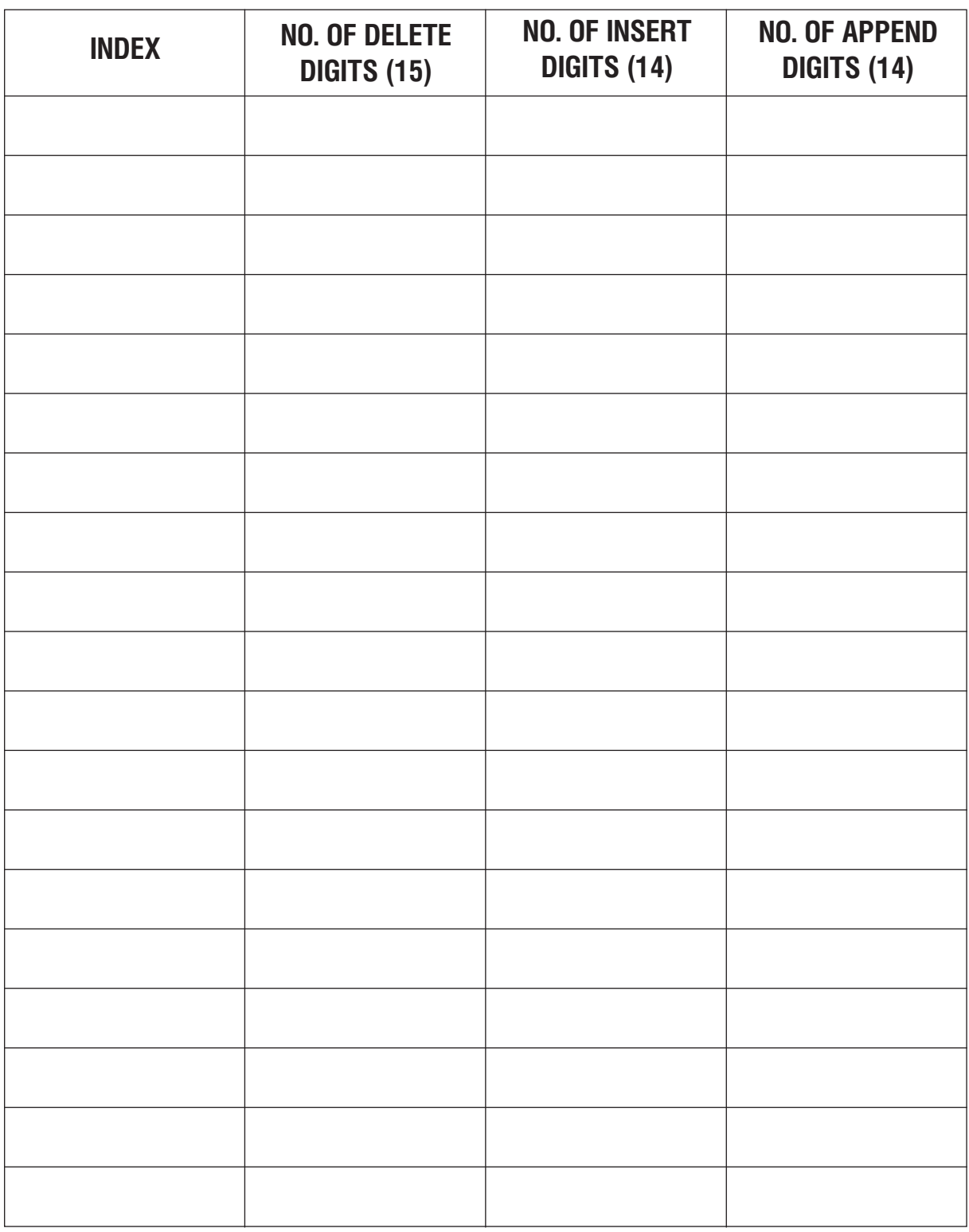

В системе iDCS500 L-версии можно задать до 200 таблиц модификации номеров. В системе iDCS500 М-версии можно задать до 200 таких таблиц. Номер может содержать символы  $#$  и  $*$ .

Приложение

**Таблицы программирования** 4-85

### **MMC:714** DID NUMBER AND NAME TRANSLATION

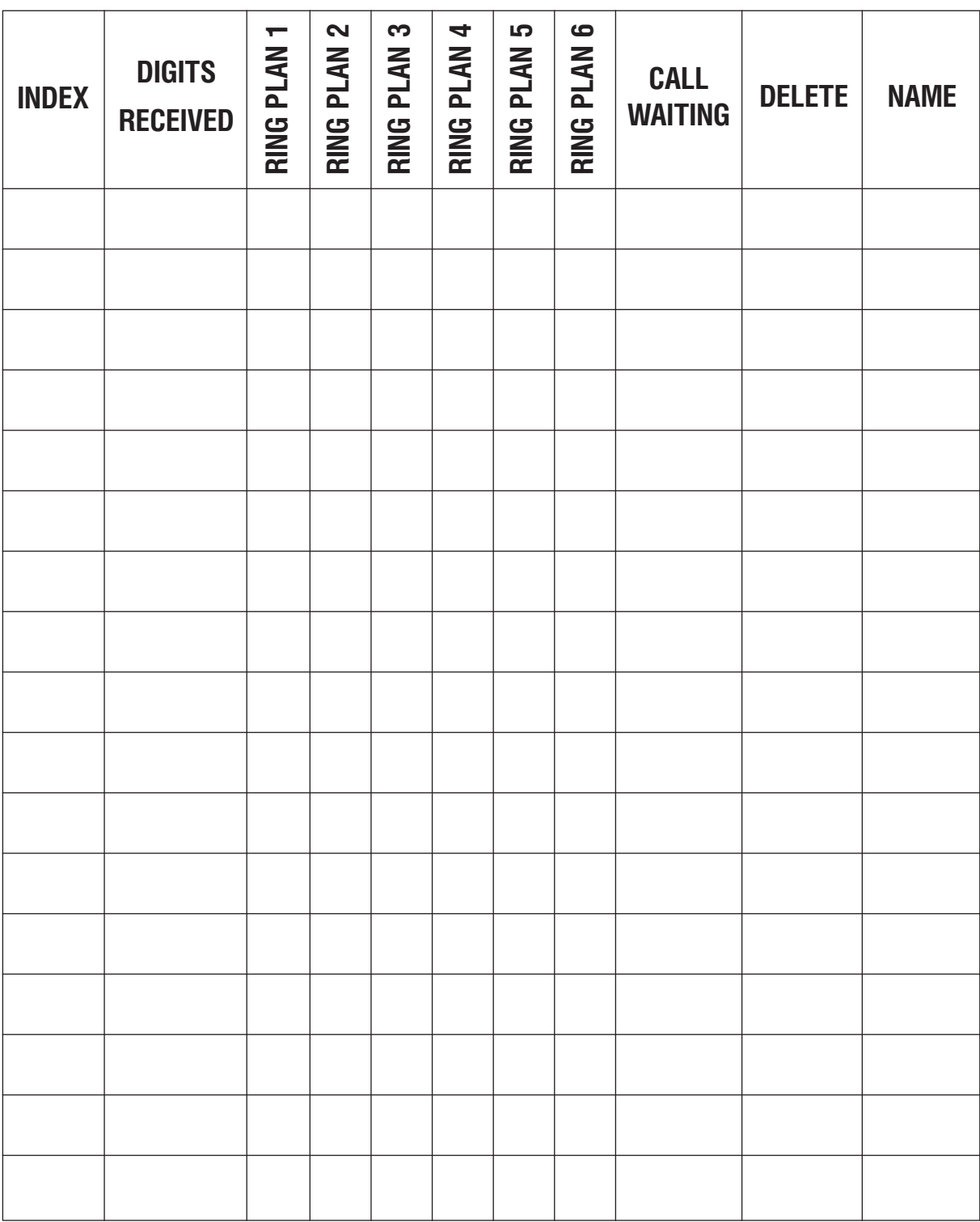

Для iDCS 500 M-версии максимально можно задать 400 входящих номеров и 999 DID-номеров для iDCS 500 L-версии. Каждый такой номер может состоять максимум из 16 цифр. Назначением вызова может служить аппарат или группа аппаратов. Каждому DID-номеру в поле (NAME) можно задать имя до 11 символов.

### MMC:715 PROGRAMMED STATION MESSAGE

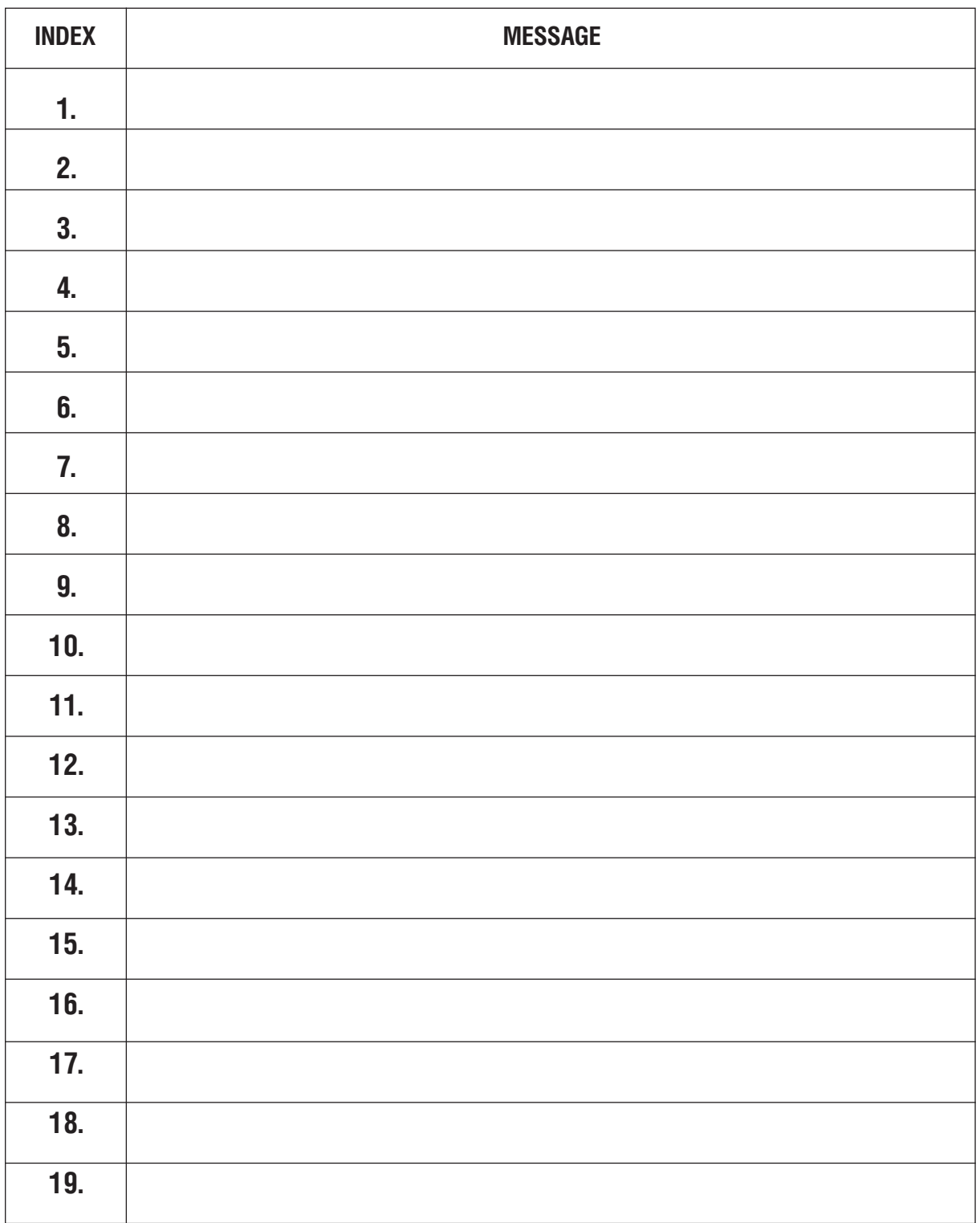

### Приложение

Таблицы программирования

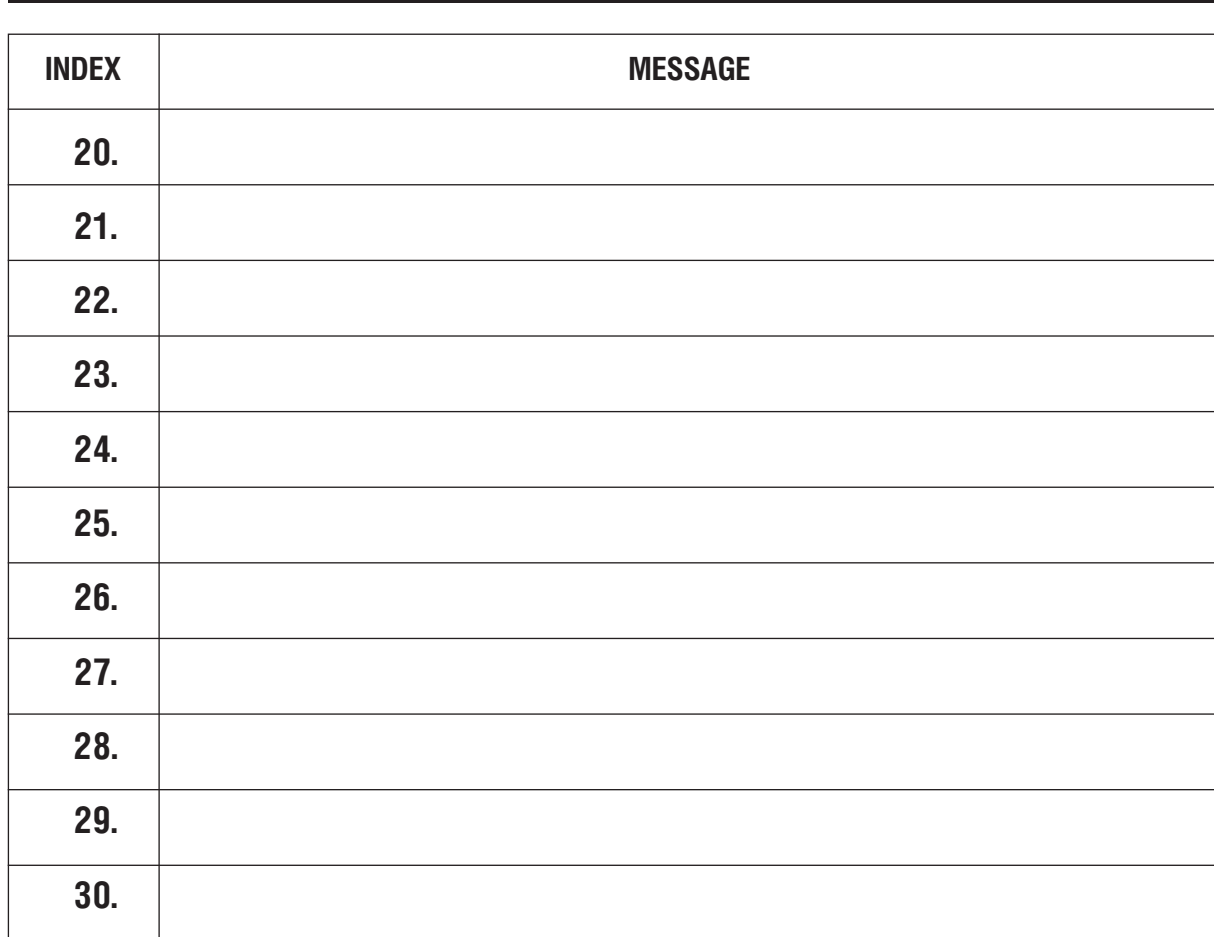

По умолчанию: Задано 10 следующих сообщений:

- $01.$  ${\rm GIVE}$  ME THE CALL 02. TAKE A MESSAGE
- ASK THEM TO HOLD 03.
	- SEND TO MY SECY
- 04. TRSF TO MY SECY 05.
- 06. LEAVE A MESSAGE
- 07. PAGE ME
- 08. **OUT OF TOWN**
- 09. IN A MEETING
- 10. I WILL CALL BACK
- 26. RETURN AT
- RETURN ON 27.

### MMC:722 и 723 KEY PROGRAMMING

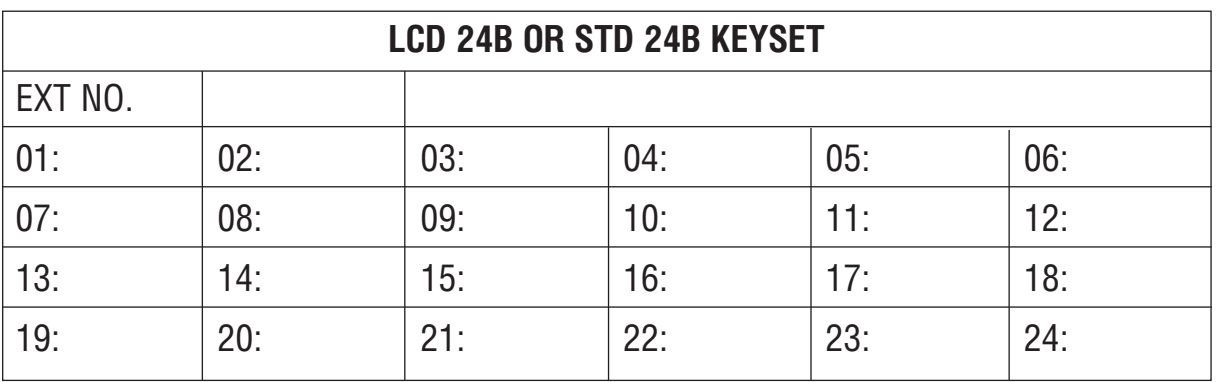

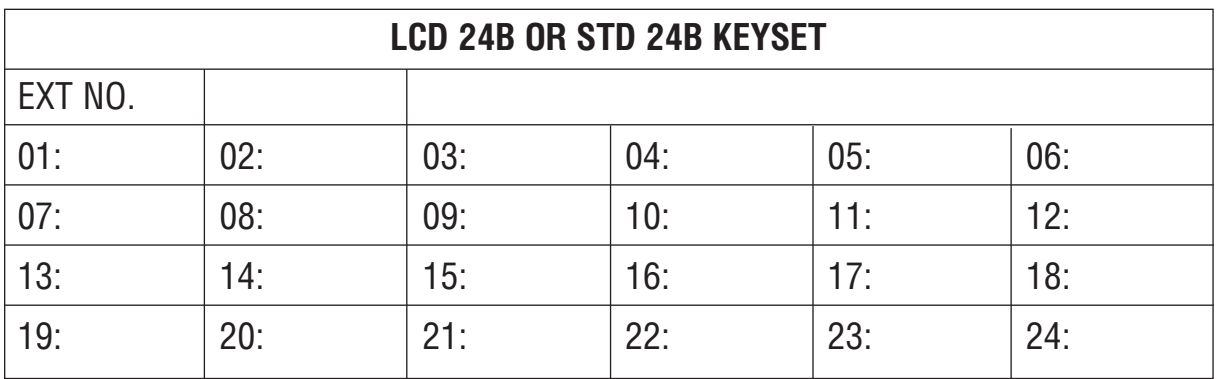

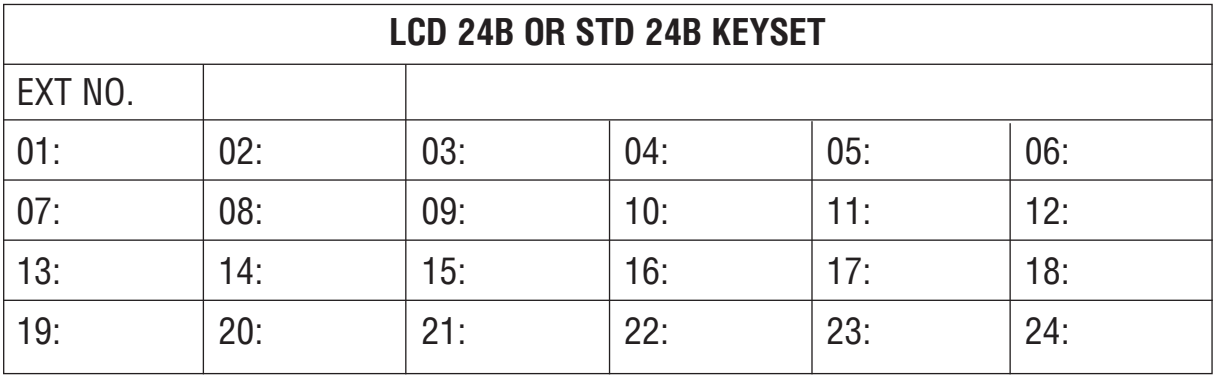

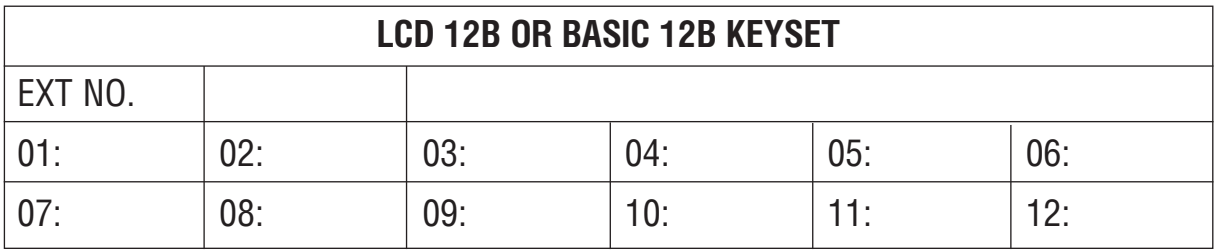

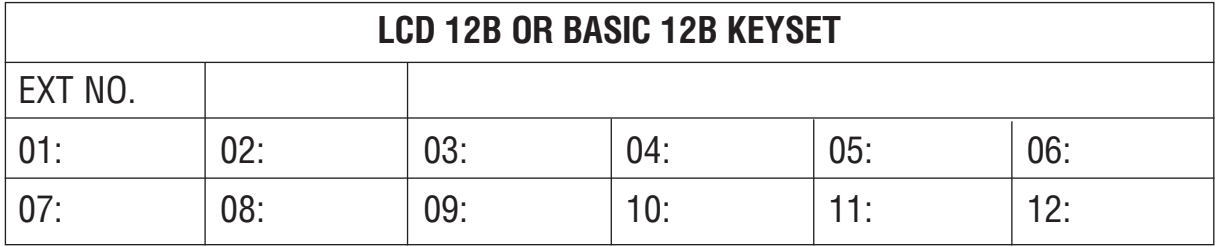

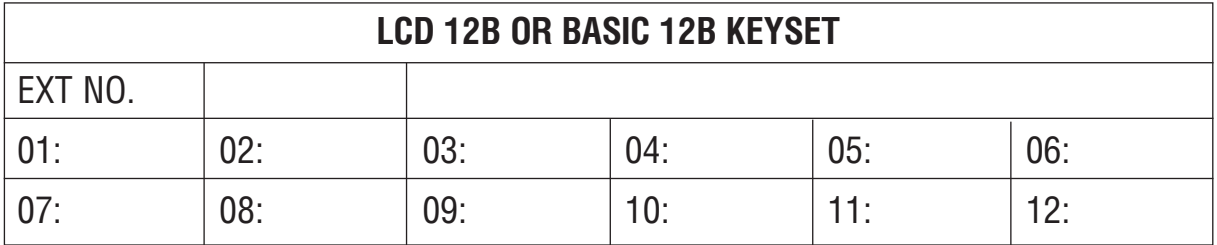

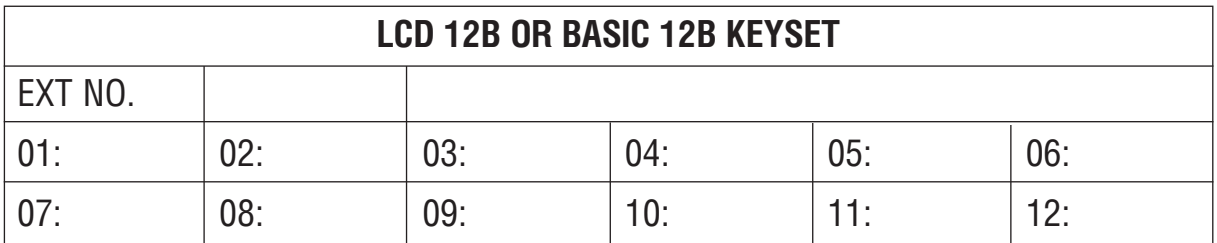

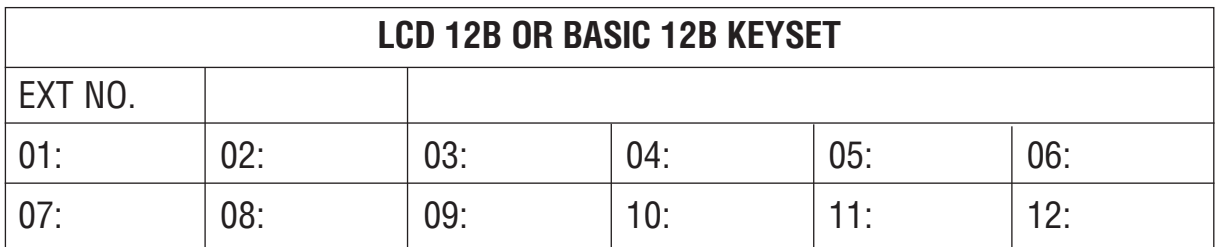

#### Приложение  $4 - 90$ Таблицы программирования

**7B KEYSET** EXT NO.  $01:$  $03:$  $04:$  $05:$  $02:$ 06:  $\overline{07:}$ 

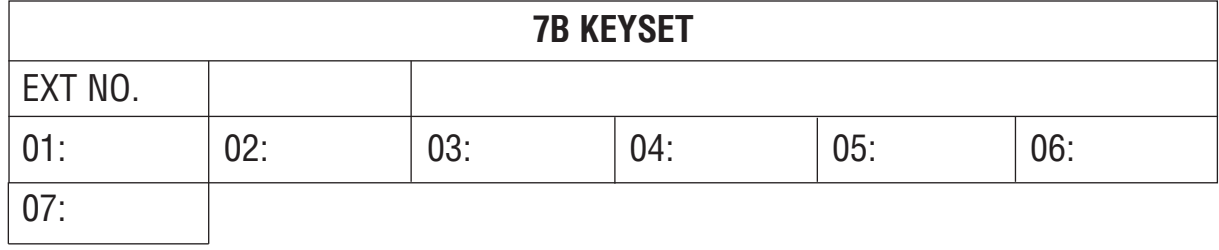

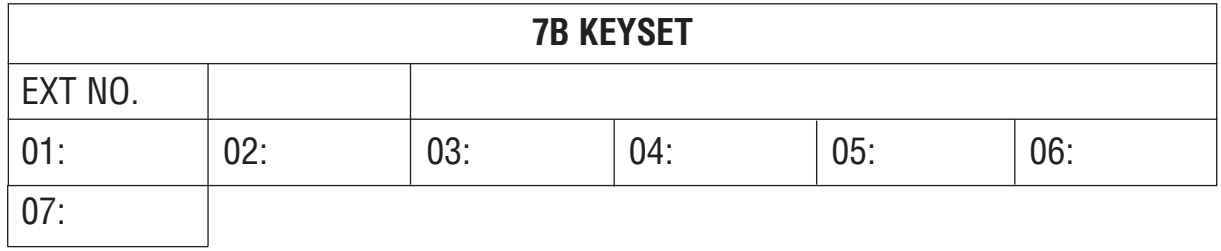

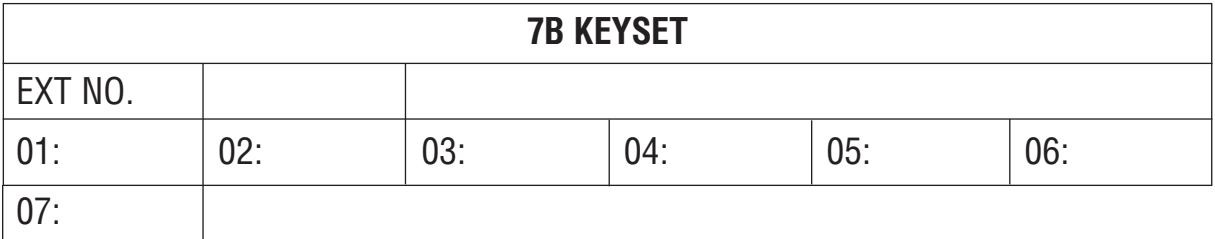

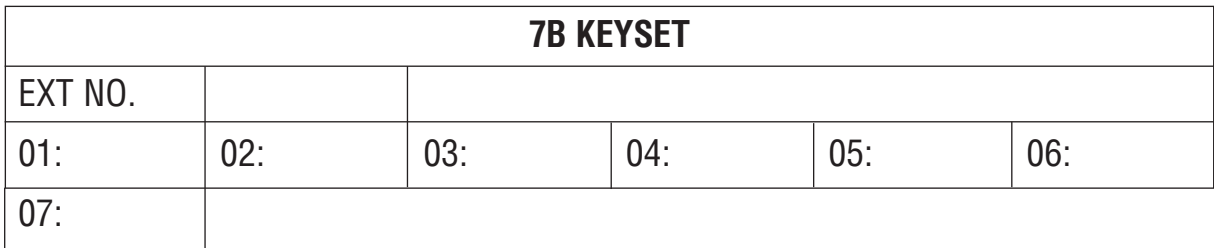

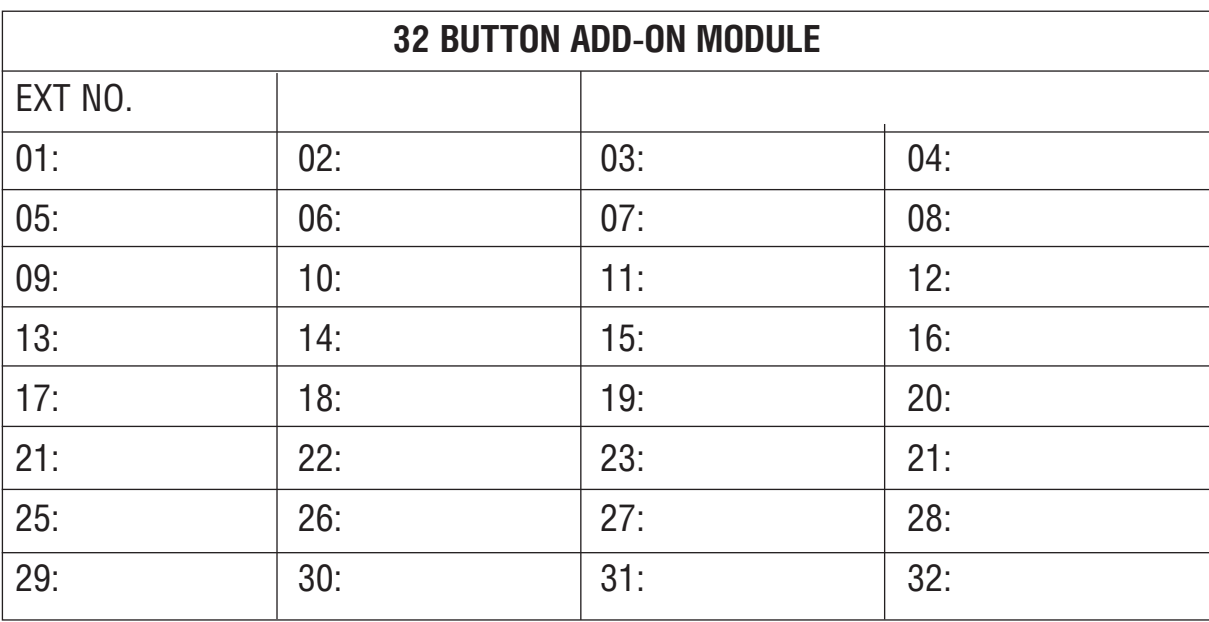

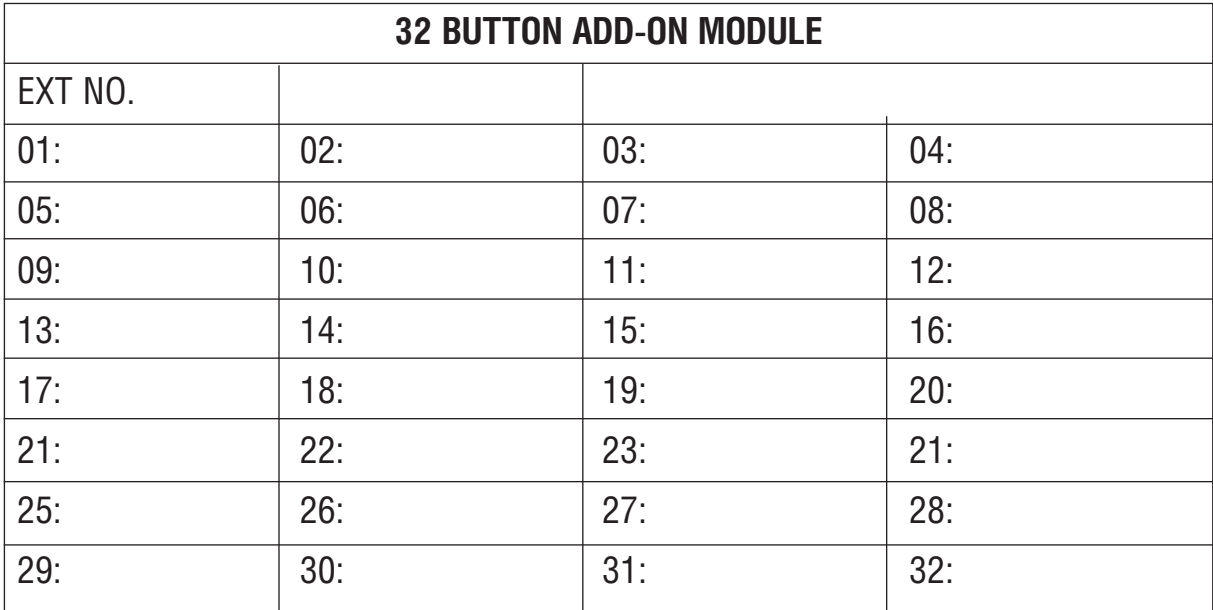

#### Приложение 4-92 Таблицы программирования

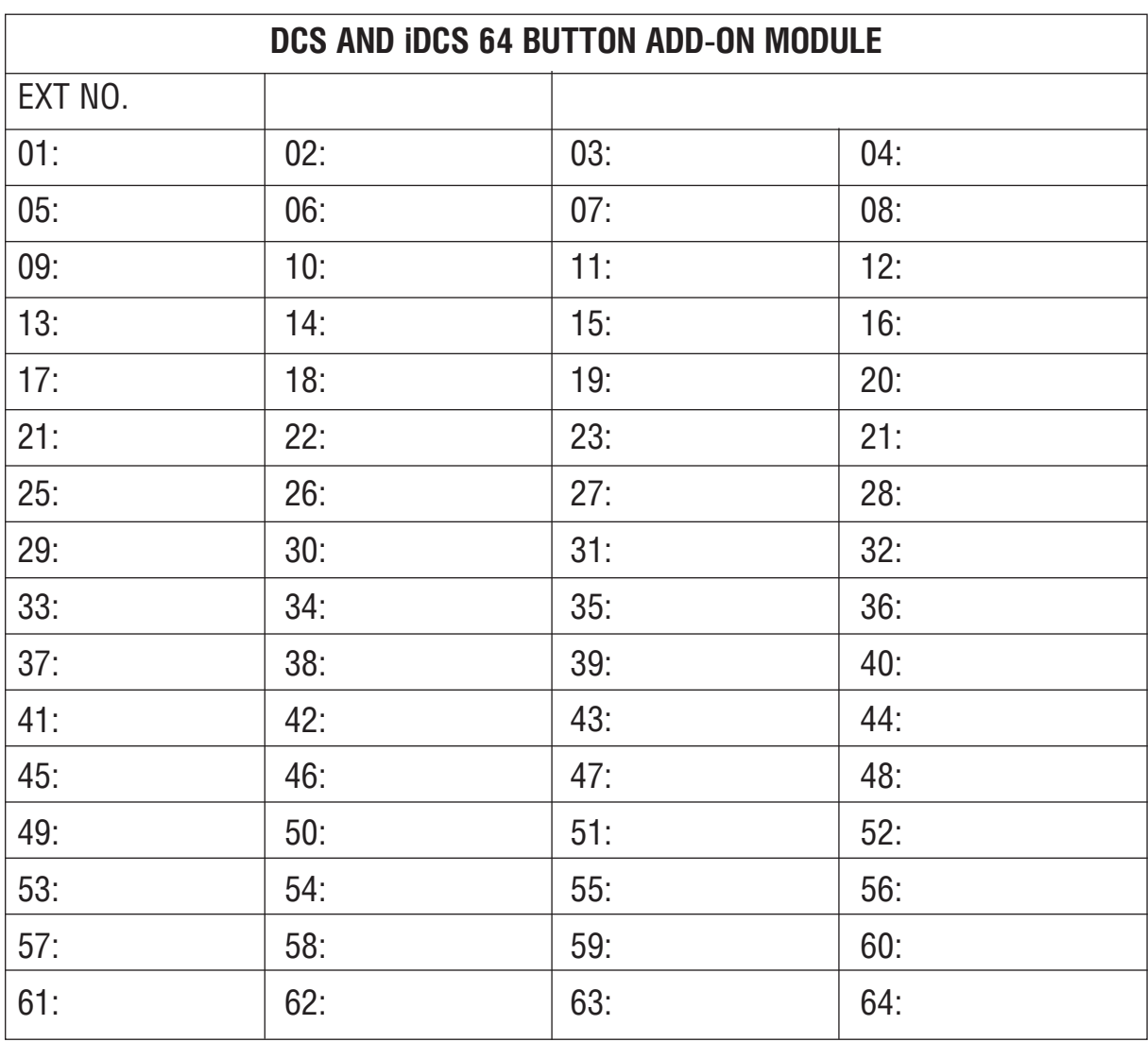

Приложение Таблицы программирования

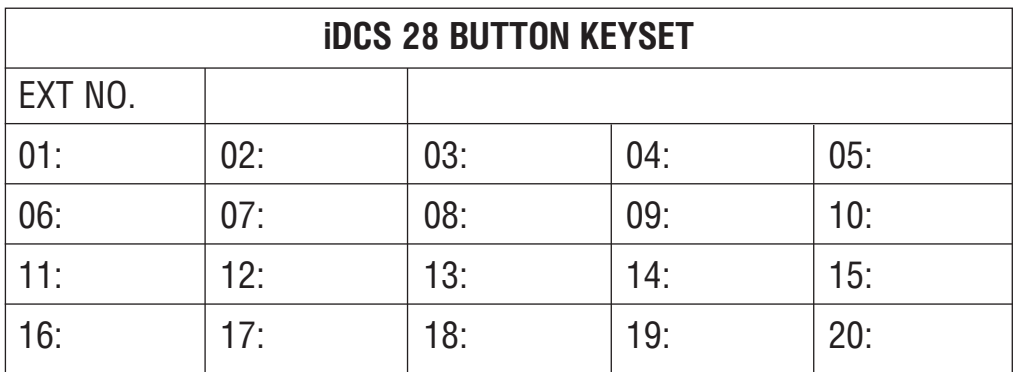

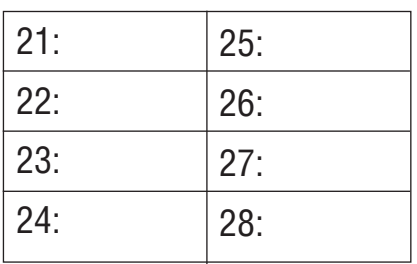

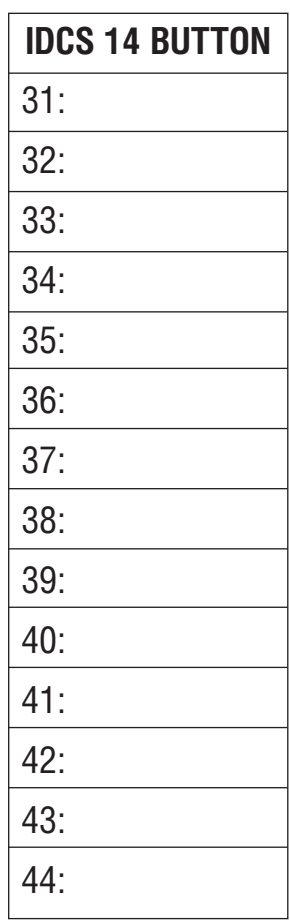

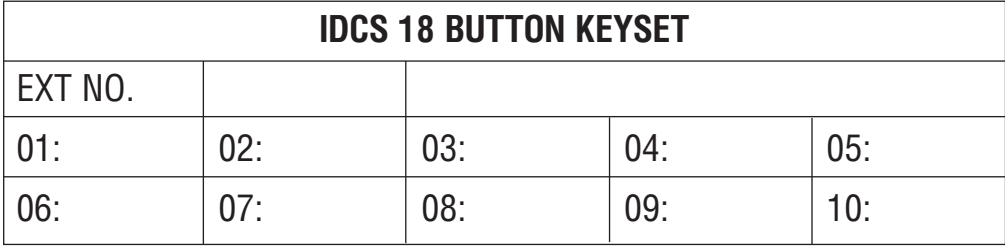

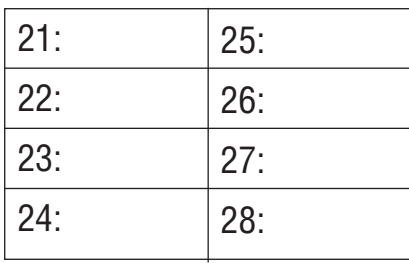

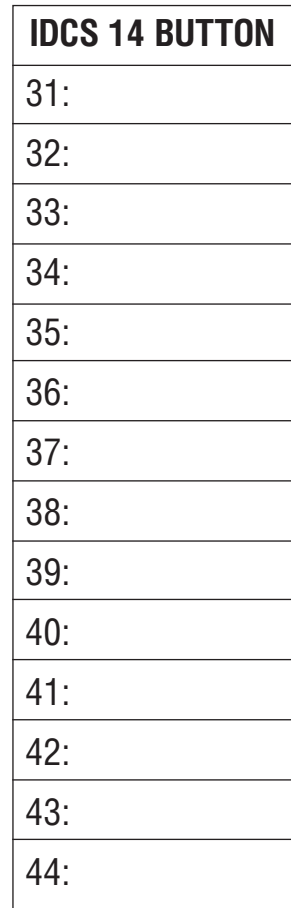

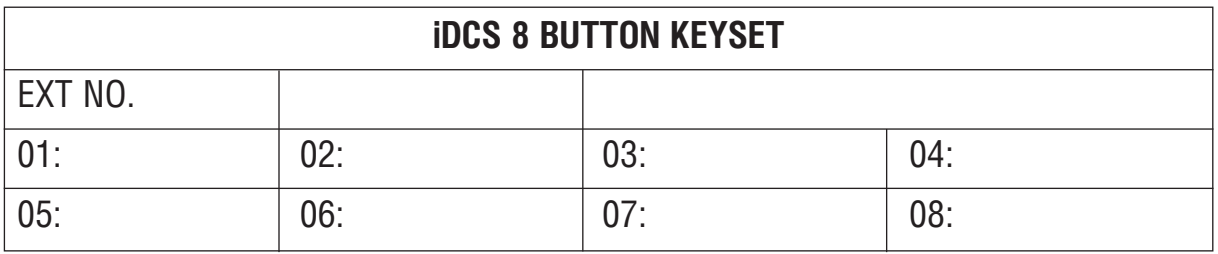

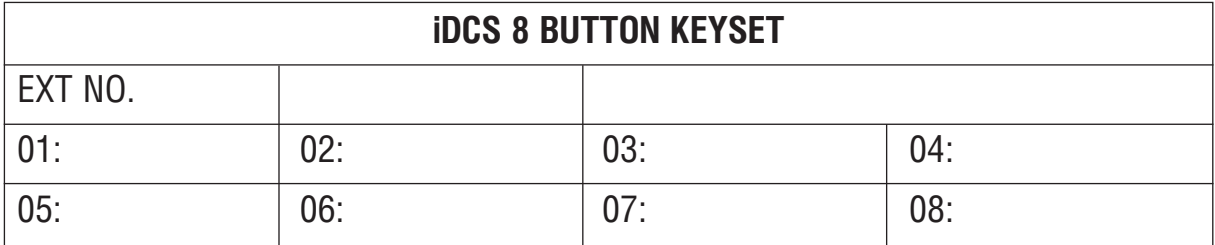

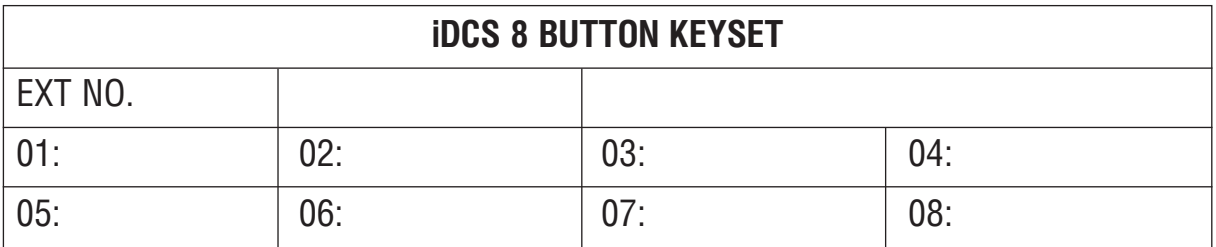

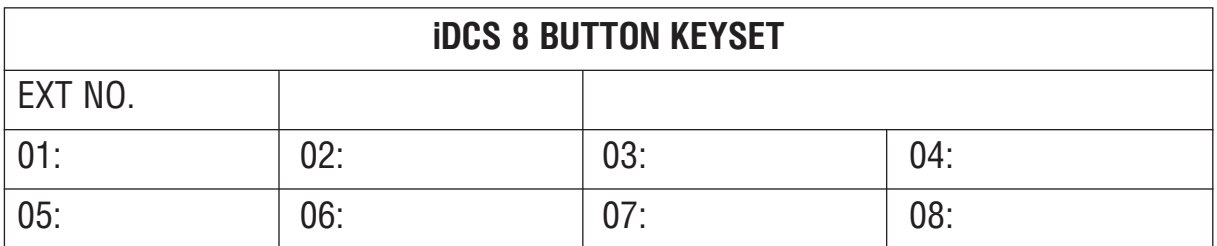

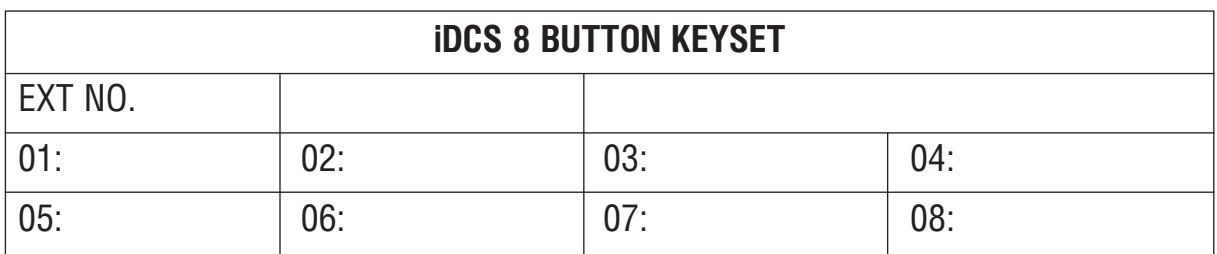

## MMC:724 DIAL NUMBERING PLAN

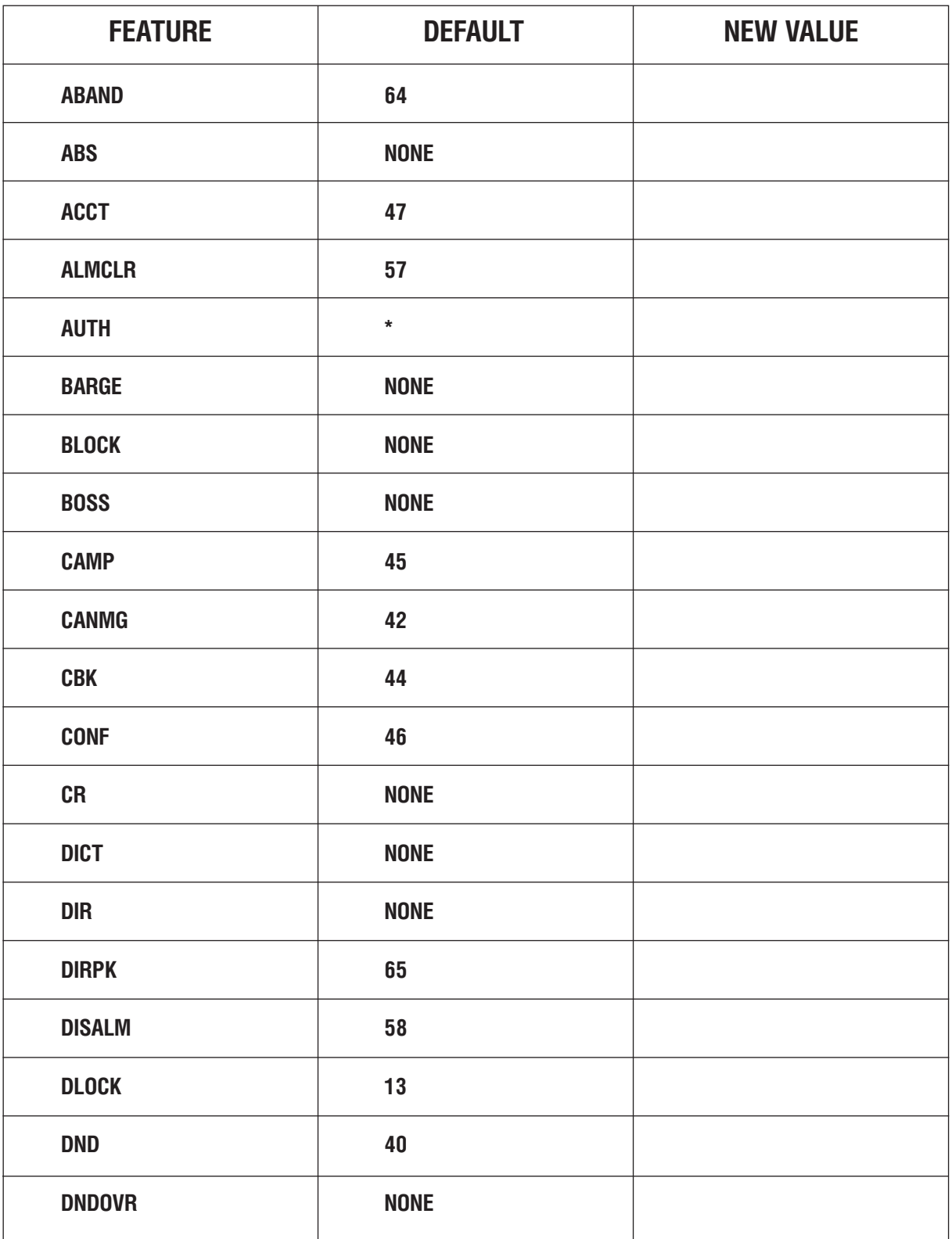

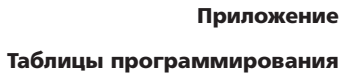

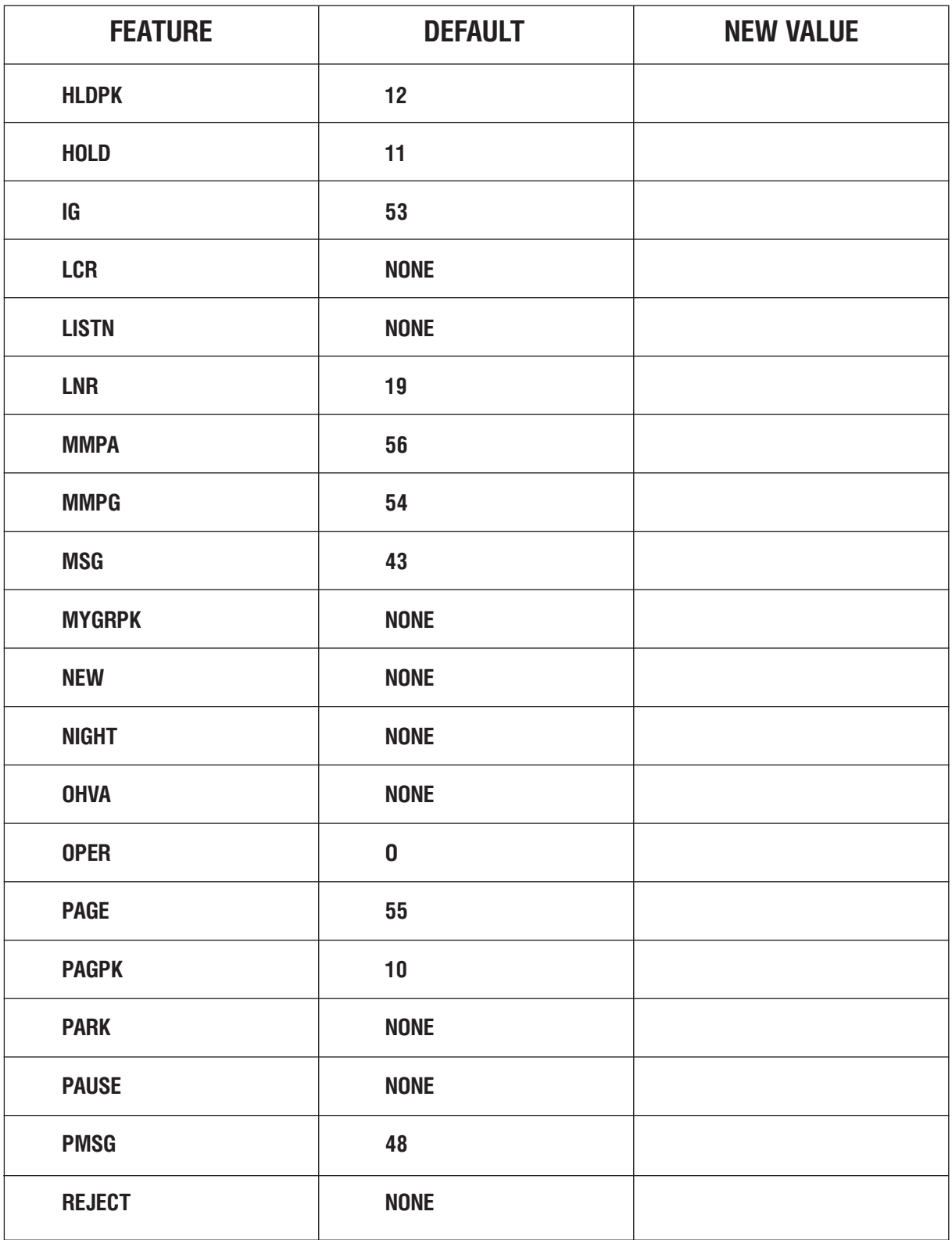

#### Приложение 4-98 Таблицы программирования

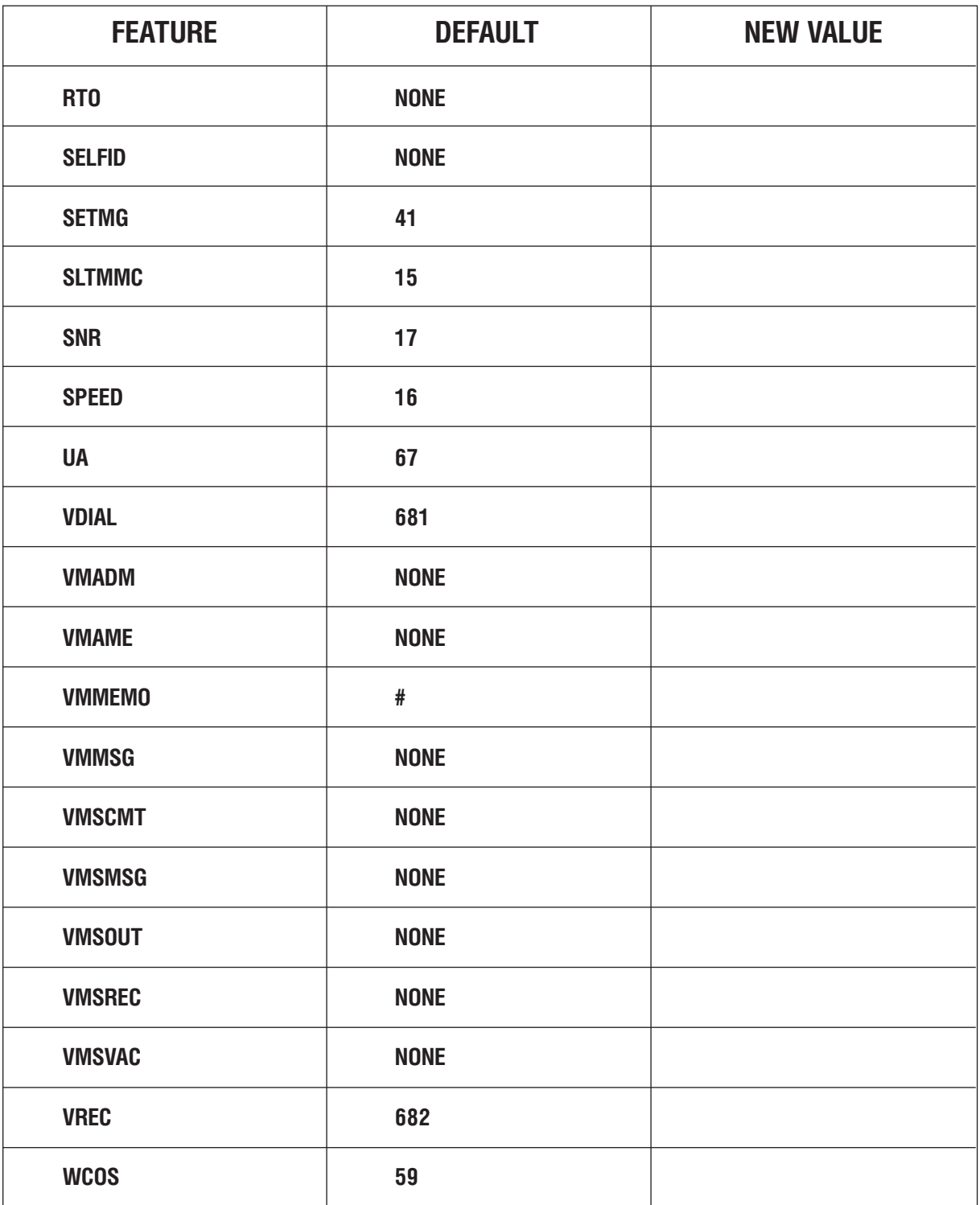

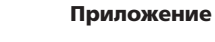

Таблицы программирования

# **MMC:725** SMDR OPTIONS

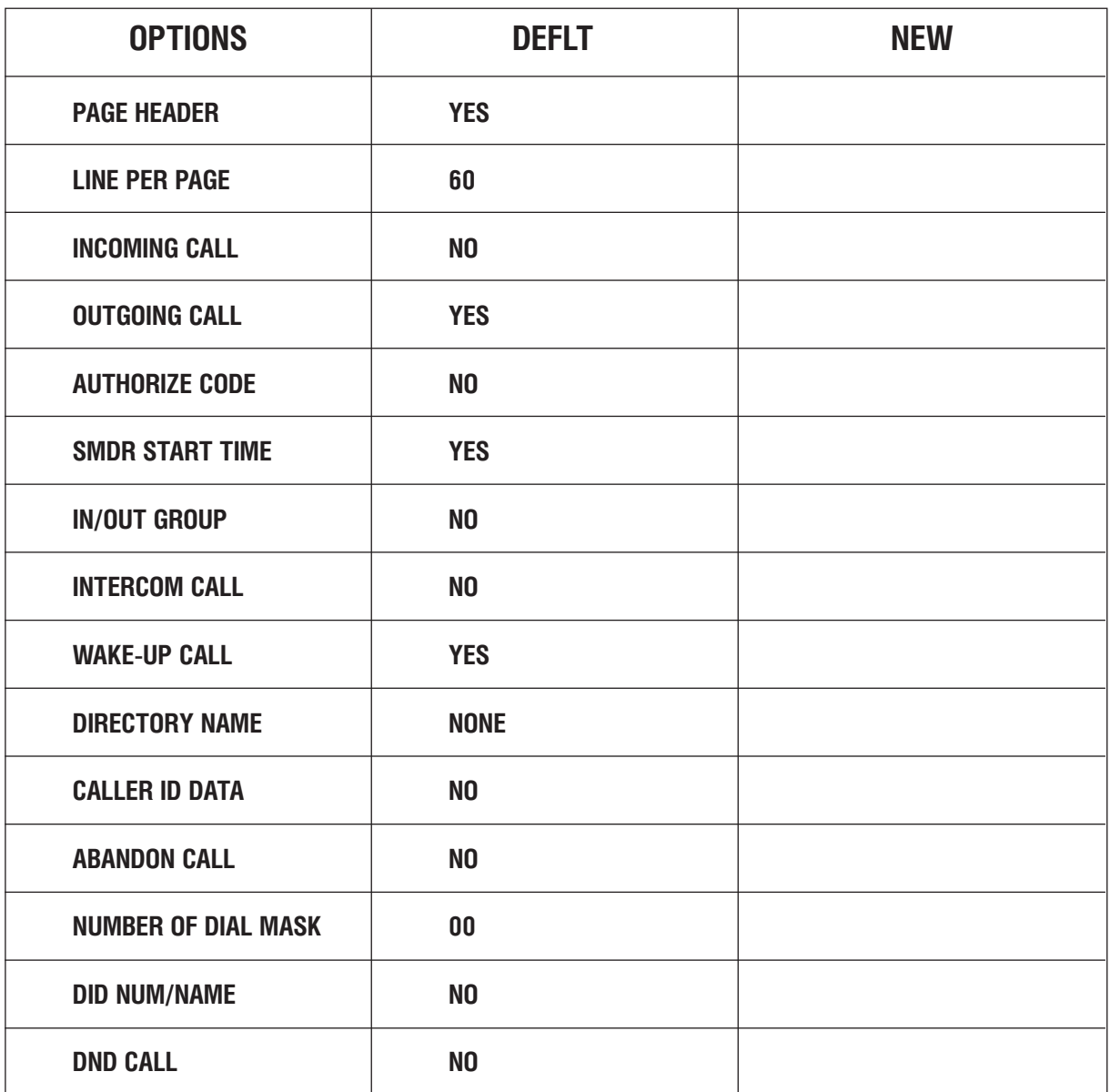

# MMC:726 VM/AA OPTIONS

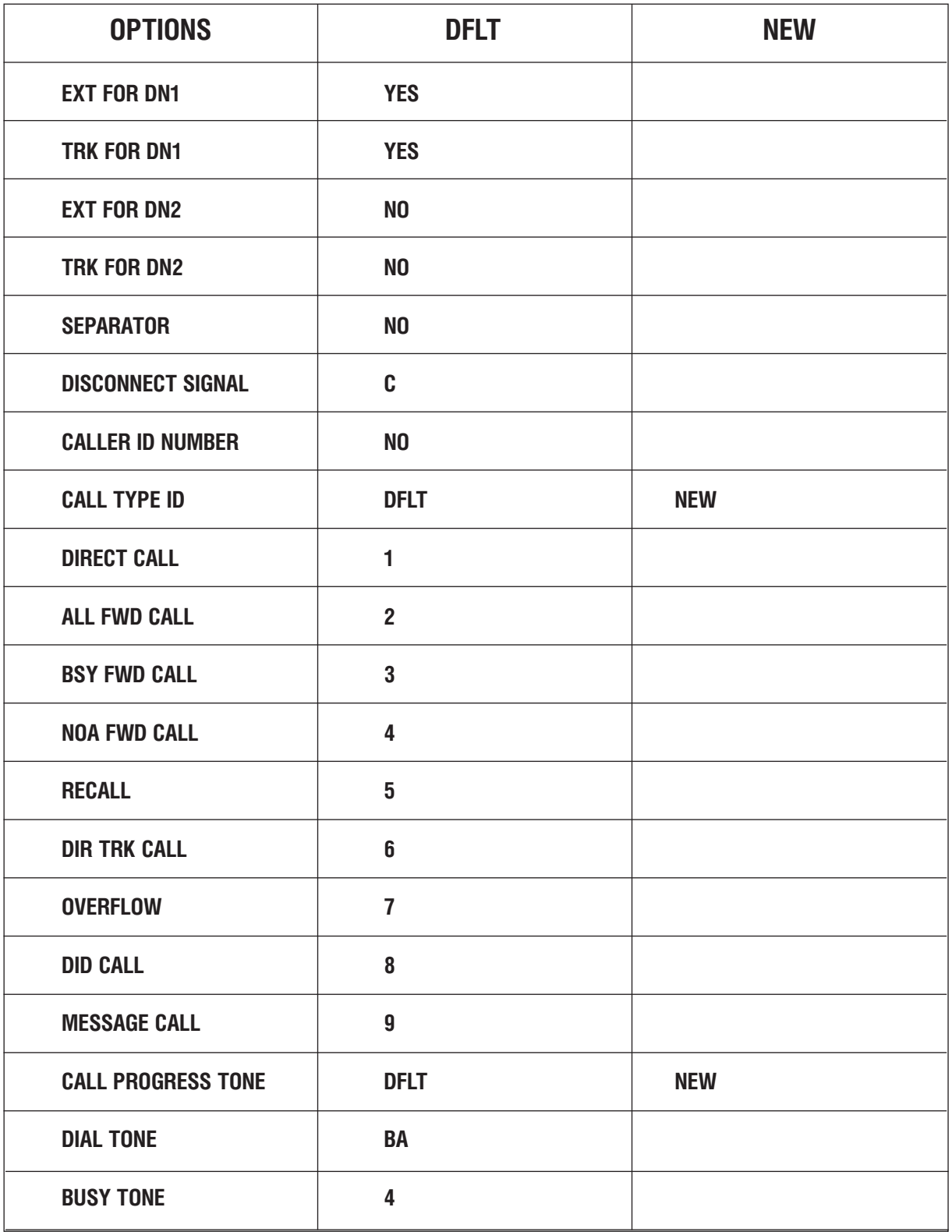

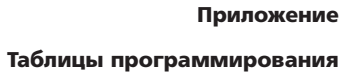

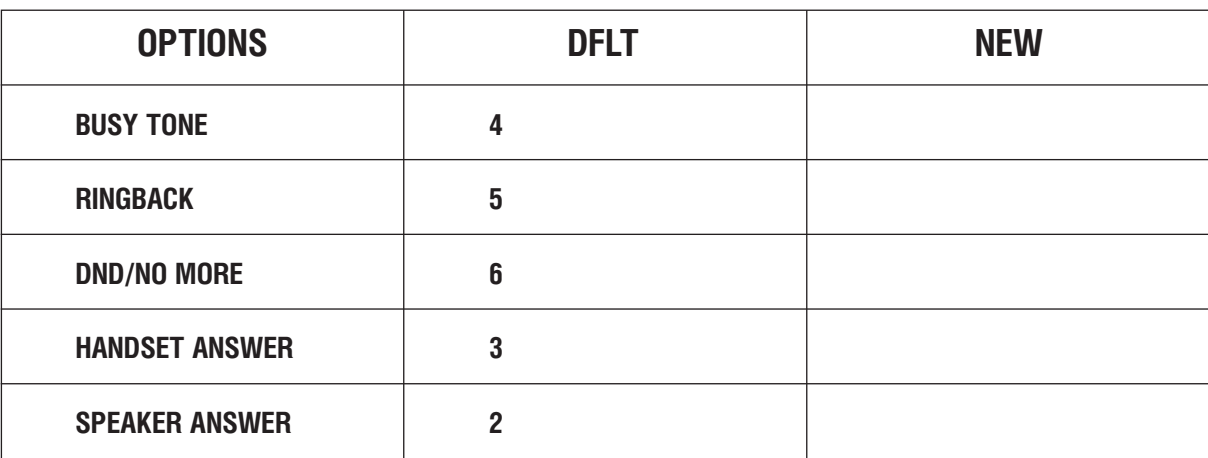

## MMC:728 CLIP TRANSLATION TABLE

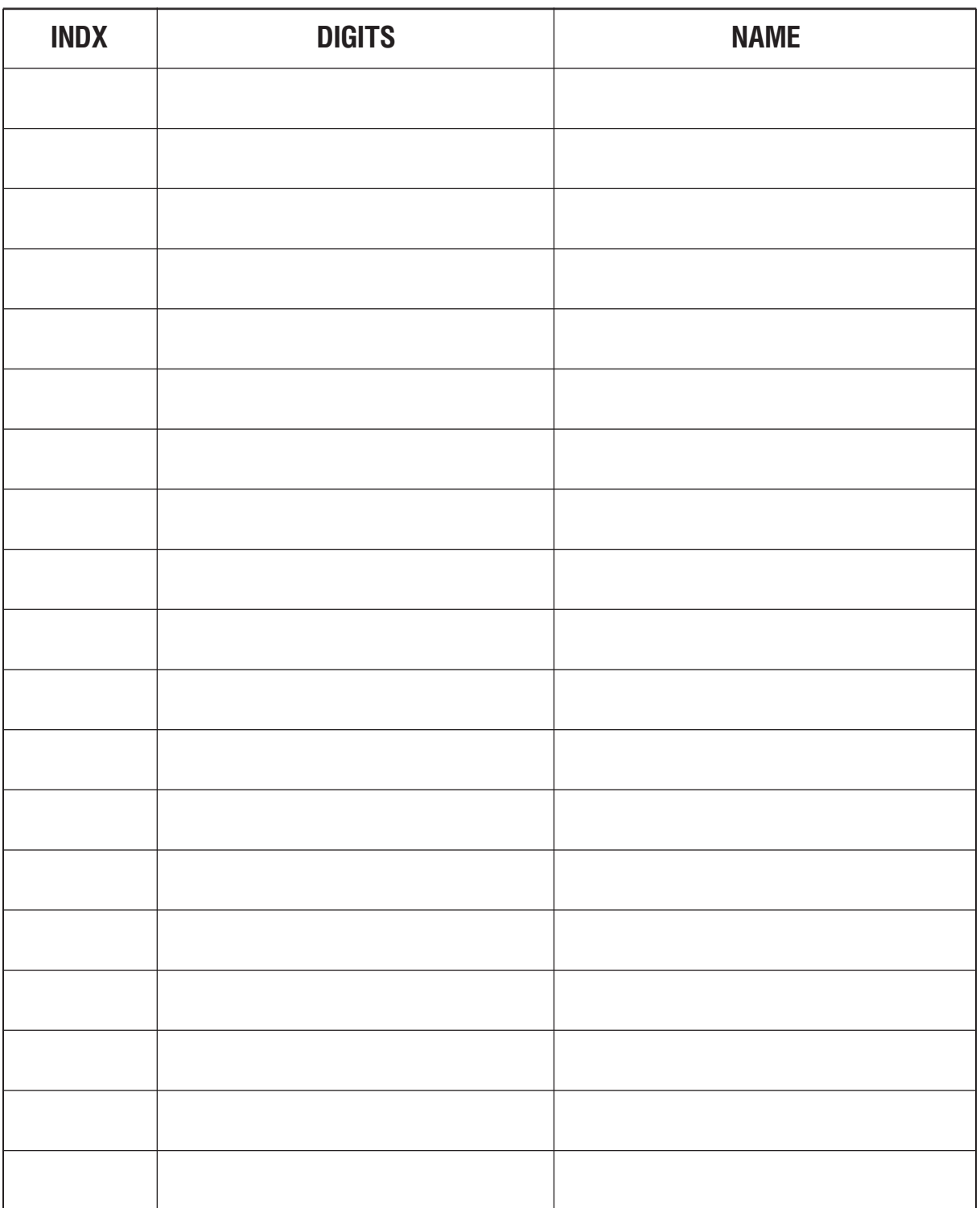

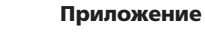

Таблицы программирования

### MMC:732 AA TRANSLATION TABLE

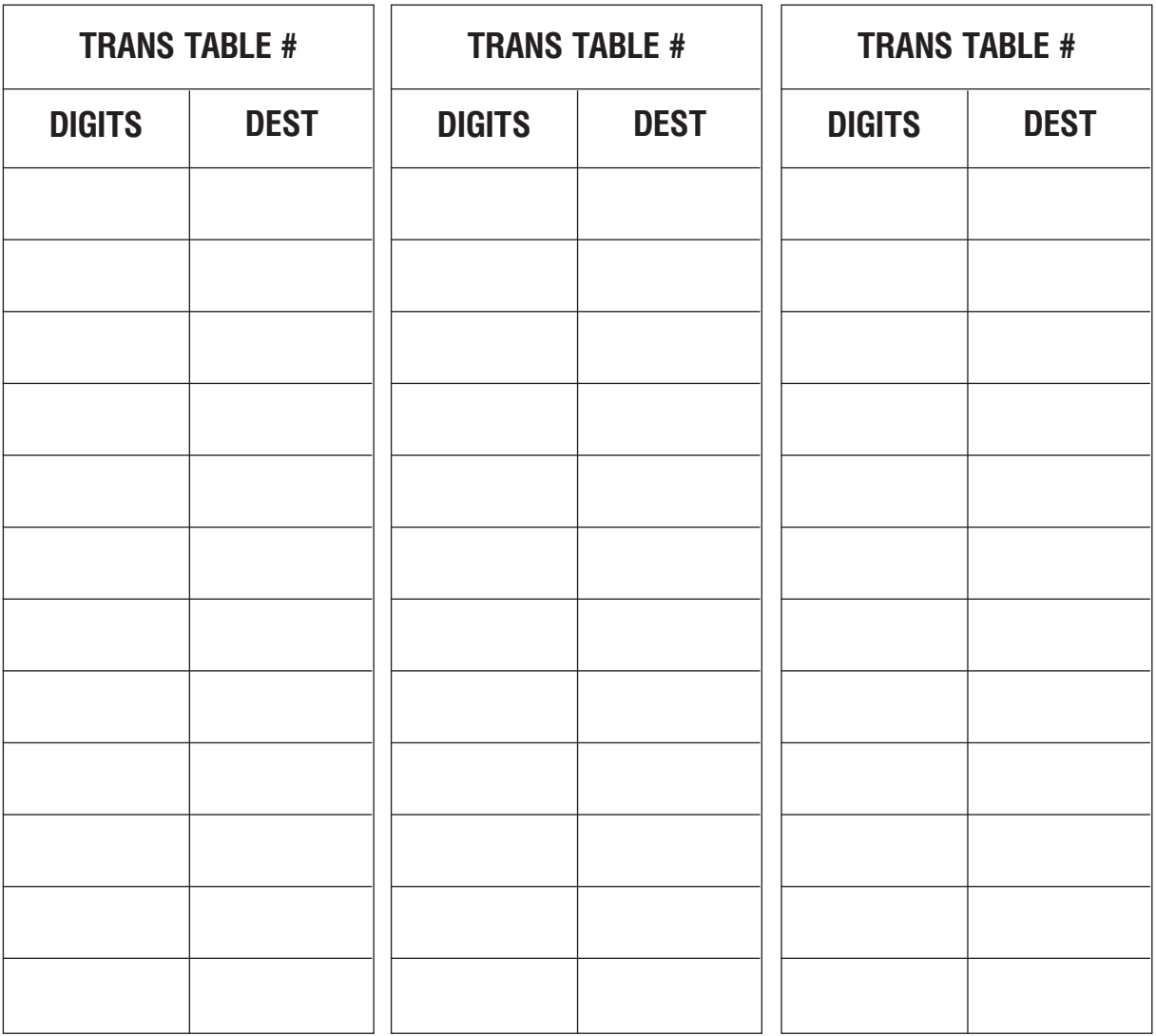

## **MMC:733** AA PLAN TABLE

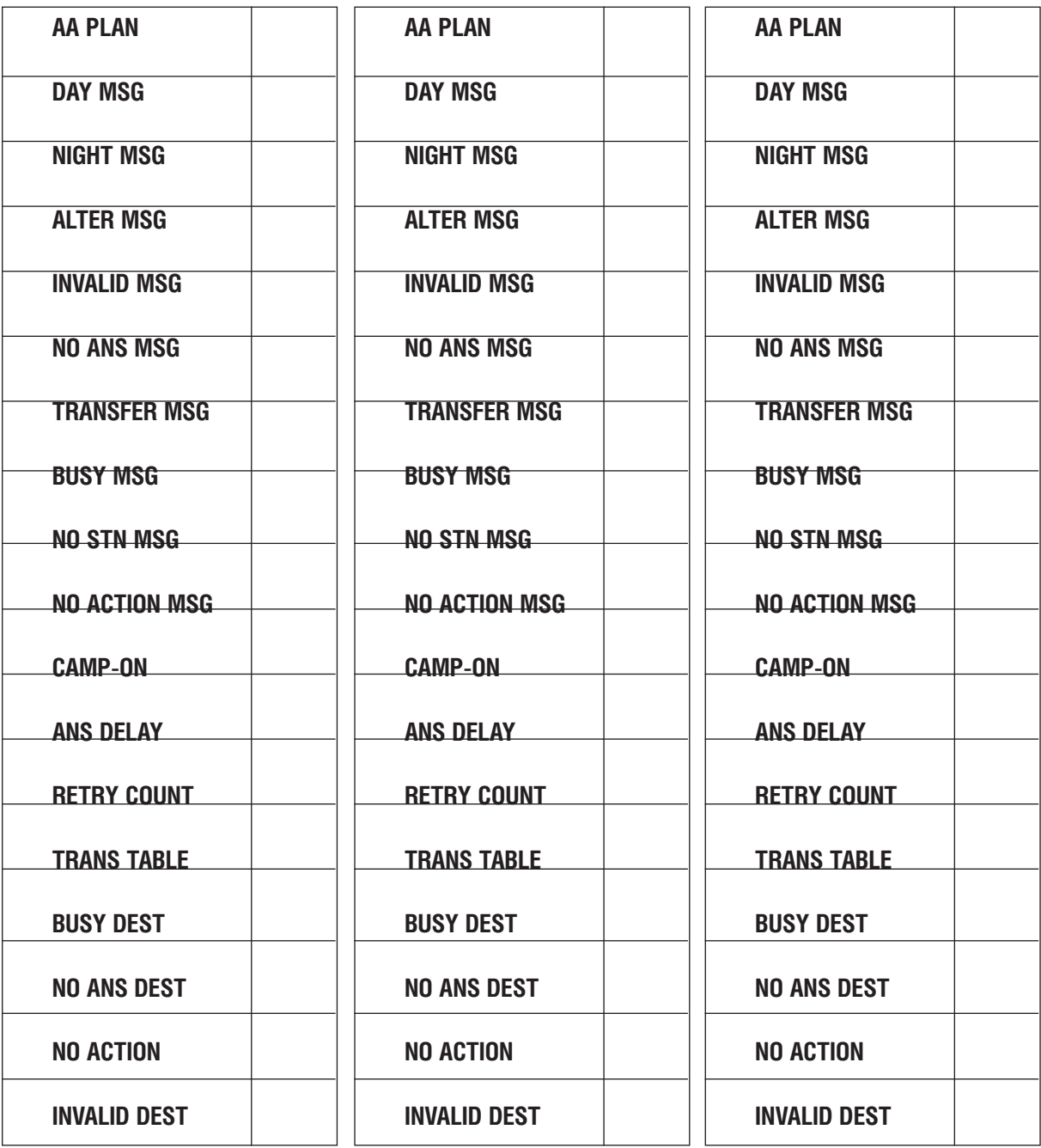

### Приложение

Таблицы программирования

 $4 - 105$ 

# **MMC:735** AA USE TABLE

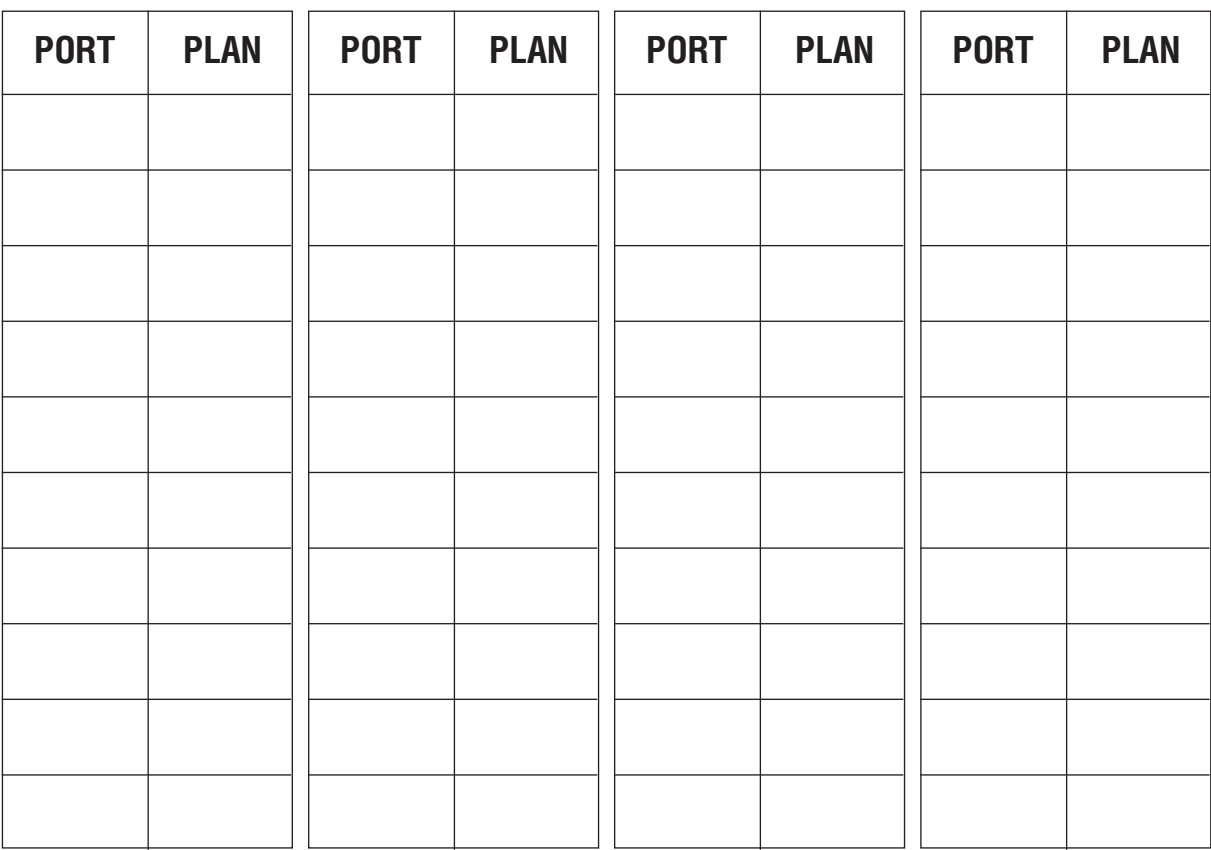

### MMC:736 AUTO ATTENDANT MESSAGE MATCH

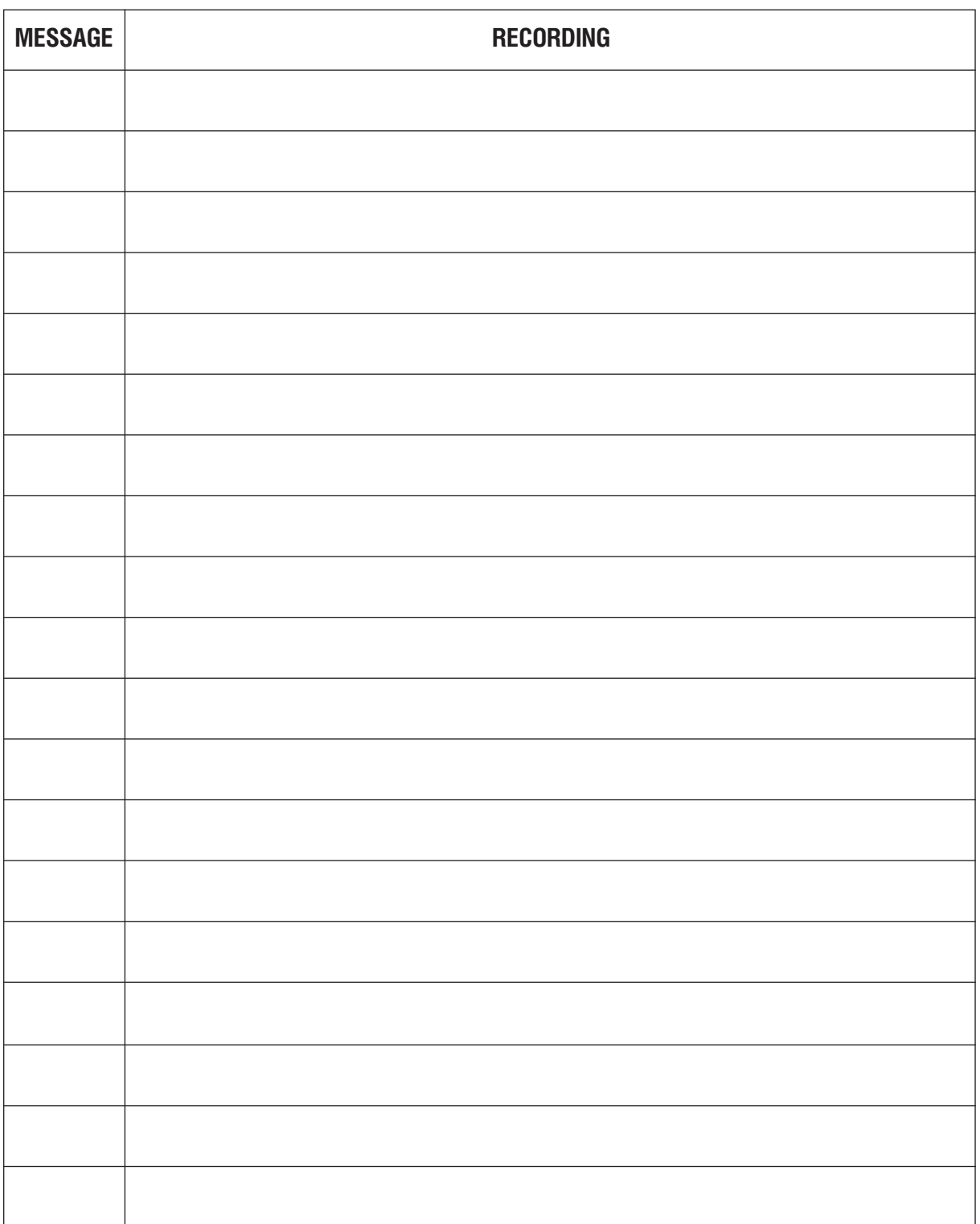

Таблицы программирования

# MMC:739 ASSIGN AA MOH

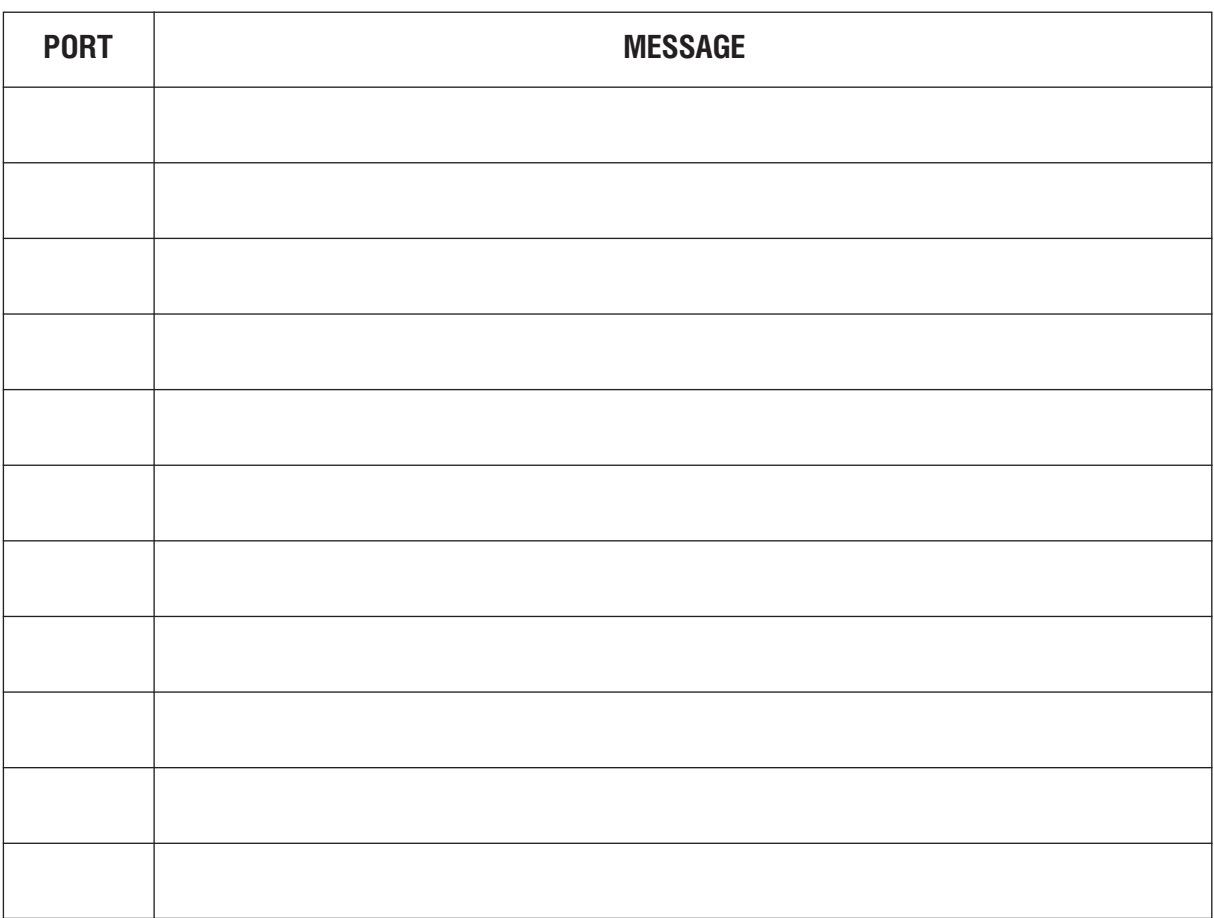

### MMC:802 CUSTOMER ACCESS MMC:NUMBER

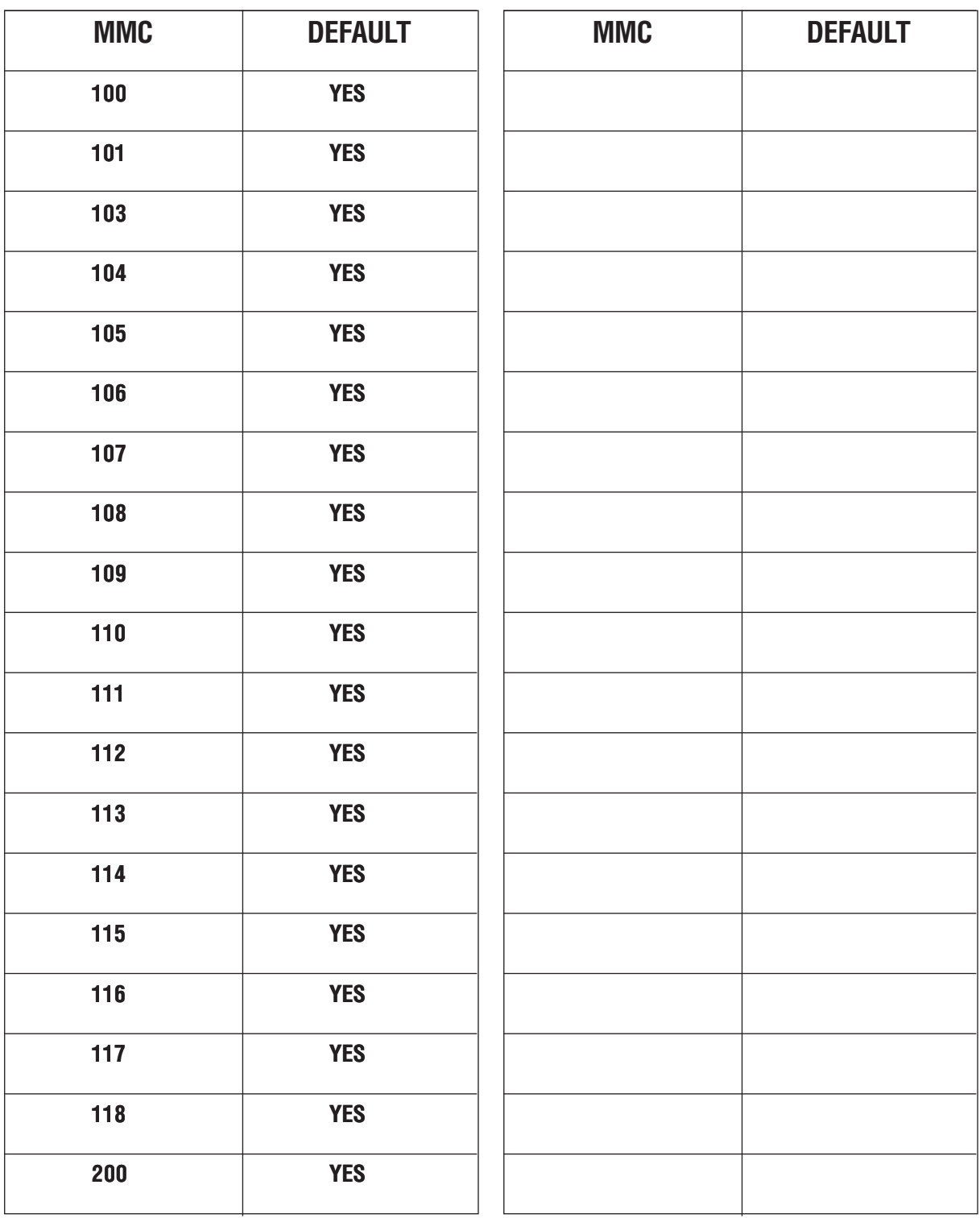

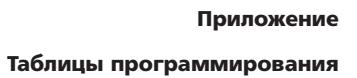

 $4 - 109$ 

**DEFAULT MMC** 201 **YES** 202 **YES** 404 **YES** 502 **YES** 505 **YES YES** 507 602 **YES** 705 **YES** 706 **YES** 708 **YES** 715 **YES** 

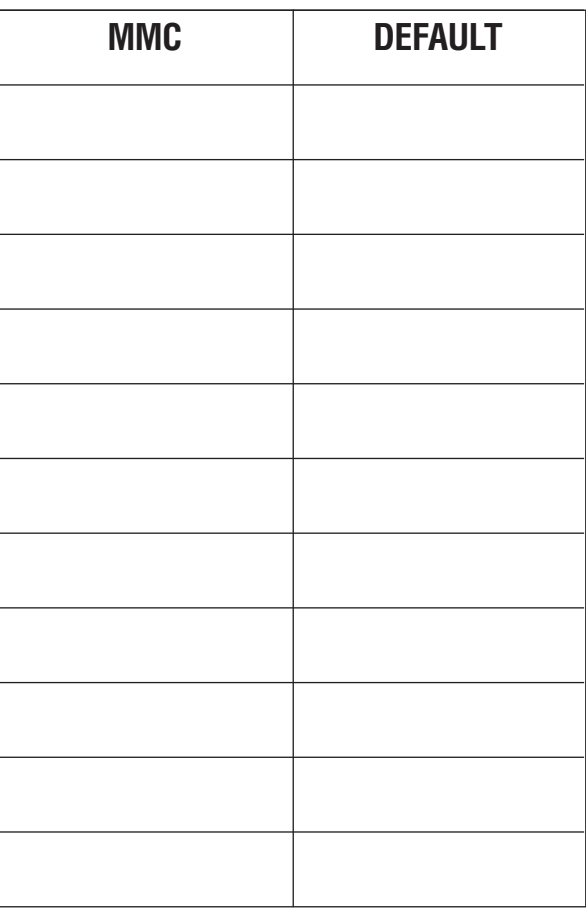

### MMC:803 ASSIGN TENANT GROUP

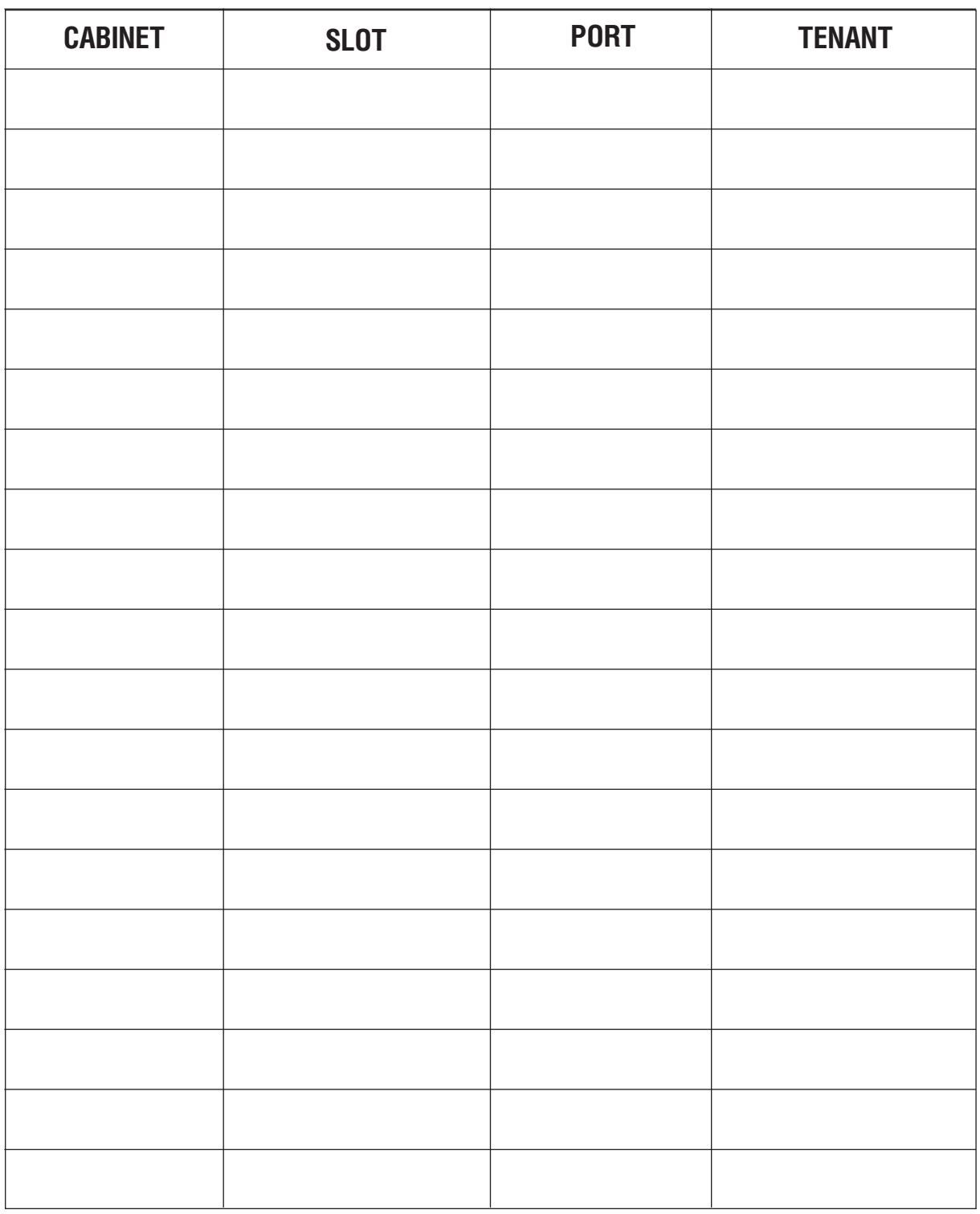

Введите номер блока 1-3, слота 1-9, порта 1-30, арендатора 1-2, например., С=1, S=4, P=8 и T=2.

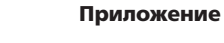

Таблицы программирования

 $4 - 111$ 

# MMC:804 SYSTEM I/O PARAMETER

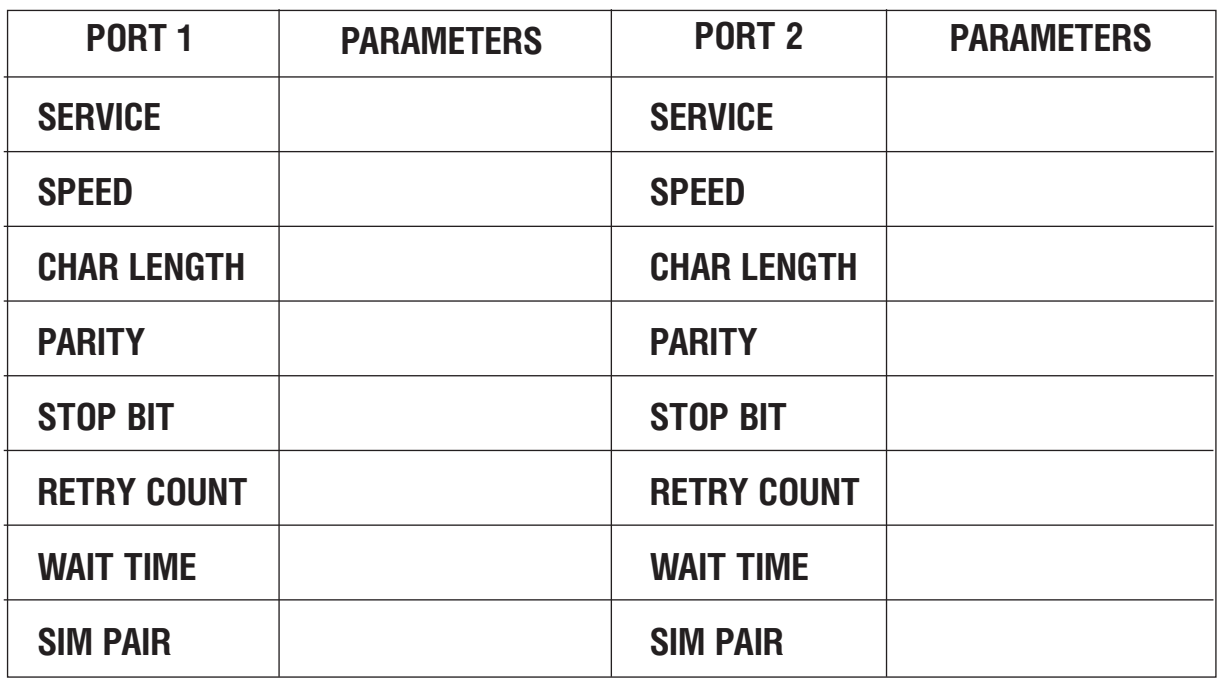

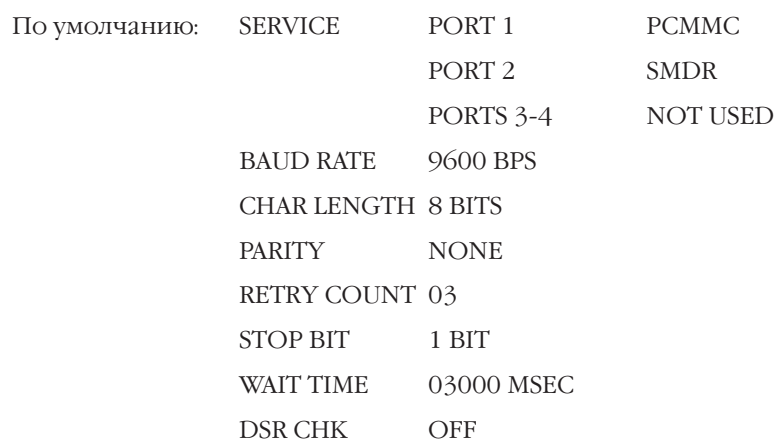

## MMC:807 VOLUME CONTROL

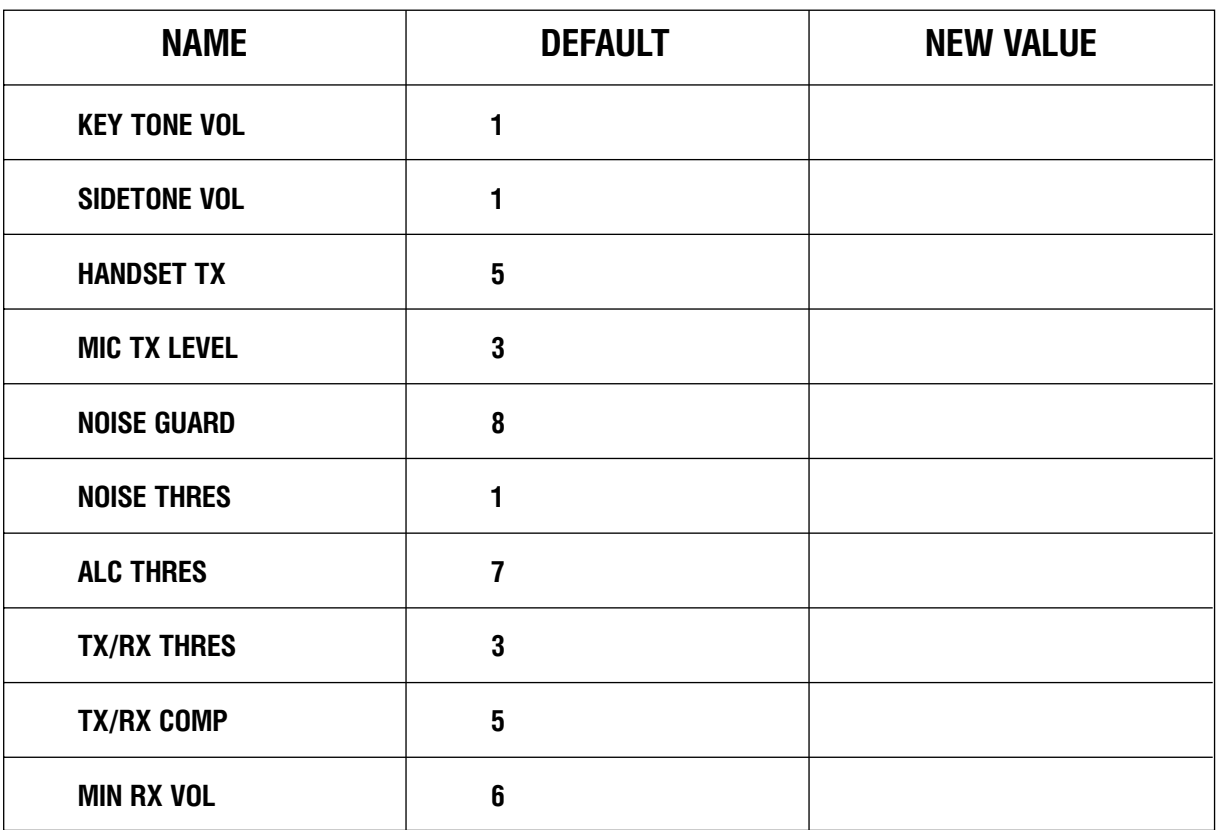

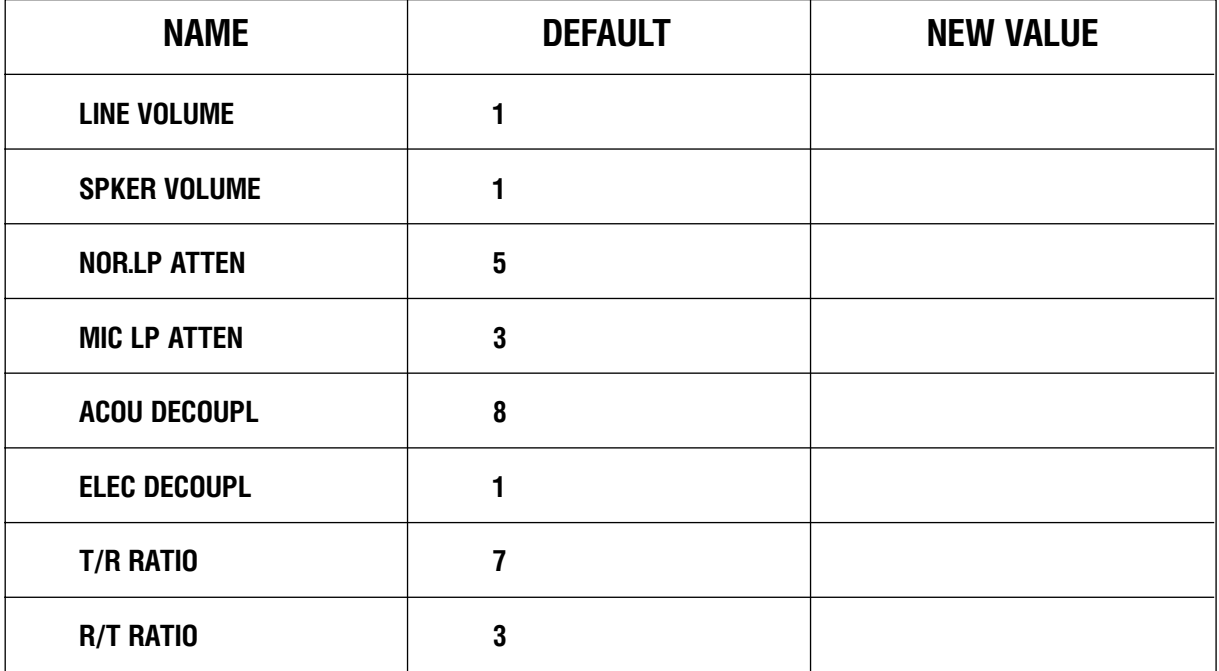

MMC:809 TX LEVEL AND GAIN

### **TX LEVEL**

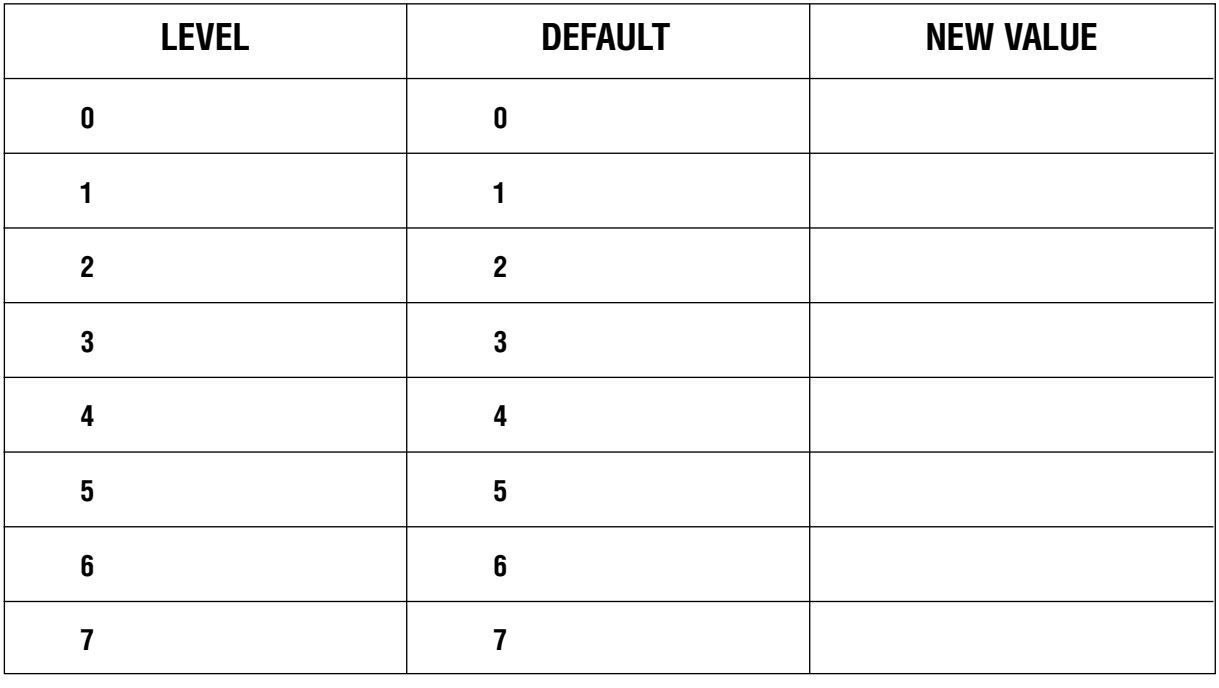

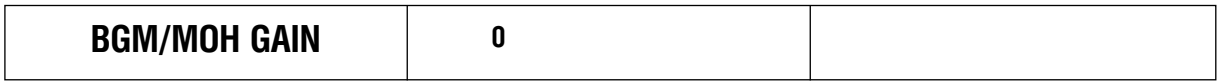

### **TSW GAIN**

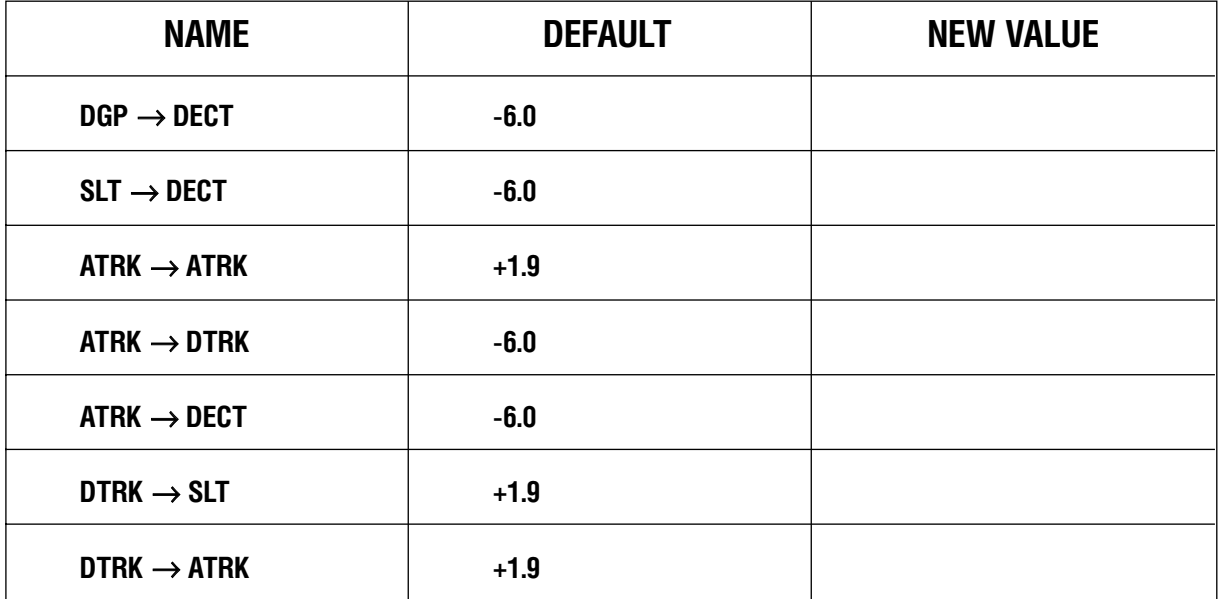
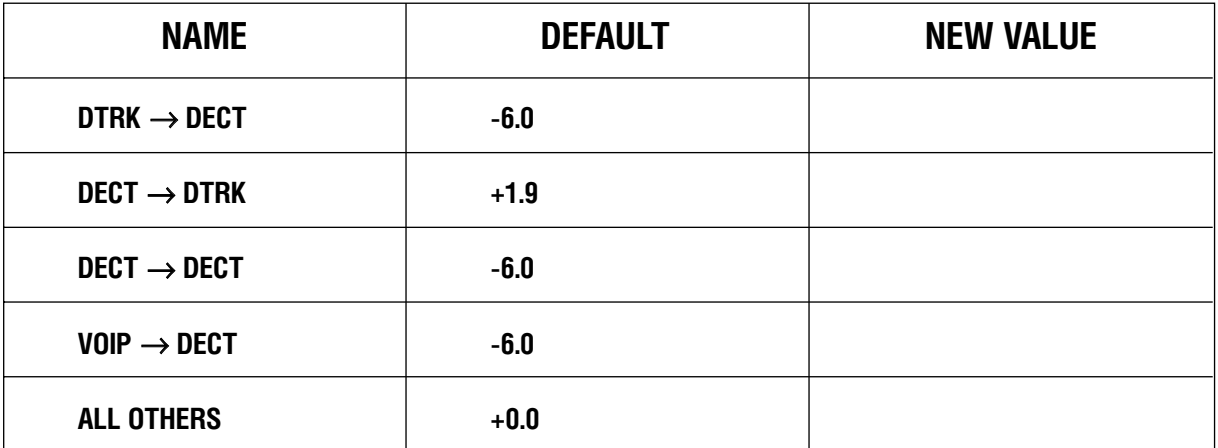

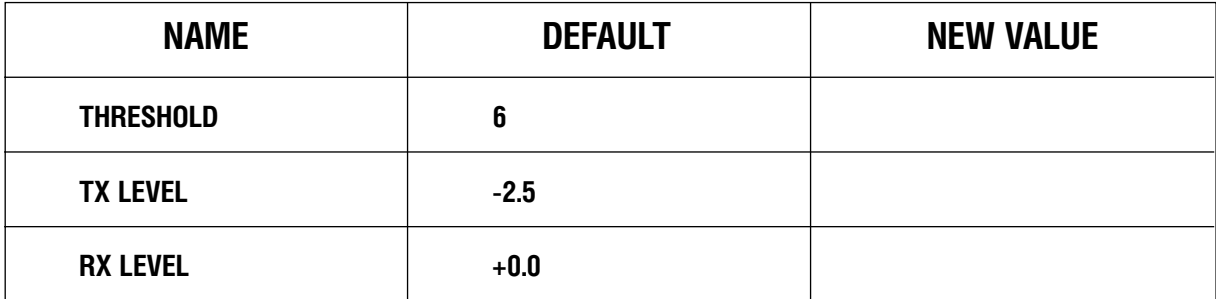

Приложение

Таблицы программирования

## **MMC:812** COUNTRY CODE

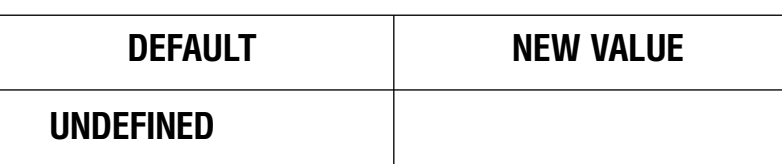

## MMC:813 HOTEL OPERATION

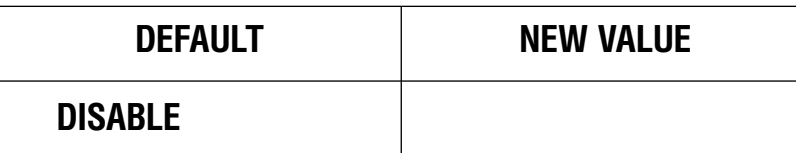

## MMC:814 SYSTEM MMC LANGUAGE

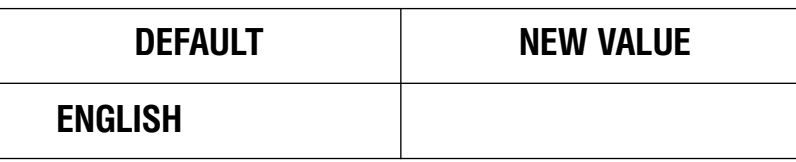

## MMC:820 ASSIGN SYSTEM LINK ID

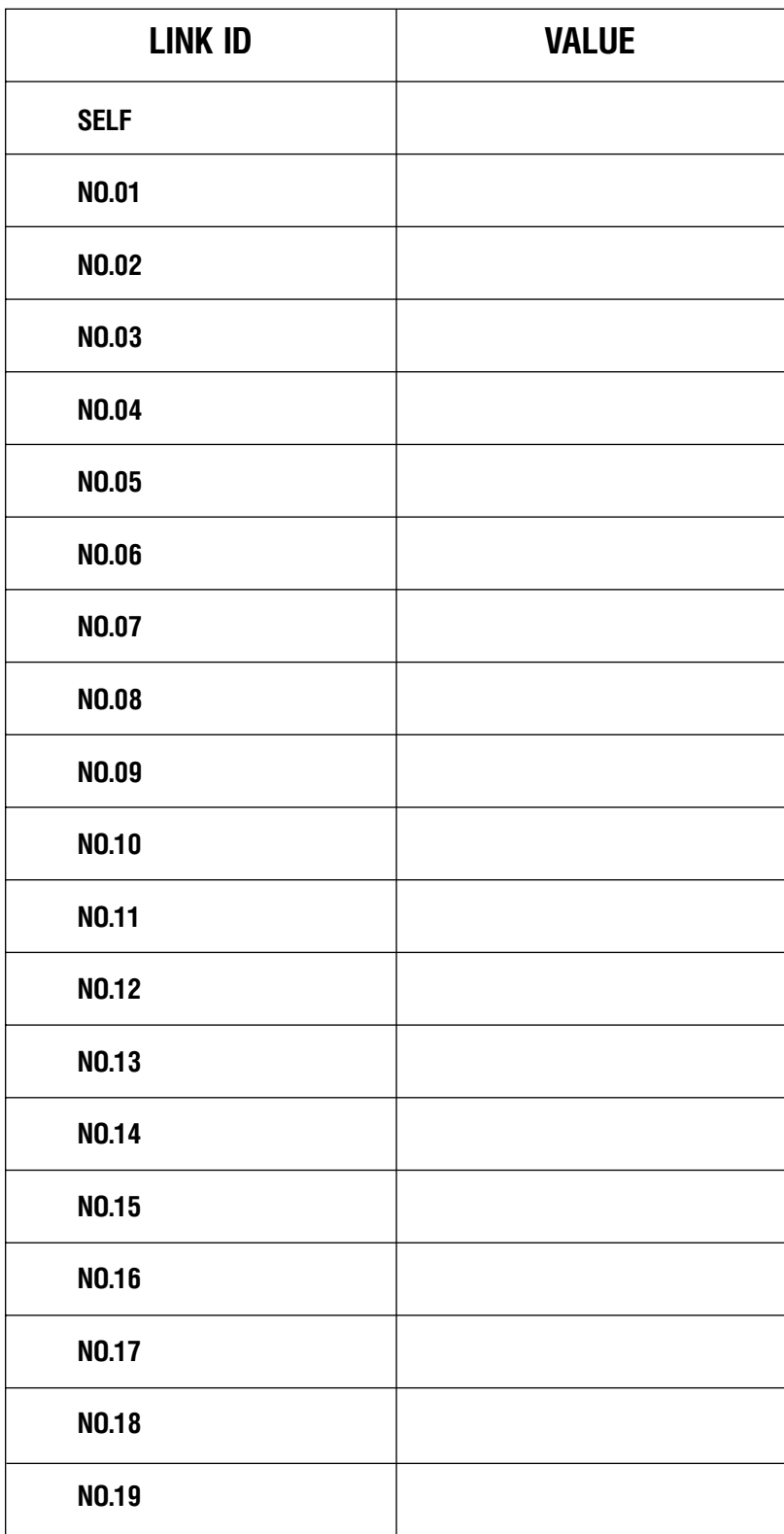

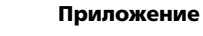

Таблицы программирования

## MMC 820 ASSIGN NETWORKING TRUNK

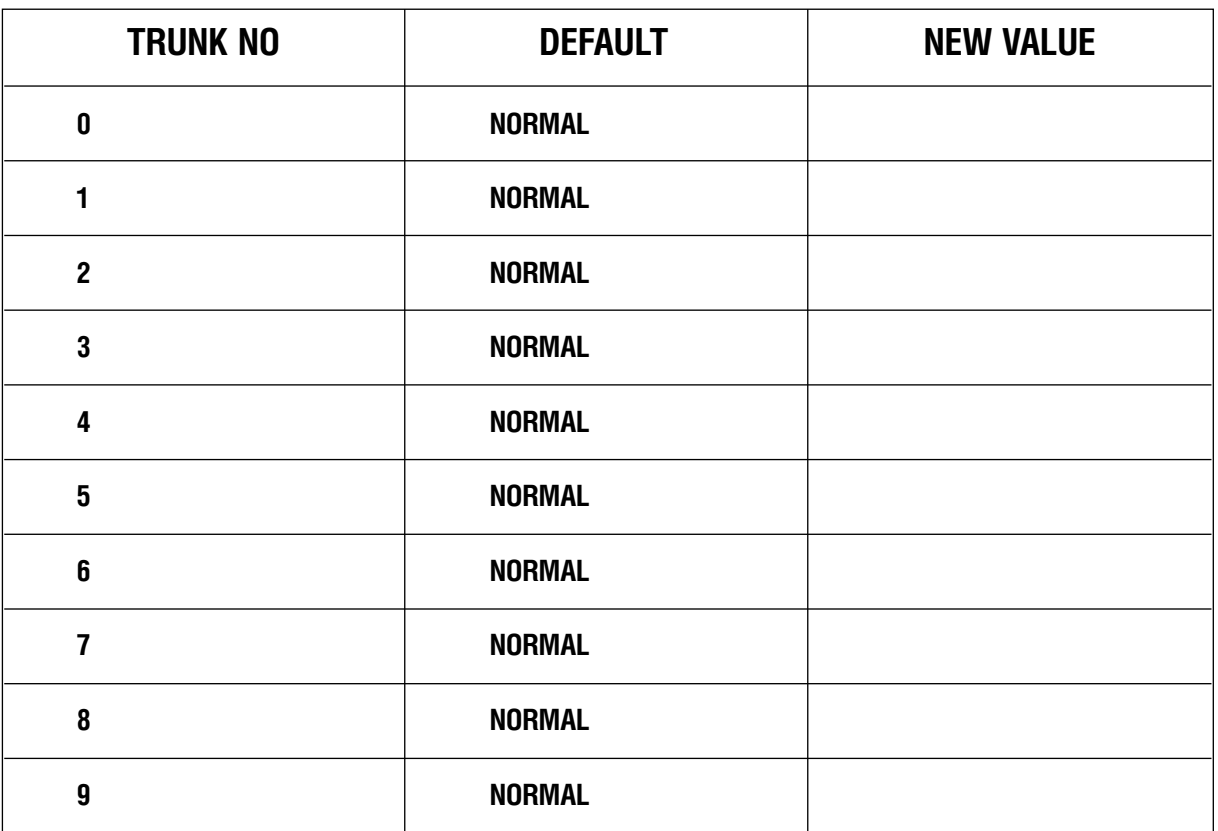

## MMC:823 ASSIGN NETWORKING COS

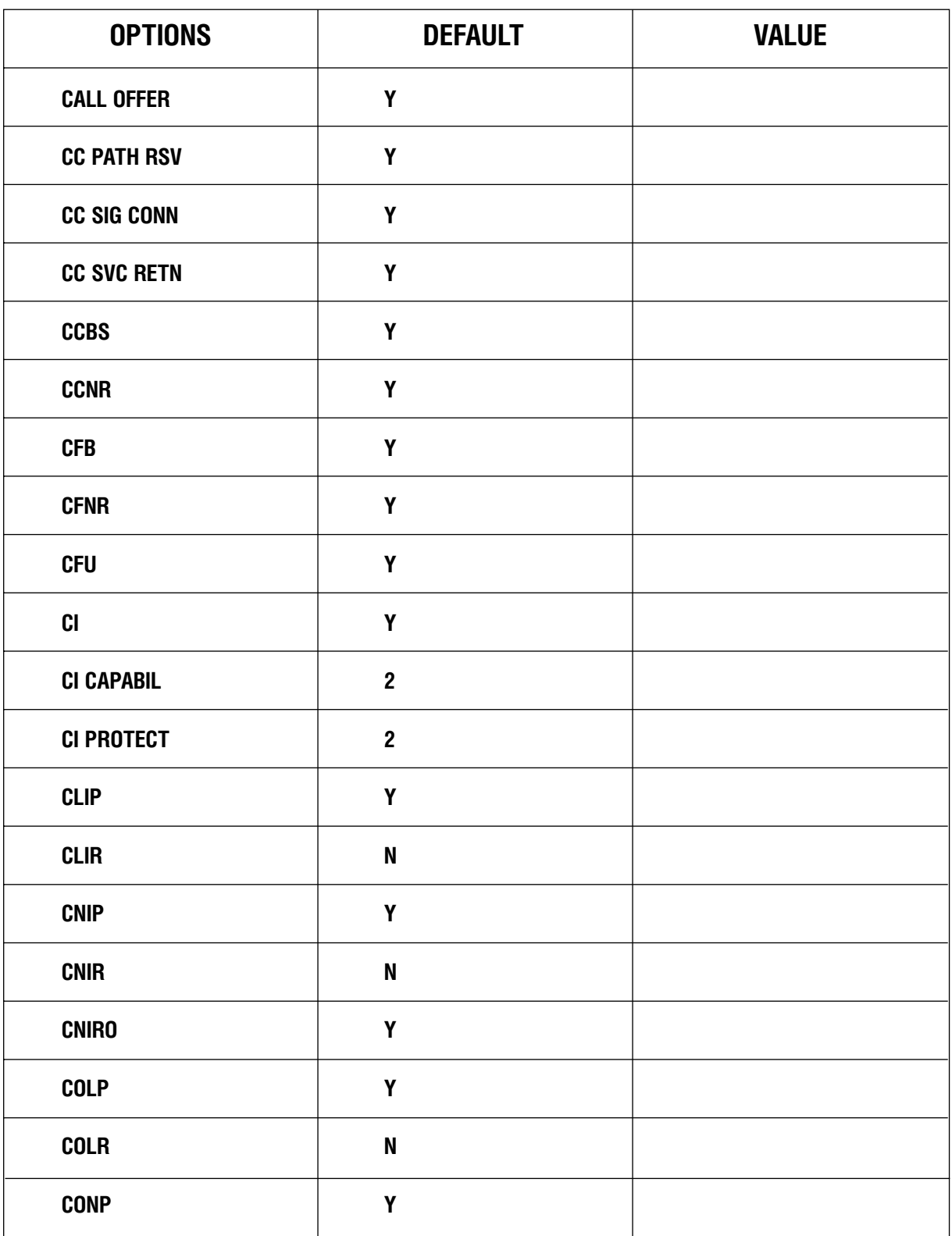

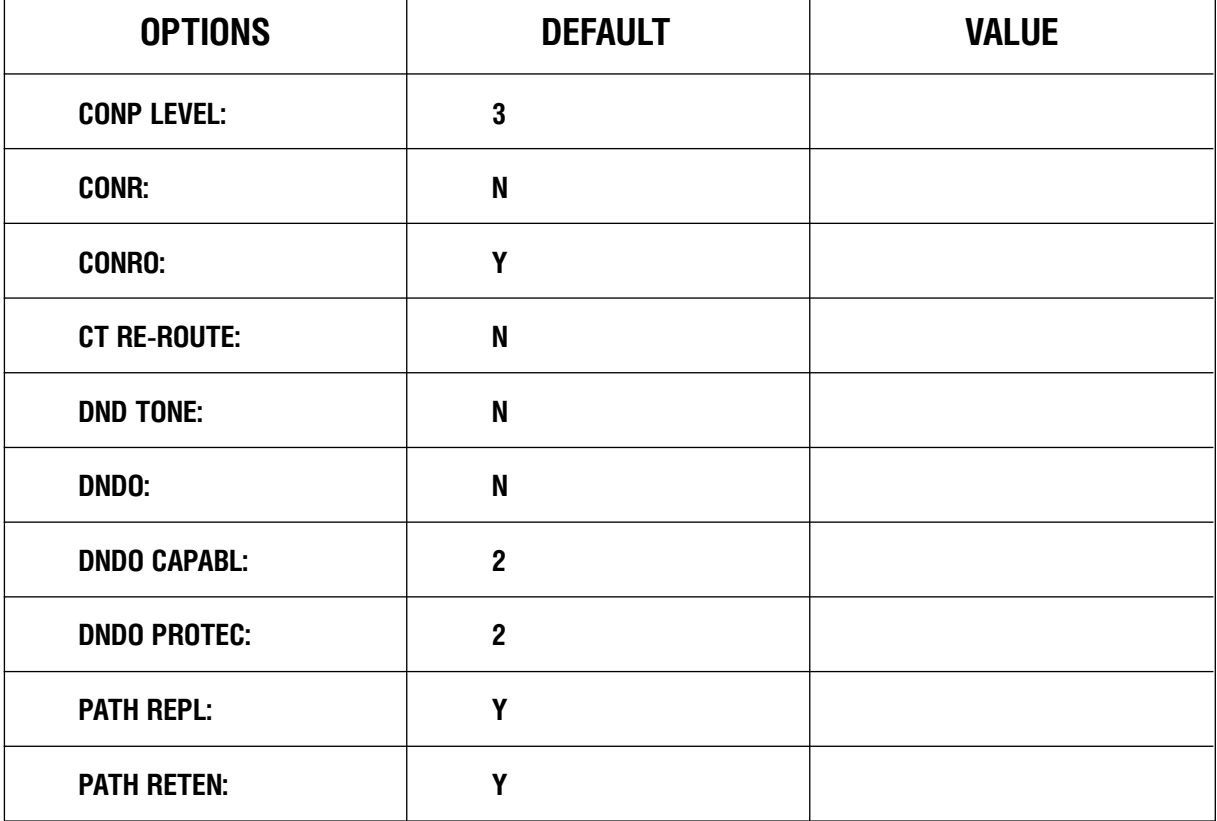

## MMC:824 NETWORK DIAL TRANSLATION

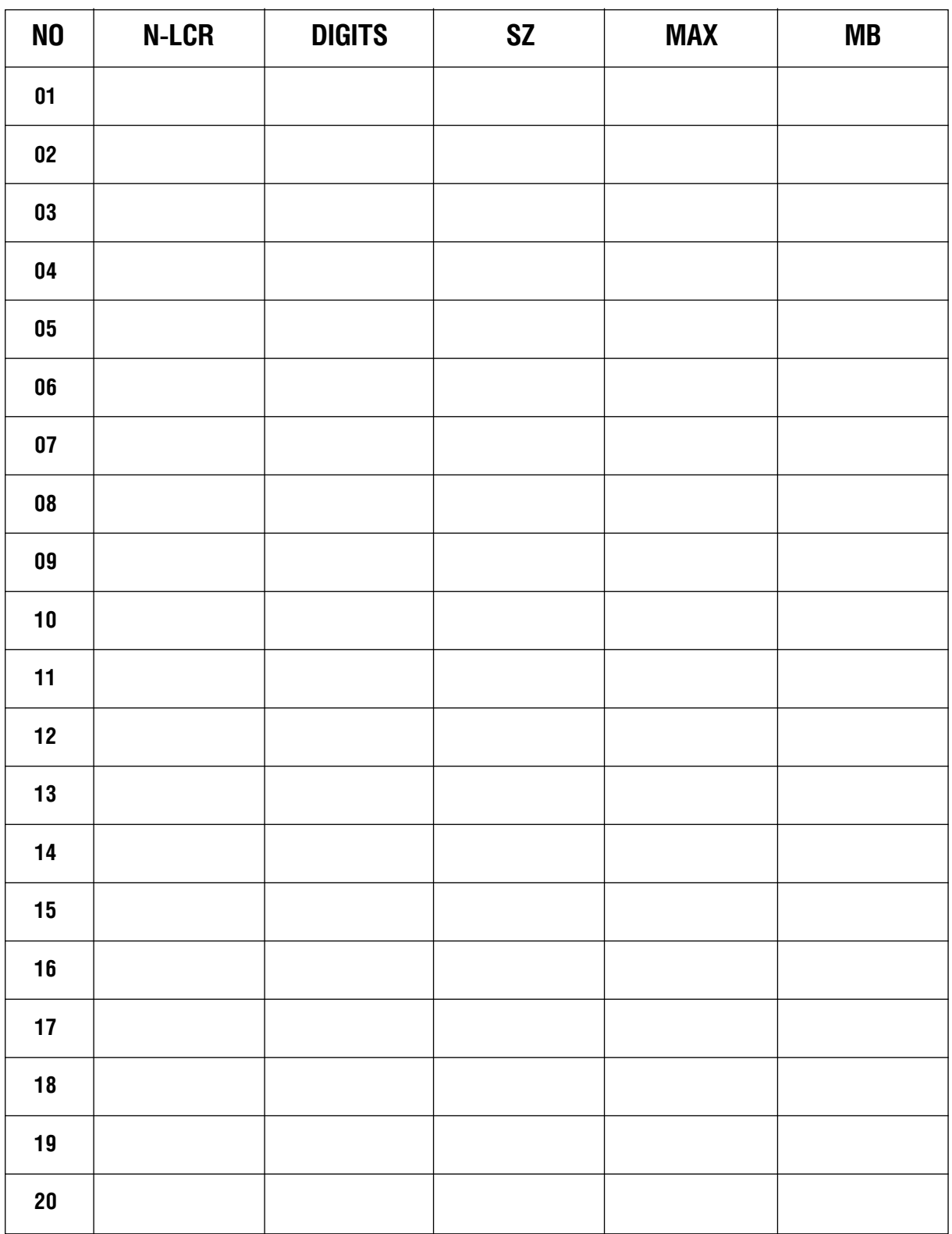

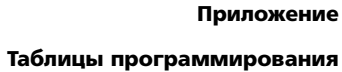

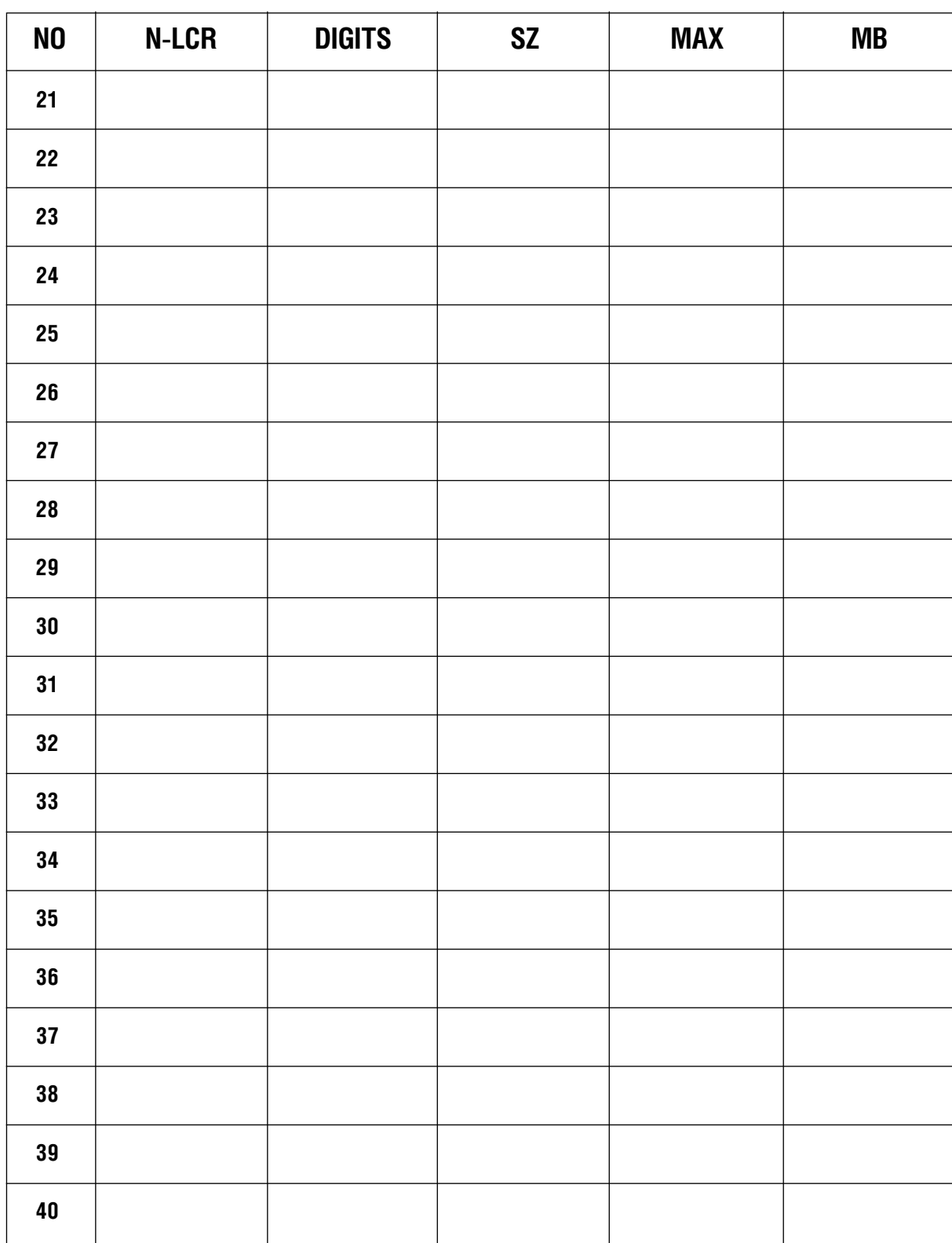

#### Приложение  $4 - 122$ Таблицы программирования

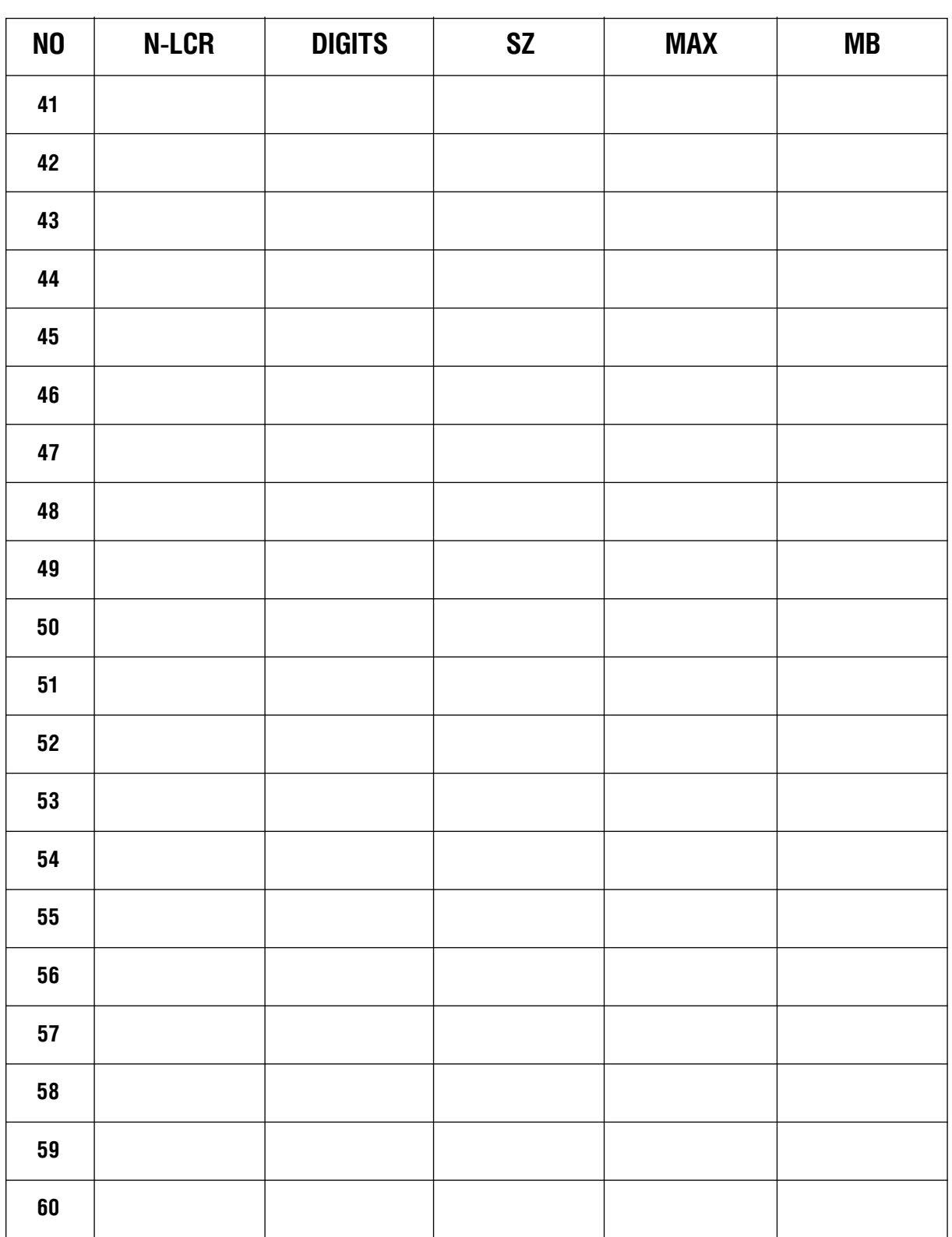

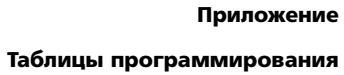

 $4 - 123$ 

#### Приложение  $4 - 124$ Таблицы программирования

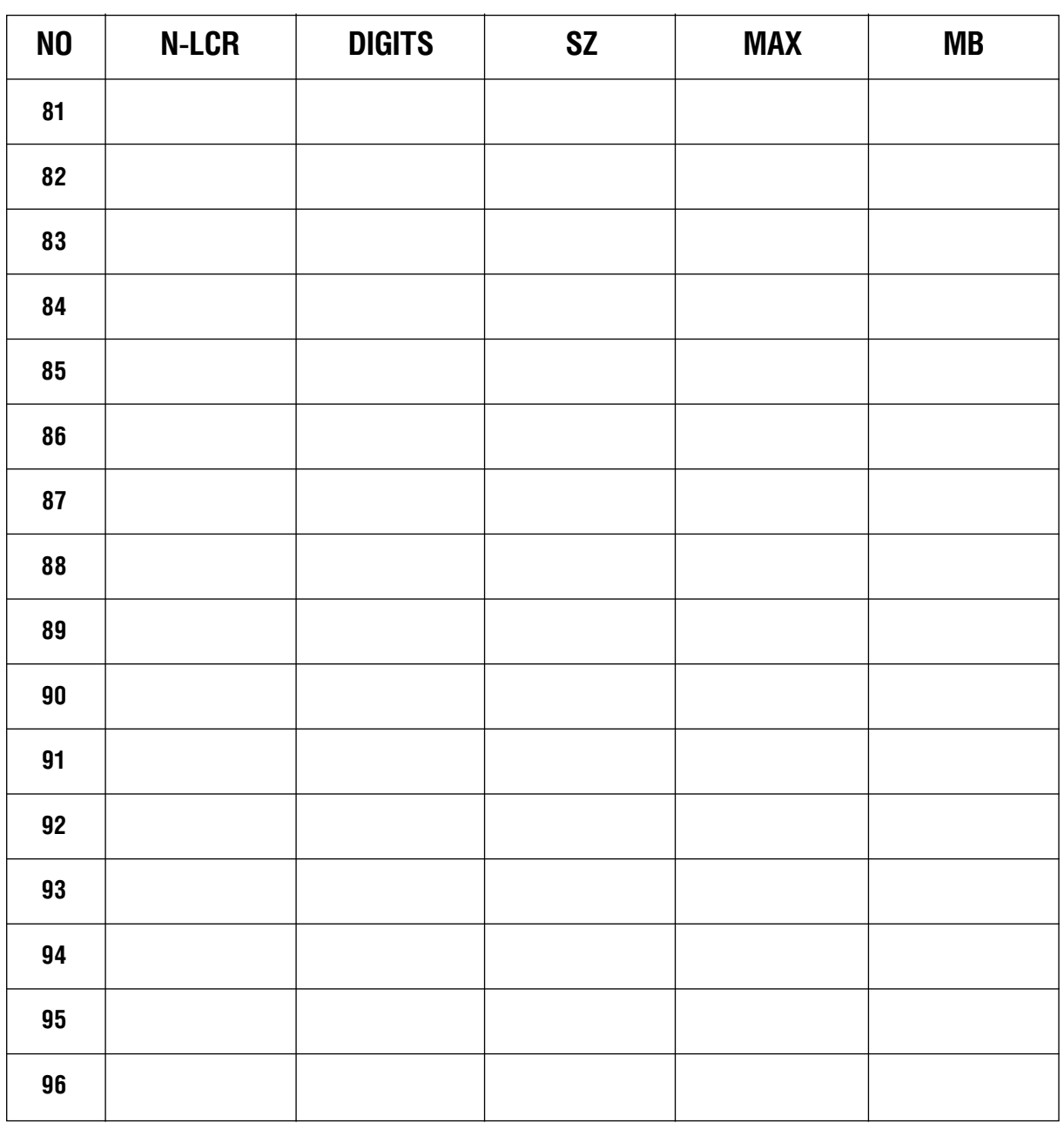

Таблицы программирования

## MMC:825 ASSIGN NETWORKING OPTION

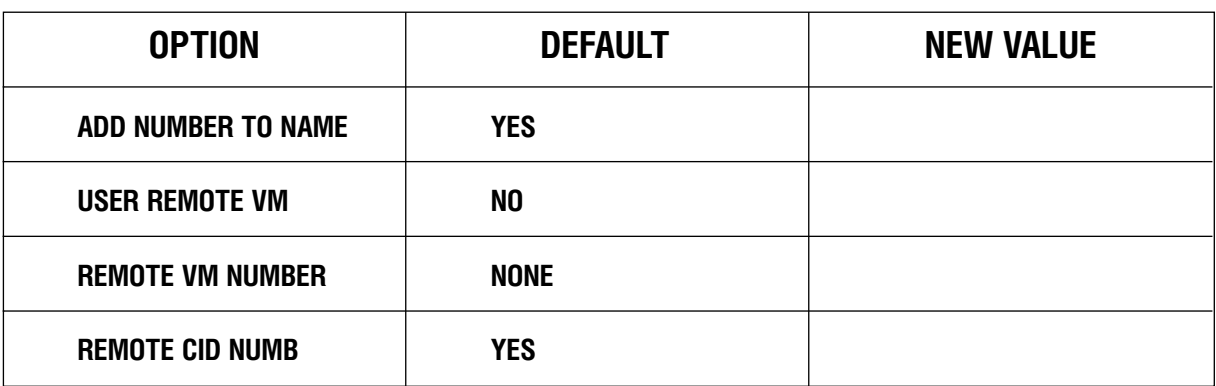

## MMC:826 ASSIGN SYSTEM REFERENCE CLOCK

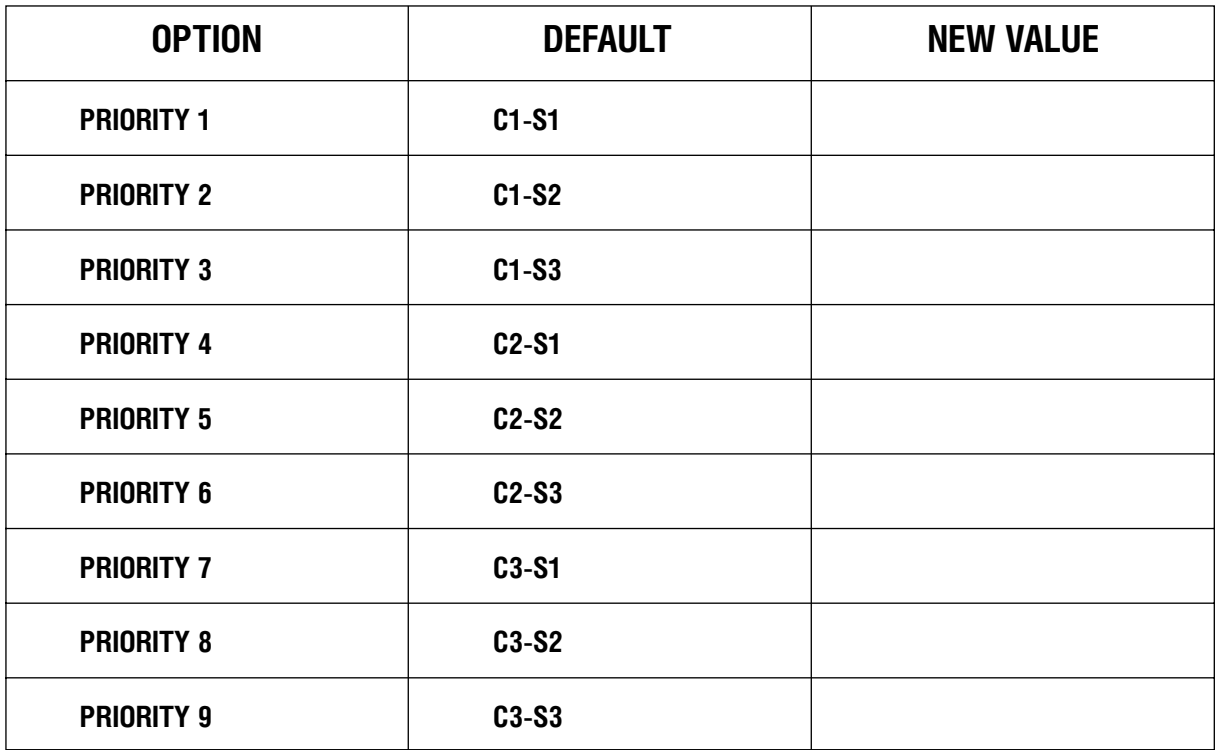

## MMC:830 ETHERNET PARAMETER

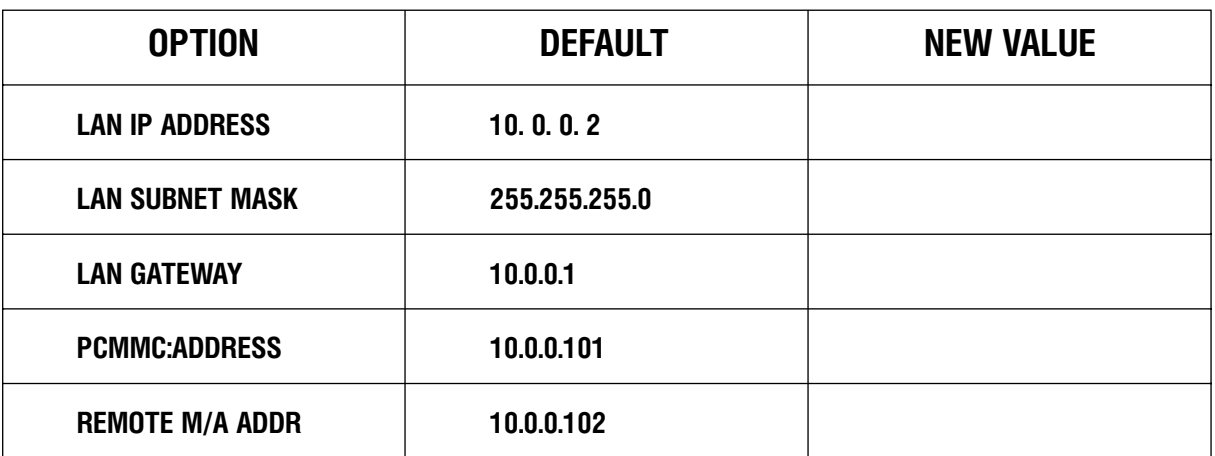

## MMC:831 VOIP PARAMETERS

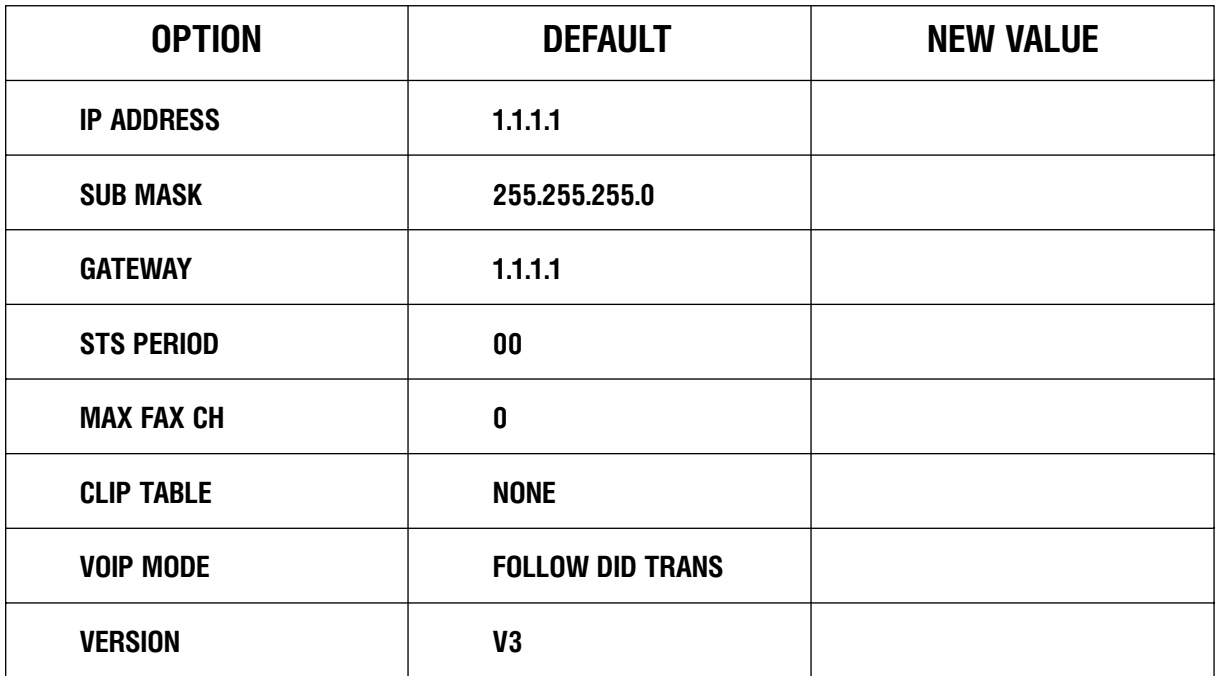

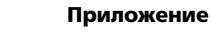

Таблицы программирования

 $4 - 127$ 

# **MMC:832** VOIP CODE

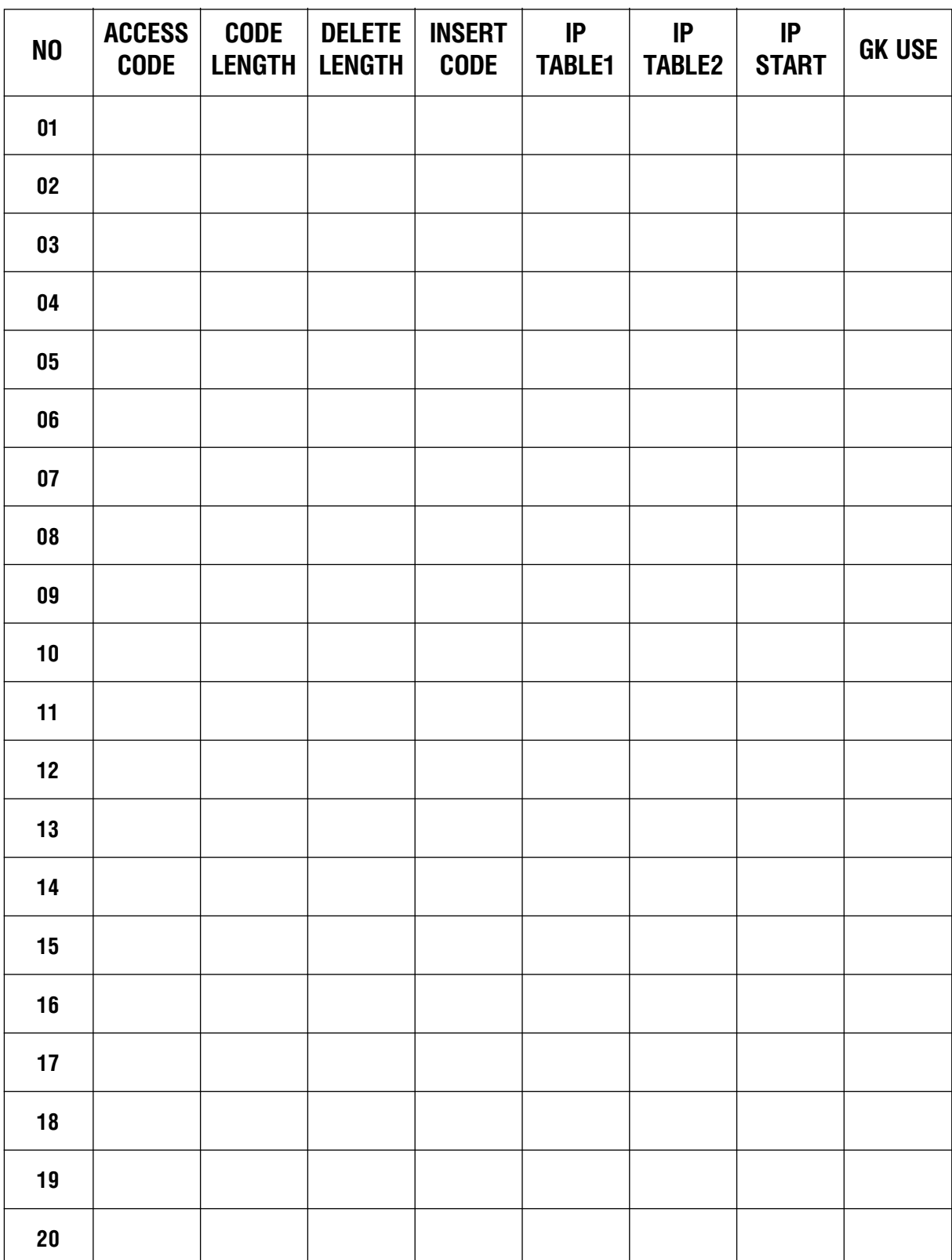

### Приложение  $4 - 128$

Таблицы программирования

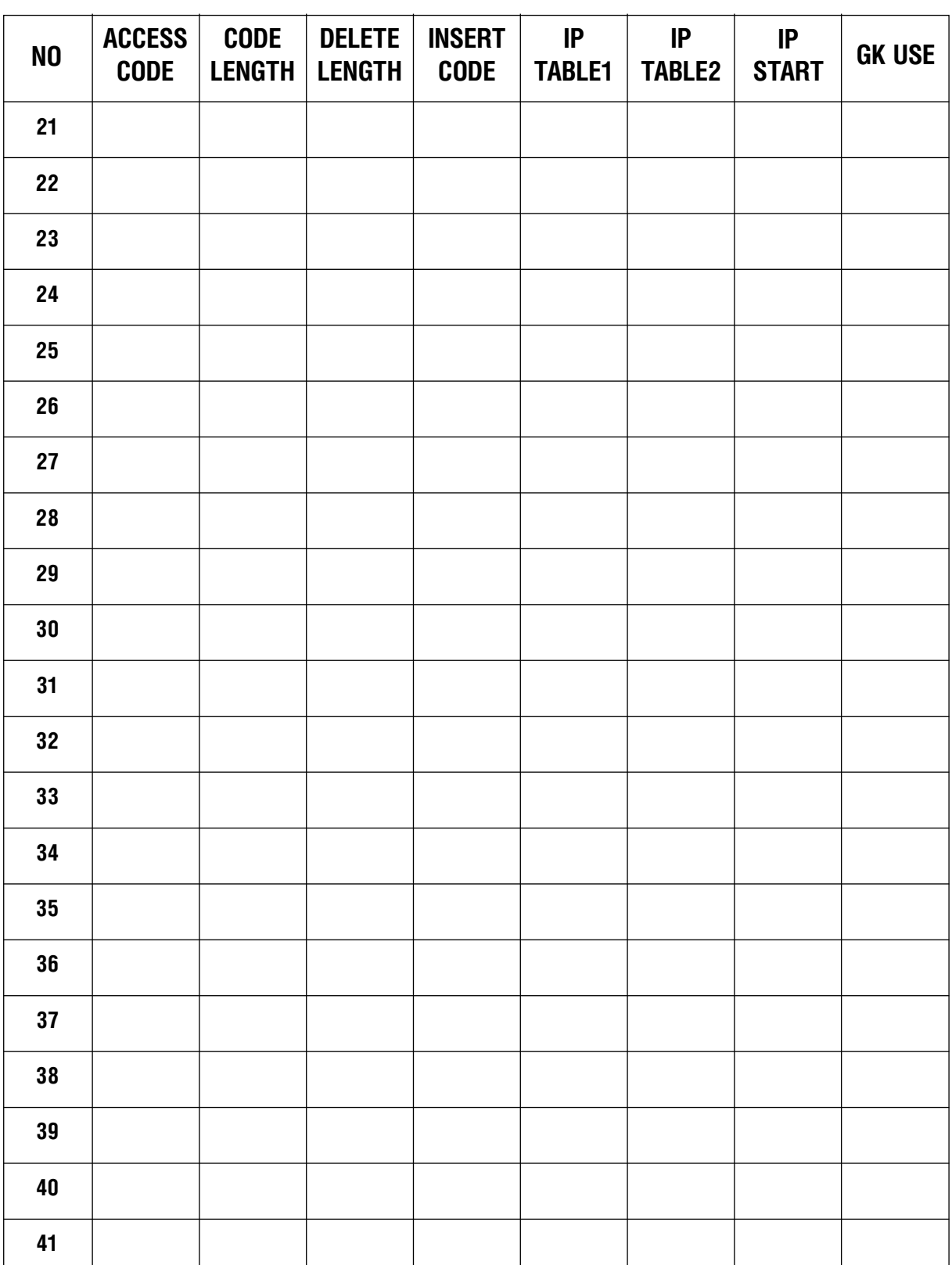

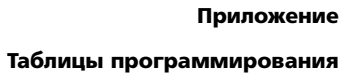

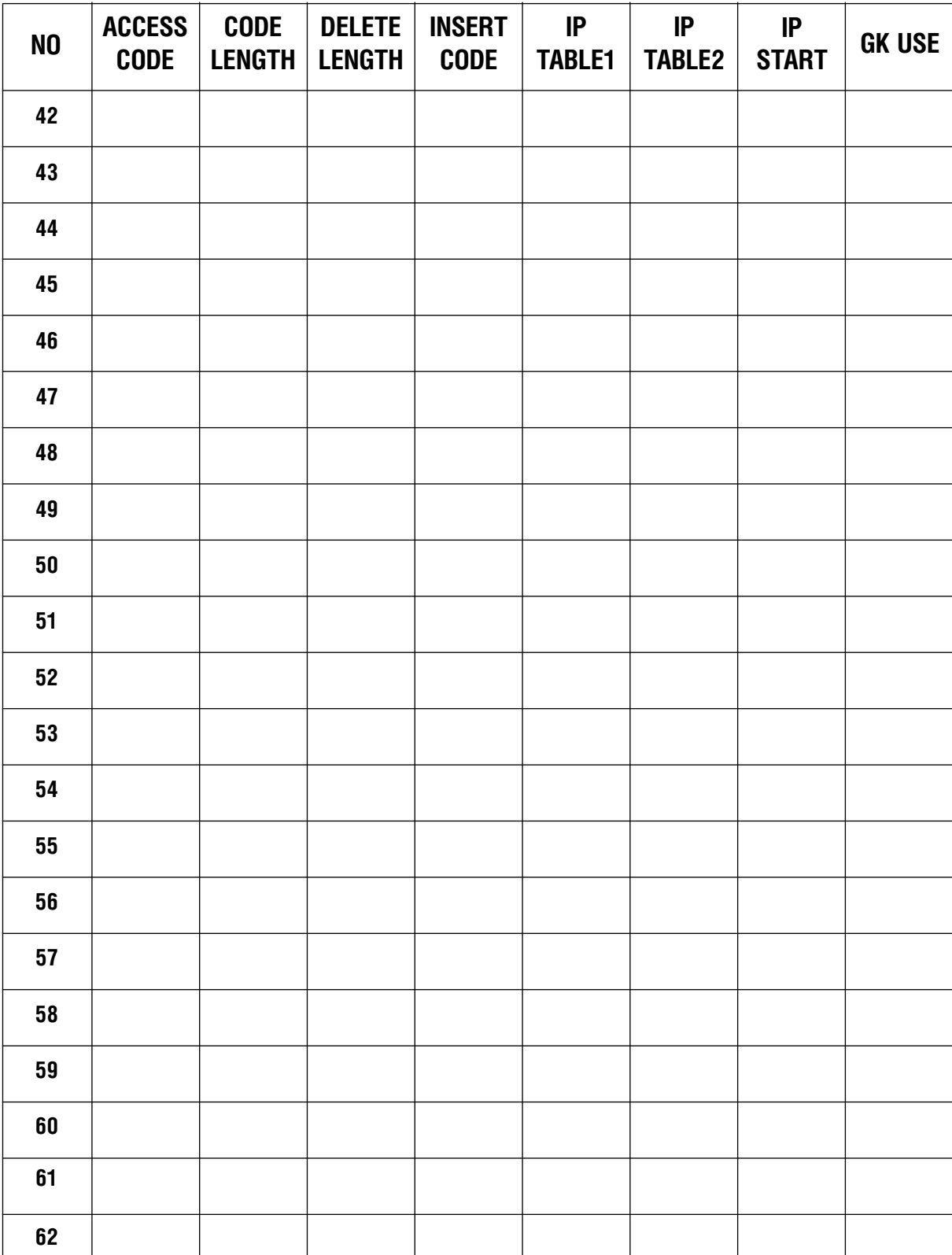

## **MMC:833** VOIP IP TABLE

**TABLE**

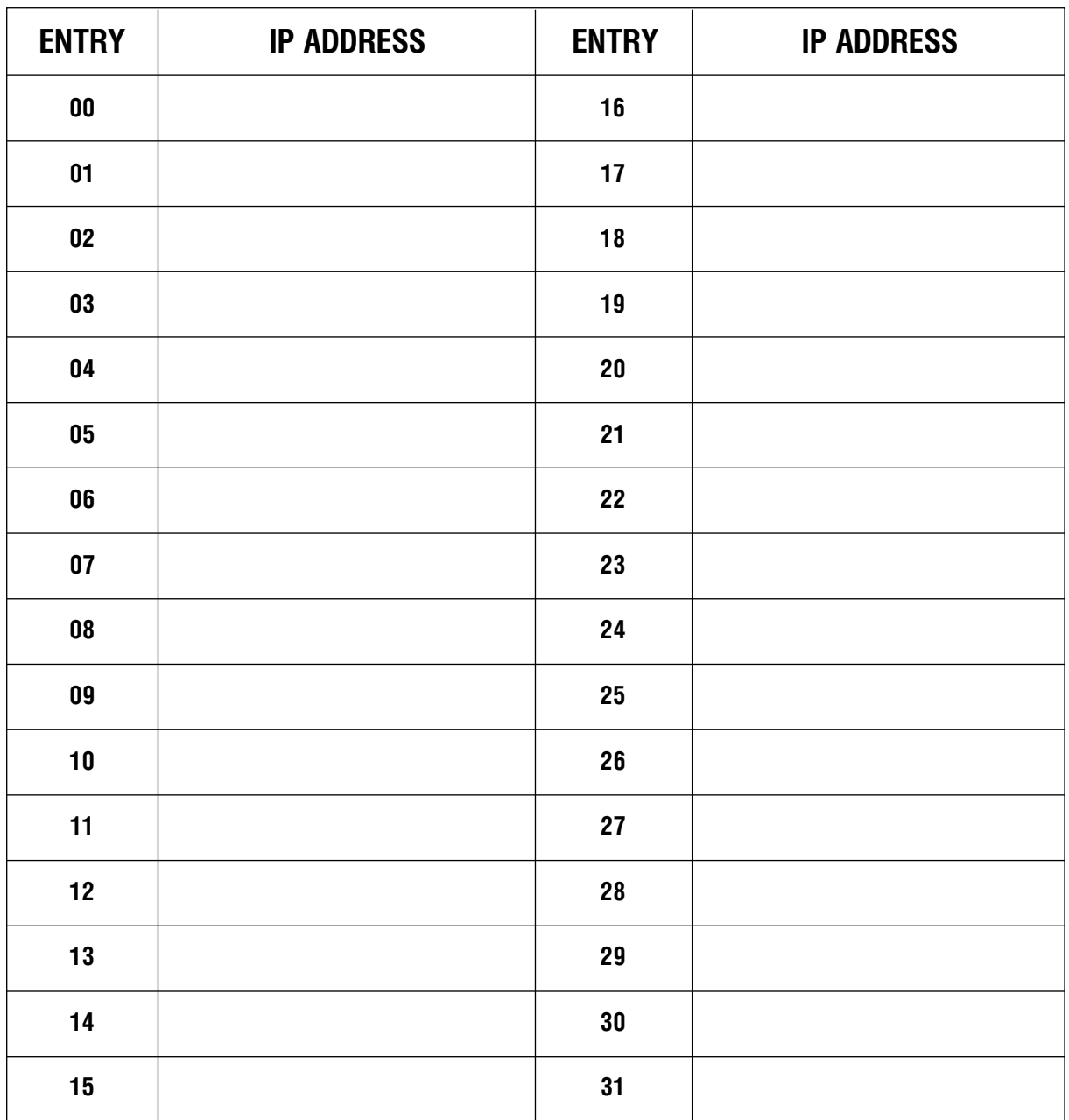

### **TABLE**

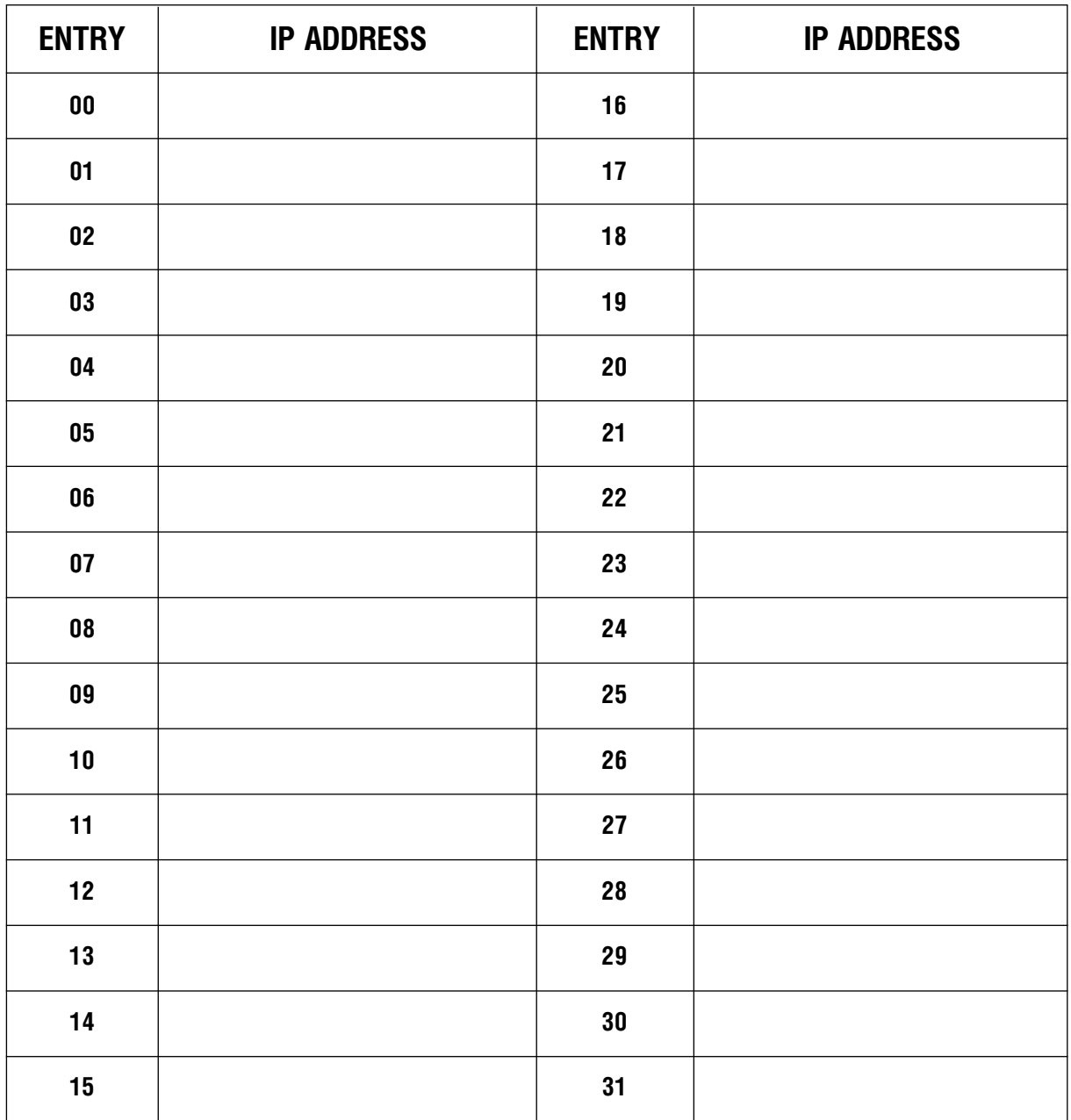

## **MMC:834** VOIP OPTION

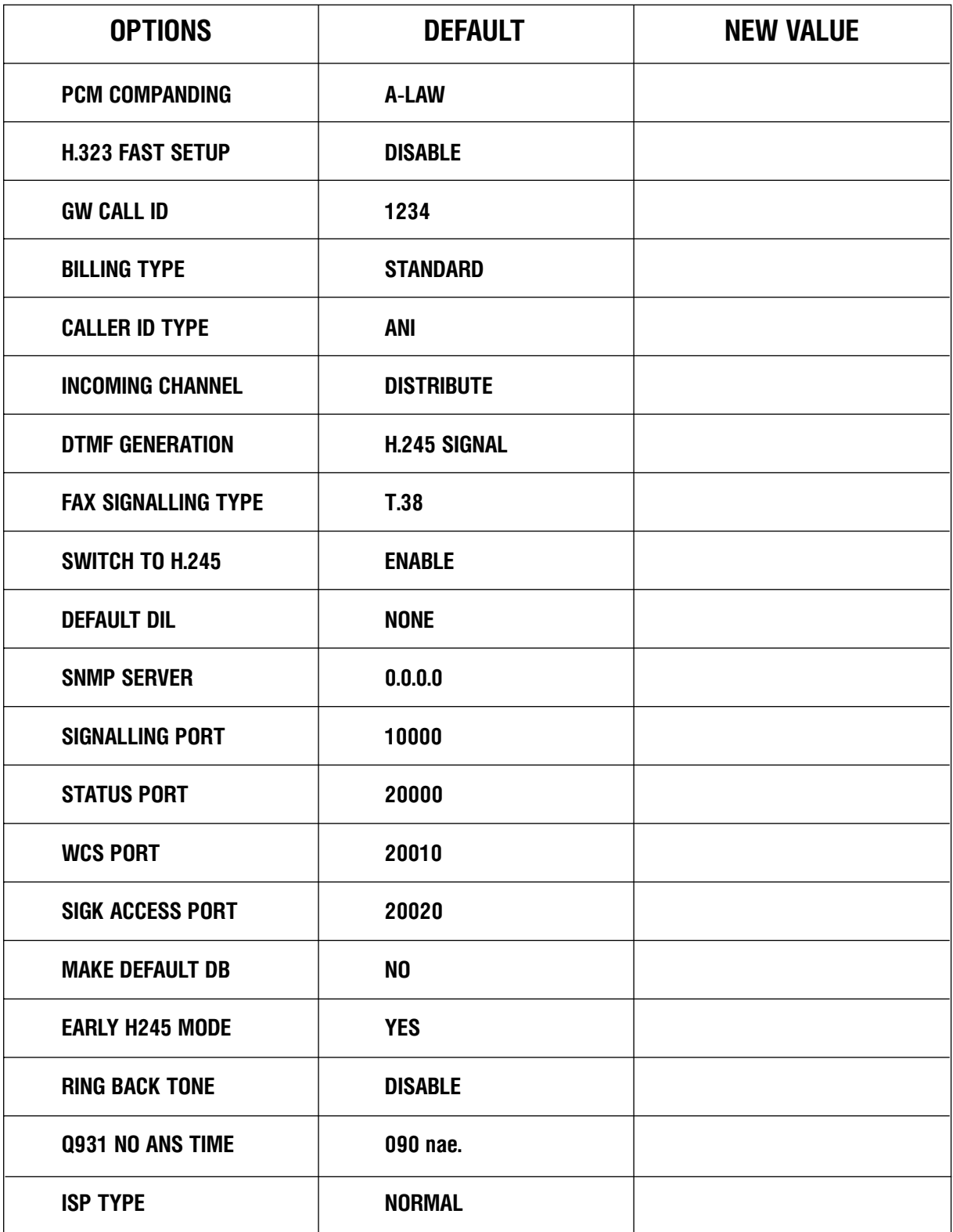

**NEW VALUE OPTIONS DEFAULT FASILITY TYPE** NO REQ **RELAY RBT DISABLE WARNING DEST NONE** 

## MMC:835 VOIP DSP OPTION

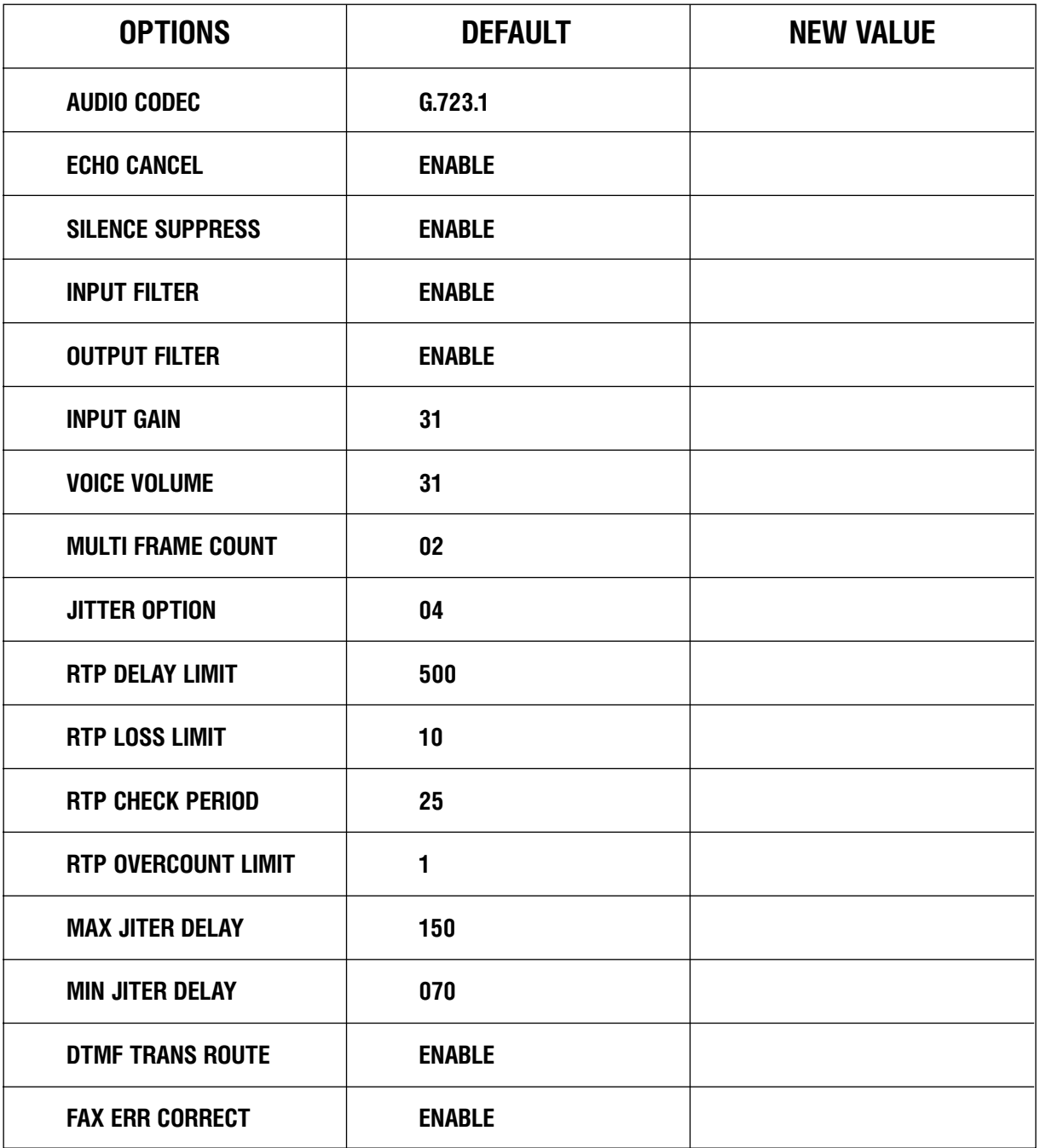

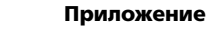

Таблицы программирования

## MMC:836 VOIP GK OPTION

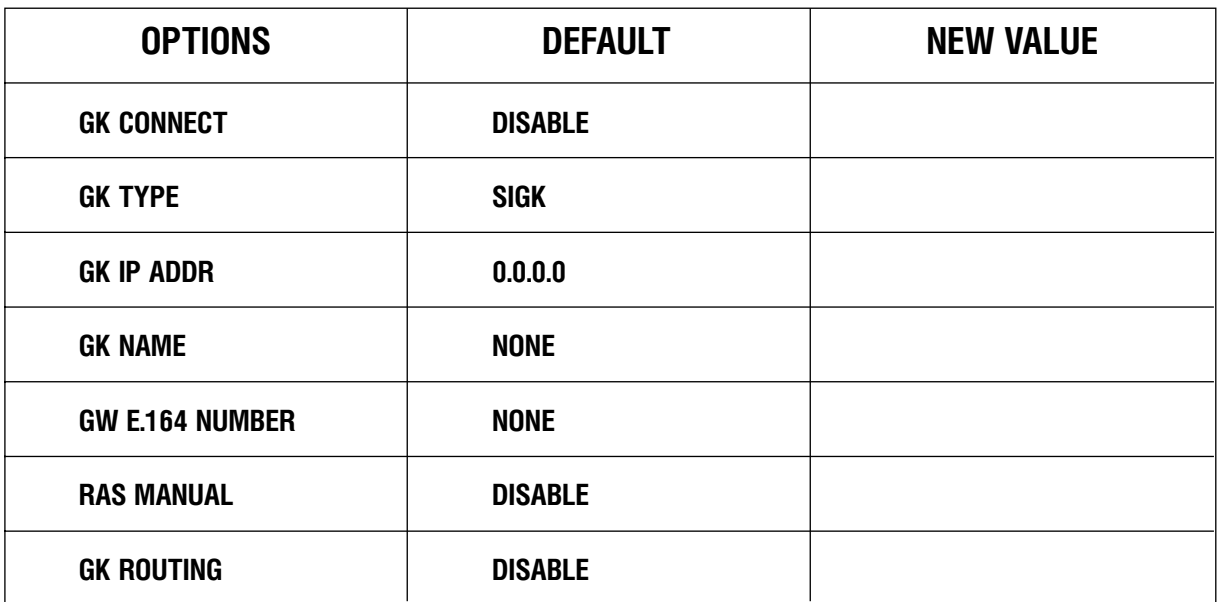

## **MMC:852** SYSTEM ALARM ASSIGNMENTS

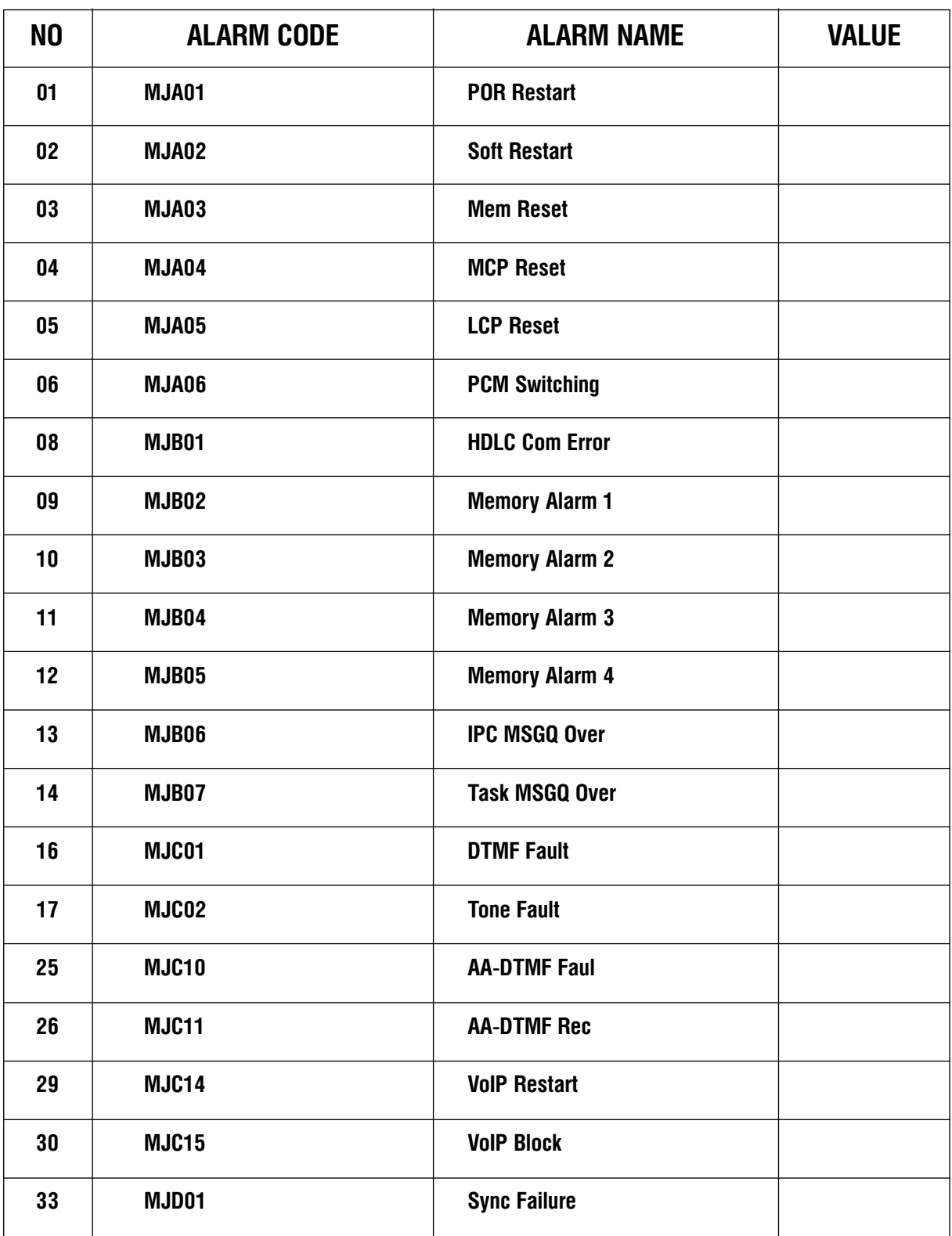

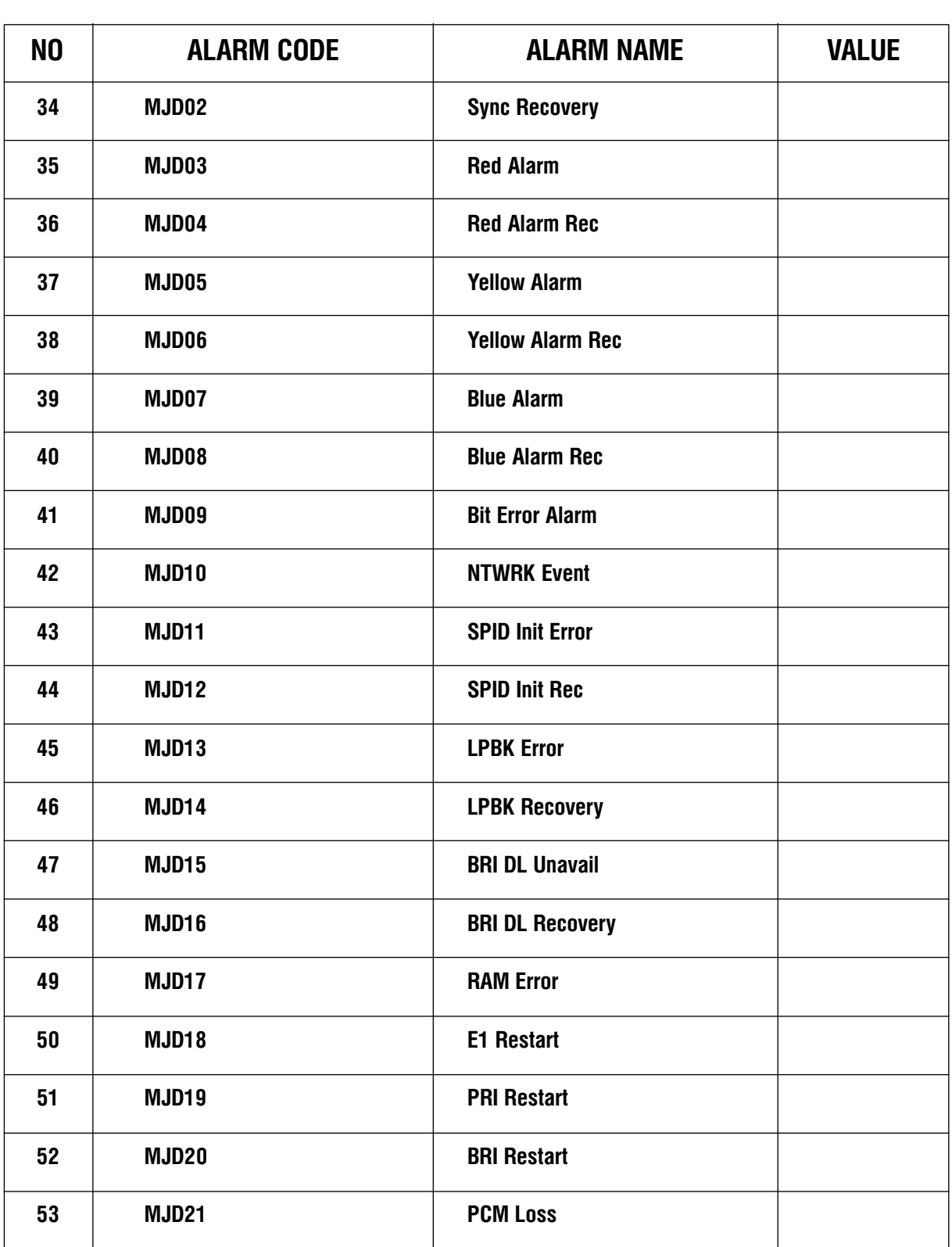

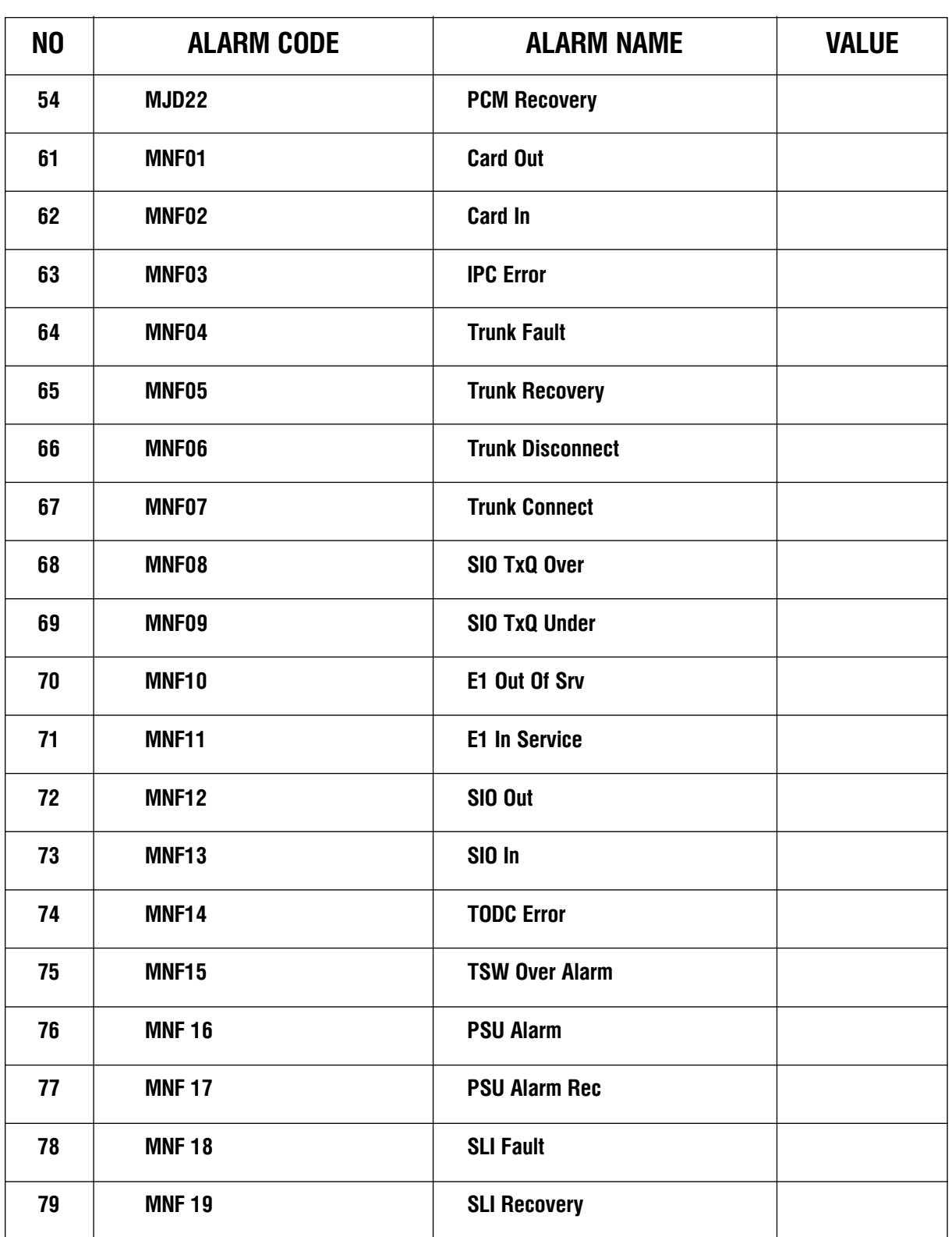

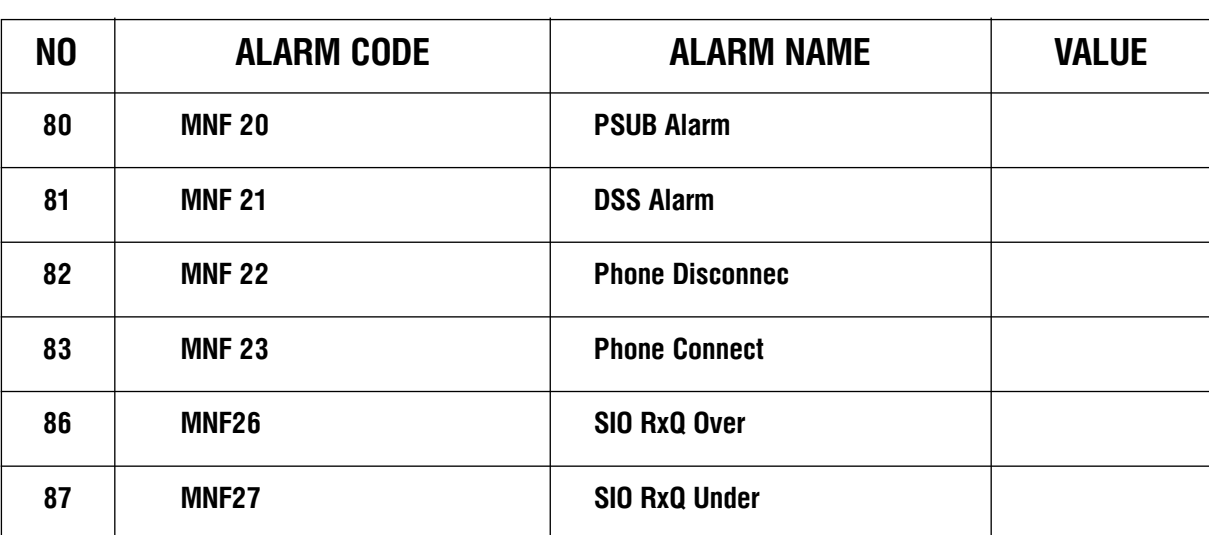

## MMC:854 DIAGNOSTIC TIME

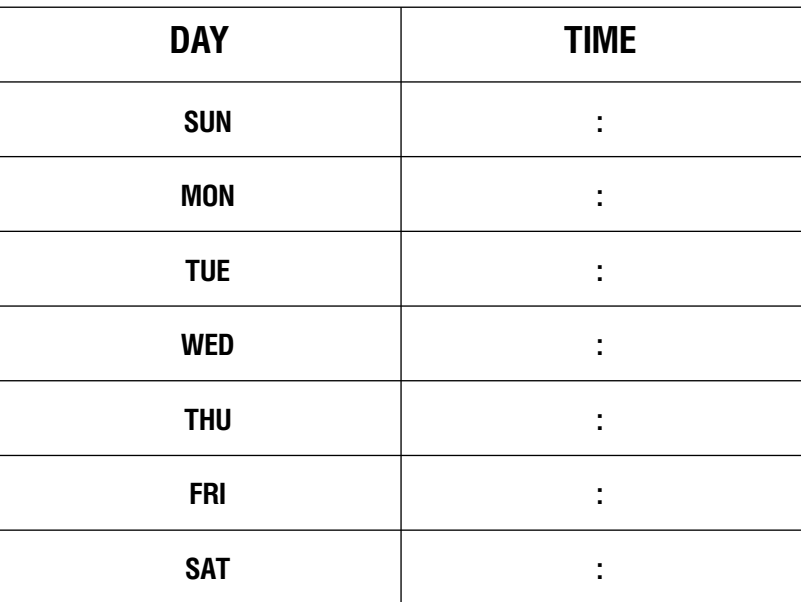

**Таблицы программирования**<br>Таблицы программирования

## **MMC854** ASSIGN SYSTEM EMERGENCY ALARM

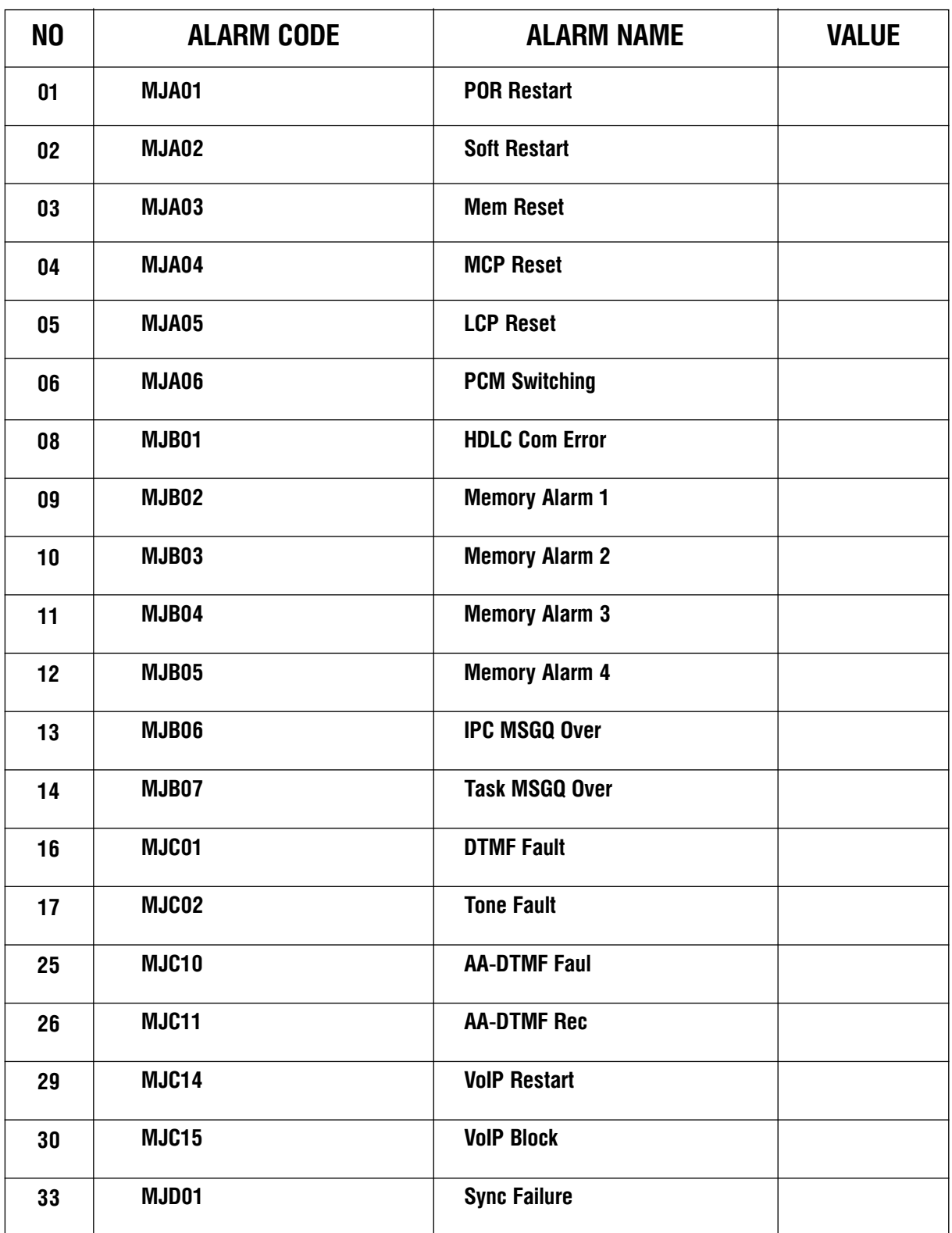

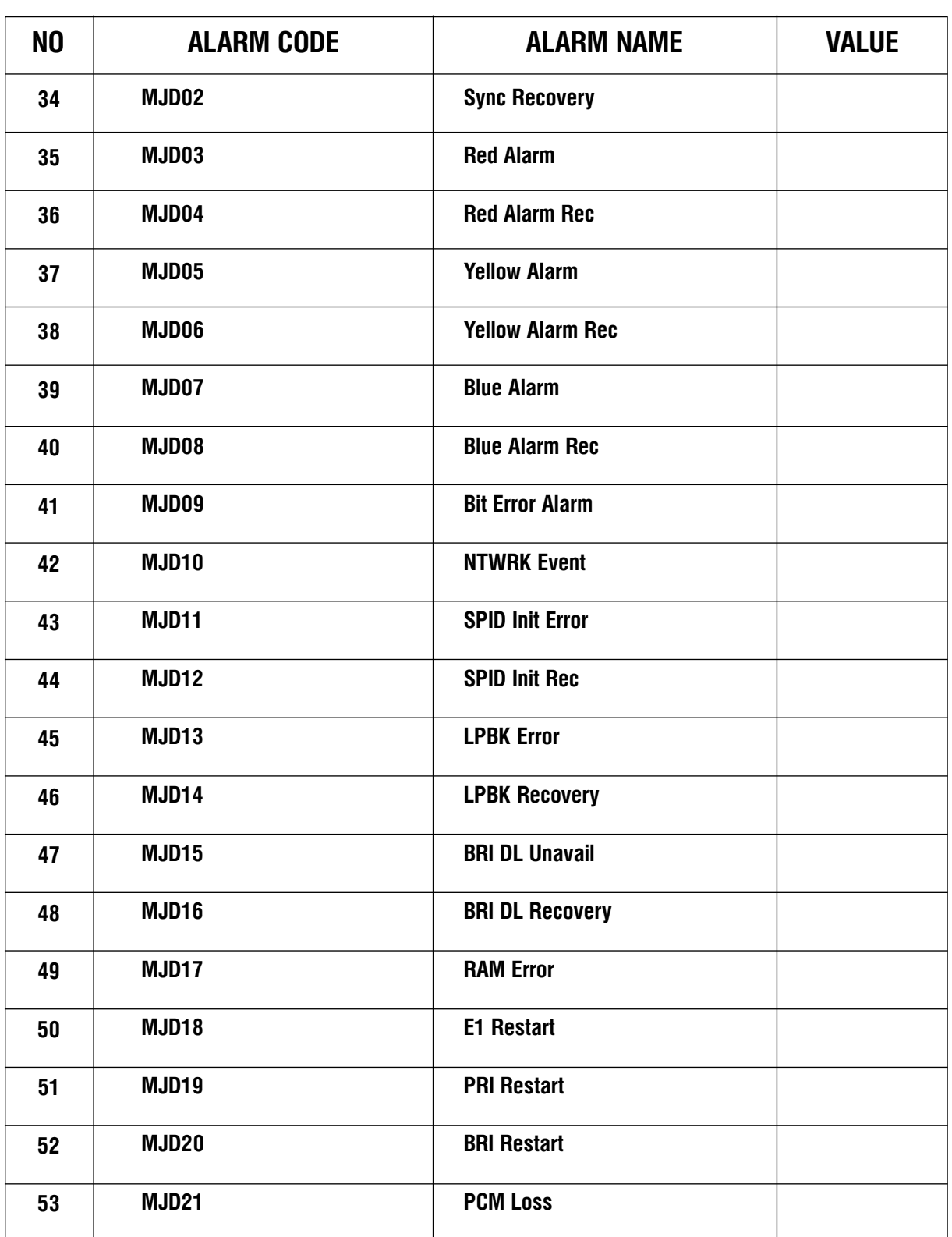

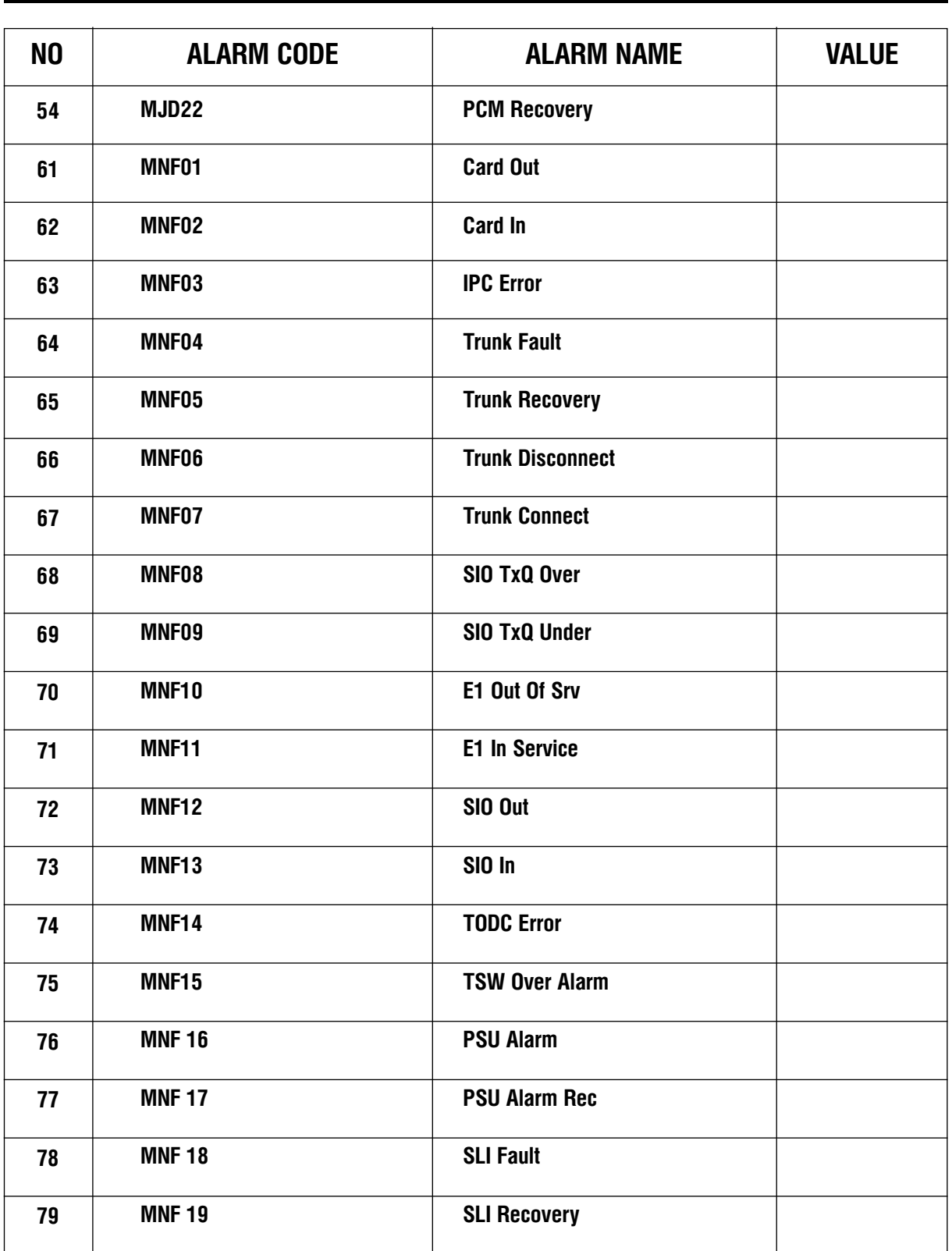

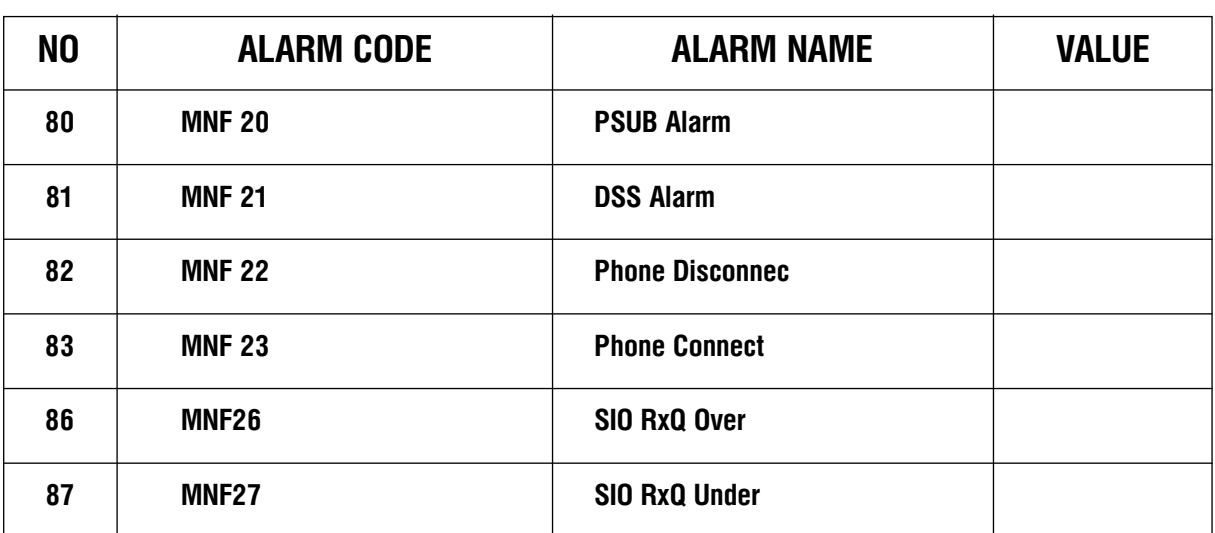

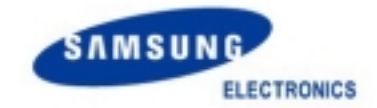

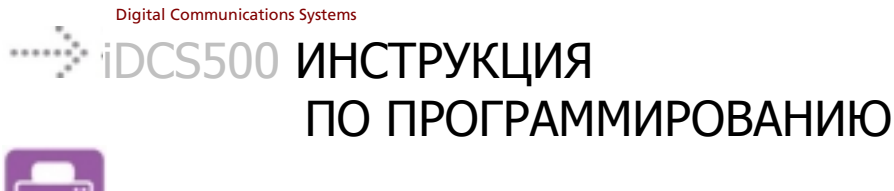

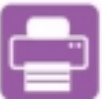

**Part No.: GA68-00200A Printed in Korea**